# **Autopilot Documentation**

*Release 0.5.0a1*

**Jonny Saunders**

**Jun 02, 2022**

# **USER GUIDE:**

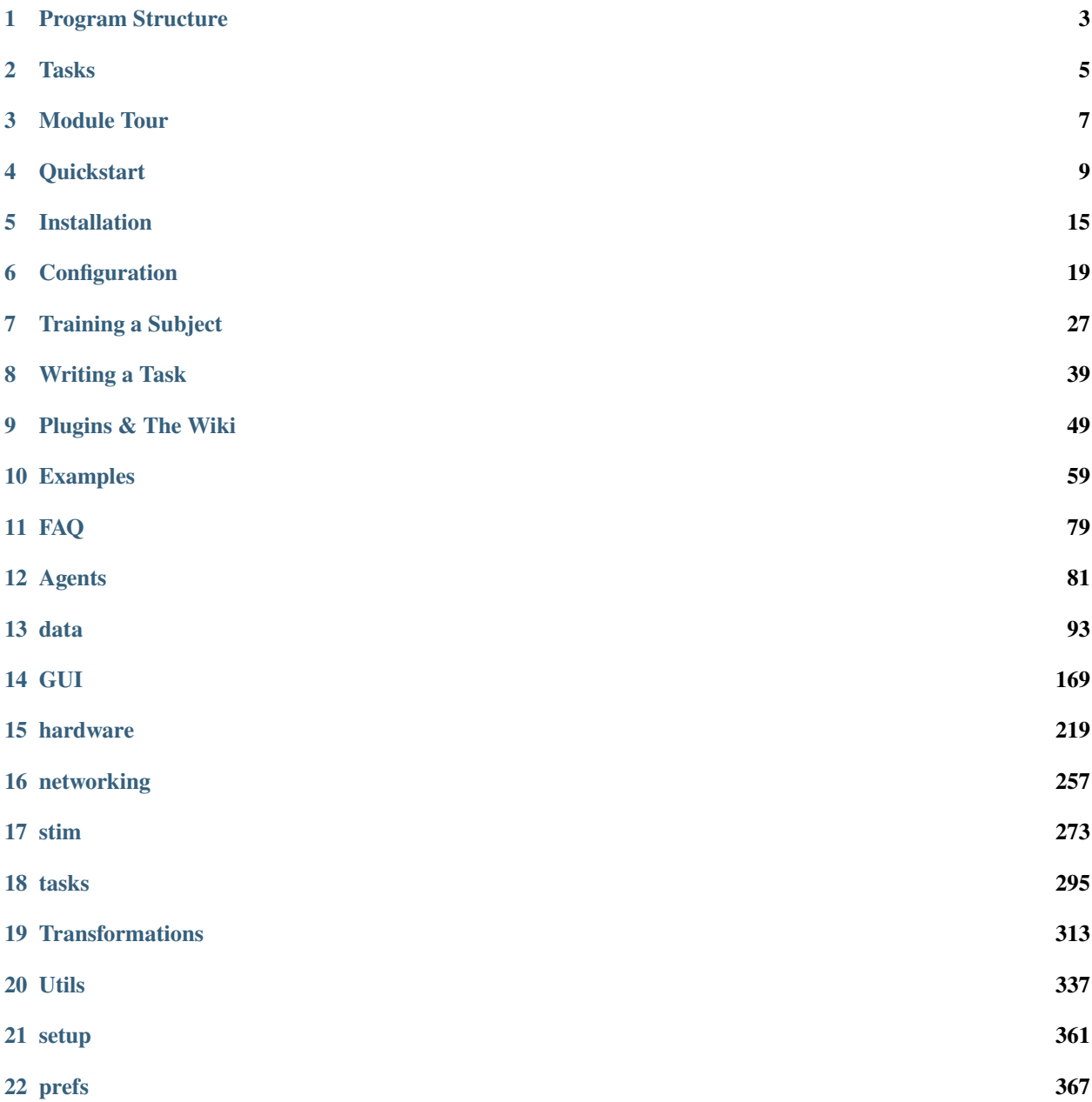

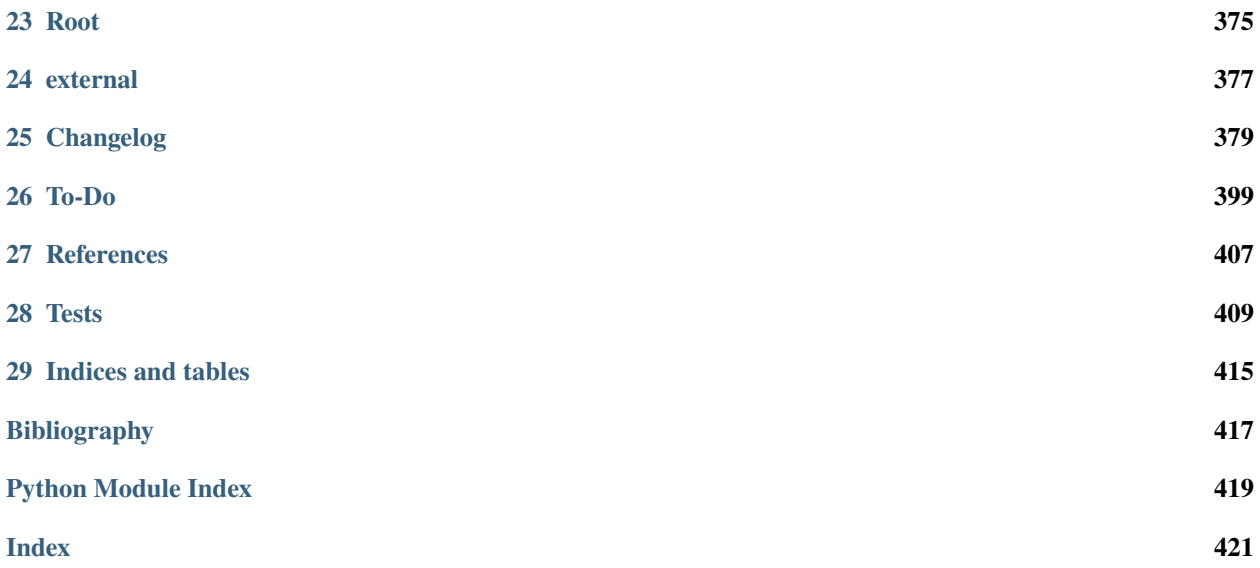

Autopilot is a Python framework to perform behavioral experiments with one or many [Raspberry Pis.](https://www.raspberrypi.org/)

Its distributed structure allows arbitrary numbers and combinations of hardware components to be used in an experiment, allowing users to perform complex, hardware-intensive experiments at scale.

Autopilot integrates every part of your experiment, including hardware operation, task logic, stimulus delivery, data management, and visualization of task progress – making experiments in behavioral neuroscience replicable from a single file.

Instead of rigid programming requirements, Autopilot attempts to be a flexible framework with many different modalities of use in order to adapt to the way you do and think about your science rather than the other way around. Use only the parts of the framework that are useful to you, build on top of it with its plugin system as you would normally, while also maintaining the provenance and system integration that more rigid systems offer.

For developers of other tools, Autopilot provides a skeleton with minimal assumptions to integrate their work with its broader collection of tools, for example our integration of [DeepLabCut-live](https://github.com/DeepLabCut/DeepLabCut-live) as the [DLC](#page-326-0) transform ([\[KLS+20\]](#page-420-1)).

Our long-range vision is to build a tool that lowers barriers to tool use and contribution, from code to contextual technical knowledge, so our broad and scattered work can be cumulatively combined without needing a centralized consortium or adoption of a singular standard.

For a detailed overview of Autopilot's motivation, design, and structure, see our [whitepaper.](https://www.biorxiv.org/content/10.1101/807693v2)

#### **What's New v0.5.0a0 - The Data Modeling Edition (2022-06-01)**

A prerelease as Jonny is finishing their dissertation and doesn't want to break anyone's experiments!

- Adding the whole [autopilot.data](#page-99-0) module, which starts the process of making everything work with formal data models.
- Rewriting the [Subject](#page-99-1) class!
- A [ModelWidget](#page-210-0) to fill and edit data models that will eventually replace much of the aging GUI
- Less jitter in JackClient by removing calls to queue.get
- Repackaging autopilot with poetry!
- [log\\_parsers](#page-354-0) and programmatic reading of logs
- See the *[changelog](#page-382-1)* for more!

This documentation is very young and is very much a work in progress! Please [submit an issue](https://github.com/auto-pi-lot/autopilot/issues/new) with any incompletenesses, confusion, or errors!

**Todo:** This page is still under construction! For a more detailed description, see the whitepaper, particularly "Program Structure"

<https://www.biorxiv.org/content/10.1101/807693v1>

### **ONE**

## **PROGRAM STRUCTURE**

<span id="page-6-0"></span>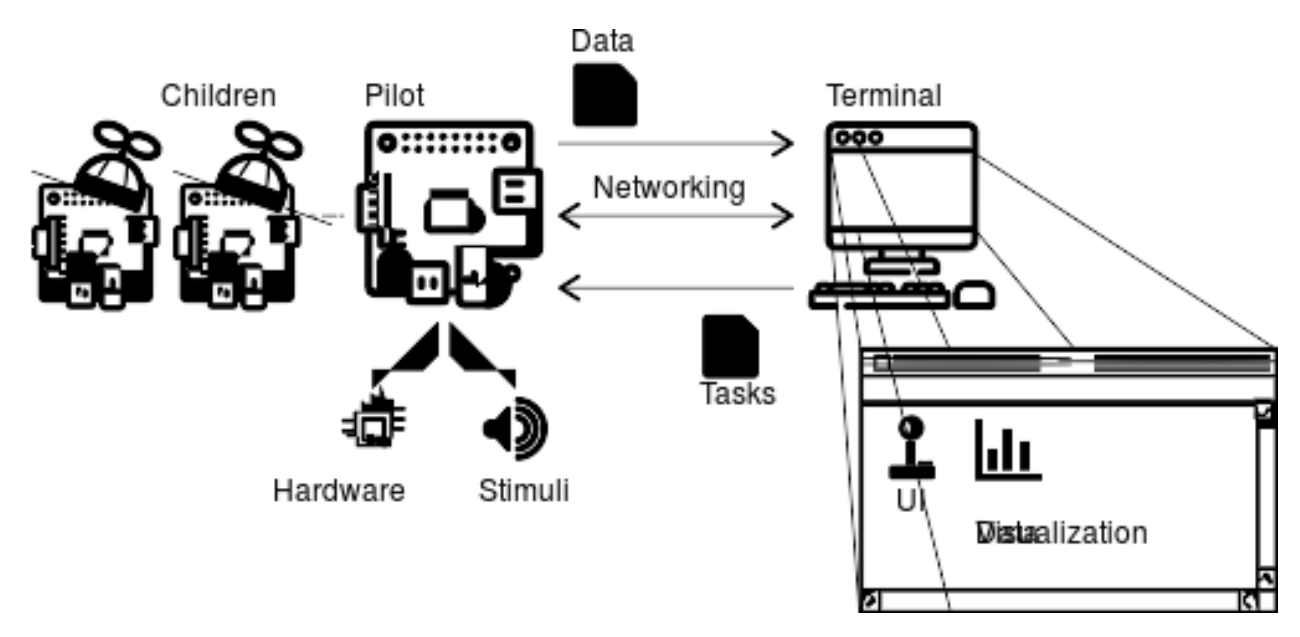

Autopilot performs experiments by distributing them over a network of desktop computers and Raspberry Pis. Each Computer or Pi runs an Autopilot **agent**, like the user-facing [Terminal](#page-90-0) or a Raspberry Pi [Pilot](#page-85-0) .

The [Terminal](#page-90-0) agent provides a [gui](#page-172-1) to operate the system, manage [Subject](#page-99-1) s and experimental protocols, and plots for visualizing data from ongoing experiments.

Each [Terminal](#page-90-0) manages a swarm of [Pilot](#page-85-0) s that actually perform the experiments. Each [Pilot](#page-85-0) coordinates [hardware](#page-222-0) and [stim](#page-276-0) uli in a [Task](#page-298-1). [Pilot](#page-85-0) s can, in turn, coordinate their own swarm of networked Children that can manage additional hardware components – allowing [Task](#page-298-1) s to use effectively arbitrary numbers and combinations of hardware.

# **TWO**

# **TASKS**

<span id="page-8-0"></span>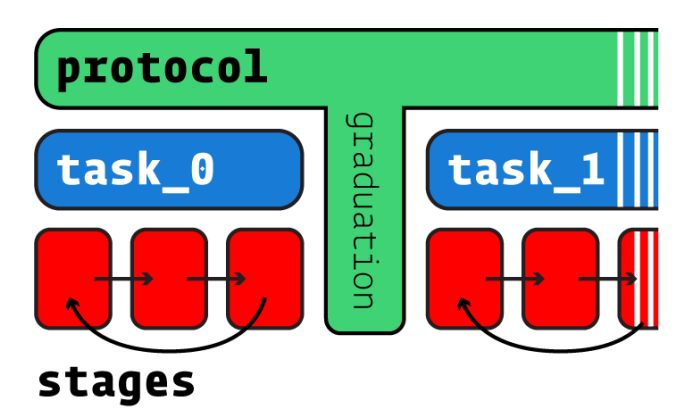

Behavioral experiments in Autopilot consist of [Task](#page-298-1) s. Tasks define the parameters, coordinate the hardware, and perform the logic of an experiment.

Tasks may consist of one or multiple **stages**, completion of which constitutes a **trial**. Stages are analogous to states in a finite-state machine, but don't share their limitations: Tasks can use arbitrary transitions between stages and have computation or hardware operation persist between stages.

Multiple Tasks can be combined to make **protocols**, in which subjects move between different tasks according to [graduation](#page-306-0) criteria like accuracy or number of trials. Protocols can thus be used to automate shaping routines that introduce a subject to the experimental apparatus and task structure.

For more details on tasks, see the guide for *[writing tasks](#page-42-0)*

#### **THREE**

# **MODULE TOUR**

<span id="page-10-0"></span>Autopilot is intended to be used as a toolkit where you can pick and choose which parts of it you want to use for your experiments. Most of the documentation is thus contained in the API-level documentation, though we attempt to keep that as friendly and readable as we can.

- [Terminal](#page-90-0) user facing agent class used to control and configure program operation.
- *[pilot](#page-85-1)* Experimental agent that runs tasks on Raspberry Pis
- [data](#page-99-0) Data modeling, storage, and interfaces to external formats
- [gui](#page-172-1) GUI classes built with PySide2/Qt5 used by the terminal. Plots, menus, and widgets!
- [hardware](#page-222-0) Hardware objects that can be used both independently and as part of Tasks
- [networking](#page-260-0) Networking modules used for communication between agents, tasks, and hardware objects
- [setup](#page-364-1) Setting up and configuring Autopilot and the system it runs on
- [stim](#page-276-0) Stimulus generation & presentation, of which sound is currently the most heavily developed
- [tasks](#page-298-0) Tasks implement experimental logic, coordinating hardware and data to perform an experiment!
- [transform](#page-316-0) Composable data transformations, for analyzing or converting data on the fly for use within a task, as well as implementations of common algorithms and procedures used in experiments.
- [utils](#page-340-0) Utility functions, most of which are either basic functions used everywhere, or modules that are placeholders until they can split off into their own more formal organization
	- **–** [utils.common](#page-340-1) Common operations used across multiple modules
	- **–** [utils.decorators](#page-345-0) Decorators and mixins that augment the functionality of other Autopilot Objects
	- **–** [utils.hydration](#page-347-0) Utilities for making serializable versions of autopilot objects that can be recreated in other processes/agents
	- **–** [utils.log\\_parsers](#page-354-0) Tools to analyze logs, load them into memory to be able to extract information for better debugging
	- **–** [utils.loggers](#page-349-0) The main logging facility used by nearly all autopilot objects to coordinate stdout and logs written to disk
	- **–** [utils.plugins](#page-355-0) Functions for loading plugins
	- **–** [utils.registry](#page-356-0) the autopilot.get() functions that return autopilot objects from both the main library and plugins
	- **–** [utils.wiki](#page-362-0) Tools to integrate the [Autopilot Wiki](https://wiki.auto-pi-lot.com) with the software

# **QUICKSTART**

<span id="page-12-0"></span>Autopilot is an integrated system for coordinating all parts of an experiment, but it is also designed to be permissive about how it is used and to make transitioning from existing lab tooling gentler – so its modules can be used independently.

To get a sample of autopilot, you can check out some of its modules without doing a fully configured *[Installation](#page-18-0)* . As you get more comfortable using Autopilot, adopting more of its modules and usage patterns makes integrating each of the separate modules simpler and more powerful, but we'll get there in time.

# **4.1 Minimal Installation**

Say you have a Raspberry Pi with [Raspbian installed](https://www.raspberrypi.org/documentation/installation/installing-images/README.md) . Install autopilot and its basic system dependencies  $\&$  configuration like this:

```
pip3 install auto-pi-lot[pilot]
python3 -m autopilot.setup.run_script env_pilot pigpiod
```
# **4.2 Blink an LED**

Say you connect an LED to one of the [gpio](#page-238-0) pins - let's say (board numbered) pin 7. Love 7. Great pin.

Control the LED by using the [gpio.Digital\\_Out](#page-242-0) class:

```
from autopilot.hardware.gpio import Digital_Out
led = Digital_Out(pin=7)
# turn it on!
led.set(1)
# turn if off!
led.set(0)
```
Or, blink "hello" in morse code using [series\(\)](#page-243-0) !

```
letters = [
   ['dot', 'dot', 'dot', 'dot'], # h
   \lceil 'dot'], \# e
   ['dot', 'dash', 'dot', 'dot'], # 1
   ['dot', 'dash', 'dot', 'dot'], # l
```
(continued from previous page)

```
['dash', 'dash', 'dash'] # o
]
# make a series of 1's and 0's, which will last for the time_unit
times = \{ 'dot': [1, 0], 'dash': [1, 1, 1, 0], 'space': [0]^{*3} \}binary_letters = []
for letter in letters:
   binary_letters.extend([value for char in letter for value in times[char]])
   binary_letters.extend(times['space'])
time unit = 100 #ms
led.series(id='hello', values=binary_letters, durations=time_unit)
```
### **4.3 Capture Video**

Say you have a [Raspberry Pi Camera Module](https://www.raspberrypi.org/products/camera-module-v2/) , capture some video! First make sure the camera is enabled:

```
python3 -m autopilot.setup.run_script picamera
```
and then capture a video with *[cameras.PiCamera](#page-229-0)* and write it to test\_video.mp4:

```
from autopilot.hardware.cameras import PiCamera
cam = PiCamera(name="my_picamera", fps=30)
cam.write('test_video.mp4')
cam.capture(timed=10)
```
**Note:** Since every hardware object in autopilot is by default nonblocking (eg. work happens in multiple threads, you can make other calls while the camera is capturing, etc.), this will work in an interactive python session but would require that you sleep or call cam.stoppping.join() or some other means of keeping the process open.

While the camera is capturing, you can access its current frame in its frame attribute, or to make sure you get every frame, by calling queue ().

# **4.4 Communicate Between Computers**

Synchronization and coordination of code across multiple computers is a very general problem, and an increasingly common one for neuroscientists as we try to combine many hardware components to do complex experiments.

Say our first raspi has an IP address 192.168.0.101 and we get another raspi whose IP is 192.168.0.102 . We can send messages between the two using two networking.Net\_Node s. networking.Net\_Node s send messages with a key and value , such that the key is used to determine which of its listens methods/functions it should call to handle value .

For this example, how about we make pilot 1 ping pilot 2 and have it respond with the current time?

On pilot 2, we make a node that listens for messages on port 5000. The upstream and port arguments here don't matter since this node doesn't initiate any connection, just received them (we'll use a global variable here and hardcode the return id since we're in scripting mode, but there are better ways to do this in autopilot proper):

```
from autopilot.networking import Net_Node
from datetime import datetime
global node_2
def thetime(value):
   global node_2
   node_2.send(
        to='pilot_1', key='THETIME',
        value=datetime.now().isoformat()
   )
node_2 = Net_Node(
   id='pilot_2', router_port=5000, upstream='', port=9999,
   listens={'WHATIS':thetime}
)
```
On pilot 1, we can then make a node that connects to pilot 2 and prints the time when it receives a response:

```
from autopilot.networking import Net_Node
node_1 = Net\_Node(id='pilot_1', upstream='pilot_2',
   port=5000, upstream_ip = '192.168.0.102',
   listens = {'THETIME':print}
)
node_1.send(to='pilot_1', key='WHATIS')
```
### **4.5 Realtime DeepLabCut**

Autopilot integrates [DeepLabCut-Live](https://github.com/DeepLabCut/DeepLabCut-live/) [\[KLS+20\]](#page-420-1) ! You can use your own pretrained models (stored in your autopilot user directory under */dlc* ) or models from the [Model Zoo](http://www.mackenziemathislab.org/dlc-modelzoo) .

Now let's say we have a desktop linux machine with DeepLabCut and dlc-live installed. DeepLabCut-Live is implemented in Autopilot with the [transform](#page-316-0). image. DLC object, part of the transform module.

First, assuming we have some image img (as a numpy array), we can process the image to get an array of x,y positions for each of the tracked points:

```
from autopilot import transform as t
import numpy as np
dlc = t.inage.DLC(mod 1_zoo='full_human')points = dlc.process(img)
```
Autopilot's transform module lets us compose multiple data transformations together with + to make deploying chains of computation to other computers. How about we process an image and determine whether the left hand in the image is raised above the head?:

```
# select the two body parts, which will return a 2x2 array
dlc += t.selection.DLCSlice(select=('wrist1', 'forehead'))
```
(continued from previous page)

```
# slice out the 1st column (y) with a tuple of slice objects
dlc += t.selection.Slice(select=(
   slice(start=0,stop=2),
    slice(start=1,stop=2)
))
# compare the first (wrist) y position to the second (forehead)
dlc += t.logical.Compare(np.greater)
# use it!
dlc.process(img)
```
# **4.6 Put it Together - Close a Loop!**

We've tried a few things, why not put them together?

Let's use our two raspberry pis and our desktop GPU-bearing computer to record a video of someone and turn an LED on when their hand is over their head. We could do this two (or one) computer as well, but let's be extravagant.

Let's say **pilot 1, pilot 2, and the gpu computer** have ip addresses of 192.168.0.101, 192.168.0.102, and 192. 168.0.103, respectively.

#### **4.6.1 Pilot 1 - Image Capture**

On **pilot 1**, we configure our [PiCamera](#page-229-0) to stream to the gpu computer. While we're at it, we might as well also save a local copy of the video to watch later. The camera won't stop capturing, streaming, or writing until we call capture ():

```
from autopilot.hardware.cameras import PiCamera
cam = PiCamera()
cam.stream(to='gpu', ip='192.168.0.103', port=5000)
cam.write('cool_video.mp4')
```
#### **4.6.2 GPU Computer**

On the **gpu computer**, we need to receive frames, process them with the above defined transformation chain, and send the results on to **pilot 2**, which will control the LED. We could do this with the objects that we've already seen (make the transform object, make some callback function that sends a frame through it and give it to a Net\_Node as a listen method), but we'll make use of the *[Transformer](#page-302-0)* "child" object – which is a peculiar type of Task designed to perform some auxiliary function in an experiment.

Rather than giving it an already-instantiated transform object, we instead give it a schematic representation of the transform to be constructed – When used with the rest of autopilot, this is to both enable it to be dispatched flexibly to different computers, but also to preserve a clear chain of data provenance by keeping logs of every parameter used to perform an experiment.

The [Transformer](#page-302-0) class uses [make\\_transform\(\)](#page-316-1) to reconstitute it, receives messages containing data to process, and then forwards them on to some other node. We use its trigger mode, which only sends the value on to the final recipient with the key 'TRIGGER' when it changes.:

```
from autopilot.tasks.children import Transformer
import numpy as np
transform_description = [
   {
        "transform": "DLC",
        "kwargs": {'model_zoo':'full_human'}
   },
   {
        "transform": "DLCSlice",
        "kwargs": {"select": ("wrist1", "forehead")}
   }
    {
        "transform": "Slice",
        "kwargs": {"select":(
            slice(start=0,stop=2),
            slice(start=1,stop=2)
       )}
   },
    {
        "transform": "Compare",
        "args": [np.greater],
   },
]
transformer = Transformer(
   transform = transform_description
   operation = "trigger",node_id = "qpu".
   return_id = 'pilot_2',return_ip = '192.168.0.102',
   return\_port = 5001,return_key = 'TRIGGER',
   router_port = 5000
)
```
#### **4.6.3 Pilot 2 - LED**

And finally on **pilot 2** we just write a listen callback to handle the incoming trigger:

```
from autopilot.hardware.gpio import Digital_Out
from autopilot.networking.Net_Node
global led
led = Digital_Out(pin=7)
def led_trigger(value:bool):
    global led
    led.set(value)
node = Net_Node(
```
(continued from previous page)

```
id='pilot_2', router_port=5001, upstream='', port=9999,
listens = {'TRIGGER':led_trigger}
```
There you have it! Just start capturing on **pilot 1**:

cam.capture()

)

### **4.7 What Next?**

The rest of Autopilot expands on this basic use by providing tools to do the rest of your experiment, and to make replicable science easy.

- write standardized experimental protocols that consist of multiple Task s linked by flexible [graduation](#page-306-0) criteria
- extend the library to use your custom hardware, and make your work available to anyone with our [plugins](#page-355-0) system integrated with the [autopilot wiki](https://wiki.auto-pi-lot.com)
- Use our GUI that makes managing many experimental rigs simple from a single computer.

and so on. . .

# **INSTALLATION**

<span id="page-18-0"></span>Autopilot must be installed on the devices running the Terminal and the Pilot agents. The Pilot runs on a Raspberry Pi (remember: Pi for "Pilot") and the Terminal runs on a regular desktop computer. So Autopilot must be installed on both. This document will show you how to do that.

# **5.1 Supported Systems**

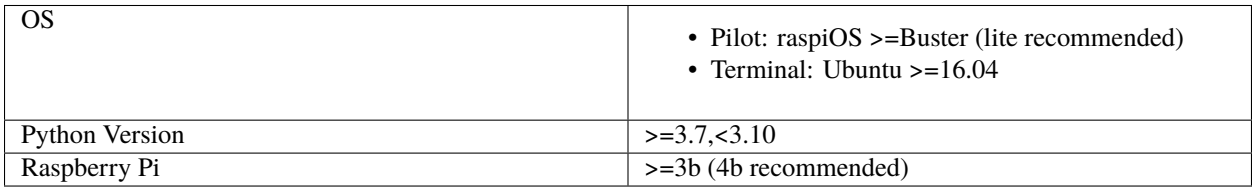

Autopilot is **linux/mac** only, and supports **Python 3.7 - 3.9** (3.10 will be supported after updating the terminal to use PySide 6). Some parts might accidentally work in Windows but we make no guarantees.

We have tried to take care to make certain platform-specific dependencies not break the entire package, so if you have some difficulty installing autopilot on a non-raspberry-pi linux machine please submit an issue!

# **5.2 Pre-installation**

### **5.2.1 On the Pilot device**

For Pilots, we recommend starting with a fresh [Raspbian Lite](https://downloads.raspberrypi.org/raspios_lite_armhf_latest.torrent) image (see [the raspi installation documentation](https://www.raspberrypi.org/documentation/installation/installing-images/README.md) ). Note that the Lite image doesn't include a desktop environment or GUI, just a command-line interface, but that's all we need for the Pilot. It's easiest to connect a monitor and keyboard directly to the Pi while configuring it. Once it's configured, you won't need to leave the monitor and keyboard attached, and/or you can choose to connect to it with ssh – see the [headless setup](https://wiki.auto-pi-lot.com/index.php/Headless_Setup) wiki page.

After the Pi has been started up for the first time, run *sudo raspi-config* to do things like connect to a wifi network, set the time zone, and so on. It's very important to change the password for the *pi* user account to a new one of your choice so that you don't get hacked, especially if you're opening up ssh access.

It's also best to update the Pi's operating system at this time:

```
sudo apt update
sudo apt upgrade -y
```
Now install the system packages that are required by Autopilot. You can do this by running this command, or it's also available as a setup script in the guided installation of Autopilot. (python -m autopilot.setup.run\_script env\_pilot)

```
sudo apt install -y \backslashpython3-dev \
    python3-pip \
    git \setminuslibatlas-base-dev \
    libsamplerate0-dev \
    libsndfile1-dev \
    libreadline-dev \
    libasound-dev \
    i2c-tools \
    libportmidi-dev \
    liblo-dev \
    libhdf5-dev \
    libzmq3-dev \
    libffi-dev
```
#### **5.2.2 On the Terminal device**

The following system packages are required by PySide2 (which no longer packages xcb):

```
sudo apt-get update && \
sudo apt-get install -y \setminuslibxcb-icccm4 \
  libxcb-image0 \
 libxcb-keysyms1 \
 libxcb-randr0 \
  libxcb-render-util0 \
  libxcb-xinerama0 \
  libxcb-xfixes0
```
# **5.3 Installing Autopilot**

Now we're ready to install Autopilot on both the Pilot and Terminal devices. Follow the same instructions on both the Pi and the computer.

We recommend using autopilot within a virtual environment. Since v0.5.0 autopilot has been packaged with [po](https://python-poetry.org/)[etry](https://python-poetry.org/) , which manages its own environment, but instructions for using virtualenv and conda are in the guide page guide\_venvs .

#### **5.3.1 Optional dependencies**

Since autopilot is intended to be deployed as differentiable agents, we have separated the requirements into different groups of optional dependencies. In each of the following commands, use the appropriate package specifier like pip install auto-pi-lot[pilot] or poetry install -E pilot

- **pilot** includes pigpio to control GPIO pins and other pi-specific requirements
- **terminal** includes PySide2 and other terminal-specific requirements
- **docs** includes Sphinx et al.
- **tests** includes pytest et al.

#### **5.3.2 Method 1: Installation from PyPI**

If you're just taking a look at Autopilot, the easiest way to get started is to install it from PyPI!

```
pip3 install auto-pi-lot
```
#### **5.3.3 Method 2: Installation from source**

If you want to start writing your own experiments and tinkering with Autopilot, suggest you clone or fork [the repository](https://github.com/auto-pi-lot/autopilot/) . One of the design goals of autopilot is to minimize the distinction between "developer" and "user," so we like to encourage people to get their hands dirty with the source so your wonderful work can be integrated later.

First clone the repository:

```
git clone https://github.com/auto-pi-lot/autopilot.git
cd autopilot
```
**Install with poetry** - if you have poetry installed (pip install poetry), it is easiest to use it to manage your autopilot environment:

```
poetry shell
poetry install
# or if installing optional dependencies
# poetry install -E <optional>
```
**Install with pip** - install an "editable" version with *-e*, this makes it so python uses the source code in your cloned repository, rather than from the system/venv libraries:

pip3 install -e .[<optional>]

**Note:** Depending on your permissions, eg. if you are not installing to a virtual environment, you may get a permissions error and need to install with the --user flag

**Note:** Development work is done on the dev branch, which may have additional features/bugfixes but is much less stable! To use it just git checkout dev from your repository directory.

**SIX**

### **CONFIGURATION**

<span id="page-22-0"></span>**idea**

Also see the [prefs](#page-370-0) API documentation page!

# **6.1 Guided Configuration**

After installation, set Autopilot up! Autopilot comes with a "guided installation" process where you can select the actions you want and they will be run for you. The setup routine will:

- install needed system packages
- prepare your operating system and environment
- set system preferences
- create a user directory (default ~/autopilot) to store prefs, logs, data, etc.
- create a launch script

To start the guided process, run the following line.

python3 -m autopilot.setup

#### **6.1.1 Select Agent**

Each runtime of Autopilot is called an "Agent", each of which performs different roles within a system, and thus have different requirements. If you're running the setup script on the Pi, select "Pilot". If you're running the setup script on a desktop computer, select "Terminal". If you're configuring multiple Pis, then select "Child" on the child Pis. Then hit "OK".

You can navigate this interface with the arrow keys, tab key, and enter key.

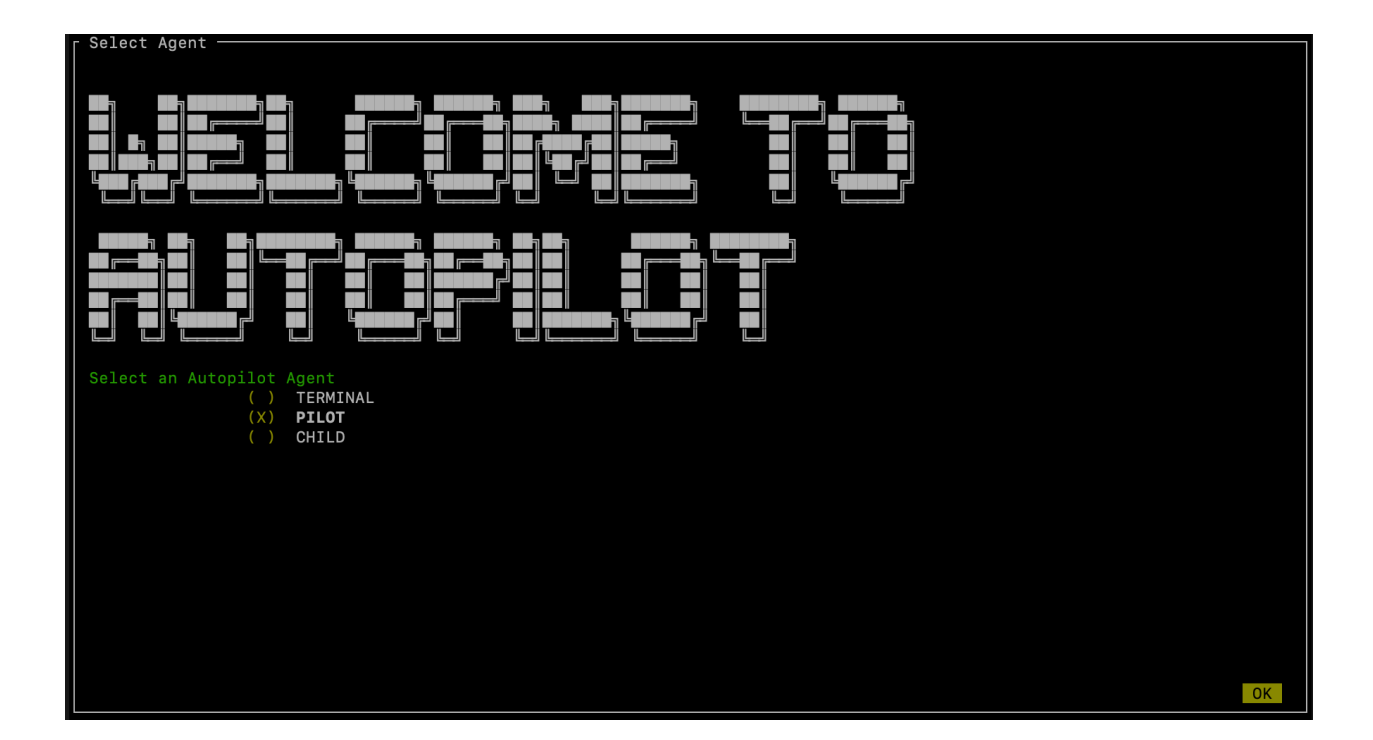

### **6.1.2 Select scripts**

Now you will see a menu of potential scripts that can be run. Select the scripts you want to run, and then hit "OK". Note that even the simplest task ("free water") requires pigpio, so you may want to include that one. You can see the commands that will be run in each of these scripts with [setup.run\\_script](#page-368-0) in the [setup.scripts.SCRIPTS](#page-366-0) dictionary.

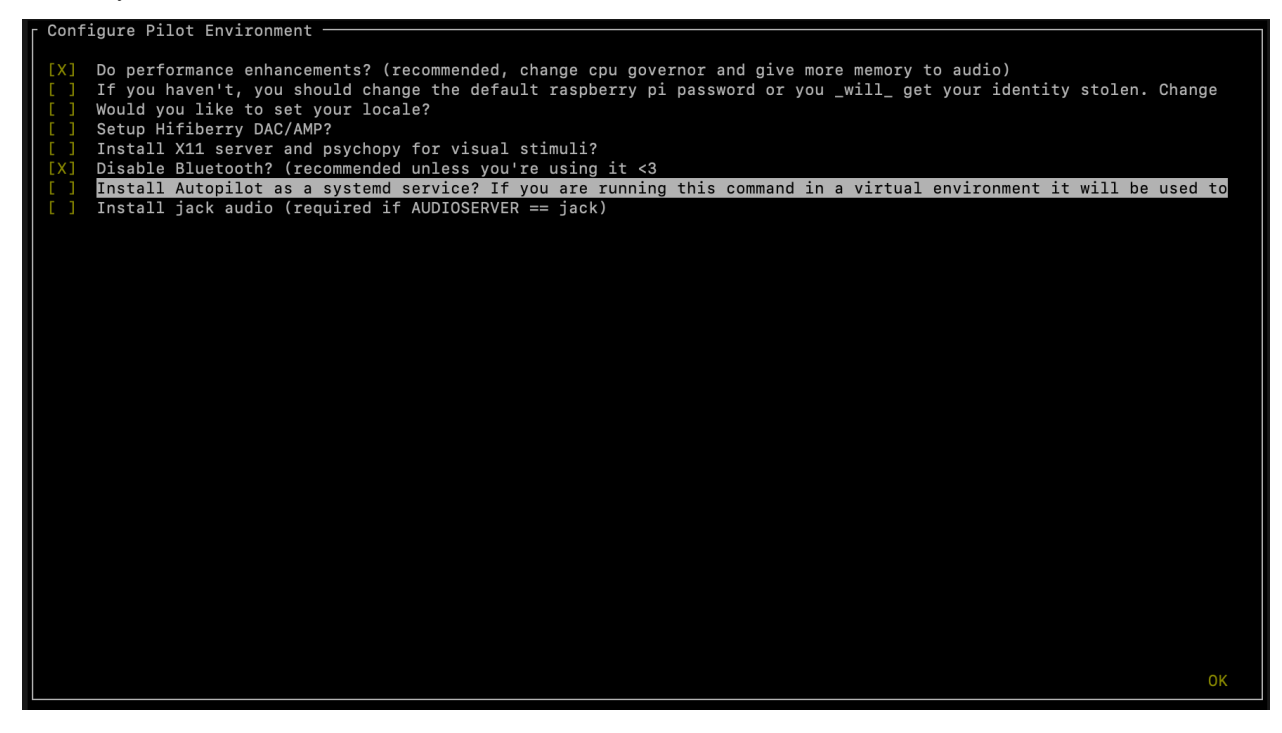

**Note:** Autopilot uses a slightly modified version of pigpio (https://github.com/sneakers-the-rat/pigpio) that allows it to get absolute timestamps (rather than system ticks) from gpio callbacks, increases the max number of scripts, etc. so if you have a different version of pigpio installed you will need to remove it and replace it with this one (you can do so with python -m autopilot.setup.run\_script pigpiod

### **6.1.3 Configure Agent**

Each agent has a set of systemwide preferences stored in <AUTOPILOT\_DIR>/prefs.json and accessible from [autopilot.prefs](#page-370-0).

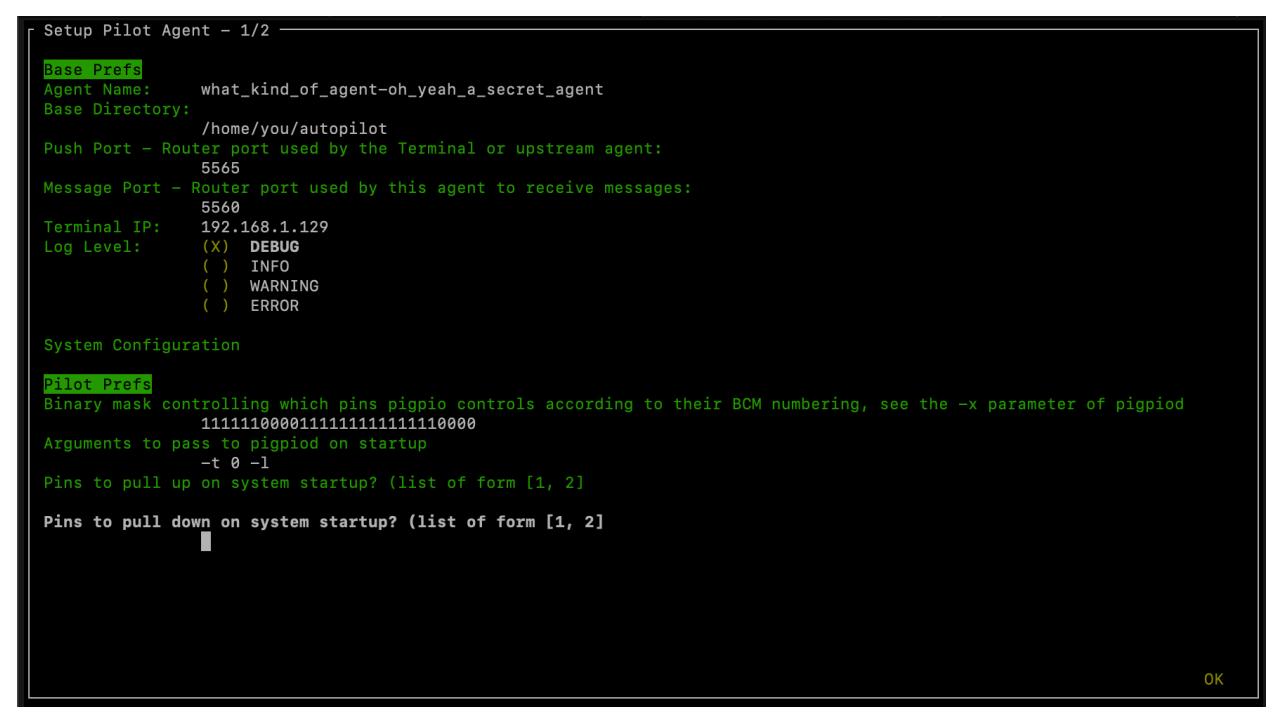

#### **6.1.4 Configure Hardware**

If configuring a Pilot, you'll be asked to configure your hardware.

Press ctrl+x to add Hardware, and fill in the relevant parameters (most are optional and can be left blank). Consult the relevant page on the docs to see which arguments are relevant and how to use them.

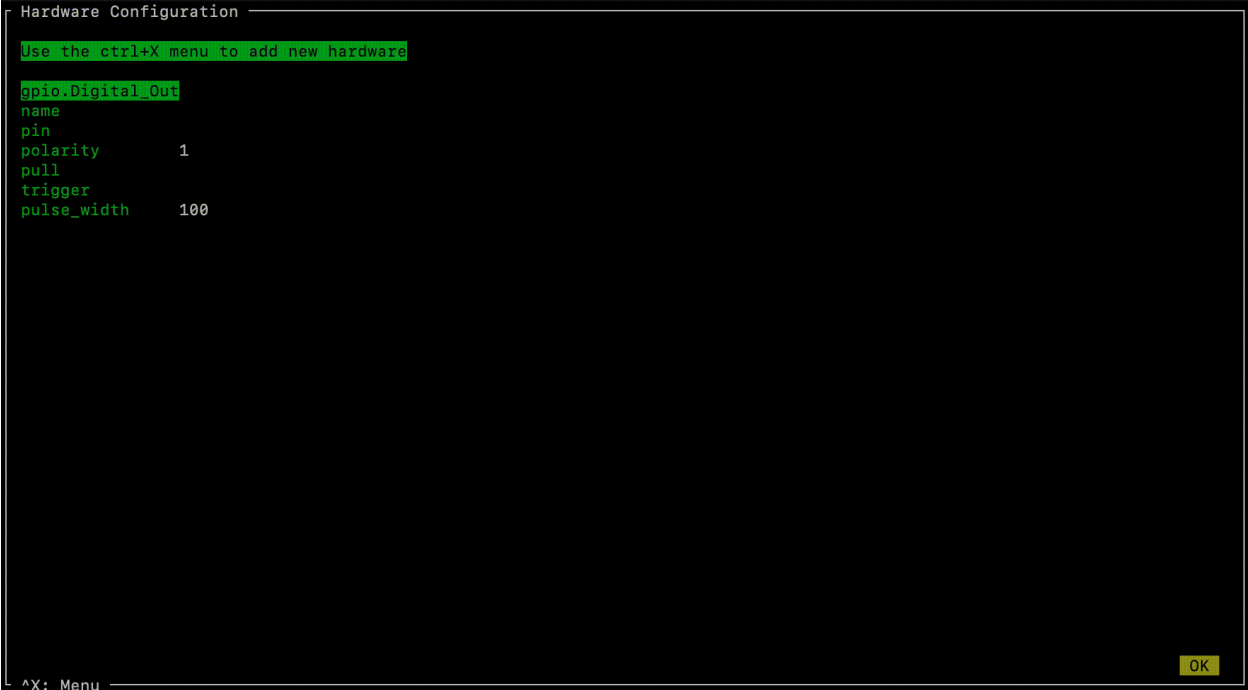

After completing this step, the file prefs. json will be created if necessary and populated with the information you just provided. If it already exists, it will modified with the new information while preserving the previous preferences.

You can also manually edit the prefs.json file if you prefer. an [example prefs file](https://github.com/auto-pi-lot/autopilot/blob/main/examples/prefs/pilot_prefs.json) for the Pilot is available that defines the ports, LEDs, and solenoids that are necessary for the "free water" task, which may be a useful way to get started.

#### **6.1.5 Testing the Installation**

A launch script should have been created by [setup\\_autopilot](#page-364-1) at <AUTOPILOT\_DIR>/launch\_autopilot.sh – this is the primary entrypoint to autopilot, as it allows certain system-level commands to precede launch (eg. activating virtual environments, enlarging shared memory, killing conflicting processes, launching an x server, etc.).

To launch autopilot::

```
~/autopilot/launch_autopilot.sh
```
**Note:** Selecting the script alias in [setup\\_autopilot](#page-364-1) allows you to call the launch script by just typing autopilot

The actual launch call to autopilot resembles:

```
python3 -m autopilot.agents.<AGENT_NAME> -f ~/autopilot/prefs.json
```
# **6.2 The User Directory**

After configuration, all the files you'll interact with will be in the user directory - $\sim$ /autopilot by default.

An example user directory might look like this:

```
./autopilot
  calibration
  data
      - subject_1.h5
      - subject_2.h5
   launch_autopilot.sh
   logs
      agents.terminal.log
     plugins.my_plugin.log
   pilot_db.json
   plugins
     my_plugin
       my_task.py
   prefs.json
   protocols
      - 2afc_easy.json
      - 2afc_hard.json
   sounds
```
#### **6.2.1 prefs.json**

See the [prefs](#page-370-0) module documentation for documentation of specific preferences

The prefs.json file stores all the configuration options for this particular Autopilot instance, including configurations of local hardware objects, audio output, etc. Each agent will have its own combination of prefs determined by :class:. prefs.SCOPES.

#### **6.2.2 pilot\_db.json**

The pilot\_db.json file is used by the [Terminal](#page-90-0) to keep track of which pilots have been configured to connect to it. For each pilot the Terminal will create a set of widgets (see qui.widgets.terminal) to control it as well as [plots](#page-183-0) to display data from running tasks.

For each pilot, the db file will contain

- subjects a list of [Subject](#page-99-1)s that run on that pilot. The Subject class keeps track of which pilot it was assigned to, but at the moment the pilot db file will be used to actually dispatch the task to that pilot
- ip the last known IP address the pilot has connected from
- prefs the prefs for that pilot

In the future the pilot\_db will also track the versions and hashes for autopilot and any plugins running on other pilots

#### **6.2.3 launch\_autopilot.sh**

A launch script created by [setup](#page-364-1) to launch the configured autopilot agent. Will enable any virtual environment that is detected when configuring, start and external daemons that need to be started, and explicitly pass the location of the prefs.json file that determine its operation.

#### **6.2.4 calibration**

Calibration files for individual hardware objects identified by group and ID (see configuring hardware and [calibration\(\)](#page-224-0)).

When the calibration property of any hardware object is set, the dictionary passed is then stored as a .json file.

For example, the [Solenoid](#page-249-0) class stores a calibration generated by [menus.tools.Calibrate\\_Water](#page-180-0) that converts an open duration to a volume of fluid dispensed. If a given solenoid's group and id are PORTS and L, we'd get a file PORTS\_L.json that looks like:

```
"intercept": 2.667731629392975,
"slope": 5.591054313099041
```
#### **6.2.5 data**

{

}

Each Subject has a corresponding .h5 file that stores its history, biographical information, and data collected during tasks. The data directory is searched in by default for a subject's .h5 file, so it is possible to access a subject's data by just instantiating the subject object with its ID (ie. Subject(subject\_id)) rather than passing its full location. To use the subject class with data outside the data directory pass the containing directory as the dir argument.

#### **6.2.6 logs**

Many (and eventually all) autopilot objects have a logger attribute created with  $init\_logger()$  like self.logger = init\_logger(self) that inspects the object to create a logger based on its module and id.

Logfiles are created for each module, and then if an object has a name or id attribute it will be used in each log message to identify the source. Logfiles are also created for any classes run as separate processes (like [JackClient](#page-284-0)) because separate processes can't write to the same file without overwriting each other. Logfiles are also rotated using suffixes like .1, .2 to keep individual log files manageable and browsable by typical text editors while maintaining as much history as is desired.

Logs are written to stdout using the [rich.logging.RichHandler](https://rich.readthedocs.io/en/stable/reference/logging.html#rich.logging.RichHandler) for greater interpretability:

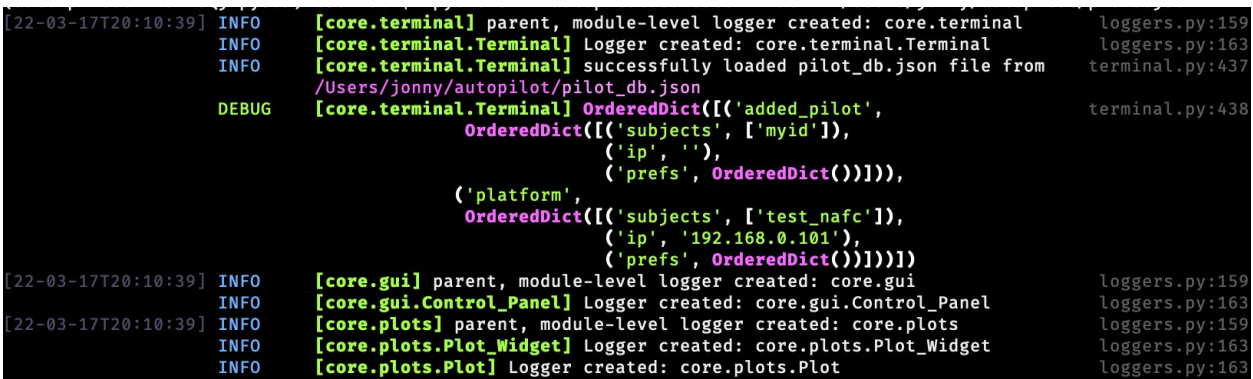

Since logs take time to write to both stdout and to files, we recommend keeping your log level to INFO or WARNING during normal operation — where we assume performance is usually a priority. the DEBUG mode will print a huge number of messages, including every network transaction, etc.

Logging is configured using a few prefs:

- LOGLEVEL All messages above this loglevel will be written to file and stdout, possible options are:
	- **–** DEBUG Detailed information about system operation to fix problems
	- **–** INFO Information about major operations that don't require any special attention but are good to know when they happen
	- **–** WARNING Warnings that don't break system operation but might make recommendations, alert the user about implicit or automatic activity that might not be desirable, etc.
	- **–** ERROR Errors that prevent normal system operation, but have been handled in such a way that the whole process hasn't crashed.
- LOGSIZE The maximum size of an individual logfile (in bytes), the default being 5MB
- LOGNUM The number of rotating logfiles of size LOGSIZE to keep

When running autopilot as a systemd daemon, you can access stderr logs that are not caught by the logger because they are unexpected or otherwise outside normal system operation by using journalctl -u autopilot, or to just see the end use the -e flag.

#### **6.2.7 plugins**

See the *[Using Plugins](#page-52-0)* documentation, as well as the [plugins](#page-355-0) and [registry](#page-356-0) modules.

Plugins are where you do your work!

Plugins contain additional [Task](#page-298-1), [Hardware](#page-223-0), or other autopilot types (see [REGISTRIES](#page-356-1)) that can be accessed by the [registry.get\(\)](#page-357-0) function to extend the basic functionality of autopilot. We recommend making plugins as versioned subfolders within the plugin directory to keep track of changes and make the easier to share, but at the moment there is no restriction on their structure.

Plugins will be automatically imported if the AUTOPLUGIN pref is set to True. Autopilot will attempt to import each file within the plugin directory, but since plugins can contain scripts or other files not intended to extend autopilot, may log a number of exceptions which can be ignored, but provide details about where each plugin is failing to import.

#### **6.2.8 protocols**

See the [models.protocol.Step\\_Data](#page-142-0) and [models.protocol.Protocol\\_Data](#page-144-0) classes, as well as the :class:. Protocol\_Wizard which creates them.

Each Protocol consists of a list of parameter dictionaries for a number of individual tasks with graduation criteria for moving between them. Protocols within the protocol directory can be assigned (:meth:.Subject.assign\_protocol) by name (filename excluding .json), and the representation of the protocol stored within the Subject file is updated when it detects that the protocol file has changed.

#### **6.2.9 sounds**

Sound files used by the :class:sounds.File class, transferred to pilots when used in a task.

### **6.3 Networking**

**Note:** Networking is a point of major future development, particularly how agents discover one another and how ports are assigned. Getting networking to work is still a bit cumbersome, but you can track progress or contribute to improving networking at [issue #48](https://github.com/auto-pi-lot/autopilot/issues/48)

#### **6.3.1 IP Addresses**

Pilots connect to a terminal whose IP address is specified as TERMINALIP in prefs.json

The Pilot and Terminal devices must be on the same network and capable of reaching one another. You can get your local IP with ifconfig -a or ip addr

Let's say your Terminal is at 192.168.1.42 and your Pilot is at 192.168.1.200. Replace these values with whatever you actually found before.

Then, you can test that each device can see the other with ping. On the Terminal, run::

ping 192.168.1.200

And on the Pilot, run::

ping 192.168.1.42

If that doesn't work, there is something preventing the computers from communicating from one another, typically this is the case if the computers are on university/etc. internet that makes it difficult for devices to connect to one another. We recommend networking agents together using a local router or switch (though some have reported being able to [use](https://groups.google.com/g/autopilot-users/c/JvWIPpYY0TI/m/fzSBET8PAAAJ) [their smartphone's hotspot in a pinch.](https://groups.google.com/g/autopilot-users/c/JvWIPpYY0TI/m/fzSBET8PAAAJ)

#### **6.3.2 Ports**

Agents use two prefs to configure their ports

- MSGPORT is the port that the agent receives messages on
- PUSHPORT is the port of the 'upstream' agent that it connects to.

So, if connecting a Pilot to a Terminal, the PUSHPORT of the Pilot should match the MSGPORT of the Terminal.

Ports need to be "open," but the central operation of a firewall is to "close" them. To open a port if, for example, you are using ufw on ubuntu (replacing with whatever port you're trying to open to whatever ip address)::

sudo ufw allow from 192.168.1.200 to any port 5560

#### **SEVEN**

### **TRAINING A SUBJECT**

<span id="page-30-0"></span>After you have set up a Terminal and a Pilot, launch the Terminal.

# **7.1 Connecting the Pilot**

If the TERMINAL\_IP and port information is correctly set in the prefs.json file of the Pilot, it should automatically attempt to connect to the Terminal when it starts. It will send a handshake message that lets the Terminal know of its existence, its IP address, and its state. Once the Terminal receives its initial message, it will refresh, adding an entry to its pilot\_db.json file and displaying a control panel for the pilot.

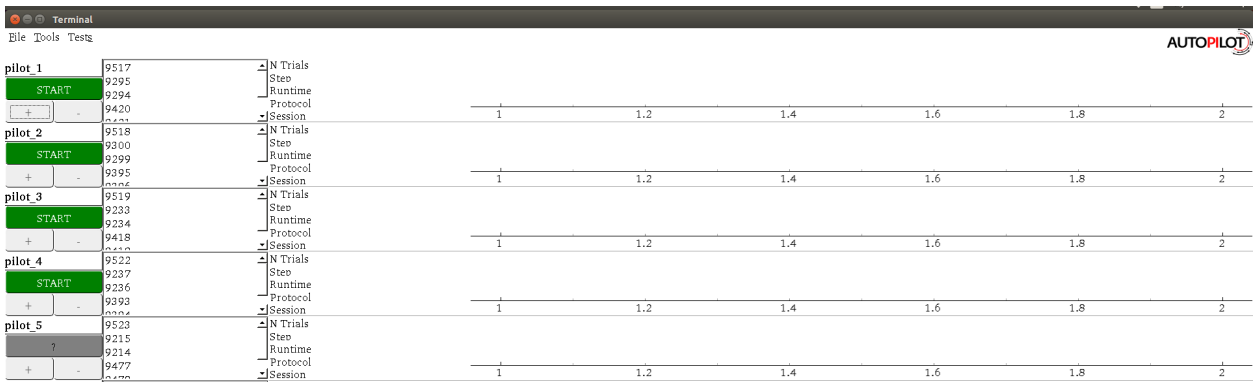

If the Pilot is not automatically detected, a pilot can be manually added with its name and IP using the "New Pilot" command in the file menu.

# **7.2 Creating a Protocol**

A Protocol is one or a collection of tasks which the subject can 'graduate' through based on configurable graduation criteria. Protocols are stored as .json files in the protocols directory within prefs.BASEDIR.

#### **7.2.1 Using the Protocol Wizard**

**Warning:** The Protocol Wizard does not currently support any Reward type except time, and the stimulus specification widget is limited to specifying 'L'(eft) and 'R'(ight) sounds. This is related to the unification of the parameter structure in Autopilot 0.3 (see *[To-Do](#page-402-0)*). Protocols can be edited after creation in the Protocol Wizard using the format examples in the manual protocol creation section below.

The Protocol Wizard allows you to build protocols using all the classes that inherit from [Task](#page-298-1) in the Autopilot main repository as well as any within your plugins directory. It extracts the *PARAMS* dictionary from each task class, adds a few general parameters, and allows the user to fill them.

For this example, we will create a protocol for a freely-moving two-alternative forced choice task $^1$  $^1$  . This task has three 'nosepokes,' which consist of an IR break beam sensor, a solenoid, and an LED. The subject is supposed to poke in the center port to present a stimulus and begin a trial, and then report the identity of that stimulus category by poking in the nosepokes on either side. If the subject is correct, they are rewarded with water.

It is relatively challenging for an animal subject to learn this task without having a few beginning shaping steps that introduce it to the nature of the arena and the structure of the task. In this example we will program a three-step shaping regimen:

- **Step 1 Free Water:** The subject will be rewarded for merely poking the IR sensor in order to let them know that in this universe water comes out of these particular holes in the wall
- **Step 2 Request Rewards:** The task will operate as normal (stimuli are presented, etc.), but the subject will be rewarded for the initial center-poke as well as for a correct answer. This teaches them the temporal structure of the task – center first, then side ports.
- **Step 3 Frequency Discrimination:** The final step of the protocol, the mouse is taught to respond left to a low-frequency tone and right to a high-frequency tone.
- 1. To start, select New Protocol from the 'file' menu.
- 2. Add a step from the list of tasks in the leftmost column by selecting it and pressing the '+' button. Here we are adding the Free Water step.
- 3. Specify the parameters for the task in the rightmost window we give 20ms of water every time the subject poke, etc.
- 4. Add the second "Request Rewards" step, the remaining options that are configured are: \* list \* of \* options
	- 5. Press ok, save and name the protocol file.
	- 6. That leaves us with a protocol file:

```
\Gamma{
        "allow_repeat": false,
         "graduation": {
             "type": "n_trials",
             "value": {
                 "current_trial": "0",
                 "n_trials": "100",
                 "type": "n_trials"
             }
        },
```
<span id="page-31-0"></span><sup>&</sup>lt;sup>1</sup> Yes we are aware that the "two-alternative forced choice" task described here is actually maybe called a "yes-no task" because there is only one stimulus presented at a time. The literature appears stuck with this term, however.

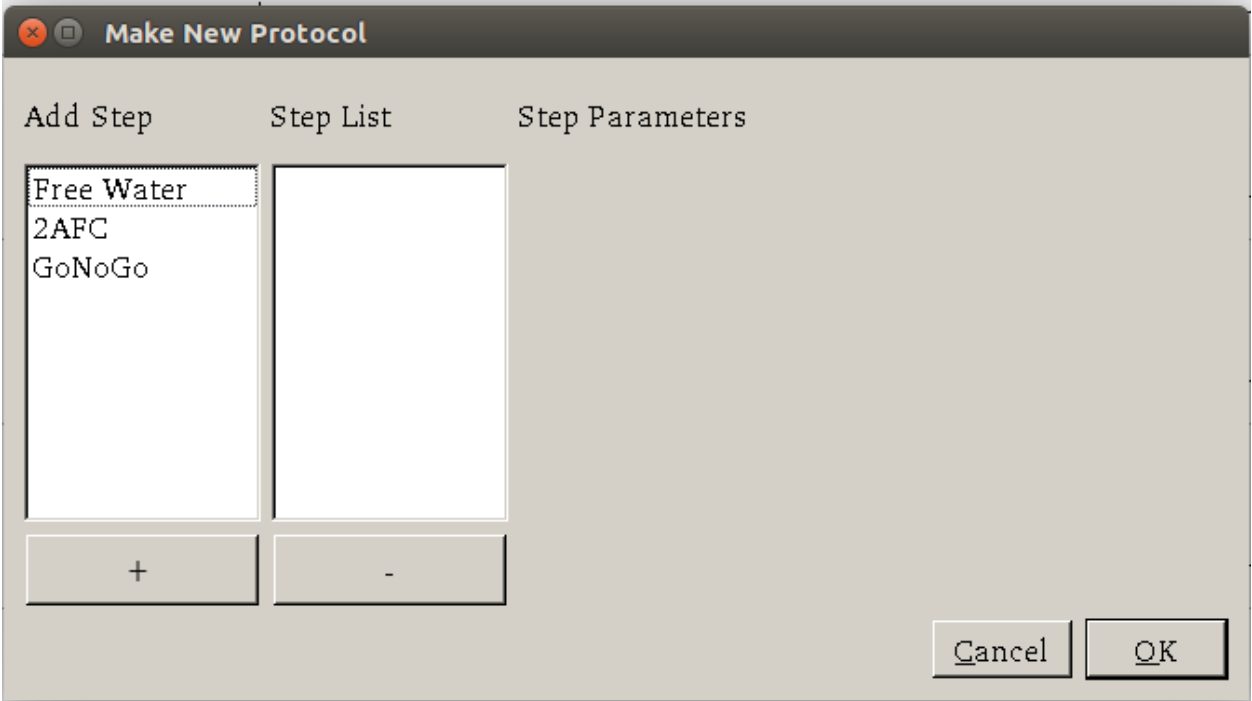

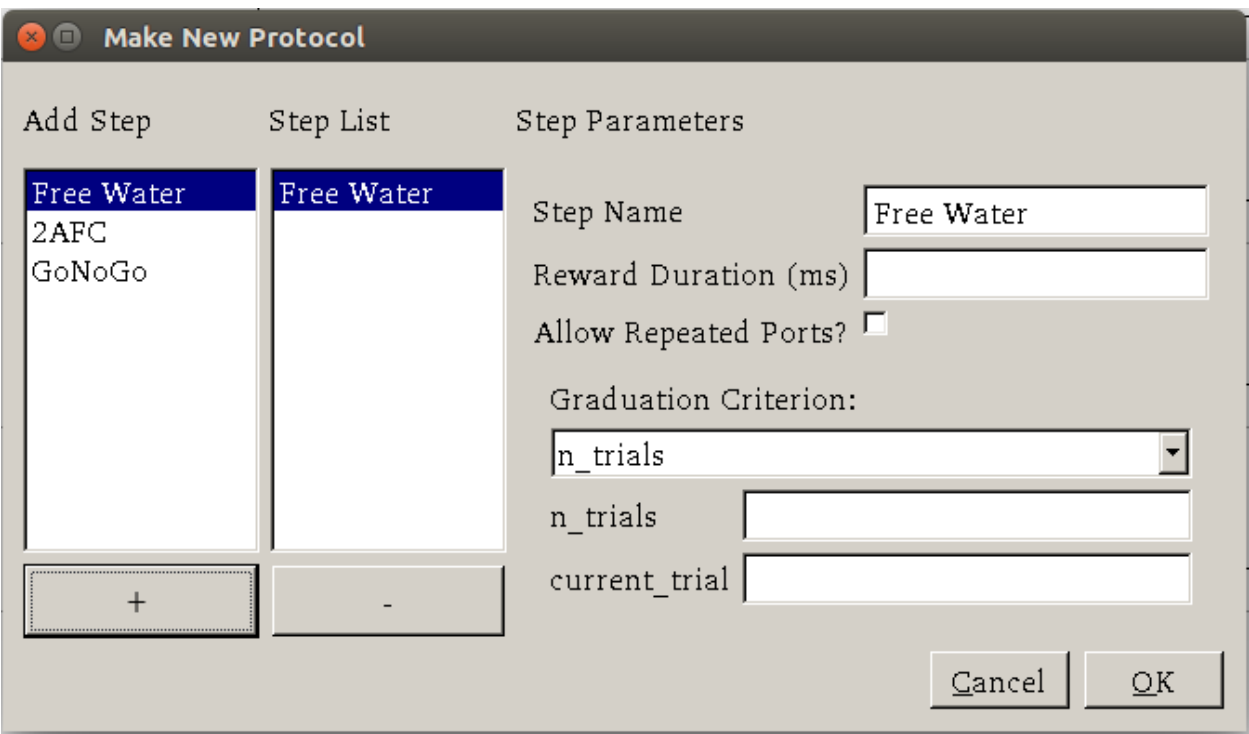

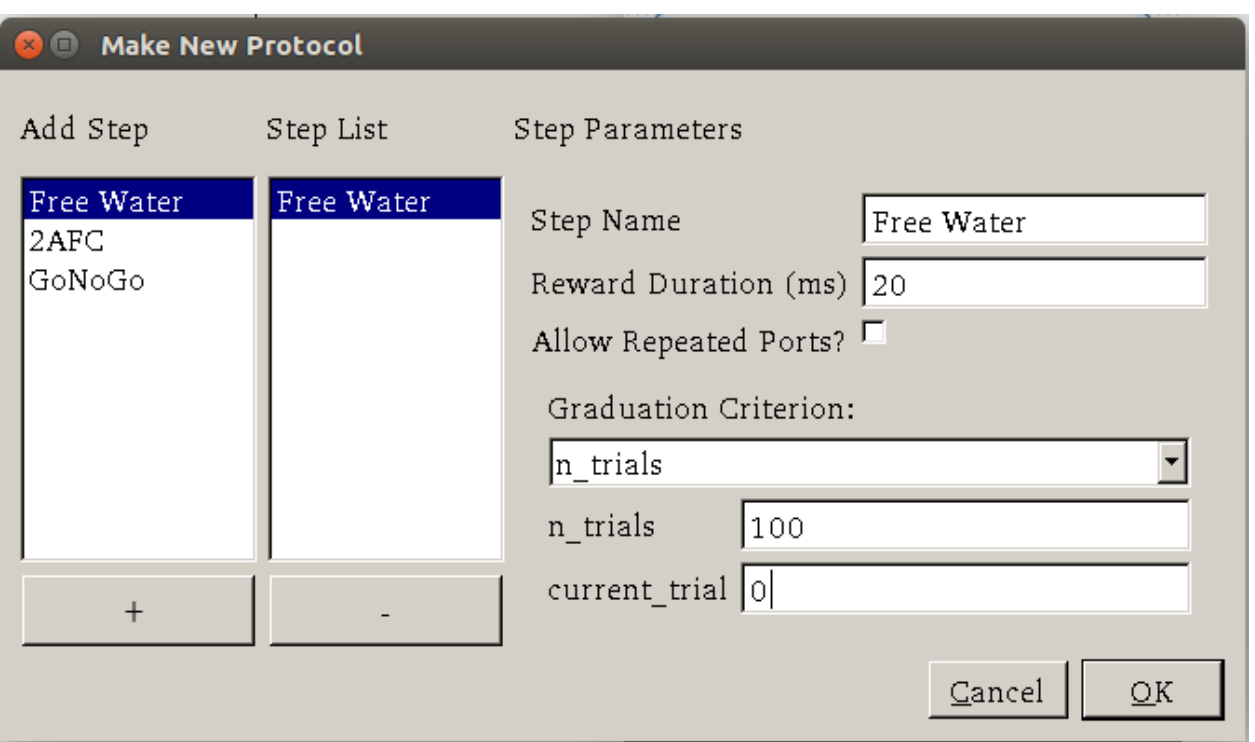

(continued from previous page)

```
"reward": "20",
    "step_name": "Free Water",
    "task_type": "Free Water"
},
{
    "bias_mode": 0,
    "correction": true,
    "correction_pct": "10",
    "graduation": {
        "type": "n_trials",
        "value": {
            "current_trial": "0",
            "n_trials": "200",
            "type": "n_trials"
        }
    },
    "punish_stim": false,
    "req_reward": true,
    "reward": "20",
    "step_name": "request_rewards",
    "stim": {
        "sounds": {
            "L": [
                {
                    "amplitude": "0.01",
                    "duration": "100",
                    "frequency": "4000",
```
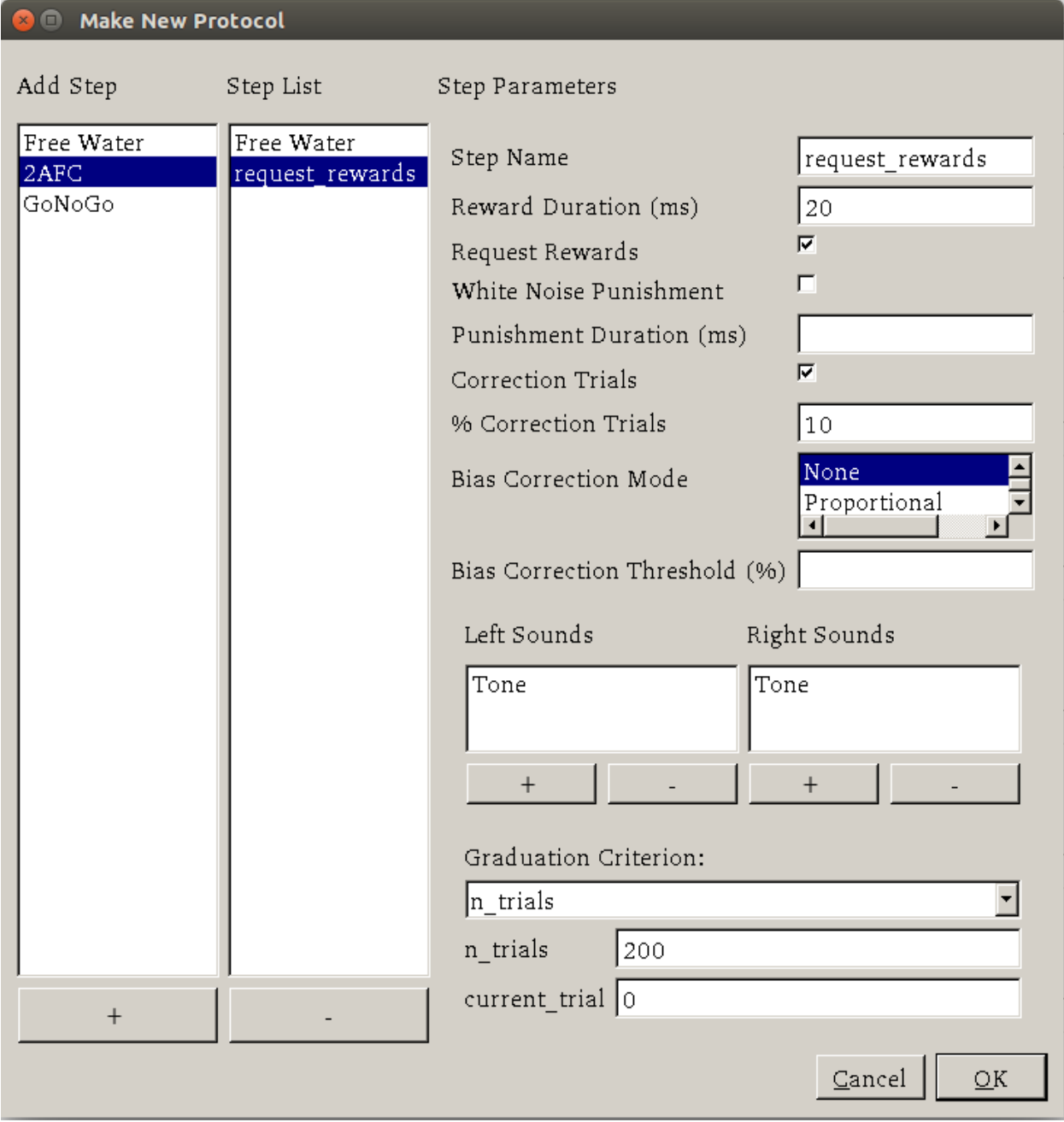

(continued from previous page)

```
"type": "Tone"
                }
            ],
            "R": [
                {
                     "amplitude": "0.01",
                     "duration": "100",
                     "frequency": "10000",
                     "type": "Tone"
                }
            ]
        },
        "tag": "Sounds",
        "type": "sounds"
    },
    "task_type": "2AFC"
},
{
    "bias_mode": 0,
    "correction": true,
    "correction_pct": "10",
    "graduation": {
        "type": "accuracy",
        "value": {
            "threshold": "80",
            "type": "accuracy",
            "window": "1000"
        }
    },
    "punish_stim": false,
    "req_reward": false,
    "reward": "20",
    "step_name": "2AFC",
    "stim": {
        "sounds": {
            "L": [
                {
                     "amplitude": "0.01",
                     "duration": "25",
                     "frequency": "100",
                     "type": "Tone"
                }
            ],
            "R": [
                {
                     "amplitude": "0.01",
                     "duration": "100",
                     "frequency": "100",
                     "type": "Tone"
                }
            ]
        },
```
```
"tag": "Sounds",
        "type": "sounds"
    },
    "task_type": "2AFC"
}
```
]

## **7.2.2 Manual Protocol Creation**

Protocols can be created manually by...

1. Extracting the task specific parameters, eg:

```
params = autopilot.tasks.Nafc.PARAMS
# for example...
params['param_1'] = value_1
```
2. Adding general task parameters stim, reward, graduation, step\_name, and task\_type. These are just examples, the stim and reward fields can be any parameters consumed by a Reward\_Manager or Stimulus\_Manager. The graduation field can be any parameters consumed by a [Graduation](#page-306-0) object. The step\_name and task\_type need to be strings, the task\_type corresponding to a key in the TASK\_LIST.:

```
params.update({
    'stim': {
        'type': 'sounds',
        'sounds': {
            'L':[...],
            'R':[...]
        }
    },
    'reward': {
        'type': 'volume',
        'value': 2.5
    },
    'graduation': {
        'type': 'accuracy',
        'value': {
            'threshold': 0.8,
            'window': 1000
        }
    },
    'step_name': 'cool_new_step',
    'task_type': 'NAFC'
})
```
An example for our speech task can be found in autopilot.tasks.protocol\_scripts.

# **7.3 Creating a Subject**

A [Subject](#page-99-0) stores the data, protocol, and history of a subject. Each subject is implicitly assigned to a Pilot by virtue of the structure of the pilot\_db.json file, but they can be switched by editing that file.

- 1. Create a subject by clicking the + button in the control panel of a particular Pilot
- 2. Fill out the basic biographical information
- 3. Assign the subject to a protocol and step. Notice how the task we created earlier is here!

By creating one, we create an HDF5 file that stores a serialized version of the .json protocol file that was generated above, as well as the basic directory and table structure to enable the subject to store data from running the task.

# **7.4 Running the Task**

- 1. Select the subject's name and press the start button! The Terminal will send a START message to the Pilot that includes the parameter dictionary for the current step, and if the Pilot is configured with the hardware required in the HARDWARE dictionary of the task, it should run.
- 2. The Terminal will initialize the Pilot's plot using the parameters in the task's PLOT dictionary and display data as it is received.

# **7.5 Debugging a Task**

If a Pilot doesn't start the task appropriately, if you have installed the Pilot as a system daemon you can retrieve the logs and see the stack trace by accessing the pilot via SSH:

ssh pi@your.pi.ip.address

**Note:** Because Raspberry Pis are common prey on the internet, we strongly advise changing the default password, installing RSA keys to access the pi, and disabling password access via SSH.

and then printing the end of the logs with journalctl:

```
# print the -end of the logs for system -unit autopilot
journalctl -u autopilot -e
```
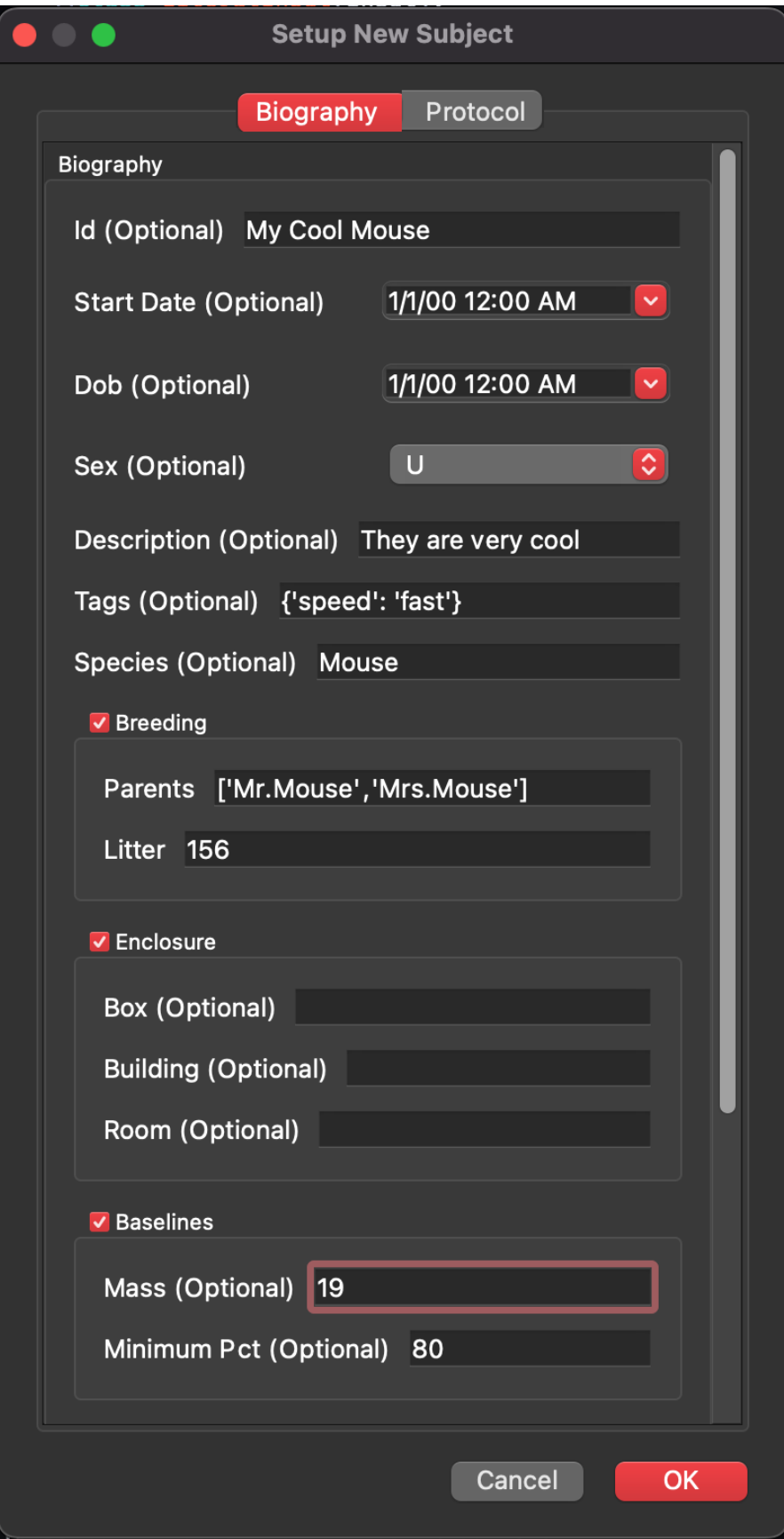

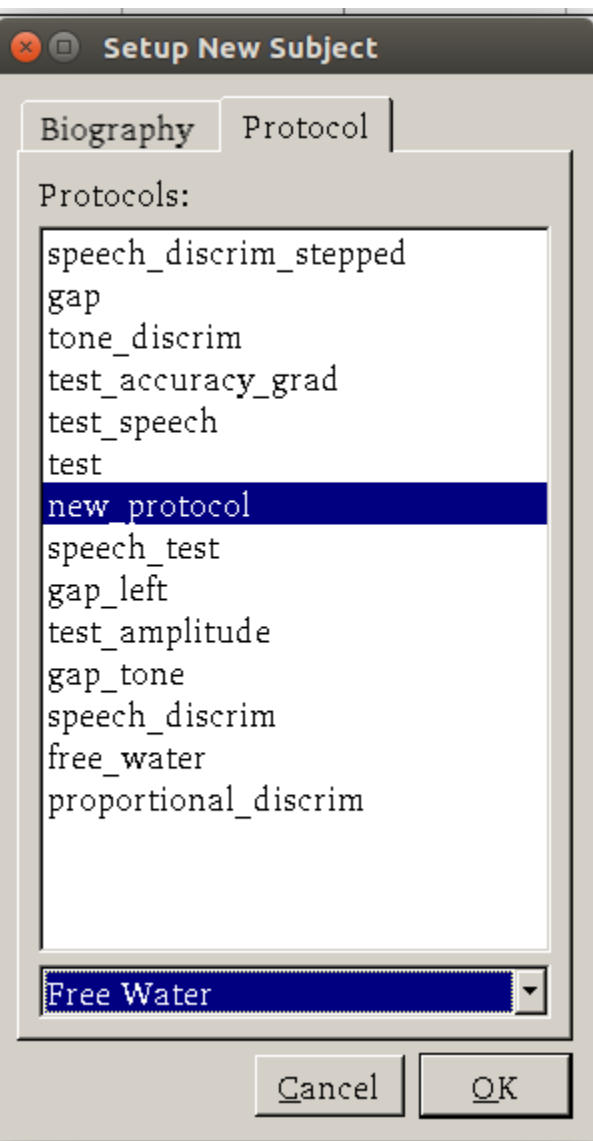

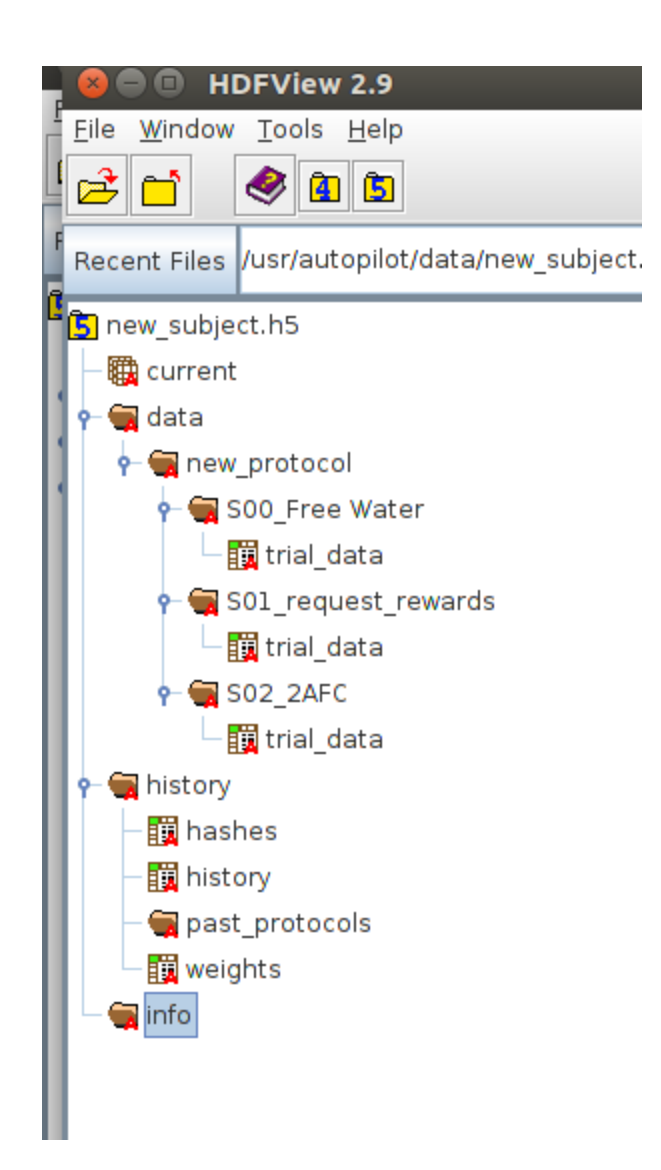

## **CHAPTER**

## **EIGHT**

# **WRITING A TASK**

Some concepts of task design are also discussed in section 3.1 of the [whitepaper.](https://www.biorxiv.org/content/10.1101/807693v1)

When you write your own task, you'll want to do it within your own plugin (see *[Using Plugins](#page-52-0)*), but until then we'll take a look at a task written within the main Autopilot Repository. This example is relatively advanced as it is intended to show the full structure of a task. For a more basic example that shows just how to blink a light on and off within a task context, see *[Blink](#page-62-0)*

**Note:** For more examples, see the [plugins on the wiki,](https://wiki.auto-pi-lot.com/index.php/Autopilot_Plugins) two to get you started:

- [Autopilot Paper Plugin](https://wiki.auto-pi-lot.com/index.php/Plugin:Autopilot_Paper) [Network\\_Latency:](https://github.com/auto-pi-lot/plugin-paper/blob/main/plugin_paper/tasks/network.py) for testing network latency between two pilots, demonstrates:
	- **–** using a single task for two pilots with different roles,
	- **–** Point-to-point networking with [Net\\_Node](#page-269-0) s
	- **–** Using the [Terminal\\_Station](#page-264-0) to connect pilots without knowing their IP/Port
- [Wehrlab Plugin](https://wiki.auto-pi-lot.com/index.php/Wehrlab) [Nafc\\_Gap](https://github.com/auto-pi-lot/autopilot-plugin-wehrlab/blob/29a7d04c7f0b6dc4234dc0f9e5f00d2edc102eb4/gap/nafc_gap.py#L13) , [Nafc\\_Gap\\_Laser:](https://github.com/auto-pi-lot/autopilot-plugin-wehrlab/blob/29a7d04c7f0b6dc4234dc0f9e5f00d2edc102eb4/gap/nafc_gap.py#L59) Extensions of the Nafc class to do experiments with gaps in continuous background noise, which demonstrate:
	- **–** Extending the \_\_init\_\_ and end methods of a task class to do additional things on initialization and teardown – specifically starting and stopping background noise
	- **–** Adding additional PARAMS, HARDWARE objects, and TrialData fields
	- **–** Extending task methods without rewriting them specifically adding optogentic stimulation to an existing task!

The Nafc class serves as an example for new task designs.

To demonstrate the general structure of Autopilot tasks, let's build it from scratch.

# **8.1 The** Task **class**

We start by subclassing the [Task](#page-298-0) class and initializing it.

```
from autopilot.tasks import Task
```

```
class Nafc(Task):
```

```
def __init__(self):
    super(Nafc, self).__init__()
```
This gives our new task some basic attributes and methods, including the *[init\\_hardware\(\)](#page-300-0)* method for initializing the HARDWARE dictionary and the [handle\\_trigger\(\)](#page-300-1) method for handling GPIO triggers.

# **8.2 Four Task Attributes**

We then add the four elements of a task description:

- 1. A **PARAMS** dictionary defines what parameters are needed to define the task
- 2. A **Data** ([Table](#page-122-0)) descriptor describes what data will be returned from the task
- 3. A **PLOT** dictionary that maps the data output to graphical elements in the GUI.
- 4. A **HARDWARE** dictionary that describes what hardware will be needed to run the task.

## **8.2.1 PARAMS**

**Note:** This will be made simpler in the full release of v0.5.0 by using the same data modeling tools as the rest of the library!

Each parameter needs a human readable tag that will be used for GUI elements, and a type, currently one of:

- int: integers
- bool: boolean (checkboxes in GUI)
- list: list of possible values in {'Name':int} pairs
- sounds: a autopilot.core.gui.Sound\_Widget to define sounds.

To maintain order when opened by the GUI we use a odict rather than a normal dictionary.

```
from collections import odict
PARAMS = odict()PARAMS['reward'] = {'tag':'Reward Duration (ms)',
                           'type':'int'}
PARAMS['req_reward'] = {'tag':'Request Rewards',
                           'type':'bool'}
PARAMS['punish_stim'] = {'tag':'White Noise Punishment',
                           'type':'bool'}
PARAMS['punish_dur'] = {'tag':'Punishment Duration (ms)',
                           'type':'int'}
PARAMS['correction'] = {'tag':'Correction Trials',
                           'type':'bool'}
PARAMS['correction_pct'] = {'tag':'% Correction Trials',
                           'type':'int',
                           'depends':{'correction':True}}
PARAMS['bias_mode'] = {'tag':'Bias Correction Mode',
                           'type':'list',
                           'values':{'None':0,
                                     'Proportional':1,
                                     'Thresholded Proportional':2}}
PARAMS['bias_threshold'] = {'tag': 'Bias Correction Threshold (%)',
```
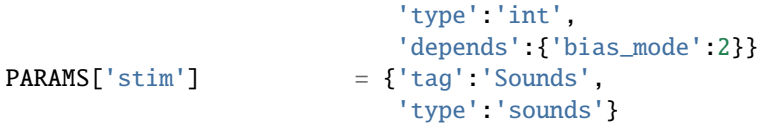

These will be taken as key-value pairs when the task is initialized. ie.:

```
PARAMS['correction'] = {'tag': 'Correction Trials',
                        'type': 'bool'}
```
will be used to initialize the task like:

Nafc(correction=True) # or False

## **8.2.2 Data**

Note: Also see the *autopilot*.data module documentation

There are two types of data,

- TrialData where a single value for several variables is returned per 'trial', and
- ContinuousData where values and timestamps are taken continuously, with either a fixed or variable interval

TrialData is defined by subtypes of the [models.protocol.Trial\\_Data](#page-137-0) class. Specify each variable that will be returned and its type using python type hints and pydantic Field description!!:

```
from typing import Literal
from autopilot.data.models.protocol import Trial_Data
from pydantic import Field
class TrialData(Trial_Data):
    " ""Trialwise Data for a Two-Alternative Forced Choice Task
    "" ""
    # This class allows the Subject object to make a data table with the correct data␣
˓→types. You must update it for any new data you'd like to store
   target: Literal['L', 'R'] = Field(...,
        description="Which side is the correct side this trial")
   response: Literal['L', 'R'] = Field(...,
        description="The side that was poked")
   correct: bool = Field(...,description="Whether the subject's response matched the target")
   correction: bool = Field(...,description="Whether this trial was a correction trial or not")
   RQ_ttimestamp: datetime.datetime = Field( \ldots,description="The time where the stimulus was presented and the trial was␣
˓→requested")
   DC_timestamp: datetime.datetime = Field(...,
        description="The time when the subject responded")
```

```
bailed: bool = Field(...,description="Whether the subject bailed the trial from a timeout or any other␣
˓→reason they did not finish")
```
Each field has some type (eg correct: bool) as well as an (optional) description inside the pydantic.Field() descriptor. We use typing.Literal objects to describe when only a certain set of options are allowed (eg. the target can only be **``**L``eft or **``**R``ight).

Autopilot's data modeling tools then use an interface to pytables ([data.interfaces.tables](#page-109-0)) to create a hdf5 table description from the high-level description of Trial\_Data.

## **8.2.3 PLOT**

The PLOT dictionary maps the data returned from the task to graphical elements in the [Terminal](#page-90-0)'s [Plot](#page-184-0). Specifically, when the task is started, the [Plot](#page-184-0) object creates the graphical element (eg. a [Point](#page-187-0)) and then calls its update method with any data that is received through its [Net\\_Node](#page-269-0).

Data-to-graphical mappings are defined in a data subdictionary, and additional parameters can be passed to the plot – in the below example, for example, a chance\_bar is drawn as a horizontal line across the plot. By default it is drawn at 0.5, but its height can be set with an additional parameter chance\_level. Available graphical primitives are registered in the PLOT\_LIST, and additional parameters are documented in the [Plot](#page-184-0) class.

Data is plotted either by trial (default) or by timestamp (if PLOT['continuous'] != True). Numerical data is plotted (on the y-axis) as expected, but further mappings can be defined by extending the graphical element's update method – eg. 'L'(eft) maps to 0 and 'R'(ight) maps to 1 by default.

```
PLOT = f'data': {
        'target' : 'point',
        'response' : 'segment',
        'correct' : 'rollmean'
   },
    'chance_bar' : True, # Draw a red bar at 50%
    'roll_window' : 50 # n trials to take rolling mean over
}
```
The above PLOT dictionary produces this pretty little plot:

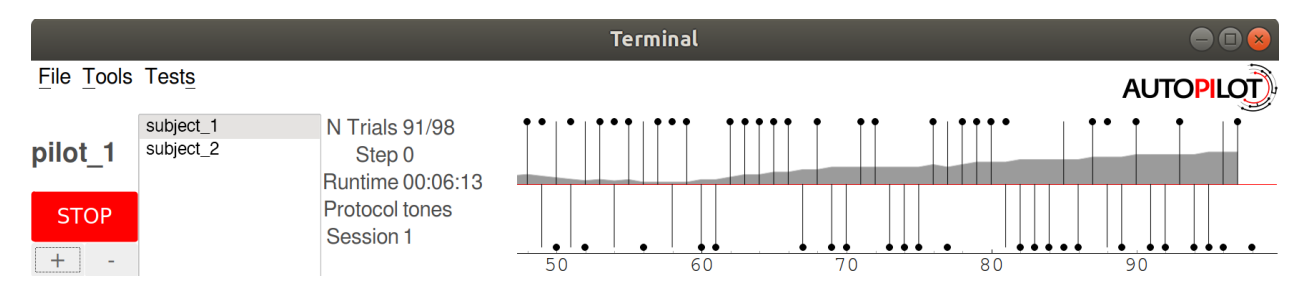

## **8.2.4 HARDWARE**

The HARDWARE dictionary maps a hardware type (eg. POKES) and identifier (eg. 'L') to a [Hardware](#page-223-0) object. The task uses the hardware parameterization in the *[prefs](#page-370-0)* file (also see setup\_pilot) to instantiate each of the hardware objects, so their naming system must match (ie. there must be a prefs.PINS['POKES']['L'] entry in prefs for a task that has a task.HARDWARE<sup>['POKES']['L'] object) – see the *[Configuration](#page-22-0)* docs for more detail!</sup>

```
from autopilot.hardware import gpio
HARDWARE = \{'POKES':{
        'L': gpio.Digital_In,
        'C': gpio.Digital_In,
        'R': gpio.Digital_In
    },
    'LEDS':{
        'L': gpio.LED_RGB,
        'C': gpio.LED_RGB,
        'R': gpio.LED_RGB
    },
    'PORTS':{
        'L': gpio.Solenoid,
        'C': gpio.Solenoid,
        'R': gpio.Solenoid
    }
}
```
# **8.3 Initialization**

First, the parameters that are given to the task when it is initialized are stored as attributes, either by unpacking \*\*kwargs. . .

```
class Nafc(Task):
   def __init__(**kwargs):
        for key, value in kwargs.items():
            setattr(self, key, value)
```
Or explicitly, which is recommended as it is more transparent:

```
class Nafc(Task):
   def __init__(self, stage_block=None, stim=None, reward=50, req_reward=False,
                punish_stim=False, punish_dur=100, correction=False, correction_pct=50.,
                bias_mode=False, bias_threshold=20, current_trial=0, **kwargs):
       self.read\_reward = bool(req\_reward)self.punish\_stim = bool(punish_stim)
       self.punish_dur = float(punish_dur)self.correction = bool(correction)
       self.correction_pct = float(correction_pct)/100self.bias_mode = bias_mode
```

```
self.bias_threshold = float(bias_threshold)/100
```
 $#$  etc...

Then the hardware is instantiated using a method inherited from the [Task](#page-298-0) class:

self.init\_hardware()

Stimulus managers need to be instantiated separately. Currently, stimulus management details like correction trial percentage or bias correction are given as separate parameters, but will be included in the stim parameter in the future:

```
# use the init_manager wrapper to choose the correct stimulus manager
self.stim_manager = init_manager(stim)
# give the sounds a function to call when they end
self.stim_manager.set_triggers(self.stim_end)
if self.correction:
    self.stim_manager.do_correction(self.correction_pct)
if self.bias_mode:
    self.stim_manager.do_bias(mode=self.bias_mode,
                              thresh=self.bias_threshold)
```
There are a few attributes that can be set at initialization that are unique:

- **stage\_block** if the task is structured such that the [Pilot](#page-85-0) calls each stage method and returns the resulting data, this [threading.Event](https://docs.python.org/3/library/threading.html#threading.Event) is used to wait between stages – an example will be shown below.
- **stages** an iterator or generator that yields stage methods.

In this example we have structured the task such that its stages (described below) are called in an endless cycle:

```
# This allows us to cycle through the task by just repeatedly calling self.stages.next()
stage_list = [self.request, self.discrim, self.reinforcement]
self.stages = itertools.cycle(stage_list)
```
# **8.4 Stage Methods**

The logic of a task is implemented in one or several **stages**. This example Nafc class uses three:

- 1. request precomputes the target and distractor ports, caches the stimulus, and sets the stimulus to play when the center port is entered
- 2. discrim sets the reward and punishment triggers for the target and distractor ports
- 3. reinforcement computes the trial result and readies the task for the next trial.

This task does not call its own stage methods, as we will see in the Wheel task example, but allows the [Pilot](#page-85-0) to control them, and advances through stages using a stage\_block that allows passage whenever a GPIO trigger is activated. Data is returned from each of the stage methods and is then returned to the [Terminal](#page-90-0) by the [Pilot](#page-85-0).

## **8.4.1 Request**

First, the stage\_block is cleared so that the task will not advance until one of the triggers is called. The target and distractor ports are yielded by the stim\_manager along with the stimulus object.

```
def request(self, *args, **kwargs):
   # Set the event block
   self.stage_block.clear()
   # get next stim
   self.target, self.distractor, self.stim = self.stim_manager.next_stim()
    # buffer it
    self.stim.buffer()
```
Then triggers are stored under the name of the trigger (eg. *'C'* for a trigger that comes from the center poke). All triggers need to be callable, and can be set either individually or as a series, as in this example. A lambda function is used to set a trigger with arguments – the center LED is set from green to blue when the stimulus starts playing.

A single task class can support multiple operating modes depending on its parameters. If the task has been asked to give request rewards (see *[Training a Subject](#page-30-0)*), it adds an additional trigger to open the center solenoid.

```
# set the center light to green before the stimulus is played.
self.set_leds({'C': [0, 255, 0]})
# Set sound trigger and LEDs
# We make two triggers to play the sound and change the light color
change_to_blue = lambda: self.pins['LEDS']['C'].set_color([0,0,255])
# set triggers
if self.req_reward is True:
    self.triegers['C'] = [self.stim.play,self.stim_start,
                          change_to_blue,
                          self.pins['PORTS']['C'].open]
else:
    self.triegers['C'] = [self.stim.play.self.stim_start,
                          change_to_blue]
```
Finally, the data for this stage of the trial is gathered and returned to the Pilot. Since stimuli have variable numbers and names of parameters, both the table set up by the [Subject](#page-99-0) and the data returning routine here extract stimulus parameters programmatically.

```
self.current_trial = self.trial_counter.next()
data = \{'target' : self.target,
    'trial_num' : self.current_trial,
    'correction' : self.correction_trial
}
# get stim info and add to data dict
sound_info = {k:}getattr(self.stim, k) for k in self.stim.PARAMS}
data.update(sound_info)
data.update({'type':self.stim.type})
return data
```
At the end of this function, the center LED is green, and if the subject pokes the center port the stimulus will play and then the next stage method will be called.

The center LED also turns from green to blue when the stimulus begins to play and then turns off when it is finished. This relies on additional methods that will be explained below.

## **8.4.2 Discrim**

The discrim method simply sets the next round of triggers and returns the request timestamp from the current trial. If either the target or distractor ports are triggered, the appropriate solenoid is opened or the punish method is called.

The trial\_num is returned each stage for an additional layer of redundancy in data alignment.

```
def discrim(self,*args,**kwargs):
   # clear stage block to wait for triggers
   self.stage_block.clear()
   # set triggers
   self.triegers[self.target] = [lambda: self.respect],self.pins['PORTS'][self.target].open]
   self.triggers[self.distractor] = [lambda: self.respond(self.distractor),
                                    self.punish]
   # Only data is the timestamp
   data = {'RQ_timestamp' : datetime.datetime.now().isoformat(),
           'trial_num' : self.current_trial}
   return data
```
**Todo:** pigpio can give us 5 microsecond measurement precision for triggers, currently we just use [datetime.](https://docs.python.org/3/library/datetime.html#datetime.datetime.now) [datetime.now\(\)](https://docs.python.org/3/library/datetime.html#datetime.datetime.now) for timestamps, but highly accurate timestamps can be had by stashing the ticks argument given by pigpio to the [handle\\_trigger\(\)](#page-300-1) method. We will implement this if you don't first :)

### **8.4.3 Reinforcement**

This method computes the results of the tasks and returns them with another timestamp. This stage doesn't clear the stage\_block because we want the next trial to be started immediately after this stage completes.

The results of the current trial are given to the stimulus manager's update() method so that it can keep track of trial history and do things like bias correction, etc.

The TRIAL\_END flag in the data signals to the [Subject](#page-99-0) class that the trial is finished and its row of data should be written to disk. This, along with providing the trial\_num on each stage, ensure that data is not misaligned between trials.

```
def reinforcement(self,*args,**kwargs):
    if self.response == self.target:
        self.correct = 1else:
         self.correct = <math>0</math>
```

```
# update stim manager
self.stim_manager.update(self.response, self.correct)
data = f'DC_timestamp' : datetime.datetime.now().isoformat(),
    'response' : self.response,
    'correct' : self.correct,
    'trial_num' : self.current_trial,
    'TRIAL_END' : True
}
return data
```
## **8.5 Additional Methods**

Autopilot doesn't confine the logic of a task to its stage methods, instead users can use additional methods to give their task additional functionality.

These can range from trivial methods that just store values, such as the respond and stim\_start methods:

```
def respond(self, pin):
   self.response = pin
def stim_start(self):
    self.discrim\_playing = True
```
To more complex methods that operate effectively like stages, like the punish method, which flashes the LEDs and plays a punishment stimulus like white noise if it has been configured to do so:

```
def punish(self):
   # clear the punish block to the task doesn't advance while
    # punishment is delivered
   self.punish_block.clear()
   # if there is some punishment stimulus, play it
   if self.punish_stim:
        self.stim_manager.play_punishment()
   # flash LEDs and then clear the block once they are finished.
   self.flash_leds()
   threading.Timer(self.punish_dur / 1000.,
                    self.punish_block.set).start()
```
Additionally, since we gave the stimulus manager a trigger method that is called when the stimulus ends, we can turn the light blue when a stimulus is playing, and turn it off when it finishes

```
def stim_end(self):
    " ""called by stimulus callback
    set outside lights blue
    "''"
```

```
# Called by the discrim sound's table trigger when playback is finished
# Used in punishing leaving early
self.discrim_playing = False
#if not self.bailed and self.current_stage == 1:
self.set_leds({'L':[0,255,0], 'R':[0,255,0]})
```
## **CHAPTER**

# **PLUGINS & THE WIKI**

<span id="page-52-0"></span>Autopilot is integrated with a [semantic wiki,](https://www.semantic-mediawiki.org/wiki/Semantic_MediaWiki) a powerful tool that merges human-readable text with computer-readable structured information, and blurs the lines between the two in the empowering interface of a wiki that allows anyone to edit it. The autopilot wiki is available at:

#### <https://wiki.auto-pi-lot.com>

In addition to a system for storing, discussing, and knitting together a library of technical knowledge, the wiki is used to manage Autopilot's plugin system. The integrated plugin/wiki system is designed to

- make it easier to **extend** and hack existing autopilot classes, particularly Hardware and Task classes, without needing to modify any of the core library code
- make it easier to **share code** across multiple rigs-in-use by allowing you to specify the name of the plugin on the autopilot wiki so you don't need to manually keep the code updated on all computers it's used on
- make a gentler **scaffold between using and contributing to the library** by developing in a plugin folder, your code is likely very close, if it isn't already, ready to integrate back into the main autopilot library. In the meantime, anyone that is curious
- make it possible to **encode semantic metadata about the plugin** so that others can **discover, modify, and improve** on it. eg. your plugin might control an array of stepper motors, and from that someone can cherrypick code to run a single one, even if it wasn't designed to do that.
- **decentralize the development of autopilot**, allowing anyone to extend it in arbitrary ways without needing to go through a fork/merge process that is ultimately subject to the whims of the maintainer(s) (me ), or even an approval process to submit or categorize plugins. Autopilot seeks to be as noncoercive as possible while embracing and giving tools to support the heterogeneity of its use.
- make it trivial for users to not only contribute *plugins* but design new *types of plugin-like public interfaces*. For example, if you wanted to design an interface where users can submit the parameters they use for different tasks, one would only need to build the relevant semantic mediawiki template and form, and then program the API calls to the wiki to index them.
- todo fully realize the vision of decentralized development by allowing plugins to replace existing core autopilot modules...

# **9.1 Plugins**

Plugins are now the recommended way to use Autopilot! They make very few assumptions about the structure of your code, so they can be used like familiar script-based experimental tools, but they also encourage the development of modular code that can easily be used by others and cumulatively contribute to a shared body of tools.

Using plugins is simple! Anything inside of the directory indicated by prefs.get('PLUGINDIR') is a plugin! Plugins provide objects that inherit from Autopilot classes supported by an entry in registry.REGISTRIES .

For example, we want to write a task that uses some special hardware that we need. We could start by making a directory within 'PLUGINDIR' like this:

plugins my-autopilot-plugin README.md - test\_hardware.py test\_task.py

Where within test\_hardware.py you define some custom hardware class that inherits from [gpio.Digital\\_Out](#page-242-0)

```
from autopilot.hardware.gpio import Digital_Out
class Only_On_Pin(Digital_Out):
    "''"you can only turn this GPIO pin on
    "''"def __init__(self, pin, *args, **kwargs):
        super(Only_On_Pin, self).__init__(pin=pin, *args, **kwargs)
        self.set(1)
   def set(self, val):
        """override base class"""
        if val not in (1, True, 'on'):
            raise ValueError('This pin only turns on')
        else:
            super(Only_On_Pin, self).set(val)
    def release(self):
        print('I release nothing. the pin stays on.')
```
You can then use it in some task! Autopilot will use its registry autopilot.get() methods to find it after importing all your plugins. For example, we can refer to it as a string in our HARDWARE dictionary in our special task:

```
from datetime import datetime
import threading
import numpy as np
from autopilot.tasks import Task
from tables import IsDescription, StringCol
class My_Task(Task):
    "''"I will personally subject myself to the labor of science and through careful hours␣
\rightarrowspent meditating on an LED powered by an unsecured Raspberry Pi with the default
˓→password i will become attuned to the dance of static pixels fluctuating on the␣
 \rightarrowfundamentalfrequencies of ransomware and ssh bombardment to harnessthe power of both
ightharpoonupgod and anime
                                                                                 (continues on next page)
```

```
PARAMS = {'infinite_light': {
                'tag': 'leave the light on indefinitely? are you sure you want to leave␣
˓→the rest of the world behind and never cease your pursuit of this angelic orb?',
                'type': 'bool'}}
   HARDWARE = {'esoterica': {'the_light': 'Only_On_Pin'}}
   class TrialData(IsDescription):
       ontime = StringCol(26)def __init__(self, infinite_light:bool=True, *args, **kwargs):
       super(My_Task, self).__init__(*args, **kwargs)
       self.init_hardware()
       self.hardware['esoterica']['the_light'].set(True)
       if not infinite_light:
           infinite\_light = Trueself.infinite_light = infinite_light
       self.stages = [self.only_on]
   def only_on(self):
       self.stage_block.clear()
       if not self.infinite_light:
           threading.Timer(np.random.rand()*10e100, self.cease_your_quest).start()
       return {'ontime': datetime.now().isoformat()}
   def cease_your_quest(self):
       self.stage_block.set()
       self.hardware['esoterica']['the_light'].release()
```
Both your hardware object and task will be available to the rest of Autopilot, including in the GUI elements that let you easily parameterize and assign it to your experimental subjects.

**Todo:** We are still working on formalizing the rest of a plugin architecture, specifically dependency resolution among python packages, autopilot scripts, and dependencies on other plugins. All this in time! For now the wiki asks for a specific autopilot version that a plugin supports when they are submitted, so we will be able to track plugins that need to be updated for changes in the plugin API as it is developed.

 $"''"$ 

# **9.2 Registries**

Plugins are supported by the functions in the [utils.registry](#page-356-0) module. Registries allow us to make definite but abstract references to classes of objects that can therefore be extended with plugins.

Since for now Autopilot objects are not guaranteed to have a well-defined inheritance structure, registries are available to the classes of objects listed in the registry.REGISTRIES enum. Currently they are:

```
class REGISTRIES(str, Enum):
    " ""Types of registries that are currently supported,
   ie. the possible values of the first argument of :func: `.registry.get`
    Values are the names of the autopilot classes that are searched for
   inheriting classes, eq. ``HARDWARE == "autopilot.hardware.Hardware"`` for
˓→:class:`autopilot.Hardware`
    "''"HARDWARE = "autopilot.hardware.Hardware"
   TASK = "autopilot.tasks.Task"
   GRADUATION = "autopilot.tasks.graduation.Graduation"
   TRANSFORM = "autopilot.transform.transforms.Transform"
   CHILDREN = "autopilot.tasks.children.Child"
   SOUND = "autopilot.stim.sound.sounds.BASE_CLASS"
```
Each entry in the enum refers to the absolute package.module.class name of the topmost metaclass that is to be searched.

The autopilot.get() method first gets the base class with [find\\_class\(\)](#page-341-0), ensures that plugins have been imported with [import\\_plugins\(\)](#page-355-0), and searches for a subclass with a matching name with [recurse\\_subclasses\(\)](#page-341-1). If none is found in the currently imported files, it parses the [ast](https://docs.python.org/3/library/ast.html) of any files below the base class in the path hierarchy. The distinction is because while we *do* assume that we can import anything we have made/put in our plugins directory, we currently *don't* make that assumption of the core library of autopilot – we want to be able to offer the code for tasks and hardware that have diverse dependencies while giving ourselves some protection against writing squirrelly edge cases everywhere.

In practice, anywhere you go to make an explicit import of an autopilot class that is suported by a registry, it is good practice to use autopilot.get instead. It is called like:

```
# autopilot.get('registry_name', 'object_name')
# eg.
autopilot.get('hardware', 'Digital_Out')
```
Note how the registry name is not case sensitive but the object name is. There are a few convenience methods/calling patterns here too. Eg. to list all available objects in a registry:

autopilot.get('hardware')

or to list just a list of strings instead of the objects themselves:

```
autopilot.get_names('hardware')
```
or you can pass an object itself as the registry type in order to only find subclasses of that class:

```
GPIO = autopilot.get('hardware', 'GPIO')
autopilot.get(GPIO)
```
**Todo:** In the future, we will extend registries to all autopilot objects by implementing a unitary inheritance structure. This will also clean up a lot of the awkward parts of the library and pave the way to rebuilding eg. the networking modules to be much simpler to use.

That work will be the defining feature of v0.6.0, you can track progress and contribute by seeing the relevant issue: <https://github.com/auto-pi-lot/autopilot/issues/31>

as well as the issues in the v0.6.0 milestone: <https://github.com/auto-pi-lot/autopilot/milestone/2>

## **9.3 The Wiki API**

The wiki's semantic information can be accessed with the functions in the utils. wiki module.

Specifically, we make a function that wraps the [Semantic Mediawiki Ask API](https://www.semantic-mediawiki.org/wiki/Help:API:ask) that consists of a

- **query** or a set of **filters** that select relevant pages using their **categories** and **properties**, and then
- the **properties** to retrieve from those pages.

You can see a list of the [categories](https://wiki.auto-pi-lot.com/index.php/Special:Categories) and [properties](https://wiki.auto-pi-lot.com/index.php/Special:Properties) that can be used on the wiki.

For **Filters**:

- **Both** types of filters are specified with the [[Double Brackets]] of mediawiki
- Categories are specified with a single colon<sup>[1](#page-56-0)</sup> like [[Category: Hardware]]
- **Properties** are specified with double colons, and take a property and a value like [[Created By::Jonny Saunders]]

The **queried properties** are specified with a list of strings like ['Has Datasheet', 'Has STL']

So, for example, one could query the manufacturer, price, and url of the audio hardware documented in the wiki like:

```
from autopilot.utils import wiki
wiki.ask(
    filters=[
        "[[Category:Hardware]]",
        "[[Modality::Audio]]"
    ],
    properties=[
        "Manufactured By",
        "Has Product Page",
        "Has USD Price"
    ]
)
```
which would return a list of dictionaries like:

```
\lceil {
    'Has Product Page': 'https://www.hifiberry.com/shop/boards/hifiberry-amp2/',
    'Has USD Price': 49.9,
    'Manufactured By': 'HiFiBerry',
```
<span id="page-56-0"></span> $<sup>1</sup>$  This is because categories are a part of mediawiki itself, but properties are implemented by semantic mediawiki. The two have slightly different</sup> meanings – categories denote the "type of something that a page is" and properties denote "the attributes that a page has"

```
'name': 'HiFiBerry Amp2',
    'url': 'https://wiki.auto-pi-lot.com/index.php/HiFiBerry_Amp2'
},
{
    'Has Datasheet': 'https://wiki.auto-pi-lot.com/index.php/File:HiVi-RT13WE-spec-sheet.
\rightarrowpdf',
    'Has Product Page': 'https://www.parts-express.com/HiVi-RT1.3WE-Isodynamic-Tweeter-
\rightarrow297-421',
    'Has USD Price': 37.98.
    'Is Part Type': 'Speakers',
    'Manufactured By': 'HiVi',
    'name': 'HiVi RT1.3WE',
    'url': 'https://wiki.auto-pi-lot.com/index.php/HiVi_RT1.3WE'
}]
```
These functions can be used on their own to provide interactive, programmatic access to the wiki, but maybe more importantly it serves as a bridge between the wiki and Autopilot's software. By building API calls into the various modules of autopilot that can query structured information from the wiki, the software can be made to take advantage of communally curated experimental and technical knowledge.

Additionally, since it is relatively simple to create new templates and forms (see the [Page Forms](https://www.mediawiki.org/wiki/Extension:Page_Forms) and [Page Schemas](https://www.mediawiki.org/wiki/Extension:Page_Schemas) extensions that are used to create and manage them)t o accept different kinds of submissions and link them to the rest of the wiki, and the plugin and registry system allow anyone to build the classes needed to take advantage of them, it becomes possible for anyone to create **new kinds of public knowledge interfaces to autopilot.** For example, if there was desire to share and describe parameterizations of a particular Task along with summaries of the data, then it would be possible to make a form and template on the wiki to accept them, and provide a GUI plugin to select *empirically optimal parameters for a given outcome measurement* , which would make all the *hard-won rules of thumb and superstition that guides a lot of the fine decisions in behavioral research obsolete in an afternoon.*

The use of the wiki to have communal control over plugins and interfaces makes it possible for us to move autopilot to a model of **decentralized governance** where the "official" repository becomes one version among many, but the plugins remain integrated with the system rather than live on as unrelated forks.

# **9.4 Plugins on the Wiki**

Autopilot plugins can be found on the wiki here: [https://wiki.auto-pi-lot.com/index.php/Autopilot\\_Plugins](https://wiki.auto-pi-lot.com/index.php/Autopilot_Plugins)

*(at the moment the cupboard is relatively bare, but it always starts that way.)*

Within Autopilot, you can use the [utils.plugins.list\\_wiki\\_plugins\(\)](#page-355-1) function to list the available functions and return their basic metadata, which is a *very* thin wrapper around [utils.wiki.ask\(\)](#page-362-1)

To submit new plugin, one would use the relevant form: [https://wiki.auto-pi-lot.com/index.php/Form:Autopilot\\_Plugin](https://wiki.auto-pi-lot.com/index.php/Form:Autopilot_Plugin)

So we might submit our plugin "Fancy New Plugin" (by entering that on the form entry page), and filling in the fields in the form as requested:

Where we provide a description and other metadata – most important some git repository url – that describes the plugin. There are free text fields where appropriate, but also autocompleting token fields that let us keep some semblance of consistency in the semantic links we create. At the end you are then given a free-text field that accepts all common [wiki markup](https://www.mediawiki.org/wiki/Help:Formatting) as well as free declaration of any semantic links that aren't asked for in the form.

After you submit, it's immediately available in the gui.Plugins manager!

Each plugin has one or multiple Plugin Type(s) that corresponds to a particular entry in [REGISTRIES](#page-356-1) for filtering plugins that provide different types of objects.

# **Edit Autopilot Plugin: Fancy new plugin**

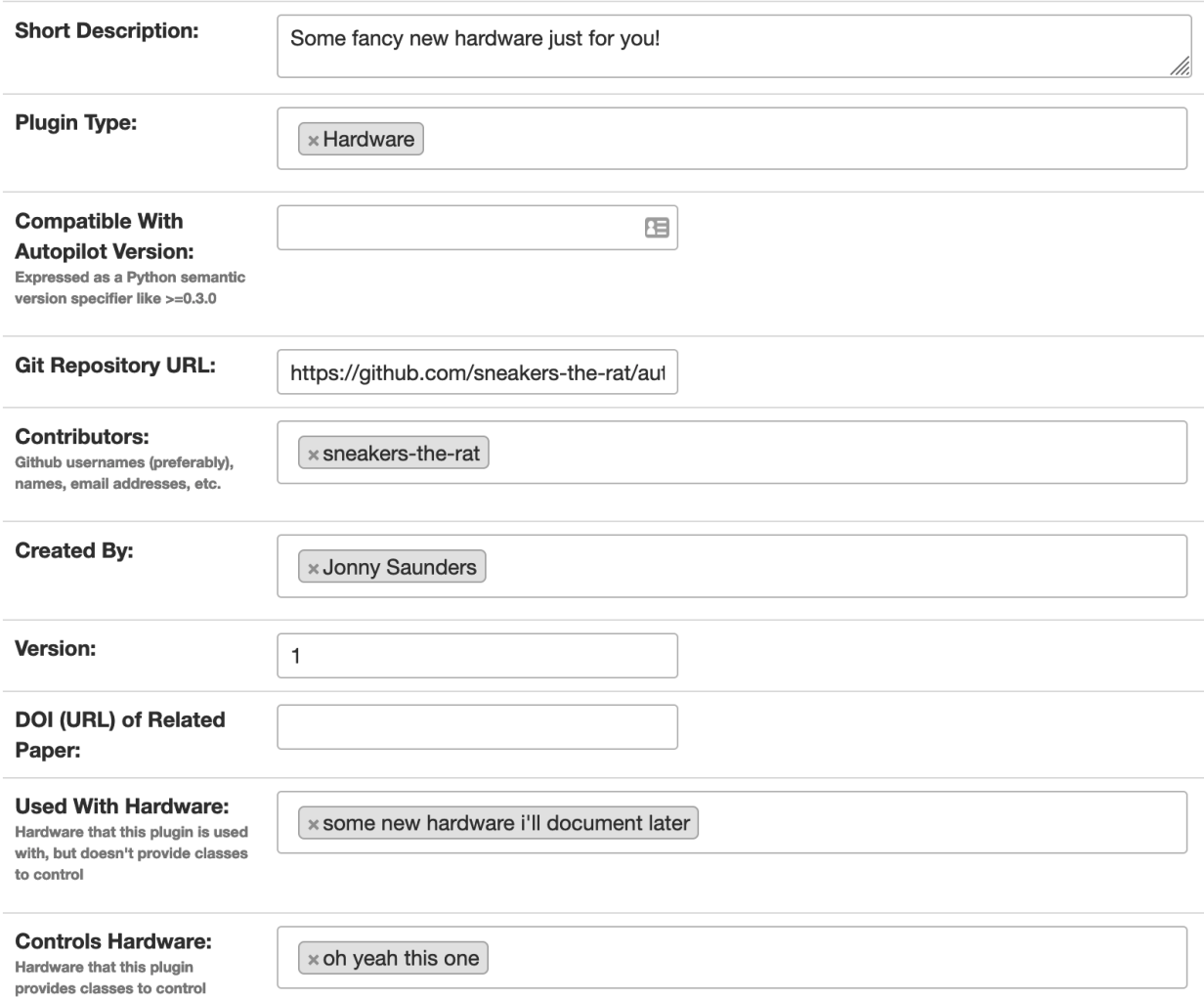

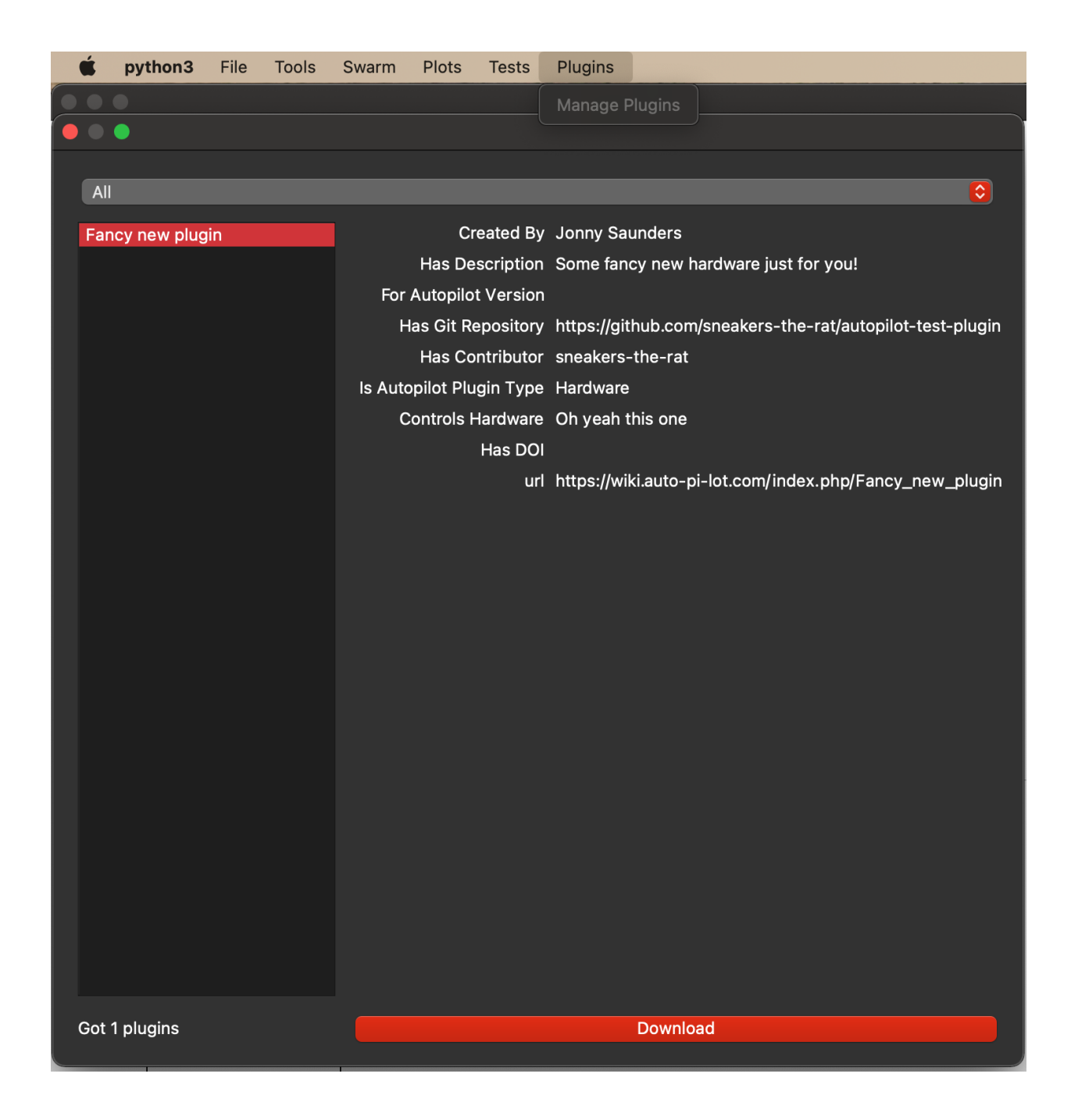

**Todo:** Currently the plugin manager is just a proof of concept, though it would require relatively little to add a routine to clone the git repo into the plugins directory, as mentioned above, we are working on integrating dependency management in a way that's unified throughout the package (instead of, say, needing to manually run python -m autopilot.setup.run\_script picamera to enable the camera, objects are able to specify and request that their dependencies be met automatically).

For now just git clone <plugin\_url> ~/autopilot/plugins or wherever your PLUGINDIR is!

## **CHAPTER**

# **EXAMPLES**

We're working on writing more examples! Please let us know in the discussion board what you'd like to see :)

Also see the examples folder in the repository for jupyter notebooks we haven't set up Sphinx rendering for yet ;)

# <span id="page-62-0"></span>**10.1 Blink**

A very simple task: Blink an LED

Written by @mikewehr in the mike branch: [https://github.com/auto-pi-lot/autopilot/blob/mike/autopilot/tasks/blink.](https://github.com/auto-pi-lot/autopilot/blob/mike/autopilot/tasks/blink.py) [py](https://github.com/auto-pi-lot/autopilot/blob/mike/autopilot/tasks/blink.py)

Demonstrates the basic structure of a task with one stage, described in the comments throughout the task.

This page is rendered in the docs here in order to provide links to the mentioned objects/classes/etc., but it was written as source code initially and translated to .rst, so the narrative flow is often inverted: text follows code as comments, rather than text introducing and narrating code.

Note: This example was written for versions of autopilot <0.5.0

## **10.1.1 Preamble**

```
import itertools
import tables
import time
from datetime import datetime
from autopilot.hardware import gpio
from autopilot.tasks import Task
from collections import OrderedDict as odict
class Blink(Task):
    " ""Blink an LED.
    Args:
        pulse_duration (int, float): Duration the LED should be on, in ms
        pulse_interval (int, float): Duration the LED should be off, in ms
```
 $"''"$ 

Note that we subclass the Task class (Blink(Task)) to provide us with some methods useful for all Tasks, and to make it available to the task registry (see *[Plugins & The Wiki](#page-52-0)*).

Tasks need to have a few class attributes defined to be integrated into the rest of the system See here for more about class vs. instance attributes <https://www.toptal.com/python/python-class-attributes-an-overly-thorough-guide>

#### **Params**

```
STAGE\_NAMES = ['pulse"] # type: list"''"An (optional) list or tuple of names of methods that will be used as stages for the task.
See ``stages`` for more information
"''"PARAMS = odict()PARAMS['pulse_duration'] = {'tag': 'LED Pulse Duration (ms)', 'type': 'int'}
PARAMS['pulse_interval'] = {'tag': 'LED Pulse Interval (ms)', 'type': 'int'}
```
PARAMS - A dictionary that specifies the parameters that control the operation of the task – each task presumably has some range of options that allow slight variations (eg. different stimuli, etc.) on a shared task structure. This dictionary specifies each PARAM as a human-readable tag and a type that is used by the gui to create an appropriate input object. For example:

PARAMS['pulse\_duration'] = {'tag': 'LED Pulse Duration (ms)', 'type': 'int'}

When instantiated, these params are passed to the  $\text{\_init}\_\text{\_}$  method.

A [collections.OrderedDict](https://docs.python.org/3/library/collections.html#collections.OrderedDict) is used so that parameters can be presented in a predictable way to users.

#### **TrialData**

```
class TrialData(tables.IsDescription):
   trial_num = tables.Int32Col()
   timestamp_on = tables.StringCol(26)
   timestamp_off = tables. StringCol(26)
```
TrialData declares the data that will be returned for each "trial" – or complete set of executed task stages. It is used by the [Subject](#page-99-0) object to make a data table with the correct data types. Declare each piece of data using a pytables Column descriptor (see [https://www.pytables.org/usersguide/libref/declarative\\_classes.html#col-sub-classes](https://www.pytables.org/usersguide/libref/declarative_classes.html#col-sub-classes) for available data types, and the pytables guide: <https://www.pytables.org/usersguide/tutorials.html> for more information)

For each trial, we'll return two timestamps, the time we turned the LED on, the time we turned it off, and the trial number. Note that we use a 26-character tables.StringCol for the timestamps,

**Hardware**

```
HARDWARE = {
    'LEDS': {
        'dLED': gpio.Digital_Out
    }
}
```
Declare the hardware that will be used in the task. Each hardware object is specified with a group and an id as nested dictionaries. These descriptions require a set of hardware parameters in the autopilot prefs. json (typically generated by [autopilot.setup.setup\\_autopilot](#page-364-0) ) with a matching group and id structure. For example, an LED declared like this in the HARDWARE attribute:

```
HARDWARE = {'LEDS': {'dLED': gpio.Digital_Out}}
```
requires an entry in prefs. json like this:

```
"HARDWARE": {"LEDS": {"dLED": {
    "pin": 1,
    "polarity": 1
}}}
```
that will be used to instantiate the [hardware.gpio.Digital\\_Out](#page-242-0) object, which is then available for use in the task like:

```
self.hardware['LEDS']['dLED'].set(1)
```
## **10.1.2 Initialization**

first we call the superclass ('Task')'s initialization method. All tasks should accept \*args and \*\*kwargs to pass parameters not explicitly specified by subclass up to the superclass.:

```
def __init__(self, stage_block=None, pulse_duration=100, pulse_interval=500, *args,␣
˓→**kwargs):
   super(Blink, self).__init__(*args, **kwargs)
   # store parameters given on instantiation as instance attributes
   self.pulse_duration = int(pulse_duration)
   self.pulse_interval = int(pulse_interval)
   self.stage_block = stage_block # type: "threading.Event"# This allows us to cycle through the task by just repeatedly calling self.stages.
\rightarrownext()
   self.stages = itertools.cycle([self.pulse])
```
Some generator that returns the stage methods that define the operation of the task.

To run a task, the *[pilot.Pilot](#page-85-0)* object will call each stage function, which can return some dictionary of data (see pulse() ) and wait until some flag (stage\_block ) is set to compute the next stage. Since in this case we want to call the same method (pulse() ) over and over again, we use an itertools.cycle object (if we have more than one stage to call in a cycle, we could provide them like itertools.cycle([self.stage\_method\_1, self. stage\_method\_2]) . More complex tasks can define a custom generator for finer control over stage progression.:

```
self.trial_counter = itertools.count()
" ""Some counter to keep track of the trial number
"" "
```
Hardware is initialized by the superclass's [Task.init\\_hardware\(\)](#page-300-0) method, which creates all the hardware objects defined in HARDWARE according to their parameterization in prefs. json, and makes them available in the hardware dictionary.:

```
self.init_hardware()
self.logger.debug('Hardware initialized')
```
All task subclass objects have an logger – a [logging.Logger](https://docs.python.org/3/library/logging.html#logging.Logger) that allows users to easily debug their tasks and see feedback about their operation. To prevent stdout from getting clogged, logging messages are printed and stored according to the LOGLEVEL pref – so this message would only appear if LOGLEVEL == "DEBUG":

```
self.stage_block.set()
```
We set the stage block and never clear it so that the  $Pilot$  doesn't wait for a trigger to call the next stage – it just does it as soon as the previous one completes.

See [run\\_task\(\)](#page-89-0) for more detail on this loop.

## **10.1.3 Stage Methods**

```
def pulse(self, *args, **kwargs):
    " ""Turn an LED on and off according to :attr:`~examples.tasks.Blink.pulse_duration` and
˓→:attr:`~examples.tasks.Blink.pulse_interval`
   Returns:
       dict: A dictionary containing the trial number and two timestamps.
    """
   # -------------
   # turn light on
   # use :meth:`.hardware.gpio.Digital_Out.set` method to turn the LED on
   self.hardware['LEDS']['dLED'].set(1)
   # store the timestamp
   timestamp_on = datetime.now().isoformat()
   # log status as a debug message
   self.logger.debug('light on')
   # sleep for the pulse_duration
   time.sleep(self.pulse_duration / 1000)
    # ------------
   # turn light off, same as turning it on.
   self.hardware['LEDS']['dLED'].set(0)
   timestamp_off = datetime.now().isoformat()
   self.logger.debug('light off')
   time.sleep(self.pulse_interval / 1000)
```

```
# count and store the number of the current trial
self.current_trial = next(self.trial_counter)
data = {'trial_num': self.current_trial,
    'timestamp_on': timestamp_on,
    'timestamp_off': timestamp_off
}
return data
```
Create the data dictionary to be returned from the stage. Note that each of the keys in the dictionary must correspond to the names of the columns declared in the TrialData descriptor.

At the conclusion of running the task, we will be able to access the data from the run with [Subject.](#page-103-0) [get\\_trial\\_data\(\)](#page-103-0), which will be a [pandas.DataFrame](https://pandas.pydata.org/pandas-docs/stable/reference/api/pandas.DataFrame.html#pandas.DataFrame) with a row for each trial, and a column for each of the fields here.

## **10.1.4 Full Source**

```
\boldsymbol{n} \boldsymbol{n} \boldsymbol{n}2 A very simple task: Blink an LED
3
   Written by @mikewehr in the ``mike`` branch: https://github.com/auto-pi-lot/autopilot/
    ˓→blob/mike/autopilot/tasks/blink.py
5
   Demonstrates the basic structure of a task with one stage,
7 described in the comments throughout the task.
8
9 See the main tutorial for more detail: https://docs.auto-pi-lot.com/en/latest/guide.task.
    \rightarrowhtml#
10
11 This page is rendered in the docs here in order to provide links to the mentioned
    ˓→objects/classes/etc., but
12 this example was intended to be read as source code, as some comments will only be
    ˓→visible there.
\frac{13}{13} """"
14 import itertools
15 import tables
16 import time
17 from datetime import datetime
18
19 from autopilot.hardware import gpio
20 from autopilot.tasks import Task
21 from collections import OrderedDict as odict
22
_{23} class Blink(Task):
24 \frac{1}{24} \frac{1}{24} \frac{1}{24} \frac{1}{24}_{25} Blink an LED.
26
```

```
27 Note that we subclass the :class:`~autopilot.tasks.Task` class (``Blink(Task)``) to
    \rightarrowprovide us with some methods
28 useful for all Tasks.
29
30 Args:
31 pulse_duration (int, float): Duration the LED should be on, in ms
32 pulse_interval (int, float): Duration the LED should be off, in ms
33
34 \overline{\phantom{0}} \overline{\phantom{0}} 
\frac{35}{4} # Tasks need to have a few class attributes defined to be integrated into the rest.
    ightharpoonupof the system
36 # See here for more about class vs. instance attributes https://www.toptal.com/
    ˓→python/python-class-attributes-an-overly-thorough-guide
37
38 STAGE_NAMES = ["pulse"] # type: list
39 \frac{11111}{2}40 An (optional) list or tuple of names of methods that will be used as stages for the␣
    \rightarrowtask.
41
42 See :attr:`~examples.tasks.Blink.stages` for more information
\frac{43}{100} \frac{1}{200}44
45 PARAMS = odict()
\frac{46}{10} """"
47 A dictionary that specifies the parameters that control the operation of the task -˓→each task presumably has some
48 range of options that allow slight variations (eg. different stimuli, etc.) on a␣
    ˓→shared task structure. This
49 dictionary specifies each ``PARAM`` as a human-readable ``tag`` and a ``type`` that is
    ˓→used by the gui to
50 create an appropriate input object. For example::
51
52 PARAMS['pulse_duration'] = {'tag': 'LED Pulse Duration (ms)', 'type': 'int'}
53
54 When instantiated, these params are passed to the \lq-init__\lq method.
55
56 A :class:`collections.OrderedDict` is used so that parameters can be presented in a␣
    \rightarrowpredictable way to users.
57 """"
\mathbf{S} PARAMS['pulse_duration'] = {'tag': 'LED Pulse Duration (ms)', 'type': 'int'}
59 PARAMS['pulse_interval'] = {'tag': 'LED Pulse Interval (ms)', 'type': 'int'}
60
61 class TrialData(tables. IsDescription):
\frac{1}{62} """"
\overline{63} is this class declares the data that will be returned for each "trial" -- or
    ˓→complete set of executed task
64 stages. It is used by the :class:`~autopilot.data.subject.Subject` object to make
    ˓→a data table with the
65 correct data types. Declare each piece of data using a pytables Column descriptor
66 (see https://www.pytables.org/usersguide/libref/declarative_classes.html#col-sub-
    ˓→classes for available
\sigma data types, and the pytables guide: https://www.pytables.org/usersguide/
    ˓→tutorials.html for more information) (continues on next page)
```

```
<sub>∞</sub> For each trial, we'll return two timestamps, the time we turned the LED on, the
     ightharpoonuptime we turned it off,
70 and the trial number. Note that we use a 26-character :class:`tables.StringCol`\Boxightharpoonupfor the timestamps,
\begin{array}{c|c|c|c|c|c} \hline \text{which are given as an isoformatted string like ``\textcolor{red}{?2021-02-16T18:11:35.752110''} \ \hline \end{array}\frac{1}{72} """
73 trial_num = tables.Int32Col()
74 timestamp_on = tables. StringCol(26)
75 timestamp_off = tables.StringCol(26)
76
77
78 HARDWARE = {
79 'LEDS': {
80 'dLED': gpio.Digital_Out
81 }
82 }
\frac{83}{100} \frac{1}{100}84 Declare the hardware that will be used in the task. Each hardware object is.
     \rightarrowspecified with a ``group`` and
\mathbf{s}_1 an ``id`` as nested dictionaries. These descriptions require a set of hardware
     ˓→parameters in the autopilot
86 ``prefs.json`` (typically generated by :mod:`autopilot.setup.setup_autopilot` ) with a␣
     ˓→matching ``group`` and
\begin{array}{c} \text{S7} \\ \text{S1} \end{array} \begin{array}{c} \text{S1} \\ \text{S2} \end{array} \begin{array}{c} \text{S1} \\ \text{S2} \end{array} \begin{array}{c} \text{S1} \\ \text{S2} \end{array} \begin{array}{c} \text{S1} \\ \text{S2} \end{array} \begin{array}{c} \text{S2} \\ \text{S3} \end{array} \begin{array}{c} \text{S1} \\ \text{S2} \end{array} \begin{array}{c} \text{S2} \\ \text{S3} \end{array˓→Blink.HARDWARE` attribute::
88
\{89\} HARDWARE = {'LEDS': {'dLED': gpio.Digital_Out}}
90
91 requires an entry in "prefs.json" like this::
92
93 "HARDWARE": {"LEDS": {"dLED": {
\lim"in": 1,
95 "polarity": 1
96 }}}
97
98 that will be used to instantiate the :class:`.hardware.gpio.Digital_Out` object,␣
     ˓→which is then available for use
99 in the task like::
100
101 self.hardware['LEDS']['dLED'].set(1)
\frac{102}{102} \frac{10111}{102}103
104 def __init__(self, stage_block=None, pulse_duration=100, pulse_interval=500, *args,
    ˓→**kwargs):
_{105} \parallel # first we call the superclass ('Task')'s initialization method. All tasks should_{\rm o}˓→accept ``*args``
\frac{1}{106} # and ``**kwargs`` to pass parameters not explicitly specified by subclass up to.
     ightharpoonupthe superclass.
107 Super(Blink, self).__init__(*args, **kwargs)
108
_{109} \qquad # store parameters given on instantiation as instance attributes
```
(continues on next page)

68

```
110 self.pulse_duration = int(pulse_duration)
\ln self.pulse_interval = int(pulse_interval)
112 \vert self.stage_block = stage_block # type: "threading.Event"
113
\frac{1}{114} # This allows us to cycle through the task by just repeatedly calling self.
    \rightarrowstages.next()
115 self.stages = itertools.cycle([self.pulse])
116 """
117 Some generator that returns the stage methods that define the operation of the
    \rightarrowtask.
118
119 To run a task, the :class:`.pilot.Pilot` object will call each stage function,\Box˓→which can return some dictionary
120 of data (see :meth:`~examples.tasks.Blink.pulse` ) and wait until some flag.
    ˓→(:attr:`~examples.tasks.Blink.stage_block` ) is set to compute the
\frac{1}{121} next stage. Since in this case we want to call the same method (:meth:`~examples.
    ˓→tasks.Blink.pulse` ) over and over again,
122 we use an :class:`itertools.cycle` object (if we have more than one stage to call
    \rightarrowin a cycle, we could provide
123 them like ``itertools.cycle([self.stage_method_1, self.stage_method_2])`` . More
    ˓→complex tasks can define a custom
124 generator for finer control over stage progression.
\frac{125}{125} "
126
_{127} self.trial_counter = itertools.count()
\frac{128}{128} \frac{11111}{128}129 Some counter to keep track of the trial number
130 11111131
132
133 self.init_hardware()
134
135 """"
136 Hardware is initialized by the superclass's :meth:`.Task.init_hardware` method,␣
    ˓→which creates all the
137 hardware objects defined in :attr:`~examples.tasks.Blink.HARDWARE` according to␣
    ˓→their parameterization in
\mathbf{p}_1 is \mathbf{p}_2 is the makes them available in the :attr:`~examples.tasks.Blink.
    ˓→hardware` dictionary.
\frac{139}{139} \frac{11111}{11111}140
141 | self.logger.debug('Hardware initialized')
142
143 " """
_{144} \qquad All task subclass objects have an :attr:`~autopilot.tasks.Task.logger` -- a\_˓→:class:`logging.Logger` that allows
_{145} \qquad \qquad users to easily debug their tasks and see feedback about their operation. To…
    ˓→prevent stdout from
_{146} getting clogged, logging messages are printed and stored according to the\_\rightarrow<sup>'</sup>LOGLEVEL<sup>'</sup> pref -- so this
147 message would only appear if ``LOGLEVEL == "DEBUG"``<br>""""
148 "<sup>""</sup>
```

```
149
150 self.stage_block.set()
151
\frac{152}{152} """
\textsf{153} We set the stage block and never clear it so that the :class:`.Pilot` doesn't\_˓→wait for a trigger
154 to call the next stage -- it just does it as soon as the previous one completes.
155
156 See :meth:`~autopilot.agents.pilot.Pilot.run_task` for more detail on this loop.
\frac{157}{157} \frac{11111}{157}158
159
160 ##################################################################################
161 # Stage Functions
162 ##################################################################################
\det def pulse(self, *args, **kwargs):
164 " "
165 Turn an LED on and off according to :attr:`~examples.tasks.Blink.pulse_duration`␣
    ˓→and :attr:`~examples.tasks.Blink.pulse_interval`
166
167 Returns:
168 dict: A dictionary containing the trial number and two timestamps.
\frac{169}{169} "
\frac{170}{4} \frac{4}{4} ----------
\frac{171}{4} turn light on
172
\frac{1}{173} # use :meth:`.hardware.gpio.Digital_Out.set` method to turn the LED on
174 | self.hardware['LEDS']['dLED'].set(1)
175 # store the timestamp
176 timestamp_on = datetime.now().isoformat()
177 \# log status as a debug message
_{178} self.logger.debug('light on')
179 # sleep for the pulse_duration
_{180} time.sleep(self.pulse_duration / 1000)
181
182 # -----------
\frac{1}{183} # turn light off, same as turning it on.
184
185 self.hardware['LEDS']['dLED'].set(0)
186 timestamp_off = datetime.now().isoformat()
187 self.logger.debug('light off')
188 time.sleep(self.pulse_interval / 1000)
189
190 # count and store the number of the current trial
191 self.current_trial = next(self.trial_counter)
192
193
194 data = {
195 | The Contract Contract Telecum is self.current_trial,
196 | 'timestamp_on': timestamp_on,
197 | 'timestamp_off': timestamp_off
198 }
```
199

208

(continued from previous page)

200 **"** "  $_{201}$   $\qquad$  Create the data dictionary to be returned from the stage. Note that each of the $\_$  $\rightarrow$ keys in the dictionary  $\frac{202}{202}$  must correspond to the names of the columns declared in the :attr:`~examples. ˓<sup>→</sup>tasks.Blink.TrialData` descriptor. 203 <sup>204</sup> At the conclusion of running the task, we will be able to access the data from␣  $ightharpoonup$ the run with <sup>205</sup> :meth:`.Subject.get\_trial\_data`, which will be a :class:`pandas.DataFrame` with a␣  $\rightarrow$ row for each trial, and 206 a column for each of the fields here. <sup>207</sup> """  $_{209}$   $\qquad$  # return the data dictionary from the stage method  $\qquad$  and  $yr$  done :)  $_{210}$  return data

# **10.2 Distributed Go/No-Go**

**Note:** This example was written for a very early version of Autopilot, v0.1.0, and much has changed since then!

This example is being preserved as an example of some basic approaches to networked behavior problems, as much of that is still useful, even if the precise syntax of how to use Autopilot has changed.

To demonstrate the use of Child agents, we'll build the distributed Go/No-Go task described in section 4.3 of the Autopilot whitepaper.

In short, a subject runs on a circular running wheel whose velocity is measured by a laser computer mouse. When the subject 'fixates' by slowing below a threshold velocity, an drifting Gabor grating is presented. If the grating changes angles, the subject is rewarded if they lick in an IR beambreak sensor. If the grating doesn't change angles, the subject is rewarded if they refrain from licking until the stimulus has ended.

## **10.2.1 Additional Prefs**

To use a Child with this task, we will need to have a second Raspberry Pi setup with the same routine as a Pilot, except it needs the following values in its prefs. json file:

**Child Prefs**

```
{
    "NAME" : "wheel_child",
    "LINEAGE" : "CHILD",
    "PARENTID" : "parent_pilot",
    "PARENTIP" : "ip.of.parent.pilot",
    "PARENTPORT" "<MSGPORT of parent>",
}
```
And the parent pilot needs to have

#### **Parent Prefs**

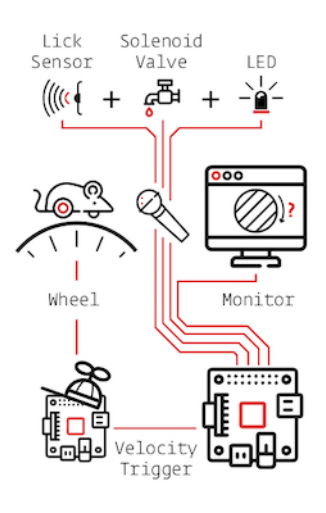
```
"NAME": "parent_pilot",
"CHILDID": "wheel_child",
"LINEAGE": "PARENT"
```
{

}

## **10.2.2 Go/No-Go Parameterization**

The parameterization for this task is similar to that of the Nafc task above with a few extensions. . .

```
from autopilot.tasks import Task
class GoNoGo(Task):
   # Task parameterization
   PARAMS = odict()PARAMS['reward'] = {'tag': 'Reward Duration (ms)',
                       'type': 'int'}
   PARAMS['timeout'] = {'tag':'Delay Timeout (ms)',
                               'type':'int'}
   PARAMS['stim'] = {'tag': 'Visuals',
                     'type': 'visuals'}
   # Plot parameterization
   PLOT = \{'data': {
           'x': 'shaded',
           'target': 'point',
           'response': 'segment'
       },
       # our plot will use time as its x-axis rather than the␣
\rightarrowtrial number
       'continuous': True
   }
   # TrialData descriptor
   class TrialData(tables.IsDescription):
       trial_num = tables.Int32Col()
       target = tables.BoolCol()response = tables.StringCol(1)correct = tables.Int32Col()RQ_timestamp = tables.StringCol(26)
       DC_timestamp = tables.StriangleCol(26)shift = tables.Fload32Col()angle = tables.Fload32Col()delay = tables.Fload32Col()
```
We add one additional data descriptor that describes the continuous data that will be sent from the Wheel object:

```
class ContinuousData(tables.IsDescription):
    x = tables. Float 64 \text{Col}()y = tables. Float 64 \text{Col}()t = tables. Float 64Col()
```
The hardware specification is also similar, with one additional Flag object which behaves identically to the Beambreak object with reversed logic (triggered by 0->1 rather than 1->0).

```
HARDWARE = {
    'POKES': {
        'C': hardware.Beambreak,
    },
    'LEDS': {
        'C': hardware.LED_RGB,
    },
    'PORTS': {
        'C': hardware.Solenoid,
    },
    'FLAGS': {
        'F': hardware.Flag
    }
}
```
Finally, we add an additional CHILDREN dictionary to specify the type of Child that we need to run the task, as well as any additional parameters needed to configure it.

The task\_type must refer to some key in the autopilot.tasks.CHILDREN\_LIST.

**Note:** The Child agent is a subconfiguration of the Pilot agent, they will be delineated more explicitly as the agent framework is solidified.

```
CHILDREN = {'WHEEL': {
        'task_type': "Wheel Child",
    }
}
```
## **10.2.3 Initialization**

When initializing this task, we need to make our own Net\_Node object as well as initialize our child. Assuming that the child is connected to the parent and appropriately configured (see the additional params above), then things should go smoothly.

**Warning:** Some of the parameters – most egregiously the Grating stimulus – are hardcoded in the initialization routine. **This is bad practice** but an unfortunately necessary evil because the visual stimulus infrastructure is not well developed yet.

from autopilot.stim.visual.visuals import Grating

(continues on next page)

(continued from previous page)

```
def __init__(self, stim=None, reward = 50., timeout = 1000., stage_block = None,
             punish_dur = 500., **kwargs):
    super(GoNoGo, self).__init__()
    # we receive a stage_block from the pilot as usual, we won't use it
    # for task operation though.
    self.stage_block = stage_block
    self.trial_counter = itertools.count()
    # save parameters passed to us as arguments
   self.punish_dur = punish_dur
   self.reward = reward
   self.timeout = timeoutself.subject = kwargs['subject']
    # init hardware and set reward as before
   self.init_hardware()
   self.set_reward(self.reward)
    # hardcoding stimulus while visual stim still immature
    self.stim = Grating(angle=\emptyset, freq=(4, \emptyset), rate=1, size=(1, 1), debug=True)
    self.stages = itertools.cycle([self.request, self.discrim, self.reinforce])
```
#### **Initializing the Net Node.**

The Net\_Node gets the following arguments:

- id: The name that is used to identify the task's networking object so other networking objects can send it messages. We prefix the pilot's prefs.NAME with T\_ because it is a task, though this is not required.
- upstream: The name of the network node that is directly upstream from us, we will be sending our messages to the [Pilot](#page-85-0) that is running us – and thus address it by its name
- port: The port of our upstream mode, most commonly the prefs.MSGPORT
- listens: A dictionary that maps messages with different **``**KEY``s to specific handling methods. Since we don't need to receive any data for this task, this is blank,
- instance: Optional, denotes whether this node shouldn't be the only node that exists within the Agent ie. it uses the same instance of the tornado IOLoop as other nodes.

```
self.node = Net_Node(id="T_{_{}}"'.format(prefs.NAME),upstream=prefs.NAME,
                      port=prefs.MSGPORT,
                      listens={},
                      instance=True)
```
And then to initialize our Child we construct a message to send along to it.

Note that we send the message to prefs.NAME – we don't want to have to know the IP address/etc. for our child because it connects to us – so the Station object handles sending it along with its [Pilot\\_Station.l\\_child\(\)](#page-268-0) listen.

# construct a message to send to the child value  $=$  {

(continues on next page)

(continued from previous page)

```
'child': {'parent': prefs.NAME, 'subject': self.subject},
    'task_type': self.CHILDREN['WHEEL']['task_type'],
    'subject': self.subject
}
# send to the station object with a 'CHILD' key
self.node.send(to=prefs.NAME, key='CHILD', value=value)
```
## **10.2.4 The Child Task**

The [Wheel\\_Child](#page-301-0) task is a very thin wrapper around a Wheel object, which does most of the work.

It creates a stages iterator with a function that returns nothing to fit in with the general task structure.

```
class Wheel_Child(object):
   STAGE_NAMES = ['collect']
   PARAMS = odict()PARAMS['fs'] = {'tag': 'Velocity Reporting Rate (Hz)',
                   'type': 'int'}
   PARAMS['thresh'] = {'tag': 'Distance Threshold',
                       'type': 'int'}
   HARDWARE = \{"OUTPUT": Digital_Out,
       "WHEEL": Wheel
   }
   def __init__(self, stage_block=None, fs=10, thresh=100, **kwargs):
       self.fs = fsself.thresh = thresh
       self.hardware = {}
       self.hardware['OUTPUT'] = Digital_Out(prefs.PINS['OUTPUT'])
       self.hardware['WHEEL'] = Wheel(digi_out = self.hardware['OUTPUT'],
                                      fs = self.fs,thresh = self.threshmode = "steady")self.stages = cycle([self.noop])
       self.stage_block = stage_block
   def noop(self):
       # just fitting in with the task structure.
       self.stage_block.clear()
       return {}
   def end(self):
       self.hardware['WHEEL'].release()
       self.stage_block.set()
```
## **10.2.5 A Very Smart Wheel**

Most of the Child's contribution to the task is performed by the Wheel object.

The Wheel accesses a USB mouse connected to the Pilot, continuously collects its movements, and reports them back to the Terminal with a specified frequency (fs) with an internal Net\_Node

An abbreviated version. . .

```
from inputs import devices
class Wheel(Hardware):
   def __init__(self, mouse_idx=0, fs=10, thresh=100, thresh_type='dist', start=True,
                 digi_out = False, mode='vel\_total', integrate_dur=5):self.mouse = devices.mice[mouse_idx]
       self.fs = fsself.thresh = thresh
        # time between updates
        self.update_dur = 1./float(self.fs)
```
The Wheel has three message types,

- 'MEASURE' the main task is telling us to monitor for a threshold crossing, ie. previous trial is over and it's ready for another one.
- 'CLEAR' stop measuring for a threshold crossing event!
- 'STOP' the task is over, clear resources and shut down.

```
# initialize networking
    self.listens = {'MEASURE': self.l_measure,
                    'CLEAR' : self.l_clear,
                    'STOP' : self.l_stop}
    self.node = Net_Node('wheel_{})'.format(mouse_idx),upstream=prefs.NAME,
                         port=prefs.MSGPORT,
                         listens=self.listens,
                         )
    # if we are being used in a child object,
    # we send our trigger via a GPIO pin
   self.digi_out = digi_outself. thread = None
   if start:
        self.start()
def start(self):
   self.thread = threading.Thread(target=self._record)
    self. thread.daemon = True
    self.thread.start()
```
The wheel starts two threads, one that captures mouse movement events and puts them in a queue, and another that processes movements, transmits them to the Terminal, and handles the threshold triggers when the subject falls below a certain velocity.

```
def _mouse(self):
    # read mouse movements and put them in a queue
   while self.quit_evt:
       events = self.mouse.read()
        self.q.put(events)
def _record(self):
   threading.Thread(target=self._mouse).start()
    # a threading.Event is used to terminate the wheel's operation
   while not self.quit_evt.is_set():
    # ... mouse movements are collected into a 2d numpy array ...
   # if the main task has told us to measure for a velocity threshold
    # we check if our recent movements (move) trigger the threshold
   if self.measure_evt.is_set():
        do\_trigger = self.check\_thresh(move)if do_trigger:
            self.thresh_trig()
            self.measure_evt.clear()
   # and we report recent movements back to the Terminal
   # the recent velocities and timestamp have been calculated as
    # x_vel, y_vel, and nowtime
   self.node.send(key='CONTINUOUS',
                   value={
                       'x':x\_vel,'y':y_vel,
                       't':nowtime
                   })
```
If the threshold is triggered, a method  $(...$ ``thresh\_trig``...) is called that sends a voltage pulse through the Digital\_Out given to it by the Child task.

```
def thresh_trig(self):
    if self.digi_out:
        self.digi_out.pulse()
```
## **10.2.6 Go/No-Go Stage Methods**

After the child is initialized, the Parent pilot begins to call the three stage functions for the task in a cycle

Very similar to the Nafc task above. . .

- request Tell the Child to begin measuring for a velocity threshold crossing, prepare the stimulus for delivery
- discrim Present the stimulus
- reinforce Reward the subject if they were correct

The code here has been abbreviated for the purpose of the example:

```
def request(self):
   # Set the event lock
   self.stage_block.clear()
   # wait on any ongoing punishment stimulus
    self.punish_block.wait()
    # set triggers
   self.triegers['F'] = [lambda: self.stim.play('shift', self.shift )
   ]
   # tell our wheel to start measuring
   self.node.send(to=[prefs.NAME, prefs.CHILDID, 'wheel_0'],
                   key="MEASURE",
                   value={'mode':'steady',
                          'thresh':100})
   # return data from current stage
   self.current\_trial = self.train\_counter.next()data = {
        'target': self.target, # whether to 'go' or 'not go'
        'shift': self.shift, # how much to shift the
                               # angle of the stimulus
        'trial_num': self.current_trial
   }
   return data
def discrim(self):
    # if the subject licks on a good trial, reward.
    # set a trigger to respond false if delay time elapses
   if self.target:
        self.triggers['C'] = [lambda: self.respond(True), self.pins['PORTS']['C'].open]
        self.triggers['T'] = [lambda: self.respond(False), self.punish]
    # otherwise punish
   else:
        self.triggers['C'] = [lambda: self.respond(True), self.punish]
        self.triggers['T'] = [lambda: self.respond(False), self.pins['PORTS']['C'].open]
```
(continues on next page)

(continued from previous page)

```
# the stimulus has just started playing, wait a bit and then shift it (if we're gonna
    # choose a random delay
   delay = 0.0if self.shift != 0:
        delay = (random()*3000.0)+1000.0
        # a delay timer is set that shifts the stimulus after
        # <delay> milliseconds
        self.delayed_set(delay, 'shift', self.shift)
    # trigger the timeout in 5 seconds
   self.timer = threading.Timer(5.0, self.handle_trigger, args=('T', True, None)).
\rightarrowstart()
    # return data to the pilot
   data = \{'delay': delay,
        'RQ_timestamp': datetime.datetime.now().isoformat(),
        'trial_num': self.current_trial
   }
   return data
def reinforce(self):
    # stop timer if it's still going
   try:
        self.timer.cancel()
   except AttributeError:
       pass
   self.time = Nonedata = f'DC_timestamp': datetime.datetime.now().isoformat(),
        'response': self.response,
        'correct': self.correct,
        'trial_num': self.current_trial,
        'TRIAL_END': True
   }
   return data
```
## Viola.

**Note:** For more examples, see the [plugins on the wiki,](https://wiki.auto-pi-lot.com/index.php/Autopilot_Plugins) two to get you started:

- [Autopilot Paper Plugin](https://wiki.auto-pi-lot.com/index.php/Plugin:Autopilot_Paper) [Network\\_Latency](https://github.com/auto-pi-lot/plugin-paper/blob/main/plugin_paper/tasks/network.py) : for testing network latency between two pilots, demonstrates:
	- **–** using a single task for two pilots with different roles,
	- **–** Point-to-point networking with [Net\\_Node](#page-269-0) s
	- **–** Using the [Terminal\\_Station](#page-264-0) to connect pilots without knowing their IP/Port
- [Wehrlab Plugin](https://wiki.auto-pi-lot.com/index.php/Wehrlab) [Nafc\\_Gap](https://github.com/auto-pi-lot/autopilot-plugin-wehrlab/blob/29a7d04c7f0b6dc4234dc0f9e5f00d2edc102eb4/gap/nafc_gap.py#L13) , [Nafc\\_Gap\\_Laser:](https://github.com/auto-pi-lot/autopilot-plugin-wehrlab/blob/29a7d04c7f0b6dc4234dc0f9e5f00d2edc102eb4/gap/nafc_gap.py#L59) Extensions of the Nafc class to do experiments with gaps in continuous background noise, which demonstrate:
- **–** Extending the \_\_init\_\_ and end methods of a task class to do additional things on initialization and teardown – specifically starting and stopping background noise
- **–** Adding additional PARAMS, HARDWARE objects, and TrialData fields
- **–** Extending task methods without rewriting them specifically adding optogentic stimulation to an existing task!

## **CHAPTER**

# **ELEVEN**

# **FAQ**

**Note:** This page is a stub! You can recommend things to be added to it on this issue: [#32: Documentation Requests](https://github.com/auto-pi-lot/autopilot/issues/32)

# **11.1 Getting Help**

- wiki
- discussion board
- raise an issue!

# **11.2 Networking**

# **11.3 Contributing**

# **11.4 Using Python**

## **11.4.1 Using Virtual Environments**

See the guide\_venvs page

## **CHAPTER**

## **TWELVE**

# **AGENTS**

Agents are the basic runtime elements of Autopilot. At the moment we only have two built into base autopilot, [Terminal](#page-90-0) - which hosts the GUI and user-facing parts of Autopilot, and [Pilot](#page-85-0) that runs experiments from a Raspberry Pi!

<span id="page-84-1"></span>The [Agent](#page-84-0) structure is, at the moment, a draft, but see the *Agent* class for more information about its future development.

## **12.1 base**

Base Agent class.

Currently a stub just to get them in the object hierarchy

**Classes:**

[Agent](#page-84-0)([id]) Metaclass for agent types.

## <span id="page-84-0"></span>class Agent(*id: [Optional](https://docs.python.org/3/library/typing.html#typing.Optional)[\[str\]](https://docs.python.org/3/library/stdtypes.html#str) = None*)

Bases: [autopilot.root.Autopilot\\_Object](#page-379-0)

Metaclass for agent types.

Currently a stub, but will provide hooks for basic lifecycle methods of agents:

- pre\_init to be run before any other standard initialization
- init main initialization hook
- init\_external initialize external processes
- post\_init to be run after other initialization
- ... to be continued

And core class and instance attributes:

- prefs prefs that are needed to configure this agent
- processes processes spawned by this agent
- listens methods to handle messages sent to this agent
- dependencies additional optional python packages or system configurations that this agent depends on.

# **12.2 pilot**

#### **Classes:**

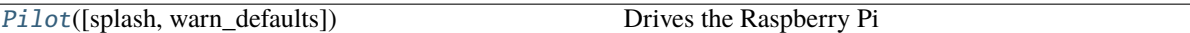

<span id="page-85-0"></span>class Pilot(*splash=True*, *warn\_defaults=True*)

Bases: [autopilot.agents.base.Agent](#page-84-0)

Drives the Raspberry Pi

Coordinates the hardware and networking objects to run tasks.

Typically used with a connection to a [Terminal](#page-90-0) object to coordinate multiple subjects and tasks, but a high priority for future releases is to do the (trivial amount of) work to make this class optionally standalone.

Called as a module with the -f flag to give the location of a prefs file, eg:

python pilot.py -f prefs\_file.json

if the -f flag is not passed, looks in the default location for prefs (ie. */usr/autopilot/prefs.json*)

Needs the following prefs (typically established by setup.setup\_pilot):

- **NAME** The name used by networking objects to address this Pilot
- **BASEDIR** The base directory for autopilot files (/usr/autopilot)
- **PUSHPORT** Router port used by the Terminal we connect to.
- **TERMINALIP** IP Address of our upstream Terminal.
- **MSGPORT** Port used by our own networking object
- **HARDWARE** Any hardware and its mapping to GPIO pins. No pins are required to be set, instead each task defines which pins it needs. Currently the default configuration asks for
	- **–** POKES hardware.Beambreak
	- **–** LEDS hardware.LED\_RGB
	- **–** PORTS hardware.Solenoid
- **AUDIOSERVER** Which type, if any, audio server to use (*'jack'*, *'pyo'*, or *'none'*)
- **NCHANNELS** Number of audio channels
- **FS** Sampling rate of audio output
- **JACKDSTRING** string used to start the jackd server, see [the jack manpages](https://linux.die.net/man/1/jackd) eg:

```
jackd -P75 -p16 -t2000 -dalsa -dhw:sndrpihifiberry -P -rfs -n3 -s &
```
• **PIGPIOMASK** - Binary mask of pins for pigpio to control, see [the pigpio docs](http://abyz.me.uk/rpi/pigpio/pigpiod.html) , eg:

1111110000111111111111110000

- **PULLUPS** Pin (board) numbers to pull up on boot
- **PULLDOWNS** Pin (board) numbers to pull down on boot.

**Variables**

- name  $(str)$  $(str)$  $(str)$  The name used to identify ourselves in [networking](#page-260-0)
- task (tasks.Task) The currently instantiated task
- running (threading. Event) Flag used to control task running state
- stage\_block (threading. Event) Flag given to a task to signal when task stages finish
- file\_block (threading. Event) Flag used to wait for file transfers
- state ([str](https://docs.python.org/3/library/stdtypes.html#str)) 'RUNNING', 'STOPPING', 'IDLE' signals what this pilot is up to
- pulls  $(iist)$  [list](https://docs.python.org/3/library/stdtypes.html#list) of Pull objects to keep pins pulled up or down
- server Either a [pyo\\_server\(\)](#page-287-0) or [JackClient](#page-284-0), sound server.
- node (networking.Net\_Node) Our Net\_Node we use to communicate with our main networking object
- networking (networking.Pilot\_Station) Our networking object to communicate with the outside world
- ip  $(str)$  $(str)$  $(str)$  Our IPv4 address
- $\cdot$  listens ([dict](https://docs.python.org/3/library/stdtypes.html#dict)) Dictionary mapping message keys to methods used to process them.
- logger (logging. Logger) Used to log messages and network events.

## **Attributes:**

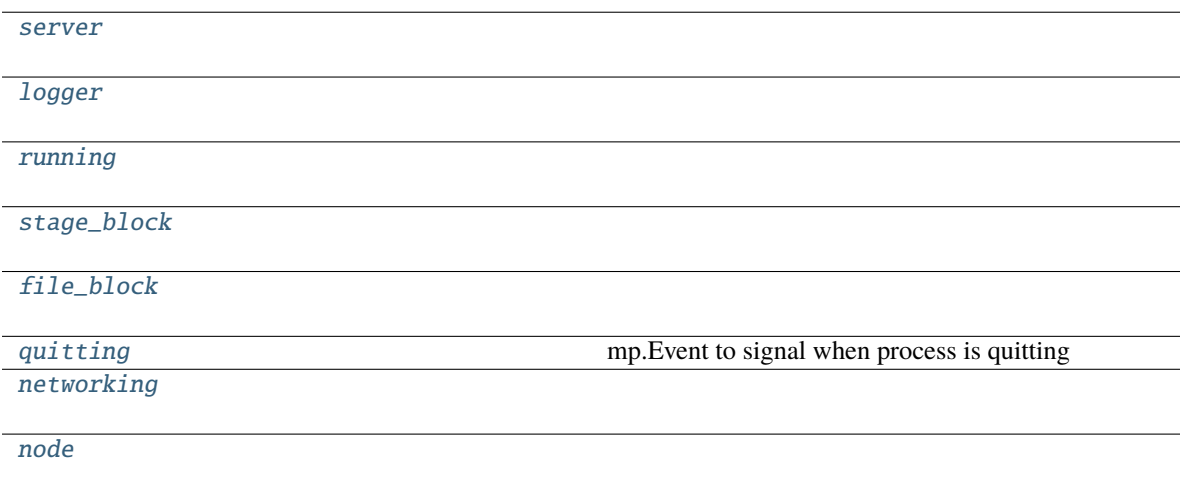

## **Methods:**

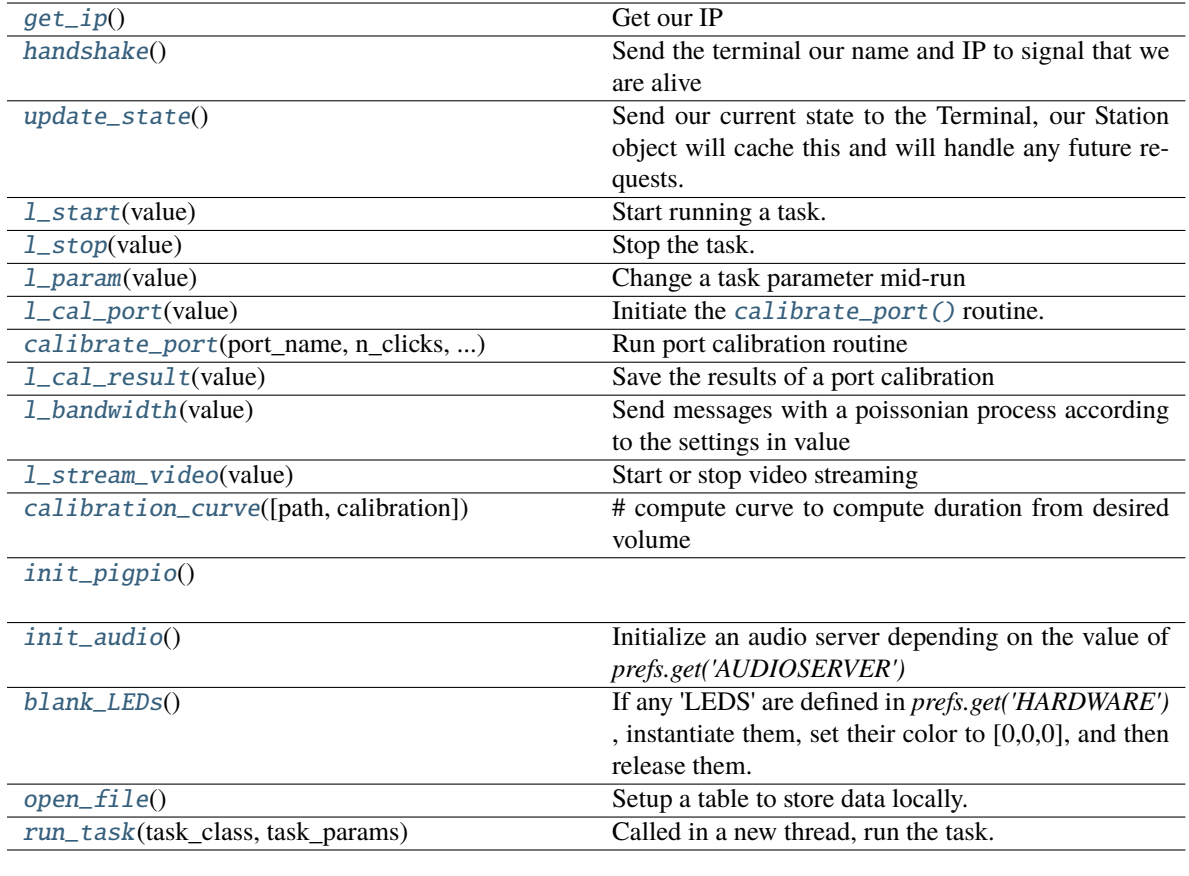

## <span id="page-87-0"></span>server = None

<span id="page-87-1"></span>logger = None

<span id="page-87-2"></span>running = None

<span id="page-87-3"></span>stage\_block = None

## <span id="page-87-4"></span>file\_block = None

<span id="page-87-5"></span>quitting = None

mp.Event to signal when process is quitting

## <span id="page-87-6"></span>networking = None

## <span id="page-87-7"></span>node = None

task: [Optional\[](https://docs.python.org/3/library/typing.html#typing.Optional)[Task](#page-298-0)]

## <span id="page-87-8"></span>get\_ip()

Get our IP

## <span id="page-87-9"></span>handshake()

Send the terminal our name and IP to signal that we are alive

#### <span id="page-87-11"></span><span id="page-87-10"></span>update\_state()

Send our current state to the Terminal, our Station object will cache this and will handle any future requests.

## l\_start(*value*)

Start running a task.

Get the task object by using *value['task\_type']* to select from autopilot.get\_task() , then feed the rest of *value* as kwargs into the task object.

Calls autopilot.run\_task() in a new thread

**Parameters value** (*dict*) – A dictionary of task parameters

## <span id="page-88-0"></span>l\_stop(*value*)

Stop the task.

Clear the running event, set the stage block.

**Todo:** Do a coherence check between our local file and the Terminal's data.

## **Parameters value** – ignored

## <span id="page-88-1"></span>l\_param(*value*)

Change a task parameter mid-run

**Warning:** Not Implemented

## **Parameters value**

## <span id="page-88-2"></span>l\_cal\_port(*value*)

Initiate the [calibrate\\_port\(\)](#page-88-3) routine.

**Parameters value** (*dict*) – Dictionary of values defining the port calibration to be run, including - port - which port to calibrate - n\_clicks - how many openings should be performed open\_dur - how long the valve should be open - iti - 'inter-trial interval`, or how long should we wait between valve openings.

## <span id="page-88-3"></span>calibrate\_port(*port\_name*, *n\_clicks*, *open\_dur*, *iti*)

Run port calibration routine

Open a [hardware.gpio.Solenoid](#page-249-0) repeatedly, measure volume of water dispersed, compute lookup table mapping valve open times to volume.

Continuously sends progress of test with CAL\_PROGRESS messages

## **Parameters**

- **port\_name** (*str*) Port name as specified in prefs
- **n\_clicks** (*int*) number of times the valve should be opened
- **open\_dur** (*int, float*) how long the valve should be opened for in ms
- **iti** (*int, float*) how long we should [sleep\(\)](https://docs.python.org/3/library/time.html#time.sleep) between openings

## <span id="page-88-4"></span>l\_cal\_result(*value*)

Save the results of a port calibration

## <span id="page-88-6"></span><span id="page-88-5"></span>l\_bandwidth(*value*)

Send messages with a poissonian process according to the settings in value

### l\_stream\_video(*value*)

Start or stop video streaming

**Parameters value** (*dict*) –

a dictionary of the form:

```
{
    'starting': bool, # whether we're starting (True) or stopping
    'camera': str, # the camera to start/stop, of form 'group.camera_
\rightarrowid'
    'stream_to': node id that the camera should send to
}
```
#### <span id="page-89-0"></span>calibration\_curve(*path=None*, *calibration=None*)

# compute curve to compute duration from desired volume

#### **Parameters**

- **calibration**
- **path** If present, use calibration file specified, otherwise use default.

## <span id="page-89-1"></span>init\_pigpio()

#### <span id="page-89-2"></span>init\_audio()

Initialize an audio server depending on the value of *prefs.get('AUDIOSERVER')*

- ' $pyo' = pyoserver.pyo\_server()$
- 'jack' = [jackclient.JackClient](#page-284-0)

## <span id="page-89-3"></span>blank\_LEDs()

If any 'LEDS' are defined in *prefs.get('HARDWARE')* , instantiate them, set their color to [0,0,0], and then release them.

## <span id="page-89-4"></span>open\_file()

Setup a table to store data locally.

Opens *prefs.get('DATADIR')/local.h5*, creates a group for the current subject, a new table for the current day.

**Todo:** This needs to be unified with a general file constructor abstracted from [Subject](#page-99-0) so it doesn't reimplement file creation!!

**Returns** (tables.File, tables.Table, tables.tableextension.Row): The file, table, and row for the local data table

### <span id="page-89-5"></span>run\_task(*task\_class*, *task\_params*)

Called in a new thread, run the task.

Opens a file with open\_file() , then continually calls *task.stages.next* to process stages.

Sends data back to the terminal between every stage.

Waits for the task to clear *stage\_block* between stages.

# **12.3 terminal**

Methods for running the Terminal GUI

## **Classes:**

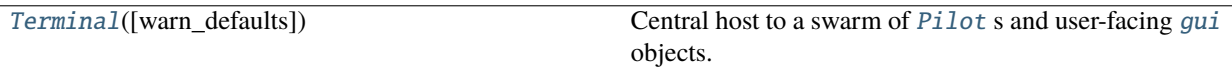

## <span id="page-90-0"></span>class Terminal(*warn\_defaults=True*)

Bases: PySide2.QtWidgets.QMainWindow

Central host to a swarm of [Pilot](#page-85-0) s and user-facing [gui](#page-172-0) objects.

Called as a module with the -f flag to give the location of a prefs file, eg:

python terminal.py -f prefs\_file.json

if the -f flag is not passed, looks in the default location for prefs (ie. */usr/autopilot/prefs.json*)

**\*\***Listens used by the internal [Net\\_Node](#page-269-0) \*\*

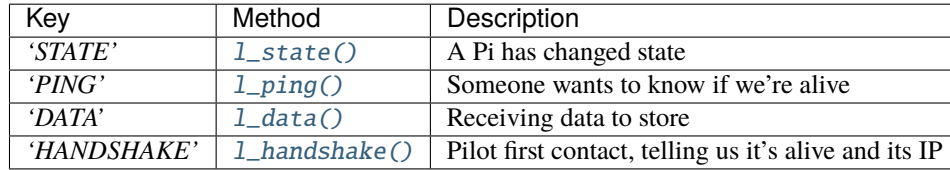

Note: See [autopilot.prefs](#page-370-0) for full list of prefs needed by terminal!

**Note:** The Terminal class is currently a subclass of PySide2.QtWidgets.QMainWindow – it will be refactored to inherit from [Agent](#page-84-0) as the agent system is formalized.

## **Variables**

- node (Net\_Node) Our Net\_Node we use to communicate with our main networking object
- networking (Terminal\_Station) Our networking object to communicate with the outside world
- subjects  $(dict) A$  $(dict) A$  $(dict) A$  dictionary mapping subject ID to [Subject](#page-99-0) object.
- layout (QtWidgets.QGridLayout) Layout used to organize widgets
- control\_panel (Control\_Panel) Control Panel to manage pilots and subjects
- data\_panel (Plot\_Widget) Plots for each pilot and subject.
- logo (QtWidgets.QLabel) Label holding our beautiful logo ;X
- logger (logging. Logger) Used to log messages and network events.
- settings (PySide2.QtCore.QSettings) QSettings used to store pyside configuration like window size, stored in prefs.get("TERMINAL\_SETTINGS\_FN")

## **Methods:**

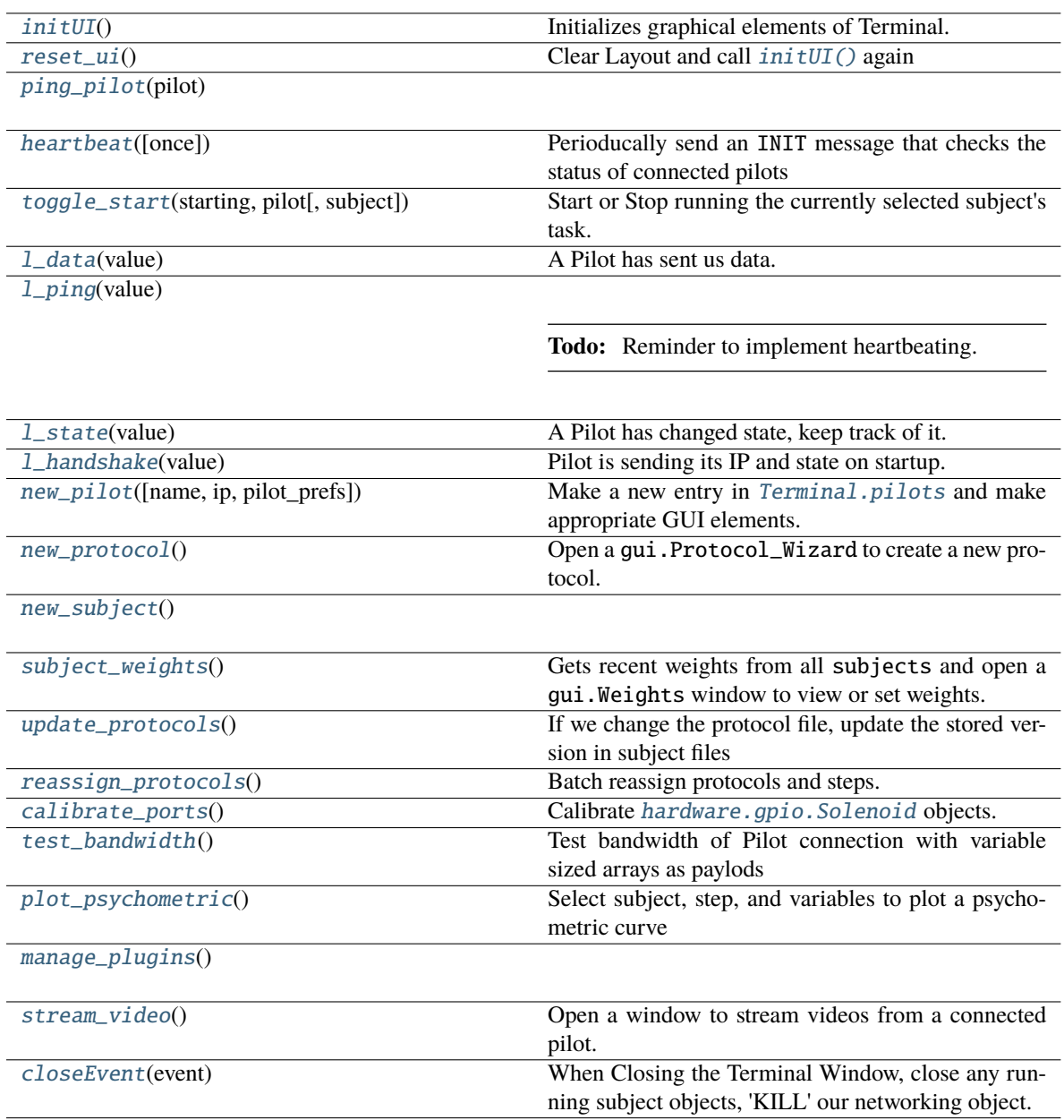

## **Attributes:**

<span id="page-91-0"></span>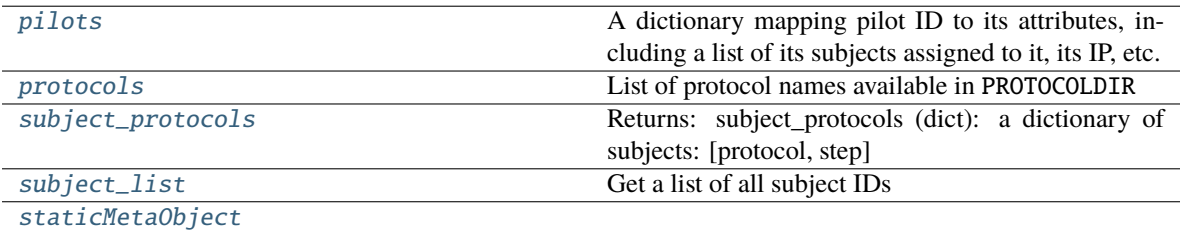

## initUI()

Initializes graphical elements of Terminal.

Including. . .

- Toolbar
- gui.Control\_Panel
- plots.Plot\_Widget

## <span id="page-92-1"></span>reset\_ui()

Clear Layout and call  $initUI()$  again

## <span id="page-92-5"></span>property pilots: [collections.OrderedDict](https://docs.python.org/3/library/collections.html#collections.OrderedDict)

A dictionary mapping pilot ID to its attributes, including a list of its subjects assigned to it, its IP, etc.

```
Returns like self.pilots['pilot_id'] = {'subjects': ['subject_0',
   'subject_1'], 'ip': '192.168.0.101'}
```
**Return type** [dict](https://docs.python.org/3/library/stdtypes.html#dict)

## <span id="page-92-6"></span>property protocols: [list](https://docs.python.org/3/library/stdtypes.html#list)

List of protocol names available in PROTOCOLDIR

**Returns** list of protocol names in prefs.get('PROTOCOLDIR')

**Return type** [list](https://docs.python.org/3/library/stdtypes.html#list)

## <span id="page-92-7"></span>property subject\_protocols: [dict](https://docs.python.org/3/library/stdtypes.html#dict)

Returns: subject\_protocols (dict): a dictionary of subjects: [protocol, step]

## <span id="page-92-8"></span>property subject\_list: [list](https://docs.python.org/3/library/stdtypes.html#list)

Get a list of all subject IDs

**Returns** list of all subject IDs present in [Terminal.pilots](#page-92-5)

**Return type** [list](https://docs.python.org/3/library/stdtypes.html#list)

## <span id="page-92-2"></span>ping\_pilot(*pilot*)

## <span id="page-92-3"></span>heartbeat(*once=False*)

Perioducally send an INIT message that checks the status of connected pilots

sent with frequency according to Terminal.heartbeat\_dur

**Parameters once** (*bool*) – if True, do a single heartbeat but don't start a thread to do more.

## <span id="page-92-4"></span>toggle\_start(*starting*, *pilot*, *subject=None*)

Start or Stop running the currently selected subject's task. Sends a message containing the task information to the concerned pilot.

Each Pilot\_Panel is given a lambda function that calls this one with the arguments specified See Pilot\_Button, as it is what calls this function.

## **Parameters**

- **starting** (*bool*) Does this button press mean we are starting (True) or stopping (False) the task?
- **pilot** Which Pilot is starting or stopping?
- <span id="page-92-0"></span>• **subject** – Which Subject is currently selected?

#### l\_data(*value*)

A Pilot has sent us data.

*value* field of message should have *subject* and *pilot* added to dictionary for identification.

Any key in *value* that matches a column in the subject's trial data table will be saved.

If the subject graduates after receiving this piece of data, stop the current task running on the Pilot and send the new one.

**Parameters value** (*dict*) – A dict of field-value pairs to save

## <span id="page-93-1"></span>l\_ping(*value*)

**Todo:** Reminder to implement heartbeating.

**Note:** Currently unused, as Terminal Net\_Node stability hasn't been a problem and no universal system of heartbeating has been established (global stability has not been an issue).

**Parameters value** – (unused)

#### <span id="page-93-0"></span>l\_state(*value*)

A Pilot has changed state, keep track of it.

**Parameters value** (*dict*) – dict containing *state* .

#### <span id="page-93-2"></span>l\_handshake(*value*)

Pilot is sending its IP and state on startup.

If we haven't heard of this pilot before, make a new entry in [pilots](#page-92-5) and gui.Control\_Panel. update\_db() .

**Parameters value** (*dict*) – dict containing *ip* and *state*

<span id="page-93-3"></span>new\_pilot(*name: [Optional\[](https://docs.python.org/3/library/typing.html#typing.Optional)[str\]](https://docs.python.org/3/library/stdtypes.html#str) = None*, *ip: [str](https://docs.python.org/3/library/stdtypes.html#str) = ''*, *pilot\_prefs: [Optional\[](https://docs.python.org/3/library/typing.html#typing.Optional)[dict\]](https://docs.python.org/3/library/stdtypes.html#dict) = None*)

Make a new entry in [Terminal.pilots](#page-92-5) and make appropriate GUI elements.

#### **Parameters**

- **ip** (*str*) Optional. if given, stored in db.
- **name** (*str*) If None, prompted for a name, otherwise used for entry in pilot DB.

## <span id="page-93-4"></span>new\_protocol()

Open a gui.Protocol\_Wizard to create a new protocol.

Prompts for name of protocol, then saves in *prefs.get('PROTOCOLDIR')*

## <span id="page-93-5"></span>new\_subject()

### <span id="page-93-6"></span>subject\_weights()

Gets recent weights from all subjects and open a gui.Weights window to view or set weights.

## <span id="page-93-8"></span><span id="page-93-7"></span>update\_protocols()

If we change the protocol file, update the stored version in subject files

## reassign\_protocols()

Batch reassign protocols and steps.

Opens a gui.Reassign window after getting protocol data, and applies any changes made in the window.

## <span id="page-94-0"></span>calibrate\_ports()

Calibrate [hardware.gpio.Solenoid](#page-249-0) objects.

See gui.Calibrate\_Water.

After calibration routine, send results to pilot for storage.

## <span id="page-94-1"></span>test\_bandwidth()

Test bandwidth of Pilot connection with variable sized arrays as paylods

See gui.Bandwidth\_Test

## <span id="page-94-2"></span>plot\_psychometric()

Select subject, step, and variables to plot a psychometric curve

## <span id="page-94-3"></span>manage\_plugins()

## <span id="page-94-6"></span>staticMetaObject = <PySide2.QtCore.QMetaObject object at 0x7f41799d7b80>

## <span id="page-94-4"></span>stream\_video()

Open a window to stream videos from a connected pilot.

Choose from connected pilots and configured [Camera](#page-225-0) objects (prefs.json sent by Pilots in [Pilot.](#page-87-9) [handshake\(\)](#page-87-9) ). Stream video, save to file.

**Todo:** Configure camera parameters!!!

## <span id="page-94-5"></span>closeEvent(*event*)

When Closing the Terminal Window, close any running subject objects, 'KILL' our networking object.

## **CHAPTER**

# **THIRTEEN**

## **DATA**

Autopilot's data handling system was revamped as of v0.5.0, and now is based on [pydantic](https://pydantic-docs.helpmanual.io/) models and a series of interfaces that allow us to write data from the same abstract structures to several formats, initially pytables and hdf5, but we have laid the groundwork for exporting to [nwb](#page-114-0) and datajoint natively.

A brief narrative overview here, and more detailed documentations within the relevant module documentation.

# **13.1** modeling **- Basic Data Types**

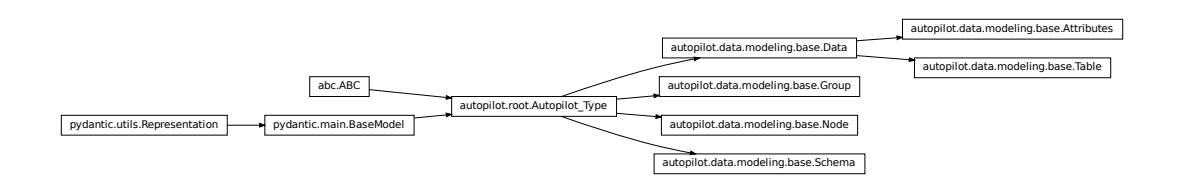

Autopilot's models are built from [pydantic models.](https://pydantic-docs.helpmanual.io/usage/models/)

The [autopilot.root](#page-378-0) module defines some of Autopilot's basic metaclasses, one of which is [Autopilot\\_Type](#page-378-1). The [data.modeling](#page-121-0) module extends [Autopilot\\_Type](#page-378-1) into several abstract modeling classes used for different types of data:

- [modeling.base.Data](#page-121-1) Containers for data, generally these are used as containers for data, or else used to specify how data should be handled and typed. Its subtypes indicate different classes of data that have different means of storage and representation depending on the interface.
	- **–** [modeling.base.Attributes](#page-123-0) Static (usually metadata) attributes that are intended to be specified once per instance they are used (eg. the [Biography](#page-131-0) class is used once per [Subject](#page-99-0))
	- **–** [modeling.base.Table](#page-122-0) Tabular data specifies that there should be multiple values for each of the fields defined: in particular equal numbers of each of them. This is used for most data collected, as most data can be framed in a tabular format.
- [modeling.base.Group](#page-124-0) and [modeling.base.Node](#page-123-1) Abstract specifications for hierarchical data interfaces - a Node is a particular element in a tree/network-like system, and a Group is a collection of Nodes. Some transitional work is still being done to generalize Autopilot's former data structures from H5F-specific groups and nodes, so for the moment there is some parallel functionality in the [H5F\\_Node](#page-109-0) and [H5F\\_Group](#page-110-0) classes

• [modeling.base.Schema](#page-123-2) - Specifications for organization of other data structures, for data that isn't expected to ever be instantiated in its described form, but for scaffolding building other data structures together. Some transitional work is also being done here, eventually moving the Subject Schema to an abstract form ([Subject\\_Schema](#page-159-0)) vs one tied to HDF5 ([Subject\\_Structure](#page-158-0))

# **13.2** models **- The Models Themselves**

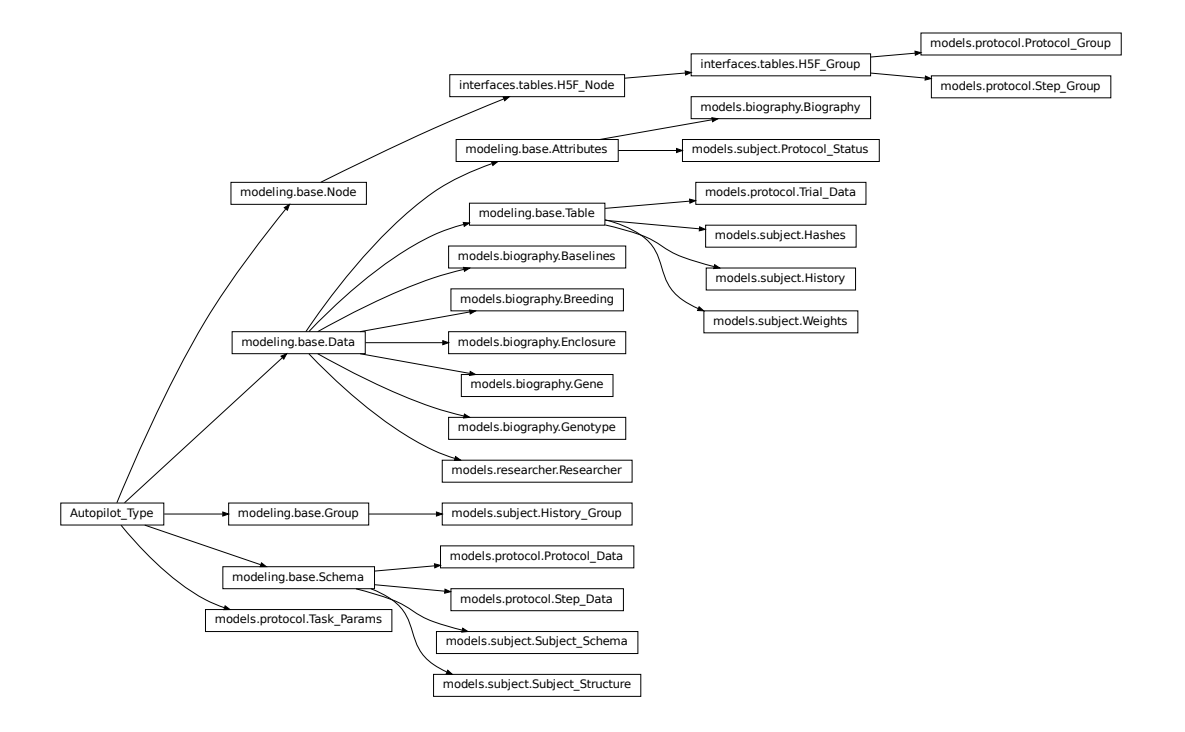

Specific models are then built out of the basic modeling components! This will serve as the point where data models can be added or modified by plugins (stay tuned).

Each of the modules contains several classes that are used together in some particular context:

- [models.biography](#page-126-0) Defines biographical information for an individual [Subject](#page-99-0)
- [models.protocol](#page-137-0) Defines the data structure of how multiple [Task](#page-298-0)s are stacked together into a training protocol, as well as how they are represented in the Subject's h5f file.
- [models.subject](#page-148-0) Schemas that define how the multiple models that go into a subject are combined and structured on disk
- [models.researcher](#page-147-0) Stubs for researcher information that will be used in future versions for giving explicit credit for data gathered by a particular researcher or research group. . .

# **13.3** interfaces **- Bridging to Multiple Representations**

Interfaces define mappings between basic python types and the classes in [modeling](#page-121-0).

This set of classes is still growing, and we're still exploring the best strategy to make generalizable interfaces between very different formats, but in general, each interface consists of mappings between types and some means of converting the particular data structures of one format and another.

- [Interface\\_Map](#page-105-0) A specific declaration that one type is equivalent to another, with some optional conversion or parameterization
- [Interface\\_Mapset](#page-106-0) A collection of [Interface\\_Map](#page-105-0)s that define mappings for a collection of basic python Types
- [Interface](#page-108-0) A stub for a future class that will handle conversion of the basic modeling components, but for this first pass we have just applied the mapsets directly to certain subtypes of modeling objects: See [tables.](#page-114-1) [model\\_to\\_description\(\)](#page-114-1) and [tables.description\\_to\\_model\(\)](#page-114-2)

The only interface that is actively used within Autopilot is that for [tables](#page-109-1), but we have started interfaces for [nwb](#page-114-0) and datajoint (using a parallel project [datajoint-babel\)](https://github.com/auto-pi-lot/datajoint-babel). Both of these are provisional and very incomplete, but it is possible to generate a datajoint schema from any table, and there are mappings and conversions for their different representations of types.

Our goal for future versions is to generalize data interfaces to the point where a similar API can be shared across them, so a subject's data can be stored in HDF5 or in a datajoint database equivalently.

# **13.4** Subject **- The Main Interface to Data Collection**

Subject is the main object that most people will use to interact with their data, and it is used throughout Autopilot to keep track of individual subjects data, the protocols they are run on, changes in code version over time, etc.

See the main data. subject module page for further information.

# **13.5** units **- Explicit SI Unit representation**

This too is just a stub, but we will be moving more of our models to using specific SI units when appropriate rather than using generic floats and ints with human-readable descriptions of when they are a mL or a ms vs. second or Liter, etc.

# **13.6 Transition Status**

Transitioning to a uniform data modeling system is in progress! The following need to still be transitioned to formal models.

- Task.PARAMS and Task.HARDWARE
- Task.PLOT which should be merged into the TrialData field descriptions
- [autopilot.prefs](#page-370-0) which currently has a large dictionary of default prefs
- Hardware parameter descriptions Need to find better way of having models that represent class arguments.
- [graduation](#page-306-0) objects.
- Verious GUI widgets need to use models rather than the zillions of ad-hoc representations:
- **–** [Protocol\\_Wizard](#page-172-1)
- [utils.plugins](#page-355-0) needs its own model to handle dependencies, etc.
- [agents](#page-84-1) needs models for defining basic agent attributes.

## <span id="page-99-1"></span>**13.6.1 subject**

Abstraction layer around subject data storage files

### **Classes:**

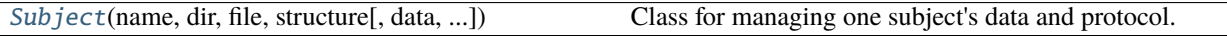

<span id="page-99-0"></span>class Subject(*name: typing.Optional[str] = None*, *dir: typing.Optional[pathlib.Path] = None*, *file:*

*typing.Optional[pathlib.Path] = None*, *structure: autopilot.data.models.subject.Subject\_Structure = Subject\_Structure(info=H5F\_Group(path='/info'*, *title='Subject Biographical Information'*, *filters=None*, *attrs=None*, *children=None)*, *data=H5F\_Group(path='/data'*, *title=''*, *filters=Filters(complevel=6*, *complib='blosc:lz4'*, *shuffle=True*, *bitshuffle=False*, *fletcher32=False*, *least\_significant\_digit=None)*, *attrs=None*, *children=None)*, *protocol=H5F\_Group(path='/protocol'*, *title='Metadata for the currently assigned protocol'*, *filters=None*, *attrs=None*, *children=None)*, *history=H5F\_Group(path='/history'*, *title=''*, *filters=None*, *attrs=None*, *children=[H5F\_Group(path='/history/past\_protocols'*, *title='Past Protocol Files'*, *filters=None*, *attrs=None*, *children=None)*, *\_Hash\_Table(path='/history/hashes'*, *title='Git commit hash history'*, *filters=None*, *attrs=None*, *description=<class 'tables.description.Hashes'>*, *expectedrows=10000)*, *\_History\_Table(path='/history/history'*, *title='Change History'*, *filters=None*, *attrs=None*, *description=<class 'tables.description.History'>*, *expectedrows=10000)*, *\_Weight\_Table(path='/history/weights'*, *title='Subject Weights'*, *filters=None*, *attrs=None*, *description=<class 'tables.description.Weights'>*, *expectedrows=10000)]))*)

Bases: [object](https://docs.python.org/3/library/functions.html#object)

Class for managing one subject's data and protocol.

Creates a tables hdf5 file in *prefs.get('DATADIR')* with the general structure:

```
/ root
\vert--- current (tables filenode) storing the current task as serialized JSON
|--- data (group)
     | |--- task_name (group)
          |----- S##_step_name|--- trial_data
               | | |--- continuous_data
          | |--- ...
  -- history (group)
     | |--- hashes - history of git commit hashes
     | |--- history - history of changes: protocols assigned, params changed, etc.
     |--- weights - history of pre and post-task weights
     | |--- past_protocols (group) - stash past protocol params on reassign
          | |--- date_protocol_name - tables.filenode of a previous protocol's params.
          |--- ...
    info - group with biographical information as attributes
```
**Variables**

- name  $(str)$  $(str)$  $(str)$  Subject ID
- file ([str](https://docs.python.org/3/library/stdtypes.html#str)) Path to hdf5 file usually *{prefs.get('DATADIR')}/{self.name}.h5*
- logger ([logging.Logger](https://docs.python.org/3/library/logging.html#logging.Logger)) from [init\\_logger\(\)](#page-349-0)
- running ([bool](https://docs.python.org/3/library/functions.html#bool)) Flag that signals whether the subject is currently running a task or not.
- data\_queue (queue. Queue) Queue to dump data while running task
- did\_graduate ([threading.Event](https://docs.python.org/3/library/threading.html#threading.Event)) Event used to signal if the subject has graduated the current step

## **Parameters**

- **name** (*str*) subject ID
- **dir** (*str*) path where the .h5 file is located, if *None*, *prefs.get('DATADIR')* is used
- **file** (*str*) load a subject from a filename. if *None*, ignored.
- **structure** ([Subject\\_Structure](#page-158-0)) Structure to use with this subject.

## **Attributes:**

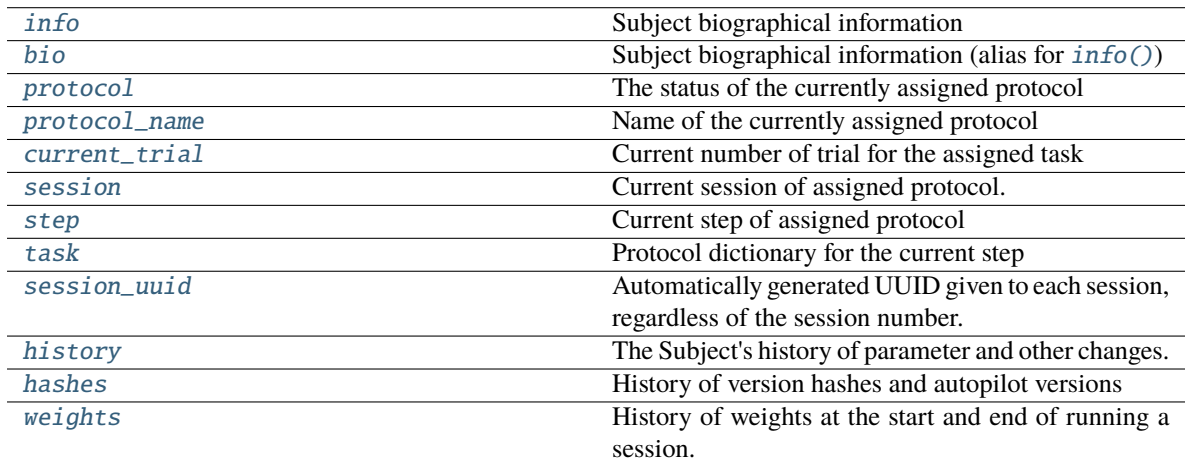

## **Methods:**

<span id="page-100-0"></span>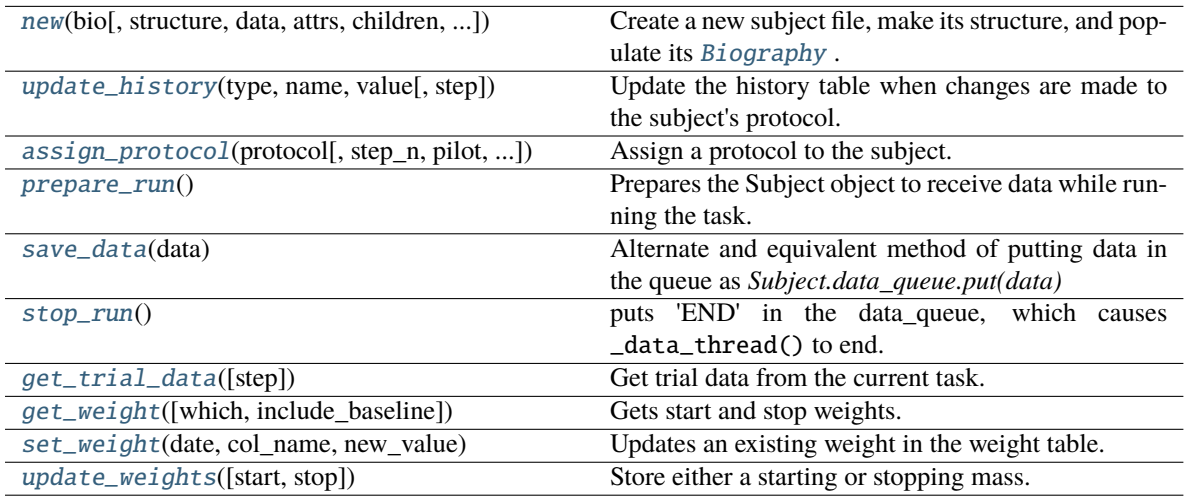

#### property info: [autopilot.data.models.biography.Biography](#page-131-0)

Subject biographical information

### <span id="page-101-0"></span>property bio: [autopilot.data.models.biography.Biography](#page-131-0)

Subject biographical information (alias for  $info()$ )

#### <span id="page-101-1"></span>property protocol: Optional[[autopilot.data.models.subject.Protocol\\_Status](#page-156-0)]

The status of the currently assigned protocol

See [Protocol\\_Status](#page-156-0)

A property with an accompanying setter. When assigned to, stashes the details of the old protocol, and remakes the table structure to support the new task.

### <span id="page-101-2"></span>property protocol\_name: [str](https://docs.python.org/3/library/stdtypes.html#str)

Name of the currently assigned protocol

Convenience accessor for Subject.protocol.protocol\_name

### <span id="page-101-3"></span>property current\_trial: [int](https://docs.python.org/3/library/functions.html#int)

Current number of trial for the assigned task

Convenience accessor for .protocol.current\_trial

Has Setter (can be assigned to)

### <span id="page-101-4"></span>property session: [int](https://docs.python.org/3/library/functions.html#int)

Current session of assigned protocol.

Convenience accessor for .protocol.session

Has setter (can be assigned to)

#### <span id="page-101-5"></span>property step: [int](https://docs.python.org/3/library/functions.html#int)

Current step of assigned protocol

Convenience accessor for .protocol.step

Has setter (can be assigned to) to manually promote/demote subject to different steps of the protocol.

#### <span id="page-101-6"></span>property task: [dict](https://docs.python.org/3/library/stdtypes.html#dict)

Protocol dictionary for the current step

### <span id="page-101-7"></span>property session\_uuid: [str](https://docs.python.org/3/library/stdtypes.html#str)

Automatically generated UUID given to each session, regardless of the session number.

Ensures each session is uniquely addressable in the case of ambiguous session numbers (eg. subject was manually promoted or demoted and session number was unable to be recovered, so there are multiple sessions with the same number)

## <span id="page-101-8"></span>property history: [autopilot.data.models.subject.History](#page-148-1)

The Subject's history of parameter and other changes.

See [History](#page-148-1)

#### <span id="page-101-10"></span><span id="page-101-9"></span>property hashes: [autopilot.data.models.subject.Hashes](#page-150-0)

History of version hashes and autopilot versions

See [Hashes](#page-150-0)

#### property weights: [autopilot.data.models.subject.Weights](#page-151-0)

History of weights at the start and end of running a session.

See [Weights](#page-151-0)

<span id="page-102-0"></span>classmethod new(*bio: autopilot.data.models.biography.Biography*, *structure:*

*typing.Optional[autopilot.data.models.subject.Subject\_Structure] = Subject\_Structure(info=H5F\_Group(path='/info'*, *title='Subject Biographical Information'*, *filters=None*, *attrs=None*, *children=None)*, *data=H5F\_Group(path='/data'*, *title=''*, *filters=Filters(complevel=6*, *complib='blosc:lz4'*, *shuffle=True*, *bitshuffle=False*, *fletcher32=False*, *least\_significant\_digit=None)*, *attrs=None*, *children=None)*, *protocol=H5F\_Group(path='/protocol'*, *title='Metadata for the currently assigned protocol'*, *filters=None*, *attrs=None*, *children=None)*, *history=H5F\_Group(path='/history'*, *title=''*, *filters=None*, *attrs=None*, *children=[H5F\_Group(path='/history/past\_protocols'*, *title='Past Protocol Files'*, *filters=None*, *attrs=None*, *children=None)*, *\_Hash\_Table(path='/history/hashes'*, *title='Git commit hash history'*, *filters=None*, *attrs=None*, *description=<class 'tables.description.Hashes'>*, *expectedrows=10000)*, *\_History\_Table(path='/history/history'*, *title='Change History'*, *filters=None*, *attrs=None*, *description=<class 'tables.description.History'>*, *expectedrows=10000)*, *\_Weight\_Table(path='/history/weights'*, *title='Subject Weights'*, *filters=None*, *attrs=None*, *description=<class 'tables.description.Weights'>*, *expectedrows=10000)]))*, *path:*  $typing. Optional[pathlib.Path] = None) \rightarrow autopilot.data.subject. Subject$ 

Create a new subject file, make its structure, and populate its [Biography](#page-131-0) .

#### **Parameters**

- **bio** ([Biography](#page-131-0)) A collection of biographical information about the subject! Stored as attributes within */info*
- **structure** (Optional [[Subject\\_Structure](#page-158-0)]) The structure of tables and groups to use when creating this Subject. **Note:** This is not currently saved with the subject file, so if using a nonstandard structure, it needs to be passed every time on init. Sorry!
- **path** (Optional[[pathlib.Path](https://docs.python.org/3/library/pathlib.html#pathlib.Path)]) Path of created file. If None, make a file within the DATADIR within the user directory (typically  $\sim$ /autopilot/data) using the subject ID as the filename. (eg.  $\sim$ /autopilot/data/{id}.h5)

**Returns** [Subject](#page-99-0) , Newly Created.

#### <span id="page-102-1"></span>update\_history(*type*, *name: [str](https://docs.python.org/3/library/stdtypes.html#str)*, *value: [Any](https://docs.python.org/3/library/typing.html#typing.Any)*, *step=None*)

Update the history table when changes are made to the subject's protocol.

The current protocol is flushed to the past protocols group and an updated filenode is created.

**Note:** This **only** updates the history table, and does not make the changes itself.

#### **Parameters**

- **type** (*str*) What type of change is being made? Can be one of
	- **–** 'param' a parameter of one task stage
	- **–** 'step' the step of the current protocol
	- **–** 'protocol' the whole protocol is being updated.
- **name** (*str*) the name of either the parameter being changed or the new protocol
- **value** (*str*) the value that the parameter or step is being changed to, or the protocol dictionary flattened to a string.
- **step** (*int*) When type is 'param', changes the parameter at a particular step, otherwise the current step is used.

<span id="page-103-0"></span>assign\_protocol(*protocol: [Union](https://docs.python.org/3/library/typing.html#typing.Union)[\[pathlib.Path,](https://docs.python.org/3/library/pathlib.html#pathlib.Path) [str,](https://docs.python.org/3/library/stdtypes.html#str) [List\[](https://docs.python.org/3/library/typing.html#typing.List)[dict\]](https://docs.python.org/3/library/stdtypes.html#dict)]*, *step\_n: [int](https://docs.python.org/3/library/functions.html#int) = 0*, *pilot: [Optional\[](https://docs.python.org/3/library/typing.html#typing.Optional)[str\]](https://docs.python.org/3/library/stdtypes.html#str) = None*, *protocol\_name: [Optional](https://docs.python.org/3/library/typing.html#typing.Optional)[\[str\]](https://docs.python.org/3/library/stdtypes.html#str) = None*)

Assign a protocol to the subject.

If the subject has a currently assigned task, stashes it with stash\_current()

Creates groups and tables according to the data descriptions in the task class being assigned. eg. as described in [Task.TrialData](#page-300-0).

Updates the history table.

#### **Parameters**

- **protocol** (*Path, str, dict*) the protocol to be assigned. Can be one of
	- **–** the name of the protocol (its filename minus .json) if it is in *prefs.get('PROTOCOLDIR')*
	- **–** filename of the protocol (its filename with .json) if it is in the *prefs.get('PROTOCOLDIR')*
	- **–** the full path and filename of the protocol.
	- **–** The protocol dictionary serialized to a string
	- **–** the protocol as a list of dictionaries
- **step n** (*int*) Which step is being assigned?
- **protocol\_name** (*str*) If passing protocol as a dict, have to give a name to the protocol

#### <span id="page-103-1"></span> $prepare\_run() \rightarrow dict$  $prepare\_run() \rightarrow dict$

Prepares the Subject object to receive data while running the task.

Gets information about current task, trial number, spawns [Graduation](#page-306-1) object, spawns data\_queue and calls \_data\_thread().

#### **Returns**

**the parameters for the current step, with subject id, step number,** current trial, and session number included.

#### **Return type** Dict

#### <span id="page-103-2"></span>save\_data(*data*)

Alternate and equivalent method of putting data in the queue as *Subject.data\_queue.put(data)*

**Parameters data** (*dict*) – trial data. each should have a 'trial\_num', and a dictionary with key 'TRIAL\_END' should be passed at the end of each trial.

### <span id="page-103-3"></span>stop\_run()

puts 'END' in the data\_queue, which causes \_data\_thread() to end.

## <span id="page-103-4"></span> $get\_trial\_data(*step*: *Optional[Union[int, list, str]] = None) \rightarrow*$  $get\_trial\_data(*step*: *Optional[Union[int, list, str]] = None) \rightarrow*$  $get\_trial\_data(*step*: *Optional[Union[int, list, str]] = None) \rightarrow*$  $get\_trial\_data(*step*: *Optional[Union[int, list, str]] = None) \rightarrow*$  $get\_trial\_data(*step*: *Optional[Union[int, list, str]] = None) \rightarrow*$  $get\_trial\_data(*step*: *Optional[Union[int, list, str]] = None) \rightarrow*$  $get\_trial\_data(*step*: *Optional[Union[int, list, str]] = None) \rightarrow*$  $get\_trial\_data(*step*: *Optional[Union[int, list, str]] = None) \rightarrow*$  $get\_trial\_data(*step*: *Optional[Union[int, list, str]] = None) \rightarrow*$

[Union](https://docs.python.org/3/library/typing.html#typing.Union)[\[List\[](https://docs.python.org/3/library/typing.html#typing.List)[pandas.core.frame.DataFrame\]](https://pandas.pydata.org/pandas-docs/stable/reference/api/pandas.DataFrame.html#pandas.DataFrame), [pandas.core.frame.DataFrame\]](https://pandas.pydata.org/pandas-docs/stable/reference/api/pandas.DataFrame.html#pandas.DataFrame)

Get trial data from the current task.

**Parameters step** (*int, list, str, None*) – Step that should be returned, can be one of

• None: All steps (default)

- -1: the current step
- int: a single step
- list: of step numbers or step names (excluding  $S##$ )
- string: the name of a step (excluding S##\_)

**Returns** DataFrame of requested steps' trial data (or list of dataframes).

**Return type** [pandas.DataFrame](https://pandas.pydata.org/pandas-docs/stable/reference/api/pandas.DataFrame.html#pandas.DataFrame)

<span id="page-104-0"></span>get\_weight(*which='last'*, *include\_baseline=False*)

Gets start and stop weights.

**Todo:** add ability to get weights by session number, dates, and ranges.

#### **Parameters**

- **which** (*str*) if 'last', gets most recent weights. Otherwise returns all weights.
- **include\_baseline** (*bool*) if True, includes baseline and minimum mass.

**Returns** dict

### <span id="page-104-1"></span>set\_weight(*date*, *col\_name*, *new\_value*)

Updates an existing weight in the weight table.

**Todo:** Yes, i know this is bad. Merge with update\_weights

## **Parameters**

- **date**  $(str)$  date in the 'simple' format,  $\% \gamma \% \text{m} \% \text{d} \% \text{H} \% \text{M} \% \text{S}$
- **col\_name** (*'start', 'stop'*) are we updating a pre-task or post-task weight?
- **new\_value** (*float*) New mass.

#### <span id="page-104-2"></span>update\_weights(*start=None*, *stop=None*)

Store either a starting or stopping mass.

*start* and *stop* can be passed simultaneously, *start* can be given in one call and *stop* in a later call, but *stop* should not be given before *start*.

## **Parameters**

- **start** (*float*) Mass before running task in grams
- **stop** (*float*) Mass after running task in grams.

## **13.6.2 interfaces**

Interfaces define mappings between basic python types and the classes in [modeling](#page-121-0).

This set of classes is still growing, and we're still exploring the best strategy to make generalizable interfaces between very different formats, but in general, each interface consists of mappings between types and some means of converting the particular data structures of one format and another.

- [Interface\\_Map](#page-105-0) A specific declaration that one type is equivalent to another, with some optional conversion or parameterization
- [Interface\\_Mapset](#page-106-0) A collection of [Interface\\_Map](#page-105-0)s that define mappings for a collection of basic python Types
- [Interface](#page-108-0) A stub for a future class that will handle conversion of the basic modeling components, but for this first pass we have just applied the mapsets directly to certain subtypes of modeling objects: See [tables.](#page-114-1) [model\\_to\\_description\(\)](#page-114-1) and [tables.description\\_to\\_model\(\)](#page-114-2)

The only interface that is actively used within Autopilot is that for [tables](#page-109-1), but we have started interfaces for [nwb](#page-114-0) and datajoint (using a parallel project [datajoint-babel\)](https://github.com/auto-pi-lot/datajoint-babel). Both of these are provisional and very incomplete, but it is possible to generate a datajoint schema from any table, and there are mappings and conversions for their different representations of types.

Our goal for future versions is to generalize data interfaces to the point where a similar API can be shared across them, so a subject's data can be stored in HDF5 or in a datajoint database equivalently.

### **base**

## **Classes:**

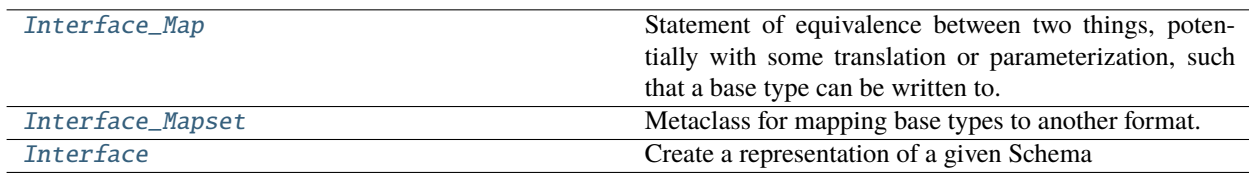

## **Functions:**

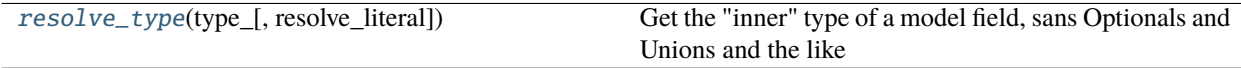

## <span id="page-105-0"></span>pydantic model Interface\_Map

Bases: [autopilot.root.Autopilot\\_Type](#page-378-1)

Statement of equivalence between two things, potentially with some translation or parameterization, such that a base type can be written to.

```
{
  "title": "Interface_Map",
  "description": "Statement of equivalence between two things, potentially with
˓→some\ntranslation or parameterization, such that a base type can be written\nto.",
  "type": "object",
   "properties": {
      "equals": {
         "title": "Equals"
```
(continues on next page)

(continued from previous page)

```
},
       "args": {
          "title": "Args",
          "type": "array",
          "items": \{\}},
       "kwargs": {
          "title": "Kwargs",
          "type": "object"
      }
   }
}
```
**Fields**

- [args \(Optional\[List\]\)](#page-106-1)
- [conversion \(Optional\[Callable\]\)](#page-106-2)
- [equals \(Type\)](#page-106-3)
- [kwargs \(Optional\[Dict\]\)](#page-106-4)

<span id="page-106-3"></span>field equals: Type [Required]

```
field args: Optional[List] = None
```

```
field kwargs: Optional[Dict] = None
```
<span id="page-106-2"></span>field conversion: Optional[Callable] = None

#### <span id="page-106-0"></span>pydantic model Interface\_Mapset

Bases: [autopilot.root.Autopilot\\_Type](#page-378-1)

Metaclass for mapping base types to another format.

Each field can be a Type (if it is instantiated without arguments, or can use the *[Interface\\_Map](#page-105-0)* to specify them.

The special types group and node correspond to [Group](#page-124-0) and [Node](#page-123-1) classes, for when a given interface needs to do something to create an abstract representation of a group or node in a schema's hierarchy.

**Todo:** This will need to be generalized, eg. NWB doesn't need a mapping between types and objects, but mappings between annotated types and paths (eg. something within the */data/trial\_data* makes a behavioral series, etc).

```
"title": "Interface_Mapset",
```

```
"description": "Metaclass for mapping base types to another format.\n\nEach
˓→field can be a Type (if it is instantiated without arguments, or\ncan use the␣
˓→:class:`.Interface_Map` to specify them.\n\nThe special types ``group`` and␣
˓→``node`` correspond to\n:class:`~.data.modeling.base.Group` and :class:`~.data.
˓→modeling.base.Node`\nclasses, for when a given interface needs to do something to␣
\rightarrowcreate an\nabstract representation of a group or node in a schema's hierarchy.\n\
˓→n.. todo::\n\n This will need to be generalized, eg. NWB doesn't need a␣
→mapping between types and objects,\n but mappings between annotated types and
\rightarrowpaths (eg. something within the `/data/trial_data` makes\n a behawoinnues on extonge;)
ightharpoonup etc).".
```
{

(continued from previous page)

```
"type": "object",
   "properties": {
      "bool": {
         "title": "Bool"
      },
      "int": {
         "title": "Int"
      },
      "float": {
         "title": "Float"
      },
      "str": {
         "title": "Str"
      },
      "bytes": {
         "title": "Bytes"
      },
      "datetime": {
         "title": "Datetime"
      },
      "group": {
         "title": "Group"
      },
      "node": {
         "title": "Node"
      }
   }
}
```
## **Fields**

- [bool \(Union\[autopilot.data.interfaces.base.Interface\\_Map, Type\]\)](#page-107-0)
- [bytes \(Optional\[Union\[autopilot.data.interfaces.base.Interface\\_Map,](#page-108-1) [Type\]\]\)](#page-108-1)
- [datetime \(Union\[autopilot.data.interfaces.base.Interface\\_Map, Type\]\)](#page-108-2)
- [float \(Union\[autopilot.data.interfaces.base.Interface\\_Map, Type\]\)](#page-107-1)
- [group \(Optional\[Union\[autopilot.data.interfaces.base.Interface\\_Map,](#page-108-3) [Type\]\]\)](#page-108-3)
- [int \(Union\[autopilot.data.interfaces.base.Interface\\_Map, Type\]\)](#page-107-2)
- [node \(Optional\[Union\[autopilot.data.interfaces.base.Interface\\_Map,](#page-108-4) [Type\]\]\)](#page-108-4)
- [str \(Union\[autopilot.data.interfaces.base.Interface\\_Map, Type\]\)](#page-107-3)

<span id="page-107-3"></span><span id="page-107-2"></span><span id="page-107-1"></span><span id="page-107-0"></span>field bool: Union[[autopilot.data.interfaces.base.Interface\\_Map](#page-105-0), Type] [Required] field int: Union[[autopilot.data.interfaces.base.Interface\\_Map](#page-105-0), Type] [Required] field float: Union[[autopilot.data.interfaces.base.Interface\\_Map](#page-105-0), Type] [Required]
field str: Union[[autopilot.data.interfaces.base.Interface\\_Map](#page-105-0), Type] [Required]

field bytes: Optional[Union[[autopilot.data.interfaces.base.Interface\\_Map](#page-105-0), Type]] = None

field datetime: Union[[autopilot.data.interfaces.base.Interface\\_Map](#page-105-0), Type] [Required]

field group: Optional[Union[[autopilot.data.interfaces.base.Interface\\_Map](#page-105-0), Type]] = None

field node: Optional[Union[[autopilot.data.interfaces.base.Interface\\_Map](#page-105-0), Type]] = None

get(*key*, *args: [Optional\[](https://docs.python.org/3/library/typing.html#typing.Optional)[list\]](https://docs.python.org/3/library/stdtypes.html#list) = None*, *kwargs: [Optional\[](https://docs.python.org/3/library/typing.html#typing.Optional)[dict\]](https://docs.python.org/3/library/stdtypes.html#dict) = None*)

#### <span id="page-108-1"></span>pydantic model Interface

Bases: [autopilot.root.Autopilot\\_Type](#page-378-0)

Create a representation of a given Schema

```
{
   "title": "Interface",
   "description": "Create a representation of a given Schema",
   "type": "object",
   "properties": {
      "map": {
         "title": "Map"
      },
      "schema": {
         "$ref": "#/definitions/Schema"
      }
   },
   "required": [
      "schema"
   ],
   "definitions": {
      "Schema": {
         "title": "Schema",
         "description": "A special type of type intended to be a representation of<sub>u</sub>
˓→an\nabstract structure/schema of data, rather than a live container of\ndata␣
˓→objects themselves. This class is used for constructing data containers,\
˓→ntranslating between formats, etc. rather than momentary data handling",
         "type": "object",
         "properties": {}
      }
   }
}
```
#### <span id="page-108-0"></span>**Fields**

- [map \(autopilot.data.interfaces.base.Interface\\_Mapset\)](#page-108-0)
- [schema\\_ \(autopilot.data.modeling.base.Schema\)](#page-109-0)

field map: [autopilot.data.interfaces.base.Interface\\_Mapset](#page-106-0) [Required]

<span id="page-109-0"></span>field schema\_: [autopilot.data.modeling.base.Schema](#page-123-0) [Required] (alias 'schema')

abstract make(*input: [Any](https://docs.python.org/3/library/typing.html#typing.Any)*)  $\rightarrow$  [bool](https://docs.python.org/3/library/functions.html#bool)

Make a given schema using the interface mapping given.

**Returns** True if successful

**Return type** [bool](https://docs.python.org/3/library/functions.html#bool)

resolve\_type(*type\_*, *resolve\_literal=False*) → [Type](https://docs.python.org/3/library/typing.html#typing.Type)

Get the "inner" type of a model field, sans Optionals and Unions and the like

**Parameters resolve\_literal** (*bool*) – If True, return the type of the inside of Literals, rather than the Literal type itself.

## **tables**

Interfaces for pytables and hdf5 generally

#### **Classes:**

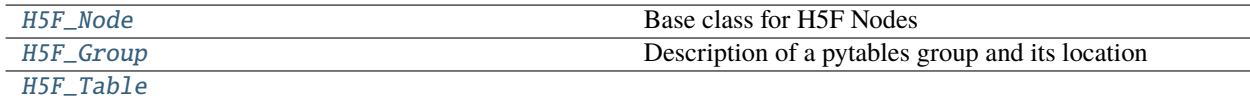

[Tables\\_Interface](#page-112-0)

## **Functions:**

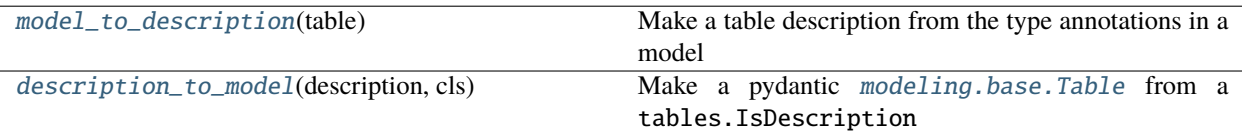

## <span id="page-109-1"></span>pydantic model H5F\_Node

Bases: [autopilot.data.modeling.base.Node](#page-123-1)

Base class for H5F Nodes

```
{
  "title": "H5F_Node",
  "description": "Base class for H5F Nodes",
  "type": "object",
   "properties": {
      "path": {
         "title": "Path",
         "type": "string"
      },
      "title": {
         "title": "Title",
         "default": "",
```

```
"type": "string"
      },
      "filters": {
         "title": "Filters"
      },
      "attrs": {
         "title": "Attrs",
         "type": "object"
      }
   },
   "required": [
      "path"
   ]
}
```
#### **Config**

• **arbitrary\_types\_allowed**: *bool = True*

**Fields**

- [attrs \(Optional\[dict\]\)](#page-110-1)
- [filters \(Optional\[tables.filters.Filters\]\)](#page-110-2)
- [path \(str\)](#page-110-3)
- [title \(Optional\[str\]\)](#page-110-4)

<span id="page-110-3"></span>field path: [str](https://docs.python.org/3/library/stdtypes.html#str) [Required]

<span id="page-110-4"></span>field title: Optional[\[str\]](https://docs.python.org/3/library/stdtypes.html#str) = ''

<span id="page-110-2"></span>field filters: Optional[tables.filters.Filters] = None

<span id="page-110-1"></span>field attrs: Optional[\[dict\]](https://docs.python.org/3/library/stdtypes.html#dict) = None

# <span id="page-110-5"></span>property parent: [str](https://docs.python.org/3/library/stdtypes.html#str)

The parent node under which this node hangs.

Eg. if self.path is /this/is/my/path, then parent will be /this/is/my

**Returns** str

## property name: [str](https://docs.python.org/3/library/stdtypes.html#str)

Our path without [parent](#page-110-5)

**Returns** str

abstract make(*h5f: tables.file.File*) Abstract method to make whatever this node is

#### <span id="page-110-0"></span>pydantic model H5F\_Group

Bases: [autopilot.data.interfaces.tables.H5F\\_Node](#page-109-1)

Description of a pytables group and its location

```
{
   "title": "H5F_Group",
   "description": "Description of a pytables group and its location",
   "type": "object",
   "properties": {
      "path": {
         "title": "Path",
         "type": "string"
      },
      "title": {
         "title": "Title",
         "default": "",
         "type": "string"
      },
      "filters": {
         "title": "Filters"
      },
      "attrs": {
         "title": "Attrs",
         "type": "object"
      },
      "children": {
         "title": "Children"
      }
   },
   "required": [
      "path"
   ]
}
```
# **Config**

• **arbitrary\_types\_allowed**: *bool = True*

**Fields**

• [children \(Optional\[List\[Union\[autopilot.data.interfaces.tables.](#page-111-1) [H5F\\_Node, H5F\\_Group\]\]\]\)](#page-111-1)

<span id="page-111-1"></span>field children: Optional[List[Union[[autopilot.data.interfaces.tables.H5F\\_Node](#page-109-1), [H5F\\_Group](#page-110-0)]]] = None

make(*h5f: tables.file.File*)

Make the group, if it doesn't already exist.

If it exists, do nothing

**Parameters h5f** (tables.file.File) – The file to create the table in

# <span id="page-111-0"></span>pydantic model H5F\_Table

Bases: [autopilot.data.interfaces.tables.H5F\\_Node](#page-109-1)

```
"title": "H5F_Table",
"description": "Base class for H5F Nodes",
```
(continues on next page)

{

```
"type": "object",
   "properties": {
      "path": {
         "title": "Path",
         "type": "string"
      },
      "title": {
         "title": "Title",
         "default": "",
         "type": "string"
      },
      "filters": {
         "title": "Filters"
      },
      "attrs": {
         "title": "Attrs",
         "type": "object"
      },
      "description": {
         "title": "Description"
      },
      "expectedrows": {
         "title": "Expectedrows",
         "default": 10000,
         "type": "integer"
      }
   },
   "required": [
      "path"
   ]
}
```
## **Config**

• **fields**: *dict = {'description': {'exclude': True}}*

**Fields**

- [description \(tables.description.MetaIsDescription\)](#page-112-1)
- [expectedrows \(int\)](#page-112-2)

# <span id="page-112-1"></span>field description: tables.description.MetaIsDescription [Required]

## <span id="page-112-2"></span>field expectedrows: [int](https://docs.python.org/3/library/functions.html#int) = 10000

make(*h5f: tables.file.File*)

Make this table according to its description

**Parameters h5f** (tables.file.File) – The file to create the table in

## <span id="page-112-0"></span>pydantic model Tables\_Interface

Bases: [autopilot.data.interfaces.base.Interface](#page-108-1)

```
{
   "title" "Tables_Interface",
   "description": "Create a representation of a given Schema",
   "type": "object",
   "properties": {
      "map": {
         "title": "Map"
      },
      "schema": {
         "$ref": "#/definitions/Schema"
      }
   },
   "required": [
      "schema"
   ],
   "definitions": {
      "Schema": {
         "title": "Schema",
         "description": "A special type of type intended to be a representation of<sub>u</sub>
˓→an\nabstract structure/schema of data, rather than a live container of\ndata␣
˓→objects themselves. This class is used for constructing data containers,\
˓→ntranslating between formats, etc. rather than momentary data handling",
         "type": "object",
         "properties": {}
      }
   }
}
```
# **Fields**

- [map \(autopilot.data.interfaces.base.Interface\\_Mapset\)](#page-113-0)
- [schema\\_ \(autopilot.data.modeling.base.Schema\)](#page-113-1)

```
field map: autopilot.data.interfaces.base.Interface_Mapset =
Interface_Mapset(bool=<class
```

```
'tables.description.Col._subclass_from_prefix.<locals>.NewCol'>, int=<class
'tables.description.Col._subclass_from_prefix.<locals>.NewCol'>, float=<class
'tables.description.Col._subclass_from_prefix.<locals>.NewCol'>,
str=Interface_Map(equals=<class
'tables.description.Col._subclass_from_prefix.<locals>.NewCol'>, args=[1024],
kwargs=None, conversion=None), bytes=Interface_Map(equals=<class
'tables.description.Col._subclass_from_prefix.<locals>.NewCol'>, args=[1024],
kwargs=None, conversion=None), datetime=Interface_Map(equals=<class
'tables.description.Col._subclass_from_prefix.<locals>.NewCol'>, args=[1024],
kwargs=None, conversion=<function <lambda> at 0x7f418c2fd940>), group=<class
'autopilot.data.interfaces.tables.H5F_Group'>, node=None)
```

```
bool
```
Make a given schema using the interface mapping given.

**Returns** True if successful

**Return type** [bool](https://docs.python.org/3/library/functions.html#bool)

field schema\_: [autopilot.data.modeling.base.Schema](#page-123-0) [Required] (alias 'schema')

<span id="page-114-0"></span>model\_to\_description(*table: [Type\[](https://docs.python.org/3/library/typing.html#typing.Type)*[Table](#page-122-0)*]*) → [Type\[](https://docs.python.org/3/library/typing.html#typing.Type)tables.description.IsDescription]

Make a table description from the type annotations in a model

**Parameters table** ([modeling.base.Table](#page-122-0)) – Table description

**Returns** tables.IsDescription

<span id="page-114-1"></span>description\_to\_model(*description: [Type\[](https://docs.python.org/3/library/typing.html#typing.Type)tables.description.IsDescription]*, *cls: [Type\[](https://docs.python.org/3/library/typing.html#typing.Type)*[Table](#page-122-0)*]*) → *[Table](#page-122-0)* Make a pydantic [modeling.base.Table](#page-122-0) from a tables.IsDescription

# **Parameters**

- **description** (tables.IsDescription) to convert
- **cls** ([modeling.base.Table](#page-122-0)) Subclass of Table to make

**Returns** Subclass of Table

# **datajoint**

**nwb**

Sketch of the problem:

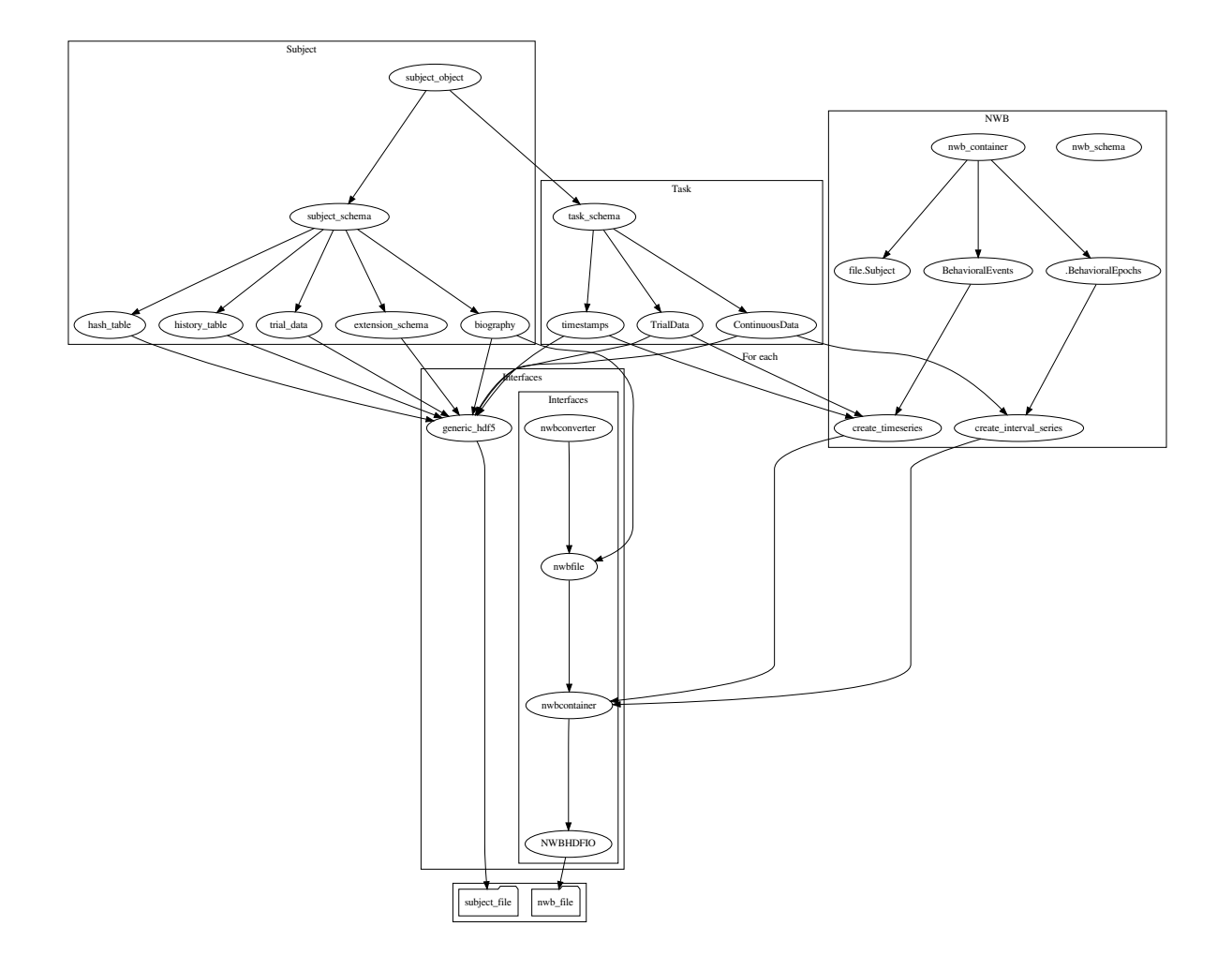

# **Functions:**

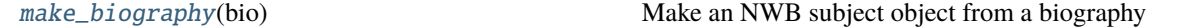

**Classes:**

[NWB\\_Interface](#page-115-1)

<span id="page-115-0"></span>make\_biography(*bio:* [autopilot.data.models.biography.Biography](#page-131-0)) → pynwb.file.Subject Make an NWB subject object from a biography

**Todo:** make this more flexible based on a mapping

# <span id="page-115-1"></span>pydantic model NWB\_Interface

Bases: [autopilot.root.Autopilot\\_Type](#page-378-0)

```
{
   "title": "NWB_Interface",
   "description": "Root autopilot model for types",
   "type": "object",
   "properties": {
      "biography": {
         "$ref": "#/definitions/Biography"
      }
   },
   "required": [
      "biography"
   ],
   "definitions": {
      "Breeding": {
         "title": "Breeding",
         "description": "Information about the breeding conditions of the subject",
         "type": "object",
         "properties": {
            "parents": {
               "title": "Parents",
               "description": "The IDs of the parents of this subject, if any",
               "type": "array",
               "items": {
                   "type": "string"
               }
            },
            "litter": {
                "title": "Litter",
               "description": "The identifying number or tag of the litter this
˓→subject was born in",
                "anyOf": [
                  {
                      "type": "string"
                  },
                  {
                      "type": "integer"
                  }
               ]
            }
         },
         "required": [
            "parents",
            "litter"
         ]
      },
      "Enclosure": {
         "title": "Enclosure",
         "description": "Where does the subject live?",
         "type": "object",
         "properties": {
            "box": {
               "title": "Box",
               "description": "The number or name of the box this subject lives in,␣
\overline{\rightarrow}if any",
                                                                          (continues on next page)
```

```
"anyOf": [
                  {
                     "type": "string"
                  },
                  {
                     "type": "integer"
                  }
              ]
           },
            "building": {
               "title": "Building",
               "description": "The name of the building that the subject is housed
˓→in",
               "type": "string"
           },
            "room": {
               "title": "Room",
               "description": "The room number that the animal is housed in",
               "anyOf": [
                  {
                     "type": "string"
                  },
                  {
                     "type": "integer"
                  }
              ]
           }
        }
     },
     "Baselines": {
        "title": "Baselines",
        "description": "Baseline health measurements for animal care regulation.␣
˓→In the future this\nwill be integrated with a TrialManager class to titrate␣
˓→trials to ensure experimental\nsubjects remain healthy.",
        "type": "object",
        "properties": {
            "mass": {
               "title": "Mass",
               "description": "Mass (grams) of the animal before any experimental
˓→manipulation",
               "type": "number"
           },
           "minimum_pct": {
               "title": "Minimum Pct",
               "description": "The proportion (0-1) of the baseline mass that the
\rightarrowanimal is not allowed to fall under",
               "type": "number"
           }
        }
     },
     "Gene": {
        "title": "Gene",
```

```
"description": "An individual (trans)gene that an animal may have.\n\nI am.
˓→not a geneticist, lmk what this should look like",
         "type": "object",
         "properties": {
            "name": {
               "title" "Name",
               "description": "The name of this gene",
               "type": "string"
            },
            "zygosity": {
               "title": "Zygosity",
               "description": "One of typing.Literal['heterozygous', 'homozygous']",
               "enum": [
                  "heterozygous",
                  "homozygous"
               ],
               "type": "string"
           }
        },
         "required": [
            "name"
        ]
     },
     "Genotype": {
        "title": "Genotype",
         "description": "Genotyping information, information about a subject's
˓→background and (potentially multiple) :class:`.Gene` s of interest\n\n.. todo::\n\
˓→n Call Jax's API to get a list of available strain names",
         "type": "object",
         "properties": {
            "strain": {
               "title": "Strain",
               "description": "The strain or background line of this subject, if any
\hookrightarrow",
               "type": "string"
            },
            "genes": {
               "title" "Genes",
               "description": "A list of any transgenes that this animal has",
               "type": "array",
               "items": {
                  "$ref": "#/definitions/Gene"
               }
            }
        }
     },
     "Biography": {
         "title": "Biography",
        "description": "The combined biographical, health, genetic, and other
\rightarrowdetails that define an experimental subject.\n\nThis is stored within the ``/
˓→info`` node in a typical :class:`.Subject` file as\nmetadata attributes, and␣
˓→accessible from :attr:`.Subject.info`\n\n**Development Goals**\n\n- Interface␣
→with the NWB biographical information schema.", with the continues on next page)
```

```
"type": "object",
         "properties": {
            "id": {
               "title": "Id",
               "description": "The indentifying string, name, subject_id, etc. for
\rightarrowthis subject. This value is also used to name the related Subject file, like {id}.
˓→h5, so these are typically expected to be unique. If None is provided, a uuid.
˓→uuid4() will be generated (which will be ugly so you probably want to give an id).
\hookrightarrow",
               "type": "string"
            },
            "start_date": {
               "title": "Start Date",
               "description": "The date that this subject file was created. Not.
˓→that this is not necessarily the date that the subject began training, which is␣
˓→more reliably determined from the timestamps within the data. If none is provided,
˓→ generated from current time.",
               "type": "string",
               "format": "date-time"
            },
            "dob": {
               "title": "Dob"
               "description": "The subject's date of birth. A datetime is allowed,
→but hours and minutes are typically not reliable. A time of midnight formally
˓→indicates that the hour and minute is not precise.",
               "type": "string",
               "format": "date-time"
            },
            "sex": {
               "title": "Sex",
               "description": "Sex of the subject, one of typing.Literal['F', 'M',
˓→'U', 'O']. See :data:`.SEX`",
               "default": "U",
               "enum": [
                  "F",
                  "M",
                  "U",
                  "O"
               ],
               "type": "string"
            },
            "description": {
               "title": "Description",
               "description": "Some lengthier description of the subject, idk go
˓→hogwild.",
               "type": "string"
            },
            "tags": {
               "title": "Tags",
               "description": "Any additional key/value tags that apply to this.
→subject. Idiosyncratic metadata can be stored here, but caution should be taken<sub>α</sub>
˓→to not overload this field and instead extend the Biography class because these␣
\rightarrowvalues will not be included in any resulting schema.", \overline{\hspace{1cm}} (continues on next page)
```

```
"type": "object"
            },
            "species": {
               "title": "Species",
               "description": "Species of subject, no recommendation common vs.
˓→latin names, but will be integrated with linked data schemas in the future",
               "type": "string"
            },
            "breeding": {
               "$ref": "#/definitions/Breeding"
            },
            "enclosure": {
               "$ref": "#/definitions/Enclosure"
            },
            "baselines": {
               "$ref": "#/definitions/Baselines"
            },
            "genotype": {
               "Sref": "#/definitions/Genotype"
            }
         }
      }
   }
}
```
**Fields**

• [biography \(autopilot.data.models.biography.Biography\)](#page-120-0)

<span id="page-120-0"></span>field biography: [autopilot.data.models.biography.Biography](#page-131-0) [Required] make(*sub:* [Subject,](#page-99-0) *out\_dir: [pathlib.Path](https://docs.python.org/3/library/pathlib.html#pathlib.Path)*) → pynwb.file.NWBFile

# **13.6.3 modeling**

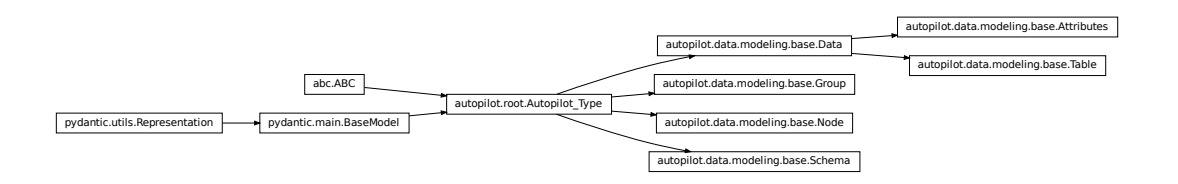

Autopilot's models are built from [pydantic models.](https://pydantic-docs.helpmanual.io/usage/models/)

The [autopilot.root](#page-378-1) module defines some of Autopilot's basic metaclasses, one of which is [Autopilot\\_Type](#page-378-0). The [data.modeling](#page-121-0) module extends [Autopilot\\_Type](#page-378-0) into several abstract modeling classes used for different types of data:

- [modeling.base.Data](#page-121-1) Containers for data, generally these are used as containers for data, or else used to specify how data should be handled and typed. Its subtypes indicate different classes of data that have different means of storage and representation depending on the interface.
	- **–** [modeling.base.Attributes](#page-123-2) Static (usually metadata) attributes that are intended to be specified once per instance they are used (eg. the [Biography](#page-131-0) class is used once per [Subject](#page-99-0))
	- **–** [modeling.base.Table](#page-122-0) Tabular data specifies that there should be multiple values for each of the fields defined: in particular equal numbers of each of them. This is used for most data collected, as most data can be framed in a tabular format.
- [modeling.base.Group](#page-124-0) and [modeling.base.Node](#page-123-1) Abstract specifications for hierarchical data interfaces - a Node is a particular element in a tree/network-like system, and a Group is a collection of Nodes. Some transitional work is still being done to generalize Autopilot's former data structures from H5F-specific groups and nodes, so for the moment there is some parallel functionality in the [H5F\\_Node](#page-109-1) and [H5F\\_Group](#page-110-0) classes
- modeling.base. Schema Specifications for organization of other data structures, for data that isn't expected to ever be instantiated in its described form, but for scaffolding building other data structures together. Some transitional work is also being done here, eventually moving the Subject Schema to an abstract form ([Subject\\_Schema](#page-159-0)) vs one tied to HDF5 ([Subject\\_Structure](#page-158-0))

## <span id="page-121-0"></span>**basic classes**

Base classes for data models – the Data class itself.

#### **Classes:**

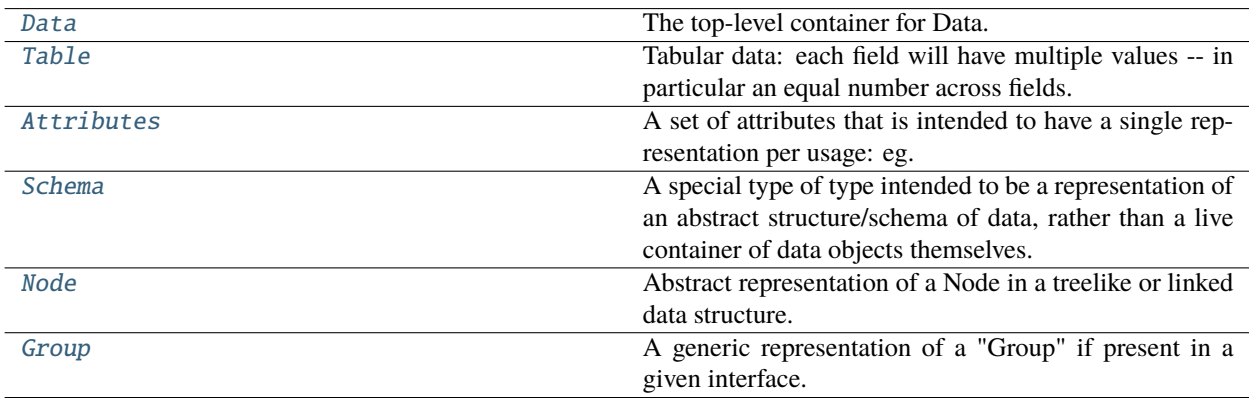

#### **Data:**

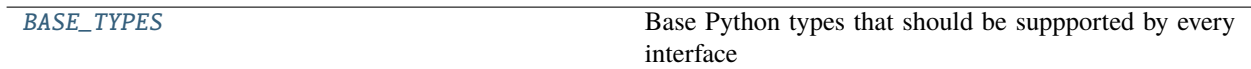

#### <span id="page-121-1"></span>pydantic model Data

Bases: [autopilot.root.Autopilot\\_Type](#page-378-0)

The top-level container for Data.

Subtypes will define more specific formats and uses of data, but this is the most general form used to represent the type and meaning of data.

The Data class is not intended to contain individual fields, but collections of data that are collected as a unit, whether that be a video frame along with its timestamp and encoding, or a single trial of behavioral data.

This class is also generally not intended to be used for the literal transport of data when performance is necessary: this class by default does type validation on instantiation that takes time (see the [construct](https://pydantic-docs.helpmanual.io/usage/models/#creating-models-without-validation) method for validationless creation). It is usually more to specify the type, grouping, and annotation for a given unit of data – though users should feel free to dump their data in a [Data](#page-121-1) object if it is not particularly performance sensitive.

```
"title": "Data"
```
{

"description": "The top-level container for Data.\n\nSubtypes will define more␣ →specific formats and uses of data, but this is the most general\nform used to  $\rightarrow$  represent the type and meaning of data.\n\nThe Data class is not intended to →contain individual fields, but collections of data that are collected\nas a unit, →whether that be a video frame along with its timestamp and encoding, or a single →trial of behavioral data.\n\nThis class is also generally not intended to be used ˓<sup>→</sup>for the literal transport of data when performance is\nnecessary: this class by␣ ˓<sup>→</sup>default does type validation on instantiation that takes time (see the `construct ˓<sup>→</sup><https://pydantic-docs.helpmanual.io/usage/models/#creating-models-without- ˓<sup>→</sup>validation>`\_\nmethod for validation-less creation). It is usually more to␣ →specify the type, grouping, and annotation for\na given unit of data -- though ˓<sup>→</sup>users should feel free to dump their data in a :class:`.Data` object if\nit is␣ ˓<sup>→</sup>not particularly performance sensitive.", "type": "object", "properties": {} }

<span id="page-122-0"></span>pydantic model Table

Bases: [autopilot.data.modeling.base.Data](#page-121-1)

Tabular data: each field will have multiple values – in particular an equal number across fields.

Used for trialwise data, and can be used to create pytables descriptions.

**Todo:** To make this usable as a live container of data, the fields need to be declared as Lists (eg. instead of just declaring something an int, it must be specified as a List[int] to pass validation. We should expand this model to relax that constraint and effectively treat every field as containing a list of values.

```
{
  "title": "Table",
  "description": "Tabular data: each field will have multiple values -- in.
˓→particular an equal number across fields.\n\nUsed for trialwise data, and can be␣
→used to create pytables descriptions.\n\n.. todo::\n\n To make this usable as
→a live container of data, the fields need to be declared as Lists (eg. instead of<sub>u</sub>
˓→just\n declaring something an ``int``, it must be specified as a ``List[int]``␣
→to pass validation. We should expand this\n model to relax that constraint and
˓→effectively treat every field as containing a list of values.",
  "type": "object",
  "properties": {}
}
```
classmethod to\_pytables\_description()  $\rightarrow$  [Type\[](https://docs.python.org/3/library/typing.html#typing.Type)tables.description.IsDescription]

Convert the fields of this table to a pytables description.

See [model\\_to\\_description\(\)](#page-114-0)

classmethod from\_pytables\_description(*description: [Type\[](https://docs.python.org/3/library/typing.html#typing.Type)tables.description.IsDescription]*) → *[autopilot.data.modeling.base.Table](#page-122-0)*

Create an instance of a table from a pytables description

See [description\\_to\\_model\(\)](#page-114-1)

**Parameters description** (tables.IsDescription) – A Pytables description

 $\text{to\_df}() \rightarrow$  [pandas.core.frame.DataFrame](https://pandas.pydata.org/pandas-docs/stable/reference/api/pandas.DataFrame.html#pandas.DataFrame)

Create a dataframe from the lists of fields

**Returns** [pandas.DataFrame](https://pandas.pydata.org/pandas-docs/stable/reference/api/pandas.DataFrame.html#pandas.DataFrame)

#### <span id="page-123-2"></span>pydantic model Attributes

Bases: [autopilot.data.modeling.base.Data](#page-121-1)

A set of attributes that is intended to have a single representation per usage: eg. a subject has a single set of biographical information.

Useful to specify a particular type of storage that doesn't need to include variable numbers of each field (eg. the tables interface stores attribute objects as metadata on a node, rather than as a table).

```
{
   "title": "Attributes",
  "description": "A set of attributes that is intended to have a single<sub>w</sub>
\rightarrowrepresentation per usage:\neg. a subject has a single set of biographical
˓→information.\n\nUseful to specify a particular type of storage that doesn't need␣
→to include variable\nnumbers of each field (eg. the tables interface stores
˓→attribute objects as metadata on a node, rather than as a table).",
   "type": "object",
   "properties": {}
}
```
## <span id="page-123-0"></span>pydantic model Schema

Bases: [autopilot.root.Autopilot\\_Type](#page-378-0)

A special type of type intended to be a representation of an abstract structure/schema of data, rather than a live container of data objects themselves. This class is used for constructing data containers, translating between formats, etc. rather than momentary data handling

```
{
  "title": "Schema",
  "description": "A special type of type intended to be a representation of an\
→nabstract structure/schema of data, rather than a live container of\ndata objects
˓→themselves. This class is used for constructing data containers,\ntranslating␣
˓→between formats, etc. rather than momentary data handling",
  "type": "object",
  "properties": {}
}
```
## <span id="page-123-1"></span>pydantic model Node

Bases: [autopilot.root.Autopilot\\_Type](#page-378-0)

Abstract representation of a Node in a treelike or linked data structure. This should be extended by interfaces when relevant and needed to implement an abstract representation of their structure.

This class purposely lacks structure like a path or parents pending further usage in interfaces to see what would be the best means of implementing them.

```
{
   "title": "Node",
   "description": "Abstract representation of a Node in a treelike or linked data.
→structure.\nThis should be extended by interfaces when relevant and needed to
→implement\nan abstract representation of their structure.\n\nThis class purposely
˓→lacks structure like a path or parents pending further\nusage in interfaces to␣
˓→see what would be the best means of implementing them.",
   "type" "object",
   "properties": {}
}
```
## <span id="page-124-0"></span>pydantic model Group

Bases: [autopilot.root.Autopilot\\_Type](#page-378-0)

A generic representation of a "Group" if present in a given interface. Useful for when, for example in a given container format you want to make an empty group that will be filled later, or one that has to be present for syntactic correctness.

A children attribute is present because it is definitive of groups, but should be overridden by interfaces that use it.

```
{
  "title": "Group",
  "description": "A generic representation of a \"Group\" if present in a given
\rightarrowinterface.\nUseful for when, for example in a given container format you want to\
˓→nmake an empty group that will be filled later, or one that has to be\npresent␣
˓→for syntactic correctness.\n\nA children attribute is present because it is␣
→definitive of groups, but\nshould be overridden by interfaces that use it.",
  "type": "object",
  "properties": {
      "children": {
         "title": "Children",
         "type": "array",
         "items": {
            "$ref": "#/definitions/Node"
         }
      }
  },
  "definitions": {
      "Node": {
         "title": "Node",
         "description": "Abstract representation of a Node in a treelike or linked␣
˓→data structure.\nThis should be extended by interfaces when relevant and needed␣
˓→to implement\nan abstract representation of their structure.\n\nThis class␣
→purposely lacks structure like a path or parents pending further\nusage in
˓→interfaces to see what would be the best means of implementing them.",
         "type": "object",
         "properties": {}
      }
  }
}
```
**Fields**

• [children \(Optional\[List\[autopilot.data.modeling.base.Node\]\]\)](#page-125-1)

<span id="page-125-1"></span>field children: Optional[List[[autopilot.data.modeling.base.Node](#page-123-1)]] = None

<span id="page-125-0"></span>BASE\_TYPES = ( <class 'bool'>, <class 'int'>, <class 'float'>, <class 'str'>, <class 'bytes'>, <class 'datetime.datetime'>)

Base Python types that should be suppported by every interface

# **13.6.4 models**

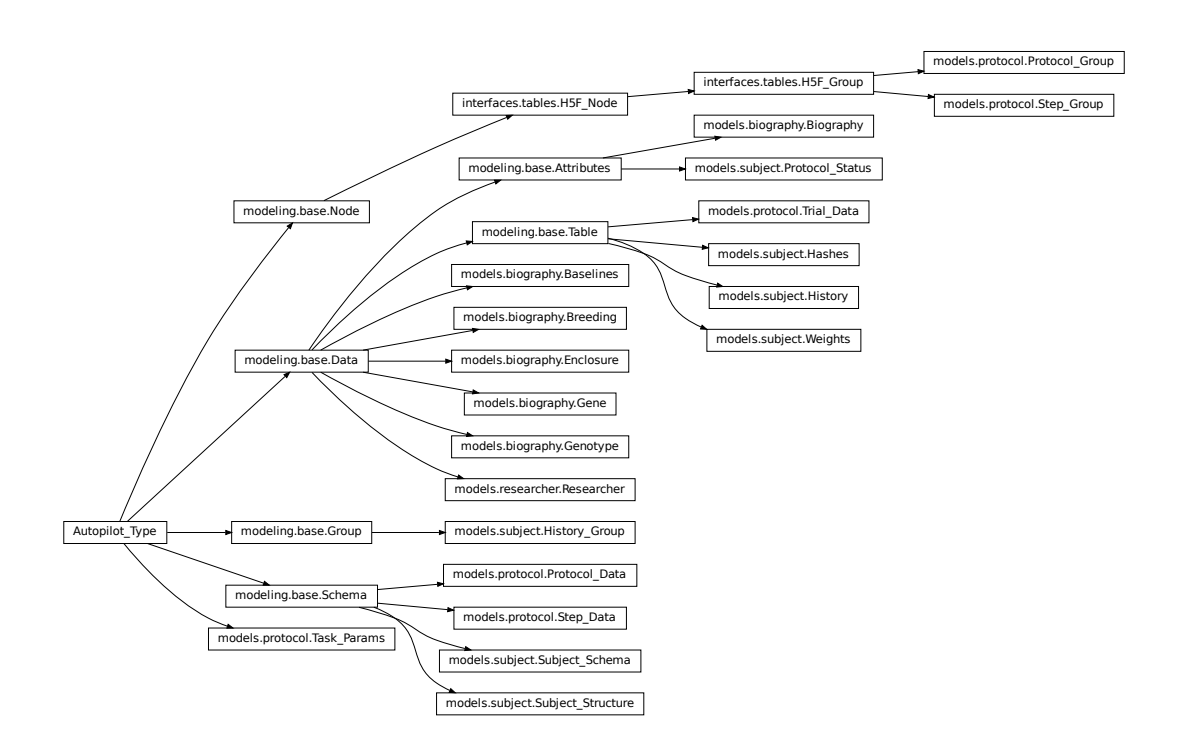

Specific models are then built out of the basic modeling components! This will serve as the point where data models can be added or modified by plugins (stay tuned).

Each of the modules contains several classes that are used together in some particular context:

- [models.biography](#page-126-0) Defines biographical information for an individual [Subject](#page-99-0)
- [models.protocol](#page-137-0) Defines the data structure of how multiple [Task](#page-298-0)s are stacked together into a training protocol, as well as how they are represented in the Subject's h5f file.
- models. subject Schemas that define how the multiple models that go into a subject are combined and structured on disk
- [models.researcher](#page-147-0) Stubs for researcher information that will be used in future versions for giving explicit credit for data gathered by a particular researcher or research group. . .

# <span id="page-126-0"></span>**biography**

Data models for experimental subject biographies

# **Classes:**

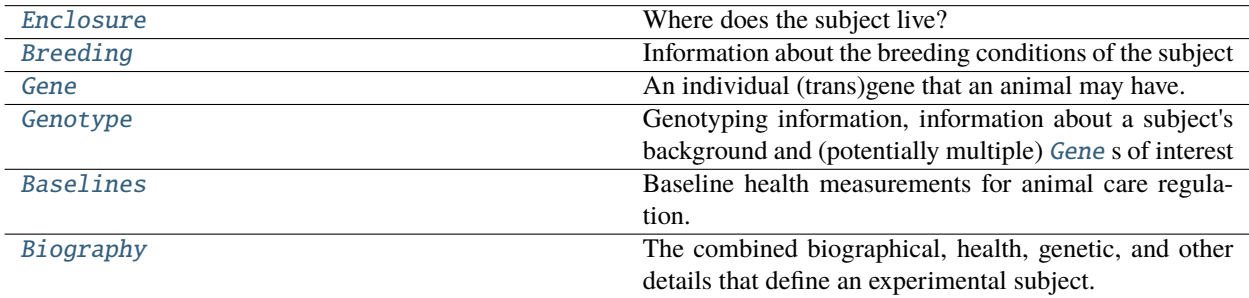

<span id="page-126-2"></span>SEX(*\*args*, *\*\*kwargs*)

- (F)emale
- (M)ale,
- (U)nknown,
- (O)ther.

We are following the Neurodata Without Borders suggestions here, but note that these are not prescriptive and will be happily expanded whenever needed.

alias of [Literal](https://docs.python.org/3/library/typing.html#typing.Literal)['F', 'M', 'U', 'O']

# <span id="page-126-1"></span>pydantic model Enclosure

Bases: [autopilot.data.modeling.base.Data](#page-121-1)

Where does the subject live?

```
{
   "title": "Enclosure",
   "description": "Where does the subject live?",
   "type": "object",
   "properties": {
      "box": {
         "title": "Box",
         "description": "The number or name of the box this subject lives in, if any
\hookrightarrow",
         "anyOf": [
            {
                "type": "string"
            },
            {
                "type": "integer"
            }
         ]
      },
      "building": {
         "title": "Building",
         "description": "The name of the building that the subject is housed in",
```

```
"type": "string"
      },
      "room": {
         "title" "Room",
         "description": "The room number that the animal is housed in",
         "anyOf": [
            {
                "type": "string"
            },
            {
                "type": "integer"
            }
         ]
      }
   }
}
```
# **Fields**

- [box \(Optional\[Union\[str, int\]\]\)](#page-127-1)
- [building \(Optional\[str\]\)](#page-127-2)
- [room \(Optional\[Union\[str, int\]\]\)](#page-127-3)

```
field box: Optional[Union[str, int]] = None
```
The number or name of the box this subject lives in, if any

```
field building: Optional[str] = None
```
The name of the building that the subject is housed in

# <span id="page-127-3"></span>field room: Optional[Union[\[str,](https://docs.python.org/3/library/stdtypes.html#str) [int\]](https://docs.python.org/3/library/functions.html#int)] = None

The room number that the animal is housed in

# <span id="page-127-0"></span>pydantic model Breeding

Bases: [autopilot.data.modeling.base.Data](#page-121-1)

Information about the breeding conditions of the subject

```
{
   "title": "Breeding",
  "description": "Information about the breeding conditions of the subject",
  "type": "object",
   "properties": {
      "parents": {
         "title": "Parents",
         "description": "The IDs of the parents of this subject, if any",
         "type": "array",
         "items": {
            "type": "string"
         }
      },
      "litter": {
         "title": "Litter",
```

```
"description": "The identifying number or tag of the litter this subject.
˓→was born in",
         "anyOf": [
            {
                "type": "string"
            },
            {
                "type": "integer"
            }
         ]
      }
   },
   "required": [
      "parents",
      "litter"
   ]
}
```
# **Fields**

- [litter \(Union\[str, int\]\)](#page-128-1)
- [parents \(List\[str\]\)](#page-128-2)

## <span id="page-128-2"></span>field parents: List[\[str\]](https://docs.python.org/3/library/stdtypes.html#str) [Required]

The IDs of the parents of this subject, if any

# <span id="page-128-1"></span>field litter: Union[\[str,](https://docs.python.org/3/library/stdtypes.html#str) [int\]](https://docs.python.org/3/library/functions.html#int) [Required]

The identifying number or tag of the litter this subject was born in

## <span id="page-128-0"></span>pydantic model Gene

Bases: [autopilot.data.modeling.base.Data](#page-121-1)

An individual (trans)gene that an animal may have.

I am not a geneticist, lmk what this should look like

```
{
  "title": "Gene",
  "description": "An individual (trans)gene that an animal may have.\n\nI am not a
˓→geneticist, lmk what this should look like",
  "type": "object",
  "properties": {
      "name": {
         "title": "Name",
         "description": "The name of this gene",
         "type": "string"
      },
      "zygosity": {
         "title": "Zygosity",
         "description": "One of typing.Literal['heterozygous', 'homozygous']",
         "enum": [
            "heterozygous",
            "homozygous"
```

```
],
          "type": "string"
       }
   },
   "required": [
       "name"
   ]
}
```
**Fields**

- [name \(str\)](#page-129-1)
- [zygosity \(Literal\[](#page-129-2)'heterozygous', 'homozygous'])

## <span id="page-129-1"></span>field name: [str](https://docs.python.org/3/library/stdtypes.html#str) [Required]

The name of this gene

```
field zygosity: Literal['heterozygous', 'homozygous'] = None
```
One of typing.Literal['heterozygous', 'homozygous']

## <span id="page-129-0"></span>pydantic model Genotype

Bases: [autopilot.data.modeling.base.Data](#page-121-1)

Genotyping information, information about a subject's background and (potentially multiple) [Gene](#page-128-0) s of interest

**Todo:** Call Jax's API to get a list of available strain names

```
{
  "title": "Genotype",
  "description": "Genotyping information, information about a subject's background
\rightarrowand (potentially multiple) :class:`.Gene` s of interest\n\n.. todo::\n\n Call<sub>u</sub>
˓→Jax's API to get a list of available strain names",
  "type": "object",
  "properties": {
      "strain": {
         "title": "Strain",
         "description": "The strain or background line of this subject, if any",
         "type": "string"
      },
      "genes": {
         "title" "Genes",
         "description": "A list of any transgenes that this animal has",
         "type": "array",
         "items": {
            "$ref": "#/definitions/Gene"
         }
      }
  },
   "definitions": {
      "Gene": {
         "title": "Gene",
```

```
"description": "An individual (trans)gene that an animal may have.\n\nI am
˓→not a geneticist, lmk what this should look like",
         "type" "object",
         "properties": {
            "name": {
               "title" "Name",
               "description": "The name of this gene",
               "type": "string"
            },
            "zygosity": {
               "title": "Zygosity",
               "description": "One of typing.Literal['heterozygous', 'homozygous']",
               "enum": [
                  "heterozygous",
                  "homozygous"
               ],
               "type": "string"
            }
         },
         "required": [
            "name"
         ]
      }
  }
}
```
**Fields**

- [genes \(Optional\[List\[autopilot.data.models.biography.Gene\]\]\)](#page-130-1)
- [strain \(Optional\[str\]\)](#page-130-2)

```
field strain: Optional[str] = None
```
The strain or background line of this subject, if any

```
field genes: Optional[List[autopilot.data.models.biography.Gene]] = None
```
A list of any transgenes that this animal has

## <span id="page-130-0"></span>pydantic model Baselines

Bases: [autopilot.data.modeling.base.Data](#page-121-1)

Baseline health measurements for animal care regulation. In the future this will be integrated with a TrialManager class to titrate trials to ensure experimental subjects remain healthy.

```
{
   "title": "Baselines",
  "description": "Baseline health measurements for animal care regulation. In the
˓→future this\nwill be integrated with a TrialManager class to titrate trials to␣
˓→ensure experimental\nsubjects remain healthy.",
  "type": "object",
   "properties": {
      "mass": {
         "title": "Mass",
```

```
"description": "Mass (grams) of the animal before any experimental
˓→manipulation",
         "type": "number"
      },
      "minimum_pct": {
         "title": "Minimum Pct",
         "description": "The proportion (0-1) of the baseline mass that the animal<sub>u</sub>
→is not allowed to fall under",
         "type": "number"
      }
   }
}
```
#### **Fields**

- [mass \(Optional\[autopilot.data.units.base.Mass\]\)](#page-131-1)
- [minimum\\_pct \(Optional\[float\]\)](#page-131-2)

#### <span id="page-131-1"></span>field mass: Optional[autopilot.data.units.base.Mass] = None

Mass (grams) of the animal before any experimental manipulation

```
field minimum_pct: Optional[float] = None
```
The proportion (0-1) of the baseline mass that the animal is not allowed to fall under

#### property minimum\_mass: [float](https://docs.python.org/3/library/functions.html#float)

The minimum mass (g), computed as mass \* minimum\_pct

#### <span id="page-131-0"></span>pydantic model Biography

Bases: [autopilot.data.modeling.base.Attributes](#page-123-2)

The combined biographical, health, genetic, and other details that define an experimental subject.

This is stored within the /info node in a typical [Subject](#page-99-0) file as metadata attributes, and accessible from [Subject.info](#page-100-0)

#### **Development Goals**

• Interface with the NWB biographical information schema.

```
{
  "title": "Biography",
  "description": "The combined biographical, health, genetic, and other details.
→that define an experimental subject.\n\nThis is stored within the `'/info'` node
˓→in a typical :class:`.Subject` file as\nmetadata attributes, and accessible from␣
˓→:attr:`.Subject.info`\n\n**Development Goals**\n\n- Interface with the NWB␣
˓→biographical information schema.",
  "type": "object",
  "properties": {
      "id": {
         "title": "Id",
         "description": "The indentifying string, name, subject_id, etc. for this.
˓→subject. This value is also used to name the related Subject file, like {id}.h5,␣
\rightarrowso these are typically expected to be unique. If None is provided, a uuid.uuid4()
\rightarrowwill be generated (which will be ugly so you probably want to give an id).",
```

```
"type": "string"
     },
     "start_date": {
        "title": "Start Date",
         "description": "The date that this subject file was created. Not that this.
→is not necessarily the date that the subject began training, which is more
˓→reliably determined from the timestamps within the data. If none is provided,␣
˓→generated from current time.",
         "type": "string",
        "format": "date-time"
     },
      "dob": {
         "title": "Dob",
         "description": "The subject's date of birth. A datetime is allowed, but.
˓→hours and minutes are typically not reliable. A time of midnight formally␣
˓→indicates that the hour and minute is not precise.",
        "type": "string",
        "format": "date-time"
     },
     "sex": {
        "title": "Sex"
         "description": "Sex of the subject, one of typing.Literal['F', 'M', 'U', 'O
\rightarrow']. See :data:`.SEX`",
         "default": "U",
         "enum": [
            "F",
            "M",
            "U",
            "O"
        ],
         "type": "string"
     },
     "description": {
        "title": "Description",
        "description": "Some lengthier description of the subject, idk go hogwild.
\hookrightarrow",
        "type": "string"
     },
     "tags": {
         "title": "Tags",
         "description": "Any additional key/value tags that apply to this subject.
→Idiosyncratic metadata can be stored here, but caution should be taken to not<sub>□</sub>
˓→overload this field and instead extend the Biography class because these values␣
˓→will not be included in any resulting schema.",
         "type": "object"
     },
     "species": {
        "title": "Species",
        "description": "Species of subject, no recommendation common vs. latin
˓→names, but will be integrated with linked data schemas in the future",
        "type": "string"
     },
```

```
"breeding": {
        "$ref": "#/definitions/Breeding"
     },
     "enclosure": {
        "$ref": "#/definitions/Enclosure"
     },
     "baselines": {
        "$ref": "#/definitions/Baselines"
     },
     "genotype": {
        "$ref": "#/definitions/Genotype"
     }
  },
  "definitions": {
     "Breeding": {
        "title": "Breeding",
        "description": "Information about the breeding conditions of the subject",
        "type": "object",
        "properties": {
            "parents": {
               "title": "Parents",
               "description": "The IDs of the parents of this subject, if any",
               "type": "array",
               "items": {
                  "type": "string"
               }
           },
           "litter": {
               "title": "Litter",
               "description": "The identifying number or tag of the litter this
˓→subject was born in",
               "anyOf": [
                  {
                     "type": "string"
                  },
                  {
                     "type": "integer"
                  }
               ]
           }
        },
        "required": [
           "parents",
           "litter"
        ]
     },
     "Enclosure": {
        "title": "Enclosure",
        "description": "Where does the subject live?",
        "type": "object",
        "properties": {
           "box": {
```

```
"title": "Box",
               "description": "The number or name of the box this subject lives in,
˓→if any",
               "anyOf": [
                  {
                     "type": "string"
                  },
                  {
                     "type": "integer"
                  }
               ]
            },
            "building": {
               "title": "Building",
               "description": "The name of the building that the subject is housed
\rightarrowin",
               "type": "string"
           },
            "room": {
               "title": "Room",
               "description": "The room number that the animal is housed in",
               "anyOf": [
                  {
                     "type": "string"
                  },
                  {
                     "type": "integer"
                  }
               ]
           }
        }
     },
     "Baselines": {
        "title": "Baselines",
         "description": "Baseline health measurements for animal care regulation.␣
\rightarrowIn the future this\nwill be integrated with a TrialManager class to titrate
˓→trials to ensure experimental\nsubjects remain healthy.",
         "type": "object",
         "properties": {
            "mass": {
               "title": "Mass",
               "description": "Mass (grams) of the animal before any experimental
˓→manipulation",
               "type": "number"
           },
            "minimum_pct": {
               "title": "Minimum Pct",
               "description": "The proportion (0-1) of the baseline mass that the
˓→animal is not allowed to fall under",
               "type": "number"
           }
        }
```

```
},
      "Gene": {
         "title": "Gene",
         "description": "An individual (trans)gene that an animal may have.\n\nI am.
˓→not a geneticist, lmk what this should look like",
         "type": "object",
         "properties": {
            "name": {
               "title": "Name",
               "description": "The name of this gene",
               "type": "string"
            },
            "zygosity": {
               "title": "Zygosity",
               "description": "One of typing.Literal['heterozygous', 'homozygous']",
               "enum": [
                  "heterozygous",
                  "homozygous"
               ],
               "type": "string"
            }
         },
         "required": [
            "name"
         ]
      },
      "Genotype": {
         "title": "Genotype",
         "description": "Genotyping information, information about a subject's␣
˓→background and (potentially multiple) :class:`.Gene` s of interest\n\n.. todo::\n\
˓→n Call Jax's API to get a list of available strain names",
         "type": "object",
         "properties": {
            "strain": {
               "title": "Strain",
               "description": "The strain or background line of this subject, if any
\hookrightarrow",
               "type": "string"
            },
            "genes": {
               "title": "Genes",
               "description": "A list of any transgenes that this animal has",
               "type": "array",
               "items": {
                   "$ref": "#/definitions/Gene"
               }
            }
         }
     }
  }
}
```
**Fields**

- [baselines \(Optional\[autopilot.data.models.biography.Baselines\]\)](#page-136-0)
- [breeding \(Optional\[autopilot.data.models.biography.Breeding\]\)](#page-136-1)
- [description \(Optional\[str\]\)](#page-136-2)
- [dob \(Optional\[datetime.datetime\]\)](#page-136-3)
- [enclosure \(Optional\[autopilot.data.models.biography.Enclosure\]\)](#page-136-4)
- [genotype \(Optional\[autopilot.data.models.biography.Genotype\]\)](#page-136-5)
- [id \(str\)](#page-136-6)
- [sex \(Literal\[](#page-136-7)'F', 'M', 'U', 'O'])
- [species \(Optional\[str\]\)](#page-136-8)
- [start\\_date \(Optional\[datetime.datetime\]\)](#page-136-9)
- [tags \(Optional\[dict\]\)](#page-136-10)

# <span id="page-136-6"></span>field id: [str](https://docs.python.org/3/library/stdtypes.html#str) [Optional]

The indentifying string, name, subject\_id, etc. for this subject. This value is also used to name the related Subject file, like {id}.h5, so these are typically expected to be unique. If None is provided, a uuid.uuid4() will be generated (which will be ugly so you probably want to give an id).

#### <span id="page-136-9"></span>field start\_date: Optional[\[datetime.datetime\]](https://docs.python.org/3/library/datetime.html#datetime.datetime) [Optional]

The date that this subject file was created. Not that this is not necessarily the date that the subject began training, which is more reliably determined from the timestamps within the data. If none is provided, generated from current time.

# <span id="page-136-3"></span>field dob: Optional[\[datetime.datetime\]](https://docs.python.org/3/library/datetime.html#datetime.datetime) = None

The subject's date of birth. A datetime is allowed, but hours and minutes are typically not reliable. A time of midnight formally indicates that the hour and minute is not precise.

#### <span id="page-136-7"></span>field sex: Literal['F', 'M', 'U', 'O'] = 'U'

Sex of the subject, one of typing.Literal['F', 'M', 'U', 'O']. See [SEX](#page-126-2)

## <span id="page-136-2"></span>field description: Optional[\[str\]](https://docs.python.org/3/library/stdtypes.html#str) = None

Some lengthier description of the subject, idk go hogwild.

#### <span id="page-136-10"></span>field tags: Optional[\[dict\]](https://docs.python.org/3/library/stdtypes.html#dict) = None

Any additional key/value tags that apply to this subject. Idiosyncratic metadata can be stored here, but caution should be taken to not overload this field and instead extend the Biography class because these values will not be included in any resulting schema.

```
field species: Optional[str] = None
```
Species of subject, no recommendation common vs. latin names, but will be integrated with linked data schemas in the future

```
field breeding: Optional[autopilot.data.models.biography.Breeding] = None
```
<span id="page-136-4"></span>field enclosure: Optional[[autopilot.data.models.biography.Enclosure](#page-126-1)] = None

<span id="page-136-0"></span>field baselines: Optional[[autopilot.data.models.biography.Baselines](#page-130-0)] = None

<span id="page-136-5"></span>field genotype: Optional[[autopilot.data.models.biography.Genotype](#page-129-0)] = None

property age: [datetime.timedelta](https://docs.python.org/3/library/datetime.html#datetime.timedelta)

Difference between now and dob

## <span id="page-137-0"></span>**protocol**

Representations of experimental protocols: multiple [Task](#page-298-0) s grouped together with [Graduation](#page-306-0) objects.

**Classes:**

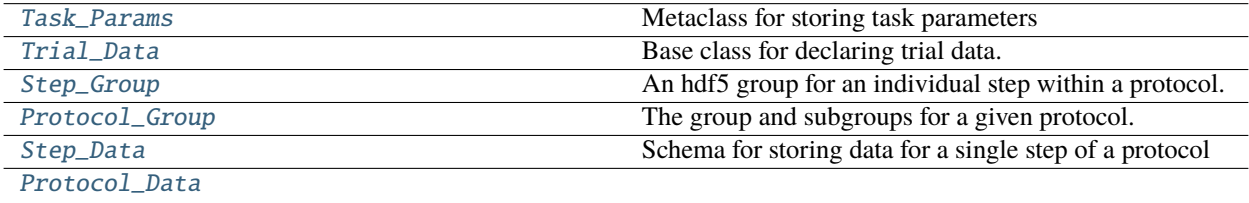

#### <span id="page-137-1"></span>pydantic model Task\_Params

Bases: [autopilot.root.Autopilot\\_Type](#page-378-0)

Metaclass for storing task parameters

**Todo:** Not yet used in GUI, terminal, and subject classes. Will replace the dictionary structure ASAP

```
{
   "title": "Task_Params",
   "description": "Metaclass for storing task parameters\n\n.. todo::\n\n Not.
˓→yet used in GUI, terminal, and subject classes. Will replace the dictionary␣
˓→structure ASAP",
   "type": "object",
   "properties": {}
}
```
# <span id="page-137-2"></span>pydantic model Trial\_Data

Bases: [autopilot.data.modeling.base.Table](#page-122-0)

Base class for declaring trial data.

Tasks should subclass this and add any additional parameters that are needed. The subject class will then use this to create a table in the hdf5 file.

See Nafc.TrialData for an example

```
{
  "title": "Trial_Data",
  "description": "Base class for declaring trial data.\n\nTasks should subclass
\rightarrowthis and add any additional parameters that are needed.\nThe subject class will.
→then use this to create a table in the hdf5 file.\n\nSee :attr:`.Nafc.TrialData`.
˓→for an example",
  "type": "object",
  "properties": {
      "group": {
         "title": "Group",
         "description": "Path of the parent step group",
         "type": "string"
      },
```

```
(continued from previous page)
```

```
"session": {
         "title": "Session",
         "description": "Current training session, increments every time the task
\rightarrowis started",
         "type": "integer"
      },
      "session_uuid": {
         "title": "Session Uuid",
         "description": "Each session gets a unique uuid, regardless of the session.
→integer, to enable independent addressing of sessions when session numbers might
˓→overlap (eg. reassignment)",
         "type": "string"
      },
      "trial_num": {
         "title": "Trial Num",
         "description": "Trial data is grouped within, well, trials, which increase␣
˓→(rather than resetting) across sessions within a task",
         "datajoint": {
            "key": true
         },
         "type": "integer"
      }
   },
   "required": [
      "session",
      "trial_num"
   ]
}
```
## **Fields**

- [group \(Optional\[str\]\)](#page-138-1)
- [session \(int\)](#page-138-2)
- [session\\_uuid \(Optional\[str\]\)](#page-138-3)
- [trial\\_num \(int\)](#page-138-4)

## <span id="page-138-1"></span>field group: Optional[\[str\]](https://docs.python.org/3/library/stdtypes.html#str) = None

Path of the parent step group

#### <span id="page-138-2"></span>field session: [int](https://docs.python.org/3/library/functions.html#int) [Required]

Current training session, increments every time the task is started

#### <span id="page-138-3"></span>field session\_uuid: Optional[\[str\]](https://docs.python.org/3/library/stdtypes.html#str) = None

Each session gets a unique uuid, regardless of the session integer, to enable independent addressing of sessions when session numbers might overlap (eg. reassignment)

#### <span id="page-138-4"></span>field trial\_num: [int](https://docs.python.org/3/library/functions.html#int) [Required]

Trial data is grouped within, well, trials, which increase (rather than resetting) across sessions within a task

## <span id="page-138-0"></span>pydantic model Step\_Group

Bases: [autopilot.data.interfaces.tables.H5F\\_Group](#page-110-0)

An hdf5 group for an individual step within a protocol.

Typically this is populated by passing a step number and a dictionary of step parameters.

## **Parameters**

- **step** (*int*) Step number within a protocol
- **group\_path** (*str*) Path to the group within an HDF5 file
- **step dict** (*dict*) Dictionary of step parameters. Either this or step\_name must be passed
- **step\_name** (*str*) Step name if step\_dict is not present, use this to generate a name for the created hdf5 group
- **trial\_data** ([Trial\\_Data](#page-137-2)) Explicitly passed Trial\_Data object. If not passed, get from the task\_type parameter in the step\_dict
- **\*\*data** passed to superclass \_\_init\_\_ method

```
{
  "title": "Step_Group",
  "description": "An hdf5 group for an individual step within a protocol.\n\
→nTypically this is populated by passing a step number and a dictionary of step.
˓→parameters.",
  "type": "object",
  "properties": {
      "path": {
         "title": "Path",
         "type": "string"
      },
      "title": {
         "title": "Title",
         "default": "",
         "type": "string"
      },
      "filters": {
         "title": "Filters"
      },
      "attrs": {
         "title": "Attrs",
         "type": "object"
     },
      "children": {
         "title": "Children"
      },
      "step_name": {
         "title": "Step Name",
         "type": "string"
      },
      "step": {
         "title": "Step",
         "type": "integer"
      },
      "trial_data": {
         "title": "Trial Data"
     },
      "continuous_group": {
         "title": "Continuous Group"
```

```
}
},
"required": [
   "path",
   "step_name",
   "step"
]
```
## **Config**

}

• **arbitrary\_types\_allowed**: *bool = True*

**Fields**

- [continuous\\_group \(Optional\[autopilot.data.interfaces.tables.](#page-140-1) [H5F\\_Group\]\)](#page-140-1)
- [path \(str\)](#page-140-2)
- [step \(int\)](#page-140-3)
- [step\\_name \(str\)](#page-140-4)
- [trial\\_data \(Optional\[Type\[autopilot.data.models.protocol.](#page-140-5) [Trial\\_Data\]\]\)](#page-140-5)

<span id="page-140-4"></span>field step\_name: [str](https://docs.python.org/3/library/stdtypes.html#str) [Required]

<span id="page-140-3"></span>field step: [int](https://docs.python.org/3/library/functions.html#int) [Required]

<span id="page-140-2"></span>field path: [str](https://docs.python.org/3/library/stdtypes.html#str) [Required]

```
field trial_data: Optional[Type[autopilot.data.models.protocol.Trial_Data]] =
<class 'autopilot.data.models.protocol.Trial_Data'>
```
<span id="page-140-1"></span>field continuous\_group: Optional[[autopilot.data.interfaces.tables.H5F\\_Group](#page-110-0)] = None

#### <span id="page-140-0"></span>pydantic model Protocol\_Group

Bases: [autopilot.data.interfaces.tables.H5F\\_Group](#page-110-0)

The group and subgroups for a given protocol.

For each protocol, a main group is created that has the name of the protocol, and then subgroups are created for each of its steps.

Within each step group, a table is made for TrialData, and tables are created as-needed for continuous data.

For Example:

```
data
|--- protocol_name
   |--- S##_step_name| |--- trial_data
       | |--- continuous_data
    |--- ... additional steps
```
Todo: Also make a Step group... what's the matter with ya.

Override default \_\_init\_\_ method to populate a task's groups.

**Todo:** When finished, replace the implicit structure of the protocol dictionary with [Task\\_Params](#page-137-1)

#### **Parameters**

- **protocol\_name** (*str*) Name of a protocol (filename minus . json)
- **protocol** (*List[dict]*) A list of dictionaries, one with the parameters for each task level.
- **\*\*data** passed to superclass init

```
{
  "title": "Protocol_Group",
  "description": "The group and subgroups for a given protocol.\n\nFor each.
˓→protocol, a main group is created that has the name of the protocol,\nand then␣
˓→subgroups are created for each of its steps.\n\nWithin each step group, a table␣
\rightarrowis made for TrialData, and tables are created\nas-needed for continuous data.\n\
˓→nFor Example::\n\n / data\n |--- protocol_name\n |--- S##_step_name\
˓→n | |--- trial_data\n | |--- continuous_data\n |--- ...␣
→additional steps\n\n.. todo::\n\n Also make a Step group... what's the matter
→with ya."
  "type": "object",
  "properties": {
     "path": {
        "title": "Path"
        "type": "string"
     },
     "title": {
        "title": "Title",
        "default": "",
        "type": "string"
     },
     "filters": {
        "title": "Filters"
     },
      "attrs": {
        "title": "Attrs",
        "type": "object"
     },
      "children": {
        "title": "Children"
     },
      "protocol_name": {
        "title": "Protocol Name",
        "type": "string"
     },
      "protocol": {
        "title": "Protocol",
```

```
"type": "array",
          "items": {
             "type": "object"
          }
      },
       "tabs": {
          "title": "Tabs"
      },
      "steps": {
          "title": "Steps"
      }
   },
   "required": [
      "path",
      "protocol_name",
      "protocol"
   \mathbf{I}}
```
# **Config**

• **arbitrary\_types\_allowed**: *bool = True*

**Fields**

- [protocol \(List\[dict\]\)](#page-142-1)
- [protocol\\_name \(str\)](#page-142-2)
- [steps \(List\[autopilot.data.models.protocol.Step\\_Group\]\)](#page-142-3)
- [tabs \(List\[autopilot.data.interfaces.tables.H5F\\_Table\]\)](#page-142-4)

<span id="page-142-2"></span>field protocol\_name: [str](https://docs.python.org/3/library/stdtypes.html#str) [Required]

<span id="page-142-1"></span>field protocol: List[\[dict\]](https://docs.python.org/3/library/stdtypes.html#dict) [Required]

<span id="page-142-4"></span>field tabs: List[[autopilot.data.interfaces.tables.H5F\\_Table](#page-111-0)] [Required]

<span id="page-142-3"></span>field steps: List[[autopilot.data.models.protocol.Step\\_Group](#page-138-0)] [Required]

#### <span id="page-142-0"></span>pydantic model Step\_Data

Bases: [autopilot.data.modeling.base.Schema](#page-123-0)

Schema for storing data for a single step of a protocol

```
{
  "title": "Step_Data",
  "description": "Schema for storing data for a single step of a protocol",
  "type": "object",
  "properties": {
      "task": {
         "$ref": "#/definitions/Task_Params"
     },
      "trial_data_table": {
         "$ref": "#/definitions/Table"
```

```
},
      "trial_data": {
        "Sref": "#/definitions/Trial_Data"
     },
     "continuous_data": {
        "title": "Continuous Data",
        "type": "object",
        "additionalProperties": {
           "type": "array",
           "items": {}
        }
     }
  },
  "required": [
     "task",
     "trial_data_table",
     "trial_data",
     "continuous_data"
  ],
  "definitions": {
     "Task_Params": {
         "title": "Task_Params",
        "description": "Metaclass for storing task parameters\n\n.. todo::\n\n
˓→Not yet used in GUI, terminal, and subject classes. Will replace the dictionary␣
˓→structure ASAP",
        "type": "object",
        "properties": {}
     },
     "Table": {
        "title": "Table",
        "description": "Tabular data: each field will have multiple values -- in.
˓→particular an equal number across fields.\n\nUsed for trialwise data, and can be␣
→used to create pytables descriptions.\n\n.. todo::\n\n To make this usable as
→a live container of data, the fields need to be declared as Lists (eg. instead of<sub>u</sub>
˓→just\n declaring something an ``int``, it must be specified as a ``List[int]``␣
˓→to pass validation. We should expand this\n model to relax that constraint and␣
˓→effectively treat every field as containing a list of values.",
        "type": "object",
        "properties": {}
     },
     "Trial_Data": {
        "title": "Trial_Data",
        "description": "Base class for declaring trial data.\n\nTasks should
˓→subclass this and add any additional parameters that are needed.\nThe subject␣
˓→class will then use this to create a table in the hdf5 file.\n\nSee :attr:`.Nafc.
˓→TrialData` for an example",
        "type": "object",
        "properties": {
            "group": {
               "title": "Group",
               "description": "Path of the parent step group",
               "type": "string"
```
```
(continued from previous page)
```

```
},
            "session": {
               "title": "Session",
               "description": "Current training session, increments every time the
\rightarrowtask is started",
               "type": "integer"
            },
            "session_uuid": {
               "title": "Session Uuid",
               "description": "Each session gets a unique uuid, regardless of the
→session integer, to enable independent addressing of sessions when session
˓→numbers might overlap (eg. reassignment)",
               "type": "string"
            },
            "trial_num": {
               "title": "Trial Num",
               "description": "Trial data is grouped within, well, trials, which.
˓→increase (rather than resetting) across sessions within a task",
               "datajoint": {
                  "key": true
               },
               "type": "integer"
            }
         },
         "required": [
            "session",
            "trial_num"
         ]
      }
   }
}
```
**Fields**

- [continuous\\_data \(Dict\[str, list\]\)](#page-144-0)
- [task \(autopilot.data.models.protocol.Task\\_Params\)](#page-144-1)
- [trial\\_data \(autopilot.data.models.protocol.Trial\\_Data\)](#page-144-2)
- [trial\\_data\\_table \(autopilot.data.modeling.base.Table\)](#page-144-3)

<span id="page-144-1"></span>field task: [autopilot.data.models.protocol.Task\\_Params](#page-137-0) [Required]

<span id="page-144-3"></span>field trial\_data\_table: [autopilot.data.modeling.base.Table](#page-122-0) [Required]

<span id="page-144-2"></span>field trial\_data: [autopilot.data.models.protocol.Trial\\_Data](#page-137-1) [Required]

<span id="page-144-0"></span>field continuous\_data: Dict[\[str,](https://docs.python.org/3/library/stdtypes.html#str) [list\]](https://docs.python.org/3/library/stdtypes.html#list) [Required]

## <span id="page-144-4"></span>pydantic model Protocol\_Data

Bases: [autopilot.data.modeling.base.Schema](#page-123-0)

```
{
  "title": "Protocol_Data",
  "description": "A special type of type intended to be a representation of an\mathbf{r}→nabstract structure/schema of data, rather than a live container of\ndata objects
˓→themselves. This class is used for constructing data containers,\ntranslating␣
˓→between formats, etc. rather than momentary data handling",
  "type": "object",
  "properties": {
      "steps": {
        "title": "Steps",
         "type": "array",
        "items": {
            "$ref": "#/definitions/Step_Data"
        }
     }
  },
  "required": [
     "steps"
  ],
  "definitions": {
      "Task_Params": {
         "title": "Task_Params",
        "description": "Metaclass for storing task parameters\n\n.. todo::\n\n
˓→Not yet used in GUI, terminal, and subject classes. Will replace the dictionary␣
˓→structure ASAP",
         "type": "object",
         "properties": {}
     },
      "Table": {
        "title": "Table",
        "description": "Tabular data: each field will have multiple values -- in.
→particular an equal number across fields.\n\nUsed for trialwise data, and can be
→used to create pytables descriptions.\n\n.. todo::\n\n To make this usable as
→a live container of data, the fields need to be declared as Lists (eg. instead of<sub>u</sub>
˓→just\n declaring something an ``int``, it must be specified as a ``List[int]``␣
→to pass validation. We should expand this\n model to relax that constraint and
˓→effectively treat every field as containing a list of values.",
         "type": "object",
         "properties": {}
      },
      "Trial_Data": {
         "title": "Trial_Data",
         "description": "Base class for declaring trial data.\n\nTasks should.
˓→subclass this and add any additional parameters that are needed.\nThe subject␣
˓→class will then use this to create a table in the hdf5 file.\n\nSee :attr:`.Nafc.
˓→TrialData` for an example",
        "type": "object",
         "properties": {
            "group": {
               "title": "Group",
               "description": "Path of the parent step group",
               "type": "string"
            },
```

```
(continued from previous page)
```

```
"session": {
               "title": "Session",
               "description": "Current training session, increments every time the
\rightarrowtask is started",
               "type": "integer"
           },
            "session_uuid": {
               "title": "Session Uuid",
               "description": "Each session gets a unique uuid, regardless of the
→session integer, to enable independent addressing of sessions when session
˓→numbers might overlap (eg. reassignment)",
              "type": "string"
           },
            "trial_num": {
               "title": "Trial Num",
               "description": "Trial data is grouped within, well, trials, which
˓→increase (rather than resetting) across sessions within a task",
               "datajoint": {
                  "key": true
               },
               "type": "integer"
           }
        },
        "required": [
           "session",
           "trial_num"
        ]
     },
     "Step_Data": {
        "title": "Step_Data",
        "description": "Schema for storing data for a single step of a protocol",
        "type": "object",
        "properties": {
            "task": {
               "$ref": "#/definitions/Task_Params"
           },
            "trial_data_table": {
               "$ref": "#/definitions/Table"
           },
            "trial_data": {
               "$ref": "#/definitions/Trial_Data"
           },
            "continuous_data": {
               "title": "Continuous Data",
               "type": "object",
               "additionalProperties": {
                  "type": "array",
                  "items": {}
              }
           }
        },
         "required": [
```

```
"task",
             "trial_data_table",
             "trial_data",
             "continuous_data"
         ]
      }
   }
}
```
**Fields**

• [steps \(List\[autopilot.data.models.protocol.Step\\_Data\]\)](#page-147-0)

<span id="page-147-0"></span>field steps: List[[autopilot.data.models.protocol.Step\\_Data](#page-142-0)] [Required]

#### **researcher**

Researcher, lab, institute data structures

**Classes:**

[Researcher](#page-147-1)

#### <span id="page-147-1"></span>pydantic model Researcher

Bases: [autopilot.data.modeling.base.Data](#page-121-0)

```
{
  "title": "Researcher",
  "description": "The top-level container for Data.\n\nSubtypes will define more␣
˓→specific formats and uses of data, but this is the most general\nform used to␣
\rightarrow represent the type and meaning of data.\n\nThe Data class is not intended to
˓→contain individual fields, but collections of data that are collected\nas a unit,␣
˓→whether that be a video frame along with its timestamp and encoding, or a single␣
→trial of behavioral data.\n\nThis class is also generally not intended to be used
˓→for the literal transport of data when performance is\nnecessary: this class by␣
˓→default does type validation on instantiation that takes time (see the `construct
˓→<https://pydantic-docs.helpmanual.io/usage/models/#creating-models-without-
˓→validation>`_\nmethod for validation-less creation). It is usually more to␣
→specify the type, grouping, and annotation for\na given unit of data -- though
˓→users should feel free to dump their data in a :class:`.Data` object if\nit is␣
˓→not particularly performance sensitive.",
  "type": "object",
  "properties": {
      "name": {
        "title": "Name",
         "type": "string"
      }
  },
   "required": [
      "name"
```
#### **Fields**

] }

• [name \(str\)](#page-148-0)

<span id="page-148-0"></span>field name: [str](https://docs.python.org/3/library/stdtypes.html#str) [Required]

## **subject**

Data models used by the [Subject](#page-99-0) class

### **Classes:**

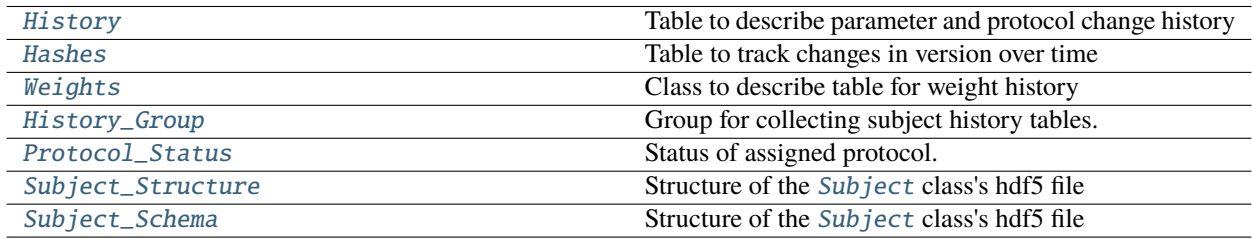

#### <span id="page-148-1"></span>pydantic model History

Bases: [autopilot.data.modeling.base.Table](#page-122-0)

Table to describe parameter and protocol change history

```
{
   "title": "History",
   "description": "Table to describe parameter and protocol change history",
   "type": "object",
   "properties": {
      "time": {
         "title": "Time",
         "type": "array",
         "items": {
            "type": "string",
            "format": "date-time"
         }
      },
      "type": {
         "title": "Type",
         "type": "array",
         "items": {
            "type": "string"
         }
      },
      "name": {
         "title": "Name",
         "type": "array",
```

```
"items": {
             "type": "string"
         }
      },
      "value": {
         "title": "Value",
          "type": "array",
         "items": {
             "anyOf": [
                {
                   "type": "string"
                },
                {
                   "type": "array",
                   "items": {
                       "type": "object"
                   }
                }
             ]
         }
      }
   },
   "required": [
      "time",
      "type",
      "name",
      "value"
   ]
}
```
## **Fields**

- [name \(List\[str\]\)](#page-149-0)
- [time \(List\[datetime.datetime\]\)](#page-149-1)
- [type \(List\[str\]\)](#page-149-2)
- [value \(List\[Union\[str, List\[dict\]\]\]\)](#page-149-3)

## **Validators**

• [simple\\_time](#page-150-1) » [time](#page-149-1)

## <span id="page-149-1"></span>field time: List[\[datetime.datetime\]](https://docs.python.org/3/library/datetime.html#datetime.datetime) [Required]

Timestamps for history changes

#### **Validated by**

• [simple\\_time](#page-150-1)

## <span id="page-149-2"></span>field type: List[\[str\]](https://docs.python.org/3/library/stdtypes.html#str) [Required]

Type of change - protocol, parameter, step

#### <span id="page-149-3"></span><span id="page-149-0"></span>field name: List[\[str\]](https://docs.python.org/3/library/stdtypes.html#str) [Required]

Which parameter was changed, name of protocol, manual vs. graduation step change

## field value: List[Union[\[str,](https://docs.python.org/3/library/stdtypes.html#str) List[\[dict\]](https://docs.python.org/3/library/stdtypes.html#dict)]] [Required]

What was the parameter/protocol/etc. changed to, step if protocol.

## <span id="page-150-1"></span>validator simple\_time » [time](#page-149-1)

## <span id="page-150-0"></span>pydantic model Hashes

Bases: [autopilot.data.modeling.base.Table](#page-122-0)

Table to track changes in version over time

```
{
   "title": "Hashes",
   "description": "Table to track changes in version over time",
   "type": "object",
   "properties": {
      "time": {
         "title": "Time",
         "type": "array",
         "items": {
            "type": "string",
            "format": "date-time"
         }
      },
      "hash": {
         "title": "Hash",
         "type": "array",
         "items": {
            "type": "string"
         }
      },
      "version": {
         "title": "Version",
         "type": "array",
         "items": {
            "type": "string"
         }
      },
      "id": {
         "title": "Id",
         "type": "array",
         "items": {
            "type": "string"
         }
      }
   },
   "required": [
      "time",
      "hash",
      "version",
      "id"
   ]
}
```
**Fields**

- [hash \(List\[str\]\)](#page-151-1)
- [id \(List\[str\]\)](#page-151-2)
- [time \(List\[datetime.datetime\]\)](#page-151-3)
- [version \(List\[str\]\)](#page-151-4)

## <span id="page-151-3"></span>field time: List[\[datetime.datetime\]](https://docs.python.org/3/library/datetime.html#datetime.datetime) [Required]

Timestamps for entries

### <span id="page-151-1"></span>field hash: List[\[str\]](https://docs.python.org/3/library/stdtypes.html#str) [Required]

Hash of the currently checked out commit of the git repository.

## <span id="page-151-4"></span>field version: List[\[str\]](https://docs.python.org/3/library/stdtypes.html#str) [Required]

Current Version of autopilot, if not run from a cloned repository

#### <span id="page-151-2"></span>field id: List[\[str\]](https://docs.python.org/3/library/stdtypes.html#str) [Required]

ID of the agent whose hash we are stashing (we want to keep track of all connected agents, ideally

#### <span id="page-151-0"></span>pydantic model Weights

Bases: [autopilot.data.modeling.base.Table](#page-122-0)

Class to describe table for weight history

"items": {

```
{
   "title": "Weights",
   "description": "Class to describe table for weight history",
   "type": "object",
   "properties": {
      "start": {
         "title": "Start",
         "type": "array",
         "items": {
            "type": "number"
         }
      },
      "stop": {
         "title": "Stop",
         "type": "array",
         "items": {
            "type": "number"
         }
      },
      "date": {
         "title": "Date",
         "type": "array",
         "items": {
            "type": "string",
            "format": "date-time"
         }
      },
      "session": {
         "title": "Session",
         "type": "array",
```

```
"type": "integer"
         }
      }
   },
   "required": [
      "start",
      "stop",
      "date",
      "session"
   ]
}
```
**Fields**

- [date \(List\[datetime.datetime\]\)](#page-152-1)
- [session \(List\[int\]\)](#page-152-2)
- [start \(List\[float\]\)](#page-152-3)
- [stop \(List\[float\]\)](#page-152-4)

#### **Validators**

• [simple\\_time](#page-152-5) » [date](#page-152-1)

### <span id="page-152-3"></span>field start: List[\[float\]](https://docs.python.org/3/library/functions.html#float) [Required]

Pre-task mass

<span id="page-152-4"></span>field stop: List[\[float\]](https://docs.python.org/3/library/functions.html#float) [Required]

Post-task mass

#### <span id="page-152-1"></span>field date: List[\[datetime.datetime\]](https://docs.python.org/3/library/datetime.html#datetime.datetime) [Required]

Timestamp of task start

#### **Validated by**

• [simple\\_time](#page-152-5)

## <span id="page-152-2"></span>field session: List[\[int\]](https://docs.python.org/3/library/functions.html#int) [Required]

Session number

<span id="page-152-5"></span>validator simple\_time » [date](#page-152-1)

### <span id="page-152-0"></span>pydantic model History\_Group

Bases: [autopilot.data.modeling.base.Group](#page-124-0)

Group for collecting subject history tables.

Typically stored in /history in the subject .h5f file

```
{
  "title": "History_Group",
  "description": "Group for collecting subject history tables.\n\nTypically stored.
˓→in ``/history`` in the subject .h5f file",
  "type": "object",
  "properties": {
      "children": {
```

```
"title": "Children",
        "type": "array",
        "items": {
           "$ref": "#/definitions/Node"
        }
     },
      "history": {
        "$ref": "#/definitions/History"
     },
     "hashes": {
        "$ref": "#/definitions/Hashes"
     },
     "weights": {
        "$ref": "#/definitions/Weights"
     },
     "past_protocols": {
        "$ref": "#/definitions/Group"
     }
  },
  "required": [
     "history",
     "hashes",
     "weights",
     "past_protocols"
  ],
  "definitions": {
     "Node": {
        "title": "Node",
         "description": "Abstract representation of a Node in a treelike or linked␣
˓→data structure.\nThis should be extended by interfaces when relevant and needed␣
˓→to implement\nan abstract representation of their structure.\n\nThis class␣
→purposely lacks structure like a path or parents pending further\nusage in
˓→interfaces to see what would be the best means of implementing them.",
         "type": "object",
        "properties": {}
     },
     "History": {
        "title": "History",
        "description": "Table to describe parameter and protocol change history",
         "type": "object",
         "properties": {
           "time": {
               "title": "Time",
               "type": "array",
               "items": {
                  "type": "string",
                  "format": "date-time"
              }
           },
            "type": {
               "title": "Type",
               "type": "array",
```

```
"items": {
            "type": "string"
         }
      },
      "name": {
         "title": "Name",
         "type": "array",
         "items": {
            "type": "string"
         }
      },
      "value": {
         "title": "Value",
         "type": "array",
         "items": {
            "anyOf": [
               {
                  "type": "string"
               },
               {
                  "type": "array",
                  "items": {
                     "type": "object"
                  }
               }
            ]
         }
      }
  },
   "required": [
      "time",
      "type",
      "name",
      "value"
   ]
},
"Hashes": {
   "title": "Hashes",
   "description": "Table to track changes in version over time",
   "type": "object",
   "properties": {
      "time": {
         "title": "Time",
         "type": "array",
         "items": {
            "type": "string",
            "format": "date-time"
         }
      },
      "hash": {
         "title": "Hash",
         "type": "array",
```

```
"items": {
            "type": "string"
         }
      },
      "version": {
         "title": "Version",
         "type": "array",
         "items": {
            "type": "string"
         }
      },
      "id": {
         "title": "Id",
         "type": "array",
         "items": {
            "type": "string"
         }
      }
  },
   "required": [
      "time",
      "hash",
      "version",
      "id"
  ]
},
"Weights": {
  "title": "Weights",
   "description": "Class to describe table for weight history",
   "type": "object",
   "properties": {
      "start": {
         "title": "Start",
         "type": "array",
         "items": {
            "type": "number"
         }
      },
      "stop": {
         "title": "Stop",
         "type": "array",
         "items": {
            "type": "number"
         }
      },
      "date": {
         "title": "Date",
         "type": "array",
         "items": {
            "type": "string",
            "format": "date-time"
         }
```

```
},
            "session": {
               "title": "Session",
               "type": "array",
               "items": {
                   "type": "integer"
               }
            }
         },
         "required": [
            "start",
            "stop",
            "date",
            "session"
         ]
      },
      "Group": {
         "title": "Group",
         "description": "A generic representation of a \"Group\" if present in a␣
→given interface.\nUseful for when, for example in a given container format you
\rightarrowwant to\nmake an empty group that will be filled later, or one that has to be\
˓→npresent for syntactic correctness.\n\nA children attribute is present because it␣
˓→is definitive of groups, but\nshould be overridden by interfaces that use it.",
         "type": "object",
         "properties": {
            "children": {
               "title": "Children",
               "type": "array",
               "items": {
                   "$ref": "#/definitions/Node"
               }
            }
         }
      }
   }
}
```
**Fields**

- [hashes \(autopilot.data.models.subject.Hashes\)](#page-156-1)
- [history \(autopilot.data.models.subject.History\)](#page-156-2)
- [past\\_protocols \(autopilot.data.modeling.base.Group\)](#page-156-3)
- [weights \(autopilot.data.models.subject.Weights\)](#page-156-4)

<span id="page-156-4"></span><span id="page-156-3"></span><span id="page-156-2"></span><span id="page-156-1"></span><span id="page-156-0"></span>field history: [autopilot.data.models.subject.History](#page-148-1) [Required] field hashes: [autopilot.data.models.subject.Hashes](#page-150-0) [Required] field weights: [autopilot.data.models.subject.Weights](#page-151-0) [Required] field past\_protocols: [autopilot.data.modeling.base.Group](#page-124-0) [Required]

#### pydantic model Protocol\_Status

Bases: [autopilot.data.modeling.base.Attributes](#page-123-1)

Status of assigned protocol. Accessible from the [Subject.protocol](#page-101-0) getter/setter

```
Subject.assign_protocol().
```

```
{
  "title": "Protocol_Status",
  "description": "Status of assigned protocol. Accessible from the :attr: `. Subject.
˓→protocol` getter/setter\n\nSee :meth:`.Subject.assign_protocol`.",
  "type": "object",
  "properties": {
      "current_trial": {
         "title": "Current Trial",
         "type": "integer"
      },
      "session": {
         "title": "Session",
         "type": "integer"
      },
      "step": {
         "title": "Step",
         "type": "integer"
      },
      "protocol": {
         "title": "Protocol",
         "type": "array",
         "items": {
            "type": "object"
         }
      },
      "protocol_name": {
         "title": "Protocol Name",
         "type": "string"
      },
      "pilot": {
         "title": "Pilot",
         "description": "Pilot that this subject runs on",
         "type": "string"
      },
      "assigned": {
         "title": "Assigned",
         "type": "string",
         "format": "date-time"
      }
  },
   "required": [
      "current_trial",
      "session",
      "step",
      "protocol",
      "protocol_name"
  ]
```
**Fields**

}

- [assigned \(datetime.datetime\)](#page-158-1)
- [current\\_trial \(int\)](#page-158-2)
- [pilot \(Optional\[str\]\)](#page-158-3)
- [protocol \(List\[dict\]\)](#page-158-4)
- [protocol\\_name \(str\)](#page-158-5)
- [session \(int\)](#page-158-6)
- [step \(int\)](#page-158-7)

#### <span id="page-158-2"></span>field current\_trial: [int](https://docs.python.org/3/library/functions.html#int) [Required]

Current or last trial that was run in the particular level of the protocol. Continues to increment across sessions, resets across different levels of the protocol.

#### <span id="page-158-6"></span>field session: [int](https://docs.python.org/3/library/functions.html#int) [Required]

Session number. Increments every time the subject is run.

#### <span id="page-158-7"></span>field step: [int](https://docs.python.org/3/library/functions.html#int) [Required]

Current step of the protocol that the subject is running.

#### <span id="page-158-4"></span>field protocol: List[\[dict\]](https://docs.python.org/3/library/stdtypes.html#dict) [Required]

The full definition of the steps (individual tasks) that define the protocol

#### <span id="page-158-5"></span>field protocol\_name: [str](https://docs.python.org/3/library/stdtypes.html#str) [Required]

Name of the assigned protocol, typically the filename this protocol is stored in minus .json

## <span id="page-158-3"></span>field pilot: Optional[\[str\]](https://docs.python.org/3/library/stdtypes.html#str) = None

The ID of the pilot that this subject does their experiment on

Pilot that this subject runs on

## <span id="page-158-1"></span>field assigned: [datetime.datetime](https://docs.python.org/3/library/datetime.html#datetime.datetime) [Optional]

The time that this protocol was assigned. If not passed explicitly, generated each time the protocol status is changed.

## <span id="page-158-0"></span>pydantic model Subject\_Structure

Bases: [autopilot.data.modeling.base.Schema](#page-123-0)

Structure of the [Subject](#page-99-0) class's hdf5 file

```
"title": "Subject_Structure",
"description": "Structure of the :class: `. Subject ` class's hdf5 file",
"type": "object",
"properties": {
   "info": {
      "title": "Info"
   },
   "data": {
      "title": "Data"
```
(continues on next page)

{

```
},
      "protocol": {
         "title": "Protocol"
      },
      "history": {
         "title": "History"
      }
   }
}
```
**Fields**

make(*h5f: tables.file.File*) Make all the nodes!

Parameters h5f (tables.file.File) – The h5f file to make the groups in!

## <span id="page-159-0"></span>pydantic model Subject\_Schema

Bases: [autopilot.data.modeling.base.Schema](#page-123-0)

Structure of the [Subject](#page-99-0) class's hdf5 file

**Todo:** Convert this into an abstract representation of data rather than literally hdf5 tables.

At the moment twins [Subject\\_Structure](#page-158-0)

```
{
  "title": "Subject_Schema",
  "description": "Structure of the :class:`.Subject` class's hdf5 file\n\n...
→todo::\n\n Convert this into an abstract representation of data rather than
˓→literally hdf5 tables.\n\n At the moment twins :class:`.Subject_Structure`",
  "type": "object",
   "properties": {
      "info": {
        "$ref": "#/definitions/Biography"
      },
      "data": {
         "$ref": "#/definitions/Protocol_Data"
      },
      "protocol": {
         "$ref": "#/definitions/Protocol_Status"
      },
      "past_protocols": {
         "title": "Past Protocols",
         "type": "array",
         "items": {
            "$ref": "#/definitions/Protocol_Status"
        }
      },
      "history": {
         "$ref": "#/definitions/History_Group"
      }
```

```
},
  "required": [
     "info",
     "data",
     "protocol",
     "past_protocols",
     "history"
  ],
  "definitions": {
     "Breeding": {
        "title": "Breeding",
        "description": "Information about the breeding conditions of the subject",
        "type": "object",
        "properties": {
            "parents": {
               "title": "Parents",
               "description": "The IDs of the parents of this subject, if any",
               "type": "array",
               "items": {
                  "type": "string"
               }
           },
           "litter": {
               "title": "Litter",
               "description": "The identifying number or tag of the litter this.
˓→subject was born in",
               "anyOf": [
                  {
                     "type": "string"
                  },
                  {
                     "type": "integer"
                  }
              ]
           }
        },
        "required": [
           "parents",
           "litter"
        ]
     },
     "Enclosure": {
        "title": "Enclosure",
        "description": "Where does the subject live?",
        "type": "object",
        "properties": {
           "box": {
               "title": "Box",
               "description": "The number or name of the box this subject lives in,
˓→if any",
               "anyOf": [
                  {
```

```
"type": "string"
                  },
                  {
                     "type": "integer"
                  }
               ]
            },
            "building": {
               "title": "Building",
               "description": "The name of the building that the subject is housed.
\rightarrowin",
               "type": "string"
            },
            "room": {
               "title": "Room",
               "description": "The room number that the animal is housed in",
               "anyOf": [
                  {
                     "type": "string"
                  },
                  {
                     "type" "integer"
                  }
               ]
            }
        }
     },
     "Baselines": {
         "title": "Baselines",
         "description": "Baseline health measurements for animal care regulation.␣
→In the future this\nwill be integrated with a TrialManager class to titrate.
˓→trials to ensure experimental\nsubjects remain healthy.",
         "type": "object",
        "properties": {
            "mass": {
               "title": "Mass",
               "description": "Mass (grams) of the animal before any experimental
\rightarrowmanipulation",
               "type": "number"
            },
            "minimum_pct": {
               "title": "Minimum Pct",
               "description": "The proportion (0-1) of the baseline mass that the
˓→animal is not allowed to fall under",
               "type": "number"
            }
        }
     },
     "Gene": {
        "title": "Gene",
        "description": "An individual (trans)gene that an animal may have.\ln \frac{1}{1} am.
˓→not a geneticist, lmk what this should look like",
```

```
(continued from previous page)
```

```
"type": "object",
         "properties": {
            "name": {
               "title": "Name",
               "description": "The name of this gene",
               "type": "string"
            },
            "zygosity": {
               "title": "Zygosity",
               "description": "One of typing.Literal['heterozygous', 'homozygous']",
               "enum": [
                  "heterozygous",
                  "homozygous"
               ],
               "type": "string"
            }
        },
         "required": [
            "name"
        ]
      },
      "Genotype": {
         "title": "Genotype",
         "description": "Genotyping information, information about a subject's
˓→background and (potentially multiple) :class:`.Gene` s of interest\n\n.. todo::\n\
˓→n Call Jax's API to get a list of available strain names",
         "type": "object",
         "properties": {
            "strain": {
               "title": "Strain",
               "description": "The strain or background line of this subject, if any
\hookrightarrow",
               "type": "string"
            },
            "genes": {
               "title": "Genes",
               "description": "A list of any transgenes that this animal has",
               "type": "array",
               "items": {
                  "$ref": "#/definitions/Gene"
               }
            }
        }
      },
      "Biography": {
         "title": "Biography",
         "description": "The combined biographical, health, genetic, and other
\rightarrow \rightarrow details that define an experimental subject.\n\nThis is stored within the ``/
˓→info`` node in a typical :class:`.Subject` file as\nmetadata attributes, and␣
˓→accessible from :attr:`.Subject.info`\n\n**Development Goals**\n\n- Interface␣
˓→with the NWB biographical information schema.",
         "type": "object",
```

```
"properties": {
            "id": {
               "title": "Id",
               "description": "The indentifying string, name, subject_id, etc. for.
˓→this subject. This value is also used to name the related Subject file, like {id}.
˓→h5, so these are typically expected to be unique. If None is provided, a uuid.
˓→uuid4() will be generated (which will be ugly so you probably want to give an id).
\hookrightarrow",
               "type": "string"
           },
            "start_date": {
               "title": "Start Date",
               "description": "The date that this subject file was created. Not.
˓→that this is not necessarily the date that the subject began training, which is␣
˓→more reliably determined from the timestamps within the data. If none is provided,
˓→ generated from current time.",
               "type": "string",
               "format": "date-time"
           },
           "dob": {
               "title": "Dob"
               "description": "The subject's date of birth. A datetime is allowed,
˓→but hours and minutes are typically not reliable. A time of midnight formally␣
˓→indicates that the hour and minute is not precise.",
               "type": "string",
               "format": "date-time"
           },
            "sex": {
               "title": "Sex",
               "description": "Sex of the subject, one of typing.Literal['F', 'M',
˓→'U', 'O']. See :data:`.SEX`",
               "default": "U",
               "enum": [
                  "F",
                  "M",
                  "U",
                  "O"
               ],
               "type": "string"
           },
            "description": {
               "title": "Description",
               "description": "Some lengthier description of the subject, idk go
˓→hogwild.",
               "type": "string"
           },
            "tags": {
               "title": "Tags"
               "description": "Any additional key/value tags that apply to this.
→subject. Idiosyncratic metadata can be stored here, but caution should be taken
˓→to not overload this field and instead extend the Biography class because these␣
˓→values will not be included in any resulting schema.",
```

```
(continued from previous page)
```

```
"type": "object"
           },
           "species": {
               "title": "Species",
               "description": "Species of subject, no recommendation common vs.
˓→latin names, but will be integrated with linked data schemas in the future",
               "type": "string"
           },
           "breeding": {
               "$ref": "#/definitions/Breeding"
           },
           "enclosure": {
               "$ref": "#/definitions/Enclosure"
           },
           "baselines": {
              "$ref": "#/definitions/Baselines"
           },
           "genotype": {
               "Sref": "#/definitions/Genotype"
           }
        }
     },
     "Task_Params": {
        "title": "Task_Params",
        "description": "Metaclass for storing task parameters\n\n.. todo::\n\n
˓→Not yet used in GUI, terminal, and subject classes. Will replace the dictionary␣
˓→structure ASAP",
        "type": "object",
        "properties": {}
     },
     "Table": {
        "title": "Table",
        "description": "Tabular data: each field will have multiple values -- in.
→particular an equal number across fields.\n\nUsed for trialwise data, and can be
→used to create pytables descriptions.\n\n.. todo::\n\n To make this usable as
→a live container of data, the fields need to be declared as Lists (eg. instead of<sub>u</sub>
˓→just\n declaring something an ``int``, it must be specified as a ``List[int]``␣
→to pass validation. We should expand this\n model to relax that constraint and
˓→effectively treat every field as containing a list of values.",
        "type": "object",
        "properties": {}
     },
     "Trial_Data": {
        "title": "Trial_Data",
        "description": "Base class for declaring trial data.\n\nTasks should.
˓→subclass this and add any additional parameters that are needed.\nThe subject␣
˓→class will then use this to create a table in the hdf5 file.\n\nSee :attr:`.Nafc.
˓→TrialData` for an example",
        "type": "object",
        "properties": {
           "group": {
               "title": "Group",
```

```
(continued from previous page)
               "description": "Path of the parent step group",
               "type": "string"
           },
            "session": {
               "title": "Session",
               "description": "Current training session, increments every time the
˓→task is started",
               "type": "integer"
           },
            "session_uuid": {
               "title": "Session Uuid",
               "description": "Each session gets a unique uuid, regardless of the
→session integer, to enable independent addressing of sessions when session
˓→numbers might overlap (eg. reassignment)",
               "type": "string"
           },
           "trial_num": {
               "title": "Trial Num",
               "description": "Trial data is grouped within, well, trials, which
˓→increase (rather than resetting) across sessions within a task",
               "datajoint": {
                  "key" true
               },
               "type": "integer"
           }
        },
        "required": [
           "session",
            "trial_num"
        ]
     },
     "Step_Data": {
        "title": "Step_Data",
        "description": "Schema for storing data for a single step of a protocol",
        "type": "object",
        "properties": {
            "task": {
               "Sref": "#/definitions/Task_Params"
           },
            "trial_data_table": {
               "Sref": "#/definitions/Table"
           },
            "trial_data": {
               "$ref": "#/definitions/Trial_Data"
           },
            "continuous_data": {
               "title": "Continuous Data",
               "type": "object",
               "additionalProperties": {
                  "type": "array",
                  "items": {}
               }
```

```
}
        },
         "required": [
            "task",
            "trial_data_table",
            "trial_data",
            "continuous_data"
        ]
     },
     "Protocol_Data": {
         "title": "Protocol_Data",
         "description": "A special type of type intended to be a representation of<sub>u</sub>
˓→an\nabstract structure/schema of data, rather than a live container of\ndata␣
˓→objects themselves. This class is used for constructing data containers,\
˓→ntranslating between formats, etc. rather than momentary data handling",
         "type": "object",
         "properties": {
            "steps": {
               "title": "Steps",
               "type": "array",
               "items": {
                  "Sref": "#/definitions/Step_Data"
               }
           }
        },
         "required": [
            "steps"
        ]
     },
     "Protocol_Status": {
        "title": "Protocol_Status",
        "description": "Status of assigned protocol. Accessible from the :attr:'.
˓→Subject.protocol` getter/setter\n\nSee :meth:`.Subject.assign_protocol`.",
         "type": "object",
         "properties": {
            "current_trial": {
               "title": "Current Trial",
               "type": "integer"
            },
            "session": {
               "title": "Session",
               "type": "integer"
            },
            "step": {
               "title": "Step",
               "type": "integer"
            },
            "protocol": {
               "title": "Protocol",
               "type": "array",
               "items": {
                  "type": "object"
```

```
}
           },
            "protocol_name": {
               "title": "Protocol Name",
               "type": "string"
           },
            "pilot": {
               "title": "Pilot",
               "description": "Pilot that this subject runs on",
               "type": "string"
           },
            "assigned": {
               "title": "Assigned",
               "type": "string",
               "format": "date-time"
           }
        },
         "required": [
           "current_trial",
           "session",
           "step",
           "protocol",
           "protocol_name"
        ]
     },
     "Node": {
        "title": "Node",
         "description": "Abstract representation of a Node in a treelike or linked␣
→data structure.\nThis should be extended by interfaces when relevant and needed
→to implement\nan abstract representation of their structure.\n\nThis class
→purposely lacks structure like a path or parents pending further\nusage in.
˓→interfaces to see what would be the best means of implementing them.",
         "type": "object",
        "properties": {}
     },
     "History": {
         "title": "History",
        "description": "Table to describe parameter and protocol change history",
         "type": "object",
         "properties": {
            "time": {
               "title": "Time",
               "type": "array",
               "items": {
                  "type": "string",
                  "format": "date-time"
              }
           },
            "type": {
               "title" "Type",
               "type": "array",
               "items": {
```

```
"type": "string"
         }
      },
      "name": {
         "title": "Name",
         "type": "array",
         "items": {
            "type": "string"
         }
     },
      "value": {
         "title": "Value",
         "type": "array",
         "items": {
            "anyOf": [
               {
                  "type": "string"
               },
               {
                  "type": "array",
                  "items": {
                      "type": "object"
                  }
               }
            ]
         }
      }
  },
   "required": [
      "time",
      "type",
      "name",
      "value"
  ]
},
"Hashes": {
  "title": "Hashes",
  "description": "Table to track changes in version over time",
   "type": "object",
   "properties": {
      "time": {
         "title": "Time",
         "type": "array",
         "items": {
            "type": "string",
            "format": "date-time"
         }
      },
      "hash": {
         "title": "Hash",
         "type": "array",
         "items": {
```

```
"type": "string"
        }
     },
      "version": {
         "title": "Version",
         "type": "array",
         "items": {
            "type": "string"
         }
     },
      "id": {
         "title": "Id",
         "type": "array",
         "items": {
            "type": "string"
         }
     }
  },
  "required": [
     "time",
     "hash",
      "version",
     "id"
  ]
},
"Weights": {
  "title": "Weights",
  "description": "Class to describe table for weight history",
  "type": "object",
   "properties": {
     "start": {
         "title": "Start",
         "type": "array",
         "items": {
            "type": "number"
         }
     },
      "stop": {
         "title": "Stop",
         "type": "array",
         "items": {
            "type": "number"
         }
      },
      "date": {
         "title": "Date",
         "type": "array",
         "items": {
            "type": "string",
            "format": "date-time"
         }
     },
```

```
"session": {
               "title": "Session",
               "type": "array",
               "items": {
                  "type": "integer"
              }
           }
        },
        "required": [
           "start",
           "stop",
           "date",
           "session"
        ]
     },
     "Group": {
        "title": "Group",
        "description": "A generic representation of a \"Group\" if present in a
˓→given interface.\nUseful for when, for example in a given container format you␣
˓→want to\nmake an empty group that will be filled later, or one that has to be\
˓→npresent for syntactic correctness.\n\nA children attribute is present because it␣
˓→is definitive of groups, but\nshould be overridden by interfaces that use it.",
        "type": "object",
        "properties": {
           "children": {
               "title": "Children",
               "type": "array",
               "items": {
                  "$ref": "#/definitions/Node"
              }
           }
        }
     },
     "History_Group": {
        "title": "History_Group",
        "description": "Group for collecting subject history tables.\n\nTypically␣
˓→stored in ``/history`` in the subject .h5f file",
        "type": "object",
        "properties": {
           "children": {
              "title": "Children",
               "type": "array",
              "items": {
                  "$ref": "#/definitions/Node"
              }
           },
           "history": {
               "Sref": "#/definitions/History"
           },
           "hashes": {
               "$ref": "#/definitions/Hashes"
           },
```

```
"weights": {
                "Sref": "#/definitions/Weights"
            },
             "past_protocols": {
                "$ref": "#/definitions/Group"
            }
         },
          "required": [
            "history",
            "hashes",
             "weights",
             "past_protocols"
         ]
      }
   }
}
```
## **Fields**

- [data \(autopilot.data.models.protocol.Protocol\\_Data\)](#page-171-0)
- [history \(autopilot.data.models.subject.History\\_Group\)](#page-171-1)
- [info \(autopilot.data.models.biography.Biography\)](#page-171-2)
- [past\\_protocols \(List\[autopilot.data.models.subject.Protocol\\_Status\]\)](#page-171-3)
- [protocol \(autopilot.data.models.subject.Protocol\\_Status\)](#page-171-4)

<span id="page-171-2"></span>field info: [autopilot.data.models.biography.Biography](#page-131-0) [Required]

<span id="page-171-0"></span>field data: [autopilot.data.models.protocol.Protocol\\_Data](#page-144-4) [Required]

<span id="page-171-4"></span>field protocol: [autopilot.data.models.subject.Protocol\\_Status](#page-156-0) [Required]

<span id="page-171-3"></span>field past\_protocols: List[[autopilot.data.models.subject.Protocol\\_Status](#page-156-0)] [Required]

<span id="page-171-1"></span>field history: [autopilot.data.models.subject.History\\_Group](#page-152-0) [Required]

## **13.6.5 units**

## **CHAPTER**

# **FOURTEEN**

# **GUI**

GUI Modules used by the [Terminal](#page-90-0) agent.

Each of the submodules contains GUI objects of different types, and will continue to be refined to allow for extensions by plugins.

- [gui.menus](#page-172-0) Widgets and dialogues available from the Terminal menubar
- [gui.plots](#page-183-0) Widgets and graphical primitives used for task plots
- [gui.widgets](#page-201-0) General purpose widgets that make up the Terminal GUI
- [gui.dialog](#page-220-0) Convenience function for popping standard modal/nonmodal dialogues
- gui.styles Qt Stylesheets (css-like) for the Terminal

These classes implement the GUI used by the Terminal.

The GUI is built using [PySide2,](https://doc.qt.io/qtforpython/) a Python wrapper around Qt5.

These classes are all currently used only by the [Terminal](#page-90-0).

If performing any GUI operations in another thread (eg. as a callback from a networking object), the method must be decorated with *@gui\_event* which will call perform the update in the main thread as required by Qt.

**Note:** Currently, the GUI code is some of the oldest code in the library – in particular much of it was developed before the network infrastructure was mature. As a result, a lot of modules are interdependent (eg. pass objects between each other). This will be corrected before v1.0

# <span id="page-172-0"></span>**14.1 menus**

## **14.1.1 file**

**Classes:**

[Protocol\\_Wizard](#page-172-1)() A dialog window to create a new protocol.

#### <span id="page-172-1"></span>class Protocol\_Wizard

Bases: PySide2.QtWidgets.QDialog

A dialog window to create a new protocol.

**Warning:** This is a heavily overloaded class, and will be split into separate objects to handle parameters separately. For now this is what we got though and it works.

Protocols are collections of multiple tasks (steps) with some graduation criterion for moving between them.

This widget is composed of three windows:

- *left*: possible task types from autopilot.get\_task()
- **center**: current steps in task
- **right**: Parameters for currently selected step.

The parameters that are used are of the form used by Task. PARAMS (see Nafc. PARAMS for an example).

**Todo:** Make specific parameter class so this definition is less squishy

its general structure is:

```
{'parameter_key': {'tag':'Human Readable Name',
                   'type':'param_type'}}
```
while some parameter types have extra items, eg.:

```
{'list_param': {'tag':'Select from a List of Parameters',
                'type': 'list',
                'values': {'First Option':0, 'Second Option':1}}
```
where k:v pairs are still used with lists to allow parameter values  $(0, 1)$  be human readable.

The available types include:

- **int** integer
- **float** floating point number
- **bool** boolean boolbox
- **list** a list of *values* to choose from
- **sounds** a Sound\_Widget that allows sounds to be defined.
- **graduation** a Graduation\_Widget that allows graduation criteria to be defined

#### **Variables**

- task\_list (QtWidgets.QListWidget) The leftmost window, lists available tasks
- step\_list (QtWidgets.QListWidget) The center window, lists tasks currently in protocol
- param\_layout (QtWidgets.QFormLayout) The right window, allows changing available parameters for currently selected step.
- steps  $(list) A$  $(list) A$  $(list) A$  list of dictionaries defining the protocol.

## **Methods:**

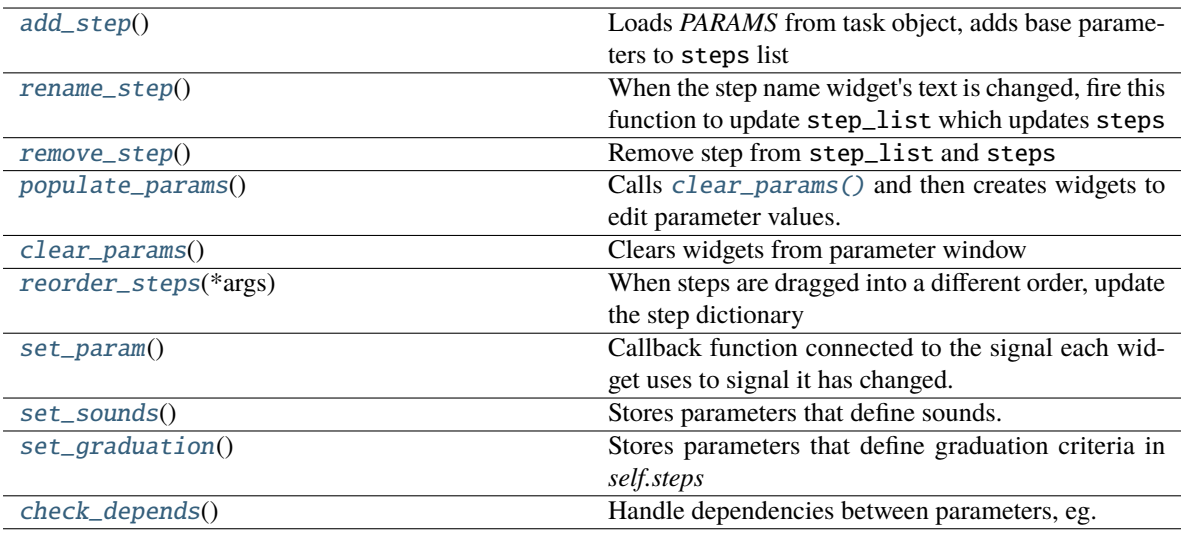

### **Attributes:**

[staticMetaObject](#page-175-1)

#### <span id="page-174-0"></span>add\_step()

Loads *PARAMS* from task object, adds base parameters to steps list

#### <span id="page-174-1"></span>rename\_step()

When the step name widget's text is changed, fire this function to update step\_list which updates

steps

### <span id="page-174-2"></span>remove\_step()

Remove step from step\_list and steps

#### <span id="page-174-3"></span>populate\_params()

Calls [clear\\_params\(\)](#page-174-4) and then creates widgets to edit parameter values. Returns:

#### <span id="page-174-4"></span>clear\_params()

Clears widgets from parameter window

#### <span id="page-174-5"></span>reorder\_steps(*\*args*)

When steps are dragged into a different order, update the step dictionary

**Parameters \*args** – Input from our step\_list 's QtWidgets.QListModel 's reorder signal.

#### <span id="page-174-6"></span>set\_param()

Callback function connected to the signal each widget uses to signal it has changed.

Identifies the param that was changed, gets the current value, and updates *self.steps*

#### <span id="page-174-7"></span>set\_sounds()

Stores parameters that define sounds.

<span id="page-174-8"></span>Sound parameters work a bit differently, specifically we have to retrieve Sound\_Widget.sound\_dict.

#### set\_graduation()

Stores parameters that define graduation criteria in *self.steps*

Graduation parameters work a bit differently, specifically we have to retrieve Graduation\_Widget. param\_dict.

## <span id="page-175-0"></span>check\_depends()

Handle dependencies between parameters, eg. if "correction trials" are unchecked, the box that defines the correction trial percentage should be grayed out.

**Todo:** Not implemented.

## <span id="page-175-1"></span>staticMetaObject = <PySide2.QtCore.QMetaObject object at 0x7f41840ea040>

## **14.1.2 plots**

#### **Classes:**

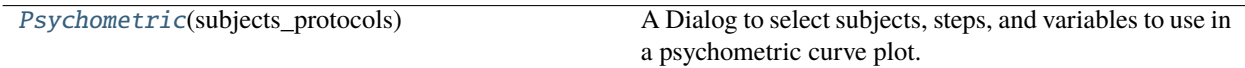

#### <span id="page-175-2"></span>class Psychometric(*subjects\_protocols*)

Bases: PySide2.QtWidgets.QDialog

A Dialog to select subjects, steps, and variables to use in a psychometric curve plot.

See [Terminal.plot\\_psychometric\(\)](#page-94-0)

**Parameters subjects\_protocols** (*dict*) – The Terminals Terminal.subjects\_protocols dict

**Variables** plot\_params  $(list) - A$  $(list) - A$  $(list) - A$  list of tuples, each consisting of (subject\_id, step, variable) to be given to viz.plot\_psychometric()

## **Methods:**

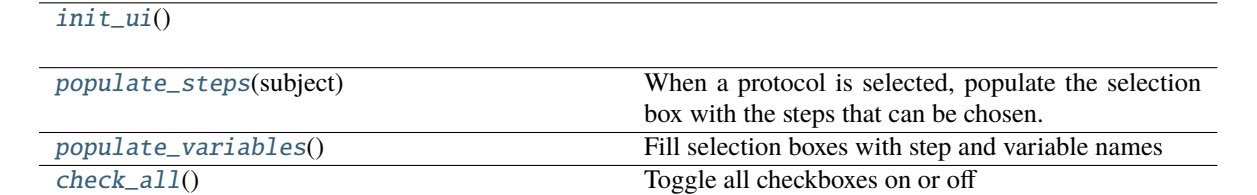

#### **Attributes:**

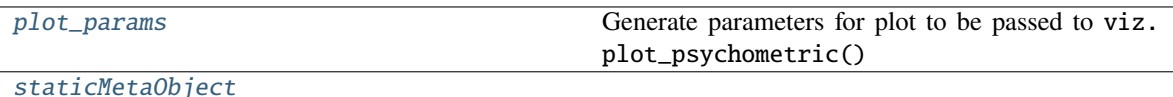

<span id="page-175-4"></span><span id="page-175-3"></span>init\_ui()

populate\_steps(*subject*)

When a protocol is selected, populate the selection box with the steps that can be chosen.

**Parameters subject** (*str*) – ID of subject whose steps are being populated

#### <span id="page-176-0"></span>populate\_variables()

Fill selection boxes with step and variable names

#### <span id="page-176-1"></span>check\_all()

Toggle all checkboxes on or off

#### <span id="page-176-2"></span>property plot\_params

Generate parameters for plot to be passed to viz.plot\_psychometric()

**Returns** (subject\_name, step\_name, x\_var\_name, n\_trials\_back)

**Return type** [tuple](https://docs.python.org/3/library/stdtypes.html#tuple)

<span id="page-176-3"></span>staticMetaObject = <PySide2.QtCore.QMetaObject object at 0x7f41840ea0c0>

## **14.1.3 plugins**

#### **Classes:**

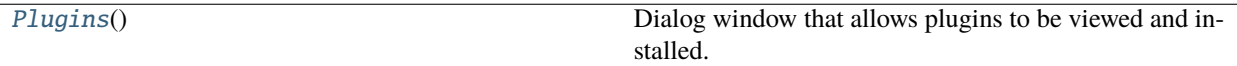

## <span id="page-176-4"></span>class Plugins

Bases: PySide2.QtWidgets.QDialog

Dialog window that allows plugins to be viewed and installed.

Works by querying the [wiki](https://wiki.auto-pi-lot.com) , find anything in the category Autopilot Plugins , clone the related repo, and reload plugins.

At the moment this widget is a proof of concept and will be made functional asap :)

## **Methods:**

 $init\_ui()$ 

[list\\_plugins](#page-177-0)()

[download\\_plugin](#page-177-1)()

[select\\_plugin\\_type](#page-177-2)()

[select\\_plugin](#page-177-3)()

## **Attributes:**

<span id="page-176-5"></span>[staticMetaObject](#page-177-4)

<span id="page-177-2"></span><span id="page-177-1"></span><span id="page-177-0"></span>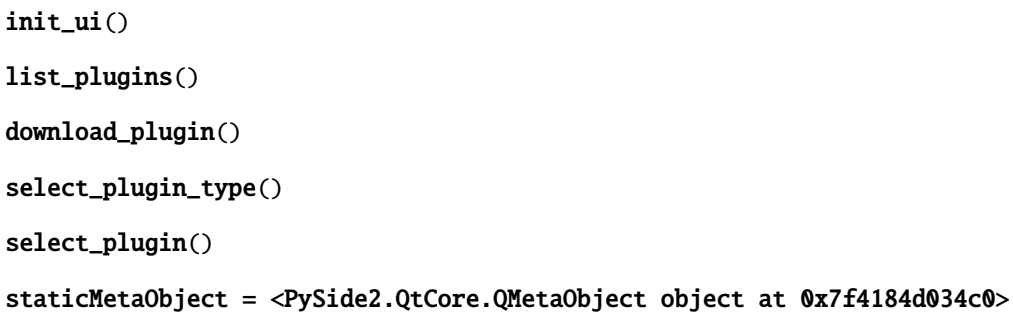

# <span id="page-177-4"></span><span id="page-177-3"></span>**14.1.4 swarm**

## **Classes:**

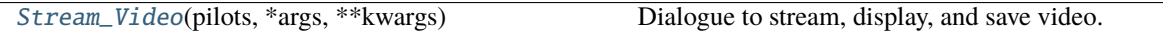

## <span id="page-177-5"></span>class Stream\_Video(*pilots: [dict](https://docs.python.org/3/library/stdtypes.html#dict)*, *\*args*, *\*\*kwargs*)

Bases: PySide2.QtWidgets.QDialog

Dialogue to stream, display, and save video.

**Parameters pilots**(*dict*) – The Terminal.pilot\_db with the prefs of each pilot (given by [Pilot.](#page-87-0) [handshake\(\)](#page-87-0))

### **Methods:**

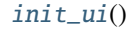

[populate\\_cameras](#page-178-1)()

[camera\\_selected](#page-178-2)()

[toggle\\_start](#page-178-3)()

[write\\_video](#page-178-4)()

[l\\_frame](#page-178-5)(value)

[closeEvent](#page-178-6)(self, arg\_\_1)

## **Attributes:**

[current\\_pilot](#page-178-7)

[current\\_camera](#page-178-8)

[staticMetaObject](#page-178-9)

## writer

```
comboboxes
buttons
cam_info
init_ui()
property current_pilot: str
property current_camera: str
populate_cameras()
camera_selected()
toggle_start()
write_video()
l_frame(value)
closeEvent(self, arg__1: PySide2.QtGui.QCloseEvent) → None
staticMetaObject = <PySide2.QtCore.QMetaObject object at 0x7f417d53aa00>
```
## <span id="page-178-9"></span><span id="page-178-6"></span><span id="page-178-5"></span><span id="page-178-4"></span><span id="page-178-3"></span>**14.1.5 tests**

## **Classes:**

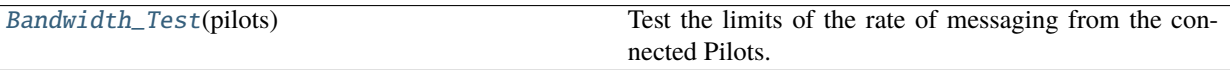

## <span id="page-178-10"></span>class Bandwidth\_Test(*pilots*)

Bases: PySide2.QtWidgets.QDialog

Test the limits of the rate of messaging from the connected Pilots.

Asks pilots to send messages at varying rates and with varying payload sizes, and with messages with/without receipts.

Measures drop rates and message latency

## **Variables**

- rate\_[list](https://docs.python.org/3/library/stdtypes.html#list)  $(list)$  List of rates (Hz) to test
- payload\_[list](https://docs.python.org/3/library/stdtypes.html#list)  $(list)$  List of payload sizes (KB) to test
- messages  $(list)$  $(list)$  $(list)$  list of messages received during test

## **Methods:**

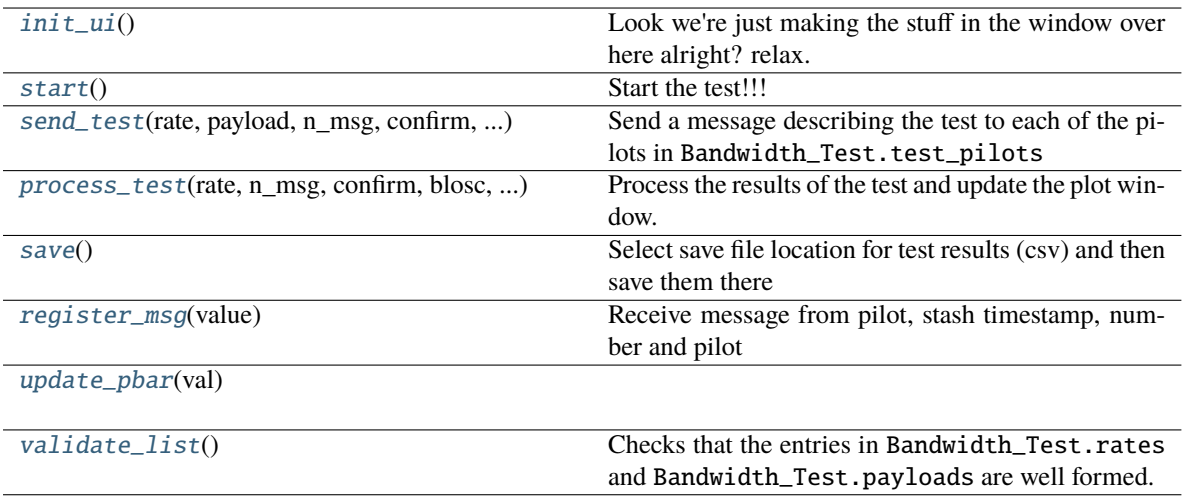

## **Attributes:**

[staticMetaObject](#page-180-4)

## <span id="page-179-0"></span>init\_ui()

Look we're just making the stuff in the window over here alright? relax.

#### <span id="page-179-1"></span>start()

Start the test!!!

<span id="page-179-2"></span>send\_test(*rate: [int](https://docs.python.org/3/library/functions.html#int)*, *payload: [int](https://docs.python.org/3/library/functions.html#int)*, *n\_msg: [int](https://docs.python.org/3/library/functions.html#int)*, *confirm: [bool](https://docs.python.org/3/library/functions.html#bool)*, *blosc: [bool](https://docs.python.org/3/library/functions.html#bool)*, *random: [bool](https://docs.python.org/3/library/functions.html#bool)*, *preserialized: [bool](https://docs.python.org/3/library/functions.html#bool)*) Send a message describing the test to each of the pilots in Bandwidth\_Test.test\_pilots

#### **Parameters**

- **rate** (*int*) Rate of message sending in Hz
- **payload** (*int*) Size of message payload in bytes
- **n\_msg** (*int*) Number of messages to send
- **confirm** (*bool*) If True, use message confirmation, if False no confirmation.
- **blosc** (*bool*) Use blosc compression?
- **random** (*bool*) Use random arrays?
- **preserialized** (*bool*) Serialize the message once, rather than serializing every time?

Returns:

<span id="page-179-3"></span>process\_test(*rate*, *n\_msg*, *confirm*, *blosc*, *random*, *preserialized*)

Process the results of the test and update the plot window.

Reads message results from messages, appends computed results to results, and starts the next test if any remain.

#### **Parameters**

- **rate** (*int*) Rate of current test in Hz
- **n\_msg** (*int*) Number of expected messages in this test
• **confirm** (*bool*) – Whether message confirmations were enabled for this test.

# save()

Select save file location for test results (csv) and then save them there

### register\_msg(*value*)

Receive message from pilot, stash timestamp, number and pilot

**Parameters value** (*dict*) – Value should contain

- Pilot
- Timestamp
- Message number
- Payload

## update\_pbar(*val*)

# validate\_list()

Checks that the entries in Bandwidth\_Test.rates and Bandwidth\_Test.payloads are well formed.

ie. that they are of the form 'integer, integer, integer'. . .

pops a window that warns about ill formed entry and clears line edit if badly formed

If the list validates, stored as either Bandwidth\_Test.rate\_list or Bandwidth\_Test.payload\_list

# staticMetaObject = <PySide2.QtCore.QMetaObject object at 0x7f417d53a9c0>

# **14.1.6 tools**

### **Classes:**

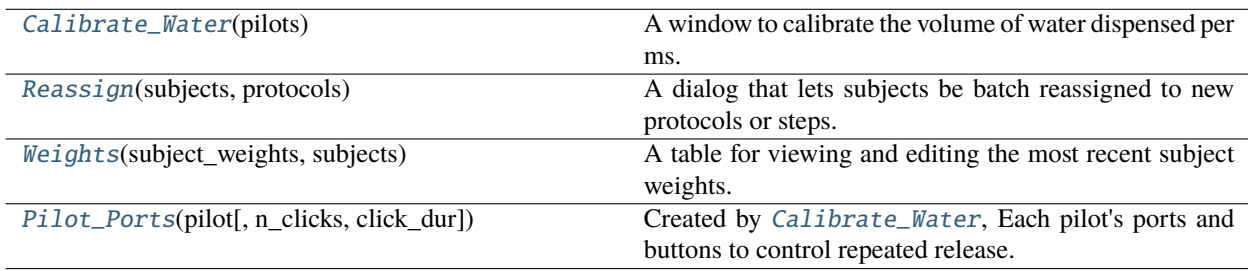

# <span id="page-180-0"></span>class Calibrate\_Water(*pilots*)

Bases: PySide2.QtWidgets.QDialog

A window to calibrate the volume of water dispensed per ms.

# **Parameters**

- **pilots** ([Terminal.pilots](#page-92-0)) A dictionary of pilots
- **message\_fn** ([Net\\_Node.send\(\)](#page-271-0)) The method the Terminal uses to send messages via its net node.

# **Methods:**

### [init\\_ui](#page-181-2)()

# **Attributes:**

[staticMetaObject](#page-181-3)

<span id="page-181-2"></span>init\_ui()

<span id="page-181-3"></span>staticMetaObject = <PySide2.QtCore.QMetaObject object at 0x7f417d49e040>

## <span id="page-181-0"></span>class Reassign(*subjects*, *protocols*)

Bases: PySide2.QtWidgets.QDialog

A dialog that lets subjects be batch reassigned to new protocols or steps.

### **Parameters**

• **subjects** (*dict*) –

A dictionary that contains each subject's protocol and step, ie.:

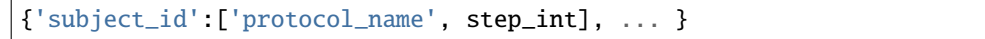

• **protocols** (*list*) – list of protocol files in the *prefs.get('PROTOCOLDIR')*. Not entirely sure why we don't just list them ourselves here.

# **Methods:**

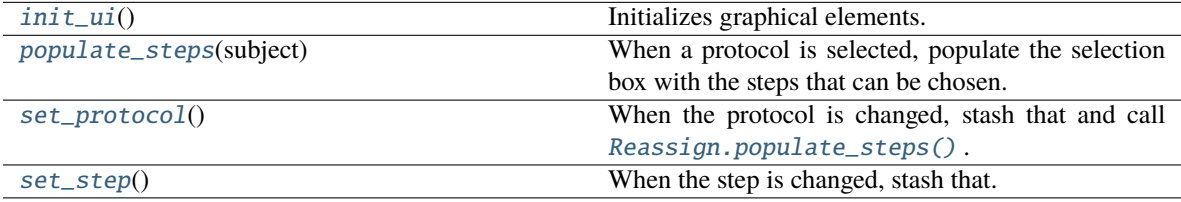

## **Attributes:**

[staticMetaObject](#page-181-8)

## <span id="page-181-4"></span>init\_ui()

Initializes graphical elements.

Makes a row for each subject where its protocol and step can be changed.

### <span id="page-181-5"></span>populate\_steps(*subject*)

When a protocol is selected, populate the selection box with the steps that can be chosen.

**Parameters subject** (*str*) – ID of subject whose steps are being populated

# <span id="page-181-6"></span>set\_protocol()

When the protocol is changed, stash that and call  $Reassign.populate\_steps()$ . Returns:

## <span id="page-181-7"></span>set\_step()

When the step is changed, stash that.

# <span id="page-181-8"></span><span id="page-181-1"></span>staticMetaObject = <PySide2.QtCore.QMetaObject object at 0x7f417d5464c0>

## class Weights(*subject\_weights*, *subjects*)

Bases: PySide2.QtWidgets.QTableWidget

A table for viewing and editing the most recent subject weights.

## **Parameters**

- **subject\_weights** (*list*) a list of weights of the format returned by Subject. get\_weight(baseline=True)().
- **subjects** (*dict*) the Terminal's Terminal.subjects dictionary of [Subject](#page-99-0) objects.

### **Methods:**

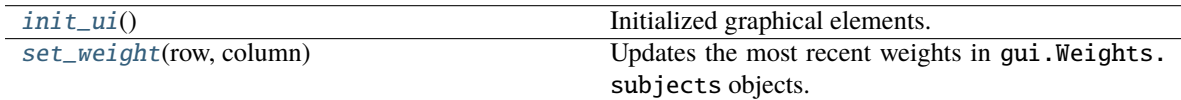

### **Attributes:**

[staticMetaObject](#page-182-3)

## <span id="page-182-1"></span>init\_ui()

Initialized graphical elements. Literally just filling a table.

# <span id="page-182-2"></span>set\_weight(*row*, *column*)

Updates the most recent weights in gui.Weights.subjects objects.

**Note:** Only the daily weight measurements can be changed this way - not subject name, baseline weight, etc.

## **Parameters**

- **row** (*int*) row of table
- **column** (*int*) column of table

## <span id="page-182-3"></span>staticMetaObject = <PySide2.QtCore.QMetaObject object at 0x7f417d5466c0>

## <span id="page-182-0"></span>class Pilot\_Ports(*pilot*, *n\_clicks=1000*, *click\_dur=30*)

Bases: PySide2.QtWidgets.QWidget

Created by [Calibrate\\_Water](#page-180-0), Each pilot's ports and buttons to control repeated release.

## **Parameters**

- **pilot** (*str*) name of pilot to calibrate
- **n\_clicks** (*int*) number of times to open the port during calibration
- **click\_dur** (*int*) how long to open the port (in ms)

# **Methods:**

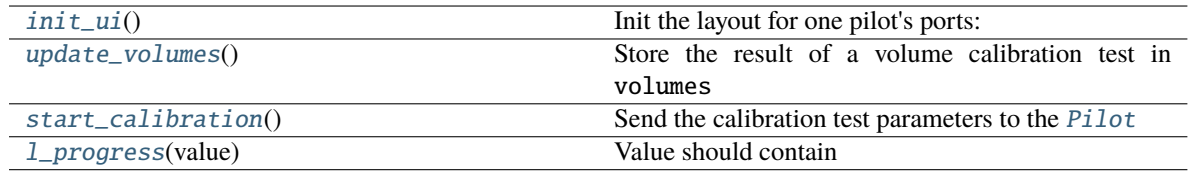

## **Attributes:**

[staticMetaObject](#page-183-4)

# <span id="page-183-0"></span>init\_ui()

Init the layout for one pilot's ports:

- pilot name
- port buttons
- 3 times and vol dispersed

**Returns**

# <span id="page-183-1"></span>update\_volumes()

Store the result of a volume calibration test in volumes

## <span id="page-183-2"></span>start\_calibration()

Send the calibration test parameters to the [Pilot](#page-85-0)

Sends a message with a 'CALIBRATE\_PORT' key, which is handled by  $Pilot.I\_cal\_port()$ 

### <span id="page-183-3"></span>l\_progress(*value*)

Value should contain

- Pilot
- Port
- Current Click (click\_num)

**Parameters** value –

**Returns**

<span id="page-183-4"></span>staticMetaObject = <PySide2.QtCore.QMetaObject object at 0x7f417d546780>

# **14.2 Plots**

# **14.2.1 plot**

Primary plot widgets that contain items from [geom](#page-187-0)

# **Functions:**

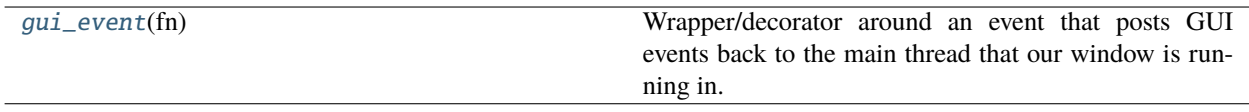

# **Classes:**

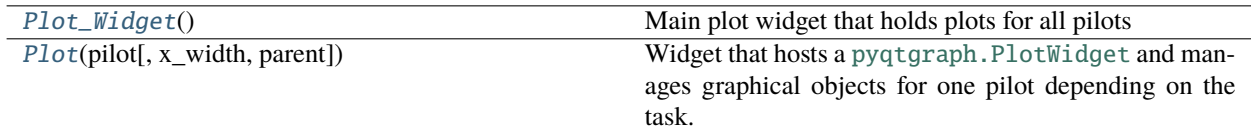

## <span id="page-184-0"></span>gui\_event(*fn*)

Wrapper/decorator around an event that posts GUI events back to the main thread that our window is running in.

**Parameters fn** (*callable*) – a function that does something to the GUI

## <span id="page-184-1"></span>class Plot\_Widget

Bases: PySide2.QtWidgets.QWidget

Main plot widget that holds plots for all pilots

Essentially just a container to give plots a layout and handle any logic that should apply to all plots.

# **Variables**

- logger (*logging.Logger*) The 'main' logger
- plots  $(dict)$  $(dict)$  $(dict)$  mapping from pilot name to [Plot](#page-184-2)

## **Methods:**

[init\\_plots](#page-184-3)(pilot\_list) For each pilot, instantiate a [Plot](#page-184-2) and add to layout.

# **Attributes:**

# [staticMetaObject](#page-184-4)

## <span id="page-184-3"></span>init\_plots(*pilot\_list*)

For each pilot, instantiate a [Plot](#page-184-2) and add to layout.

**Parameters pilot\_list** (*list*) – the keys from [Terminal.pilots](#page-92-0)

## <span id="page-184-4"></span>staticMetaObject = <PySide2.QtCore.QMetaObject object at 0x7f41799d7540>

<span id="page-184-2"></span>class Plot(*pilot*, *x\_width=50*, *parent=None*)

Bases: PySide2.QtWidgets.QWidget

Widget that hosts a pyqtgraph. PlotWidget and manages graphical objects for one pilot depending on the task.

## **listens**

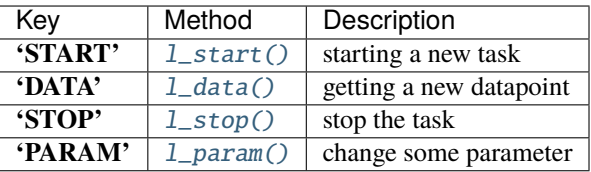

# **Plot Parameters**

The plot is built from the PLOT={data:plot\_element} mappings described in the [Task](#page-298-0) class. Additional parameters can be specified in the PLOT dictionary. Currently:

- **continuous** (bool): whether the data should be plotted against the trial number (False or NA) or against time (True)
- **chance** bar (bool): Whether to draw a red horizontal line at chance level (default: 0.5)
- **chance\_level** (float): The position in the y-axis at which the chance\_bar should be drawn
- **roll\_window** (int): The number of trials [Roll\\_Mean](#page-194-0) take the average over.

# **Variables**

• **pilot**  $(str)$  $(str)$  $(str)$  – The name of our pilot, used to set the identity of our socket, specifically:

'P\_{pilot}'

- infobox (QtWidgets.QFormLayout) Box to plot basic task information like trial number, etc.
- info  $(dict)$  $(dict)$  $(dict)$  Widgets in infobox:
	- **–** 'N Trials': QtWidgets.QLabel,
	- **–** 'Runtime' : [Timer](#page-198-0),
	- **–** 'Session' : QtWidgets.QLabel,
	- **–** 'Protocol': QtWidgets.QLabel,
	- **–** 'Step' : QtWidgets.QLabel
- plot ([pyqtgraph.PlotWidget](https://pyqtgraph.readthedocs.io/en/latest/widgets/plotwidget.html#pyqtgraph.PlotWidget)) The widget where we draw our plots
- plot\_params  $(dict) A$  $(dict) A$  $(dict) A$  dictionary of plot parameters we receive from the Task class
- data  $(dict)$  $(dict)$  $(dict)$  A dictionary of the data we've received
- plots ([dict](https://docs.python.org/3/library/stdtypes.html#dict)) The collection of plots we instantiate based on *plot\_params*
- node ( $Net\_Node$ ) Our local net node where we listen for data.
- state  $(str)$  $(str)$  $(str)$  state of the pilot, used to keep plot synchronized.

## **Parameters**

- **pilot** (*str*) The name of our pilot
- **x\_width** (*int*) How many trials in the past should we plot?

## **Methods:**

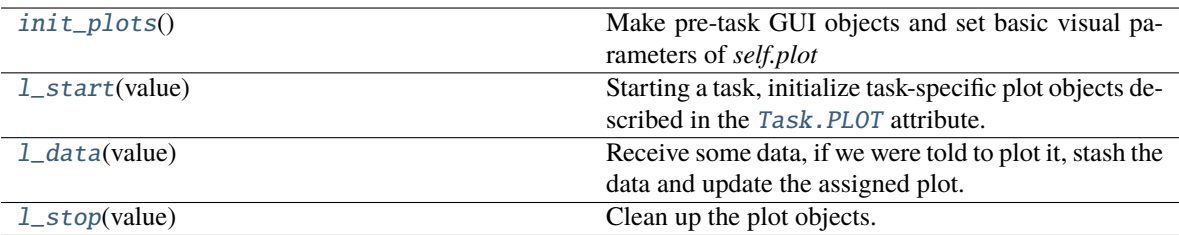

[l\\_param](#page-187-1)(value)

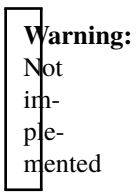

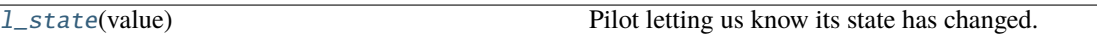

## **Attributes:**

```
staticMetaObject
```
# <span id="page-186-3"></span>init\_plots()

Make pre-task GUI objects and set basic visual parameters of *self.plot*

## <span id="page-186-0"></span>l\_start(*value*)

Starting a task, initialize task-specific plot objects described in the Task. PLOT attribute.

Matches the data field name (keys of [Task.PLOT](#page-300-0) ) to the plot object that represents it, eg, to make the standard nafc plot:

{'target' : 'point', 'response' : 'segment', 'correct' : 'rollmean'}

> **Parameters value** (*dict*) – The same parameter dictionary sent by [Terminal.toggle\\_start\(\)](#page-92-1), including

- current\_trial
- step
- session
- step\_name
- task\_type

# <span id="page-186-2"></span><span id="page-186-1"></span>l\_data(*value*)

Receive some data, if we were told to plot it, stash the data and update the assigned plot.

**Parameters value** (*dict*) – Value field of a data message sent during a task.

# l\_stop(*value*)

Clean up the plot objects.

**Parameters value** (*dict*) – if "graduation" is a key, don't stop the timer.

```
l_param(value)
```
**Warning:** Not implemented

## **Parameters value**

# <span id="page-187-2"></span>l\_state(*value*)

Pilot letting us know its state has changed. Mostly for the case where we think we're running but the pi doesn't.

**Parameters value** (Pilot.state) – the state of our pilot

# <span id="page-187-3"></span>staticMetaObject = <PySide2.QtCore.QMetaObject object at 0x7f41799d7b40>

# **14.2.2 geom**

Geometric primitives for plots.

# <span id="page-187-0"></span>**Classes:**

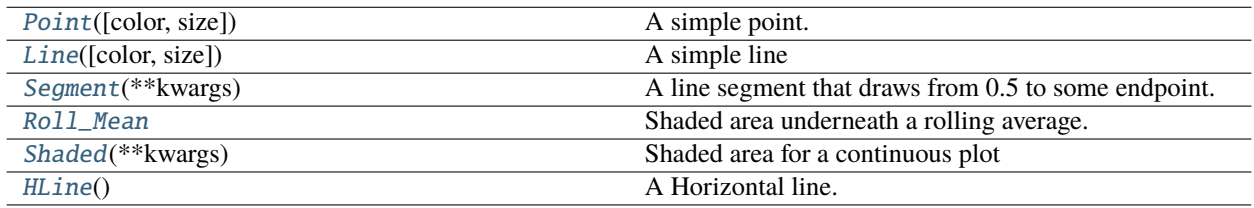

# **Data:**

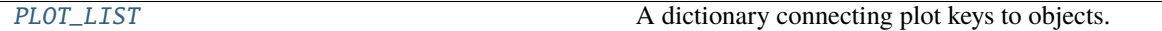

# <span id="page-187-4"></span>class Point(*color=(0, 0, 0)*, *size=5*, *\*\*kwargs*)

Bases: [pyqtgraph.graphicsItems.PlotDataItem.PlotDataItem](https://pyqtgraph.readthedocs.io/en/latest/graphicsItems/plotdataitem.html#pyqtgraph.PlotDataItem)

A simple point.

**Variables**

- brush (QtWidgets.QBrush) –
- pen (QtWidgets.QPen) –

# **Parameters**

- **color** (*tuple*) RGB color of points
- **size** (*int*) width in px.

# **Methods:**

[update](#page-188-1)(data)

**Parameters data** (numpy.ndarray) - an x\_width x 2 array where

# **Attributes:**

[staticMetaObject](#page-188-2)

## <span id="page-188-1"></span>update(*data*)

**Parameters data** (numpy.ndarray) – an x\_width x 2 array where column 0 is trial number and column 1 is the value, where value can be "L", "C", "R" or a float.

# <span id="page-188-2"></span>staticMetaObject = <PySide2.QtCore.QMetaObject object at 0x7f4179a2f740>

## <span id="page-188-0"></span>class Line(*color=(0, 0, 0)*, *size=1*, *\*\*kwargs*)

Bases: [pyqtgraph.graphicsItems.PlotDataItem.PlotDataItem](https://pyqtgraph.readthedocs.io/en/latest/graphicsItems/plotdataitem.html#pyqtgraph.PlotDataItem)

A simple line

There are many different ways to create a PlotDataItem.

**Data initialization arguments:** (x,y data only)

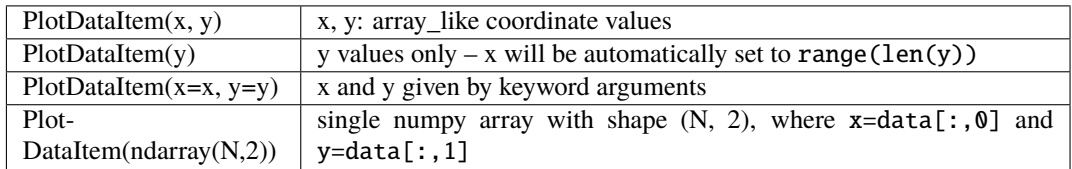

**Data initialization arguments:** (x,y data AND may include spot style)

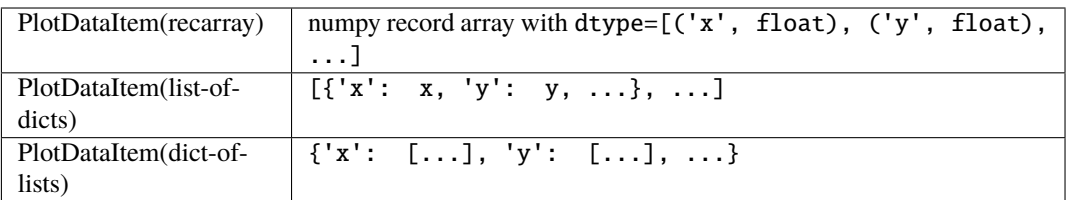

**Line style keyword arguments:**

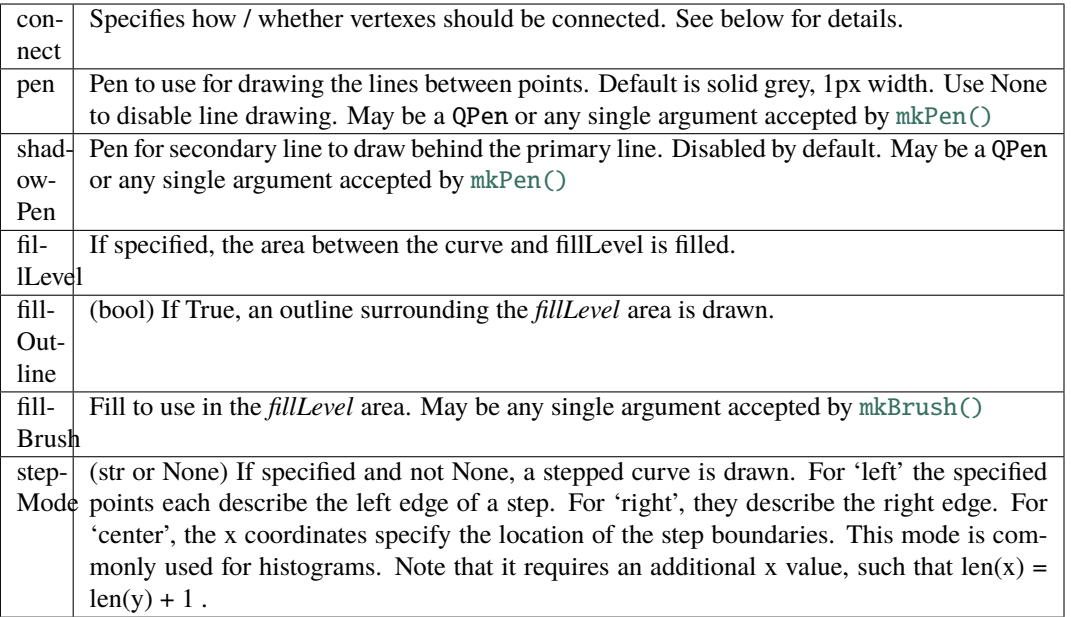

connect supports the following arguments:

- 'all' connects all points.
- 'pairs' generates lines between every other point.
- 'finite' creates a break when a nonfinite points is encountered.
- If an ndarray is passed, it should contain *N* int32 values of 0 or 1. Values of 1 indicate that the respective point will be connected to the next.
- In the default 'auto' mode, PlotDataItem will normally use 'all', but if any nonfinite data points are detected, it will automatically switch to 'finite'.

See [arrayToQPath\(\)](https://pyqtgraph.readthedocs.io/en/latest/functions.html#pyqtgraph.arrayToQPath) for more details.

**Point style keyword arguments:** (see ScatterPlotItem.setData() for more information)

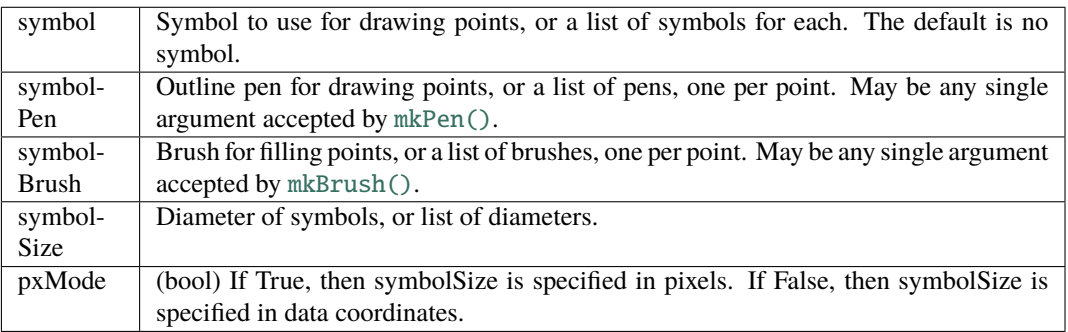

Any symbol recognized by [ScatterPlotItem](https://pyqtgraph.readthedocs.io/en/latest/graphicsItems/scatterplotitem.html#pyqtgraph.ScatterPlotItem) can be specified, including 'o' (circle), 's' (square), 't', 't1', 't2', 't3' (triangles of different orientation), 'd' (diamond), '+' (plus sign), 'x' (x mark), 'p' (pentagon), 'h' (hexagon) and 'star'.

Symbols can also be directly given in the form of a QtGui.QPainterPath instance.

## **Optimization keyword arguments:**

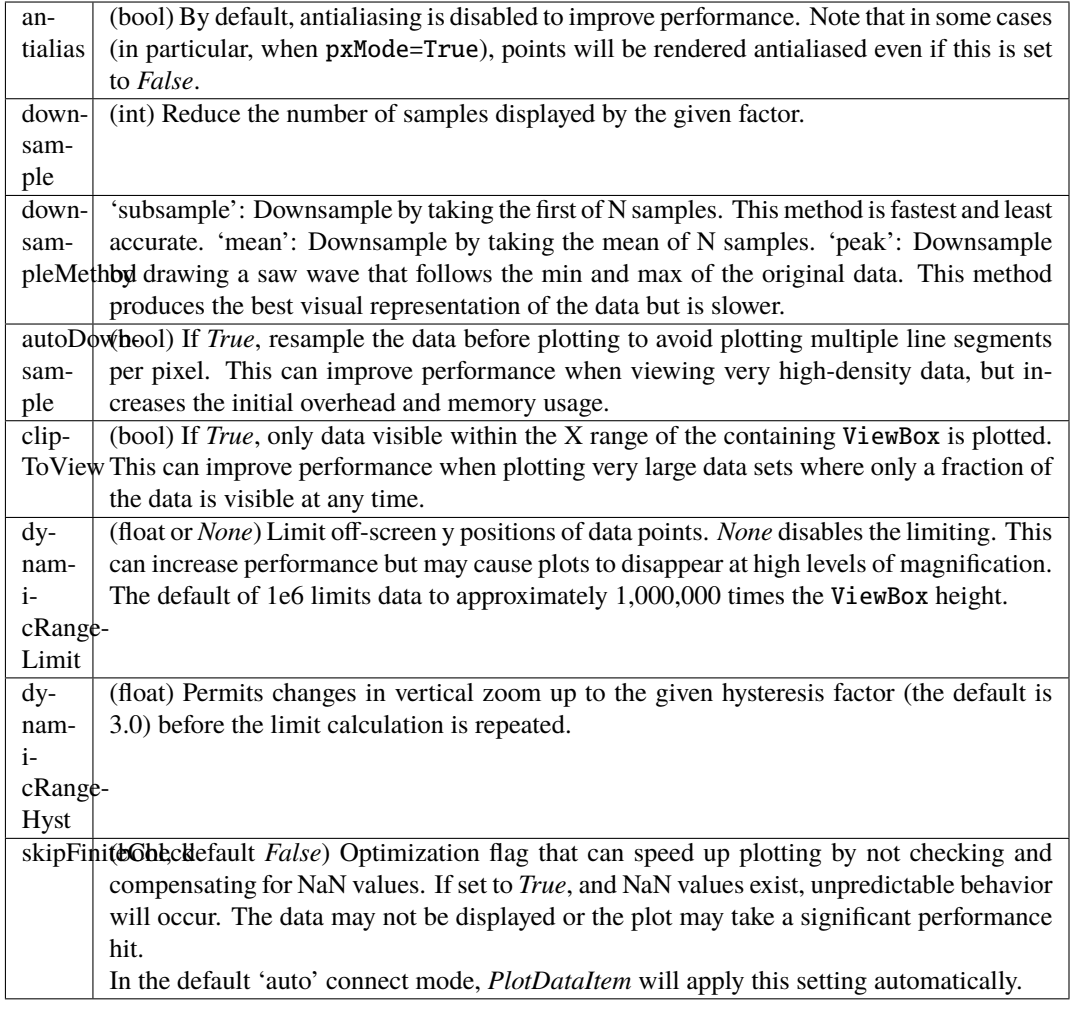

# **Meta-info keyword arguments:**

name  $\int$  (string) Name of item for use in the plot legend

## **Notes on performance:**

Plotting lines with the default single-pixel width is the fastest available option. For such lines, translucent colors (*alpha* < 1) do not result in a significant slowdown.

Wider lines increase the complexity due to the overlap of individual line segments. Translucent colors require merging the entire plot into a single entity before the alpha value can be applied. For plots with more than a few hundred points, this can result in excessive slowdown.

Since version 0.12.4, this slowdown is automatically avoided by an algorithm that draws line segments separately for fully opaque lines. Setting *alpha* < 1 reverts to the previous, slower drawing method.

For lines with a width of more than 4 pixels, [pyqtgraph.mkPen\(\)](https://pyqtgraph.readthedocs.io/en/latest/functions.html#pyqtgraph.mkPen) will automatically create a QPen with *Qt.PenCapStyle.RoundCap* to ensure a smooth connection of line segments. This incurs a small performance penalty.

## **Methods:**

 $update() \rightarrow None)$  $update() \rightarrow None)$ 

# **Attributes:**

[staticMetaObject](#page-191-2)

<span id="page-191-1"></span>update(*self*, *rect: PySide2.QtCore.QRectF = Default(QRectF)*) → [None](https://docs.python.org/3/library/constants.html#None) update(*self*, *x: [float](https://docs.python.org/3/library/functions.html#float)*, *y: [float](https://docs.python.org/3/library/functions.html#float)*, *width: [float](https://docs.python.org/3/library/functions.html#float)*, *height: [float](https://docs.python.org/3/library/functions.html#float)*) → [None](https://docs.python.org/3/library/constants.html#None)

# <span id="page-191-2"></span>staticMetaObject = <PySide2.QtCore.QMetaObject object at 0x7f4179a2fa00>

# <span id="page-191-0"></span>class Segment(*\*\*kwargs*)

Bases: [pyqtgraph.graphicsItems.PlotDataItem.PlotDataItem](https://pyqtgraph.readthedocs.io/en/latest/graphicsItems/plotdataitem.html#pyqtgraph.PlotDataItem)

A line segment that draws from 0.5 to some endpoint.

There are many different ways to create a PlotDataItem.

# **Data initialization arguments:** (x,y data only)

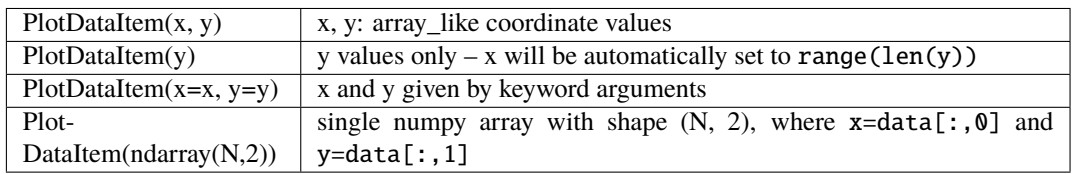

**Data initialization arguments:** (x,y data AND may include spot style)

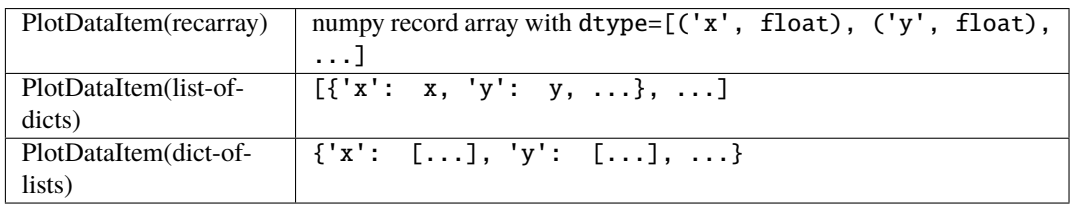

**Line style keyword arguments:**

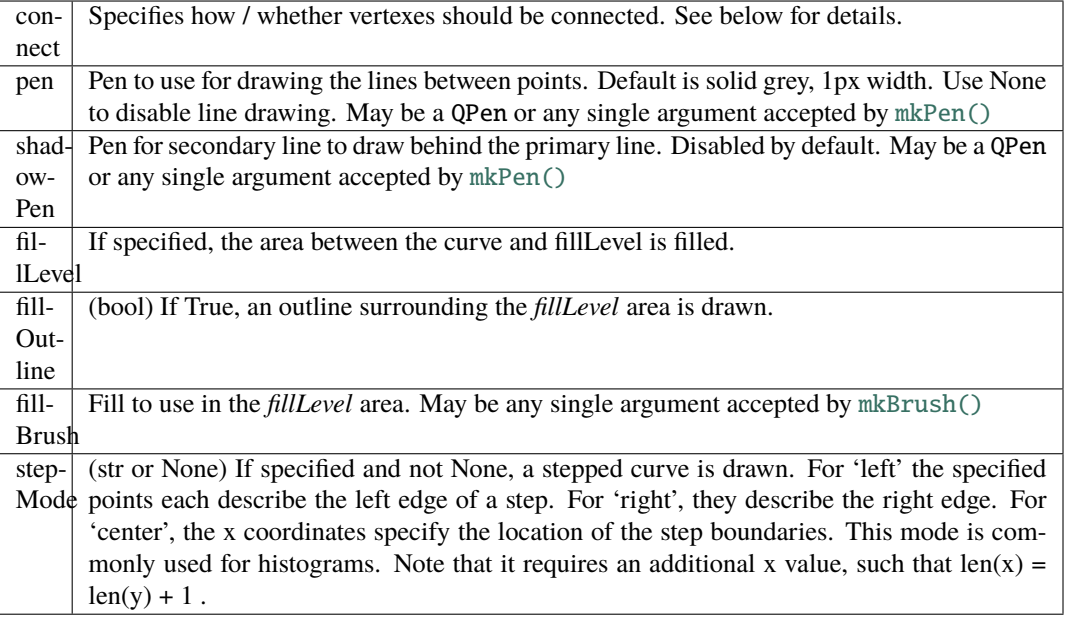

connect supports the following arguments:

- 'all' connects all points.
- 'pairs' generates lines between every other point.
- 'finite' creates a break when a nonfinite points is encountered.
- If an ndarray is passed, it should contain *N* int32 values of 0 or 1. Values of 1 indicate that the respective point will be connected to the next.
- In the default 'auto' mode, PlotDataItem will normally use 'all', but if any nonfinite data points are detected, it will automatically switch to 'finite'.

See [arrayToQPath\(\)](https://pyqtgraph.readthedocs.io/en/latest/functions.html#pyqtgraph.arrayToQPath) for more details.

**Point style keyword arguments:** (see ScatterPlotItem.setData() for more information)

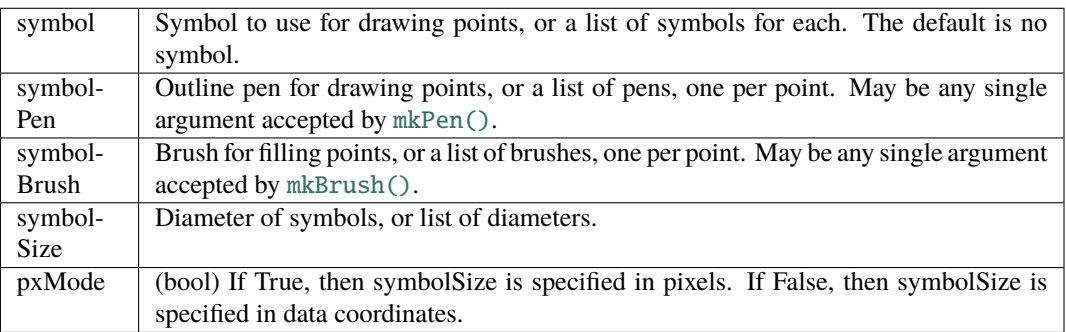

Any symbol recognized by [ScatterPlotItem](https://pyqtgraph.readthedocs.io/en/latest/graphicsItems/scatterplotitem.html#pyqtgraph.ScatterPlotItem) can be specified, including 'o' (circle), 's' (square), 't', 't1', 't2', 't3' (triangles of different orientation), 'd' (diamond), '+' (plus sign), 'x' (x mark), 'p' (pentagon), 'h' (hexagon) and 'star'.

Symbols can also be directly given in the form of a QtGui.QPainterPath instance.

# **Optimization keyword arguments:**

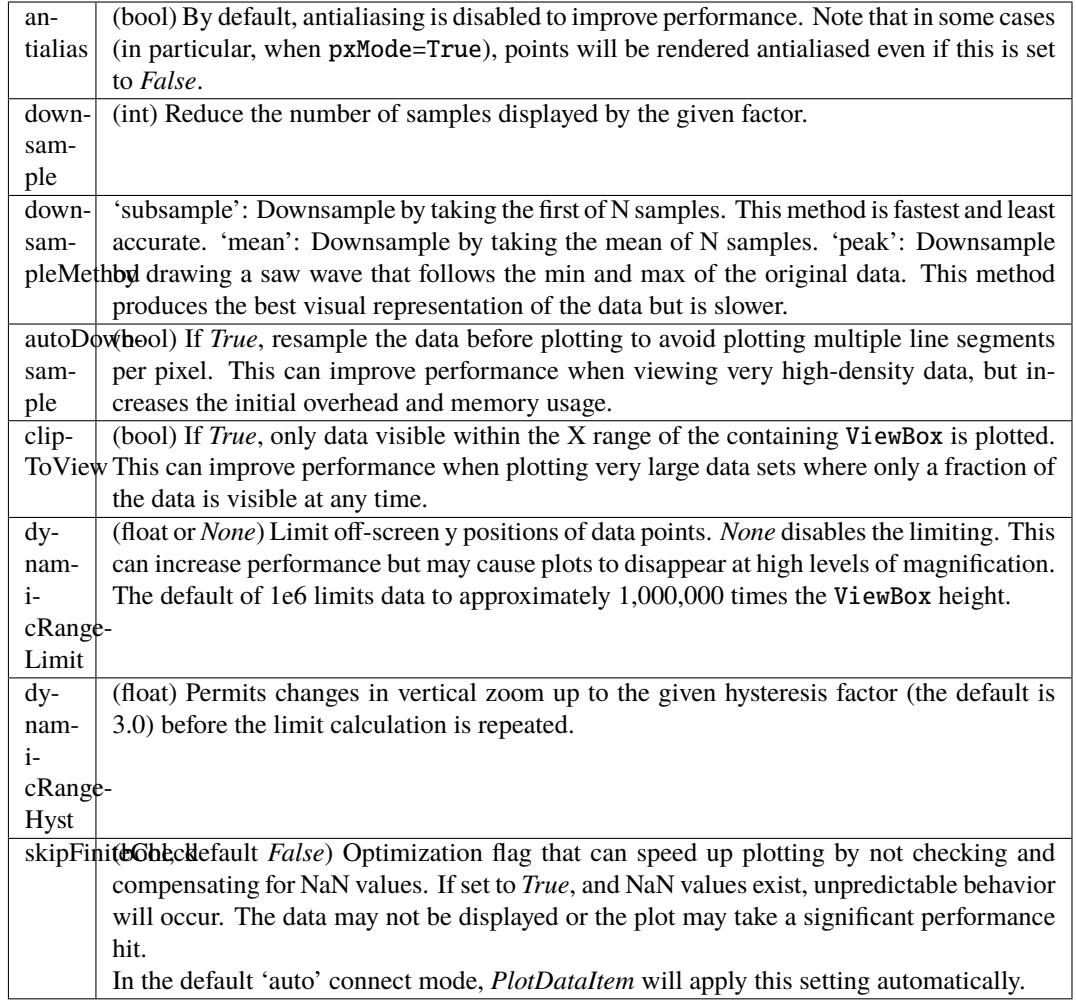

# **Meta-info keyword arguments:**

name  $\int$  (string) Name of item for use in the plot legend

## **Notes on performance:**

Plotting lines with the default single-pixel width is the fastest available option. For such lines, translucent colors (*alpha* < 1) do not result in a significant slowdown.

Wider lines increase the complexity due to the overlap of individual line segments. Translucent colors require merging the entire plot into a single entity before the alpha value can be applied. For plots with more than a few hundred points, this can result in excessive slowdown.

Since version 0.12.4, this slowdown is automatically avoided by an algorithm that draws line segments separately for fully opaque lines. Setting *alpha* < 1 reverts to the previous, slower drawing method.

For lines with a width of more than 4 pixels, [pyqtgraph.mkPen\(\)](https://pyqtgraph.readthedocs.io/en/latest/functions.html#pyqtgraph.mkPen) will automatically create a QPen with *Qt.PenCapStyle.RoundCap* to ensure a smooth connection of line segments. This incurs a small performance penalty.

## **Methods:**

[update](#page-194-2)(data) data is doubled and then every other value is set to 0.5, then setData() is used with *connect='pairs'* to make line segments.

### **Attributes:**

[staticMetaObject](#page-194-3)

### <span id="page-194-2"></span>update(*data*)

data is doubled and then every other value is set to 0.5, then setData() is used with *connect='pairs'* to make line segments.

**Parameters data** (numpy.ndarray) – an x\_width x 2 array where column 0 is trial number and column 1 is the value, where value can be "L", "C", "R" or a float.

### <span id="page-194-3"></span>staticMetaObject = <PySide2.QtCore.QMetaObject object at 0x7f41799d71c0>

### <span id="page-194-0"></span>class Roll\_Mean

Bases: [pyqtgraph.graphicsItems.PlotDataItem.PlotDataItem](https://pyqtgraph.readthedocs.io/en/latest/graphicsItems/plotdataitem.html#pyqtgraph.PlotDataItem)

Shaded area underneath a rolling average.

Typically used as a rolling mean of corrects, so area above and below 0.5 is drawn.

**Parameters** winsize (*int*) – number of trials in the past to take a rolling mean of

# **Methods:**

[update](#page-194-4)(data)

**Parameters data** (numpy.ndarray) - an x\_width x 2 array where

# **Attributes:**

[staticMetaObject](#page-194-5)

<span id="page-194-4"></span>update(*data*)

**Parameters** data (numpy.ndarray) – an x width x 2 array where column 0 is trial number and column 1 is the value.

<span id="page-194-5"></span>staticMetaObject = <PySide2.QtCore.QMetaObject object at 0x7f41799d7240>

<span id="page-194-1"></span>class Shaded(*\*\*kwargs*)

Bases: [pyqtgraph.graphicsItems.PlotDataItem.PlotDataItem](https://pyqtgraph.readthedocs.io/en/latest/graphicsItems/plotdataitem.html#pyqtgraph.PlotDataItem)

Shaded area for a continuous plot

There are many different ways to create a PlotDataItem.

**Data initialization arguments:** (x,y data only)

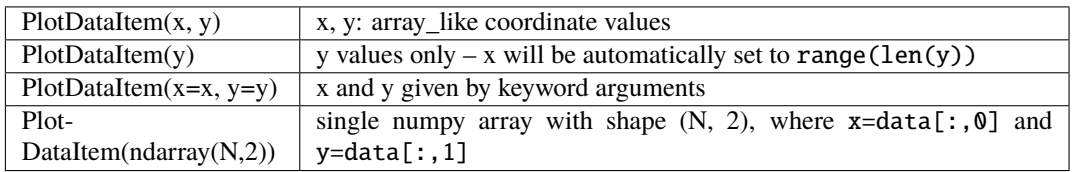

**Data initialization arguments:** (x,y data AND may include spot style)

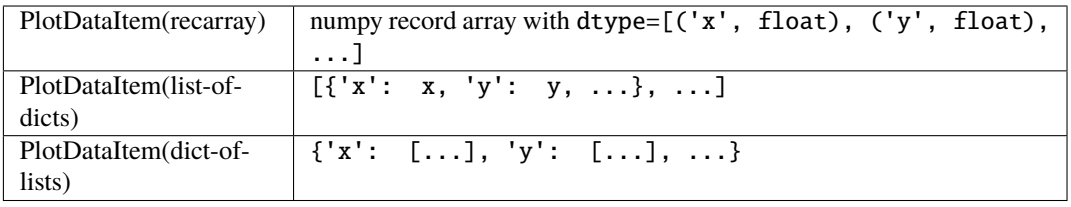

# **Line style keyword arguments:**

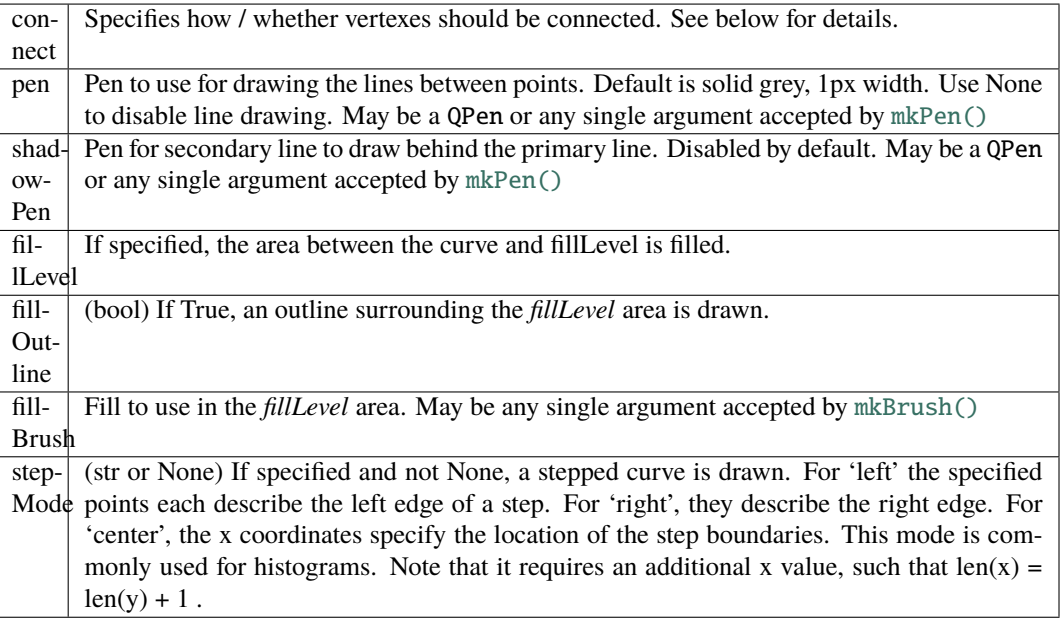

connect supports the following arguments:

- 'all' connects all points.
- 'pairs' generates lines between every other point.
- 'finite' creates a break when a nonfinite points is encountered.
- If an ndarray is passed, it should contain *N* int32 values of 0 or 1. Values of 1 indicate that the respective point will be connected to the next.
- In the default 'auto' mode, PlotDataItem will normally use 'all', but if any nonfinite data points are detected, it will automatically switch to 'finite'.

See [arrayToQPath\(\)](https://pyqtgraph.readthedocs.io/en/latest/functions.html#pyqtgraph.arrayToQPath) for more details.

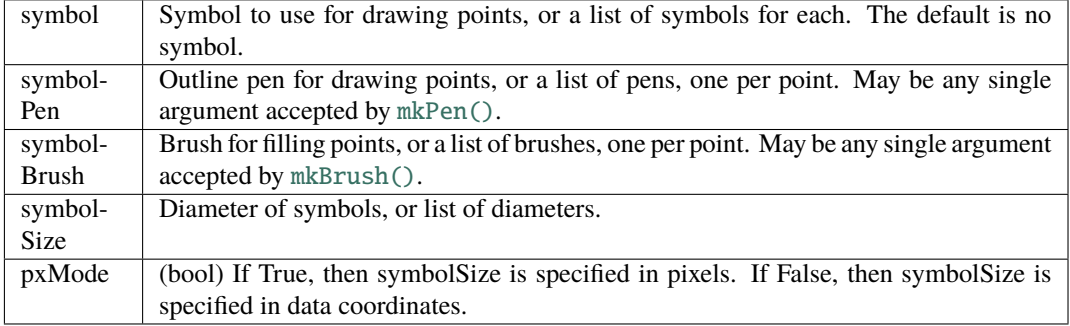

**Point style keyword arguments:** (see ScatterPlotItem.setData() for more information)

Any symbol recognized by [ScatterPlotItem](https://pyqtgraph.readthedocs.io/en/latest/graphicsItems/scatterplotitem.html#pyqtgraph.ScatterPlotItem) can be specified, including 'o' (circle), 's' (square), 't', 't1', 't2', 't3' (triangles of different orientation), 'd' (diamond), '+' (plus sign), 'x' (x mark), 'p' (pentagon), 'h' (hexagon) and 'star'.

Symbols can also be directly given in the form of a QtGui.QPainterPath instance.

# **Optimization keyword arguments:**

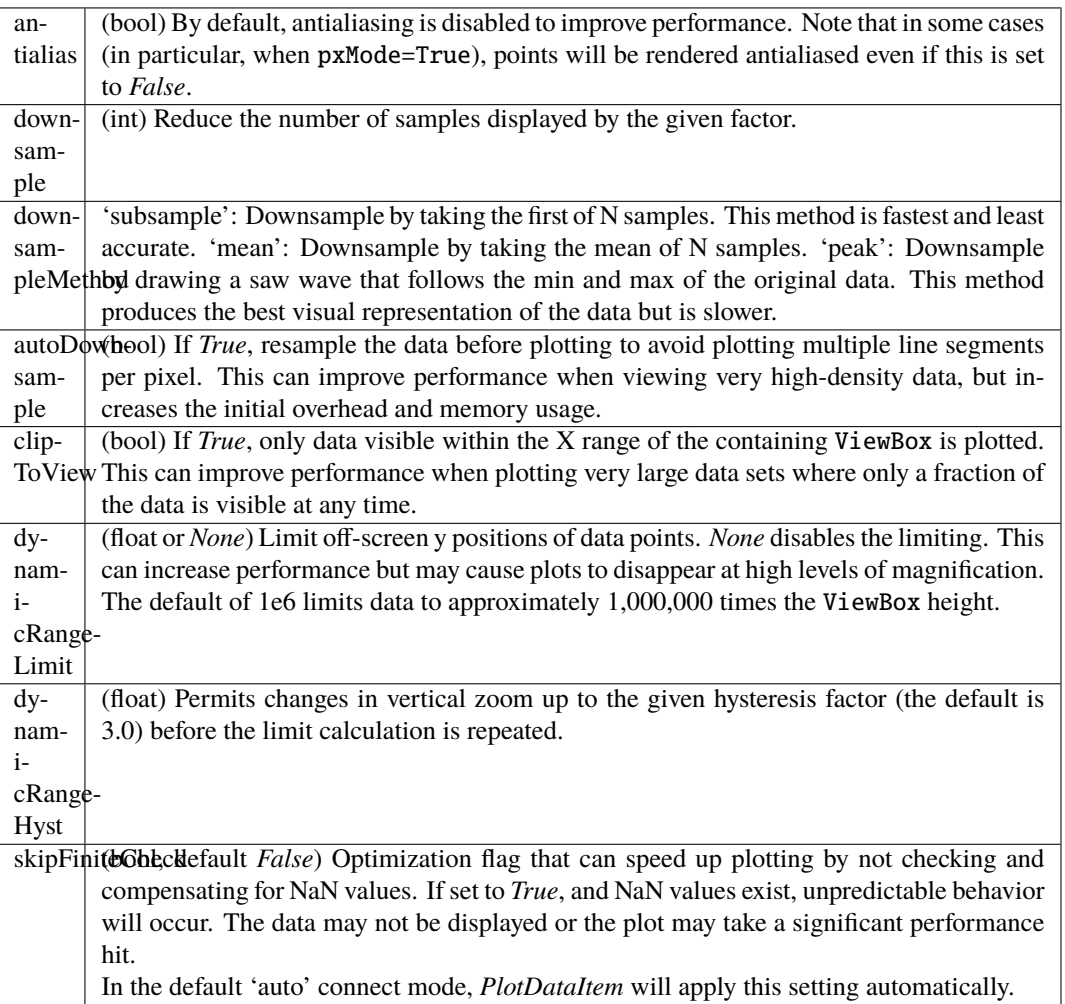

# **Meta-info keyword arguments:**

name (string) Name of item for use in the plot legend

### **Notes on performance:**

Plotting lines with the default single-pixel width is the fastest available option. For such lines, translucent colors (*alpha* < 1) do not result in a significant slowdown.

Wider lines increase the complexity due to the overlap of individual line segments. Translucent colors require merging the entire plot into a single entity before the alpha value can be applied. For plots with more than a few hundred points, this can result in excessive slowdown.

Since version 0.12.4, this slowdown is automatically avoided by an algorithm that draws line segments separately for fully opaque lines. Setting *alpha* < 1 reverts to the previous, slower drawing method.

For lines with a width of more than 4 pixels, [pyqtgraph.mkPen\(\)](https://pyqtgraph.readthedocs.io/en/latest/functions.html#pyqtgraph.mkPen) will automatically create a QPen with *Qt.PenCapStyle.RoundCap* to ensure a smooth connection of line segments. This incurs a small performance penalty.

#### **Methods:**

[update](#page-197-2)(data)

**Parameters data** (numpy.ndarray) - an x\_width x 2 array where

### **Attributes:**

[staticMetaObject](#page-197-3)

#### <span id="page-197-2"></span>update(*data*)

**Parameters** data (numpy.ndarray) – an x width x 2 array where column 0 is time and column 1 is the value.

<span id="page-197-3"></span>staticMetaObject = <PySide2.QtCore.QMetaObject object at 0x7f41799d7300>

#### <span id="page-197-0"></span>class HLine

Bases: PySide2.QtWidgets.QFrame

A Horizontal line.

## **Attributes:**

### [staticMetaObject](#page-197-4)

<span id="page-197-4"></span>staticMetaObject = <PySide2.QtCore.QMetaObject object at 0x7f41799d75c0>

```
PLOT_LIST = { 'line': <class 'autopilot.gui.plots.geom.Line'>, 'point': <class
'autopilot.gui.plots.geom.Point'>, 'rollmean': <class
'autopilot.gui.plots.geom.Roll_Mean'>, 'segment': <class
'autopilot.gui.plots.geom.Segment'>, 'shaded': <class
'autopilot.gui.plots.geom.Shaded'>}
```
A dictionary connecting plot keys to objects.

**Todo:** Just reference the plot objects.

# **14.2.3 info**

Widgets for displaying non-plot information from within the terminal

## **Classes:**

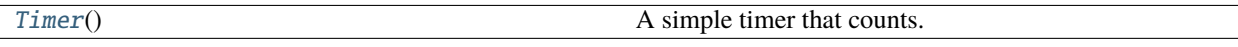

# <span id="page-198-0"></span>class Timer

Bases: PySide2.QtWidgets.QLabel

A simple timer that counts... time...

Uses a QtCore.QTimer connected to [Timer.update\\_time\(\)](#page-198-1) .

## **Methods:**

[start\\_timer](#page-198-2)([update\_interval])

**Parameters update\_interval** (*float*) -- How often (in ms) the timer should be updated.

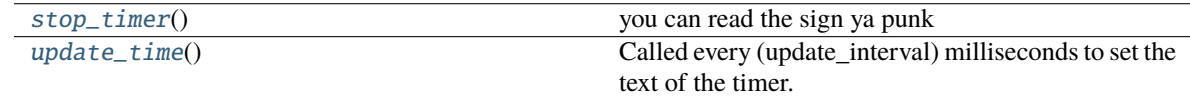

# **Attributes:**

[staticMetaObject](#page-198-4)

<span id="page-198-2"></span>start\_timer(*update\_interval=1000*)

**Parameters update\_interval** (*float*) – How often (in ms) the timer should be updated.

# <span id="page-198-3"></span>stop\_timer()

you can read the sign ya punk

## <span id="page-198-1"></span>update\_time()

Called every (update\_interval) milliseconds to set the text of the timer.

<span id="page-198-4"></span>staticMetaObject = <PySide2.QtCore.QMetaObject object at 0x7f4179a2f8c0>

# **14.2.4 video**

Classes for displaying streamed video

### **Classes:**

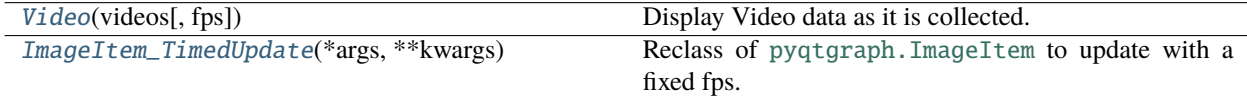

# <span id="page-199-0"></span>class Video(*videos*, *fps=None*)

Bases: PySide2.QtWidgets.QWidget

Display Video data as it is collected.

Uses the [ImageItem\\_TimedUpdate](#page-200-0) class to do timed frame updates.

#### **Parameters**

- **videos** (*list, tuple*) Names of video streams that will be displayed
- **fps** (*int*) if None, draw according to prefs.get('DRAWFPS'). Otherwise frequency of widget update

### **Variables**

- videos  $(list, tuple) Names of video streams that will be displayed$  $(list, tuple) Names of video streams that will be displayed$  $(list, tuple) Names of video streams that will be displayed$  $(list, tuple) Names of video streams that will be displayed$  $(list, tuple) Names of video streams that will be displayed$
- fps ([int](https://docs.python.org/3/library/functions.html#int)) if None, draw according to prefs.get('DRAWFPS'). Otherwise frequency of widget update
- ifps  $(int) 1$  $(int) 1$  $(int) 1$ /fps, duration of frame in s
- qs ([dict](https://docs.python.org/3/library/stdtypes.html#dict)) Dictionary of :class:**`**~queue.Queue`s in which frames will be dumped
- quitting ([threading.Event](https://docs.python.org/3/library/threading.html#threading.Event)) Signal to quit drawing
- update\_thread ([threading.Thread](https://docs.python.org/3/library/threading.html#threading.Thread)) Thread with target=:meth:*~.Video.\_update\_frame*
- layout (PySide2.QtWidgets.QGridLayout) Widget layout
- vid\_widgets  $(dict)$  $(dict)$  $(dict)$  dict containing widgets for each of the individual video streams.

### **Methods:**

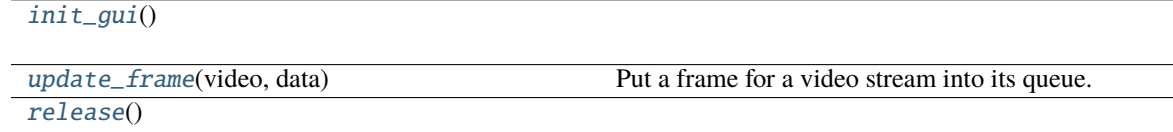

# **Attributes:**

[staticMetaObject](#page-200-2)

## <span id="page-199-2"></span><span id="page-199-1"></span> $init$ <sub>gui</sub> $()$

update\_frame(*video*, *data*)

Put a frame for a video stream into its queue.

If there is a waiting frame, pull it from the queue first – it's old now.

### **Parameters**

- **video** (*str*) name of video stream
- **data** (numpy.ndarray) video frame

<span id="page-200-1"></span>release()

### <span id="page-200-2"></span>staticMetaObject = <PySide2.QtCore.QMetaObject object at 0x7f417d53a400>

### <span id="page-200-0"></span>class ImageItem\_TimedUpdate(*\*args*, *\*\*kwargs*)

Bases: [pyqtgraph.graphicsItems.ImageItem.ImageItem](https://pyqtgraph.readthedocs.io/en/latest/graphicsItems/imageitem.html#pyqtgraph.ImageItem)

Reclass of [pyqtgraph.ImageItem](https://pyqtgraph.readthedocs.io/en/latest/graphicsItems/imageitem.html#pyqtgraph.ImageItem) to update with a fixed fps.

Rather than calling update() every time a frame is updated, call it according to the timer.

fps is set according to prefs.get('DRAWFPS'), if not available, draw at 10fps

**Variables** timer (QTimer) – Timer held in globals() that synchronizes frame updates across image items

See setOpts() for further keyword arguments and and setImage() for information on supported formats.

**image: array** Image data

## **Methods:**

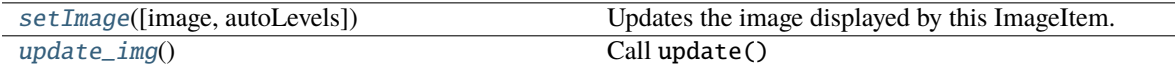

# **Attributes:**

```
staticMetaObject
```
<span id="page-200-3"></span>setImage(*image=None*, *autoLevels=None*, *\*\*kargs*)

Updates the image displayed by this ImageItem. For more information on how the image is processed before displaying, see [makeARGB\(\)](https://pyqtgraph.readthedocs.io/en/latest/functions.html#pyqtgraph.makeARGB).

For backward compatibility, image data is assumed to be in column-major order (column, row) by default. However, most data is stored in row-major order (row, column). It can either be transposed before assignment:

imageitem.setImage(imagedata.T)

or the interpretation of the data can be changed locally through the axisOrder keyword or by changing the *imageAxisOrder* [global configuration option.](https://pyqtgraph.readthedocs.io/en/latest/config_options.html#apiref-config)

All keywords supported by setOpts() are also allowed here.

**image: array** Image data given as NumPy array with an integer or floating point dtype of any bit depth. A 2-dimensional array describes single-valued (monochromatic) data. A 3-dimensional array is used to give individual color components. The third dimension must be of length 3 (RGB) or 4 (RGBA).

- **rect: QRectF, QRect or list\_like of floats** [x, y, w, h]**, optional** If given, sets translation and scaling to display the image within the specified rectangle. See setRect().
- **autoLevels: bool, optional** If *True*, ImageItem will automatically select levels based on the maximum and minimum values encountered in the data. For performance reasons, this search subsamples the images and may miss individual bright or or dark points in the data set.

If *False*, the search will be omitted.

The default is *False* if a levels keyword argument is given, and *True* otherwise.

**levelSamples: int, default 65536** When determining minimum and maximum values, ImageItem only inspects a subset of pixels no larger than this number. Setting this larger than the total number of pixels considers all values.

```
staticMetaObject = <PySide2.QtCore.QMetaObject object at 0x7f417d665300>
```
<span id="page-201-0"></span>update\_img()

Call update()

# **14.3 widgets**

# **14.3.1 input**

Widgets for representing input widgets for different types.

The metaclass {class}`.Input` represents the basic structure, which each of the inheriting classes override. Subclasses can be retrieved and instantiated with the overloaded [from\\_type\(\)](#page-202-0) method:

```
# retrieve the class
int\_input\_class = Input.from\_type(int)# instantiate the class -- some subtypes (see :class:`.LiteralInput` ) need arguments on␣
˓→instantiation.
int_input = int_input_class()
```
and can then be used to make and manipulate Qt Widgets:

```
# make the literal ``QWidget`` to be used
wide = int\_input.make()# get/set the value of the created widget
value = int_input.value()
int_input.setValue(value)
```
This allows the ModelWidget class to provide a uniform interface to fill end edit models.

**Classes:**

[Input](#page-202-1)([args, kwargs, range]) Metaclass to parametrically spawn a Qt Input widget for

a given type.

[BoolInput](#page-203-0)([args, kwargs, range])

[IntInput](#page-204-0)([args, kwargs, range])

[FloatInput](#page-204-1)([args, kwargs, range])

[StrInput](#page-205-0)([args, kwargs, range])

[DatetimeInput](#page-205-1)([args, kwargs, range])

[ListInput](#page-205-2)([args, kwargs, range])

[DictInput](#page-206-0)([args, kwargs, range])

[LiteralInput](#page-206-1)(choices[, default])

<span id="page-202-1"></span>class Input(*args: [Optional](https://docs.python.org/3/library/typing.html#typing.Optional)[\[list\]](https://docs.python.org/3/library/stdtypes.html#list) = None*, *kwargs: [Optional\[](https://docs.python.org/3/library/typing.html#typing.Optional)[dict\]](https://docs.python.org/3/library/stdtypes.html#dict) = None*, *range: [Optional](https://docs.python.org/3/library/typing.html#typing.Optional)[\[Tuple](https://docs.python.org/3/library/typing.html#typing.Tuple)[\[Union](https://docs.python.org/3/library/typing.html#typing.Union)[\[int,](https://docs.python.org/3/library/functions.html#int) [float\]](https://docs.python.org/3/library/functions.html#float), [Union\[](https://docs.python.org/3/library/typing.html#typing.Union)[int,](https://docs.python.org/3/library/functions.html#int) [float\]](https://docs.python.org/3/library/functions.html#float)]] = None*)

Bases: [abc.ABC](https://docs.python.org/3/library/abc.html#abc.ABC)

Metaclass to parametrically spawn a Qt Input widget for a given type.

Primarily for the purpose of making a unified widget creation and value retreival syntax within the ModelWidget class

```
widget: ClassVar[Type[PySide2.QtWidgets.QWidget]] = None
```
The widget that is made with the [make\(\)](#page-203-1) method

```
validator: ClassVar[Optional[Type[PySide2.QtGui.QValidator]]] = None
```
The validator applied to the input widget

```
method_calls: ClassVar[Optional[List[Tuple[str, List]]]] = None
```
Names of methods to call after instantiation, passed as a tuple of (method\_name, [method\_args])

### python\_type: ClassVar[Type]

The python type that this input provides interface for

```
permissiveness: ClassVar[int] = 0
```
When a type is annotated with a Union, the more permissive (higher number) one will be chosen. Arbitrary units.

# args: Optional[\[list\]](https://docs.python.org/3/library/stdtypes.html#list) = FieldInfo(default=PydanticUndefined, default\_factory=<class 'list'>, extra={})

Args to pass to the widget on creation

```
kwargs: Optional[dict] = FieldInfo(default=PydanticUndefined,
default_factory=<class 'dict'>, extra={})
```
Kwargs to pass to the widget on creation

range: Optional[Tuple[Union[\[int,](https://docs.python.org/3/library/functions.html#int) [float\]](https://docs.python.org/3/library/functions.html#float), Union[\[int,](https://docs.python.org/3/library/functions.html#int) [float\]](https://docs.python.org/3/library/functions.html#float)]] = None Limit numerical types to a specific range

<span id="page-202-0"></span>classmethod from\_type(*type\_: [Type\[](https://docs.python.org/3/library/typing.html#typing.Type)[bool\]](https://docs.python.org/3/library/functions.html#bool)*) → [Type\[](https://docs.python.org/3/library/typing.html#typing.Type)*[BoolInput](#page-203-0)*]

classmethod from\_type(*type\_: [Type\[](https://docs.python.org/3/library/typing.html#typing.Type)[int\]](https://docs.python.org/3/library/functions.html#int)*) → [Type\[](https://docs.python.org/3/library/typing.html#typing.Type)*[IntInput](#page-204-0)*]

classmethod from\_type(*type\_: [Type\[](https://docs.python.org/3/library/typing.html#typing.Type)[float\]](https://docs.python.org/3/library/functions.html#float)*) → [Type\[](https://docs.python.org/3/library/typing.html#typing.Type)*[FloatInput](#page-204-1)*]

classmethod from\_type(*type\_: [Type\[](https://docs.python.org/3/library/typing.html#typing.Type)[str\]](https://docs.python.org/3/library/stdtypes.html#str)*) → [Type\[](https://docs.python.org/3/library/typing.html#typing.Type)*[StrInput](#page-205-0)*]

**classmethod from\_type**(*type* :  $Type[datetime.dataetime]) \rightarrow Type[DatetimeInput]$  $Type[datetime.dataetime]) \rightarrow Type[DatetimeInput]$  $Type[datetime.dataetime]) \rightarrow Type[DatetimeInput]$  $Type[datetime.dataetime]) \rightarrow Type[DatetimeInput]$ 

classmethod from\_type(*type\_: [Type\[](https://docs.python.org/3/library/typing.html#typing.Type)[list\]](https://docs.python.org/3/library/stdtypes.html#list)*) → [Type\[](https://docs.python.org/3/library/typing.html#typing.Type)*[ListInput](#page-205-2)*]

Get a subclass of Input that represents a given type.

**Parameters type** ([typing.Type](https://docs.python.org/3/library/typing.html#typing.Type)) – The type (eg. float, int) to be represented

**Returns** An appropriate Input subclass

**Raises** [ValueError](https://docs.python.org/3/library/exceptions.html#ValueError) –

## <span id="page-203-3"></span>abstract setValue(*value: [Any](https://docs.python.org/3/library/typing.html#typing.Any)*)

Set a value in the created widget

After the [Input.make\(\)](#page-203-1) method is called, returning a widget, the Input instance will store a reference to it. This method then allows its value to be set, doing appropriate type conversions and invoking the correct methods.

### <span id="page-203-2"></span>abstract value()  $\rightarrow$  [Any](https://docs.python.org/3/library/typing.html#typing.Any)

Retrieve the value from the widget!

After the [Input.make\(\)](#page-203-1) method is called, returning a widget, the Input instance will store a reference to it. This method then returns the value, doing appropriate type conversion.

<span id="page-203-1"></span>**make**(*widget\_kwargs: [Optional](https://docs.python.org/3/library/typing.html#typing.Optional)*[*[dict\]](https://docs.python.org/3/library/stdtypes.html#dict)* = None, *validator\_kwargs: Optional*[*dict]* = None)  $\rightarrow$ PySide2.QtWidgets.QWidget

Make the appropriate widget for this input.

Stores the made widget in the private \_widget attr, which is then used in subsequent [Input.value\(\)](#page-203-2) and [Input.setValue\(\)](#page-203-3) calls.

### **Parameters**

- **widget\_kwargs** (*dict*) Optional: kwargs given to the widget on instantiation
- **validator\_kwargs** (*dict*) Optional: kwargs given to the validator on instantiation

**Returns** Subclass of QWidget according to Input type

### **Return type** PySide2.QtWidgets.QWidget

<span id="page-203-0"></span>class BoolInput(*args: [Optional](https://docs.python.org/3/library/typing.html#typing.Optional)[\[list\]](https://docs.python.org/3/library/stdtypes.html#list) = None*, *kwargs: [Optional\[](https://docs.python.org/3/library/typing.html#typing.Optional)[dict\]](https://docs.python.org/3/library/stdtypes.html#dict) = None*, *range: [Optional](https://docs.python.org/3/library/typing.html#typing.Optional)[\[Tuple\[](https://docs.python.org/3/library/typing.html#typing.Tuple)[Union](https://docs.python.org/3/library/typing.html#typing.Union)[\[int,](https://docs.python.org/3/library/functions.html#int) [float\]](https://docs.python.org/3/library/functions.html#float), [Union\[](https://docs.python.org/3/library/typing.html#typing.Union)[int,](https://docs.python.org/3/library/functions.html#int) [float\]](https://docs.python.org/3/library/functions.html#float)]] = None*)

Bases: [autopilot.gui.widgets.input.Input](#page-202-1)

## widget

alias of PySide2.QtWidgets.QCheckBox

### python\_type

alias of [bool](https://docs.python.org/3/library/functions.html#bool)

### setValue(*value: [bool](https://docs.python.org/3/library/functions.html#bool)*)

Set a value in the created widget

After the [Input.make\(\)](#page-203-1) method is called, returning a widget, the Input instance will store a reference to it. This method then allows its value to be set, doing appropriate type conversions and invoking the correct methods.

## $value() \rightarrow bool$  $value() \rightarrow bool$

Retrieve the value from the widget!

After the [Input.make\(\)](#page-203-1) method is called, returning a widget, the Input instance will store a reference to it. This method then returns the value, doing appropriate type conversion.

<span id="page-204-0"></span>class IntInput(*args: [Optional\[](https://docs.python.org/3/library/typing.html#typing.Optional)[list\]](https://docs.python.org/3/library/stdtypes.html#list) = None*, *kwargs: [Optional](https://docs.python.org/3/library/typing.html#typing.Optional)[\[dict\]](https://docs.python.org/3/library/stdtypes.html#dict) = None*, *range: [Optional\[](https://docs.python.org/3/library/typing.html#typing.Optional)[Tuple\[](https://docs.python.org/3/library/typing.html#typing.Tuple)[Union](https://docs.python.org/3/library/typing.html#typing.Union)[\[int,](https://docs.python.org/3/library/functions.html#int) [float\]](https://docs.python.org/3/library/functions.html#float), [Union\[](https://docs.python.org/3/library/typing.html#typing.Union)[int,](https://docs.python.org/3/library/functions.html#int) [float\]](https://docs.python.org/3/library/functions.html#float)]] = None*)

Bases: [autopilot.gui.widgets.input.Input](#page-202-1)

### widget

alias of PySide2.QtWidgets.QLineEdit

## validator

alias of PySide2.QtGui.QIntValidator

### permissiveness: ClassVar[\[int\]](https://docs.python.org/3/library/functions.html#int) = 1

When a type is annotated with a Union, the more permissive (higher number) one will be chosen. Arbitrary units.

#### python\_type

alias of [int](https://docs.python.org/3/library/functions.html#int)

### setValue(*value: [int](https://docs.python.org/3/library/functions.html#int)*)

Set a value in the created widget

After the [Input.make\(\)](#page-203-1) method is called, returning a widget, the Input instance will store a reference to it. This method then allows its value to be set, doing appropriate type conversions and invoking the correct methods.

### $value() \rightarrow int$  $value() \rightarrow int$

Retrieve the value from the widget!

After the [Input.make\(\)](#page-203-1) method is called, returning a widget, the Input instance will store a reference to it. This method then returns the value, doing appropriate type conversion.

<span id="page-204-1"></span>class FloatInput(*args: [Optional](https://docs.python.org/3/library/typing.html#typing.Optional)[\[list\]](https://docs.python.org/3/library/stdtypes.html#list) = None*, *kwargs: [Optional\[](https://docs.python.org/3/library/typing.html#typing.Optional)[dict\]](https://docs.python.org/3/library/stdtypes.html#dict) = None*, *range: [Optional](https://docs.python.org/3/library/typing.html#typing.Optional)[\[Tuple\[](https://docs.python.org/3/library/typing.html#typing.Tuple)[Union](https://docs.python.org/3/library/typing.html#typing.Union)[\[int,](https://docs.python.org/3/library/functions.html#int) [float\]](https://docs.python.org/3/library/functions.html#float), [Union\[](https://docs.python.org/3/library/typing.html#typing.Union)[int,](https://docs.python.org/3/library/functions.html#int) [float\]](https://docs.python.org/3/library/functions.html#float)]] = None*)

Bases: [autopilot.gui.widgets.input.Input](#page-202-1)

## widget

alias of PySide2.QtWidgets.QLineEdit

# validator

alias of PySide2.QtGui.QIntValidator

## permissiveness: ClassVar[\[int\]](https://docs.python.org/3/library/functions.html#int) = (2,)

When a type is annotated with a Union, the more permissive (higher number) one will be chosen. Arbitrary units.

### python\_type

alias of [float](https://docs.python.org/3/library/functions.html#float)

## setValue(*value: [float](https://docs.python.org/3/library/functions.html#float)*)

Set a value in the created widget

After the [Input.make\(\)](#page-203-1) method is called, returning a widget, the Input instance will store a reference to it. This method then allows its value to be set, doing appropriate type conversions and invoking the correct methods.

## $value() \rightarrow float$  $value() \rightarrow float$

Retrieve the value from the widget!

After the [Input.make\(\)](#page-203-1) method is called, returning a widget, the Input instance will store a reference to it. This method then returns the value, doing appropriate type conversion.

<span id="page-205-0"></span>class StrInput(*args: [Optional\[](https://docs.python.org/3/library/typing.html#typing.Optional)[list\]](https://docs.python.org/3/library/stdtypes.html#list) = None*, *kwargs: [Optional](https://docs.python.org/3/library/typing.html#typing.Optional)[\[dict\]](https://docs.python.org/3/library/stdtypes.html#dict) = None*, *range: [Optional\[](https://docs.python.org/3/library/typing.html#typing.Optional)[Tuple\[](https://docs.python.org/3/library/typing.html#typing.Tuple)[Union](https://docs.python.org/3/library/typing.html#typing.Union)[\[int,](https://docs.python.org/3/library/functions.html#int) [float\]](https://docs.python.org/3/library/functions.html#float), [Union\[](https://docs.python.org/3/library/typing.html#typing.Union)[int,](https://docs.python.org/3/library/functions.html#int) [float\]](https://docs.python.org/3/library/functions.html#float)]] = None*)

Bases: [autopilot.gui.widgets.input.Input](#page-202-1)

### widget

alias of PySide2.QtWidgets.QLineEdit

### permissiveness: ClassVar[\[int\]](https://docs.python.org/3/library/functions.html#int) = 3

When a type is annotated with a Union, the more permissive (higher number) one will be chosen. Arbitrary units.

### python\_type

alias of [str](https://docs.python.org/3/library/stdtypes.html#str)

### setValue(*value: [str](https://docs.python.org/3/library/stdtypes.html#str)*)

Set a value in the created widget

After the [Input.make\(\)](#page-203-1) method is called, returning a widget, the Input instance will store a reference to it. This method then allows its value to be set, doing appropriate type conversions and invoking the correct methods.

### $value() \rightarrow str$  $value() \rightarrow str$

Retrieve the value from the widget!

After the [Input.make\(\)](#page-203-1) method is called, returning a widget, the Input instance will store a reference to it. This method then returns the value, doing appropriate type conversion.

<span id="page-205-1"></span>class DatetimeInput(*args: [Optional\[](https://docs.python.org/3/library/typing.html#typing.Optional)[list\]](https://docs.python.org/3/library/stdtypes.html#list) = None*, *kwargs: [Optional](https://docs.python.org/3/library/typing.html#typing.Optional)[\[dict\]](https://docs.python.org/3/library/stdtypes.html#dict) = None*, *range: [Optional\[](https://docs.python.org/3/library/typing.html#typing.Optional)[Tuple](https://docs.python.org/3/library/typing.html#typing.Tuple)[\[Union](https://docs.python.org/3/library/typing.html#typing.Union)[\[int,](https://docs.python.org/3/library/functions.html#int) [float\]](https://docs.python.org/3/library/functions.html#float), [Union\[](https://docs.python.org/3/library/typing.html#typing.Union)[int,](https://docs.python.org/3/library/functions.html#int) [float\]](https://docs.python.org/3/library/functions.html#float)]] = None*)

Bases: [autopilot.gui.widgets.input.Input](#page-202-1)

## widget

alias of PySide2.QtWidgets.QDateTimeEdit

## method\_calls: ClassVar[Optional[List[Tuple[\[str,](https://docs.python.org/3/library/stdtypes.html#str) List]]]] = [('setCalendarPopup', [True])]

Names of methods to call after instantiation, passed as a tuple of (method\_name, [method\_args])

### python\_type

alias of [datetime.datetime](https://docs.python.org/3/library/datetime.html#datetime.datetime)

## setValue(*value: [datetime.datetime](https://docs.python.org/3/library/datetime.html#datetime.datetime)*)

Set a value in the created widget

After the [Input.make\(\)](#page-203-1) method is called, returning a widget, the Input instance will store a reference to it. This method then allows its value to be set, doing appropriate type conversions and invoking the correct methods.

### $value() \rightarrow datetime.dataetime$

Retrieve the value from the widget!

<span id="page-205-2"></span>After the [Input.make\(\)](#page-203-1) method is called, returning a widget, the Input instance will store a reference to it. This method then returns the value, doing appropriate type conversion.

class ListInput(*args: [Optional](https://docs.python.org/3/library/typing.html#typing.Optional)[\[list\]](https://docs.python.org/3/library/stdtypes.html#list) = None*, *kwargs: [Optional\[](https://docs.python.org/3/library/typing.html#typing.Optional)[dict\]](https://docs.python.org/3/library/stdtypes.html#dict) = None*, *range: [Optional](https://docs.python.org/3/library/typing.html#typing.Optional)[\[Tuple\[](https://docs.python.org/3/library/typing.html#typing.Tuple)[Union](https://docs.python.org/3/library/typing.html#typing.Union)[\[int,](https://docs.python.org/3/library/functions.html#int) [float\]](https://docs.python.org/3/library/functions.html#float), [Union\[](https://docs.python.org/3/library/typing.html#typing.Union)[int,](https://docs.python.org/3/library/functions.html#int) [float\]](https://docs.python.org/3/library/functions.html#float)]] = None*)

Bases: [autopilot.gui.widgets.input.Input](#page-202-1)

#### widget

alias of PySide2.QtWidgets.QLineEdit

## python\_type

alias of [list](https://docs.python.org/3/library/stdtypes.html#list)

#### setValue(*value: [list](https://docs.python.org/3/library/stdtypes.html#list)*)

Set a value in the created widget

After the [Input.make\(\)](#page-203-1) method is called, returning a widget, the Input instance will store a reference to it. This method then allows its value to be set, doing appropriate type conversions and invoking the correct methods.

## $value() \rightarrow list$  $value() \rightarrow list$

Retrieve the value from the widget!

After the [Input.make\(\)](#page-203-1) method is called, returning a widget, the Input instance will store a reference to it. This method then returns the value, doing appropriate type conversion.

## <span id="page-206-0"></span>class DictInput(*args: [Optional](https://docs.python.org/3/library/typing.html#typing.Optional)[\[list\]](https://docs.python.org/3/library/stdtypes.html#list) = None*, *kwargs: [Optional\[](https://docs.python.org/3/library/typing.html#typing.Optional)[dict\]](https://docs.python.org/3/library/stdtypes.html#dict) = None*, *range: [Optional](https://docs.python.org/3/library/typing.html#typing.Optional)[\[Tuple\[](https://docs.python.org/3/library/typing.html#typing.Tuple)[Union](https://docs.python.org/3/library/typing.html#typing.Union)[\[int,](https://docs.python.org/3/library/functions.html#int) [float\]](https://docs.python.org/3/library/functions.html#float), [Union\[](https://docs.python.org/3/library/typing.html#typing.Union)[int,](https://docs.python.org/3/library/functions.html#int) [float\]](https://docs.python.org/3/library/functions.html#float)]] = None*)

Bases: [autopilot.gui.widgets.input.Input](#page-202-1)

### widget

alias of PySide2.QtWidgets.QLineEdit

### python\_type

alias of [dict](https://docs.python.org/3/library/stdtypes.html#dict)

## setValue(*value: [dict](https://docs.python.org/3/library/stdtypes.html#dict)*)

Set a value in the created widget

After the [Input.make\(\)](#page-203-1) method is called, returning a widget, the Input instance will store a reference to it. This method then allows its value to be set, doing appropriate type conversions and invoking the correct methods.

#### $value() \rightarrow dict$  $value() \rightarrow dict$

Retrieve the value from the widget!

After the [Input.make\(\)](#page-203-1) method is called, returning a widget, the Input instance will store a reference to it. This method then returns the value, doing appropriate type conversion.

<span id="page-206-1"></span>class LiteralInput(*choices: [list](https://docs.python.org/3/library/stdtypes.html#list)*, *default: [Optional\[](https://docs.python.org/3/library/typing.html#typing.Optional)[Any\]](https://docs.python.org/3/library/typing.html#typing.Any) = None*, *\*\*kwargs*)

Bases: [autopilot.gui.widgets.input.Input](#page-202-1)

## widget

alias of PySide2.QtWidgets.QComboBox

python\_type(*\*args*, *\*\*kwds*): ClassVar[Type] = typing.Literal

The python type that this input provides interface for

## choices: [list](https://docs.python.org/3/library/stdtypes.html#list)

Args are not optional for literal input types

## default: Optional[Any] = None

If one of the entries in the literal type should be default, set this on widget creation

**make**(*widget kwargs: [Optional](https://docs.python.org/3/library/typing.html#typing.Optional)* $\{dict\}$  = None, *validator kwargs: Optional* $\{dict\}$  = None)  $\rightarrow$ PySide2.QtWidgets.QComboBox

Call the superclass make method, but then set the options for the combobox based on our LiteralInput. args attribute.

### **Parameters**

- **widget\_kwargs** (*dict*) Optional: kwargs given to the widget on instantiation
- **validator** kwargs (*dict*) Optional: kwargs given to the validator on instantiation

**Returns** PySide2.QtWidgets.QComboBox

# setValue(*value: [Any](https://docs.python.org/3/library/typing.html#typing.Any)*)

Set a value in the created widget

After the [Input.make\(\)](#page-203-1) method is called, returning a widget, the Input instance will store a reference to it. This method then allows its value to be set, doing appropriate type conversions and invoking the correct methods.

### $value() \rightarrow Any$  $value() \rightarrow Any$

Retrieve the value from the widget!

After the [Input.make\(\)](#page-203-1) method is called, returning a widget, the Input instance will store a reference to it. This method then returns the value, doing appropriate type conversion.

# **14.3.2 model**

Widget to fill fields for a pydantic model

## **Classes:**

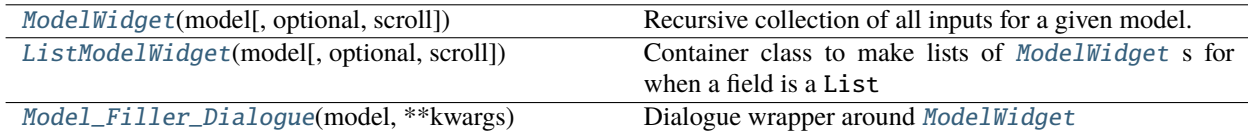

# class ModelWidget(*model: [Union\[](https://docs.python.org/3/library/typing.html#typing.Union)pydantic.main.BaseModel, [Type\[](https://docs.python.org/3/library/typing.html#typing.Type)pydantic.main.BaseModel]]*, *optional: [bool](https://docs.python.org/3/library/functions.html#bool) = False*, *scroll: [bool](https://docs.python.org/3/library/functions.html#bool) = True*, *\*\*kwargs*)

Bases: PySide2.QtWidgets.QWidget

Recursive collection of all inputs for a given model.

Each attribute that has a single [Input](#page-202-1) (eg. a single number, string, and so on) that can be resolved by [resolve\\_type\(\)](#page-109-0) is represented by a Model\_Input.

Otherwise, attributes that are themselves other models are recursively added additional [ModelWidget](#page-210-0) s.

When a model's field is typing.Optional, passed as ModelWidget.optional , The groupbox for the model has a checkbox. When it is unchecked, the model fields are inactive and it is returned by [ModelWidget.value\(\)](#page-211-1) as None. (Shouldn't be used with a top-level model.)

### **Parameters**

• **model** (pydantic.BaseModel) – The model to represent. Can either be a model class or an instantiated model. If an instantiated model, the fields are filled with the current values.

- **optional** (*bool*) If True, the enclosing groupbox has a checkbox that when unchecked causes [ModelWidget.value\(\)](#page-211-1) to return None. If False, ModelWidget.value() always attempts to return the model
- **scroll** (*bool*) Whether the widget should be within a scrollbar. True by default, but should probably be False for child models.
- **\*\*kwargs** passed to superclass

## **Methods:**

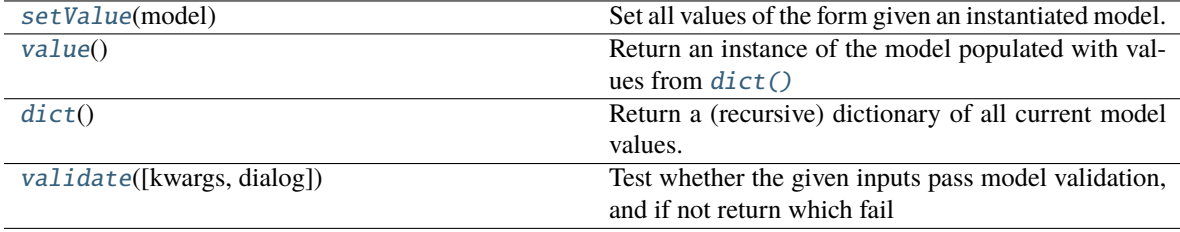

### **Attributes:**

[staticMetaObject](#page-211-5)

# inputs

```
setValue(model: Union[pydantic.main.BaseModel, dict])
```
Set all values of the form given an instantiated model.

To set values of individual inputs, use Input.setValue()

```
value() \rightarrowNone]
```
Return an instance of the model populated with values from  $dict()$ 

If model fails to validate, pop a dialog with the validation errors and return None (see [validate\(\)](#page-211-4))

**Returns** pydantic.BaseModel of the type specified in ModelWidget.model

```
Optional[dict]
```
Return a (recursive) dictionary of all current model values.

**Returns** dict None: if model is optional and unchecked.

validate(*kwargs: [Optional\[](https://docs.python.org/3/library/typing.html#typing.Optional)autopilot.gui.widgets.model.ModelWidget.dict] = None*, *dialog: [bool](https://docs.python.org/3/library/functions.html#bool) = False*) → [Union](https://docs.python.org/3/library/typing.html#typing.Union)[\[List\[](https://docs.python.org/3/library/typing.html#typing.List)autopilot.gui.widgets.model.ModelWidget.dict], *[autopilot.root.Autopilot\\_Type](#page-378-0)*, pydantic.main.BaseModel]

Test whether the given inputs pass model validation, and if not return which fail

**Parameters dialog** (*bool*) – Whether or not to pop a dialogue showing which fields failed to validate

### staticMetaObject = <PySide2.QtCore.QMetaObject object at 0x7f4184e2a280>

```
class ListModelWidget(model: Union[pydantic.main.BaseModel, Type[pydantic.main.BaseModel]], optional:
                          bool = False, scroll: bool = True, **kwargs)
```
Bases: PySide2.QtWidgets.QWidget

Container class to make lists of [ModelWidget](#page-210-0) s for when a field is a List

### **Parameters**

- **model** (pydantic.BaseModel) The model to represent. Can either be a model class or an instantiated model. If an instantiated model, the fields are filled with the current values.
- **optional** (*bool*) If True, the enclosing groupbox has a checkbox that when unchecked causes [ModelWidget.value\(\)](#page-211-1) to return None. If False, ModelWidget.value() always attempts to return the model
- **scroll** (*bool*) Whether the widget should be within a scrollbar. True by default, but should probably be False for child models
- **\*\*kwargs**

### **Variables**

- model\_layout (QVBoxLayout) Layout containing model widgets
- add\_button (QPushButton) Button pressed to add new models
- remove\_button (QPushButton) Button pressed to remove the bottom-most model

## **Methods:**

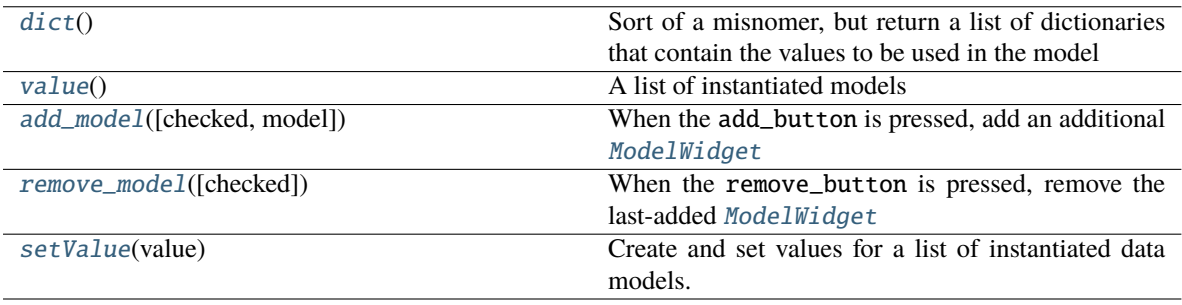

# **Attributes:**

## [staticMetaObject](#page-213-3)

# model\_widgets

 $dict() \rightarrow List[dict]$  $dict() \rightarrow List[dict]$  $dict() \rightarrow List[dict]$ 

Sort of a misnomer, but return a list of dictionaries that contain the values to be used in the model

### $value() \rightarrow List[pydantic.main.BaseModel]$  $value() \rightarrow List[pydantic.main.BaseModel]$  $value() \rightarrow List[pydantic.main.BaseModel]$

A list of instantiated models

add\_model(*checked: [bool](https://docs.python.org/3/library/functions.html#bool) = False*, *model: [Optional\[](https://docs.python.org/3/library/typing.html#typing.Optional)pydantic.main.BaseModel] = None*)

When the add\_button is pressed, add an additional [ModelWidget](#page-210-0)

### **Parameters**

- **checked** (*bool*) Whether the button is checked (from the clicked signal)
- **model** (pydantic.BaseModel) Manually override the model to construct. (default is to use the .model attribute)

remove\_model(*checked: [bool](https://docs.python.org/3/library/functions.html#bool) = False*)

When the remove\_button is pressed, remove the last-added [ModelWidget](#page-210-0)

**Parameters checked** (*bool*) – Whether the button is checked (from the clicked signal)

setValue(*value: [List\[](https://docs.python.org/3/library/typing.html#typing.List)pydantic.main.BaseModel]*)

Create and set values for a list of instantiated data models.

First clears any existing models that have been made.

**Parameters value** (*list[BaseModel]*) – List of instantiated base models.

staticMetaObject = <PySide2.QtCore.QMetaObject object at 0x7f4184e2a240>

class Model\_Filler\_Dialogue(*model: [Union\[](https://docs.python.org/3/library/typing.html#typing.Union)[Type\[](https://docs.python.org/3/library/typing.html#typing.Type)*[autopilot.root.Autopilot\\_Type](#page-378-0)*],*

*[Type\[](https://docs.python.org/3/library/typing.html#typing.Type)pydantic.main.BaseModel]]*, *\*\*kwargs*)

Bases: PySide2.QtWidgets.QDialog

Dialogue wrapper around [ModelWidget](#page-210-0)

**Attributes:**

[staticMetaObject](#page-213-4)

staticMetaObject = <PySide2.QtCore.QMetaObject object at 0x7f4184e2a580>

# **14.3.3 protocol**

Widget to fill fields for a pydantic model

# **Classes:**

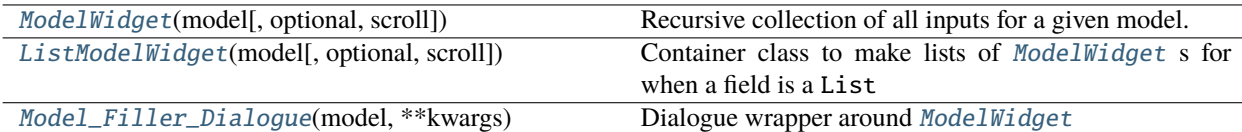

<span id="page-210-0"></span>class ModelWidget(*model: [Union\[](https://docs.python.org/3/library/typing.html#typing.Union)pydantic.main.BaseModel, [Type\[](https://docs.python.org/3/library/typing.html#typing.Type)pydantic.main.BaseModel]]*, *optional: [bool](https://docs.python.org/3/library/functions.html#bool) = False*, *scroll: [bool](https://docs.python.org/3/library/functions.html#bool) = True*, *\*\*kwargs*)

Bases: PySide2.QtWidgets.QWidget

Recursive collection of all inputs for a given model.

Each attribute that has a single [Input](#page-202-1) (eg. a single number, string, and so on) that can be resolved by [resolve\\_type\(\)](#page-109-0) is represented by a Model\_Input.

Otherwise, attributes that are themselves other models are recursively added additional [ModelWidget](#page-210-0) s.

When a model's field is typing.Optional, passed as ModelWidget.optional , The groupbox for the model has a checkbox. When it is unchecked, the model fields are inactive and it is returned by [ModelWidget.value\(\)](#page-211-1) as None. (Shouldn't be used with a top-level model.)

## **Parameters**

• **model** (pydantic.BaseModel) – The model to represent. Can either be a model class or an instantiated model. If an instantiated model, the fields are filled with the current values.

- **optional** (*bool*) If True, the enclosing groupbox has a checkbox that when unchecked causes [ModelWidget.value\(\)](#page-211-1) to return None. If False, [ModelWidget.value\(\)](#page-211-1) always attempts to return the model
- **scroll** (*bool*) Whether the widget should be within a scrollbar. True by default, but should probably be False for child models.
- **\*\*kwargs** passed to superclass

### **Attributes:**

#### [inputs](#page-211-6)

[staticMetaObject](#page-211-5)

### **Methods:**

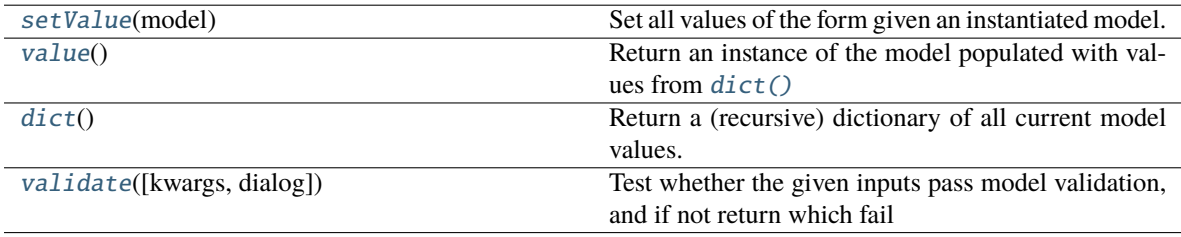

# <span id="page-211-6"></span>inputs

<span id="page-211-2"></span>setValue(*model: [Union\[](https://docs.python.org/3/library/typing.html#typing.Union)pydantic.main.BaseModel, [dict\]](https://docs.python.org/3/library/stdtypes.html#dict)*)

Set all values of the form given an instantiated model.

To set values of individual inputs, use Input.setValue()

### <span id="page-211-1"></span> $value() \rightarrow$  ['BaseModel', [None\]](https://docs.python.org/3/library/constants.html#None)

Return an instance of the model populated with values from [dict\(\)](#page-211-3)

If model fails to validate, pop a dialog with the validation errors and return None (see [validate\(\)](#page-211-4))

**Returns** pydantic.BaseModel of the type specified in ModelWidget.model

## <span id="page-211-3"></span> $dict() \rightarrow Optional[dict]$  $dict() \rightarrow Optional[dict]$  $dict() \rightarrow Optional[dict]$

Return a (recursive) dictionary of all current model values.

**Returns** dict None: if model is optional and unchecked.

<span id="page-211-4"></span>validate(*kwargs: [Optional\[](https://docs.python.org/3/library/typing.html#typing.Optional)autopilot.gui.widgets.model.ModelWidget.dict] = None*, *dialog: [bool](https://docs.python.org/3/library/functions.html#bool) = False*) → [Union](https://docs.python.org/3/library/typing.html#typing.Union)[\[List\[](https://docs.python.org/3/library/typing.html#typing.List)autopilot.gui.widgets.model.ModelWidget.dict], *[autopilot.root.Autopilot\\_Type](#page-378-0)*, pydantic.main.BaseModel]

Test whether the given inputs pass model validation, and if not return which fail

**Parameters dialog** (*bool*) – Whether or not to pop a dialogue showing which fields failed to validate

<span id="page-211-5"></span><span id="page-211-0"></span>staticMetaObject = <PySide2.QtCore.QMetaObject object at 0x7f4184e2a280>

class ListModelWidget(*model: [Union\[](https://docs.python.org/3/library/typing.html#typing.Union)pydantic.main.BaseModel, [Type\[](https://docs.python.org/3/library/typing.html#typing.Type)pydantic.main.BaseModel]]*, *optional: [bool](https://docs.python.org/3/library/functions.html#bool) = False*, *scroll: [bool](https://docs.python.org/3/library/functions.html#bool) = True*, *\*\*kwargs*)

Bases: PySide2.QtWidgets.QWidget

Container class to make lists of [ModelWidget](#page-210-0) s for when a field is a List

### **Parameters**

- **model** (pydantic.BaseModel) The model to represent. Can either be a model class or an instantiated model. If an instantiated model, the fields are filled with the current values.
- **optional** (*bool*) If True, the enclosing groupbox has a checkbox that when unchecked causes [ModelWidget.value\(\)](#page-211-1) to return None. If False, ModelWidget.value() always attempts to return the model
- **scroll** (*bool*) Whether the widget should be within a scrollbar. True by default, but should probably be False for child models
- **\*\*kwargs**

# **Variables**

- model\_layout (QVBoxLayout) Layout containing model widgets
- add\_button (QPushButton) Button pressed to add new models
- remove\_button (QPushButton) Button pressed to remove the bottom-most model

# **Attributes:**

[model\\_widgets](#page-212-3)

[staticMetaObject](#page-213-3)

### **Methods:**

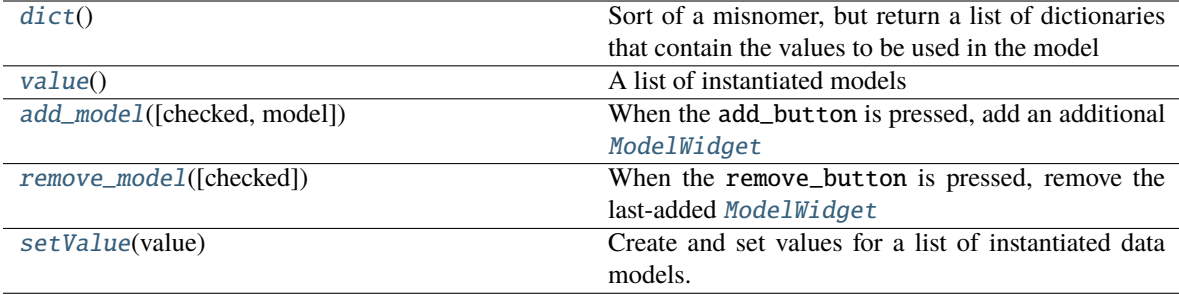

## <span id="page-212-3"></span>model\_widgets

<span id="page-212-0"></span> $dict() \rightarrow List[dict]$  $dict() \rightarrow List[dict]$  $dict() \rightarrow List[dict]$ 

Sort of a misnomer, but return a list of dictionaries that contain the values to be used in the model

<span id="page-212-1"></span> $value() \rightarrow List[pydantic.main.BaseModel]$  $value() \rightarrow List[pydantic.main.BaseModel]$  $value() \rightarrow List[pydantic.main.BaseModel]$ 

A list of instantiated models

<span id="page-212-2"></span>add\_model(*checked: [bool](https://docs.python.org/3/library/functions.html#bool) = False*, *model: [Optional\[](https://docs.python.org/3/library/typing.html#typing.Optional)pydantic.main.BaseModel] = None*) When the add\_button is pressed, add an additional [ModelWidget](#page-210-0)

### **Parameters**

- **checked** (*bool*) Whether the button is checked (from the clicked signal)
- **model** (pydantic.BaseModel) Manually override the model to construct. (default is to use the .model attribute)

### <span id="page-213-1"></span>remove\_model(*checked: [bool](https://docs.python.org/3/library/functions.html#bool) = False*)

When the remove\_button is pressed, remove the last-added [ModelWidget](#page-210-0)

**Parameters checked** (*bool*) – Whether the button is checked (from the clicked signal)

<span id="page-213-2"></span>setValue(*value: [List\[](https://docs.python.org/3/library/typing.html#typing.List)pydantic.main.BaseModel]*)

Create and set values for a list of instantiated data models.

First clears any existing models that have been made.

**Parameters value** (*list[BaseModel]*) – List of instantiated base models.

### <span id="page-213-3"></span>staticMetaObject = <PySide2.QtCore.QMetaObject object at 0x7f4184e2a240>

<span id="page-213-0"></span>class Model\_Filler\_Dialogue(*model: [Union\[](https://docs.python.org/3/library/typing.html#typing.Union)[Type\[](https://docs.python.org/3/library/typing.html#typing.Type)*[autopilot.root.Autopilot\\_Type](#page-378-0)*],*

*[Type\[](https://docs.python.org/3/library/typing.html#typing.Type)pydantic.main.BaseModel]]*, *\*\*kwargs*)

Bases: PySide2.QtWidgets.QDialog

Dialogue wrapper around [ModelWidget](#page-210-0)

**Attributes:**

[staticMetaObject](#page-213-4)

<span id="page-213-4"></span>staticMetaObject = <PySide2.QtCore.QMetaObject object at 0x7f4184e2a580>

# **14.3.4 subject**

## **Classes:**

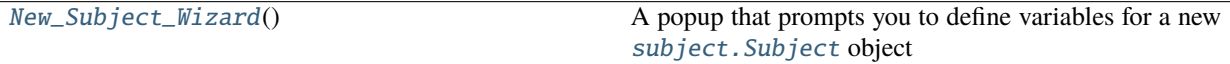

### <span id="page-213-5"></span>class New\_Subject\_Wizard

Bases: PySide2.QtWidgets.QDialog

A popup that prompts you to define variables for a new [subject.Subject](#page-99-0) object

Called by [Control\\_Panel.create\\_subject\(\)](#page-216-0) , which handles actually creating the subject file and updating the [Terminal.pilots](#page-92-0) dict and file.

Contains two tabs - Biography\_Tab - to set basic biographical information about a subject - [Task\\_Tab](#page-214-0) - to set the protocol and step to start the subject on

**Variables**

- protocol\_dir  $(str) A$  $(str) A$  $(str) A$  full path to where protocols are stored, received from prefs. get('PROTOCOLDIR')
- bio\_tab (Biography\_Tab) Sub-object to set and store biographical variables
- task\_tab  $(Task\_Tab)$  Sub-object to set and store protocol and step assignment

# **Classes:**

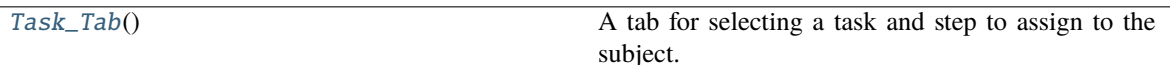

## **Attributes:**

[staticMetaObject](#page-214-1)

## <span id="page-214-0"></span>class Task\_Tab

Bases: PySide2.QtWidgets.QWidget

A tab for selecting a task and step to assign to the subject.

Reads available tasks from *prefs.get('PROTOCOLDIR')* , lists them, and creates a spinbox to select from the available steps.

**Warning:** Like Biography\_Tab , these are not the actual instance attributes. Values are stored in a *values* dictionary.

#### **Variables**

- **protocol**  $(str)$  $(str)$  $(str)$  the name of the assigned protocol, filename without .json extension
- step  $(int)$  $(int)$  $(int)$  current step to assign.

## **Methods:**

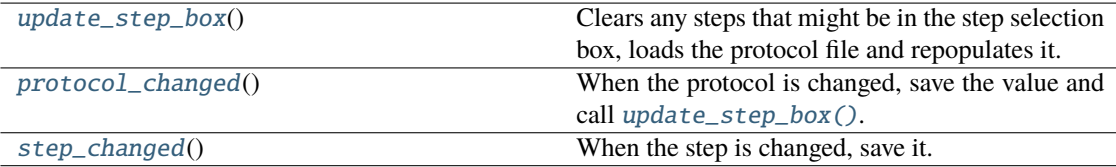

# **Attributes:**

[staticMetaObject](#page-214-5)

### <span id="page-214-2"></span>update\_step\_box()

Clears any steps that might be in the step selection box, loads the protocol file and repopulates it.

## <span id="page-214-3"></span>protocol\_changed()

When the protocol is changed, save the value and call [update\\_step\\_box\(\)](#page-214-2).

### <span id="page-214-4"></span>step\_changed()

When the step is changed, save it.

### staticMetaObject = <PySide2.QtCore.QMetaObject object at 0x7f4184e2a7c0>

<span id="page-214-5"></span><span id="page-214-1"></span>staticMetaObject = <PySide2.QtCore.QMetaObject object at 0x7f4184e1b040>

# **14.3.5 terminal**

## **Classes:**

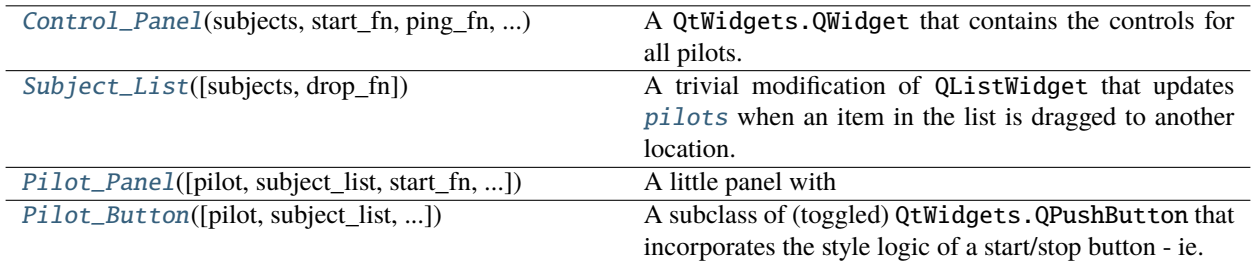

# <span id="page-215-0"></span>class Control\_Panel(*subjects*, *start\_fn*, *ping\_fn*, *pilots*)

Bases: PySide2.QtWidgets.QWidget

A QtWidgets.QWidget that contains the controls for all pilots.

## **Parameters**

- **subjects** (*dict*) See Control\_Panel.subjects
- **start\_fn** ([toggle\\_start\(\)](#page-92-1)) the Terminal's toggle\_start function, propagated down to each [Pilot\\_Button](#page-218-0)
- **pilots** Usually the Terminal's [pilots](#page-92-0) dict. If not passed, will try to load params. PILOT\_DB

## **Variables**

- subjects  $(dict)$  $(dict)$  $(dict)$  A dictionary with subject ID's as keys and data.subject. Subject objects as values. Shared with the Terminal object to manage access conflicts.
- start\_fn([toggle\\_start\(\)](#page-92-1)) See Control\_Panel.start\_fn
- pilots  $(dict) A$  $(dict) A$  $(dict) A$  dictionary with pilot ID's as keys and nested dictionaries containing subjects, IP, etc. as values
- subject\_lists  $(dict) A$  $(dict) A$  $(dict) A$  dict mapping subject ID to subject\_List
- layout (QGridLayout) Layout grid for widget
- panels  $(dict)$  $(dict)$  $(dict)$  A dict mapping pilot name to the relevant [Pilot\\_Panel](#page-217-0)

Specifically, for each pilot, it contains

- one subject\_List: A list of the subjects that run in each pilot.
- one [Pilot\\_Panel](#page-217-0): A set of button controls for starting/stopping behavior

This class should not be instantiated outside the context of a [Terminal](#page-90-0) object, as they share the subjects dictionary.

# **Methods:**
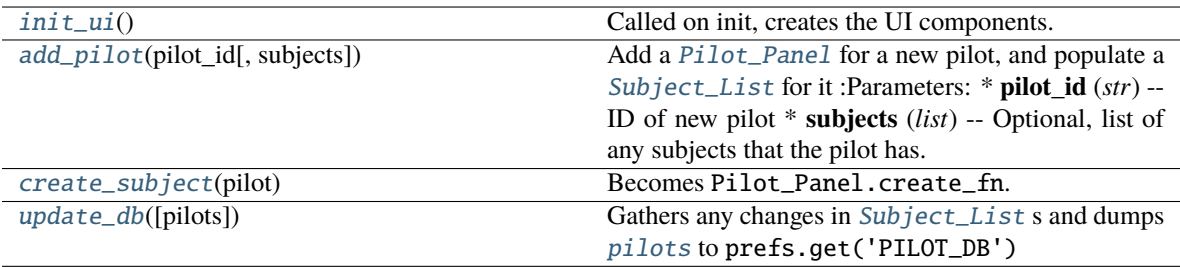

### **Attributes:**

[staticMetaObject](#page-216-5)

### <span id="page-216-0"></span>init\_ui()

Called on init, creates the UI components.

Specifically, for each pilot in  $pilots$ , make a subject\_List: and  $Pilot$ \_Panel:, set size policies and connect Qt signals.

#### <span id="page-216-1"></span>add\_pilot(*pilot\_id: [str](https://docs.python.org/3/library/stdtypes.html#str)*, *subjects: [Optional](https://docs.python.org/3/library/typing.html#typing.Optional)[\[list\]](https://docs.python.org/3/library/stdtypes.html#list) = None*)

Add a [Pilot\\_Panel](#page-217-0) for a new pilot, and populate a [Subject\\_List](#page-216-2) for it :Parameters: \* **pilot\_id** (*str*) – ID of new pilot

• **subjects** (*list*) – Optional, list of any subjects that the pilot has.

Returns:

### <span id="page-216-3"></span>create\_subject(*pilot*)

Becomes Pilot\_Panel.create\_fn. Opens a [New\\_Subject\\_Wizard](#page-213-0) to create a new subject file and assign protocol. Finally, adds the new subject to the pilots database and updates it.

**Parameters pilot** (*str*) – Pilot name passed from [Pilot\\_Panel](#page-217-0), added to the created Subject object.

### <span id="page-216-4"></span>update\_db(*pilots: [Optional](https://docs.python.org/3/library/typing.html#typing.Optional)[\[dict\]](https://docs.python.org/3/library/stdtypes.html#dict) = None*, *\*\*kwargs*)

Gathers any changes in [Subject\\_List](#page-216-2) s and dumps [pilots](#page-92-0) to prefs.get('PILOT\_DB')

**Parameters kwargs** – Create new pilots by passing a dictionary with the structure

*new={'pilot\_name':'pilot\_values'}*

where *'pilot\_values'* can be nothing, a list of subjects, or any other information included in the pilot db

### <span id="page-216-5"></span>staticMetaObject = <PySide2.QtCore.QMetaObject object at 0x7f4184e2a840>

### <span id="page-216-2"></span>class Subject\_List(*subjects=None*, *drop\_fn=None*)

Bases: PySide2.QtWidgets.QListWidget

A trivial modification of QListWidget that updates [pilots](#page-92-0) when an item in the list is dragged to another location.

Should not be initialized except by [Control\\_Panel](#page-215-0) .

**Variables**

• subjects  $(list) - A$  $(list) - A$  $(list) - A$  list of subjects ID's passed by [Control\\_Panel](#page-215-0)

• drop\_fn ([Control\\_Panel.update\\_db\(\)](#page-216-4)) – called on a drop event

#### **Parameters**

- **subjects** see subjects. Can be *None* for an empty list
- **drop\_fn** see drop\_fn(). Passed from [Control\\_Panel](#page-215-0)

#### **Methods:**

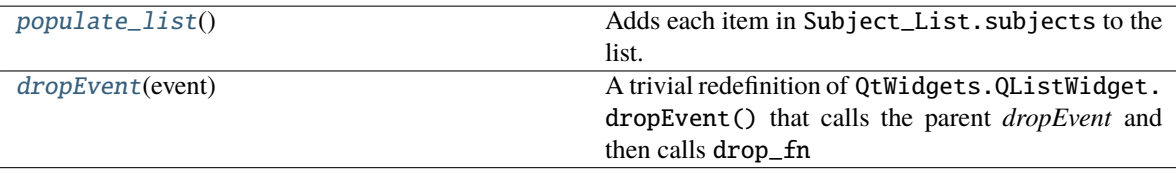

### **Attributes:**

[staticMetaObject](#page-217-3)

### <span id="page-217-1"></span>populate\_list()

Adds each item in Subject\_List.subjects to the list.

#### <span id="page-217-2"></span>dropEvent(*event*)

A trivial redefinition of QtWidgets.QListWidget.dropEvent() that calls the parent *dropEvent* and then calls drop\_fn

**Parameters event** – A QtCore.QEvent simply forwarded to the superclass.

#### <span id="page-217-3"></span>staticMetaObject = <PySide2.QtCore.QMetaObject object at 0x7f4184e2a880>

## <span id="page-217-0"></span>class Pilot\_Panel(*pilot=None*, *subject\_list=None*, *start\_fn=None*, *ping\_fn=None*, *create\_fn=None*) Bases: PySide2.QtWidgets.QWidget

A little panel with

- the name of a pilot,
- A [Pilot\\_Button](#page-218-0) to start and stop the task
- Add and remove buttons to [create\\_subject\(\)](#page-218-1) and [Pilot\\_Panel.remove\\_subject\(\)](#page-218-2)

**Note:** This class should not be instantiated except by [Control\\_Panel](#page-215-0)

#### **Parameters**

- **pilot** (*str*) The name of the pilot this panel controls
- **subject\_list** ([Subject\\_List](#page-216-2)) The [Subject\\_List](#page-216-2) we control
- **start\_fn** ([toggle\\_start\(\)](#page-92-1)) Passed by [Control\\_Panel](#page-215-0)
- **create\_fn** ([Control\\_Panel.create\\_subject\(\)](#page-216-3)) Passed by [Control\\_Panel](#page-215-0)

### **Variables**

- layout (QtWidgets.QGridLayout) Layout for UI elements
- button  $(Pilot\_Button)$  button used to control a pilot

**Methods:**

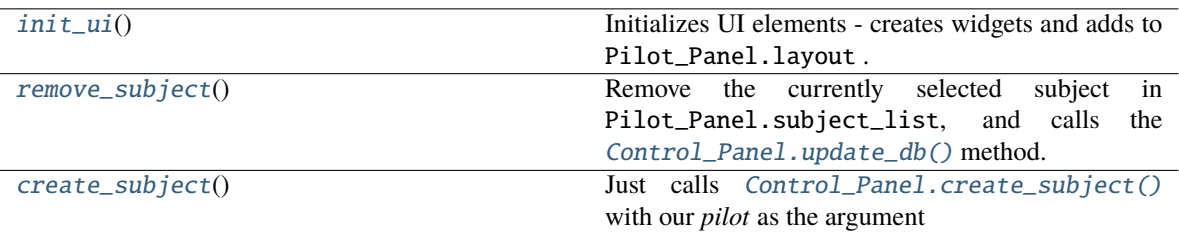

### **Attributes:**

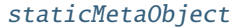

### <span id="page-218-3"></span>init\_ui()

Initializes UI elements - creates widgets and adds to Pilot\_Panel.layout . Called on init.

### <span id="page-218-2"></span>remove\_subject()

Remove the currently selected subject in Pilot\_Panel.subject\_list, and calls the [Control\\_Panel.](#page-216-4) [update\\_db\(\)](#page-216-4) method.

### <span id="page-218-1"></span>create\_subject()

Just calls [Control\\_Panel.create\\_subject\(\)](#page-216-3) with our *pilot* as the argument

### <span id="page-218-4"></span>staticMetaObject = <PySide2.QtCore.QMetaObject object at 0x7f4184e2a900>

### <span id="page-218-0"></span>class Pilot\_Button(*pilot=None*, *subject\_list=None*, *start\_fn=None*, *ping\_fn=None*)

Bases: PySide2.QtWidgets.QPushButton

A subclass of (toggled) QtWidgets.QPushButton that incorporates the style logic of a start/stop button - ie. color, text.

Starts grayed out, turns green if contact with a pilot is made.

### **Parameters**

- **pilot** (*str*) The ID of the pilot that this button controls
- **subject\_list** ([Subject\\_List](#page-216-2)) The Subject list used to determine which subject is starting/stopping
- **start\_fn** ([toggle\\_start\(\)](#page-92-1)) The final resting place of the toggle\_start method

**Variables** state ([str](https://docs.python.org/3/library/stdtypes.html#str)) – The state of our pilot, reflected in our graphical properties. Mirrors state , with an additional "DISCONNECTED" state for before contact is made with the pilot.

### **Methods:**

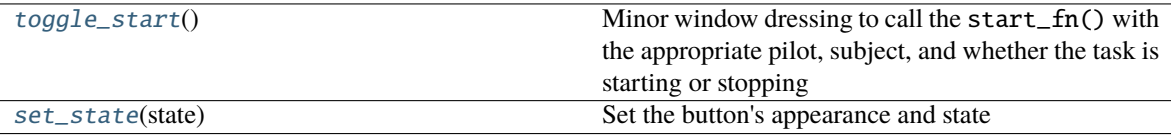

### **Attributes:**

#### [staticMetaObject](#page-219-2)

#### <span id="page-219-0"></span>toggle\_start()

Minor window dressing to call the start\_fn() with the appropriate pilot, subject, and whether the task is starting or stopping

### <span id="page-219-1"></span>set\_state(*state*)

Set the button's appearance and state

```
Parameters state (str) – one of ``('IDLE', 'RUNNING', 'STOPPING', 'DISCONNECTED')
```
**Todo:** There is some logic duplication in this class, ie. if the button state is changed it also emits a start/stop signal to the pi, which is undesirable. This class needs to be reworked.

Returns:

### <span id="page-219-2"></span>staticMetaObject = <PySide2.QtCore.QMetaObject object at 0x7f4184e2a980>

## **14.3.6 list**

**Classes:**

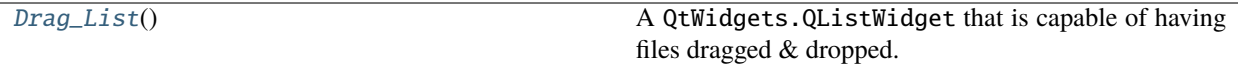

#### <span id="page-219-3"></span>class Drag\_List

Bases: PySide2.QtWidgets.QListWidget

A QtWidgets.QListWidget that is capable of having files dragged & dropped.

copied with much gratitude from [stackoverflow](https://stackoverflow.com/a/25614674)

Primarily used in Sound\_Widget to be able to drop sound files.

To use: connect *fileDropped* to a method, that method will receive a list of files dragged onto this widget.

**Variables** fileDropped (QtCore.Signal) – A Qt signal that takes a list

### **Attributes:**

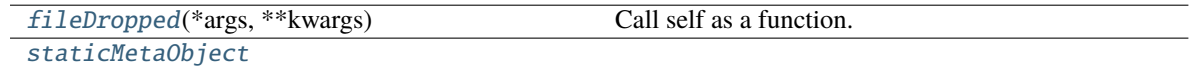

### **Methods:**

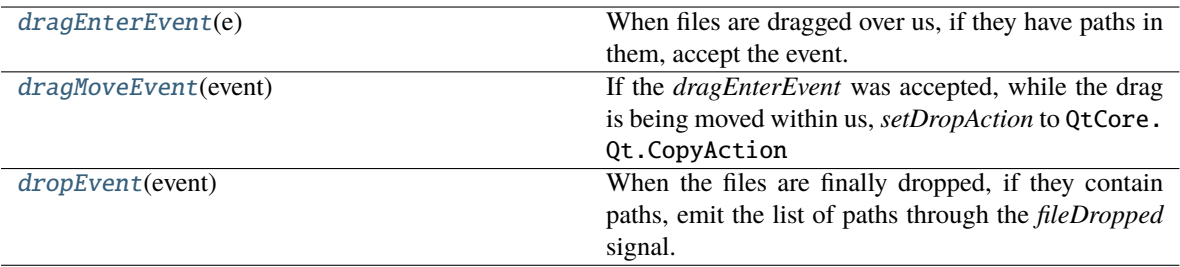

### <span id="page-220-0"></span>fileDropped(*\*args*, *\*\*kwargs*)

Call self as a function.

### <span id="page-220-2"></span>dragEnterEvent(*e*)

When files are dragged over us, if they have paths in them, accept the event.

**Parameters e** (QtCore.QEvent) – containing the drag information.

### <span id="page-220-3"></span>dragMoveEvent(*event*)

If the *dragEnterEvent* was accepted, while the drag is being moved within us, *setDropAction* to QtCore. Qt.CopyAction

**Parameters event** (QtCore.QEvent) – containing the drag information.

### <span id="page-220-4"></span>dropEvent(*event*)

When the files are finally dropped, if they contain paths, emit the list of paths through the *fileDropped* signal.

**Parameters event** (QtCore.QEvent) – containing the drag information.

### <span id="page-220-1"></span>staticMetaObject = <PySide2.QtCore.QMetaObject object at 0x7f4184e2ab00>

# **14.4 dialog**

### **Functions:**

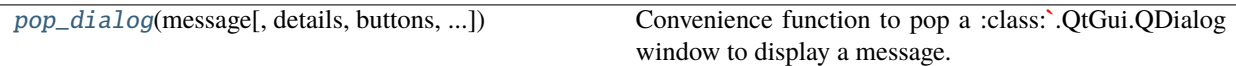

<span id="page-220-5"></span>**pop\_dialog**(*message: [str](https://docs.python.org/3/library/stdtypes.html#str), details: str* = ", *buttons: [tuple](https://docs.python.org/3/library/stdtypes.html#tuple)* =  $('Ok'$ *,}, modality: str* = '*nonmodal', msg type: str* = *'info'*) → PySide2.QtWidgets.QMessageBox

Convenience function to pop a :class:**`**.QtGui.QDialog window to display a message.

**Note:** This function does *not* call *.exec\_* on the dialog so that it can be managed by the caller.

### **Examples**

**box = pop\_dialog**( message='Hey what up', details='i got something to tell you', buttons = ('Ok', 'Cancel'))

```
ret = box.exec () if ret == box.Ok:
```
print("user answered 'Ok'")

**else:** print("user answered 'Cancel'")

### **Parameters**

- **message** (*str*) message to be displayed
- **details** (*str*) Additional detailed to be added to the displayed message
- **buttons** (*list*) A list specifying which QtWidgets.QMessageBox.StandardButton s to display. Use a string matching the button name, eg. "Ok" gives QtWidgets.QMessageBox. Ok

The full list of available buttons is:

```
['NoButton', 'Ok', 'Save', 'SaveAll', 'Open', 'Yes', 'YesToAll',
'No', 'NoToAll', 'Abort', 'Retry', 'Ignore', 'Close', 'Cancel',
'Discard', 'Help', 'Apply', 'Reset', 'RestoreDefaults',
'FirstButton', 'LastButton', 'YesAll', 'NoAll', 'Default',
'Escape', 'FlagMask', 'ButtonMask']
```
- **modality** (*str*) Window modality to use, one of "modal", "nonmodal" (default). Modal windows block nonmodal windows don't.
- **msg\_type** (*str*) "info" (default), "question", "warning", or "error" to use QtGui. QMessageBox.information(), QtGui.QMessageBox.question(), QtGui. QMessageBox.warning(), or QtGui.QMessageBox.error(), respectively

**Returns** QtWidgets.QMessageBox

## **CHAPTER**

# **FIFTEEN**

# **HARDWARE**

Classes that manage hardware logic.

Each hardware class should be able to operate independently - ie. not be dependent on a particular task class, etc. Other than that there are very few design requirements:

- Every class should have a .release() method that releases any system resources in use by the object, eg. objects that use pigpio must have their *pigpio.pi* client stopped; LEDs should be explicitly turned off.
- The very minimal class attributes are described in the [Hardware](#page-223-0) metaclass.
- Hardware methods are typically called in their own threads, so care should be taken to make any long-running operations internally threadsafe.

<span id="page-222-1"></span>**Note:** This software was primarily developed for the Raspberry Pi, which has [two types of numbering schemes](https://pinout.xyz/), "board" numbering based on physical position (e.g. pins 1-40, in 2 rows of 20 pins) and "bcm" numbering based on the broadcom chip numbering scheme (e.g. GPIO2, GPIO27).

Board numbering is easier to use, but [pigpio](http://abyz.me.uk/rpi/pigpio/) , which we use as a bridge between Python and the GPIOs, uses the BCM scheme. As such each class that uses the GPIOs takes a board number as its argument and converts it to a BCM number in the \_\_init\_\_ method.

If there is sufficient demand to make this more flexible, we can implement an additional *pref* to set the numbering scheme, but the current solution works without getting too muddy.

### **Data:**

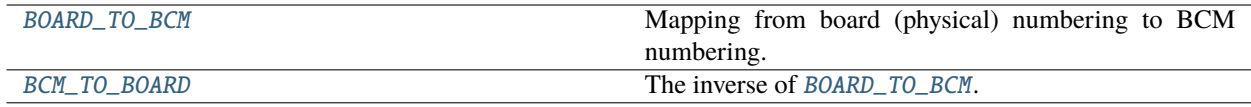

#### **Classes:**

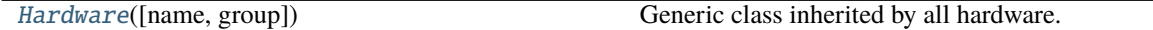

<span id="page-222-0"></span>BOARD\_TO\_BCM = { 3: 2, 5: 3, 7: 4, 8: 14, 10: 15, 11: 17, 12: 18, 13: 27, 15: 22, 16: 23, 18: 24, 19: 10, 21: 9, 22: 25, 23: 11, 24: 8, 26: 7, 29: 5, 31: 6, 32: 12, 33: 13, 35: 19, 36: 16, 37: 26, 38: 20, 40: 21}

Mapping from board (physical) numbering to BCM numbering.

#### See [this pinout.](https://pinout.xyz/)

Hardware objects take board numbered pins and convert them to BCM numbers for use with *pigpio*.

**Type** [dict](https://docs.python.org/3/library/stdtypes.html#dict)

### <span id="page-223-1"></span>BCM\_TO\_BOARD = { 2: 3, 3: 5, 4: 7, 5: 29, 6: 31, 7: 26, 8: 24, 9: 21, 10: 19, 11: 23, 12: 32, 13: 33, 14: 8, 15: 10, 16: 36, 17: 11, 18: 12, 19: 35, 20: 38, 21: 40, 22: 15, 23: 16, 24: 18, 25: 22, 26: 37, 27: 13}

The inverse of [BOARD\\_TO\\_BCM](#page-222-0).

**Type** [dict](https://docs.python.org/3/library/stdtypes.html#dict)

<span id="page-223-0"></span>class Hardware(*name=None*, *group=None*, *\*\*kwargs*)

Bases: [object](https://docs.python.org/3/library/functions.html#object)

Generic class inherited by all hardware. Should not be instantiated on its own (but it won't do anything bad so go nuts i guess).

Primarily for the purpose of defining necessary attributes.

### **Variables**

- **name**  $(str)$  $(str)$  $(str)$  unique name used to identify this object within its group.
- group ([str](https://docs.python.org/3/library/stdtypes.html#str)) hardware group, corresponds to key in prefs.json "HARDWARE": {"GROUP": {"ID": {\*\*params}}}
- is\_trigger ([bool](https://docs.python.org/3/library/functions.html#bool)) Is this object a discrete event input device? or, will this device be used to trigger some event? If *True*, will be given a callback by [Task](#page-298-0), and [assign\\_cb\(\)](#page-224-0) must be redefined.
- $pin (int) The BCM pin used by this device, or None if no pin is used.$  $pin (int) The BCM pin used by this device, or None if no pin is used.$  $pin (int) The BCM pin used by this device, or None if no pin is used.$
- type ([str](https://docs.python.org/3/library/stdtypes.html#str)) What is this device known as in *.prefs*? Not required.
- input  $(bool)$  $(bool)$  $(bool)$  Is this an input device?
- output  $(bool)$  $(bool)$  $(bool)$  Is this an output device?

#### **Attributes:**

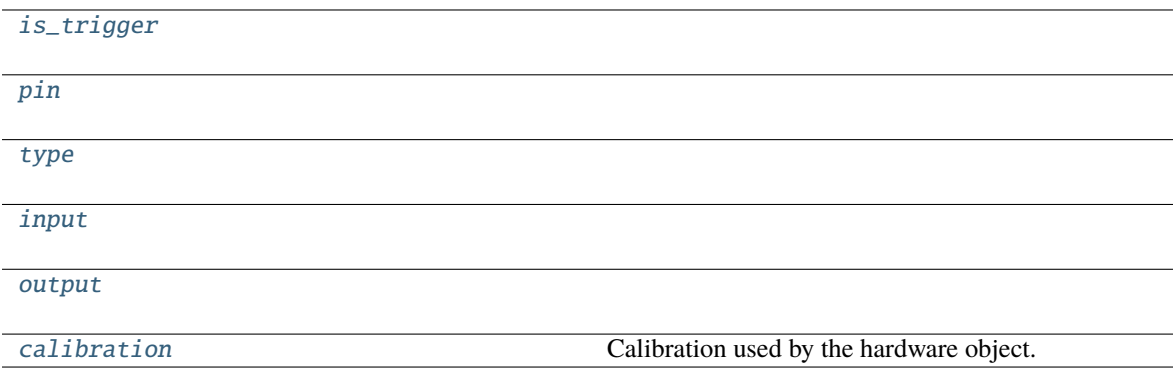

### **Methods:**

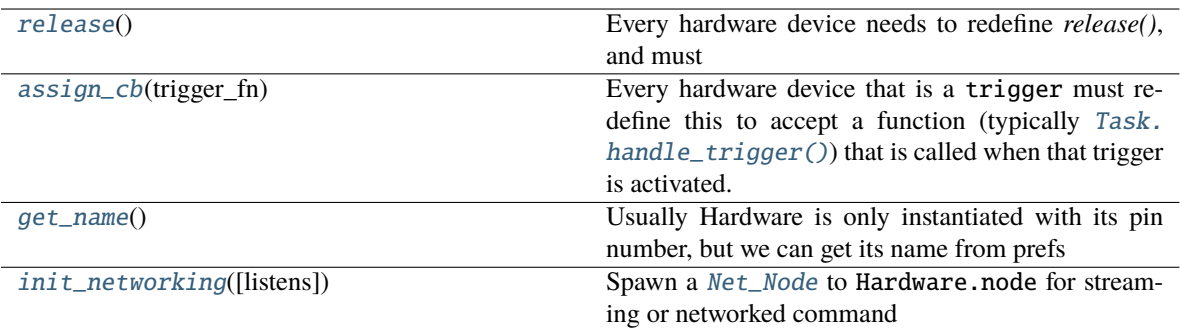

#### <span id="page-224-1"></span>is\_trigger = False

<span id="page-224-2"></span>pin = None

<span id="page-224-3"></span> $type = ''$ 

<span id="page-224-4"></span>input = False

<span id="page-224-5"></span> $output = False$ 

logger: [logging.Logger](https://docs.python.org/3/library/logging.html#logging.Logger)

### <span id="page-224-7"></span>release()

Every hardware device needs to redefine *release()*, and must

- Safely unload any system resources used by the object, and
- Return the object to a neutral state eg. LEDs turn off.

When not redefined, a warning is given.

### <span id="page-224-0"></span>assign\_cb(*trigger\_fn*)

Every hardware device that is a trigger must redefine this to accept a function (typically [Task.](#page-300-0) [handle\\_trigger\(\)](#page-300-0)) that is called when that trigger is activated.

When not redefined, a warning is given.

### <span id="page-224-8"></span>get\_name()

Usually Hardware is only instantiated with its pin number, but we can get its name from prefs

#### <span id="page-224-9"></span>init\_networking(*listens=None*, *\*\*kwargs*)

Spawn a [Net\\_Node](#page-269-0) to Hardware.node for streaming or networked command

#### **Parameters**

- **listens** (*dict*) Dictionary mapping message keys to handling methods
- **\*\*kwargs** Passed to [Net\\_Node](#page-269-0)

Returns:

#### <span id="page-224-6"></span>property calibration: Optional[\[dict\]](https://docs.python.org/3/library/stdtypes.html#dict)

Calibration used by the hardware object.

Attempt to read from prefs.get('CALIBRATIONDIR')/group.name.json , if Hardware.group is None, attempt to read from prefs.get('CALIBRATIONDIR')/name.json

Setting the attribute (over)writes the calibration to disk as a *.json* file

Will be different for each hardware type, subclasses should document this property separately (eg. by overwriting Hardware.calibration.\_\_doc\_\_

**Returns** if calibration is found, a dictionary of calibration for each property. None if no calibration found

**Return type** [\(dict\)](https://docs.python.org/3/library/stdtypes.html#dict)

# **15.1 cameras**

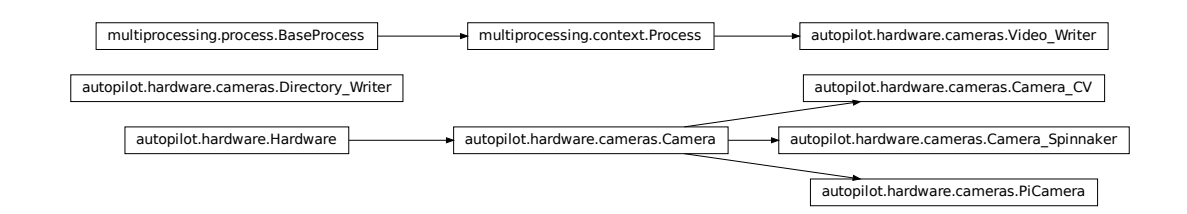

### **Classes:**

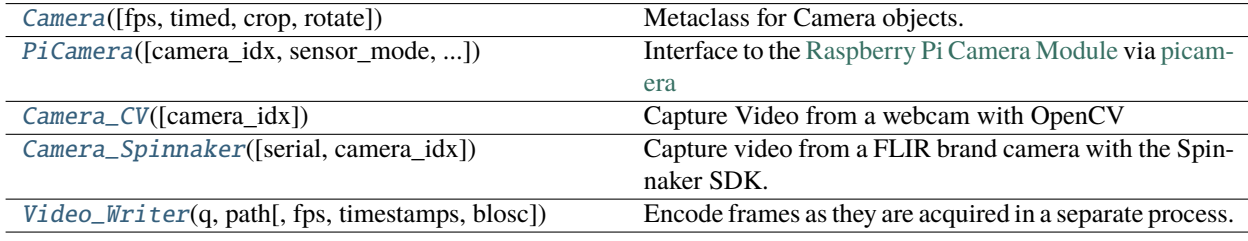

### **Functions:**

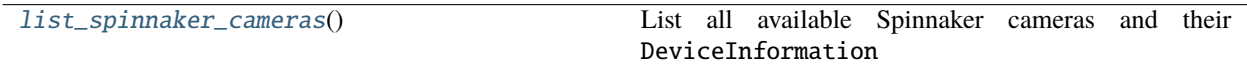

### OPENCV\_LAST\_INIT\_TIME = <Synchronized wrapper for c\_double(0.0)>

Time the last OpenCV camera was initialized (seconds, from time.time()).

v4l2 has an extraordinarily obnoxious . . . feature – if you try to initialize two cameras at ~the same time, you will get a neverending stream of informative error messages: VIDIOC\_QBUF: Invalid argument

The workaround seems to be relatively simple, we just wait ~2 seconds if another camera was just initialized.

<span id="page-225-0"></span>class Camera(*fps=None*, *timed=False*, *crop=None*, *rotate: [int](https://docs.python.org/3/library/functions.html#int) = 0*, *\*\*kwargs*)

Bases: [autopilot.hardware.Hardware](#page-223-0)

Metaclass for Camera objects. Should not be instantiated on its own.

### **Parameters**

• **fps** (*int*) – Framerate of video capture

- **timed** (*bool, int, float*) If False (default), camera captures indefinitely. If int or float, captures for this many seconds
- **rotate** (*int*) Number of times to rotate image clockwise (default 0). Note that image rotation should happen in \_grab() or be otherwise implemented in each camera subclass, because it's a common enough operation many cameras have some optimized way of doing it.
- **\*\*kwargs** –

Arguments to  $stream(), write(), and queue()$  $stream(), write(), and queue()$  $stream(), write(), and queue()$  $stream(), write(), and queue()$  $stream(), write(), and queue()$  can be passed as dictionaries, eg.:

```
stream={'to':'T', 'ip':'localhost'}
```
When the camera is instantiated and *capture* () is called, the class uses a series of methods that should be overwritten in subclasses. Further details for each can be found in the relevant method documentation.

It is highly recommended to instantiate Cameras with a Hardware.name, as it is used in [output\\_filename](#page-229-1) and to identify the network stream

Three methods are required to be overwritten by all subclasses:

- [init\\_cam\(\)](#page-229-2) **required** used by [cam](#page-228-3), instantiating the camera object so that it can be queried and configured
- \_grab() **required** grab a frame from the [cam](#page-228-3)
- \_timestamp() **required** get a timestamp for the frame

The other methods are optional and depend on the particular camera:

- [capture\\_init\(\)](#page-229-3) *optional* any required routine to prepare the camera after it is instantiated but before it begins to capture
- \_process() *optional* the wrapper around a full acquisition cycle, including streaming, writing, and queueing frames
- \_write\_frame() *optional* how to write an individual frame to disk
- \_write\_deinit() *optional* any required routine to finish writing to disk after acquisition
- [capture\\_deinit\(\)](#page-229-4) *optional* any required routine to stop acquisition but not release the camera instance.

### **Variables**

- **frame**  $(tuple)$  $(tuple)$  $(tuple)$  The current captured frame as a tuple (timestamp, frame).
- shape  $(tuple)$  $(tuple)$  $(tuple)$  Shape of captured frames (height, width, channels)
- **blosc**  $(boo1)$  If True (default), use blosc compression when
- cam The object used to interact with the camera
- fps  $(int)$  $(int)$  $(int)$  Framerate of video capture
- timed  $(bool, int, float) If False (default), camera captures indefinitely. If int or float,$  $(bool, int, float) If False (default), camera captures indefinitely. If int or float,$  $(bool, int, float) If False (default), camera captures indefinitely. If int or float,$  $(bool, int, float) If False (default), camera captures indefinitely. If int or float,$  $(bool, int, float) If False (default), camera captures indefinitely. If int or float,$  $(bool, int, float) If False (default), camera captures indefinitely. If int or float,$  $(bool, int, float) If False (default), camera captures indefinitely. If int or float,$ captures for this many seconds
- $q$  (*Queue*) Queue that allows frames to be pulled by other objects
- queue\_size  $(int)$  $(int)$  $(int)$  How many frames should be buffered in the queue.
- initialized (threading. Event) Called in  $init\_cam()$  to indicate the camera has been initialized
- stopping  $(threading.Event)$  $(threading.Event)$  $(threading.Event)$  Called to signal that capturing should stop. when set, ends the threaded capture loop
- capturing (threading. Event) Set when camera is actively capturing
- streaming ([threading.Event](https://docs.python.org/3/library/threading.html#threading.Event)) Set to indicate that the camera is streaming data over the network
- writing (threading. Event) Set to indicate that the camera is writing video locally
- queueing (threading. Event) Indicates whether frames are being put into q
- indicating (threading. Event) Set to indicate that capture progress is being indicated in stdout by tqdm

### **Parameters**

- **fps**
- **timed**
- **crop** (*tuple*) (x, y of top left corner, width, height)
- **\*\*kwargs**

### **Attributes:**

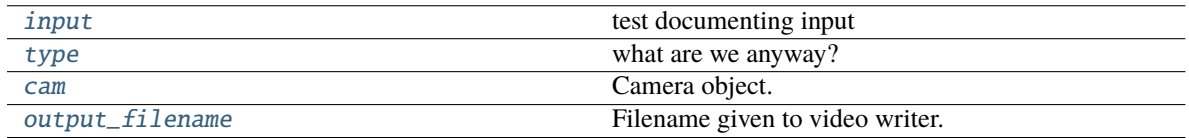

### **Methods:**

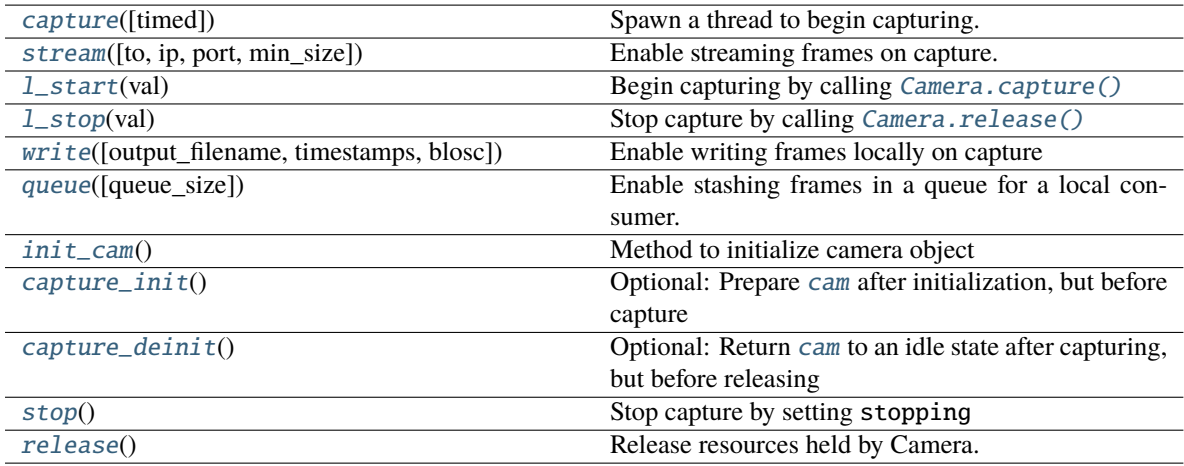

#### <span id="page-227-1"></span>input = True

test documenting input

### <span id="page-227-2"></span>type = 'CAMERA'

what are we anyway?

**Type** [\(str\)](https://docs.python.org/3/library/stdtypes.html#str)

### <span id="page-227-0"></span>capture(*timed=None*)

Spawn a thread to begin capturing.

**Parameters timed** (*None, int, float*) – if None, record according to timed (default). If numeric, record for timed seconds.

<span id="page-228-0"></span>stream(*to='T'*, *ip=None*, *port=None*, *min\_size=5*, *\*\*kwargs*)

Enable streaming frames on capture.

Spawns a Net\_Node with [Hardware.init\\_networking\(\)](#page-224-9), and creates a streaming queue with [Net\\_Node.get\\_stream\(\)](#page-272-0) according to args.

Sets Camera.streaming

#### **Parameters**

- **to** (*str*) ID of the recipient. Default 'T' for Terminal.
- **ip** (*str*) IP of recipient. If None (default), 'localhost'. If None and to is 'T', prefs. get('TERMINALIP')
- **port** (*int, str*) Port of recipient socket. If None (default), prefs.get('MSGPORT'). If None and to is 'T', prefs.get('TERMINALPORT').
- **min** size (*int*) Number of frames to collect before sending (default: 5). use 1 to send frames as soon as they are available, sacrificing the efficiency from compressing multiple frames together
- **\*\*kwargs** passed to [Hardware.init\\_networking\(\)](#page-224-9) and thus to [Net\\_Node](#page-269-0)

#### <span id="page-228-4"></span>l\_start(*val*)

Begin capturing by calling [Camera.capture\(\)](#page-227-0)

**Parameters val** – unused

<span id="page-228-5"></span>l\_stop(*val*)

Stop capture by calling [Camera.release\(\)](#page-229-5)

### **Parameters val** – unused

<span id="page-228-1"></span>write(*output\_filename=None*, *timestamps=True*, *blosc=True*)

Enable writing frames locally on capture

Spawns a [Video\\_Writer](#page-237-0) to encode video, sets writing

#### **Parameters**

- **output\_filename** (*str*) path and filename of the output video. extension should be .mp4, as videos are encoded with libx264 by default.
- **timestamps** (*bool*) if True, (timestamp, frame) tuples will be put in the \_write\_q. if False, timestamps will be generated by *[Video\\_Writer](#page-237-0)* (not recommended at all).
- **blosc** (*bool*) if true, compress frames with blosc.pack\_array() before putting in \_write\_q.

#### <span id="page-228-2"></span>queue(*queue\_size=128*)

Enable stashing frames in a queue for a local consumer.

Other objects can get frames as they are acquired from q

**Parameters queue\_size** (*int*) – max number of frames that can be held in q

#### <span id="page-228-3"></span>property cam

Camera object.

If  $\text{\textendash}$  cam hasn't been initialized yet, use  $init\text{-}cam()$  to do so

**Returns** Camera object, different for each camera.

#### <span id="page-229-1"></span>property output\_filename

Filename given to video writer.

If explicitly set, returns as expected.

If None, or path already exists while the camera isn't capturing, a new filename is generated in the user directory.

**Returns** (str) \_output\_filename

### <span id="page-229-2"></span>init\_cam()

Method to initialize camera object

Must be overridden by camera subclass

**Returns** camera object

### <span id="page-229-3"></span>capture\_init()

Optional: Prepare [cam](#page-228-3) after initialization, but before capture

**Returns** None

#### <span id="page-229-4"></span>capture\_deinit()

Optional: Return [cam](#page-228-3) to an idle state after capturing, but before releasing

**Returns** None

#### <span id="page-229-6"></span> $stop()$

Stop capture by setting stopping

### <span id="page-229-5"></span>release()

Release resources held by Camera.

Must be overridden by subclass.

Does not raise exception in case some general camera release logic should be put here. . .

### <span id="page-229-0"></span>class PiCamera(*camera\_idx: [int](https://docs.python.org/3/library/functions.html#int)* = 0, *sensor\_mode:*  $int = 0$ , *resolution: [Tuple\[](https://docs.python.org/3/library/typing.html#typing.Tuple)[int,](https://docs.python.org/3/library/functions.html#int) [int\]](https://docs.python.org/3/library/functions.html#int)* = (1280, 720), *fps:*  $int =$ *30*, *format: [str](https://docs.python.org/3/library/stdtypes.html#str) = 'rgb'*, *\*args*, *\*\*kwargs*)

Bases: [autopilot.hardware.cameras.Camera](#page-225-0)

Interface to the [Raspberry Pi Camera Module](https://www.raspberrypi.org/products/camera-module-v2/) via [picamera](https://picamera.readthedocs.io/en/latest/)

Parameters of the [picamera.PiCamera](https://picamera.readthedocs.io/en/release-1.13/api_camera.html#picamera.PiCamera) class can be set after initialization by modifying the PiCamera.cam attribute, eg PiCamera().cam.exposure\_mode = 'fixedfps' – see the [picamera.PiCamera](https://picamera.readthedocs.io/en/release-1.13/api_camera.html#picamera.PiCamera) documentation for full documentation.

Note that some parameters, like resolution, can't be changed after starting capture() .

The Camera Module is a slippery little thing, and fps and resolution are just requests to the camera, and aren't necessarily followed with 100% fidelity. The possible framerates and resolutions are determined by the sensor\_mode parameter, which by default tries to guess the best sensor mode based on the fps and resolution. See the [Sensor Modes](https://picamera.readthedocs.io/en/release-1.13/fov.html#camera-modes) documentation for more details.

This wrapper uses a subclass, [PiCamera.PiCamera\\_Writer](#page-231-0) to capture frames decoded by the gpu directly from the preallocated buffer object. Currently the restoration from the buffer assumes that RGB, or generally shape<sup>[2]</sup> == 3, images are being captured. See [this stackexchange post](https://raspberrypi.stackexchange.com/a/58941/112948) by Dave Jones, author of the picamera module, for a strategy for capturing grayscale images quickly.

This class also currently uses the default [Video\\_Writer](#page-237-0) object, but it could be more performant to use the [picamera.PiCamera.start\\_recording\(\)](https://picamera.readthedocs.io/en/release-1.13/api_camera.html#picamera.PiCamera.start_recording) method's built-in ability to record video to a file — try it out!

**Todo:** Currently timestamps are constructed with datetime.datetime.now.isoformat(), which is not altogether accurate. Timestamps should be gotten from the [frame](https://picamera.readthedocs.io/en/release-1.13/api_camera.html#picamera.PiCamera.frame) attribute, which depends on the [clock\\_mode](https://picamera.readthedocs.io/en/release-1.13/api_camera.html#picamera.PiCamera.clock_mode)

### **References**

- <https://blog.robertelder.org/recording-660-fps-on-raspberry-pi-camera/>
- Fast capture from the author of picamera <https://raspberrypi.stackexchange.com/a/58941/112948>
- More on fast capture and processing, see last example in section [https://picamera.readthedocs.io/en/](https://picamera.readthedocs.io/en/release-1.12/recipes2.html#rapid-capture) [release-1.12/recipes2.html#rapid-capture](https://picamera.readthedocs.io/en/release-1.12/recipes2.html#rapid-capture)

#### **Parameters**

- **camera\_idx** (*int*) Index of picamera (default: 0, >=1 only supported on compute module)
- **sensor\_mode** (*int*) Sensor mode, default 0 detects automatically from resolution and fps, note that sensor mode will affect the available resolutions and framerates, see [Sensor Modes](https://picamera.readthedocs.io/en/release-1.13/fov.html#camera-modes) for more information
- **resolution** (*tuple*) a tuple of (width, height) integers, but mind the note in the above documentation regarding the sensor mode property and resolution
- **fps** (*int*) frames per second, but again mind the note on sensor\_mode
- **format** (*str*) Format passed to :class`picamera.PiCamera.start\_recording` one of ('rgb' (default), 'grayscale') The 'grayscale' format uses the 'yuv' format, and extracts the luminance channel
- **\*args ()** passed to superclass
- **\*\*kwargs ()** passed to superclass

### **Attributes:**

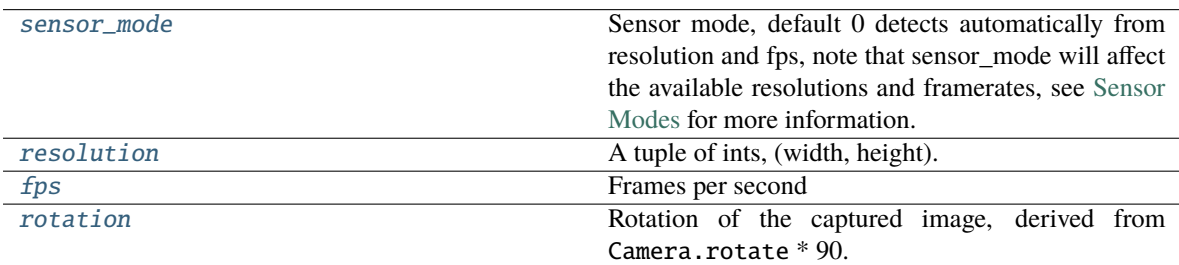

### **Methods:**

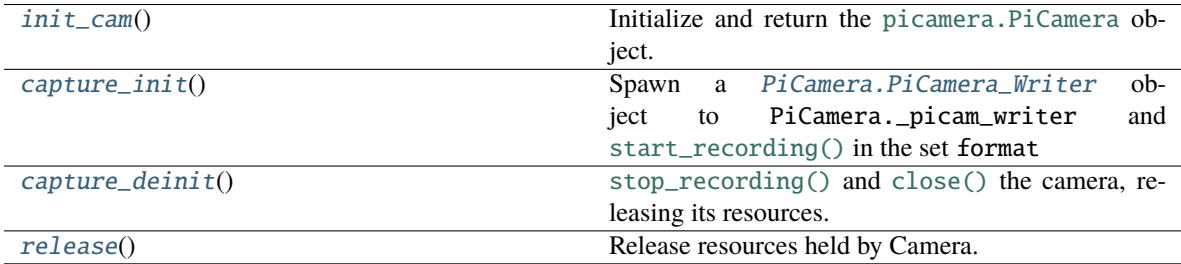

#### **Classes:**

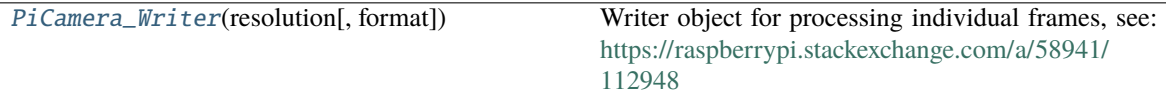

#### <span id="page-231-1"></span>property sensor\_mode: [int](https://docs.python.org/3/library/functions.html#int)

Sensor mode, default 0 detects automatically from resolution and fps, note that sensor mode will affect the available resolutions and framerates, see [Sensor Modes](https://picamera.readthedocs.io/en/release-1.13/fov.html#camera-modes) for more information.

When set, if the camera has been initialized, will change the attribute in PiCamera.cam

**Returns** int

#### <span id="page-231-2"></span>property resolution: Tuple[\[int,](https://docs.python.org/3/library/functions.html#int) [int\]](https://docs.python.org/3/library/functions.html#int)

A tuple of ints, (width, height).

Resolution can't be changed while the camera is capturing.

See [Sensor Modes](https://picamera.readthedocs.io/en/release-1.13/fov.html#camera-modes) for more information re: how resolution relates to [picamera.PiCamera.sensor\\_mode](https://picamera.readthedocs.io/en/release-1.13/api_camera.html#picamera.PiCamera.sensor_mode)

**Returns** tuple of ints, (width, height)

### <span id="page-231-3"></span>property fps: [int](https://docs.python.org/3/library/functions.html#int)

Frames per second

See [Sensor Modes](https://picamera.readthedocs.io/en/release-1.13/fov.html#camera-modes) for more information re: how fps relates to [picamera.PiCamera.sensor\\_mode](https://picamera.readthedocs.io/en/release-1.13/api_camera.html#picamera.PiCamera.sensor_mode)

**Returns** int - fps

#### <span id="page-231-4"></span>property rotation: [int](https://docs.python.org/3/library/functions.html#int)

Rotation of the captured image, derived from Camera.rotate \* 90.

Must be one of (0, 90, 180, 270)

Rotation can be changed during capture

**Returns** int - Current rotation

#### <span id="page-231-5"></span> $init\_cam() \rightarrow picamera.PiCamera$  $init\_cam() \rightarrow picamera.PiCamera$

Initialize and return the [picamera.PiCamera](https://picamera.readthedocs.io/en/release-1.13/api_camera.html#picamera.PiCamera) object.

Uses the stored camera\_idx, [resolution](#page-231-2), [fps](#page-231-3), and [sensor\\_mode](#page-231-1) attributes on init.

**Returns** [picamera.PiCamera](https://picamera.readthedocs.io/en/release-1.13/api_camera.html#picamera.PiCamera)

#### <span id="page-231-6"></span>capture\_init()

Spawn a PiCamera. PiCamera\_Writer object to PiCamera. \_picam\_writer and [start\\_recording\(\)](https://picamera.readthedocs.io/en/release-1.13/api_camera.html#picamera.PiCamera.start_recording) in the set format

### <span id="page-231-7"></span>capture\_deinit()

[stop\\_recording\(\)](https://picamera.readthedocs.io/en/release-1.13/api_camera.html#picamera.PiCamera.stop_recording) and [close\(\)](https://picamera.readthedocs.io/en/release-1.13/api_camera.html#picamera.PiCamera.close) the camera, releasing its resources.

### <span id="page-231-8"></span>release()

Release resources held by Camera.

Must be overridden by subclass.

<span id="page-231-0"></span>Does not raise exception in case some general camera release logic should be put here. . .

class PiCamera\_Writer(*resolution: [Tuple](https://docs.python.org/3/library/typing.html#typing.Tuple)[\[int,](https://docs.python.org/3/library/functions.html#int) [int\]](https://docs.python.org/3/library/functions.html#int)*, *format: [str](https://docs.python.org/3/library/stdtypes.html#str) = 'rgb'*)

Bases: [object](https://docs.python.org/3/library/functions.html#object)

Writer object for processing individual frames, see: [https://raspberrypi.stackexchange.com/a/58941/](https://raspberrypi.stackexchange.com/a/58941/112948) [112948](https://raspberrypi.stackexchange.com/a/58941/112948)

**Parameters resolution** (*tuple*) – (width, height) tuple used when making numpy array from buffer

**Variables**

- grab\_event ([threading.Event](https://docs.python.org/3/library/threading.html#threading.Event)) Event set whenever a new frame is captured, cleared by the parent class when the frame is consumed.
- frame (numpy.ndarray) Captured frame
- timestamp  $(str)$  $(str)$  $(str)$  Isoformatted timestamp of time of capture.

### **Methods:**

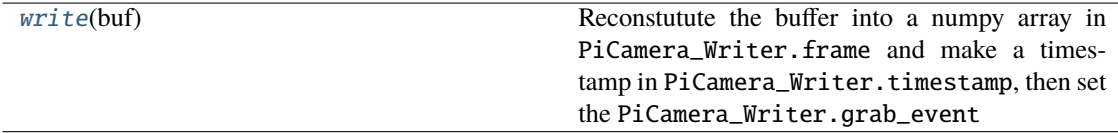

#### <span id="page-232-1"></span>write(*buf* )

Reconstutute the buffer into a numpy array in PiCamera\_Writer.frame and make a timestamp in PiCamera\_Writer.timestamp, then set the PiCamera\_Writer.grab\_event **Parameters buf ()** – Buffer given by PiCamera

### <span id="page-232-0"></span>class Camera\_CV(*camera\_idx=0*, *\*\*kwargs*)

Bases: [autopilot.hardware.cameras.Camera](#page-225-0)

Capture Video from a webcam with OpenCV

By default, OpenCV will select a suitable backend for the indicated camera. Some backends have difficulty operating multiple cameras at once, so the performance of this class will be variable depending on camera type.

**Note:** OpenCV must be installed to use this class! A Prebuilt opencv binary is available for the raspberry pi, but it doesn't take advantage of some performance-enhancements available to OpenCV. Use autopilot.setup. run\_script opencv to compile OpenCV with these enhancements.

If your camera isn't working and you're using v412, to print debugging information you can run:

```
# set the debug log level
echo 3 > /sys/class/video4linux/videox/dev_debug
# check logs
dmesg
```
#### **Parameters**

- **camera\_idx** (*int*) The index of the desired camera
- **\*\*kwargs** Passed to the [Camera](#page-225-0) metaclass.

**Variables**

- camera\_idx  $(int)$  $(int)$  $(int)$  The index of the desired camera
- last\_opencv\_init ([float](https://docs.python.org/3/library/functions.html#float)) See OPENCV\_LAST\_INIT\_TIME
- last\_init\_lock (threading. Lock) Lock for setting last\_opencv\_init

### **Attributes:**

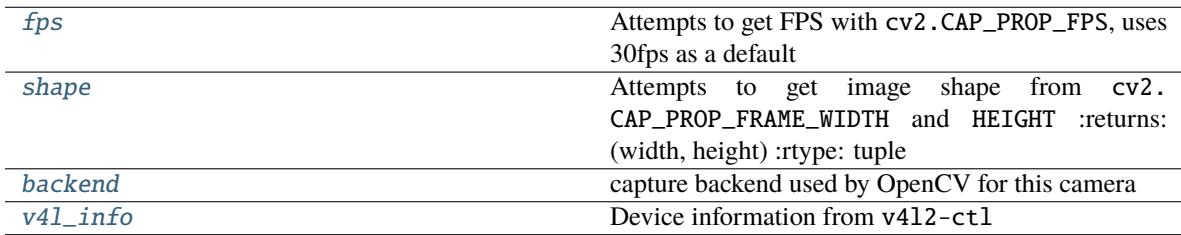

### **Methods:**

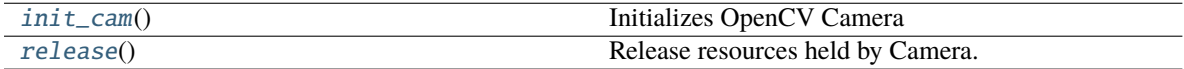

#### <span id="page-233-0"></span>property fps

Attempts to get FPS with cv2.CAP\_PROP\_FPS, uses 30fps as a default

**Returns** framerate

**Return type** [int](https://docs.python.org/3/library/functions.html#int)

#### <span id="page-233-1"></span>property shape

Attempts to get image shape from cv2.CAP\_PROP\_FRAME\_WIDTH and HEIGHT :returns: (width, height) :rtype: tuple

#### <span id="page-233-2"></span>property backend

capture backend used by OpenCV for this camera

**Returns** name of capture backend used by OpenCV for this camera

### **Return type** [str](https://docs.python.org/3/library/stdtypes.html#str)

#### <span id="page-233-4"></span>init\_cam()

Initializes OpenCV Camera

To avoid overlapping resource allocation requests, checks the last time any [Camera\\_CV](#page-232-0) object was instantiated and makes sure it has been at least 2 seconds since then.

**Returns** camera object

#### **Return type** cv2.VideoCapture

#### <span id="page-233-5"></span>release()

Release resources held by Camera.

Must be overridden by subclass.

Does not raise exception in case some general camera release logic should be put here. . .

### <span id="page-233-3"></span>property v4l\_info

Device information from v4l2-ctl

**Returns** Information for all devices available through v4l2

### **Return type** [dict](https://docs.python.org/3/library/stdtypes.html#dict)

<span id="page-234-0"></span>class Camera\_Spinnaker(*serial=None*, *camera\_idx=None*, *\*\*kwargs*)

Bases: [autopilot.hardware.cameras.Camera](#page-225-0)

Capture video from a FLIR brand camera with the Spinnaker SDK.

#### **Parameters**

- **serial** (*str*) Serial number of desired camera
- **camera\_idx** (*int*) If no serial provided, select camera by index. Using serial is HIGHLY RECOMMENDED.
- **\*\*kwargs** passed to [Camera](#page-225-0) metaclass

Note: PySpin and the Spinnaker SDK must be installed to use this class. Please use the install\_pyspin.sh script in setup

See the documentation for the Spinnaker SDK and PySpin here:

<https://www.flir.com/products/spinnaker-sdk/>

#### **Variables**

- serial  $(str)$  $(str)$  $(str)$  Serial number of desired camera
- camera\_idx  $(int) If$  $(int) If$  $(int) If$  no serial provided, select camera by index. Using serial is HIGHLY RECOMMENDED.
- system (PySpin.System) The PySpin System object
- cam\_list (PySpin.CameraList) The list of PySpin Cameras available to the system
- nmap A reference to the nodemap from the GenICam XML description of the device
- base\_path  $(str)$  $(str)$  $(str)$  The directory and base filename that images will be written to if object is writing. eg:

base\_path = '/home/user/capture\_directory/**capture\_**' image\_path = base\_path + 'image1.png'

• img\_opts (PySpin.PNGOption) – Options for saving .png images, made by  $write()$ 

### **Attributes:**

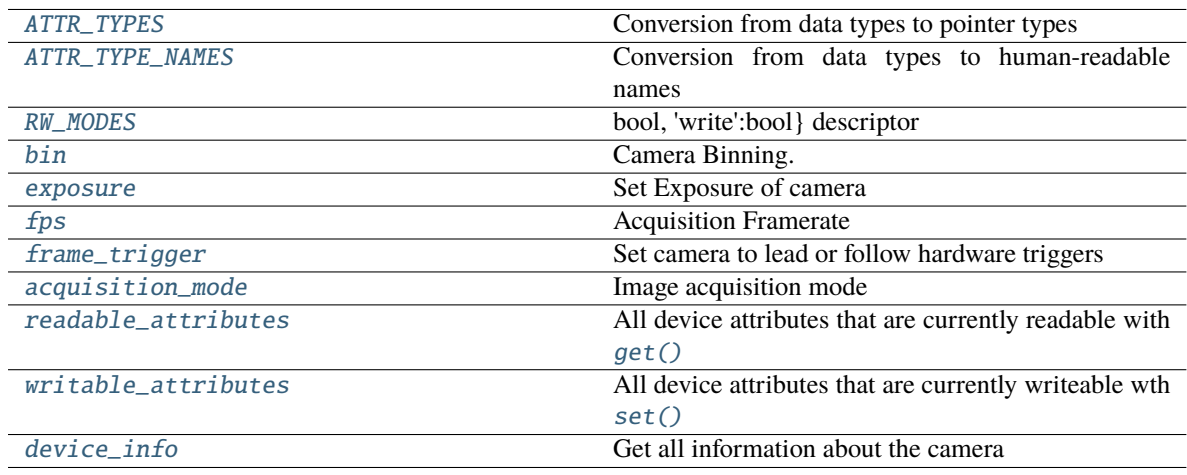

### **Methods:**

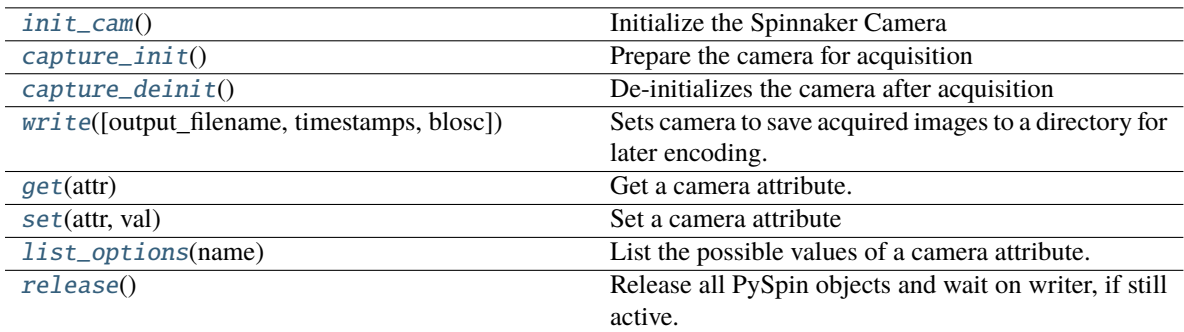

### <span id="page-235-1"></span> $ATTR_TYPES = { }$

Conversion from data types to pointer types

### <span id="page-235-2"></span>ATTR\_TYPE\_NAMES = {}

Conversion from data types to human-readable names

### <span id="page-235-3"></span> $RW_MODES = \{\}$

bool, 'write':bool} descriptor

**Type** Conversion from read/write mode to {'read'

### <span id="page-235-5"></span>init\_cam()

Initialize the Spinnaker Camera

Initializes the camera, system, cam\_list, node map, and the camera methods and attributes used by  $get()$ and  $set()$ 

**Returns** The Spinnaker camera object

**Return type** PySpin.Camera

#### <span id="page-235-6"></span>capture\_init()

Prepare the camera for acquisition

calls the camera's BeginAcquisition method and populate [shape](#page-233-1)

#### <span id="page-235-7"></span>capture\_deinit()

De-initializes the camera after acquisition

<span id="page-235-0"></span>write(*output\_filename=None*, *timestamps=True*, *blosc=True*)

Sets camera to save acquired images to a directory for later encoding.

For performance, rather than encoding during acquisition, save each image as a (lossless) .png image in a directory generated by [output\\_filename](#page-229-1).

After capturing is complete, a Directory\_Writer encodes the images to an x264 encoded .mp4 video.

- **output\_filename** (*str*) Directory to write images to. If None (default), generated by [output\\_filename](#page-229-1)
- **timestamps** (*bool*) Not used, timestamps are always appended to filenames.
- <span id="page-235-4"></span>• **blosc** (*bool*) – Not used, images are directly saved.

### property bin

Camera Binning.

Attempts to bin on-device, and use averaging if possible. If averaging not available, uses summation.

**Parameters tuple** – tuple of integers, (Horizontal, Vertical binning)

**Returns** (Horizontal, Vertical binning)

**Return type** [tuple](https://docs.python.org/3/library/stdtypes.html#tuple)

### <span id="page-236-0"></span>property exposure

Set Exposure of camera

Can be set with

- 'auto' automatic exposure control. note that this will limit framerate
- float from 0-1 exposure duration proportional to fps. eg. if fps = 10, setting exposure = 0.5 means exposure will be set as 50ms
- float or int >1 absolute exposure time in microseconds

**Returns** If exposure has been set, return set value. Otherwise return .get('ExposureTime')

**Return type** [str,](https://docs.python.org/3/library/stdtypes.html#str) [float](https://docs.python.org/3/library/functions.html#float)

### <span id="page-236-1"></span>property fps

Acquisition Framerate

Set with integer. If set with None, ignored (superclass sets FPS to None on init)

**Returns** from cam.AcquisitionFrameRate.GetValue()

**Return type** [int](https://docs.python.org/3/library/functions.html#int)

### <span id="page-236-2"></span>property frame\_trigger

Set camera to lead or follow hardware triggers

If 'lead', Camera will send TTL pulses from Line 2.

If 'follow', Camera will follow triggers from Line 3.

#### **See also:**

- [https://www.flir.com/support-center/iis/machine-vision/application-note/](https://www.flir.com/support-center/iis/machine-vision/application-note/configuring-synchronized-capture-with-multiple-cameras) [configuring-synchronized-capture-with-multiple-cameras](https://www.flir.com/support-center/iis/machine-vision/application-note/configuring-synchronized-capture-with-multiple-cameras)
- [https://www.flir.com/support-center/iis/machine-vision/knowledge-base/](https://www.flir.com/support-center/iis/machine-vision/knowledge-base/what-external-iidc-trigger-modes-are-supported-by-my-camera/) [what-external-iidc-trigger-modes-are-supported-by-my-camera/](https://www.flir.com/support-center/iis/machine-vision/knowledge-base/what-external-iidc-trigger-modes-are-supported-by-my-camera/)

### <span id="page-236-3"></span>property acquisition\_mode

Image acquisition mode

One of

- 'continuous' continuously acquire frame camera
- 'single' acquire a single frame
- 'multi' acquire a finite number of frames.

**Warning:** Only 'continuous' has been tested.

#### <span id="page-237-1"></span>property readable\_attributes

All device attributes that are currently readable with  $get()$ 

**Returns** A dictionary of attributes that are readable and their current values

**Return type** [dict](https://docs.python.org/3/library/stdtypes.html#dict)

### <span id="page-237-3"></span>property writable\_attributes

All device attributes that are currently writeable wth set ()

**Returns** A dictionary of attributes that are writeable and their current values

**Return type** [dict](https://docs.python.org/3/library/stdtypes.html#dict)

#### <span id="page-237-2"></span>get(*attr*)

Get a camera attribute.

Any value in [readable\\_attributes](#page-237-1) can be read. Attempts to get numeric values with .GetValue, otherwise gets a string with .ToString, so be cautious with types.

If attr is a method (ie. in .\_camera\_methods, execute the method and return the value

**Parameters attr** (*str*) – Name of a readable attribute or executable method

**Returns** Value of attr

**Return type** [float,](https://docs.python.org/3/library/functions.html#float) [int,](https://docs.python.org/3/library/functions.html#int) [str](https://docs.python.org/3/library/stdtypes.html#str)

#### <span id="page-237-4"></span>set(*attr*, *val*)

Set a camera attribute

Any value in writeable\_attributes can be set. If attribute has a .SetValue method, (ie. accepts numeric values), attempt to use it, otherwise use .FromString.

#### **Parameters**

- **attr** (*str*) Name of attribute to be set
- **val** (*str, int, float*) Value to set attribute

### <span id="page-237-6"></span>list\_options(*name*)

List the possible values of a camera attribute.

**Parameters name** (*str*) – name of attribute to query

**Returns** Dictionary with {available options: descriptions}

**Return type** [dict](https://docs.python.org/3/library/stdtypes.html#dict)

### <span id="page-237-5"></span>property device\_info

Get all information about the camera

Note that this is distinct from camera *attributes* like fps, instead this is information like serial number, version, firmware revision, etc.

**Returns** {feature name: feature value}

#### **Return type** [dict](https://docs.python.org/3/library/stdtypes.html#dict)

### <span id="page-237-7"></span><span id="page-237-0"></span>release()

Release all PySpin objects and wait on writer, if still active.

class Video\_Writer(*q*, *path*, *fps=None*, *timestamps=True*, *blosc=True*)

Bases: multiprocessing.context.Process

Encode frames as they are acquired in a separate process.

Must call start() after initialization to begin encoding.

Encoding continues until 'END' is put in q.

Timestamps are saved in a .csv file with the same path as the video.

#### **Parameters**

- **q** ([Queue](https://docs.python.org/3/library/queue.html#queue.Queue)) Queue into which frames will be dumped
- **path** (*str*) output path of video
- **fps** (*int*) framerate of output video
- **timestamps** (*bool*) if True (default), input will be of form (timestamp, frame). if False, input will just be frames and timestamps will be generated as the frame is encoded (**not recommended**)
- **blosc** (*bool*) if True, frames in the q will be compresed with blosc. if False, uncompressed

**Variables** timestamps ([list](https://docs.python.org/3/library/stdtypes.html#list)) – Timestamps for frames, written to .csv on completion of encoding

### **Methods:**

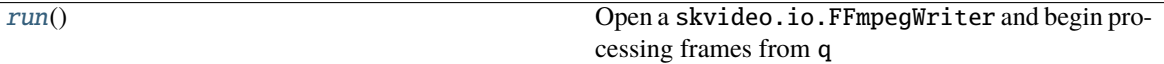

#### <span id="page-238-1"></span>run()

Open a skvideo.io.FFmpegWriter and begin processing frames from q

Should not be called by itself, overwrites the [multiprocessing.Process.run\(\)](https://docs.python.org/3/library/multiprocessing.html#multiprocessing.Process.run) method, so should call Video\_Writer.start()

Continue encoding until 'END' put in queue.

### <span id="page-238-0"></span>list\_spinnaker\_cameras()

List all available Spinnaker cameras and their DeviceInformation

**Returns** list of dictionaries of device information for each camera.

**Return type** [list](https://docs.python.org/3/library/stdtypes.html#list)

# **15.2 gpio**

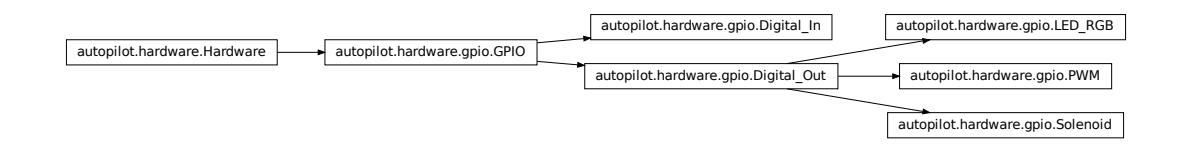

Hardware that uses the GPIO pins of the Raspi. These classes rely on [pigpio,](http://abyz.me.uk/rpi/pigpio/) whose daemon (pigpiod) must be

running in the background – typically this is handled with a launch script/system daemon (see the launch pilot.sh script generated by setup\_autopilot.py)

Autopilot uses a custom version of pigpio [\(https://github.com/sneakers-the-rat/pigpio\)](https://github.com/sneakers-the-rat/pigpio) that returns isoformatted timestamps rather than tick numbers in callbacks. See the setup\_pilot.sh script.

**Note:** Autopilot uses the "Board" rather than "Broadcom" numbering system, see *[the numbering note.](#page-222-1)* [GPIO](#page-240-0) ob-jects convert internally between board and bcm numbers using [GPIO.pin](#page-241-0), GPIO.pin\_bcm, [BOARD\\_TO\\_BCM](#page-222-0), and [BCM\\_TO\\_BOARD](#page-223-1) .

**Note:** This module does not include hardware that uses the GPIO pins over a specific protocol like i2c

#### **Data:**

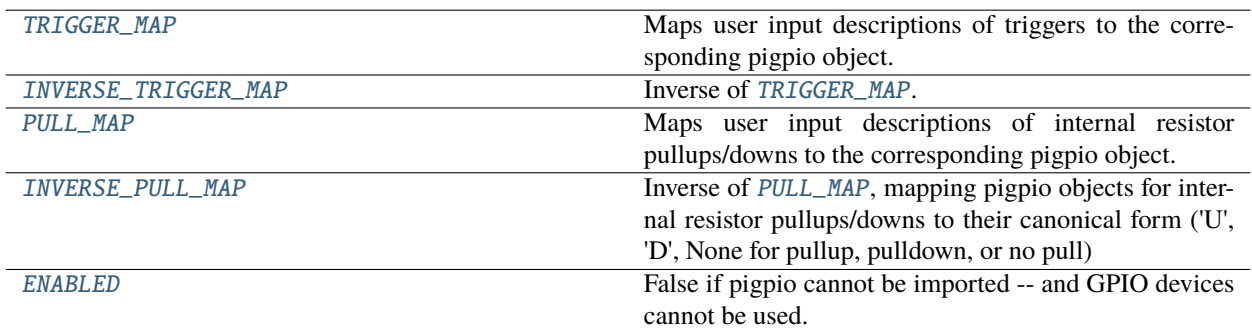

### **Functions:**

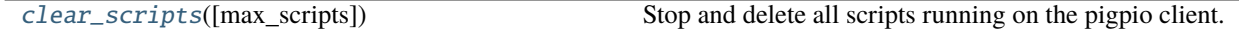

### **Classes:**

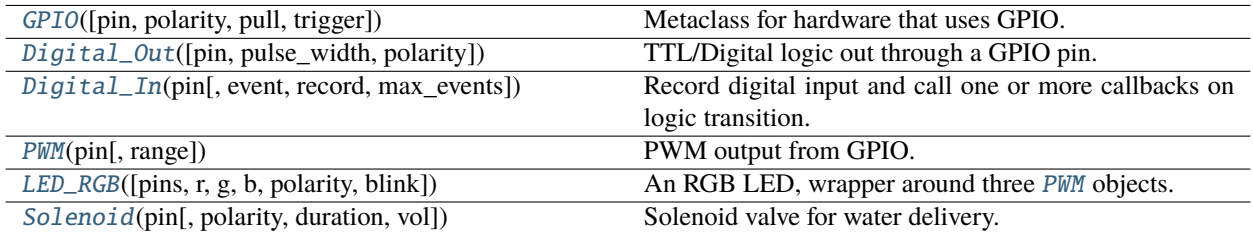

### <span id="page-239-0"></span>TRIGGER\_MAP =  $\{0: 1, 1: 0, 'B': 2, 'D': 1, 'U': 0, (0, 1): 2\}$

Maps user input descriptions of triggers to the corresponding pigpio object.

### <span id="page-239-1"></span>INVERSE\_TRIGGER\_MAP = {0: 'U', 1: 'D', 2: 'B'}

Inverse of [TRIGGER\\_MAP](#page-239-0). Used to assign canonical references to triggers – ie. it is possible to take multiple params (1, True, 'U') -> pigpio trigger objects, but there is one preferred way to refer to a pigpio object.

### <span id="page-239-3"></span><span id="page-239-2"></span>PULL\_MAP = {None: 0, 0: 1, 1: 2, 'D': 1, 'U': 2}

Maps user input descriptions of internal resistor pullups/downs to the corresponding pigpio object.

### INVERSE\_PULL\_MAP =  $\{0: \text{None}, 1: \text{'}D', 2: \text{'}U'\}$

Inverse of [PULL\\_MAP](#page-239-2), mapping pigpio objects for internal resistor pullups/downs to their canonical form ('U', 'D', None for pullup, pulldown, or no pull)

### <span id="page-240-1"></span> $ENABLED = True$

False if pigpio cannot be imported – and GPIO devices cannot be used.

True if pigpio can be imported

#### <span id="page-240-2"></span>clear\_scripts(*max\_scripts=256*)

Stop and delete all scripts running on the pigpio client.

To be called, eg. between tasks to ensure none are left hanging by badly behaved GPIO devices

**Parameters max\_scripts** (*int*) – maximum number of scripts allowed by pigpio. Set in pigpio.c and not exported to the python module, so have to hardcode it again here, default for pigpio fork is 256

<span id="page-240-0"></span>class GPIO(*pin=None*, *polarity=1*, *pull=None*, *trigger=None*, *\*\*kwargs*)

Bases: [autopilot.hardware.Hardware](#page-223-0)

Metaclass for hardware that uses GPIO. Should not be instantiated on its own.

Handles initializing pigpio and wraps some of its commonly used methods

### **Parameters**

- **pin** (*int*) The [Board-numbered](https://raspberrypi.stackexchange.com/a/12967) GPIO pin of this object.
- **polarity** (*int*) Logic direction. if 1: on=High=1, off=Low=0; if 0: off=Low=0, on=High=1
- **pull** (*str, int*) state of pullup/down resistor. Can be set as 'U'/'D' or 1/0 to pull up/down. See [PULL\\_MAP](#page-239-2)
- **trigger** (*str, int, bool*) whether callbacks are triggered on rising ('U', 1, True), falling ('D', 0, False), or both edges  $('B', (0,1))$
- **kwargs** passed to the [Hardware](#page-223-0) superclass.

#### **Variables**

- **pig** (pigpio.pi) An object that manages connection to the pigpio daemon. See docs at <http://abyz.me.uk/rpi/pigpio/python.html>
- **CONNECTED** ([bool](https://docs.python.org/3/library/functions.html#bool)) Whether the connection to pigpio was successful
- pigpiod Reference to the pigpiod process launched by external.start\_pigpiod()
- $pin (int)$  $pin (int)$  $pin (int)$  The [Board-numbered](https://raspberrypi.stackexchange.com/a/12967) GPIO pin of this object.
- pin\_bcm ([int](https://docs.python.org/3/library/functions.html#int)) The BCM number of the connected pin used by pigpio. Converted from pin passed as argument on initialization, which is assumed to be the board number.
- pull  $(str, int)$  $(str, int)$  $(str, int)$  $(str, int)$  $(str, int)$  state of pullup/down resistor. Can be set as 'U'/'D' or 1/0 to pull up/down
- **polarity** ([int](https://docs.python.org/3/library/functions.html#int)) Logic direction. if 1: on=High=1, off=Low=0; if 0: off=Low=0, on=High=1
- on  $(int)$  $(int)$  $(int)$  if polarity == 1, high/1. if polarity == 0, low/0
- **off**  $(int)$  $(int)$  $(int)$  if polarity == 1, low/0. if polarity == 0, high/1
- trigger ([str,](https://docs.python.org/3/library/stdtypes.html#str) [int,](https://docs.python.org/3/library/functions.html#int) [bool](https://docs.python.org/3/library/functions.html#bool)) whether callbacks are triggered on rising ('U', 1, True), falling ( $D$ ', 0, False), or both edges ( $B$ ',  $(0,1)$ )

### • trigger\_edge – The pigpio object representing RISING\_EDGE, FALLING\_EDGE, BOTH\_EDGES. Set by :attr`.trigger`

### **Methods:**

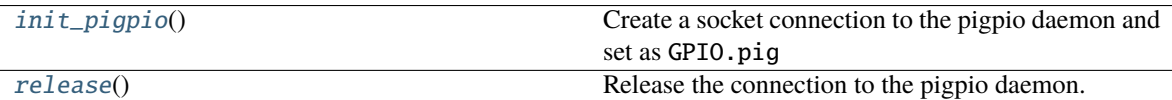

#### **Attributes:**

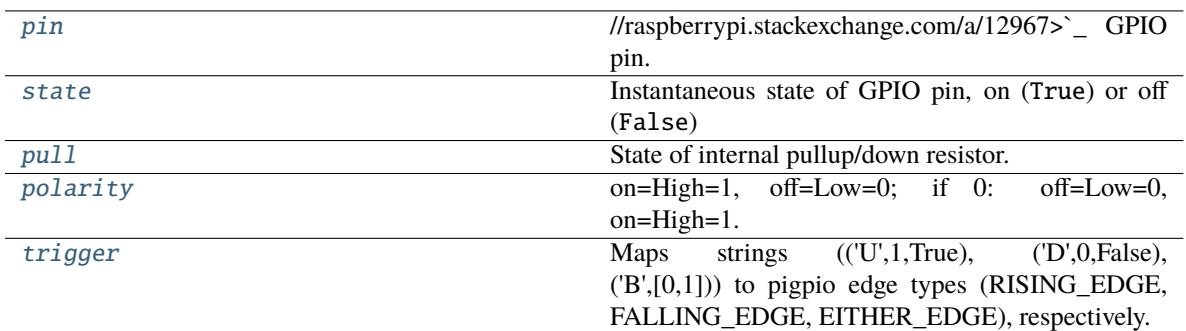

#### <span id="page-241-1"></span> $init\_pigpio() \rightarrow bool$  $init\_pigpio() \rightarrow bool$

Create a socket connection to the pigpio daemon and set as GPIO.pig

**Returns** True if connection was successful, False otherwise

#### **Return type** [bool](https://docs.python.org/3/library/functions.html#bool)

### <span id="page-241-0"></span>property pin

//raspberrypi.stackexchange.com/a/12967>`\_ GPIO pin.

When assigned, also updates  $pin\_bcm$  with the BCM-numbered pin.

**Type `**Board-numbered <https

### <span id="page-241-2"></span>property state: [bool](https://docs.python.org/3/library/functions.html#bool)

Instantaneous state of GPIO pin, on (True) or off (False)

**Returns** bool

### <span id="page-241-3"></span>property pull

State of internal pullup/down resistor.

See [PULL\\_MAP](#page-239-2) for possible values.

**Returns** 'U'/'D'/None for pulled up, down or not set.

### **Return type** [int](https://docs.python.org/3/library/functions.html#int)

### <span id="page-241-4"></span>property polarity

on=High=1, off=Low=0; if 0: off=Low=0, on=High=1.

<span id="page-241-5"></span>When set, updates on and off accordingly

**Type** Logic direction. if 1

### property trigger

Maps strings (('U',1,True), ('D',0,False), ('B',[0,1])) to pigpio edge types (RISING\_EDGE, FALLING\_EDGE, EITHER\_EDGE), respectively.

**Type** [dict](https://docs.python.org/3/library/stdtypes.html#dict)

### <span id="page-242-1"></span>release()

Release the connection to the pigpio daemon.

**Note:** the Hardware metaclass will call this method on object deletion.

### <span id="page-242-0"></span>class Digital\_Out(*pin=None*, *pulse\_width=100*, *polarity=1*, *\*\*kwargs*)

Bases: [autopilot.hardware.gpio.GPIO](#page-240-0)

TTL/Digital logic out through a GPIO pin.

### **Parameters**

- **pin** (*int*) The [Board-numbered](https://raspberrypi.stackexchange.com/a/12967) GPIO pin of this object
- **pulse\_width** (*int*) Width of digital output [pulse\(\)](#page-243-0) (us). range: 1-100
- **polarity** (*bool*) Whether 'on' is High (1, default) and pulses bring the voltage High, or vice versa (0)

### **Variables**

- scripts  $(dict)$  $(dict)$  $(dict)$  maps script IDs to pigpio script handles
- pigs\_function ([bytes](https://docs.python.org/3/library/stdtypes.html#bytes)) when using pigpio scripts, what function is used to set the value of the output? (eg. 'w' for digital out, 'gdc' for pwm, more info here: [http://abyz.me.uk/rpi/](http://abyz.me.uk/rpi/pigpio/pigs.html) [pigpio/pigs.html\)](http://abyz.me.uk/rpi/pigpio/pigs.html)
- script\_counter (itertools.count) generate script IDs if not explicitly given to [series\(\)](#page-243-1). generated IDs are of the form 'series\_#'

### **Attributes:**

[output](#page-243-2) [type](#page-243-3) [pigs\\_function](#page-243-4)

### **Methods:**

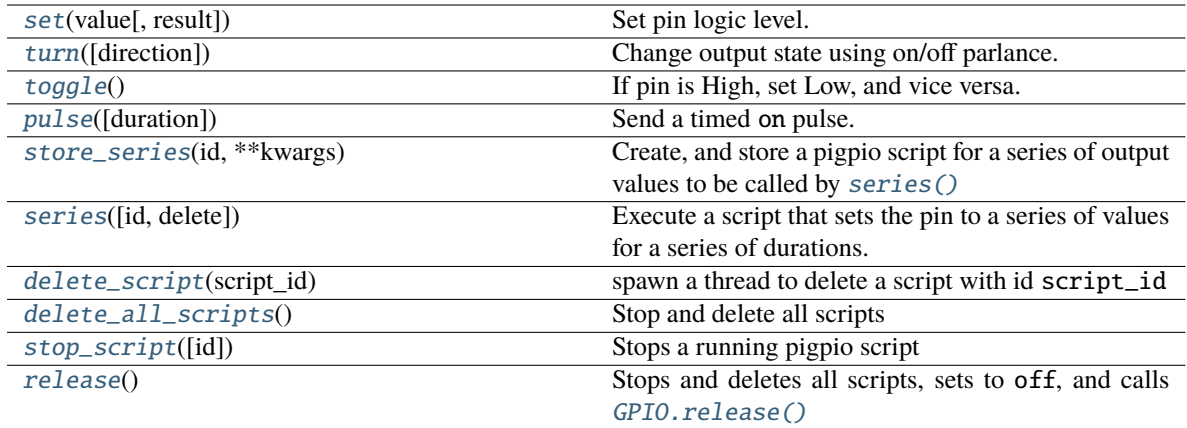

### <span id="page-243-2"></span> $output = True$

<span id="page-243-3"></span>type = 'DIGITAL\_OUT'

### <span id="page-243-4"></span>pigs\_function = b'w'

<span id="page-243-5"></span> $set(value: bool, result: bool = True) \rightarrow bool$  $set(value: bool, result: bool = True) \rightarrow bool$  $set(value: bool, result: bool = True) \rightarrow bool$ 

Set pin logic level.

Default uses pigpio.pi.write(), but can be overwritten by inheriting classes

Stops the last running script when called.

#### **Parameters**

- **value** (*int, bool*) (1, True) to set High, (0, False) to set Low.
- **result** (*bool*) If True (default), wait for response from pigpiod to give an error code. If False, don't wait, but also don't receive confirmation that the pin was written to

#### <span id="page-243-6"></span>turn(*direction='on'*)

Change output state using on/off parlance. logic direction varies based on Digital\_Out.polarity

Stops the last running script when called.

**Parameters direction** (*str, bool*) – 'on', 1, or True to turn to on and vice versa for off

### <span id="page-243-7"></span>toggle()

If pin is High, set Low, and vice versa.

Stops the last running script when called.

### <span id="page-243-0"></span>pulse(*duration=None*)

Send a timed on pulse.

**Parameters duration** (*int*) – If None (default), uses duration, otherwise duration of pulse from 1-100us.

#### <span id="page-243-8"></span>store\_series(*id*, *\*\*kwargs*)

<span id="page-243-1"></span>Create, and store a pigpio script for a series of output values to be called by [series\(\)](#page-243-1)

- **id** (*str*) shorthand key used to call this series with [series\(\)](#page-243-1)
- **kwargs** passed to \_series\_script()

series(*id=None*, *delete=None*, *\*\*kwargs*)

Execute a script that sets the pin to a series of values for a series of durations.

See \_series\_script() for series parameterization.

Ideally one would use [store\\_series\(\)](#page-243-8) and use the returned id to call this function. Otherwise, this method calls [store\\_series\(\)](#page-243-8) and runs it.

### **Parameters**

- **id** (*str, int*) ID of the script, if not already created, created with store\_script(). If None (default), an ID is generated with script\_counter of the form 'script\_#'
- **kwargs** passed to \_series\_script()

#### <span id="page-244-1"></span>delete\_script(*script\_id*)

spawn a thread to delete a script with id script\_id

This is a 'soft' deletion – it checks if the script is running, and waits for up to 10 seconds before actually deleting it.

The script is deleted from the pigpio daemon, from script\_handles and from scripts

**Parameters script\_id** (*str*) – a script ID in Digital\_Out.script\_handles

#### <span id="page-244-2"></span>delete\_all\_scripts()

Stop and delete all scripts

This is a "hard" deletion – the script will be immediately stopped if it's running.

#### <span id="page-244-3"></span>stop\_script(*id=None*)

Stops a running pigpio script

**Parameters id** (*str, none*) – If None, stops the last run script. if str, stops script with that id.

#### <span id="page-244-4"></span>release()

Stops and deletes all scripts, sets to off, and calls [GPIO.release\(\)](#page-242-1)

#### pig: [Optional\[](https://docs.python.org/3/library/typing.html#typing.Optional)pigpio.pi]

#### logger: [logging.Logger](https://docs.python.org/3/library/logging.html#logging.Logger)

<span id="page-244-0"></span>class Digital\_In(*pin*, *event=None*, *record=True*, *max\_events=256*, *\*\*kwargs*)

Bases: [autopilot.hardware.gpio.GPIO](#page-240-0)

Record digital input and call one or more callbacks on logic transition.

- **pin** (*int*) [Board-numbered](https://raspberrypi.stackexchange.com/a/12967) GPIO pin.
- **event** ([threading.Event](https://docs.python.org/3/library/threading.html#threading.Event)) For callbacks assigned with [assign\\_cb\(\)](#page-245-0) with evented = True, set this event whenever the callback is triggered. Can be used to handle stage transition logic here instead of the [Task](#page-298-0) object, as is typical.
- **record** (*bool*) Whether all logic transitions should be recorded as a list of ('EVENT', 'Timestamp') tuples.
- **max\_events** (*int*) Maximum size of the events deque
- **\*\*kwargs** passed to [GPIO](#page-240-0)

Sets the internal pullup/down resistor to Digital\_In.off and Digital\_In.trigger to Digital\_In.on upon instantiation.

**Note:** pull and trigger are set by polarity on initialization in digital inputs, unlike other GPIO classes. They are not mutually synchronized however, ie. after initialization if any one of these attributes are changed, the other two will remain the same.

### **Variables**

- **pig** (pigpio.pi()) The pigpio connection.
- $\pi$  pin ([int](https://docs.python.org/3/library/functions.html#int)) Broadcom-numbered pin, converted from the argument given on instantiation
- callbacks ([list](https://docs.python.org/3/library/stdtypes.html#list)) A list of :meth:**`**pigpio.callback`s kept to clear them on exit
- polarity  $(int)$  $(int)$  $(int)$  Logic direction, if 1: off=0, on=1, pull=low, trigger=high and vice versa for 0
- events  $(list)$  $(list)$  $(list)$  if record is True, a deque of ('EVENT', 'TIMESTAMP') tuples of length max\_events

### **Attributes:**

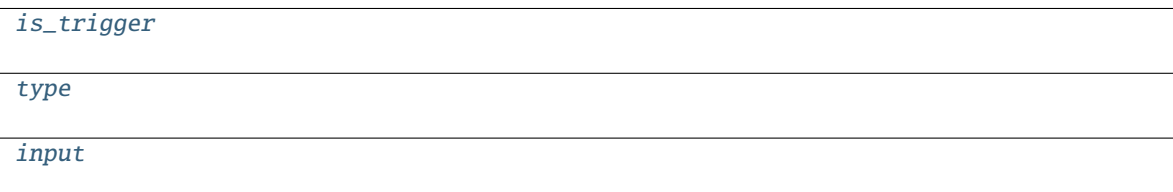

### **Methods:**

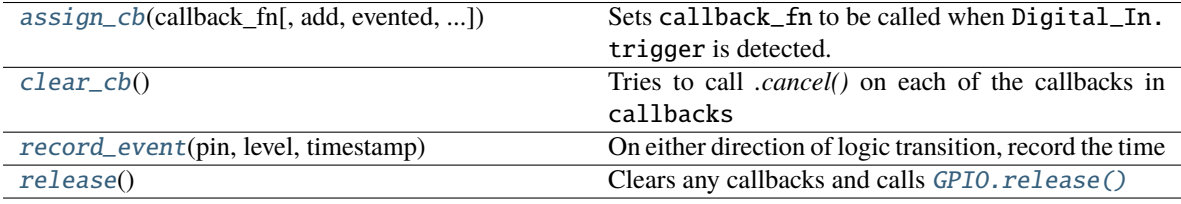

### <span id="page-245-1"></span>is\_trigger = True

### <span id="page-245-2"></span>type = 'DIGI\_IN'

### <span id="page-245-3"></span>input = True

<span id="page-245-0"></span>assign\_cb(*callback\_fn*, *add=True*, *evented=False*, *manual\_trigger=None*)

Sets callback\_fn to be called when Digital\_In.trigger is detected.

callback\_fn must accept three parameters:

- GPIO (int, 0-31): the BCM number of the pin that was triggered
- level  $(0-2)$ :
	- **–** 0: change to low (falling)
	- **–** 1: change to high (rising)
- **–** 2: no change (watchdog timeout)
- timestamp (str): If using the Autopilot version of pigpio, an isoformatted timestamp

#### **Parameters**

- **callback\_fn** (*callable*) The function to be called when triggered
- **add** (*bool*) Are we adding another callback? If False, the previous callbacks are cleared.
- **evented** (*bool*) Should triggering this event also set the internal event? Note that Digital\_In.event must have been passed.
- **manual\_trigger** (*'U', 'D', 'B'*) Override Digital\_In.trigger if needed.

### <span id="page-246-1"></span>clear\_cb()

Tries to call *.cancel()* on each of the callbacks in callbacks

#### <span id="page-246-2"></span>record\_event(*pin*, *level*, *timestamp*)

On either direction of logic transition, record the time

#### **Parameters**

- **pin** (*int*) BCM numbered pin passed from pigpio
- **level** (*bool*) High/Low status of current pin
- **timestamp** (*str*) isoformatted timestamp

### <span id="page-246-3"></span>release()

Clears any callbacks and calls [GPIO.release\(\)](#page-242-1)

### pig: [Optional\[](https://docs.python.org/3/library/typing.html#typing.Optional)pigpio.pi]

#### logger: [logging.Logger](https://docs.python.org/3/library/logging.html#logging.Logger)

#### <span id="page-246-0"></span>class PWM(*pin*, *range=255*, *\*\*kwargs*)

Bases: [autopilot.hardware.gpio.Digital\\_Out](#page-242-0)

### PWM output from GPIO.

#### **Parameters**

- **pin** (*int*) Board numbered GPIO pin
- **range** (*int*) Maximum value of PWM duty-cycle. Default 255.
- **\*\*kwargs** passed to [Digital\\_Out](#page-242-0)

### **Attributes:**

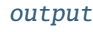

[type](#page-247-2)

[pigs\\_function](#page-247-3)

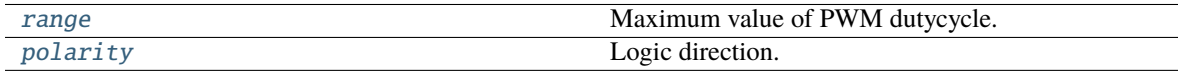

### **Methods:**

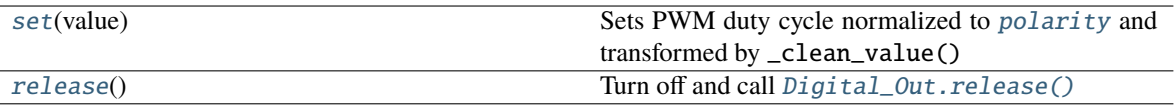

<span id="page-247-1"></span>output = True

<span id="page-247-2"></span>type = 'PWM'

### <span id="page-247-3"></span>pigs\_function = b'pwm'

<span id="page-247-6"></span>set(*value*)

Sets PWM duty cycle normalized to [polarity](#page-247-5) and transformed by \_clean\_value()

Stops the last running script

**Parameters value** (*int, float*) –

- if int > 1, sets value (or *PWM. range-value if PWM. polarity* is inverted).
- if  $0 \leq$  float  $\leq$  1, transforms to a proportion of *[range](#page-247-4)* (inverted if needed as well).

#### <span id="page-247-4"></span>property range

Maximum value of PWM dutycycle.

Doesn't set duration of PWM, but set values will be divided by this range. eg. if range  $= 200$ , calling PWM.set(100)() would result in a 50% duty cycle

**Parameters (int)** – 25-40000

### <span id="page-247-5"></span>property polarity

Logic direction.

- if 1: on=High=:attr:*~PWM.range*, off=Low=0;
- if 0: off=Low=0, on=High=:attr:*~PWM.range*.

When set, updates on and off

### <span id="page-247-7"></span>release()

Turn off and call [Digital\\_Out.release\(\)](#page-244-4)

Returns:

### pig: [Optional\[](https://docs.python.org/3/library/typing.html#typing.Optional)pigpio.pi]

#### logger: [logging.Logger](https://docs.python.org/3/library/logging.html#logging.Logger)

<span id="page-247-0"></span>class LED\_RGB(*pins=None*, *r=None*, *g=None*, *b=None*, *polarity=1*, *blink=True*, *\*\*kwargs*) Bases: [autopilot.hardware.gpio.Digital\\_Out](#page-242-0)

An RGB LED, wrapper around three [PWM](#page-246-0) objects.

- **pins** (*list*) A list of (board) pin numbers. Either *pins* OR all  $r$ ,  $g$ ,  $b$  must be passed.
- **r** (*int*) Board number of Red pin must be passed with *g* and *b*
- **g** (*int*) Board number of Green pin must be passed with *r* and *b*
- **b** (*int*) Board number of Blue pin must be passed with *r* and *g*:
- **polarity**  $(0, 1) 0$ : common anode (low turns LED on) 1: common cathode (low turns LED off)
- **blink** (*bool*) Flash RGB at the end of init to show we're alive and bc it's real cute.
- **\*\*kwargs** passed to [Digital\\_Out](#page-242-0)

**Variables** channels  $(dict)$  $(dict)$  $(dict)$  – The three PWM objects, {'r':PWM, ... etc}

### **Attributes:**

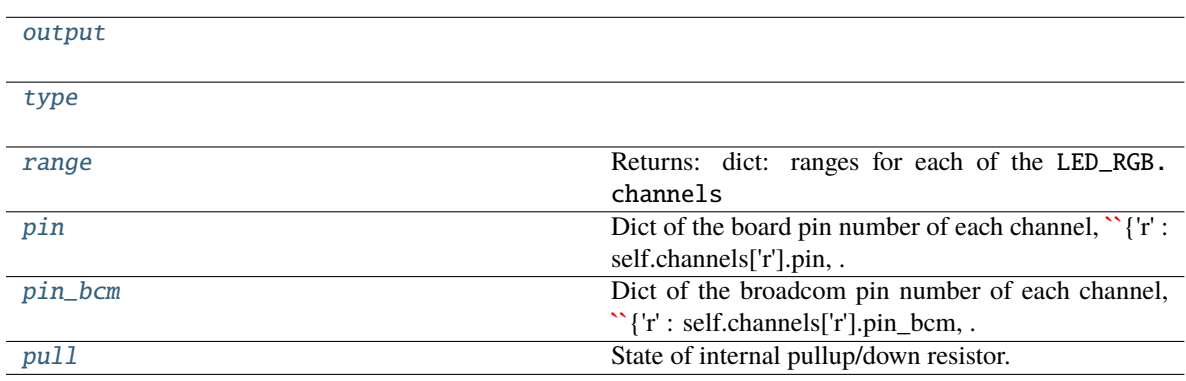

## **Methods:**

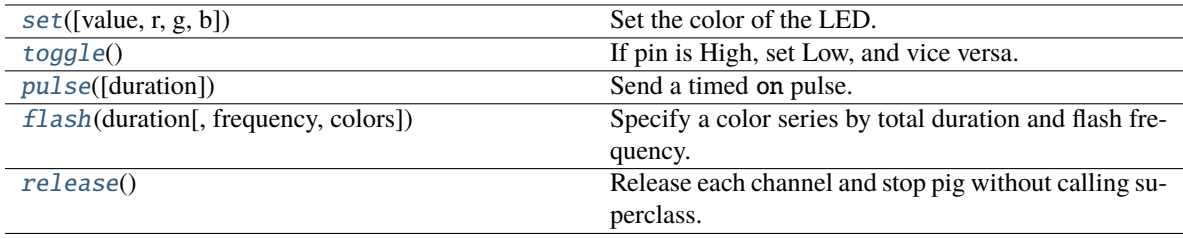

### <span id="page-248-0"></span>output = True

<span id="page-248-1"></span>type = 'LEDS'

### <span id="page-248-2"></span>property range: [dict](https://docs.python.org/3/library/stdtypes.html#dict)

Returns: dict: ranges for each of the LED\_RGB.channels

<span id="page-248-3"></span>set(*value=None*, *r=None*, *g=None*, *b=None*)

Set the color of the LED.

Can either pass

- a full  $(R, G, B)$  tuple to value,
- a single value that is applied to each channel,
- if value is not passed, individual r, g, or b values can be passed (any combination can be set in a single call)

Stops the last run script

- **value** (*int, float, tuple, list*) If list or tuple, an (R, G, B) color. If float or int, applied to each color channe. Can be set with floats  $0-1$ , or ints  $\geq 1$  (See *PWM*. range). If None, use r, g, and b.
- **r** (*float, int*) value to set red channel

• **g** (*float, int*) – value to set green channel

• **b** (*float, int*) – value to set blue channel

### pig: [Optional\[](https://docs.python.org/3/library/typing.html#typing.Optional)pigpio.pi]

#### logger: [logging.Logger](https://docs.python.org/3/library/logging.html#logging.Logger)

#### <span id="page-249-4"></span>toggle()

If pin is High, set Low, and vice versa.

Stops the last running script when called.

#### <span id="page-249-5"></span>pulse(*duration=None*)

Send a timed on pulse.

**Parameters duration** (*int*) – If None (default), uses duration, otherwise duration of pulse from 1-100us.

<span id="page-249-6"></span>**flash**(*duration*, *frequency*=10, *colors*= $((1, 1, 1), (0, 0, 0))$ )

Specify a color series by total duration and flash frequency.

Largely a convenience function for on/off flashes.

#### **Parameters**

- **duration** (*int, float*) Duration of flash in ms.
- **frequency** (*int, float*) Frequency of flashes in Hz
- **colors** (*list*) –

A list of RGB values 0-255 like:

```
[[255,255,255],[0,0,0]]
```
#### <span id="page-249-7"></span>release()

Release each channel and stop pig without calling superclass.

### <span id="page-249-2"></span>property pin

Dict of the board pin number of each channel,  $\{r': s \in I_f.\$ channels $[r']$ . pin, ... }

#### <span id="page-249-1"></span>property pin\_bcm

Dict of the broadcom pin number of each channel,  $\{ 'r' : \text{self. channels} ['r'] .pin\_bcm, \dots \}$ 

#### <span id="page-249-3"></span>property pull

State of internal pullup/down resistor.

See [PULL\\_MAP](#page-239-2) for possible values.

**Returns** 'U'/'D'/None for pulled up, down or not set.

### **Return type** [int](https://docs.python.org/3/library/functions.html#int)

## <span id="page-249-0"></span>class Solenoid(*pin*, *polarity=1*, *duration=20*, *vol=None*, *\*\*kwargs*)

Bases: [autopilot.hardware.gpio.Digital\\_Out](#page-242-0)

Solenoid valve for water delivery.

- **pin** (*int*) Board pin number, converted to BCM on init.
- **polarity**  $(0, 1)$  Whether HIGH opens the port  $(1)$  or closes it  $(0)$
- **duration** (*int, float*) duration of open, ms.
- **vol** (*int, float*) desired volume of reward in uL, must have computed calibration results, see [calibrate\\_ports\(\)](#page-94-0)
- **\*\*kwargs** passed to [Digital\\_Out](#page-242-0)

Only NC solenoids should be used, as there is no way to guarantee that a pin will maintain its voltage when it is released, and you will spill water all over the place.

#### **Variables**

- calibration ([dict](https://docs.python.org/3/library/stdtypes.html#dict)) Dict with with line coefficients fitting volume to open duration, see [calibrate\\_ports\(\)](#page-94-0). Retrieved from prefs, specifically prefs. get('PORT\_CALIBRATION')[name]
- mode ('DURATION', 'VOLUME') Whether open duration is given in ms, or computed from calibration
- duration ([int,](https://docs.python.org/3/library/functions.html#int)  $float$ ) Duration of valve opening, in ms. When set, creates a script 'open' that is used to open the valve for a precise amount of time

### **Attributes:**

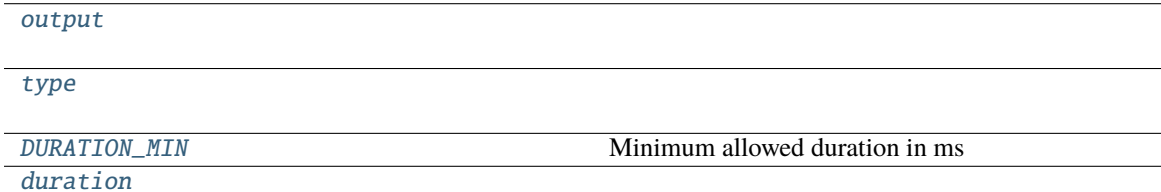

### **Methods:**

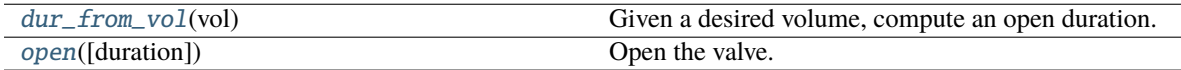

### pig: [Optional\[](https://docs.python.org/3/library/typing.html#typing.Optional)pigpio.pi]

logger: [logging.Logger](https://docs.python.org/3/library/logging.html#logging.Logger)

#### <span id="page-250-0"></span> $output = True$

#### <span id="page-250-1"></span>type = 'SOLENOID'

### <span id="page-250-2"></span>DURATION\_MIN = 2

Minimum allowed duration in ms

#### <span id="page-250-3"></span>property duration

#### <span id="page-250-4"></span>dur\_from\_vol(*vol*)

Given a desired volume, compute an open duration.

Must have calibration available in prefs, see [calibrate\\_ports\(\)](#page-94-0).

**Parameters vol** (*float, int*) – desired reward volume in uL

**Returns** computed opening duration for given volume

<span id="page-250-5"></span>**Return type** [int](https://docs.python.org/3/library/functions.html#int)

#### open(*duration=None*)

Open the valve.

Uses the 'open' script created when assigning duration.

**Parameters duration** (*float*) – If provided, open for this duration instead of the duration stored on instantiation.

# **15.3 i2c**

### **Classes:**

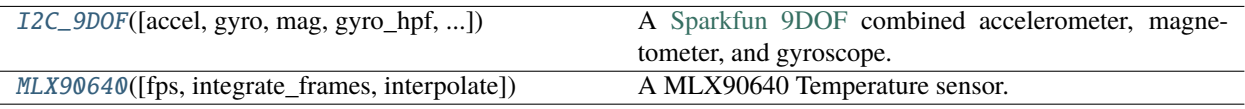

<span id="page-251-0"></span>class  $\text{I2C\_9DOF}(accel: bool = True, gyro: bool = True, mag: bool = True, gyro\_hpf: float = 0.2, accel\_range=16$  $\text{I2C\_9DOF}(accel: bool = True, gyro: bool = True, mag: bool = True, gyro\_hpf: float = 0.2, accel\_range=16$  $\text{I2C\_9DOF}(accel: bool = True, gyro: bool = True, mag: bool = True, gyro\_hpf: float = 0.2, accel\_range=16$  $\text{I2C\_9DOF}(accel: bool = True, gyro: bool = True, mag: bool = True, gyro\_hpf: float = 0.2, accel\_range=16$  $\text{I2C\_9DOF}(accel: bool = True, gyro: bool = True, mag: bool = True, gyro\_hpf: float = 0.2, accel\_range=16$ , *kalman\_mode: [str](https://docs.python.org/3/library/stdtypes.html#str) = 'both'*, *invert\_gyro=False*, *\*args*, *\*\*kwargs*)

Bases: [autopilot.hardware.Hardware](#page-223-0)

A [Sparkfun 9DOF](https://www.sparkfun.com/products/13944) combined accelerometer, magnetometer, and gyroscope.

**Sensor Datasheet**: [https://cdn.sparkfun.com/assets/learn\\_tutorials/3/7/3/LSM9DS1\\_Datasheet.pdf](https://cdn.sparkfun.com/assets/learn_tutorials/3/7/3/LSM9DS1_Datasheet.pdf)

**Hardware Datasheet**: [https://github.com/sparkfun/9DOF\\_Sensor\\_Stick](https://github.com/sparkfun/9DOF_Sensor_Stick)

**Documentation on calculating position values**: <https://arxiv.org/pdf/1704.06053.pdf>

This device uses I2C, so must be connected accordingly:

- VCC: 3.3V (pin 2)
- Ground: (any ground pin
- SDA: I2C.1 SDA (pin 3)
- SCL: I2C.1 SCL (pin 5)

This class uses code from the [Adafruit Circuitfun](https://github.com/adafruit/Adafruit_CircuitPython_LSM9DS1) library, modified to use pigpio

**Note:** use this for processing?? <https://www.ncbi.nlm.nih.gov/pmc/articles/PMC6111698/>

- **accel** (*bool*) Whether the accelerometer should be made active (default: True)
- **gyro** (*bool*) Whether the gyroscope should be made active (default: True) accel must be true if gyro is true
- **mag** (*bool*) Whether the magnetomete should be made active (default: True)
- **gyro\_hpf** (*int, float*) Highpass filter cutoff for onboard gyroscope filter. One of [GYRO\\_HPF\\_CUTOFF](#page-253-0) (default: 4), or False to disable
- **kalman\_mode** (*'both', 'accel', None*) Whether to use a kalman filter that integrates accelerometer and gyro readings ('both', default), a kalman filter with just the accelerometer values ('accel'), or just return the raw calculated orientation values from [rotation](#page-254-1)
• **invert\_gyro** (*list, tuple*) – if not False (default), a list/tuple of the numerical axis index to invert on the gyroscope. eg. passing (1, 2) will invert the y and z axes.

## **Attributes:**

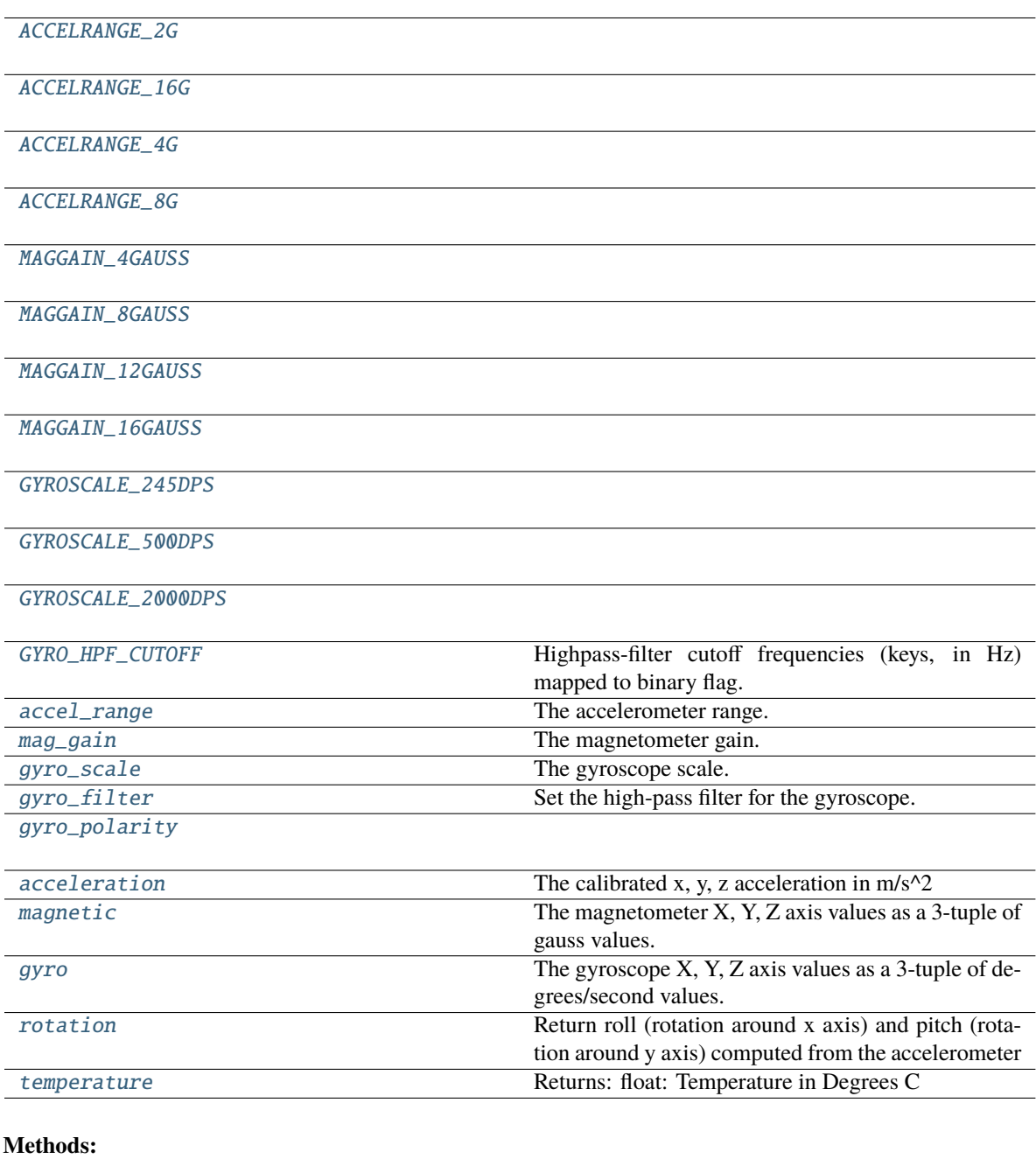

# [calibrate](#page-254-4)([what, samples, sample\_dur]) Calibrate sensor readings to correct for bias and scale

errors

# <span id="page-252-0"></span> $ACCELLRANGE_2G = 0$

# <span id="page-252-2"></span><span id="page-252-1"></span> $ACCELLRANGE_16G = 8$

<span id="page-253-4"></span><span id="page-253-3"></span><span id="page-253-2"></span><span id="page-253-1"></span><span id="page-253-0"></span>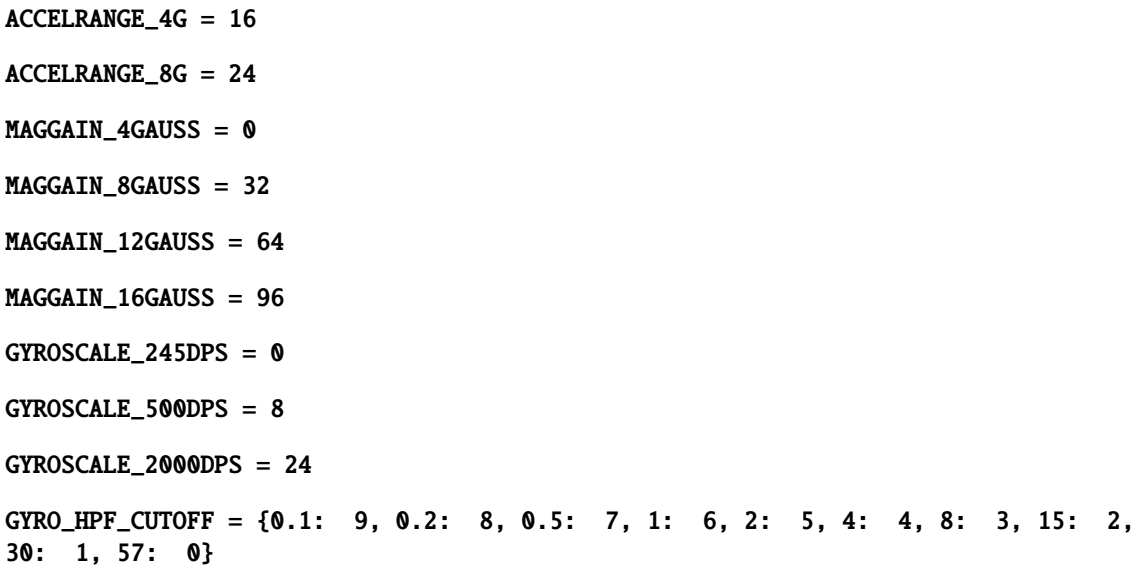

<span id="page-253-8"></span><span id="page-253-7"></span><span id="page-253-6"></span><span id="page-253-5"></span>Highpass-filter cutoff frequencies (keys, in Hz) mapped to binary flag.

**Note:** the frequency of a given binary flag is dependent on the output frequency (952Hz by default, changing frequency is not currently exposed in this object). See Table 52 of [the sensor datasheet](https://cdn.sparkfun.com/assets/learn_tutorials/3/7/3/LSM9DS1_Datasheet.pdf) for more.

#### <span id="page-253-9"></span>property accel\_range

The accelerometer range. Must be one of: - [I2C\\_9DOF.ACCELRANGE\\_2G](#page-252-0) - [I2C\\_9DOF.ACCELRANGE\\_4G](#page-252-2) -[I2C\\_9DOF.ACCELRANGE\\_8G](#page-253-0) - [I2C\\_9DOF.ACCELRANGE\\_16G](#page-252-1)

# <span id="page-253-10"></span>property mag\_gain

The magnetometer gain. Must be a value of: - [I2C\\_9DOF.MAGGAIN\\_4GAUSS](#page-253-1) - [I2C\\_9DOF.](#page-253-2) [MAGGAIN\\_8GAUSS](#page-253-2) - [I2C\\_9DOF.MAGGAIN\\_12GAUSS](#page-253-3) - [I2C\\_9DOF.MAGGAIN\\_16GAUSS](#page-253-4)

# <span id="page-253-11"></span>property gyro\_scale

The gyroscope scale. Must be a value of: - [I2C\\_9DOF.GYROSCALE\\_245DPS](#page-253-5) - [I2C\\_9DOF.](#page-253-6) [GYROSCALE\\_500DPS](#page-253-6) - [I2C\\_9DOF.GYROSCALE\\_2000DPS](#page-253-7)

#### <span id="page-253-12"></span>property gyro\_filter: Union[\[int,](https://docs.python.org/3/library/functions.html#int) [float,](https://docs.python.org/3/library/functions.html#float) [bool\]](https://docs.python.org/3/library/functions.html#bool)

Set the high-pass filter for the gyroscope.

**Note:** the frequency of a given binary flag is dependent on the output frequency (952Hz by default, changing frequency is not currently exposed in this object). See Table 52 of [the sensor datasheet](https://cdn.sparkfun.com/assets/learn_tutorials/3/7/3/LSM9DS1_Datasheet.pdf) for more.

**Parameters gyro\_filter** (*int, float, False*) – Filter frequency (in [GYRO\\_HPF\\_CUTOFF](#page-253-8)) or False to disable

**Returns** current HPF cutoff or False if disabled

**Return type** [float,](https://docs.python.org/3/library/functions.html#float) [bool](https://docs.python.org/3/library/functions.html#bool)

#### <span id="page-253-14"></span><span id="page-253-13"></span>property gyro\_polarity

### property acceleration

The calibrated x, y, z acceleration in  $m/s^2$ 

**Returns** x, y, z acceleration

**Return type** accel [\(tuple\)](https://docs.python.org/3/library/stdtypes.html#tuple)

## <span id="page-254-0"></span>property magnetic

The magnetometer X, Y, Z axis values as a 3-tuple of gauss values.

**Returns** x, y, z gauss values

**Return type** [\(tuple\)](https://docs.python.org/3/library/stdtypes.html#tuple)

#### <span id="page-254-1"></span>property gyro

The gyroscope X, Y, Z axis values as a 3-tuple of degrees/second values.

#### <span id="page-254-2"></span>property rotation

Return roll (rotation around x axis) and pitch (rotation around y axis) computed from the accelerometer

Uses [transform.geometry.IMU\\_Orientation](#page-320-0) to fuse accelerometer and gyroscope with Kalman filter

**Returns** np.ndarray - [roll, pitch]

#### <span id="page-254-3"></span>property temperature

Returns: float: Temperature in Degrees C

<span id="page-254-4"></span>calibrate(*what: [str](https://docs.python.org/3/library/stdtypes.html#str)* = 'accelerometer', *samples: [int](https://docs.python.org/3/library/functions.html#int)* = 10000, *sample\_dur: [Optional](https://docs.python.org/3/library/typing.html#typing.Optional)*[\[float\]](https://docs.python.org/3/library/functions.html#float) = None)  $\rightarrow$  [dict](https://docs.python.org/3/library/stdtypes.html#dict) Calibrate sensor readings to correct for bias and scale errors

**Note:** Currently only calibrating the accelerometer is implemented.

The accelerometer is calibrated by rotating the sensor slowly in all three rotational dimensions in such a way that minimizes linear acceleration (not due to gravity). A perfect sensor would output a sphere of points centered at 0

#### **Parameters**

- what  $(str)$  which sensor is to be calibrated (currentlty only "accelerometer" implemented)
- **samples** (*int*) number of samples that should be used to compute the calibration
- **sample\_dur** (*float*) number of seconds to sample for, overrides samples if not None (default)

**Returns** calibration dictionary (also saved to disk using [Hardware.calibration](#page-224-0))

#### **Return type** [dict](https://docs.python.org/3/library/stdtypes.html#dict)

logger: [logging.Logger](https://docs.python.org/3/library/logging.html#logging.Logger)

class MLX90640(*fps=64*, *integrate\_frames=64*, *interpolate=3*, *\*\*kwargs*)

Bases: [autopilot.hardware.cameras.Camera](#page-225-0)

A MLX90640 Temperature sensor.

#### **Parameters**

- **fps** (*int*) Acquisition framerate, must be one of [MLX90640.ALLOWED\\_FPS](#page-256-0)
- **integrate frames** (*int*) Number of frames to average over
- **interpolate** (*int*) Interpolation multiplier 3 "increases the resolution" 3x

• **\*\*kwargs** – passed to [Camera](#page-225-0)

# **Variables**

- shape ([tuple](https://docs.python.org/3/library/stdtypes.html#tuple)) :attr:**`**~MLX90640.SHAPE\_SENSOR
- [int](https://docs.python.org/3/library/functions.html#int)egrate\_frames  $(int)$  Number of frames to average over
- [int](https://docs.python.org/3/library/functions.html#int)erpolate  $(int)$  Interpolation multiplier 3 "increases the resolution" 3x
- \_grab\_event ([threading.Event](https://docs.python.org/3/library/threading.html#threading.Event)) capture thread sets every time it gets a frame, \_grab waits every time, keeps us from returning same frame twice

This device uses I2C, so must be connected accordingly:

- VCC: 3.3V (pin 2)
- Ground: (any ground pin
- SDA: I2C.1 SDA (pin 3)
- SCL: I2C.1 SCL (pin 5)

Uses a modified version of the [MLX90640 Library](https://github.com/sneakers-the-rat/mlx90640-library) that is capable of outputting 64fps. You must install the library separately, see the setup\_mlx90640.sh script.

Capture works a bit differently from other Cameras – the [capture\\_init\(\)](#page-256-1) method spawns a \_threaded\_capture() thread, which continually puts frames in the \_frames array which serves as a ring buffer. The \_grab() method then awaits the \_grab\_event to be set by the capture thread, and when it is set returns the mean across frames of the ring buffer.

**Note:** The setup script modifies the systemwide i2c baudrate to 1MHz, which may interfere with other I2C devices. It can be returned to 400kHz (default) by editing /config/boot.txt to read dtparam=i2c\_arm\_baudrate=400000

# **Attributes:**

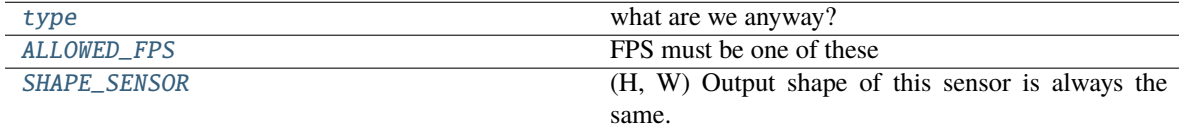

[fps](#page-256-3)

[integrate\\_frames](#page-256-4)

[interpolate](#page-256-5)

# **Methods:**

<span id="page-255-0"></span>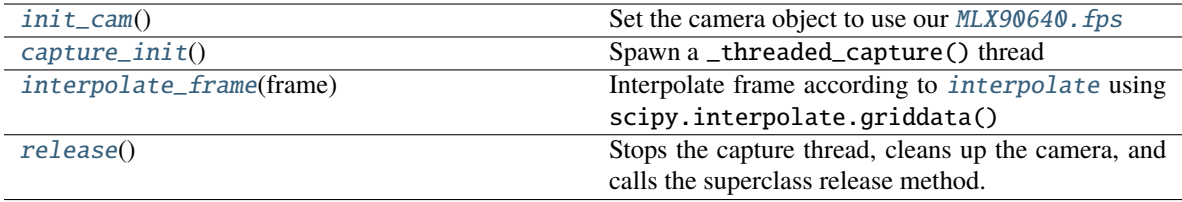

# type = 'MLX90640'

what are we anyway?

**Type** [\(str\)](https://docs.python.org/3/library/stdtypes.html#str)

```
ALLOWED_FPS = (1, 2, 4, 8, 16, 32, 64)
```
FPS must be one of these

# <span id="page-256-2"></span> $SHAPE$ \_SENSOR =  $(32, 24)$

(H, W) Output shape of this sensor is always the same. May differ from MLX90640.shape if interpolate >1

logger: [logging.Logger](https://docs.python.org/3/library/logging.html#logging.Logger)

#### <span id="page-256-3"></span>property fps

<span id="page-256-4"></span>property integrate\_frames

# <span id="page-256-5"></span>property interpolate

<span id="page-256-6"></span>init\_cam()

Set the camera object to use our MLX90640. fps

# <span id="page-256-1"></span>capture\_init()

Spawn a \_threaded\_capture() thread

# <span id="page-256-7"></span>interpolate\_frame(*frame*)

Interpolate frame according to [interpolate](#page-256-5) using scipy.interpolate.griddata()

**Parameters frame** (numpy.ndarray) – Frame to interpolate

**Returns** Interpolated Frame

**Return type** (numpy.ndarray)

# <span id="page-256-8"></span>release()

Stops the capture thread, cleans up the camera, and calls the superclass release method.

# **15.4 usb**

Hardware that uses USB

# **Classes:**

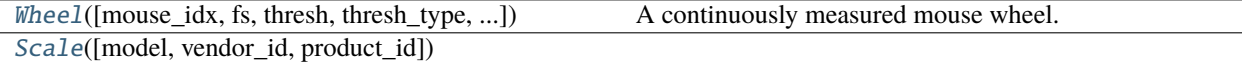

<span id="page-256-9"></span>class Wheel(*mouse\_idx=0*, *fs=10*, *thresh=100*, *thresh\_type='dist'*, *start=True*, *digi\_out=False*, *mode='vel\_total'*, *integrate\_dur=5*)

Bases: [autopilot.hardware.Hardware](#page-223-0)

A continuously measured mouse wheel.

Uses a USB computer mouse.

# **Warning:** 'vel' thresh\_type not implemented

#### **Parameters**

- **mouse\_idx** (*int*)
- **fs** (*int*)
- **thresh** (*int*)
- **thresh\_type** (*'dist'*)
- **start** (*bool*)
- **digi\_out** ([Digital\\_Out](#page-242-0), bool)
- **mode** (*'vel\_total'*)
- **integrate\_dur** (*int*)

# **Attributes:**

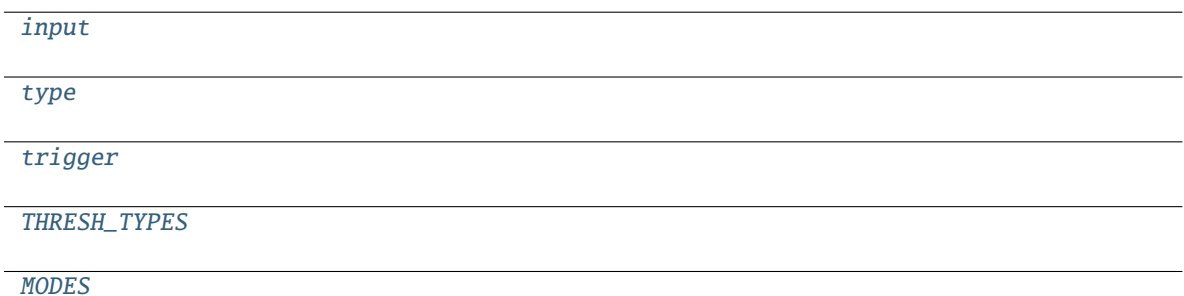

[MOVE\\_DTYPE](#page-258-5)

# **Methods:**

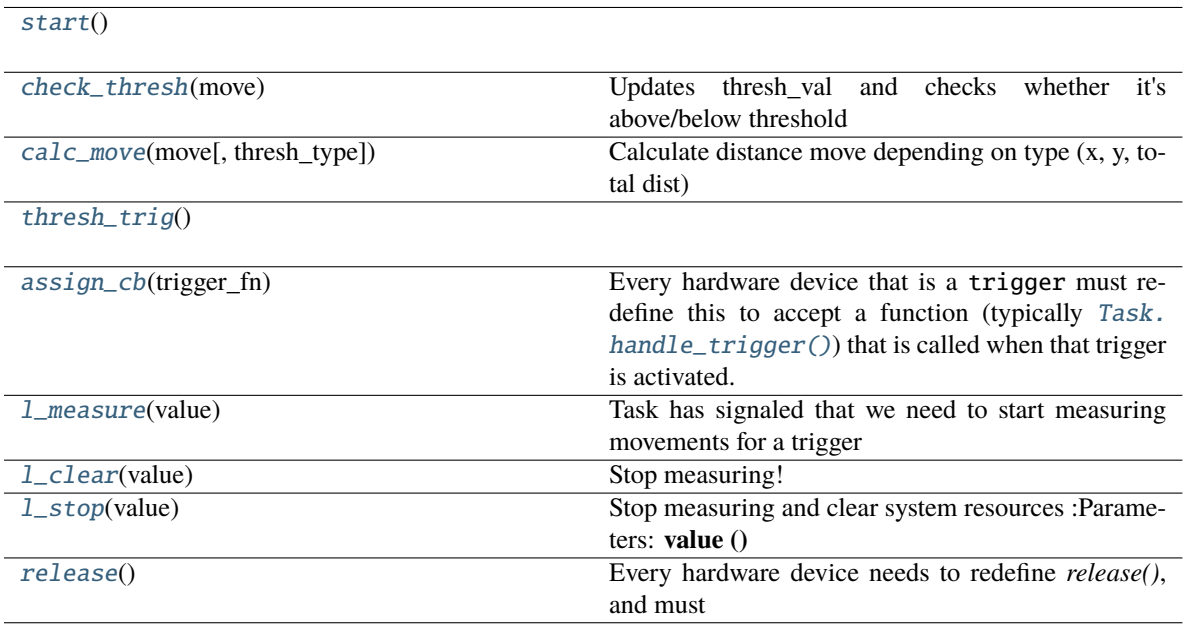

<span id="page-258-3"></span><span id="page-258-2"></span><span id="page-258-1"></span><span id="page-258-0"></span>input = True type = 'Wheel' trigger = False THRESH\_TYPES = ['dist', 'x', 'y', 'vel'] MODES = ('vel\_total', 'steady', 'dist', 'timed') MOVE\_DTYPE = [('vel', 'i4'), ('dir', 'U5'), ('timestamp', 'f8')]

<span id="page-258-6"></span><span id="page-258-5"></span><span id="page-258-4"></span>start()

# <span id="page-258-7"></span>check\_thresh(*move*)

Updates thresh\_val and checks whether it's above/below threshold

**Parameters move** (*np.array*) – Structured array with fields ('vel', 'dir', 'timestamp')

Returns:

```
calc_move(move, thresh_type=None)
```
Calculate distance move depending on type (x, y, total dist)

**Parameters**

• **move ()**

```
• thresh_type ()
```
Returns:

# <span id="page-258-9"></span>thresh\_trig()

# <span id="page-258-10"></span>assign\_cb(*trigger\_fn*)

Every hardware device that is a trigger must redefine this to accept a function (typically [Task.](#page-300-0) [handle\\_trigger\(\)](#page-300-0)) that is called when that trigger is activated.

When not redefined, a warning is given.

#### <span id="page-258-11"></span>l\_measure(*value*)

Task has signaled that we need to start measuring movements for a trigger

# **Parameters value ()**

# <span id="page-258-12"></span>l\_clear(*value*)

Stop measuring!

# **Parameters value ()**

Returns:

# <span id="page-258-13"></span>l\_stop(*value*)

Stop measuring and clear system resources :Parameters: **value ()**

Returns:

# <span id="page-258-14"></span>release()

Every hardware device needs to redefine *release()*, and must

- Safely unload any system resources used by the object, and
- Return the object to a neutral state eg. LEDs turn off.

When not redefined, a warning is given.

logger: [logging.Logger](https://docs.python.org/3/library/logging.html#logging.Logger)

<span id="page-259-0"></span>class Scale(*model='stamps.com'*, *vendor\_id=None*, *product\_id=None*) Bases: [autopilot.hardware.Hardware](#page-223-0)

**Note:** Not implemented, working on using a digital scale to make weighing faster.

# **Parameters**

- **model**
- **vendor\_id**
- **product\_id**

# **Attributes:**

**[MODEL](#page-259-1)** 

<span id="page-259-1"></span>MODEL = {'stamps.com': {'product\_id': 27251, 'vendor\_id': 5190}}

logger: [logging.Logger](https://docs.python.org/3/library/logging.html#logging.Logger)

# **CHAPTER**

# **SIXTEEN**

# **NETWORKING**

Classes for network communication.

There are two general types of network objects -

- autopilot.networking.Station **and its children are independent processes that should only be instantiated once** per piece of hardware. They are used to distribute messages between  $Net\_Node$  s, forward messages up the networking tree, and responding to messages that don't need any input from the [Pilot](#page-85-0) or [Terminal](#page-90-0).
- [Net\\_Node](#page-269-0) is a pop-in networking class that can be given to any other object that wants to send or receive messages.

The Message object is used to serialize and pass messages. When sent, messages are JSON serialized (with some special magic to compress/encode numpy arrays) and sent as zmq multipart messages.

Each serialized message, when sent, can have n frames of the format:

[hop\_0, hop\_1, ... hop\_n, final\_recipient, serialized\_message]

Or, messages can have multiple "hops" (a typical message will have one 'hop' specified by the to field), the second to last frame is always the final intended recipient, and the final frame is the serialized message. Note that the to field of a Message object will always be the final recipient even if a list is passed for to when sending. This lets Station objects efficiently forward messages without deserializing them at every hop.

# **Functions:**

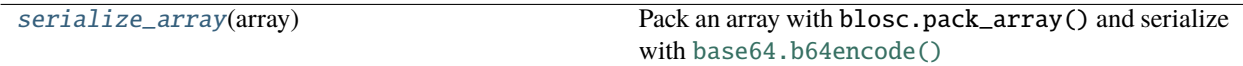

# <span id="page-260-0"></span>serialize\_array(*array*)

Pack an array with blosc.pack\_array() and serialize with [base64.b64encode\(\)](https://docs.python.org/3/library/base64.html#base64.b64encode)

**Parameters array** (numpy.ndarray) – Array to serialize

**Returns** {'NUMPY\_ARRAY': base-64 encoded, blosc-compressed array.}

**Return type** [dict](https://docs.python.org/3/library/stdtypes.html#dict)

# **16.1 station**

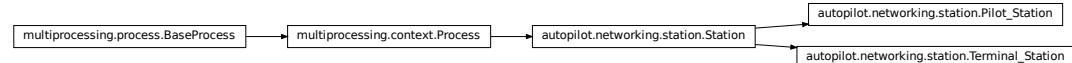

#### **Classes:**

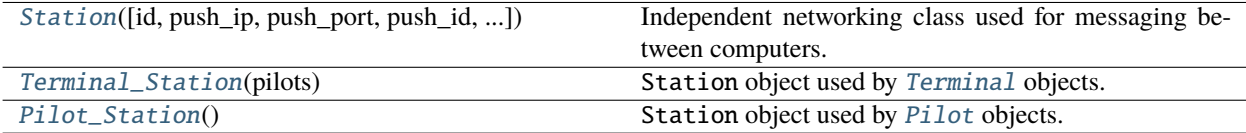

# <span id="page-261-0"></span>class Station(*id: [Optional\[](https://docs.python.org/3/library/typing.html#typing.Optional)[str\]](https://docs.python.org/3/library/stdtypes.html#str) = None*, *push\_ip: [Optional\[](https://docs.python.org/3/library/typing.html#typing.Optional)[str\]](https://docs.python.org/3/library/stdtypes.html#str) = None*, *push\_port: [Optional\[](https://docs.python.org/3/library/typing.html#typing.Optional)[int\]](https://docs.python.org/3/library/functions.html#int) = None*, *push\_id: [Optional\[](https://docs.python.org/3/library/typing.html#typing.Optional)[str\]](https://docs.python.org/3/library/stdtypes.html#str) = None*, *pusher: [bool](https://docs.python.org/3/library/functions.html#bool) = False*, *listen\_port: [Optional](https://docs.python.org/3/library/typing.html#typing.Optional)[\[int\]](https://docs.python.org/3/library/functions.html#int) = None*, *listens: [Optional\[](https://docs.python.org/3/library/typing.html#typing.Optional)[Dict](https://docs.python.org/3/library/typing.html#typing.Dict)[\[str,](https://docs.python.org/3/library/stdtypes.html#str) [Callable\]](https://docs.python.org/3/library/typing.html#typing.Callable)] = None*)

Bases: multiprocessing.context.Process

Independent networking class used for messaging between computers.

These objects send and handle networking. Message s by using a dictionary of listens, or methods that are called to respond to different types of messages.

Each sent message is given an ID, and a thread is spawned to periodically resend it (up until some time-to-live, typically 5 times) until confirmation is received.

By default, the only listen these objects have is  $1_{\text{con}}$  confirm(), which responds to message confirmations. Accordingly, *listens* should be added by using [dict.update\(\)](https://docs.python.org/3/library/stdtypes.html#dict.update) rather than reassigning the attribute.

Station objects can be made with or without a pusher, a zmq.DEALER socket that connects to the zmq.ROUTER socket of an upstream Station object.

This class can be instantiated on its own if all of the required arguments are supplied, but the intended pattern of use is to subclass it with any custom listen methods for handling message types and other logic that would be specific for an agent type that uses it.

**Note:** This object will likely be deprecated in v0.5.0, as the gains of a separate messaging process are not as great as the complications caused by having two different kinds of networking object in the system. In the future we will move to having a single type of networking object that can either be spawned as a separate process or as a thread.

Args are similar to the documented Attributes, and so only those that differ from attributes are documented here

**Parameters pusher** (*bool*) – If True, create a zmq.DEALER socket connected to push\_ip, push\_port, and push\_id. (Default: False).

**Variables**

- context ([zmq.Context](https://pyzmq.readthedocs.io/en/latest/api/zmq.html#zmq.Context)) zeromq context
- loop ([tornado.ioloop.IOLoop](https://www.tornadoweb.org/en/stable/ioloop.html#tornado.ioloop.IOLoop)) a tornado ioloop
- pusher (zmq. Socket) pusher socket a dealer socket that connects to other routers
- push\_ip  $(str)$  $(str)$  $(str)$  If we have a dealer, IP to push messages to
- **push\_port**  $(str) If we have a dealer, port to push messages to$  $(str) If we have a dealer, port to push messages to$  $(str) If we have a dealer, port to push messages to$
- push\_id  $(str)$  $(str)$  $(str)$  identity of the Router we push to
- listener (zmq. Socket) The main router socket to send/recv messages
- listen\_port  $(str)$  $(str)$  $(str)$  Port our router listens on
- logger (logging. Logger) Used to log messages and network events.
- id  $(str)$  $(str)$  $(str)$  What are we known as? What do we set our identity as?
- ip  $(str)$  $(str)$  $(str)$  Device IP
- Listens  $(dict)$  $(dict)$  $(dict)$  Dictionary of functions to call for different types of messages. keys match the Message.key.
- senders  $(dict)$  $(dict)$  $(dict)$  Identities of other sockets (keys, ie. directly connected) and their state (values) if they keep one
- push\_outbox  $(dict)$  $(dict)$  $(dict)$  Messages that have been sent but have not been confirmed to our [Station.pusher](#page-263-0)
- send\_outbox  $(dict)$  $(dict)$  $(dict)$  Messages that have been sent but have not been confirmed to our Station.listener
- $\cdot$  timers  $(dict)$  $(dict)$  $(dict)$  dict of threading. Timer s that will check in on outbox messages
- msg\_counter (itertools.count) counter to index our sent messages
- file\_block (threading. Event) Event to signal when a file is being received.

# **Attributes:**

[repeat\\_interval](#page-262-0)

# **Methods:**

<span id="page-262-0"></span>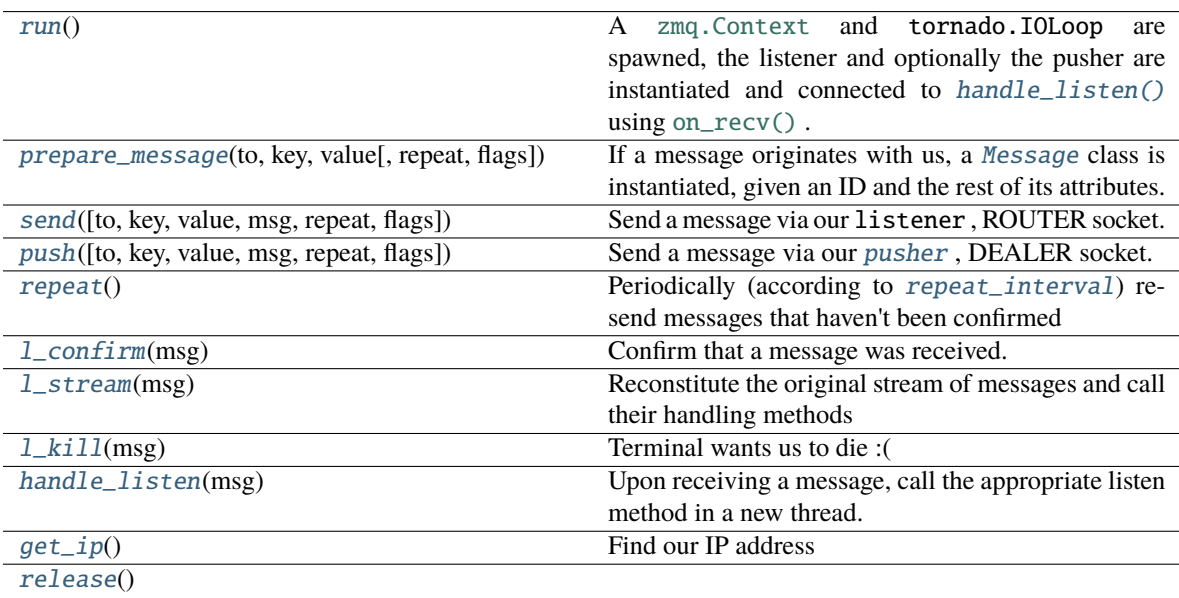

repeat\_interval =  $5.0$ 

<span id="page-263-5"></span>loop: Optional[\[tornado.ioloop.IOLoop\]](https://www.tornadoweb.org/en/stable/ioloop.html#tornado.ioloop.IOLoop)

<span id="page-263-0"></span>pusher: Union[\[bool,](https://docs.python.org/3/library/functions.html#bool) [zmq.sugar.socket.Socket\]](https://pyzmq.readthedocs.io/en/latest/api/zmq.html#zmq.Socket)

#### <span id="page-263-1"></span>run()

A [zmq.Context](https://pyzmq.readthedocs.io/en/latest/api/zmq.html#zmq.Context) and tornado.IOLoop are spawned, the listener and optionally the pusher are instantiated and connected to [handle\\_listen\(\)](#page-264-2) using [on\\_recv\(\)](https://pyzmq.readthedocs.io/en/latest/api/zmq.eventloop.zmqstream.html#zmq.eventloop.zmqstream.ZMQStream.on_recv) .

The process is kept open by the tornado.IOLoop .

<span id="page-263-2"></span>prepare\_message(*to*, *key*, *value*, *repeat=True*, *flags=None*)

If a message originates with us, a [Message](#page-273-0) class is instantiated, given an ID and the rest of its attributes.

#### **Parameters**

- **flags**
- **repeat**
- **to** (*str*) The identity of the socket this message is to
- **key** (*str*) The type of message used to select which method the receiver uses to process this message.
- **value** Any information this message should contain. Can be any type, but must be JSON serializable.

<span id="page-263-3"></span>send(*to=None*, *key=None*, *value=None*, *msg=None*, *repeat=True*, *flags=None*)

Send a message via our listener , ROUTER socket.

Either an already created [Message](#page-273-0) should be passed as *msg*, or at least *to* and *key* must be provided for a new message created by [prepare\\_message\(\)](#page-263-2) .

A [threading.Timer](https://docs.python.org/3/library/threading.html#threading.Timer) is created to resend the message using [repeat\(\)](#page-264-3) unless *repeat* is False.

# **Parameters**

- **flags**
- **to** (*str*) The identity of the socket this message is to
- **key** (*str*) The type of message used to select which method the receiver uses to process this message.
- **value** Any information this message should contain. Can be any type, but must be JSON serializable.
- **msg** (*.Message*) An already created message.
- **repeat** (*bool*) Should this message be resent if confirmation is not received?

<span id="page-263-4"></span>push(*to=None*, *key=None*, *value=None*, *msg=None*, *repeat=True*, *flags=None*)

Send a message via our [pusher](#page-263-0) , DEALER socket.

Unlike [send\(\)](#page-263-3) , *to* is not required. Every message is always sent to push\_id . *to* can be included to send a message further up the network tree to a networking object we're not directly connected to.

Either an already created [Message](#page-273-0) should be passed as *msg*, or at least *key* must be provided for a new message created by [prepare\\_message\(\)](#page-263-2) .

A [threading.Timer](https://docs.python.org/3/library/threading.html#threading.Timer) is created to resend the message using [repeat\(\)](#page-264-3) unless *repeat* is False.

#### **Parameters**

- **flags**
- **to** (*str*) The identity of the socket this message is to. If not included, sent to push\_id() .
- **key** (*str*) The type of message used to select which method the receiver uses to process this message.
- **value** Any information this message should contain. Can be any type, but must be JSON serializable.
- **msg** (*.Message*) An already created message.
- **repeat** (*bool*) Should this message be resent if confirmation is not received?

# <span id="page-264-3"></span>repeat()

Periodically (according to [repeat\\_interval](#page-262-0)) resend messages that haven't been confirmed

TTL is decremented, and messages are resent until their TTL is 0.

# <span id="page-264-1"></span>l\_confirm(*msg*)

Confirm that a message was received.

**Parameters msg** (*[Message](#page-273-0)*) – A confirmation message - note that this message has its own unique ID, so the value of this message contains the ID of the message that is being confirmed

#### <span id="page-264-4"></span>l\_stream(*msg*)

Reconstitute the original stream of messages and call their handling methods

The msg should contain an inner\_key that indicates the key, and thus the handling method.

**Parameters msg** (*dict*) – Compressed stream sent by Net\_Node.\_stream()

#### <span id="page-264-5"></span>l\_kill(*msg:* [autopilot.networking.message.Message](#page-273-0))

Terminal wants us to die :(

Stop the [Station.loop](#page-263-5)

#### **Parameters msg** ([Message](#page-273-0))

## <span id="page-264-2"></span>handle\_listen(*msg: [List\[](https://docs.python.org/3/library/typing.html#typing.List)[bytes\]](https://docs.python.org/3/library/stdtypes.html#bytes)*)

Upon receiving a message, call the appropriate listen method in a new thread.

If the message is to us, send confirmation.

If the message is not to us, attempt to forward it.

**Parameters msg** (*str*) – JSON *Message*.serialize() d message.

# <span id="page-264-6"></span>get\_ip()

Find our IP address

returns (str): our IPv4 address.

# <span id="page-264-7"></span>release()

# <span id="page-264-0"></span>class Terminal\_Station(*pilots*)

Bases: [autopilot.networking.station.Station](#page-261-0)

Station object used by [Terminal](#page-90-0) objects.

Spawned without a [pusher](#page-263-0).

# **Listens**

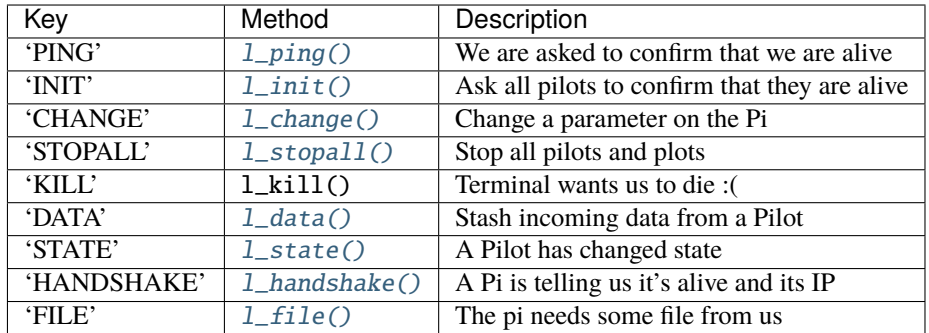

**Parameters pilots** (*dict*) – The [Terminal.pilots](#page-92-0) dictionary.

# **Attributes:**

[plot\\_timer](#page-265-2) [sent\\_plot](#page-265-3)

# **Methods:**

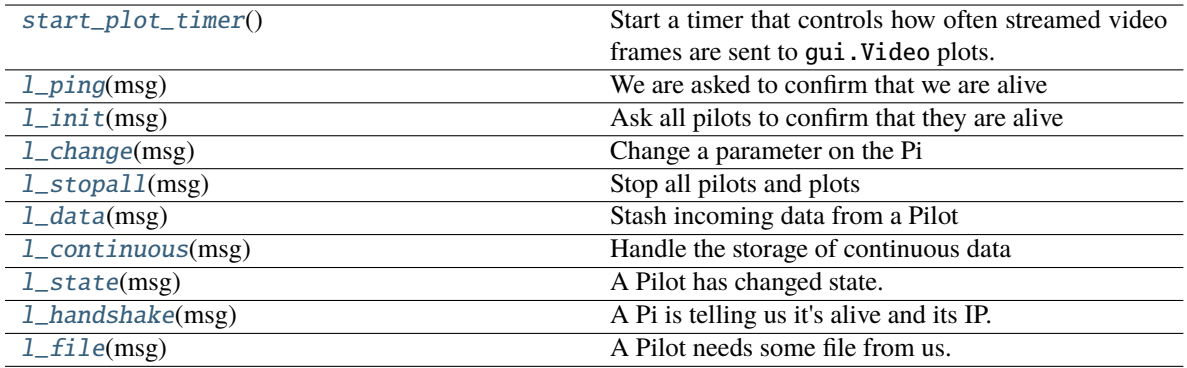

<span id="page-265-2"></span>plot\_timer = None

# <span id="page-265-3"></span> $sent\_plot = \{\}$

pusher: Union[\[bool,](https://docs.python.org/3/library/functions.html#bool) [zmq.sugar.socket.Socket\]](https://pyzmq.readthedocs.io/en/latest/api/zmq.html#zmq.Socket)

loop: Optional[\[tornado.ioloop.IOLoop\]](https://www.tornadoweb.org/en/stable/ioloop.html#tornado.ioloop.IOLoop)

# <span id="page-265-4"></span>start\_plot\_timer()

Start a timer that controls how often streamed video frames are sent to gui.Video plots.

<span id="page-265-0"></span>l\_ping(*msg:* [autopilot.networking.message.Message](#page-273-0))

We are asked to confirm that we are alive

<span id="page-265-1"></span>Respond with a blank 'STATE' message.

**Parameters msg** ([Message](#page-273-0))

l\_init(*msg:* [autopilot.networking.message.Message](#page-273-0))

Ask all pilots to confirm that they are alive

Sends a "PING" to everyone in the pilots dictionary.

#### **Parameters msg** ([Message](#page-273-0))

<span id="page-266-0"></span>l\_change(*msg:* [autopilot.networking.message.Message](#page-273-0))

Change a parameter on the Pi

**Warning:** Not Implemented

### **Parameters msg** ([Message](#page-273-0))

<span id="page-266-1"></span>l\_stopall(*msg:* [autopilot.networking.message.Message](#page-273-0))

Stop all pilots and plots

**Parameters msg** ([Message](#page-273-0))

#### <span id="page-266-2"></span>l\_data(*msg:* [autopilot.networking.message.Message](#page-273-0))

Stash incoming data from a Pilot

Just forward this along to the internal terminal object  $(\n\cdot T)$  and a copy to the relevant plot.

**Parameters msg** ([Message](#page-273-0))

<span id="page-266-6"></span>l\_continuous(*msg:* [autopilot.networking.message.Message](#page-273-0))

Handle the storage of continuous data

Forwards all data on to the Terminal's internal Net\_Node, send to [Plot](#page-184-0) according to update rate in prefs. get('DRAWFPS')

**Parameters msg** ([Message](#page-273-0)) – A continuous data message

<span id="page-266-3"></span>l\_state(*msg:* [autopilot.networking.message.Message](#page-273-0))

A Pilot has changed state.

Stash in 'state' field of pilot dict and send along to \_T

**Parameters msg** ([Message](#page-273-0))

<span id="page-266-4"></span>l\_handshake(*msg:* [autopilot.networking.message.Message](#page-273-0))

A Pi is telling us it's alive and its IP.

Send along to \_T

**Parameters msg** ([Message](#page-273-0))

<span id="page-266-5"></span>l\_file(*msg:* [autopilot.networking.message.Message](#page-273-0))

A Pilot needs some file from us.

Send it back after base64.b64encode() ing it.

**Todo:** Split large files into multiple messages. . .

**Parameters msg** (*[Message](#page-273-0)*) – The value field of the message should contain some relative path to a file contained within *prefs.get('SOUNDDIR')* . eg. *'/songs/sadone.wav'* would return *'os.path.join(prefs.get('SOUNDDIR')/songs.sadone.wav'*

# <span id="page-267-0"></span>class Pilot\_Station

Bases: [autopilot.networking.station.Station](#page-261-0)

Station object used by [Pilot](#page-85-0) objects.

Spawned with a [pusher](#page-263-0) connected back to the [Terminal](#page-90-0) .

# **Listens**

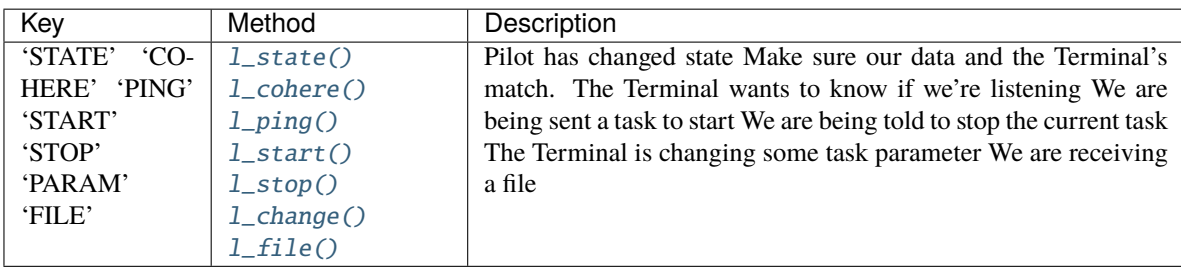

# **Attributes:**

# **Methods:**

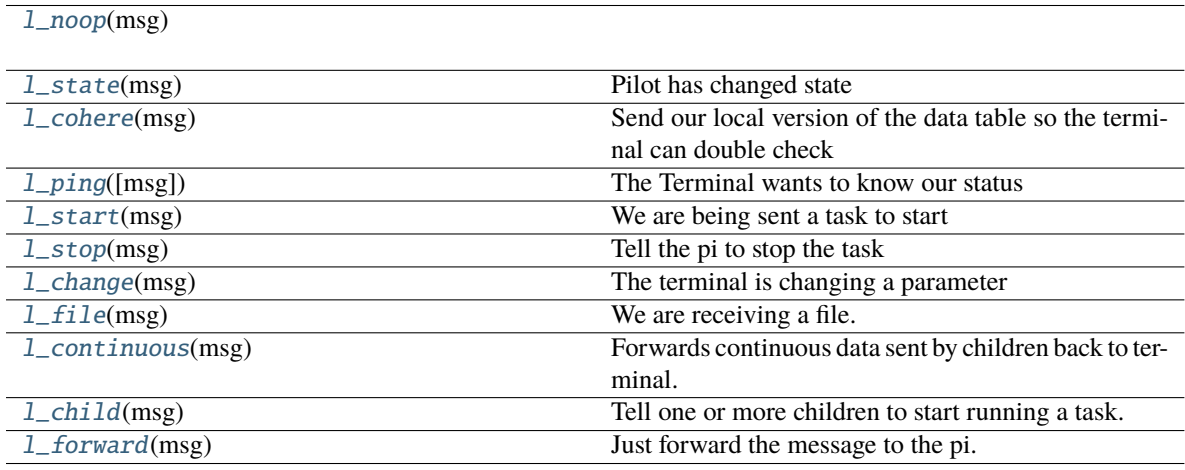

# pusher: Union[\[bool,](https://docs.python.org/3/library/functions.html#bool) [zmq.sugar.socket.Socket\]](https://pyzmq.readthedocs.io/en/latest/api/zmq.html#zmq.Socket)

# <span id="page-267-3"></span>l\_noop(*msg*)

<span id="page-267-1"></span>l\_state(*msg:* [autopilot.networking.message.Message](#page-273-0))

Pilot has changed state

Stash it and alert the Terminal

# **Parameters msg** ([Message](#page-273-0))

# <span id="page-267-2"></span>l\_cohere(*msg:* [autopilot.networking.message.Message](#page-273-0))

Send our local version of the data table so the terminal can double check

**Warning:** Not Implemented

# **Parameters msg** ([Message](#page-273-0))

### <span id="page-268-0"></span>l\_ping(*msg: [Optional\[](https://docs.python.org/3/library/typing.html#typing.Optional)*[autopilot.networking.message.Message](#page-273-0)*] = None*)

The Terminal wants to know our status

Push back our current state.

# **Parameters msg** ([Message](#page-273-0))

# <span id="page-268-1"></span>l\_start(*msg:* [autopilot.networking.message.Message](#page-273-0))

We are being sent a task to start

If we need any files, request them.

Then send along to the pilot.

**Parameters msg** (*[Message](#page-273-0)*) – value will contain a dictionary containing a task description.

# loop: Optional[\[tornado.ioloop.IOLoop\]](https://www.tornadoweb.org/en/stable/ioloop.html#tornado.ioloop.IOLoop)

<span id="page-268-2"></span>l\_stop(*msg:* [autopilot.networking.message.Message](#page-273-0))

Tell the pi to stop the task

**Parameters msg** ([Message](#page-273-0))

# <span id="page-268-3"></span>l\_change(*msg:* [autopilot.networking.message.Message](#page-273-0))

The terminal is changing a parameter

**Warning:** Not implemented

# **Parameters msg** ([Message](#page-273-0))

# <span id="page-268-4"></span>l\_file(*msg:* [autopilot.networking.message.Message](#page-273-0))

We are receiving a file.

Decode from b64 and save. Set the file\_block.

**Parameters msg** (*[Message](#page-273-0)*) – value will have 'path' and 'file', where the path determines where in *prefs.get('SOUNDDIR')* the b64 encoded 'file' will be saved.

# <span id="page-268-5"></span>l\_continuous(*msg:* [autopilot.networking.message.Message](#page-273-0))

Forwards continuous data sent by children back to terminal.

Continuous data sources from this pilot should be streamed directly to the terminal.

**Parameters msg** (Message) – Continuous data message

# <span id="page-268-6"></span>l\_child(*msg:* [autopilot.networking.message.Message](#page-273-0))

Tell one or more children to start running a task.

By default, the *key* argument passed to *self.send* is 'START'. However, this can be overriden by providing the desired string as *msg.value['KEY']*.

This checks the pref *CHILDID* to get the names of one or more children. If that pref is a string, sends the message to just that child. If that pref is a list, sends the message to each child in the list.

**Parameters msg ()** – A message to send to the child or children.

<span id="page-268-7"></span>**Returns** nothing

l\_forward(*msg:* [autopilot.networking.message.Message](#page-273-0)) Just forward the message to the pi.

# **16.2 node**

# **Classes:**

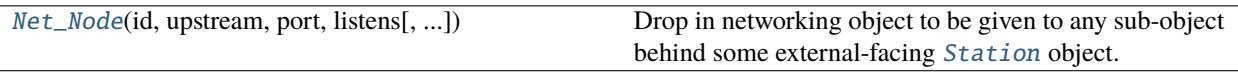

<span id="page-269-0"></span>class Net\_Node(*id: [str](https://docs.python.org/3/library/stdtypes.html#str)*, *upstream: [str](https://docs.python.org/3/library/stdtypes.html#str)*, *port: [int](https://docs.python.org/3/library/functions.html#int)*, *listens: [Dict\[](https://docs.python.org/3/library/typing.html#typing.Dict)[str,](https://docs.python.org/3/library/stdtypes.html#str) [Callable\]](https://docs.python.org/3/library/typing.html#typing.Callable)*, *instance: [bool](https://docs.python.org/3/library/functions.html#bool) = True*, *upstream\_ip: [str](https://docs.python.org/3/library/stdtypes.html#str) = 'localhost'*, *router\_port: [Optional](https://docs.python.org/3/library/typing.html#typing.Optional)[\[int\]](https://docs.python.org/3/library/functions.html#int) = None*, *daemon: [bool](https://docs.python.org/3/library/functions.html#bool) = True*, *expand\_on\_receive:*  $bool = True$  $bool = True$ 

Bases: [object](https://docs.python.org/3/library/functions.html#object)

Drop in networking object to be given to any sub-object behind some external-facing [Station](#page-261-0) object.

# **To minimize the complexity of the network topology, the typical way to use ``**Net\_Node``s is through a [Station](#page-261-0) ROUTER, rather than

addressing each other directly. Practically, this means that all messages are sent first to the parent networking. Station object, which then handles them, forwards them, etc. This proved to be horribly misguided and will be changed in v0.5.0 to support simplified messaging to a agent\_id.netnode\_id address. Until then the networking modules will be in a bit of flux.

To receive messages directly at this Net\_Node, pass the router\_port which will bind a zmq.ROUTER socket, and messages will be handled as regular 'listens' Note that Net\_Nodes assume that they are the final recipients of messages, and so don't handle forwarding messages (unless a listen method explicitly does so), and will automatically deserialize them on receipt.

**Note:** Listen methods currently receive only the value of a message, this will change in v0.5.0, where they will receive the full message like networking. Station objects.

# **Parameters**

- **id** (*str*) What are we known as? What do we set our identity as?
- **upstream** (*str*) The identity of the ROUTER socket used by our upstream [Station](#page-261-0) object.
- **port** (*int*) The port that our upstream ROUTER socket is bound to
- **listens** (*dict*) Dictionary of functions to call for different types of messages. keys match the Message.key.
- **instance** (*bool*) Should the node try and use the existing zmq context and tornado loop?
- **upstream** ip (*str*) If this Net Node is being used on its own (ie. not behind a *[Station](#page-261-0)*), it can directly connect to another node at this IP. Otherwise use 'localhost' to connect to a station.
- **router** port (*int*) Typically, Net Nodes only have a single Dealer socket and receive messages from their encapsulating [Station](#page-261-0), but if you want to take this node offroad and use it independently, an int here binds a Router to the port.
- **daemon** (*bool*) Run the IOLoop thread as a daemon (default: True)

# **Variables**

- context ([zmq.Context](https://pyzmq.readthedocs.io/en/latest/api/zmq.html#zmq.Context)) zeromq context
- loop ([tornado.ioloop.IOLoop](https://www.tornadoweb.org/en/stable/ioloop.html#tornado.ioloop.IOLoop)) a tornado ioloop
- sock (zmq. Socket) Our DEALER socket.
- id  $(str)$  $(str)$  $(str)$  What are we known as? What do we set our identity as?
- up[str](https://docs.python.org/3/library/stdtypes.html#str)eam  $(str)$  The identity of the ROUTER socket used by our upstream *[Station](#page-261-0)* object.
- port  $(int)$  $(int)$  $(int)$  The port that our upstream ROUTER socket is bound to
- listens  $(dict)$  $(dict)$  $(dict)$  Dictionary of functions to call for different types of messages. keys match the Message.key.
- outbox  $(dict)$  $(dict)$  $(dict)$  Messages that have been sent but have not been confirmed
- timers  $(dict)$  $(dict)$  $(dict)$  dict of threading. Timer s that will check in on outbox messages
- logger (logging. Logger) Used to log messages and network events.
- msg\_counter (itertools.count) counter to index our sent messages
- loop\_thread ([threading.Thread](https://docs.python.org/3/library/threading.html#threading.Thread)) Thread that holds our loop. initialized with *daemon=True*

# **Attributes:**

# [repeat\\_interval](#page-270-0)

[ip](#page-273-1) Find our IP address

#### **Methods:**

<span id="page-270-0"></span>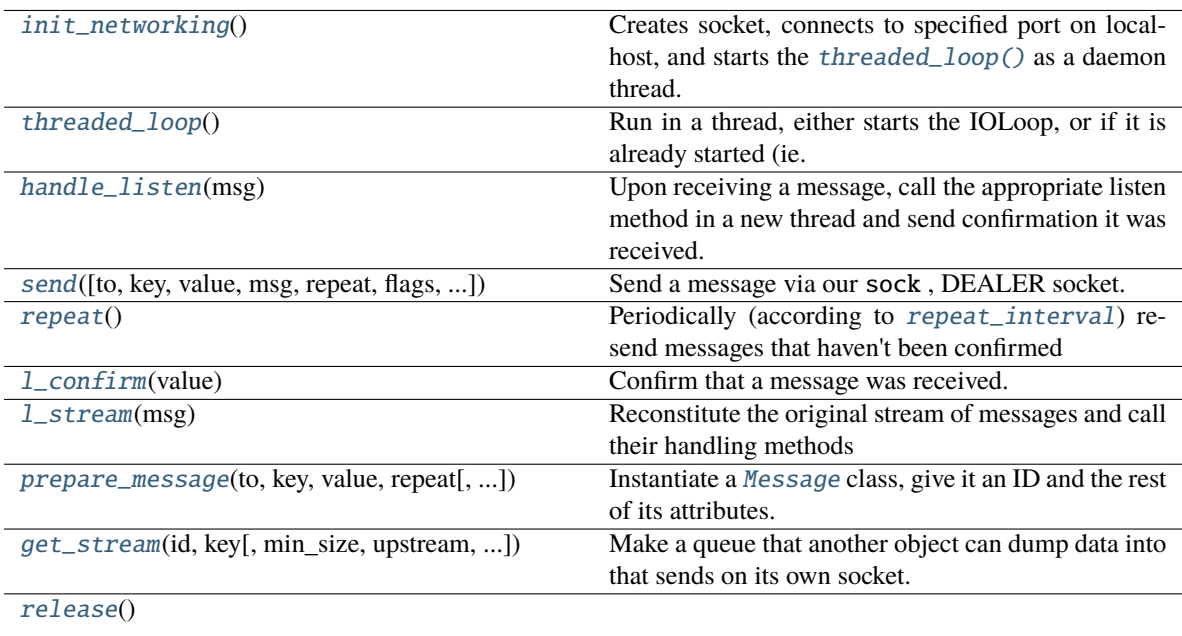

 $repeat\_interval = 5$ 

context: [zmq.sugar.context.Context](https://pyzmq.readthedocs.io/en/latest/api/zmq.html#zmq.Context)

loop: [tornado.ioloop.IOLoop](https://www.tornadoweb.org/en/stable/ioloop.html#tornado.ioloop.IOLoop)

closing: [threading.Event](https://docs.python.org/3/library/threading.html#threading.Event)

listens: Dict[\[str,](https://docs.python.org/3/library/stdtypes.html#str) Callable]

id: [str](https://docs.python.org/3/library/stdtypes.html#str)

<span id="page-271-5"></span>upstream: [str](https://docs.python.org/3/library/stdtypes.html#str)

port: [int](https://docs.python.org/3/library/functions.html#int)

<span id="page-271-6"></span>router: Optional[\[zmq.sugar.socket.Socket\]](https://pyzmq.readthedocs.io/en/latest/api/zmq.html#zmq.Socket)

loop\_thread: Optional[\[threading.Thread\]](https://docs.python.org/3/library/threading.html#threading.Thread)

<span id="page-271-4"></span>senders: Dict[\[bytes,](https://docs.python.org/3/library/stdtypes.html#bytes) [str\]](https://docs.python.org/3/library/stdtypes.html#str)

# <span id="page-271-0"></span>init\_networking()

Creates socket, connects to specified port on localhost, and starts the [threaded\\_loop\(\)](#page-271-1) as a daemon thread.

# <span id="page-271-1"></span>threaded loop()

Run in a thread, either starts the IOLoop, or if it is already started (ie. running in another thread), breaks.

#### <span id="page-271-2"></span>handle\_listen(*msg: [List\[](https://docs.python.org/3/library/typing.html#typing.List)[bytes\]](https://docs.python.org/3/library/stdtypes.html#bytes)*)

Upon receiving a message, call the appropriate listen method in a new thread and send confirmation it was received.

Note: Unlike [Station.handle\\_listen\(\)](#page-264-2), only the Message.value is given to listen methods. This was initially intended to simplify these methods, but this might change in the future to unify the messaging system.

**Parameters msg** (*list*) – JSON [Message.serialize\(\)](#page-275-0) d message.

<span id="page-271-3"></span>send(*to: [Optional\[](https://docs.python.org/3/library/typing.html#typing.Optional)[Union](https://docs.python.org/3/library/typing.html#typing.Union)[\[str,](https://docs.python.org/3/library/stdtypes.html#str) [list\]](https://docs.python.org/3/library/stdtypes.html#list)] = None*, *key: [Optional](https://docs.python.org/3/library/typing.html#typing.Optional)[\[str\]](https://docs.python.org/3/library/stdtypes.html#str) = None*, *value: [Optional](https://docs.python.org/3/library/typing.html#typing.Optional)[\[Any\]](https://docs.python.org/3/library/typing.html#typing.Any) = None*, *msg: [Optional\[](https://docs.python.org/3/library/typing.html#typing.Optional)*[autopilot.networking.message.Message](#page-273-0)*] = None*, *repeat: [bool](https://docs.python.org/3/library/functions.html#bool) = False*, *flags=None*, *force\_to: [bool](https://docs.python.org/3/library/functions.html#bool) = False*, *blosc: [bool](https://docs.python.org/3/library/functions.html#bool) = False*)

Send a message via our sock , DEALER socket.

*to* is not required.

- If the node doesn't have a router, (or the recipient is not in the Net\_Node. senders dict) every message is always sent to [upstream](#page-271-5) . *to* can be included to send a message further up the network tree to a networking object we're not directly connected to.
- If the node has a router, since messages can only be sent on router sockets after the recipient has first sent us a message, if the to is in the [senders](#page-271-4) dict, it will be directly sent via  $Net\_Node$ . router
- If the force\_to arg is True, send to the to recipient directly via the dealer Net\_Node.sock
- If to is a list, or is intended to be sent as a multihop message with an explicit path, then networking objects will attempt to forward it along that path (disregarding implicit topology).

Either an already created [Message](#page-273-0) should be passed as *msg*, or at least *key* must be provided for a new message created by [prepare\\_message\(\)](#page-272-3) .

A [threading.Timer](https://docs.python.org/3/library/threading.html#threading.Timer) is created to resend the message using [repeat\(\)](#page-272-0) unless *repeat* is False.

#### **Parameters**

- **to** (*str, list*) The identity of the socket this message is to. If not included, sent to upstream() .
- **key** (*str*) The type of message used to select which method the receiver uses to process this message.
- **value** Any information this message should contain. Can be any type, but must be JSON serializable.
- **msg** (*.Message*) An already created message.
- **repeat** (*bool*) Should this message be resent if confirmation is not received?
- **flags** (*dict*)
- **force** to  $(bool)$  If we really really want to use the 'to' field to address messages (eg. node being used for direct communication), overrides default behavior of sending to upstream.
- **blosc** (*bool*) Tell the message to compress its serialized contents with blosc

# <span id="page-272-0"></span>repeat()

Periodically (according to [repeat\\_interval](#page-270-0)) resend messages that haven't been confirmed

TTL is decremented, and messages are resent until their TTL is 0.

#### <span id="page-272-1"></span>l\_confirm(*value*)

Confirm that a message was received.

**Parameters value** (*str*) – The ID of the message we are confirming.

# <span id="page-272-2"></span>l\_stream(*msg*)

Reconstitute the original stream of messages and call their handling methods

The msg should contain an inner\_key that indicates the key, and thus the handling method.

**Parameters msg** (*dict*) – Compressed stream sent by Net\_Node.\_stream()

<span id="page-272-3"></span>prepare\_message(*to*, *key*, *value*, *repeat*, *flags=None*, *blosc: [bool](https://docs.python.org/3/library/functions.html#bool) = False*)

Instantiate a [Message](#page-273-0) class, give it an ID and the rest of its attributes.

#### **Parameters**

- **flags**
- **repeat**
- **to** (*str*) The identity of the socket this message is to
- **key** (*str*) The type of message used to select which method the receiver uses to process this message.
- **value** Any information this message should contain. Can be any type, but must be JSON serializable.
- <span id="page-272-4"></span>• **blosc** (*bool*) – Whether or not the message should be compressed with blosc

get\_stream(*id*, *key*, *min\_size=5*, *upstream=None*, *port=None*, *ip=None*, *subject=None*, *q\_size: [Optional\[](https://docs.python.org/3/library/typing.html#typing.Optional)[int\]](https://docs.python.org/3/library/functions.html#int) = None*)

Make a queue that another object can dump data into that sends on its own socket. Smarter handling of continuous data than just hitting 'send' a shitload of times. :returns: Place to dump ur data :rtype: Queue

#### <span id="page-273-1"></span>property ip: [str](https://docs.python.org/3/library/stdtypes.html#str)

Find our IP address

**Todo:** this is a copy of the *Station*.get\_ip() method – unify this in v0.5.0

returns (str): our IPv4 address.

<span id="page-273-2"></span>release()

# **16.3 Message**

# **Classes:**

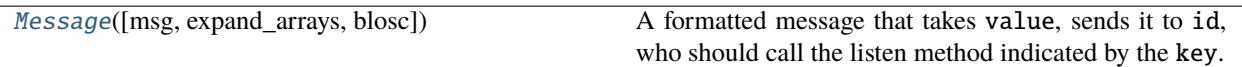

<span id="page-273-0"></span>class Message(*msg=None*, *expand\_arrays=False*, *blosc: [bool](https://docs.python.org/3/library/functions.html#bool) = True*, *\*\*kwargs*)

Bases: [object](https://docs.python.org/3/library/functions.html#object)

A formatted message that takes value, sends it to id, who should call the listen method indicated by the key.

Additional message behavior can be indicated by passing flags

Numpy arrays given in the value field are automatically serialized and deserialized when sending and receiving using bas64 encoding and blosc compression.

*id*, *to*, *sender*, and *key* are required attributes, but any other key-value pair passed on init is added to the message's attributes and included in the message. All arguments not indicated in the signature are passed in as kwargs and stored as attributes.

Can be indexed and set like a dictionary (message['key'], etc.)

#### **Variables**

- id  $(str)$  $(str)$  $(str)$  ID that uniquely identifies a message. format {sender.id} {number}
- to  $(str)$  $(str)$  $(str)$  ID of socket this message is addressed to
- sender  $(str)$  $(str)$  $(str)$  ID of socket where this message originates
- key  $(str)$  $(str)$  $(str)$  Type of message, used to select a listen method to process it
- value Body of message, can be any type but must be JSON serializable.
- timestamp  $(str)$  $(str)$  $(str)$  Timestamp of message creation
- $\text{ttl}(int)$  $\text{ttl}(int)$  $\text{ttl}(int)$  Time-To-Live, each message is sent this many times at max, each send decrements ttl.
- **flags**  $(dict)$  $(dict)$  $(dict)$  Flags determine additional message behavior. If a flag has no value associated with it, add it as a key with None as the value (eg. self.flags[' $MINPRINT'$ ] = None), the value doesn't matter.
- **–** MINPRINT don't print the value in logs (eg. when a large array is being sent)
- **–** NOREPEAT sender will not seek, and recipients will not attempt to send message receipt confirmations
- **–** NOLOG don't log this message! for streaming, or other instances where the constant printing of the logger is performance prohibitive

# **Parameters**

- **msg** (*str*) A serialized message made with [serialize\(\)](#page-275-0). Optional can be passed rather than the message attributes themselves if, for example, we're receiving and reconstituting this message.
- **expand\_arrays** (*bool*) If given a serialized message, if True, expand and deserialize the arrays. Otherwise leave serialized. For speed of message forwarding – don't deserialize if we're just forwarding this message.
- **blosc** (*bool*) If True (default), When serializing arrays, also compress with blosc. Stored as a flag
- **\*args**
- **\*\*kwargs**

# **Methods:**

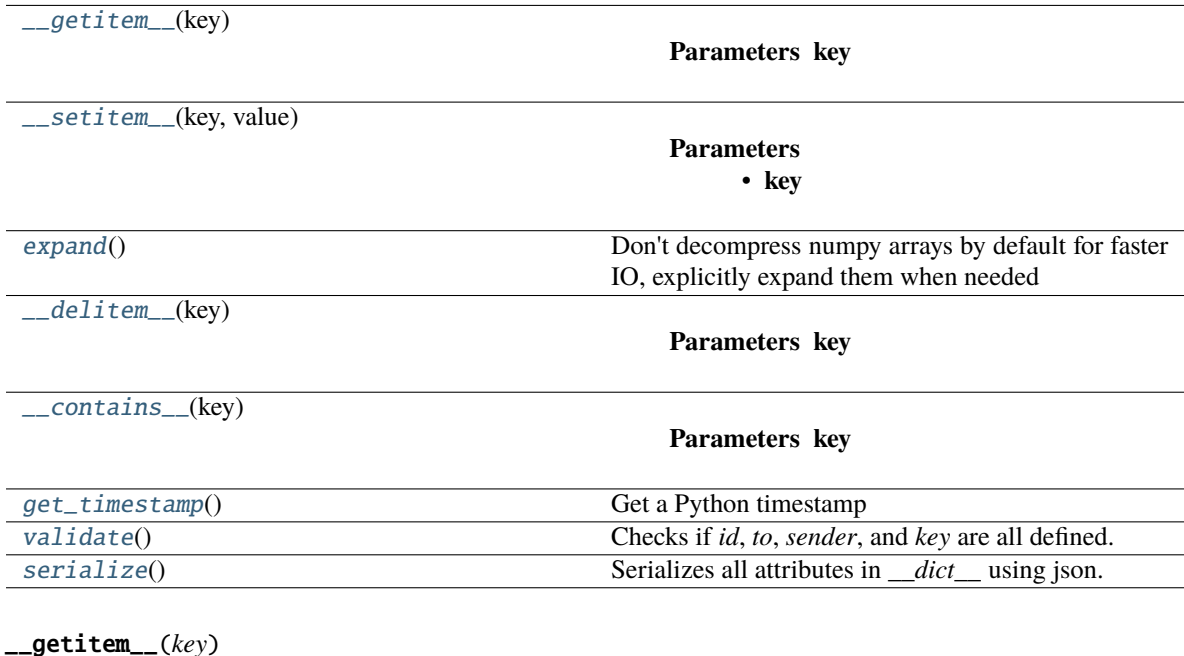

<span id="page-274-0"></span>

**Parameters key**

<span id="page-274-1"></span>\_\_setitem\_\_(*key*, *value*)

**Parameters**

- **key**
- **value**

<span id="page-274-2"></span>expand()

Don't decompress numpy arrays by default for faster IO, explicitly expand them when needed

# **Returns**

# <span id="page-275-1"></span>\_\_delitem\_\_(*key*)

**Parameters key**

<span id="page-275-2"></span>\_\_contains\_\_(*key*)

# **Parameters key**

# <span id="page-275-3"></span>get\_timestamp()

Get a Python timestamp

# **Returns** Isoformatted timestamp from datetime

**Return type** [str](https://docs.python.org/3/library/stdtypes.html#str)

# <span id="page-275-4"></span>validate()

Checks if *id*, *to*, *sender*, and *key* are all defined.

**Returns** Does message have all required attributes set?

**Return type** [bool](https://docs.python.org/3/library/functions.html#bool) (True)

# <span id="page-275-0"></span>serialize()

Serializes all attributes in *\_\_dict\_\_* using json.

**Returns** JSON serialized message.

**Return type** [str](https://docs.python.org/3/library/stdtypes.html#str)

# **CHAPTER**

# **SEVENTEEN**

# **STIM**

# **17.1 managers**

This is a scrappy first draft of a stimulus manager that will be built out to incorporate arbitrary stimulus logic. For now you can subclass *Stim\_Manager* and redefine *next\_stim*

**Todo:** Make this more general, for more than just sounds.

# **Functions:**

[init\\_manager](#page-276-0)(stim)

# **Classes:**

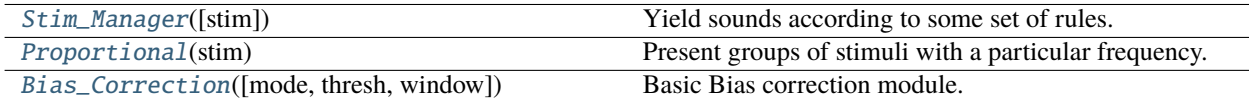

#### <span id="page-276-0"></span>init\_manager(*stim*)

#### <span id="page-276-1"></span>class Stim\_Manager(*stim=None*)

Bases: [object](https://docs.python.org/3/library/functions.html#object)

Yield sounds according to some set of rules.

Currently implemented:

- **correction trials If a subject continually answers to one side incorrectly, keep** the correct answer on the other side until they answer in that direction
- bias correction above some bias threshold, skew the correct answers to the less-responded side

#### **Variables**

• stimuli  $(dict)$  $(dict)$  $(dict)$  – Dictionary of instantiated stimuli like:

{'L': [Tone1, Tone2, ...], 'R': [Tone3, Tone4, ...]}

- target  $(L', R')$  What is the correct port?
- distractor  $(L', 'R')$  What is the incorrect port?
- response  $(L', 'R')$  What was the last response?
- correct  $(0, 1)$  Was the last response correct?
- last\_stim What was the last stim? (one of *self.stimuli*)
- **correction** ([bool](https://docs.python.org/3/library/functions.html#bool)) Are we doing correction trials?
- correction\_trial ([bool](https://docs.python.org/3/library/functions.html#bool)) Is this a correction trial?
- last\_was\_correction ([bool](https://docs.python.org/3/library/functions.html#bool)) Was the last trial a correction trial?
- correction\_pct ([float](https://docs.python.org/3/library/functions.html#float)) proportion of trials that are correction trials
- bias False, or a bias correction mode.

# **Parameters stim** (*dict*) –

Dictionary describing sound stimuli, in a format like:

```
{
'L': [{'type':'tone',...},{...}],
'R': [{'type':'tone',...},{...}]
}
```
# **Methods:**

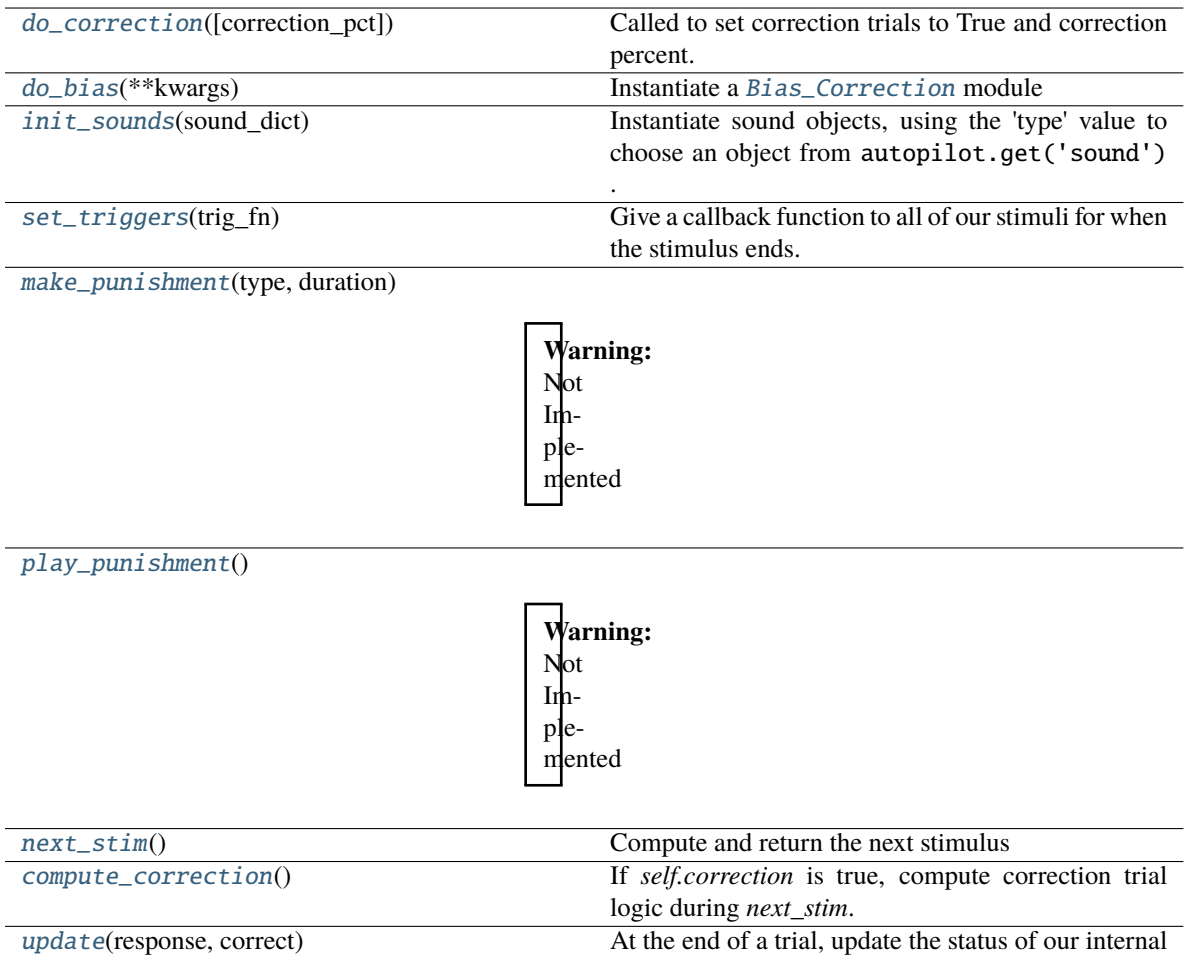

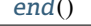

# <span id="page-278-0"></span>do\_correction(*correction\_pct=0.5*)

Called to set correction trials to True and correction percent.

**Parameters correction\_pct** (*float*) – Proportion of trials that should randomly be set to be correction trials.

variables with the outcome of the trial.

End all of our stim.

# <span id="page-278-1"></span>do\_bias(*\*\*kwargs*)

Instantiate a [Bias\\_Correction](#page-281-0) module

**Parameters kwargs** – parameters to initialize [Bias\\_Correction](#page-281-0) with.

# <span id="page-278-2"></span>init\_sounds(*sound\_dict*)

Instantiate sound objects, using the 'type' value to choose an object from autopilot.get('sound') .

**Parameters sound\_dict** (*dict*) –

**a dictionary like::**  $\{ 'L' : [\{ 'type': 'one', \ldots \}, \{\ldots\} ], 'R' : [\{ 'type': 'none', \ldots \}, \{\ldots\} ] \}$ 

# <span id="page-278-3"></span>set\_triggers(*trig\_fn*)

Give a callback function to all of our stimuli for when the stimulus ends.

**Note:** Stimuli need a *set\_trigger* method.

**Parameters trig\_fn** (*callable*) – A function to be given to stimuli via *set\_trigger*

<span id="page-279-1"></span>make\_punishment(*type*, *duration*)

# **Warning:** Not Implemented

**Parameters**

- **type**
- **duration**

<span id="page-279-2"></span>play\_punishment()

**Warning:** Not Implemented

#### <span id="page-279-3"></span>next\_stim()

Compute and return the next stimulus

If we are doing correction trials, compute that.

Same thing with bias correction.

Otherwise, randomly select a stimulus to present.

**Returns** ('L'/'R' Target, 'L'/'R' distractor, Stimulus to present)

#### <span id="page-279-4"></span>compute\_correction()

If *self.correction* is true, compute correction trial logic during *next\_stim*.

- If the last trial was a correction trial and the response to it wasn't correct, return True
- If the last trial was a correction trial and the response was correct, return False
- If the last trial as not a correction trial, but a randomly generated float is less than *correction\_pct*, return True.

**Returns** whether this trial should be a correction trial.

**Return type** [bool](https://docs.python.org/3/library/functions.html#bool)

```
update(response, correct)
```
At the end of a trial, update the status of our internal variables with the outcome of the trial.

# **Parameters**

- **response** (*'L', 'R'*) How the subject responded
- **correct** (*0, 1*) Whether the response was correct.

<span id="page-279-6"></span><span id="page-279-0"></span>end()

End all of our stim. Stim should have an *.end()* method of their own

# class Proportional(*stim*)

Bases: [autopilot.stim.managers.Stim\\_Manager](#page-276-1)

Present groups of stimuli with a particular frequency.

Frequencies do not need to add up to 1, groups will be selected with the frequency (frequency)/(sum(frequencies)).

**Parameters stim** (*dict*) – Dictionary with the structure:

```
{'manager': 'proportional',
 'type': 'sounds',
 'groups': (
     {'name':'group_name',
      'frequency': 0.2,
      'sounds':{
          'L': [{Tone1_params}, {Tone2_params}...],
          'R': [{Tone3_params}, {Tone4_params}...]
     }
   },
    {'name':'second_group',
      'frequency': 0.8,
      'sounds':{
          'L': [{Tone1_params}, {Tone2_params}...],
          'R': [{Tone3_params}, {Tone4_params}...]
      }
   })
}
```
**Variables**

- stimuli  $(dict) A$  $(dict) A$  $(dict) A$  dictionary of stimuli organized into groups
- groups  $(dict)$  $(dict)$  $(dict)$  A dictionary mapping group names to frequencies

**Parameters stim** (*dict*) –

Dictionary describing sound stimuli, in a format like:

```
{
'L': [{'type':'tone',...},{...}],
'R': [{'type':'tone',...},{...}]
}
```
# **Methods:**

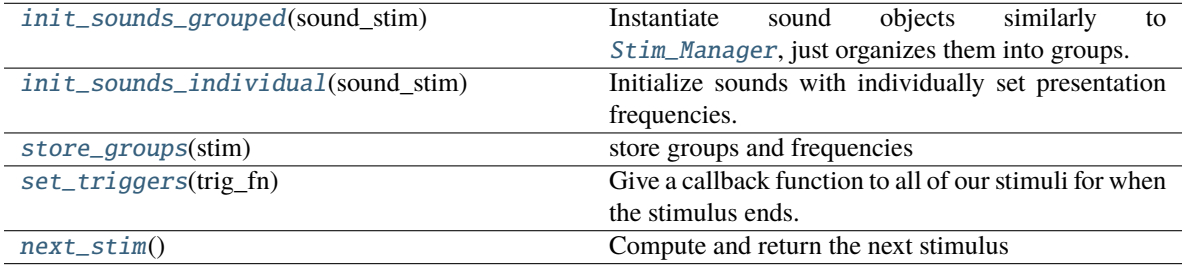

# <span id="page-280-0"></span>init\_sounds\_grouped(*sound\_stim*)

Instantiate sound objects similarly to [Stim\\_Manager](#page-276-1), just organizes them into groups.

**Parameters sound\_stim** (*tuple, list*) – an iterator like:

```
(
 {'name':'group_name',
  'frequency': 0.2,
  'sounds': {
      'L': [{Tone1_params}, {Tone2_params}...],
      'R': [{Tone3_params}, {Tone4_params}...]
    }
},
{'name':'second_group',
  'frequency': 0.8,
  'sounds':{
      'L': [{Tone1_params}, {Tone2_params}...],
      'R': [{Tone3_params}, {Tone4_params}...]
  }
})
```
# <span id="page-281-1"></span>init\_sounds\_individual(*sound\_stim*)

Initialize sounds with individually set presentation frequencies.

**Todo:** This method reflects the need for managers to have a unified schema, which will be built in a future release of Autopilot.

**Parameters sound\_stim** (*dict*) – Dictionary of {'side':[sound\_params]} to generate sound stimuli

Returns:

```
store_groups(stim)
```
store groups and frequencies

<span id="page-281-3"></span>set\_triggers(*trig\_fn*)

Give a callback function to all of our stimuli for when the stimulus ends.

**Note:** Stimuli need a *set\_trigger* method.

**Parameters trig\_fn** (*callable*) – A function to be given to stimuli via *set\_trigger*

# <span id="page-281-4"></span>next\_stim()

Compute and return the next stimulus

If we are doing correction trials, compute that.

Same thing with bias correction.

Otherwise, randomly select a stimulus to present, weighted by its group frequency.

**Returns** ('L'/'R' Target, 'L'/'R' distractor, Stimulus to present)

<span id="page-281-0"></span>class Bias\_Correction(*mode='thresholded\_linear'*, *thresh=0.2*, *window=100*)

Bases: [object](https://docs.python.org/3/library/functions.html#object)

Basic Bias correction module. Modifies the threshold of random stimulus choice based on history of biased responses.

#### **Variables**

- responses ([collections.deque](https://docs.python.org/3/library/collections.html#collections.deque)) History of prior responses
- targets ([collections.deque](https://docs.python.org/3/library/collections.html#collections.deque)) History of prior targets.

#### **Parameters**

- **mode** One of the following:
	- **–** *'thresholded linear'* [above some threshold, do linear bias correction] eg. if response rate 65% left, make correct be right 65% of the time
- **thresh** (*float*) threshold above chance, ie. 0.2 means has to be 70% biased in window
- **window** (*int*) number of trials to calculate bias over

# **Methods:**

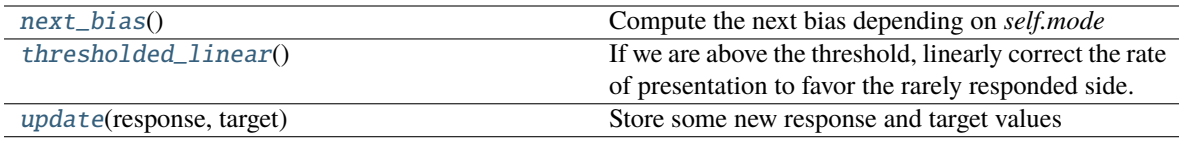

# <span id="page-282-0"></span>next\_bias()

Compute the next bias depending on *self.mode*

**Returns** Some threshold [Stim\\_Manager](#page-276-1) uses to decide left vs right.

**Return type** [float](https://docs.python.org/3/library/functions.html#float)

## <span id="page-282-1"></span>thresholded\_linear()

If we are above the threshold, linearly correct the rate of presentation to favor the rarely responded side.

eg. if response rate 65% left, make correct be right 65% of the time

**Returns** 0.5-bias, where bias is the difference between the mean response and mean target.

#### **Return type** [float](https://docs.python.org/3/library/functions.html#float)

#### <span id="page-282-2"></span>update(*response*, *target*)

Store some new response and target values

#### **Parameters**

- **response** (*'R', 'L'*) Which side the subject responded to
- **target**  $(R', 'L')$  The correct side.

# **17.2 sound**

Module for generating and playing sounds.

This module contains the following files:

sounds.py : Defines classes for generating sounds jackclient.py : Define the interface to the jack client pyoserver.py : Defines the interface to the pyo server

The use of pyoserver is discouraged in favor of jackclient. This is controlled by the pref *AUDIOSERVER*.

# **17.2.1 jackclient**

Client that dumps samples directly to the jack client with the [jack](https://jackclient-python.readthedocs.io/en/0.4.5/index.html#module-jack) package.

**Note:** The latest version of raspiOS (bullseye) causes a lot of problems with the Jack audio that we have not figured out a workaround for. If you intend to use sound, we recommend sticking with Buster for now (available from their [legacy downloads](https://www.raspberrypi.com/software/operating-systems/#raspberry-pi-os-legacy) section).

# **Data:**

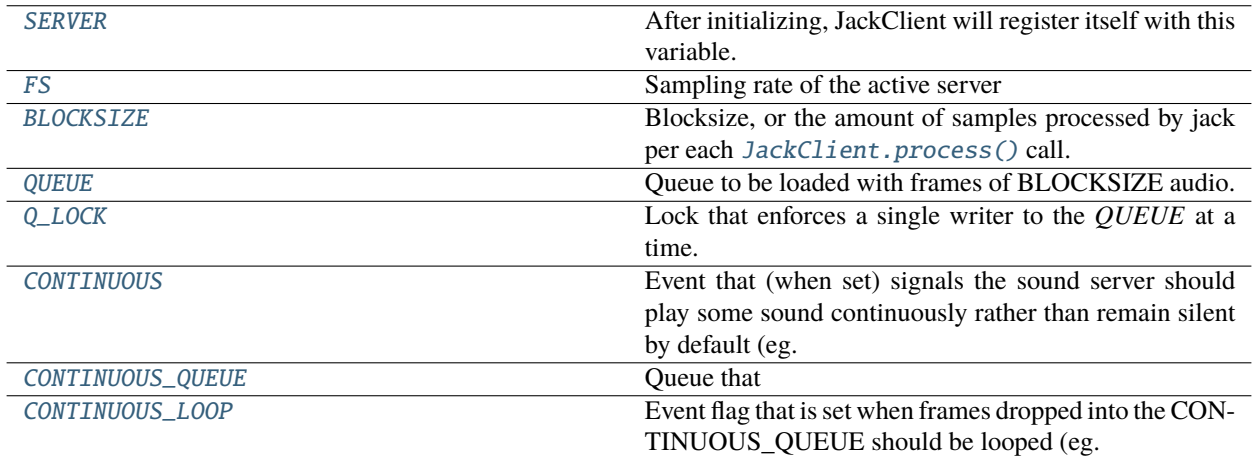

# **Classes:**

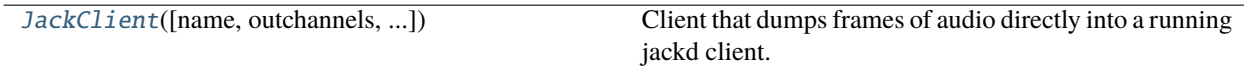

# <span id="page-283-0"></span>SERVER = None

After initializing, JackClient will register itself with this variable.

**Type** [JackClient](#page-284-5)

# <span id="page-283-1"></span>FS = 192000

<span id="page-283-2"></span>Sampling rate of the active server

**Type** [int](https://docs.python.org/3/library/functions.html#int)

# BLOCKSIZE = 1024

Blocksize, or the amount of samples processed by jack per each [JackClient.process\(\)](#page-286-0) call.

**Type** [int](https://docs.python.org/3/library/functions.html#int)

# <span id="page-284-0"></span> $OUEUE = None$

Queue to be loaded with frames of BLOCKSIZE audio.

**Type** [multiprocessing.Queue](https://docs.python.org/3/library/multiprocessing.html#multiprocessing.Queue)

# PLAY = <multiprocessing.synchronize.Event object at 0x7f41b9c73dc0>

Event used to trigger loading samples from *QUEUE*, ie. playing.

**Type** [multiprocessing.Event](https://docs.python.org/3/library/multiprocessing.html#multiprocessing.Event)

# $STOP = \langle multiprocessing, synchronize. Event object at 0x7f41799d5d60\rangle$

Event that is triggered on the end of buffered audio.

**Note:** NOT an event used to stop audio.

# **Type** [multiprocessing.Event](https://docs.python.org/3/library/multiprocessing.html#multiprocessing.Event)

# <span id="page-284-1"></span> $O$  LOCK = None

Lock that enforces a single writer to the *QUEUE* at a time.

**Type** [multiprocessing.Lock](https://docs.python.org/3/library/multiprocessing.html#multiprocessing.Lock)

# <span id="page-284-2"></span>CONTINUOUS = None

Event that (when set) signals the sound server should play some sound continuously rather than remain silent by default (eg. play a background sound).

**Type** [multiprocessing.Event](https://docs.python.org/3/library/multiprocessing.html#multiprocessing.Event)

# <span id="page-284-3"></span>CONTINUOUS\_QUEUE = None

Queue that

**Type** [multiprocessing.Queue](https://docs.python.org/3/library/multiprocessing.html#multiprocessing.Queue)

# <span id="page-284-4"></span>CONTINUOUS\_LOOP = None

Event flag that is set when frames dropped into the CONTINUOUS\_QUEUE should be looped (eg. in the case of stationary background noise), otherwise they are played and then discarded (ie. the sound is continuously generating and submitting samples)

**Type** [multiprocessing.Event](https://docs.python.org/3/library/multiprocessing.html#multiprocessing.Event)

# <span id="page-284-5"></span>class JackClient(*name='jack\_client'*, *outchannels: [Optional\[](https://docs.python.org/3/library/typing.html#typing.Optional)[list\]](https://docs.python.org/3/library/stdtypes.html#list) = None*, *debug\_timing: [bool](https://docs.python.org/3/library/functions.html#bool) = False*, *play\_q\_size: [int](https://docs.python.org/3/library/functions.html#int) = 2048*, *disable\_gc=False*)

Bases: multiprocessing.context.Process

Client that dumps frames of audio directly into a running jackd client.

See the *process* () method to see how the client works in detail, but as a narrative overview:

- The client interacts with a running jackd daemon, typically launched with external.start\_jackd() The jackd process is configured with the JACKDSTRING pref, which by default is built from other parameters like the FS sampling rate et al.
- [multiprocessing.Event](https://docs.python.org/3/library/multiprocessing.html#multiprocessing.Event) objects are used to synchronize state within the client, eg. the play event signals that the client should begin to pull frames from the sound queue
- multiprocessing. Queue objects are used to send samples to the client, specifically chunks samples with length BLOCKSIZE
- The general pattern of using both together is to load a queue with chunks of samples and then set the play event.
- Jackd will call the process method repeatedly, within which this class will check the state of the event flags and pull from the appropriate queues to load the samples into jackd's audio buffer

When first initialized, sets module level variables above, which are the public hooks to use the client. Within autopilot, the module-level variables are used, but if using the jackclient or sound system outside of a typical autopilot context, you can instantiate a JackClient and then pass it to sounds as jack\_client.

# **Parameters**

- **name** (*str*) name of client, default "jack\_client"
- **outchannels** (*list*) Optionally manually pass outchannels rather than getting from prefs. A list of integers corresponding to output channels to initialize. if None (default), get 'OUTCHANNELS' from prefs
- **play** q size  $(int)$  Number of frames that can be buffered (with  $buffer()$ ) at a time
- **disable\_gc** (*bool*) If True, turn off garbage collection in the jack client process (experimental)

# **Variables**

- q ([Queue](https://docs.python.org/3/library/multiprocessing.html#multiprocessing.Queue)) Queue that stores buffered frames of audio
- **q\_lock** ([Lock](https://docs.python.org/3/library/multiprocessing.html#multiprocessing.Lock)) Lock that manages access to the Queue
- play\_evt (multiprocessing. Event) Event used to trigger loading samples from *QUEUE*, ie. playing.
- stop\_evt (multiprocessing. Event) Event that is triggered on the end of buffered audio.
- quit\_evt ([multiprocessing.Event](https://docs.python.org/3/library/multiprocessing.html#multiprocessing.Event)) Event that causes the process to be terminated.
- client ([jack.Client](https://jackclient-python.readthedocs.io/en/0.4.5/index.html#jack.Client)) Client to interface with jackd
- **blocksize** ([int](https://docs.python.org/3/library/functions.html#int)) The blocksize ie. samples processed per [JackClient.process\(\)](#page-286-0) call.
- **fs**  $(int)$  $(int)$  $(int)$  Sampling rate of client
- **zero\_arr** (numpy.ndarray) cached array of zeroes used to fill jackd pipe when not processing audio.
- continuous\_cycle (itertools.cycle) cycle of frames used for continuous sounds
- mono\_output  $(bool)$  $(bool)$  $(bool)$  True or False depending on if the number of output channels is 1 or >1, respectively. detected and set in [JackClient.boot\\_server\(\)](#page-286-1) , initialized to True (which is hopefully harmless)

#### **Parameters name**

# **Attributes:**

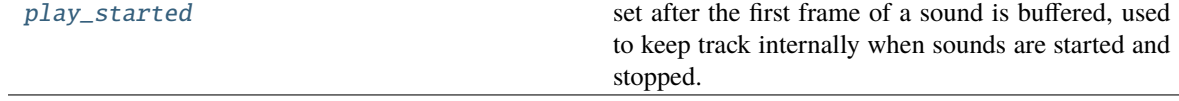

# **Methods:**

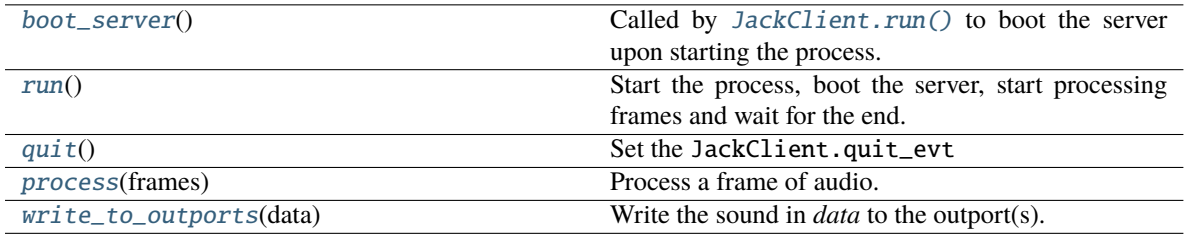

# <span id="page-286-2"></span>play\_started

set after the first frame of a sound is buffered, used to keep track internally when sounds are started and stopped.

# <span id="page-286-1"></span>boot\_server()

Called by [JackClient.run\(\)](#page-286-3) to boot the server upon starting the process.

Activates the client and connects it to the physical speaker outputs as determined by *prefs.get('OUTCHANNELS')*.

This is the interpretation of OUTCHANNELS: \* empty string

'mono' audio: the same sound is always played to all channels. Connect a single virtual outport to every physical channel. If multi-channel sound is provided, raise an error.

- **a single int (example: J)** This is equivalent to [J]. The first virtual outport will be connected to physical channel J. Note this is NOT the same as 'mono', because only one speaker plays, instead of all speakers.
- **a list (example: [I, J])** The first virtual outport will be connected to physical channel I. The second virtual outport will be connected to physical channel J. And so on. If 1-dimensional sound is provided, play the same to all speakers (like mono mode). If multi-channel sound is provided and the number of channels is different form the length of this list, raise an error.

[jack.Client](https://jackclient-python.readthedocs.io/en/0.4.5/index.html#jack.Client) s can't be kept alive, so this must be called just before processing sample starts.

#### <span id="page-286-3"></span>run()

Start the process, boot the server, start processing frames and wait for the end.

#### <span id="page-286-4"></span> $quit()$

Set the JackClient.quit\_evt

# <span id="page-286-0"></span>process(*frames*)

Process a frame of audio.

If the JackClient.play\_evt is not set, fill port buffers with zeroes.

Otherwise, pull frames of audio from the JackClient.q until it's empty.

When it's empty, set the JackClient.stop\_evt and clear the JackClient.play\_evt.

**Parameters frames** – number of frames (samples) to be processed. unused. passed by jack client

#### <span id="page-286-5"></span>write\_to\_outports(*data*)

Write the sound in *data* to the outport(s).

#### **If self.mono\_output:**

**If data is 1-dimensional:** Write that data to the single outport, which goes to all speakers.

Otherwise, raise an error.

### **If not self.mono\_output:**

**If data is 1-dimensional:** Write that data to every outport

**If data is 2-dimensional:** Write one column to each outport, raising an error if there is a different number of columns than outports.

# **17.2.2 pyoserver**

# **Functions:**

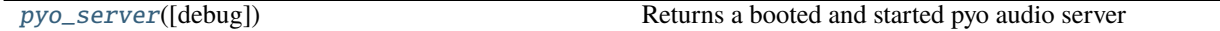

# <span id="page-287-0"></span>pyo\_server(*debug=False*)

Returns a booted and started pyo audio server

**Warning:** Use of pyo is generally discouraged due to dropout issues and the general opacity of the module.

**Parameters debug** (*bool*) – If true, setVerbosity of pyo server to 8.

# **17.2.3 base - sound**

Base classes for sound objects, depending on the selected audio backend. Use the 'AUDIOSERVER' pref to select, or else use the default\_sound\_class() function.

#### **Classes:**

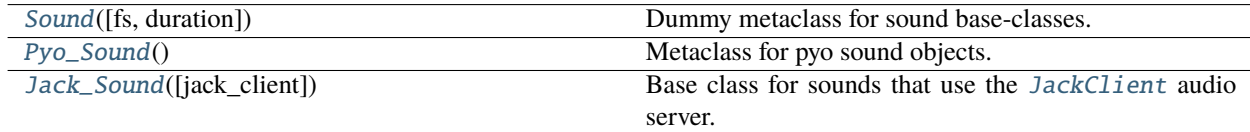

# **Functions:**

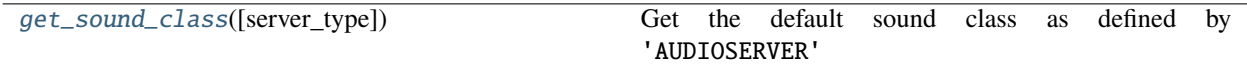

<span id="page-287-1"></span>class Sound(*fs: [int](https://docs.python.org/3/library/functions.html#int) = None*, *duration: [float](https://docs.python.org/3/library/functions.html#float) = None*, *\*\*kwargs*)

Bases: autopilot.stim.stim.Stim

Dummy metaclass for sound base-classes. Allows Sounds to be used without a backend to, eg. synthesize waveforms and the like.

Placeholder pending a full refactoring of class structure

# **Attributes:**
[PARAMS](#page-288-0)

[type](#page-288-1)

[server\\_type](#page-288-2)

### **Methods:**

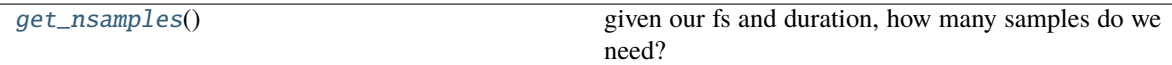

### <span id="page-288-0"></span>PARAMS = []

<span id="page-288-1"></span>type = None

<span id="page-288-2"></span>server\_type = 'dummy'

### <span id="page-288-6"></span>table: Optional[numpy.ndarray]

### <span id="page-288-3"></span>get\_nsamples()

given our fs and duration, how many samples do we need?

literally:

```
np.ceil((self.duration/1000.)*self.fs).astype(int)
```
### <span id="page-288-7"></span>class Pyo\_Sound

Bases: autopilot.stim.stim.Stim

Metaclass for pyo sound objects.

**Note:** Use of pyo is generally discouraged due to dropout issues and the general opacity of the module. As such this object is intentionally left undocumented.

### **Methods:**

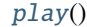

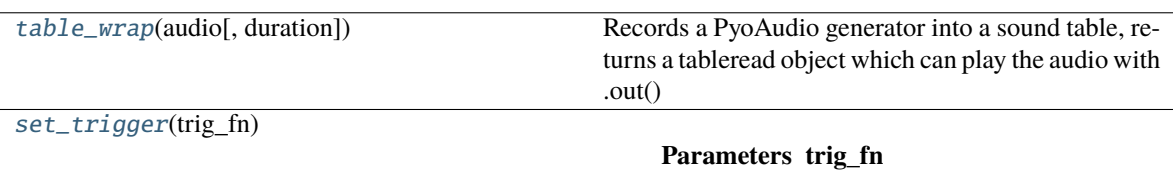

### <span id="page-288-4"></span>play()

<span id="page-288-5"></span>table\_wrap(*audio*, *duration=None*)

Records a PyoAudio generator into a sound table, returns a tableread object which can play the audio with .out()

**Parameters**

• **audio**

• **duration**

<span id="page-289-0"></span>set\_trigger(*trig\_fn*)

### **Parameters trig\_fn**

<span id="page-289-1"></span>class Jack\_Sound(*jack\_client: [Optional\[](https://docs.python.org/3/library/typing.html#typing.Optional)*[autopilot.stim.sound.jackclient.JackClient](#page-284-0)*] = None*, *\*\*kwargs*) Bases: autopilot.stim.stim.Stim

Base class for sounds that use the [JackClient](#page-284-0) audio server.

### **Variables**

- PARAMS ([list](https://docs.python.org/3/library/stdtypes.html#list)) List of strings of parameters that need to be defined for this sound
- type  $(str)$  $(str)$  $(str)$  Human readable name of sound type
- duration  $(fload)$  Duration of sound in ms
- amplitude  $(f$ loat) Amplitude of sound as proportion of 1 (eg 0.5 is half amplitude)
- table (numpy.ndarray) A Numpy array of samples
- chunks  $(list)$  $(list)$  $(list)$  table split up into chunks of [BLOCKSIZE](#page-283-0)
- trigger  $(callable) A$  function that is called when the sound completes
- nsamples  $(int)$  $(int)$  $(int)$  Number of samples in the sound
- padded  $(boo1)$  Whether the sound had to be padded with zeros when split into chunks (ie. sound duration was not a multiple of BLOCKSIZE).
- fs ([int](https://docs.python.org/3/library/functions.html#int)) sampling rate of client from jackclient. FS
- blocksize ([int](https://docs.python.org/3/library/functions.html#int)) blocksize of client from jackclient. BLOCKSIZE
- server (Jack\_Client) Current Jack Client
- q ([multiprocessing.Queue](https://docs.python.org/3/library/multiprocessing.html#multiprocessing.Queue)) Audio Buffer queue from [jackclient.QUEUE](#page-284-1)
- q\_lock ([multiprocessing.Lock](https://docs.python.org/3/library/multiprocessing.html#multiprocessing.Lock)) Audio Buffer lock from [jackclient.Q\\_LOCK](#page-284-2)
- play\_evt ([multiprocessing.Event](https://docs.python.org/3/library/multiprocessing.html#multiprocessing.Event)) play event from *[jackclient.PLAY](#page-284-3)*
- stop\_evt ([multiprocessing.Event](https://docs.python.org/3/library/multiprocessing.html#multiprocessing.Event)) stop event from [jackclient.STOP](#page-284-4)
- buffered  $(bool)$  $(bool)$  $(bool)$  has this sound been dumped into the q?
- buffered\_continuous ([bool](https://docs.python.org/3/library/functions.html#bool)) Has the sound been dumped into the continuous\_q?

Initialize a new Jack\_Sound

This sets sound-specific parameters to None, set jack-specific parameters to their equivalents in jackclient, initializes some other flags and a logger.

### **Attributes:**

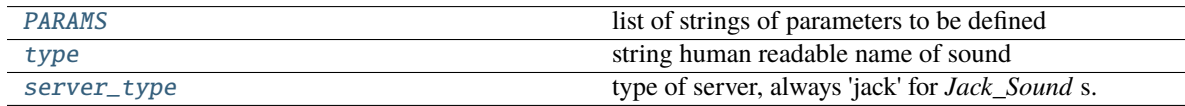

#### **Methods:**

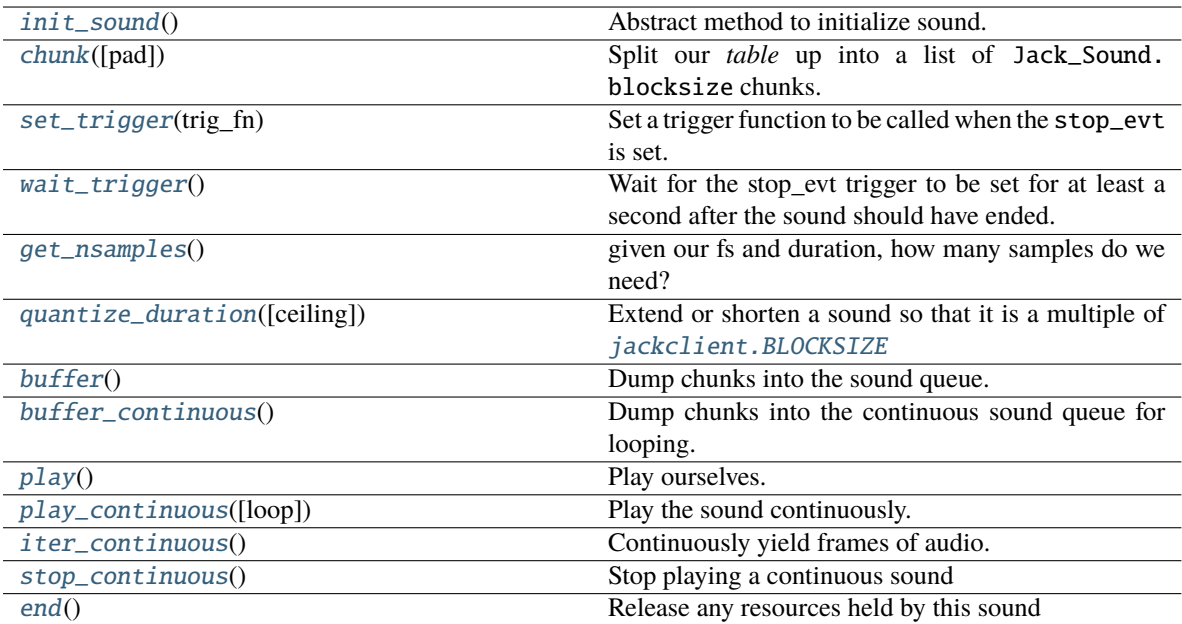

### <span id="page-290-0"></span>PARAMS = []

list of strings of parameters to be defined

**Type** [list](https://docs.python.org/3/library/stdtypes.html#list)

### <span id="page-290-1"></span>type = None

string human readable name of sound

### **Type** [str](https://docs.python.org/3/library/stdtypes.html#str)

### <span id="page-290-2"></span>server\_type = 'jack'

type of server, always 'jack' for *Jack\_Sound* s.

**Type** [str](https://docs.python.org/3/library/stdtypes.html#str)

### <span id="page-290-3"></span>abstract init\_sound()

Abstract method to initialize sound. Should set the [table](#page-288-6) attribute

**Todo:** ideally should standardize by returning an array, but pyo objects don't return arrays necessarily. . .

### <span id="page-290-4"></span>chunk(*pad=True*)

Split our *table* up into a list of Jack\_Sound.blocksize chunks.

### **Parameters**

- **pad** (*bool*) If the sound is not evenly divisible into chunks,
- **pad with zeros** (*True, default*)

### • **with its continuous sound**

### <span id="page-290-6"></span><span id="page-290-5"></span>set\_trigger(*trig\_fn*)

Set a trigger function to be called when the stop\_evt is set.

**Parameters trig\_fn** (*callable*) – Some callable

### wait\_trigger()

Wait for the stop\_evt trigger to be set for at least a second after the sound should have ended.

Call the trigger when the event is set.

### <span id="page-291-0"></span>get\_nsamples()

given our fs and duration, how many samples do we need?

literally:

np.ceil((self.duration/1000.)\*self.fs).astype(int)

### <span id="page-291-1"></span>quantize\_duration(*ceiling=True*)

Extend or shorten a sound so that it is a multiple of [jackclient.BLOCKSIZE](#page-283-0)

**Parameters ceiling** (*bool*) – If true, extend duration, otherwise decrease duration.

### <span id="page-291-2"></span>buffer()

Dump chunks into the sound queue.

After the last chunk, a *None* is put into the queue. This tells the jack server that the sound is over and that it should clear the play flag.

### <span id="page-291-3"></span>buffer\_continuous()

Dump chunks into the continuous sound queue for looping.

Continuous shoulds should always have full frames - ie. the number of samples in a sound should be a multiple of [jackclient.BLOCKSIZE](#page-283-0).

This method will call [quantize\\_duration\(\)](#page-291-1) to force duration such that the sound has full frames.

An exception will be raised if the sound has been padded.

### <span id="page-291-4"></span>play()

Play ourselves.

If we're not buffered, be buffered.

Otherwise, set the play event and clear the stop event.

If we have a trigger, set a Thread to wait on it.

### <span id="page-291-5"></span>play\_continuous(*loop=True*)

Play the sound continuously.

Sound will be paused if another sound has its 'play' method called.

Currently - only looping is implemented: the full sound is loaded by the jack client and repeated indefinitely.

In the future, sound generation methods will be refactored as python generators so sounds can be continuously generated and played.

**Parameters loop** (*bool*) – whether the sound will be stored by the jack client and looped (True), or whether the sound will be continuously streamed (False, not implemented)

Returns:

todo:

<span id="page-291-6"></span>merge into single play method that changes behavior if continuous or not

### $iter\_continuous() \rightarrow Generation$

Continuously yield frames of audio. If this method is not overridden, just wraps [table](#page-288-6) in a itertools. cycle object and returns from it.

**Returns** A single frame of audio

**Return type** np.ndarray

### <span id="page-292-0"></span>stop\_continuous()

Stop playing a continuous sound

Should be merged into a general stop method

### <span id="page-292-1"></span>end()

Release any resources held by this sound

get\_sound\_class(*server\_type: [Optional](https://docs.python.org/3/library/typing.html#typing.Optional)[\[str\]](https://docs.python.org/3/library/stdtypes.html#str) = None*) → [Union\[](https://docs.python.org/3/library/typing.html#typing.Union)[Type\[](https://docs.python.org/3/library/typing.html#typing.Type)*[autopilot.stim.sound.base.Sound](#page-287-0)*], [Type\[](https://docs.python.org/3/library/typing.html#typing.Type)*[autopilot.stim.sound.base.Jack\\_Sound](#page-289-1)*], [Type\[](https://docs.python.org/3/library/typing.html#typing.Type)*[autopilot.stim.sound.base.Pyo\\_Sound](#page-288-7)*]]

Get the default sound class as defined by 'AUDIOSERVER'

This function is also a convenience class for testing whether a particular audio backend is available Returns:

## **17.2.4 sounds**

This module defines classes to generate different sounds.

These classes are currently implemented: \* Tone : a sinuosoidal pure tone \* Noise : a burst of white noise \* File : read from a file \* Speech \* Gap

The behavior of this module depends on *prefs.get('AUDIOSERVER')*. \* If this is 'jack', or True:

Then import jack, define Jack\_Sound, and all sounds inherit from that.

- **If this is 'pyo':** Then import pyo, define PyoSound, and all sounds inherit from that.
- **If this is 'docs':** Then import both jack and pyo, define both Jack\_Sound and PyoSound, and all sounds inherit from *object*.
- **Otherwise:** Then do not import jack or pyo, or define either Jack\_Sound or PyoSound, and all sounds inherit from *object*.

**Todo:** Implement sound level and filter calibration

### **Classes:**

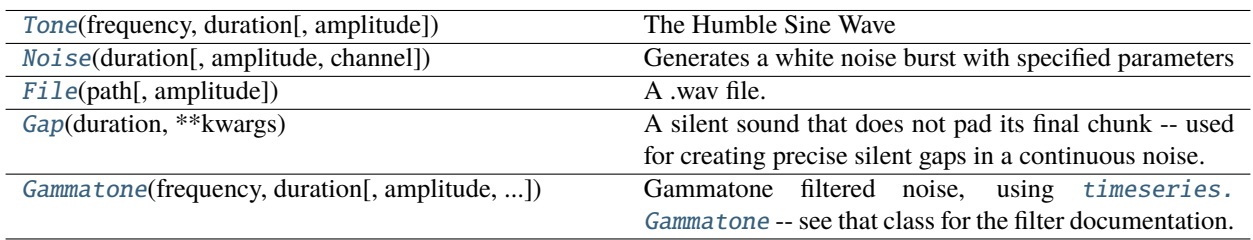

**Data:**

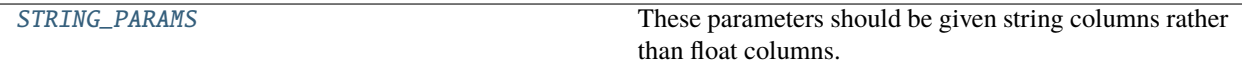

### **Functions:**

[int\\_to\\_float](#page-296-2)(audio) Convert 16 or 32 bit integer audio to 32 bit float.

<span id="page-293-0"></span>class Tone(*frequency*, *duration*, *amplitude=0.01*, *\*\*kwargs*) Bases: [autopilot.stim.sound.base.Sound](#page-287-0)

The Humble Sine Wave

**Parameters**

- **frequency** (*float*) frequency of sin in Hz
- **duration** (*float*) duration of the sin in ms
- **amplitude** (*float*) amplitude of the sound as a proportion of 1.
- **\*\*kwargs** extraneous parameters that might come along with instantiating us

### **Attributes:**

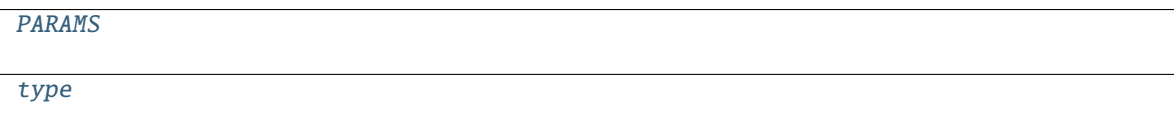

#### **Methods:**

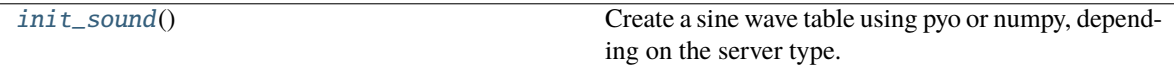

<span id="page-293-2"></span>PARAMS = ['frequency', 'duration', 'amplitude']

<span id="page-293-3"></span>type = 'Tone'

<span id="page-293-4"></span>init\_sound()

Create a sine wave table using pyo or numpy, depending on the server type.

### table: Optional[numpy.ndarray]

<span id="page-293-1"></span>class Noise(*duration*, *amplitude=0.01*, *channel=None*, *\*\*kwargs*)

Bases: [autopilot.stim.sound.base.Sound](#page-287-0)

Generates a white noise burst with specified parameters

The *type* attribute is always "Noise".

Initialize a new white noise burst with specified parameters.

The sound itself is stored as the attribute *self.table*. This can be 1-dimensional or 2-dimensional, depending on *channel*. If it is 2-dimensional, then each channel is a column.

### **Parameters**

• **duration** (*float*) – duration of the noise

- **amplitude** (*float*) amplitude of the sound as a proportion of 1.
- **channel** (*int or None*) which channel should be used If 0, play noise from the first channel If 1, play noise from the second channel If None, send the same information to all channels ("mono")
- **\*\*kwargs** extraneous parameters that might come along with instantiating us

### **Attributes:**

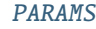

[type](#page-294-2)

### **Methods:**

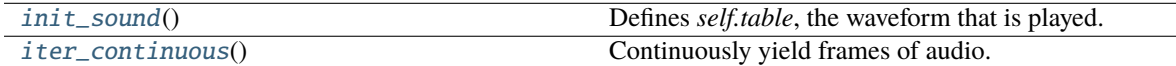

### <span id="page-294-1"></span>PARAMS = ['duration', 'amplitude', 'channel']

#### <span id="page-294-2"></span>type = 'Noise'

#### <span id="page-294-3"></span>init\_sound()

Defines *self.table*, the waveform that is played.

The way this is generated depends on *self.server\_type*, because parameters like the sampling rate cannot be known otherwise.

The sound is generated and then it is "chunked" (zero-padded and divided into chunks). Finally *self.initialized* is set True.

#### <span id="page-294-4"></span> $iter\_continuous() \rightarrow Generation$

Continuously yield frames of audio. If this method is not overridden, just wraps [table](#page-294-5) in a itertools. cycle object and returns from it.

**Returns** A single frame of audio

**Return type** np.ndarray

### <span id="page-294-5"></span>table: Optional[numpy.ndarray]

<span id="page-294-0"></span>class File(*path*, *amplitude=0.01*, *\*\*kwargs*)

Bases: [autopilot.stim.sound.base.Sound](#page-287-0)

A .wav file.

**Todo:** Generalize this to other audio types if needed.

#### **Parameters**

- **path** (*str*) Path to a .wav file relative to the *prefs.get('SOUNDDIR')*
- **amplitude** (*float*) amplitude of the sound as a proportion of 1.
- **\*\*kwargs** extraneous parameters that might come along with instantiating us

# **Attributes:** [PARAMS](#page-295-1) [type](#page-295-2) **Methods:**

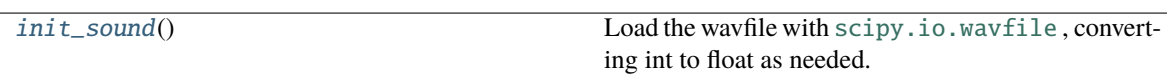

```
PARAMS = ['path', 'amplitude']
```
#### <span id="page-295-2"></span>type = 'File'

### <span id="page-295-3"></span>init\_sound()

Load the wavfile with [scipy.io.wavfile](https://docs.scipy.org/doc/scipy/reference/io.html#module-scipy.io.wavfile) , converting int to float as needed.

Create a sound table, resampling sound if needed.

### table: Optional[numpy.ndarray]

### <span id="page-295-0"></span>class Gap(*duration*, *\*\*kwargs*)

Bases: [autopilot.stim.sound.base.Sound](#page-287-0)

A silent sound that does not pad its final chunk – used for creating precise silent gaps in a continuous noise.

**Parameters duration** (*float*) – duration of gap in ms

**Variables** gap\_zero ([bool](https://docs.python.org/3/library/functions.html#bool)) – True if duration is zero, effectively do nothing on play.

### **Attributes:**

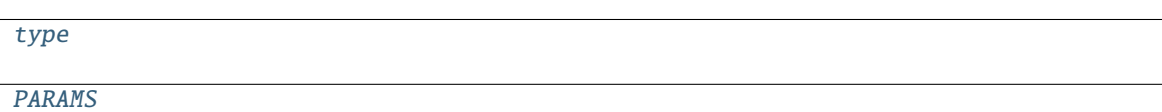

### **Methods:**

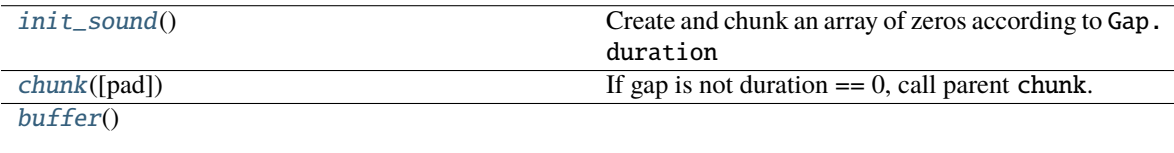

[play](#page-296-5)()

```
type = 'Gap'
```
<span id="page-295-5"></span>PARAMS = ['duration']

<span id="page-295-6"></span>table: Optional[numpy.ndarray]

init\_sound()

Create and chunk an array of zeros according to Gap.duration

<span id="page-296-3"></span>chunk(*pad=False*)

If gap is not duration == 0, call parent chunk. :Parameters: **pad** (*bool*) – unused, passed to parent chunk

<span id="page-296-4"></span>buffer()

<span id="page-296-5"></span>play()

<span id="page-296-0"></span>class Gammatone(*frequency: [float](https://docs.python.org/3/library/functions.html#float)*, *duration: [float](https://docs.python.org/3/library/functions.html#float)*, *amplitude: [float](https://docs.python.org/3/library/functions.html#float) = 0.01*, *channel: [Optional](https://docs.python.org/3/library/typing.html#typing.Optional)[\[int\]](https://docs.python.org/3/library/functions.html#int) = None*, *filter\_kwargs: [Optional](https://docs.python.org/3/library/typing.html#typing.Optional)[\[dict\]](https://docs.python.org/3/library/stdtypes.html#dict) = None*, *\*\*kwargs*)

Bases: [autopilot.stim.sound.sounds.Noise](#page-293-1)

Gammatone filtered noise, using timeseries. Gammatone – see that class for the filter documentation.

#### **Parameters**

- **frequency** (*float*) Center frequency of filter, in Hz
- **duration** (*float*) Duration of sound, in ms
- **amplitude** (*float*) Amplitude scaling of sound (absolute value 0-1, default is .01)
- **filter** kwargs (*dict*) passed on to timeseries. Gammatone

#### **Attributes:**

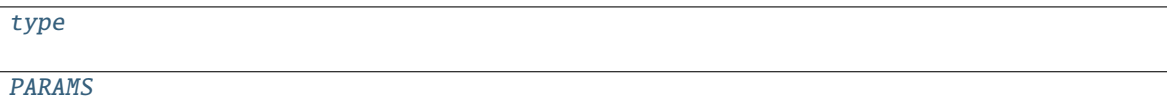

<span id="page-296-6"></span>type = 'Gammatone'

```
PARAMS = ['frequency', 'duration', 'amplitude', 'channel']
```
table: Optional[numpy.ndarray]

```
STRING_PARAMS = ['path', 'type', 'speaker', 'vowel', 'token', 'consonant']
```
These parameters should be given string columns rather than float columns.

Bother Jonny to do this better bc it's really bad.

### <span id="page-296-2"></span>int\_to\_float(*audio*)

Convert 16 or 32 bit integer audio to 32 bit float.

**Parameters audio** (numpy.ndarray) – a numpy array of audio

**Returns** Audio that has been rescaled and converted to a 32 bit float.

**Return type** numpy.ndarray

## **CHAPTER**

## **EIGHTEEN**

## **TASKS**

## **18.1 task**

### **Classes:**

[Task](#page-298-0)(\*args, \*\*kwargs) Generic Task metaclass

### <span id="page-298-0"></span>class Task(*\*args*, *\*\*kwargs*)

Bases: [object](https://docs.python.org/3/library/functions.html#object)

Generic Task metaclass

**Variables**

• PARAMS ([collections.OrderedDict](https://docs.python.org/3/library/collections.html#collections.OrderedDict)) – Params to define task, like:

```
PARAMS = odict()PARAMS['reward'] = {'tag':'Reward Duration (ms)',
                          'type':'int'}
PARAMS['req_reward'] = {'tag':'Request Rewards',
                          'type':'bool'}
```
• HARDWARE  $(dict)$  $(dict)$  $(dict)$  – dict for necessary hardware, like:

```
HARDWARE = {
    'POKES':{
        'L': hardware.Beambreak, ...
    },
    'PORTS':{
        'L': hardware.Solenoid, ...
    }
}
```
• PLOT  $(dict)$  $(dict)$  $(dict)$  – Dict of plotting parameters, like:

```
PLOT = {'data': {
       'target' : 'point',
       'response' : 'segment',
       'correct' : 'rollmean'
    },
    'chance_bar' : True, # Draw a red bar at 50%
```
(continues on next page)

}

(continued from previous page)

```
'roll_window' : 50 # number of trials to roll window over
```
• Trial\_Data (tables.IsDescription) – Data table description, like:

```
class TrialData(tables.IsDescription):
   trial_num = tables.Int32Col()
   target = tables.StringCol(1)response = tables.StringCol(1)correct = tables.int32Col()correction = tables.Int32Col()
   RQ_ttimestamp = tables. StringCol(26)
   DC_timestamp = tables.StringCol(26)
   bailed = tables.int32Col()
```
- **STAGE\_NAMES**  $(list)$  $(list)$  $(list)$  List of stage method names
- stage\_block (threading. Event) Signal when task stages complete.
- punish\_stim  $(bool)$  $(bool)$  $(bool)$  Do a punishment stimulus
- stages (*iterator*) Some generator or iterator that continuously returns the next stage method of a trial
- triggers  $(dict)$  $(dict)$  $(dict)$  Some mapping of some pin to callback methods
- pins  $(dict)$  $(dict)$  $(dict)$  Dict to store references to hardware
- $pin_id$  ([dict](https://docs.python.org/3/library/stdtypes.html#dict)) Reverse dictionary, pin numbers back to pin letters.
- punish\_block (threading. Event) Event to mark when punishment is occuring
- logger ([logging.Logger](https://docs.python.org/3/library/logging.html#logging.Logger)) gets the 'main' logger for now.

#### **Parameters**

- **subject** (*str*) Name of subject running the task
- **current trial** (*int*) Current trial number, default 0
- **\*args ()**
- **\*\*kwargs ()**

### **Attributes:**

[PARAMS](#page-300-0)

**[HARDWARE](#page-300-1)** 

[STAGE\\_NAMES](#page-300-2)

[PLOT](#page-300-3)

### **Classes:**

[TrialData](#page-300-4)()

### **Methods:**

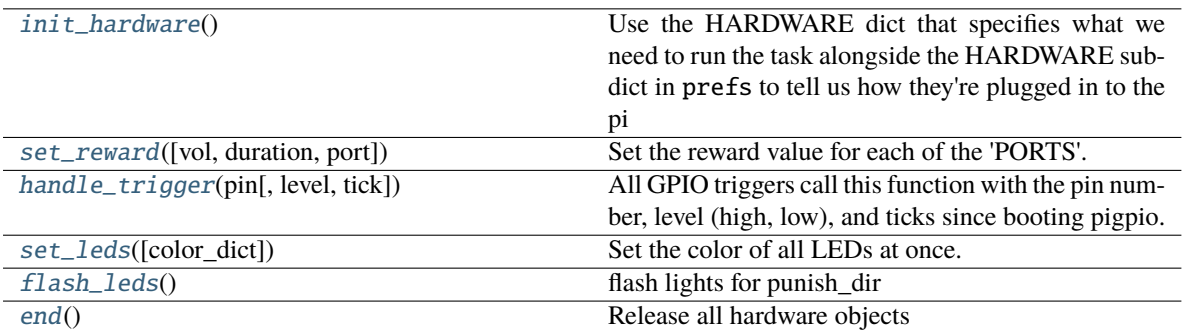

### <span id="page-300-0"></span>PARAMS = OrderedDict()

<span id="page-300-1"></span>HARDWARE =  $\{\}$ 

<span id="page-300-2"></span>STAGE\_NAMES = []

<span id="page-300-3"></span> $PLOT = \{\}$ 

### <span id="page-300-4"></span>class TrialData

Bases: tables.description.IsDescription

**Attributes:**

[columns](#page-300-8)

```
columns = { 'session': Int32Col(shape=(), dflt=0, pos=None), 'trial_num':
Int32Col(shape=(), dflt=0, pos=None)}
```
#### <span id="page-300-5"></span>init\_hardware()

Use the HARDWARE dict that specifies what we need to run the task alongside the HARDWARE subdict in prefs to tell us how they're plugged in to the pi

Instantiate the hardware, assign it [Task.handle\\_trigger\(\)](#page-300-7) as a callback if it is a trigger.

#### <span id="page-300-6"></span>set\_reward(*vol=None*, *duration=None*, *port=None*)

Set the reward value for each of the 'PORTS'.

### **Parameters**

- **vol** (*float, int*) Volume of reward in uL
- **duration** (*float*) Duration to open port in ms
- **port** (*None, Port\_ID*) If *None*, set everything in 'PORTS', otherwise only set *port*

#### <span id="page-300-7"></span>handle\_trigger(*pin*, *level=None*, *tick=None*)

All GPIO triggers call this function with the pin number, level (high, low), and ticks since booting pigpio.

Calls any trigger assigned to the pin in *self.triggers* , unless during punishment (returns).

### **Parameters**

- **pin** (*int*) BCM Pin number
- **level** (*bool*) True, False high/low

• **tick** (*int*) – ticks since booting pigpio

<span id="page-301-0"></span>set\_leds(*color\_dict=None*)

Set the color of all LEDs at once.

**Parameters color\_dict** (*dict*) – If None, turn LEDs off, otherwise like:

{'pin': [R,G,B], 'pin2: [R,G,B]}

<span id="page-301-1"></span>flash\_leds()

flash lights for punish\_dir

<span id="page-301-2"></span>end()

Release all hardware objects

## **18.2 children**

Sub-tasks that serve as children to other tasks.

**Note:** The Child agent will be formalized in an upcoming release, until then these classes remain relatively undocumented as their design will likely change.

### **Classes:**

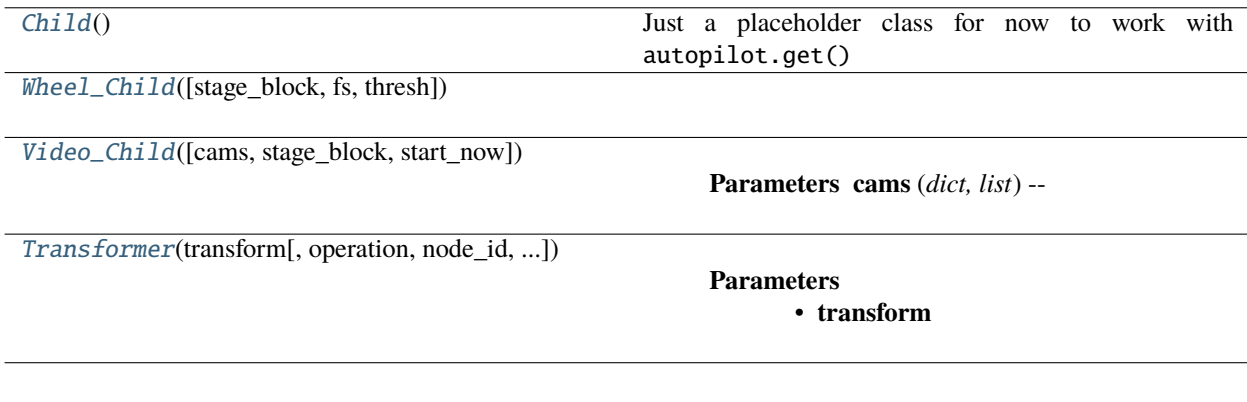

### <span id="page-301-3"></span>class Child

Bases: [object](https://docs.python.org/3/library/functions.html#object)

Just a placeholder class for now to work with autopilot.get()

<span id="page-301-4"></span>class Wheel\_Child(*stage\_block=None*, *fs=10*, *thresh=100*, *\*\*kwargs*)

Bases: [autopilot.tasks.children.Child](#page-301-3)

**Attributes:**

[STAGE\\_NAMES](#page-302-2)

[PARAMS](#page-302-3)

**[HARDWARE](#page-302-4)** 

**Methods:**

```
noop()
 end()STAGE_NAMES = ['collect']
PARAMS = OrderedDict([ ('fs', {'tag': 'Velocity Reporting Rate (Hz)', 'type':
'int'}), ('thresh', {'tag': 'Distance Threshold', 'type': 'int'})])
HARDWARE = { 'OUTPUT': <class 'autopilot.hardware.gpio.Digital_Out'>, 'WHEEL':
<class 'autopilot.hardware.usb.Wheel'>}
noop()
end()
```
<span id="page-302-6"></span><span id="page-302-5"></span><span id="page-302-4"></span><span id="page-302-0"></span>class Video\_Child(*cams=None*, *stage\_block=None*, *start\_now=True*, *\*\*kwargs*)

Bases: [autopilot.tasks.children.Child](#page-301-3)

**Parameters cams** (*dict, list*) –

Should be a dictionary of camera parameters or a list of dicts. Dicts should have, at least:

{ 'type': 'string\_of\_camera\_class', 'name': 'name\_of\_camera\_in\_task', 'param1': 'first\_param' }

**Attributes:**

[PARAMS](#page-302-7)

#### **Methods:**

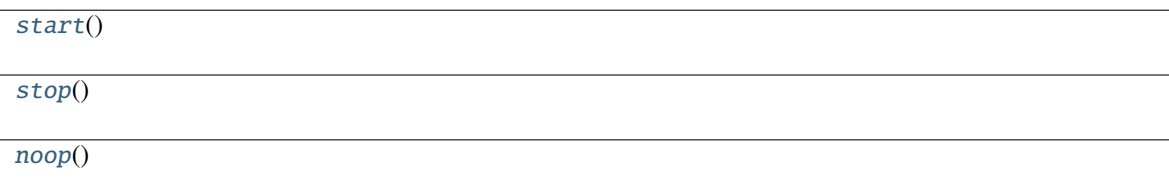

```
PARAMS = OrderedDict([ ( 'cams', { 'tag': 'Dictionary of camera params, or list of
dicts', 'type': ('dict', 'list')})])
```
<span id="page-302-8"></span>start()

<span id="page-302-9"></span>stop()

<span id="page-302-10"></span><span id="page-302-1"></span>noop()

class  $\text{Transformer}(transform, operation: str = 'trigger', node\_id=None, return\_id = 'T', return\_ip=None,$  $\text{Transformer}(transform, operation: str = 'trigger', node\_id=None, return\_id = 'T', return\_ip=None,$  $\text{Transformer}(transform, operation: str = 'trigger', node\_id=None, return\_id = 'T', return\_ip=None,$ *return\_port=None*, *return\_key=None*, *router\_port=None*, *stage\_block=None*, *value\_subset=None*, *forward\_id=None*, *forward\_ip=None*, *forward\_port=None*, *forward\_key=None*, *forward\_what='both'*, *\*\*kwargs*)

Bases: [autopilot.tasks.children.Child](#page-301-3)

### **Parameters**

- **transform**
- **operation** (*str*) either

**–** "trigger", where the last transform is a Condition

and a trigger is returned to sender only when the return value of the transformation changes, or \* "stream", where each result of the transformation is returned to sender

- **return\_id**
- **return\_ip**
- **return\_port**
- **return\_key**
- **router port** (*None, int*) If not None (default), spawn the node with a route port to receieve
- **stage\_block**
- **value\_subset** (*str*) Optional subset a value from from a dict/list sent to  $1\_process()$
- **forward\_what** (*str*) one of 'input', 'output', or 'both' (default) that determines what is forwarded
- **\*\*kwargs**

### **Methods:**

[noop](#page-303-1)()

[l\\_process](#page-303-0)(value)

[forward](#page-303-2)([input, output])

<span id="page-303-1"></span>noop()

<span id="page-303-0"></span>l\_process(*value*)

<span id="page-303-2"></span>forward(*input=None*, *output=None*)

## **18.3 free\_water**

### **Classes:**

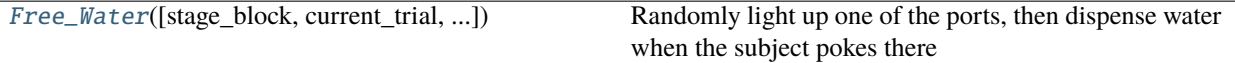

<span id="page-304-0"></span>class Free\_Water(*stage\_block=None*, *current\_trial=0*, *reward=50*, *allow\_repeat=False*, *\*\*kwargs*) Bases: [autopilot.tasks.task.Task](#page-298-0)

Randomly light up one of the ports, then dispense water when the subject pokes there

Two stages:

- waiting for response, and
- reporting the response afterwards

#### **Variables**

- target  $(L', 'C', 'R')$  The correct port
- trial\_counter (itertools.count) Counts trials starting from current\_trial specified as argument
- triggers  $(dict)$  $(dict)$  $(dict)$  Dictionary mapping triggered pins to callable methods.
- num\_stages  $(int)$  $(int)$  $(int)$  number of stages in task  $(2)$
- stages (itertools.cycle) iterator to cycle indefinitely through task stages.

### **Parameters**

- **stage\_block** ([threading.Event](https://docs.python.org/3/library/threading.html#threading.Event)) used to signal to the carrying Pilot that the current trial stage is over
- **current\_trial** (*int*) If not zero, initial number of *trial\_counter*
- **reward** (*int*) ms to open solenoids
- **allow\_repeat** (*bool*) Whether the correct port is allowed to repeat between trials
- **\*\*kwargs**

### **Attributes:**

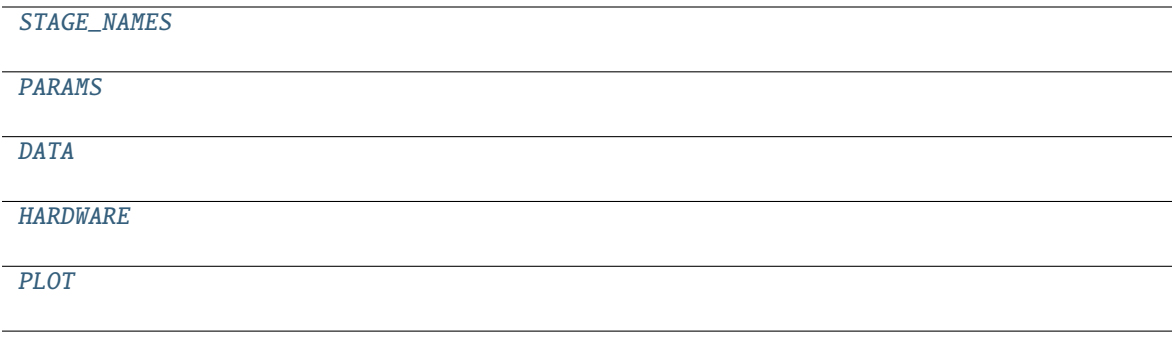

**Classes:**

[TrialData](#page-305-5)()

#### **Methods:**

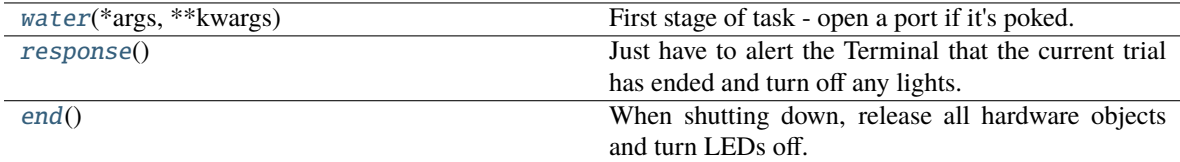

<span id="page-305-0"></span>STAGE\_NAMES = ['water', 'response']

<span id="page-305-1"></span>PARAMS = OrderedDict([ ('reward', {'tag': 'Reward Duration (ms)', 'type': 'int'}), ( 'allow\_repeat', {'tag': 'Allow Repeated Ports?', 'type': 'bool'})])

```
DATA = { 'target': {'plot': 'target', 'type': 'S1'}, 'timestamp': {'type':
'S26'}, 'trial_num': {'type': 'i32'}}
```
<span id="page-305-5"></span>class TrialData

Bases: tables.description.IsDescription

**Attributes:**

```
columns
```

```
columns = { 'target': StringCol(itemsize=1, shape=(), dflt=b'', pos=None),
'timestamp': StringCol(itemsize=26, shape=(), dflt=b'', pos=None), 'trial_num':
Int32Col(shape=(), dflt=0, pos=None)}
```

```
HARDWARE = { 'LEDS': { 'C': <class 'autopilot.hardware.gpio.LED_RGB'>, 'L': <class
'autopilot.hardware.gpio.LED_RGB'>, 'R': <class 'autopilot.hardware.gpio.LED_RGB'>},
'POKES': { 'C': <class 'autopilot.hardware.gpio.Digital_In'>, 'L': <class
'autopilot.hardware.gpio.Digital_In'>, 'R': <class
'autopilot.hardware.gpio.Digital_In'>}, 'PORTS': { 'C': <class
'autopilot.hardware.gpio.Solenoid'>, 'L': <class
'autopilot.hardware.gpio.Solenoid'>, 'R': <class
```

```
'autopilot.hardware.gpio.Solenoid'>}}
```

```
PLOT = \{ 'data': \{ 'target': 'point' \} \}
```

```
water(*args, **kwargs)
```
First stage of task - open a port if it's poked.

**Returns**

Data dictionary containing:

```
'target': ('L', 'C', 'R') - correct response
'timestamp': isoformatted timestamp
'trial num': number of current trial
```
<span id="page-305-7"></span>**Return type** [dict](https://docs.python.org/3/library/stdtypes.html#dict)

### response()

Just have to alert the Terminal that the current trial has ended and turn off any lights.

<span id="page-306-0"></span>end()

When shutting down, release all hardware objects and turn LEDs off.

## **18.4 graduation**

Object that implement Graduation criteria to move between different tasks in a protocol.

### **Classes:**

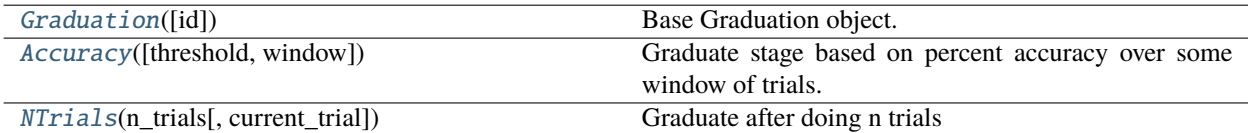

### <span id="page-306-1"></span>class Graduation(*id: [Optional](https://docs.python.org/3/library/typing.html#typing.Optional)[\[str\]](https://docs.python.org/3/library/stdtypes.html#str) = None*)

Bases: [autopilot.root.Autopilot\\_Object](#page-379-0)

Base Graduation object.

All Graduation objects need to populate PARAMS, COLS, and define an *update* method.

### **Attributes:**

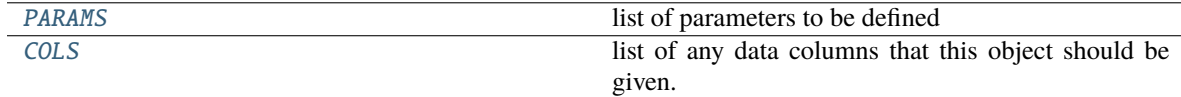

### **Methods:**

[update](#page-306-5)(row)

**Parameters**

**:class:`~tables.tableextension.Row`** -- Trial row

### <span id="page-306-3"></span>PARAMS = []

list of parameters to be defined

**Type** [list](https://docs.python.org/3/library/stdtypes.html#list)

## <span id="page-306-4"></span> $COLS = []$

list of any data columns that this object should be given.

**Type** [list](https://docs.python.org/3/library/stdtypes.html#list)

<span id="page-306-5"></span><span id="page-306-2"></span>abstract update(*row: Row*)

**Parameters :class:`~tables.tableextension.Row`** – Trial row

#### class Accuracy(*threshold=0.75*, *window=500*, *\*\*kwargs*)

Bases: [autopilot.tasks.graduation.Graduation](#page-306-1)

Graduate stage based on percent accuracy over some window of trials.

### **Parameters**

- **threshold** (*float*) Accuracy above this threshold triggers graduation
- **window** (*int*) number of trials to consider in the past.
- **\*\*kwargs** should have 'correct' corresponding to the corrects/incorrects of the past.

### **Attributes:**

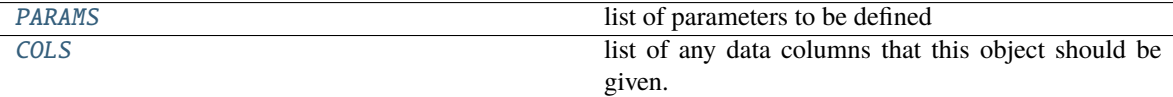

### **Methods:**

[update](#page-307-3)(row) Get 'correct' from the row object.

#### <span id="page-307-1"></span>PARAMS = ['threshold', 'window']

list of parameters to be defined

**Type** [list](https://docs.python.org/3/library/stdtypes.html#list)

### <span id="page-307-2"></span>COLS = ['correct']

list of any data columns that this object should be given.

#### **Type** [list](https://docs.python.org/3/library/stdtypes.html#list)

#### <span id="page-307-3"></span>update(*row*)

Get 'correct' from the row object. If this trial puts us over the threshold, return True, else False.

**Parameters row** (Row) – Trial row

**Returns** Did we \_graduate this time or not?

#### **Return type** [bool](https://docs.python.org/3/library/functions.html#bool)

### <span id="page-307-0"></span>class NTrials(*n\_trials*, *current\_trial=0*, *\*\*kwargs*)

Bases: [autopilot.tasks.graduation.Graduation](#page-306-1)

Graduate after doing n trials

**Variables** counter (itertools.count) – Counts the trials.

### **Parameters**

- **n\_trials** (*int*) Number of trials to \_graduate after
- **current\_trial** (*int*) If not starting from zero, start from here
- **\*\*kwargs**

### **Attributes:**

[PARAMS](#page-308-0) list of parameters to be defined

**Methods:**

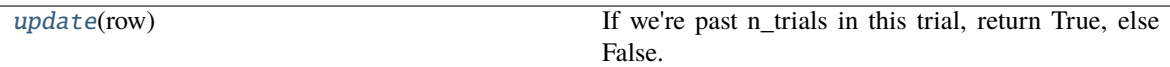

### <span id="page-308-0"></span>PARAMS = ['n\_trials', 'current\_trial']

list of parameters to be defined

**Type** [list](https://docs.python.org/3/library/stdtypes.html#list)

### <span id="page-308-1"></span>update(*row*)

If we're past n\_trials in this trial, return True, else False.

**Parameters row** – ignored

**Returns** Did we \_graduate or not?

**Return type** [bool](https://docs.python.org/3/library/functions.html#bool)

## **18.5 nafc**

### **Classes:**

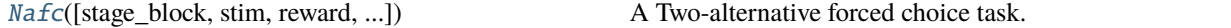

<span id="page-308-2"></span>class Nafc(*stage\_block=None*, *stim=None*, *reward=50*, *req\_reward=False*, *punish\_stim=False*, *punish\_dur=100*, *correction=False*, *correction\_pct=50.0*, *bias\_mode=False*, *bias\_threshold=20*, *stim\_light=True*, *\*\*kwargs*)

Bases: [autopilot.tasks.task.Task](#page-298-0)

A Two-alternative forced choice task.

*(can't have number as first character of class.)*

### **Stages**

- **request** compute stimulus, set request trigger in center port.
- **discrim** respond to input, set reward/punishment triggers on target/distractor ports
- **reinforcement** deliver reward/punishment, end trial.

### **Variables**

- target ("L",  $"R"$ ) Correct response
- $\bullet$  distractor ("L", "R") Incorrect response
- stim Current stimulus
- response ( $"L"$ ,  $"R"$ ) Response to discriminand
- correct  $(0, 1)$  Current trial was correct/incorrect
- correction\_trial ([bool](https://docs.python.org/3/library/functions.html#bool)) If using correction trials, last trial was a correction trial
- trial\_counter (itertools.count) Which trial are we on?
- discrim\_playing ([bool](https://docs.python.org/3/library/functions.html#bool)) Is the stimulus playing?
- bailed  $(0, 1)$  Subject answered before stimulus was finished playing.

• **current\_stage**  $(int)$  $(int)$  $(int)$  – As each stage is reached, update for asynchronous event reference

### **Parameters**

- **stage\_block** ([threading.Event](https://docs.python.org/3/library/threading.html#threading.Event)) Signal when task stages complete.
- $stim (dict)$  –

Stimuli like:

```
"sounds": {
    "L": [{"type": "Tone", ...}],
    "R": [{"type": "Tone", ...}]
}
```
- **reward** (*float*) duration of solenoid open in ms
- **req\_reward** (*bool*) Whether to give a water reward in the center port for requesting trials
- **punish\_stim** (*bool*) Do a white noise punishment stimulus
- **punish\_dur** (*float*) Duration of white noise in ms
- **correction** (*bool*) Should we do correction trials?
- **correction\_pct** (*float*) (0-1), What proportion of trials should randomly be correction trials?
- **bias\_mode** (*False, "thresholded\_linear"*) False, or some bias correction type (see [managers.Bias\\_Correction](#page-281-0) )
- **bias\_threshold** (*float*) If using a bias correction mode, what threshold should bias be corrected for?
- **current\_trial** (*int*) If starting at nonzero trial number, which?
- **stim\_light** (*bool*) Should the LED be turned blue while the stimulus is playing?
- **\*\*kwargs**

### **Attributes:**

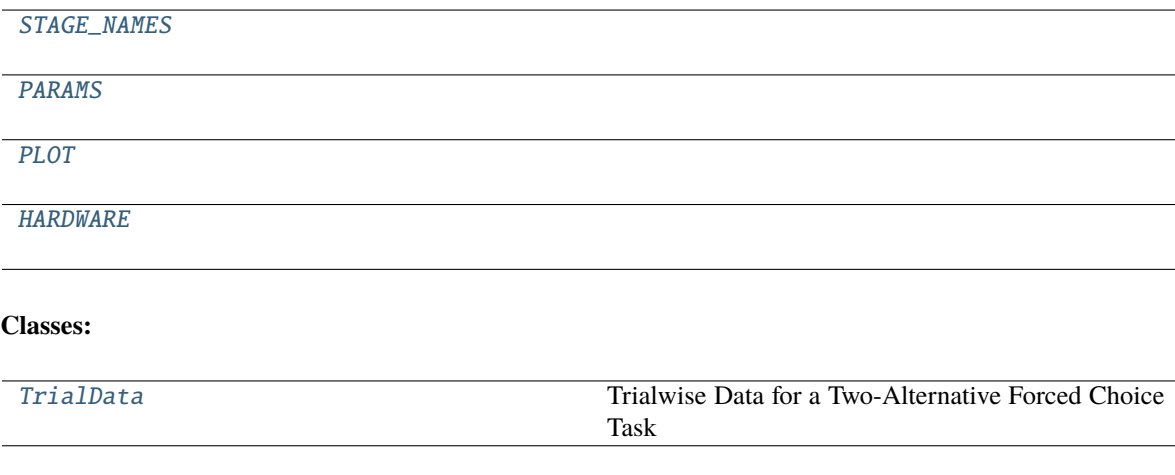

### **Methods:**

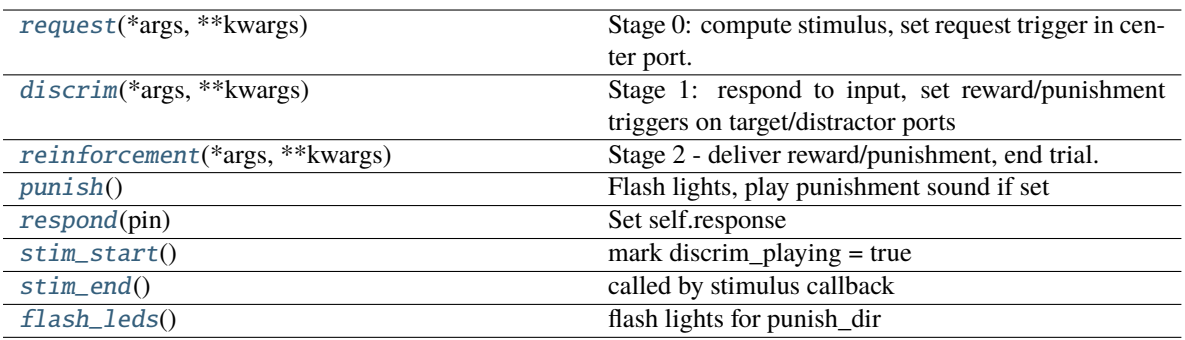

<span id="page-310-0"></span>STAGE\_NAMES = ['request', 'discrim', 'reinforcement']

<span id="page-310-1"></span>PARAMS = OrderedDict([ ('reward', {'tag': 'Reward Duration (ms)', 'type': 'int'}), ('req\_reward', {'tag': 'Request Rewards', 'type': 'bool'}), ( 'punish\_stim', {'tag': 'White Noise Punishment', 'type': 'bool'}), ( 'punish\_dur', {'tag': 'Punishment Duration (ms)', 'type': 'int'}), ('correction', {'tag': 'Correction Trials', 'type': 'bool'}), ( 'correction\_pct', { 'depends': {'correction': True}, 'tag': '% Correction Trials', 'type': 'int'}), ( 'bias\_mode', { 'tag': 'Bias Correction Mode', 'type': 'list', 'values': { 'None': 0, 'Proportional': 1, 'Thresholded Proportional': 2}}), ( 'bias\_threshold', { 'depends': {'bias\_mode': 2}, 'tag': 'Bias Correction Threshold (%)', 'type': 'int'}), ('stim', {'tag': 'Sounds', 'type': 'sounds'})])

<span id="page-310-2"></span>PLOT = { 'chance\_bar': True, 'data': {'correct': 'rollmean', 'response': 'segment', 'target': 'point'}, 'roll\_window': 50}

### <span id="page-310-3"></span>pydantic model TrialData

Bases: [autopilot.data.models.protocol.Trial\\_Data](#page-137-0)

Trialwise Data for a Two-Alternative Forced Choice Task

```
{
   "title": "TrialData",
   "description": "Trialwise Data for a Two-Alternative Forced Choice Task",
   "type": "object",
   "properties": {
      "group": {
         "title": "Group",
         "description": "Path of the parent step group",
         "type": "string"
     },
      "session": {
         "title": "Session",
         "description": "Current training session, increments every time the
˓→task is started",
        "type": "integer"
     },
      "session_uuid": {
         "title": "Session Uuid",
         "description": "Each session gets a unique uuid, regardless of the
→session integer, to enable independent addressing of sessions when session
˓→numbers might overlap (eg. reassignment)",
```
(continues on next page)

(continued from previous page)

```
"type": "string"
     },
     "trial_num": {
        "title": "Trial Num",
        "description": "Trial data is grouped within, well, trials, which
˓→increase (rather than resetting) across sessions within a task",
        "datajoint": {
            "key": true
        },
         "type": "integer"
     },
     "target": {
        "title": "Target",
         "description": "Which side is the correct side this trial",
        "datajoint": {
            "datatype": "enum",
            "kwargs": {
               "args": [
                  "L",
                  "R"
               ]
            }
        },
         "enum": [
            "L",
           "R"
        ],
        "type": "string"
     },
     "response": {
        "title": "Response",
        "description": "The side that was poked",
        "datajoint": {
            "datatype": "enum",
            "kwargs": {
               "args": [
                  "L",
                  "R"
               ]
            }
        },
         "enum": [
           "L",
            "R"
        ],
        "type": "string"
     },
     "correct": {
        "title": "Correct",
        "description": "Whether the subject's response matched the target",
         "type": "boolean"
     },
```
(continues on next page)

```
(continued from previous page)
```

```
"correction": {
         "title": "Correction",
         "description": "Whether this trial was a correction trial or not",
         "type": "boolean"
     },
      "RQ_timestamp": {
         "title": "Rq Timestamp",
         "description": "The time where the stimulus was presented and the
˓→trial was requested",
         "type": "string",
         "format": "date-time"
     },
      "DC_timestamp": {
         "title": "Dc Timestamp",
         "description": "The time when the subject responded",
         "type": "string",
         "format": "date-time"
     },
      "bailed": {
         "title": "Bailed",
         "description": "Whether the subject bailed the trial from a timeout or
˓→any other reason they did not finish",
         "type": "boolean"
     }
   },
   "required": [
     "session",
     "trial_num",
      "target",
      "response",
     "correct",
      "correction",
      "RQ_timestamp",
     "DC_timestamp",
      "bailed"
   ]
}
```
### **Fields**

- DC\_timestamp (datetime.datetime)
- RQ\_timestamp (datetime.datetime)
- bailed (bool)
- correct (bool)
- correction (bool)
- response (Literal['L', 'R'])
- target (Literal['L', 'R'])

### field target: Literal['L', 'R'] [Required]

Which side is the correct side this trial

field response: Literal['L', 'R'] [Required]

The side that was poked

field correct: [bool](https://docs.python.org/3/library/functions.html#bool) [Required]

Whether the subject's response matched the target

### field correction: [bool](https://docs.python.org/3/library/functions.html#bool) [Required]

Whether this trial was a correction trial or not

### field RQ\_timestamp: [datetime.datetime](https://docs.python.org/3/library/datetime.html#datetime.datetime) [Required]

The time where the stimulus was presented and the trial was requested

### field DC\_timestamp: [datetime.datetime](https://docs.python.org/3/library/datetime.html#datetime.datetime) [Required]

The time when the subject responded

### field bailed: [bool](https://docs.python.org/3/library/functions.html#bool) [Required]

Whether the subject bailed the trial from a timeout or any other reason they did not finish

```
HARDWARE = { 'LEDS': 'C': 'LED_RGB', 'L': 'LED_RGB', 'R': 'LED_RGB'} , 'POKES':{'C': 'Digital_In', 'L': 'Digital_In', 'R': 'Digital_In'}, 'PORTS': {'C':
'Solenoid', 'L': 'Solenoid', 'R': 'Solenoid'}}
```
### <span id="page-313-1"></span>request(*\*args*, *\*\*kwargs*)

Stage 0: compute stimulus, set request trigger in center port.

**Returns**

With fields:

```
{
'target': self.target,
'trial_num' : self.current_trial,
'correction': self.correction_trial,
'type': stimulus type,
**stim.PARAMS
}
```
**Return type** data [\(dict\)](https://docs.python.org/3/library/stdtypes.html#dict)

### <span id="page-313-2"></span>discrim(*\*args*, *\*\*kwargs*)

Stage 1: respond to input, set reward/punishment triggers on target/distractor ports

### **Returns**

**With fields::** { 'RQ\_timestamp': datetime.datetime.now().isoformat(), 'trial\_num': self.current\_trial, }

```
Return type data (dict)
```
### <span id="page-313-3"></span>reinforcement(*\*args*, *\*\*kwargs*)

Stage 2 - deliver reward/punishment, end trial.

#### **Returns**

With fields:

```
{
'DC_timestamp': datetime.datetime.now().isoformat(),
'response': self.response,
'correct': self.correct,
'bailed': self.bailed,
'trial_num': self.current_trial,
'TRIAL_END': True
}
```
### **Return type** data [\(dict\)](https://docs.python.org/3/library/stdtypes.html#dict)

### <span id="page-314-0"></span>punish()

Flash lights, play punishment sound if set

### <span id="page-314-1"></span>respond(*pin*)

Set self.response

**Parameters pin** – Pin to set response to

### <span id="page-314-2"></span>stim\_start()

mark discrim\_playing = true

### <span id="page-314-3"></span>stim\_end()

called by stimulus callback

set outside lights blue

### <span id="page-314-4"></span>flash\_leds()

flash lights for punish\_dir

**CHAPTER**

## **NINETEEN**

## **TRANSFORMATIONS**

Data transformations.

Composable transformations from one representation of data to another. Used as the lubricant and glue between hardware objects. Some hardware objects disagree about the way information should be represented – eg. cameras are very partial to letting position information remain latent in a frame of a video, but some other object might want the actual [x,y] coordinates. Transformations help negotiate (but don't resolve their irreparably different worldviews :( )

Transformations are organized by modality, but this API is quite immature.

Transformations have a process method that accepts and returns a single object. They must also define the format of their inputs and outputs (format\_in and format\_out). That API is also a sketch.

The [\\_\\_add\\_\\_\(\)](#page-319-0) method allows transforms to be combined, eg.:

```
from autopilot import transform as t
transform_me = t.Image.DLC('model_directory')
transform_me += t.selection.DLCSlice('point')
transform_me.process(frame)
# ... etcetera
```
**Todo:** This is a first draft of this module and it purely synchronous at the moment. It will be expanded to . . . \* support multiple asynchronous processing rhythms \* support automatic value coercion \* make recursion checks – make sure a child hasn't already been added to a processing chain. \* idk participate at home! list your own shortcomings of this module, don't be shy it likes it.

### **Functions:**

[make\\_transform](#page-316-0)(transforms) Make a transform from a list of iterator specifications.

<span id="page-316-0"></span>make\_transform(*transforms: [Union\[](https://docs.python.org/3/library/typing.html#typing.Union)[List](https://docs.python.org/3/library/typing.html#typing.List)[\[dict\]](https://docs.python.org/3/library/stdtypes.html#dict), [Tuple\[](https://docs.python.org/3/library/typing.html#typing.Tuple)[dict\]](https://docs.python.org/3/library/stdtypes.html#dict)]*) → *[autopilot.transform.transforms.Transform](#page-317-0)*

Make a transform from a list of iterator specifications.

#### **Parameters transforms** (*list*) –

A list of Transform s and parameterizations in the form:

```
\overline{[}{'transform': Transform,
    'args': (\text{arg1, arg2.}), # optional
     'kwargs': {'key1':'val1', ...}, # optional
    {'transform': ...}
]
```
### **Returns** Transform

Data transformations.

Experimental module.

Reusable transformations from one representation of data to another. eg. converting frames of a video to locations of objects, or locations of objects to area labels

**Todo:** This is a preliminary module and it purely synchronous at the moment. It will be expanded to . . . \* support multiple asynchronous processing rhythms \* support automatic value coercion

The following design features need to be added \* recursion checks – make sure a child hasn't already been added to a processing chain.

#### **Classes:**

[TransformRhythm](#page-317-1)(value)

**ivar FIFO** First-in-first-out, process inputs as they are received, potentially slowing down the transformation pipeline

[Transform](#page-317-0)(rhythm, \*args, \*\*kwargs) Metaclass for data transformations

#### <span id="page-317-1"></span>class TransformRhythm(*value*)

Bases: [enum.Enum](https://docs.python.org/3/library/enum.html#enum.Enum)

#### **Variables**

- FIFO First-in-first-out, process inputs as they are received, potentially slowing down the transformation pipeline
- FILO First-in-last-out, process the most recent input, ignoring previous (lossy transformation)

### **Attributes:**

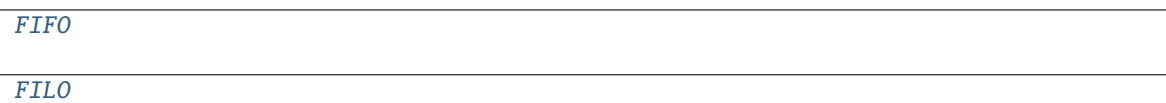

<span id="page-317-2"></span> $FIFO = 1$ 

<span id="page-317-3"></span> $FILO = 2$ 

<span id="page-317-0"></span>class Transform(*rhythm: autopilot.transform.transforms.TransformRhythm = <TransformRhythm.FILO: 2>*, *\*args*, *\*\*kwargs*)

Bases: [object](https://docs.python.org/3/library/functions.html#object)

Metaclass for data transformations

Each subclass should define the following

• [process\(\)](#page-318-0) - a method that takes the input of the transoformation as its single argument and returns the transformed output

- [format\\_in](#page-318-1) a *dict* that specifies the input format
- [format\\_out](#page-318-2) a *dict* that specifies the output format

**Parameters rhythm** (*[TransformRhythm](#page-317-1)*) – A rhythm by which the transformation object processes its inputs

**Variables** (class (child) – *Transform*): Another Transform object chained after this one

### **Attributes:**

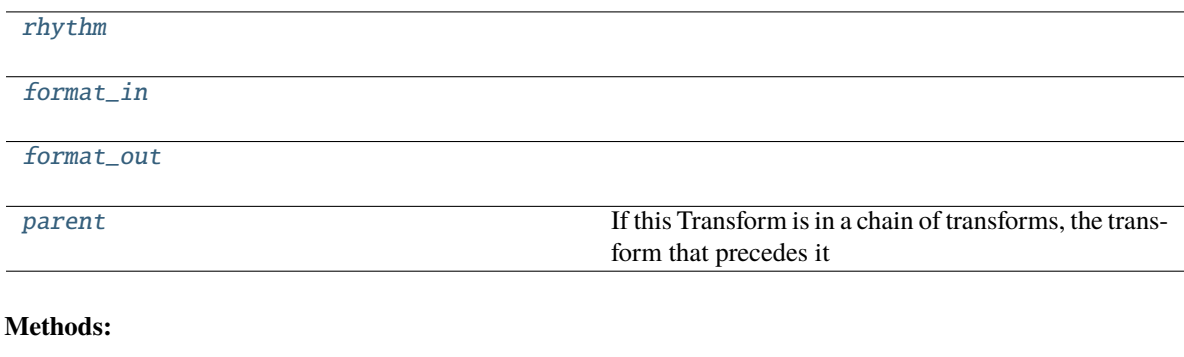

[process](#page-318-0)(input)

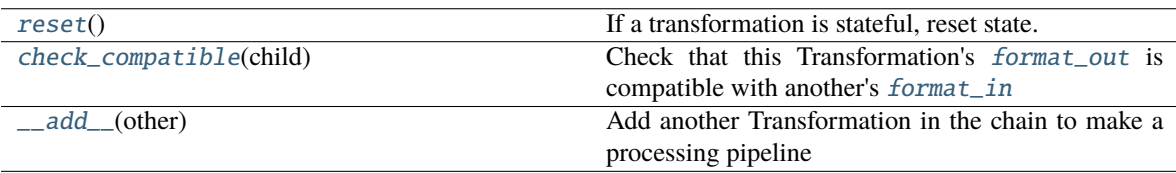

<span id="page-318-3"></span>property rhythm: [autopilot.transform.transforms.TransformRhythm](#page-317-1)

<span id="page-318-1"></span>property format\_in: [dict](https://docs.python.org/3/library/stdtypes.html#dict)

<span id="page-318-2"></span>property format\_out: [dict](https://docs.python.org/3/library/stdtypes.html#dict)

```
property parent: Optional[autopilot.transform.transforms.Transform]
```
If this Transform is in a chain of transforms, the transform that precedes it

**Returns** [Transform](#page-317-0), None if no parent.

<span id="page-318-0"></span>process(*input*)

#### <span id="page-318-5"></span>reset()

If a transformation is stateful, reset state.

#### <span id="page-318-6"></span>check\_compatible(*child:* [autopilot.transform.transforms.Transform](#page-317-0))

Check that this Transformation's [format\\_out](#page-318-2) is compatible with another's [format\\_in](#page-318-1)

**Todo:** Check for types that can be automatically coerced into one another and set \_coercion to appropriate function

**Parameters** child (*[Transform](#page-317-0)*) – Transformation to check compatibility

**Returns** bool

<span id="page-319-0"></span>\_\_add\_\_(*other*)

Add another Transformation in the chain to make a processing pipeline

**Parameters other** (Transformation) – The transformation to be chained

## **19.1 Coercion**

placeholder... objects to make type and shape coercion seamless....

## **19.2 Geometry**

**Classes:**

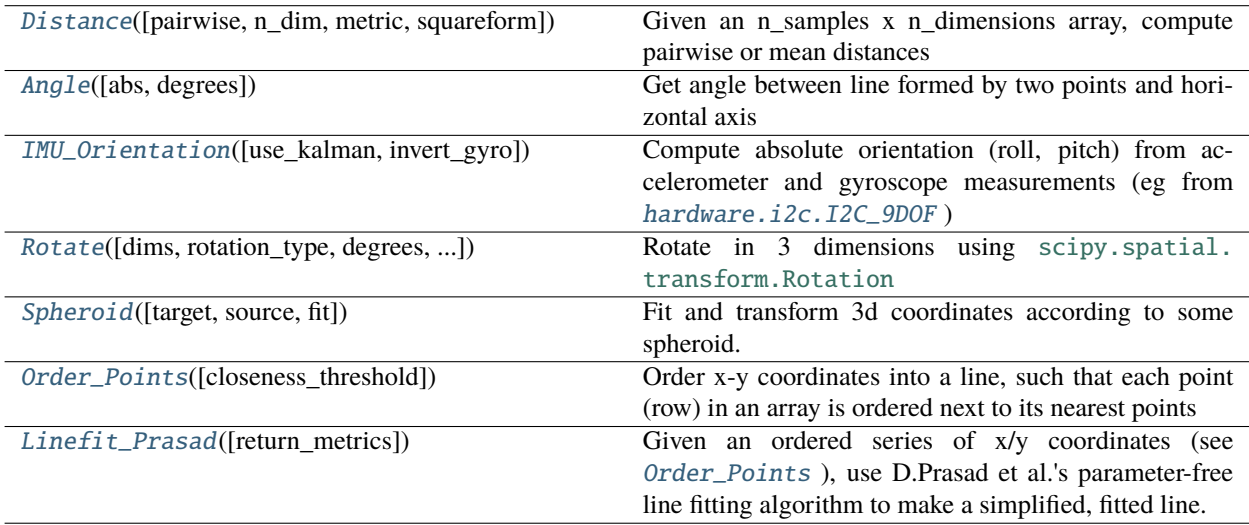

<span id="page-319-1"></span>class Distance(*pairwise: [bool](https://docs.python.org/3/library/functions.html#bool) = False*, *n\_dim: [int](https://docs.python.org/3/library/functions.html#int) = 2*, *metric: [str](https://docs.python.org/3/library/stdtypes.html#str) = 'euclidean'*, *squareform: [bool](https://docs.python.org/3/library/functions.html#bool) = True*, *\*args*, *\*\*kwargs*)

Bases: [autopilot.transform.transforms.Transform](#page-317-0)

Given an n\_samples x n\_dimensions array, compute pairwise or mean distances

### **Parameters**

- **pairwise** (*bool*) If False (default), return mean distance. if True, return all distances
- **n\_dim** (*int*) number of dimensions (input array will be filtered like input [:, 0:n\_dim]
- **metric** (*str*) any metric acceptable to :func:**`**scipy.spatial.distance.pdist
- **squareform** (*bool*) if pairwise is True, if True return square distance matrix, otherwise return compressed distance matrix (dist( $X[i]$ ,  $X[i] = y[i*ij]$ )
- **\*args**
- **\*\*kwargs**

### **Attributes:**

[format\\_in](#page-320-2)

[format\\_out](#page-320-3)

**Methods:**

[process](#page-320-4)(input)

<span id="page-320-2"></span> $format_in = {'type': }$ 

<span id="page-320-3"></span> $format\_out = {'type': }$ 

<span id="page-320-4"></span>process(*input: numpy.ndarray*)

<span id="page-320-0"></span>class Angle(*abs=True*, *degrees=True*, *\*args*, *\*\*kwargs*)

Bases: [autopilot.transform.transforms.Transform](#page-317-0)

Get angle between line formed by two points and horizontal axis

### **Attributes:**

[format\\_in](#page-320-5)

[format\\_out](#page-320-6)

**Methods:**

[process](#page-320-7)(input)

<span id="page-320-5"></span> $format_in = {'type': }$ 

```
format_out = {'type': <class 'float'>}
```
<span id="page-320-7"></span>process(*input*)

```
class IMU_Orientation(use_kalman: bool = True, invert_gyro: bool = False, *args, **kwargs)
     autopilot.transform.transforms.Transform
```
Compute absolute orientation (roll, pitch) from accelerometer and gyroscope measurements (eg from [hardware.](#page-251-0) [i2c.I2C\\_9DOF](#page-251-0) )

Uses a [timeseries.Kalman](#page-334-0) filter, and implements [\[PPT+18\]](#page-420-0) to fuse the sensors

Can be used with accelerometer data only, or with combined accelerometer/gyroscope data for greater accuracy

### **Parameters**

- **invert\_gyro** (*bool*) if the gyroscope's orientation is inverted from accelerometer measurement, multiply gyro readings by -1 before using
- **use\_kalman** (*bool*) Whether to use kalman filtering (True, default), or return raw trigonometric transformation of accelerometer readings (if provided, gyroscope readings will be ignored)

**Variables kalman** ([transform.timeseries.Kalman](#page-334-0)) – If use\_kalman == True, the Kalman Filter.

### **References**

### [\[PPT+18\]](#page-420-0) [\[ABCO15\]](#page-420-1)

### **Methods:**

[process](#page-321-1)(accelgyro)

**Parameters accelgyro** (tuple, numpy. ndarray) -- tuple of (accelerome $ter[x,y,z], gyro[x,y,z])$  readings as arrays, or

<span id="page-321-1"></span>process(*accelgyro: [Union\[](https://docs.python.org/3/library/typing.html#typing.Union)[Tuple\[](https://docs.python.org/3/library/typing.html#typing.Tuple)numpy.ndarray, numpy.ndarray], numpy.ndarray]*) → numpy.ndarray

**Parameters accelgyro** (tuple, numpy.ndarray) – tuple of (accelerometer[x,y,z], gyro[x,y,z]) readings as arrays, or an array of just accelerometer[x,y,z]

**Returns** filtered [roll, pitch] calculations in degrees

**Return type** numpy.ndarray

<span id="page-321-0"></span>class Rotate(*dims='xyz'*, *rotation\_type='euler'*, *degrees=True*, *inverse=''*, *rotation=None*, *\*args*, *\*\*kwargs*) Bases: [autopilot.transform.transforms.Transform](#page-317-0)

Rotate in 3 dimensions using [scipy.spatial.transform.Rotation](https://docs.scipy.org/doc/scipy/reference/generated/scipy.spatial.transform.Rotation.html#scipy.spatial.transform.Rotation)

### **Parameters**

- **dims** (" $xyz$ ") string specifying which axes the rotation will be around, eg " $xy$ ", " $xyz$ "
- **rotation** type (*str*) Format of rotation input, must be one available to the [Rotation](https://docs.scipy.org/doc/scipy/reference/generated/scipy.spatial.transform.Rotation.html#scipy.spatial.transform.Rotation) class (but currently only euler angles are supported)
- **degrees** (*bool*) whether to output rotation in degrees (True, default) or radians
- **inverse** ("*xyz*") dimensions in the "rotation" input to [Rotate.process\(\)](#page-321-2) to inverse before applying rotation
- **rotation** (tuple, list, numpy.ndarray, None) If supplied, use the same rotation for all processed data. If None, [Rotate.process\(\)](#page-321-2) will expect a tuple of (data, rotation).

### **Methods:**

[process](#page-321-2)(input)

**Parameters input** (tuple, numpy. ndarray) -- a tuple of  $(input[x,y,z],$ rotation $[x,y,z]$ ) where input is to be rotated

### <span id="page-321-2"></span>process(*input*)

**Parameters input** (tuple, numpy.ndarray) – a tuple of (input[x,y,z], rotation[x,y,z]) where input is to be rotated according to the axes in rotation (indicated in Rotate.dims ). If only an input array is provided, a static rotation array must have been provided in the constructor (otherwise the most recent rotation will be used)

**Returns** numpy.ndarray - rotated input array

<span id="page-322-0"></span>class Spheroid(*target=(1, 1, 1, 0, 0, 0)*, *source: [tuple](https://docs.python.org/3/library/stdtypes.html#tuple) = (None, None, None, None, None, None)*, *fit: [Optional\[](https://docs.python.org/3/library/typing.html#typing.Optional)numpy.ndarray] = None*, *\*args*, *\*\*kwargs*)

Bases: [autopilot.transform.transforms.Transform](#page-317-0)

Fit and transform 3d coordinates according to some spheroid.

Eg. for calibrating accelerometer readings by transforming them from their uncalibrated spheroid to the expected sphere with radius  $== 9.8 \text{m/s/s}$  centered at  $(0,0,0)$ .

Does not estimate/correct for rotation of the spheroid.

### **Examples**

```
# Calibrate an accelerometer by transforming
# readings to a 9.8-radius sphere centered at 0
\gg sphere = Spheroid(target=(9.8, 9.8, 9.8, 0.0, 0))
# take some readings...
# imagine we're taking them from some sensor idk
# say our sensor slightly exaggerates gravity
# in the z-axis...
\gg readings = np.array((0., 0., 10.5))
# fit our object (need >>1 sample)
>>> sphere.fit(readings)
# transform to proper gravity
>>> sphere.process(readings)
[0., 0., 9.8]
```
#### **Parameters**

• **target** (*tuple*) – parameterization of spheroid to transform to, if none is passed, transform to unit circle centered at (0,0,0). parameterized as:

 $(a, # radius of x dimension)$ 

b, # radius of y dimension c, # radius of z dimension x, # x-offset y, # y-offset z) # z-offset

- **source** (*tuple*) parameterization of spheroid to transform from in the same 6-tuple form as target, if None is passed, assume we will use  $Spherical$ .  $fit()$
- **fit** (None, numpy.ndarray) Initialize with values to fit, if None assume fit will be called later.

### **References**

- <https://jekel.me/2020/Least-Squares-Ellipsoid-Fit/>
- [http://www.juddzone.com/ALGORITHMS/least\\_squares\\_3D\\_ellipsoid.html](http://www.juddzone.com/ALGORITHMS/least_squares_3D_ellipsoid.html)

### **Methods:**

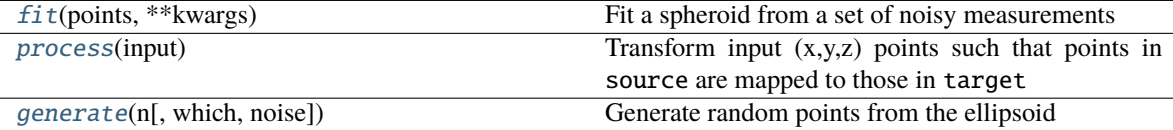

### <span id="page-323-1"></span>fit(*points*, *\*\*kwargs*)

Fit a spheroid from a set of noisy measurements

updates the \_scale and \_offset private arrays used to manipulate input data

**Note:** It's usually important to pass bounds to [scipy.optimize.curve\\_fit\(\)](https://docs.scipy.org/doc/scipy/reference/generated/scipy.optimize.curve_fit.html#scipy.optimize.curve_fit) !!! passed as a 2-tuple of ( $(\text{min}_a, \text{min}_b, \ldots)$ ,  $(\text{max}_a, \text{max}_b, \ldots)$ ) In particular such that a, b, and c are positive. If no bounds are passed, assume at least that much.

#### **Parameters**

- **points** (numpy.ndarray)  $(M, 3)$  array of points to fit
- **\*\*kwargs ()** passed on to [scipy.optimize.curve\\_fit\(\)](https://docs.scipy.org/doc/scipy/reference/generated/scipy.optimize.curve_fit.html#scipy.optimize.curve_fit)

**Returns** parameters of fit ellipsoid (a,b,c,x,y,z)

**Return type** [tuple](https://docs.python.org/3/library/stdtypes.html#tuple)

### <span id="page-323-2"></span>process(*input: numpy.ndarray*)

Transform input  $(x,y,z)$  points such that points in source are mapped to those in target

**Parameters input** (numpy.ndarray) – x, y, and z coordinates

**Returns** coordinates transformed according to the spheroid requested

**Return type** numpy.ndarray

<span id="page-323-3"></span>**generate**(*n: [int](https://docs.python.org/3/library/functions.html#int), which: [str](https://docs.python.org/3/library/stdtypes.html#str)* = 'source', noise:  $float = 0$  $float = 0$ )

Generate random points from the ellipsoid

### **Parameters**

- **n** (*int*) number of points to generate
- **which** (*'str'*) which spheroid to generate from? ('source' default, or 'target')
- **noise** (*float*) noise to add to points

**Returns** (n, 3) array of generated points

<span id="page-323-0"></span>**Return type** numpy.ndarray
# class Order\_Points(*closeness\_threshold: [float](https://docs.python.org/3/library/functions.html#float) = 1*, *\*\*kwargs*)

Bases: [autopilot.transform.transforms.Transform](#page-317-0)

Order x-y coordinates into a line, such that each point (row) in an array is ordered next to its nearest points

Useful for when points are extracted from an image, but need to be treated as a line rather than disordered points!

Starting with a point, find the nearest point and add that to a deque. Once all points are found on the 'forward pass', start the initial point again goind the 'other direction.'

The threshold parameter tunes the (percentile) distance consecutive points may be from one another. The default threshold of 1 will connect all the points but won't necessarily find a very compact line. Lower thresholds make more sensible lines, but may miss points depending on how line-like the initial points are.

Note that the first point chosen (first in the input array) affects the line that is formed with the points do not form an unambiguous line. I am not surehow to arbitrarily specify a point to start from, but would love to hear what people want!

# **Examples**

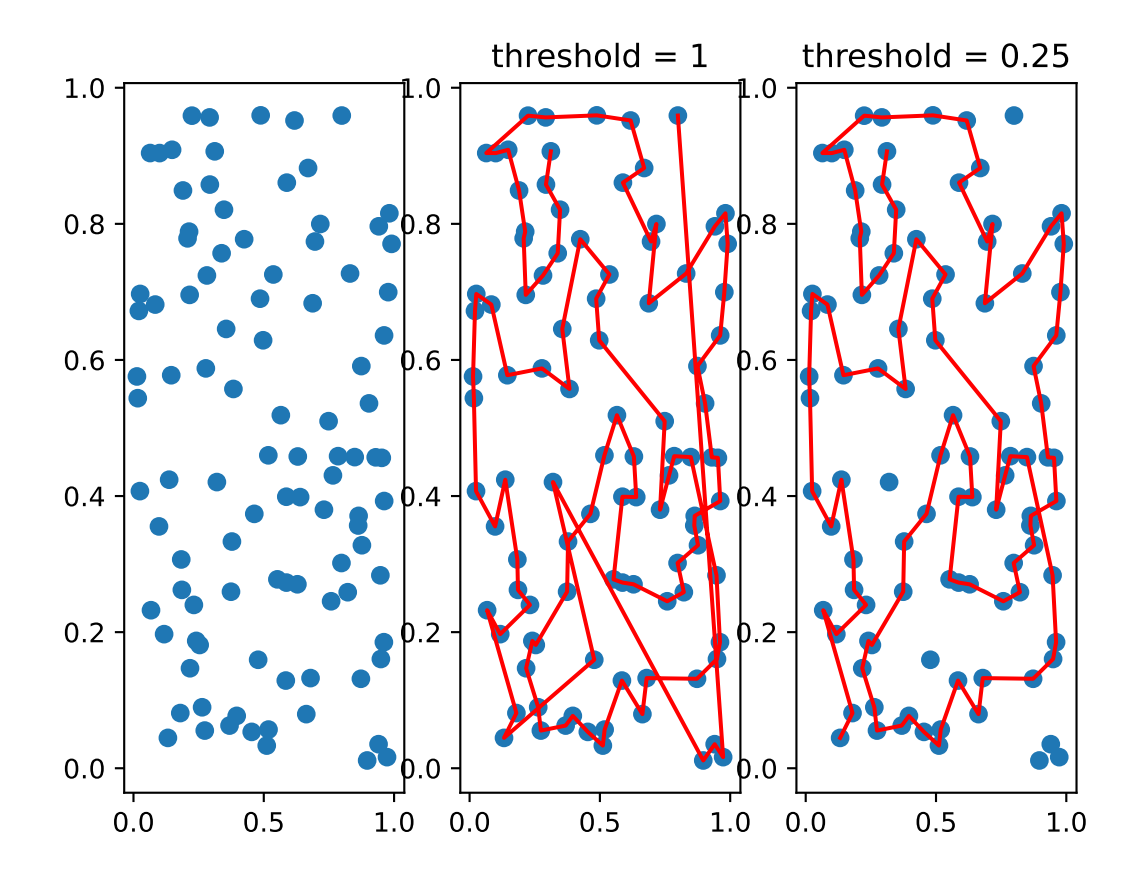

**Parameters closeness\_threshold** (*float*) – The percentile of distances beneath which to consider connecting points, from 0 to 1. Eg. 0.5 would allow points that are closer than 50% of all distances between all points to be connected. Default is 1, which allows all points to be connected.

### **Methods:**

[process](#page-325-0)(input)

**Parameters input** (numpy.ndarray) - an n x 2 array of x/y points

<span id="page-325-0"></span>process(*input: numpy.ndarray*) → numpy.ndarray

**Parameters input** (numpy.ndarray) – an n x 2 array of x/y points

**Returns** numpy.ndarray Array of points, reordered into a line

class Linefit\_Prasad(*return\_metrics: [bool](https://docs.python.org/3/library/functions.html#bool) = False*, *\*\*kwargs*)

Bases: [autopilot.transform.transforms.Transform](#page-317-0)

Given an ordered series of x/y coordinates (see [Order\\_Points](#page-323-0)), use D.Prasad et al.'s parameter-free line fitting algorithm to make a simplified, fitted line.

Optimized from the original MATLAB code, including precomputing some of the transformation matrices. The attribute names are from the original, and due to the nature of code transcription doesn't follow some of Autopilot's usual structural style.

**Parameters return\_metrics** (*bool*)

# **Examples**

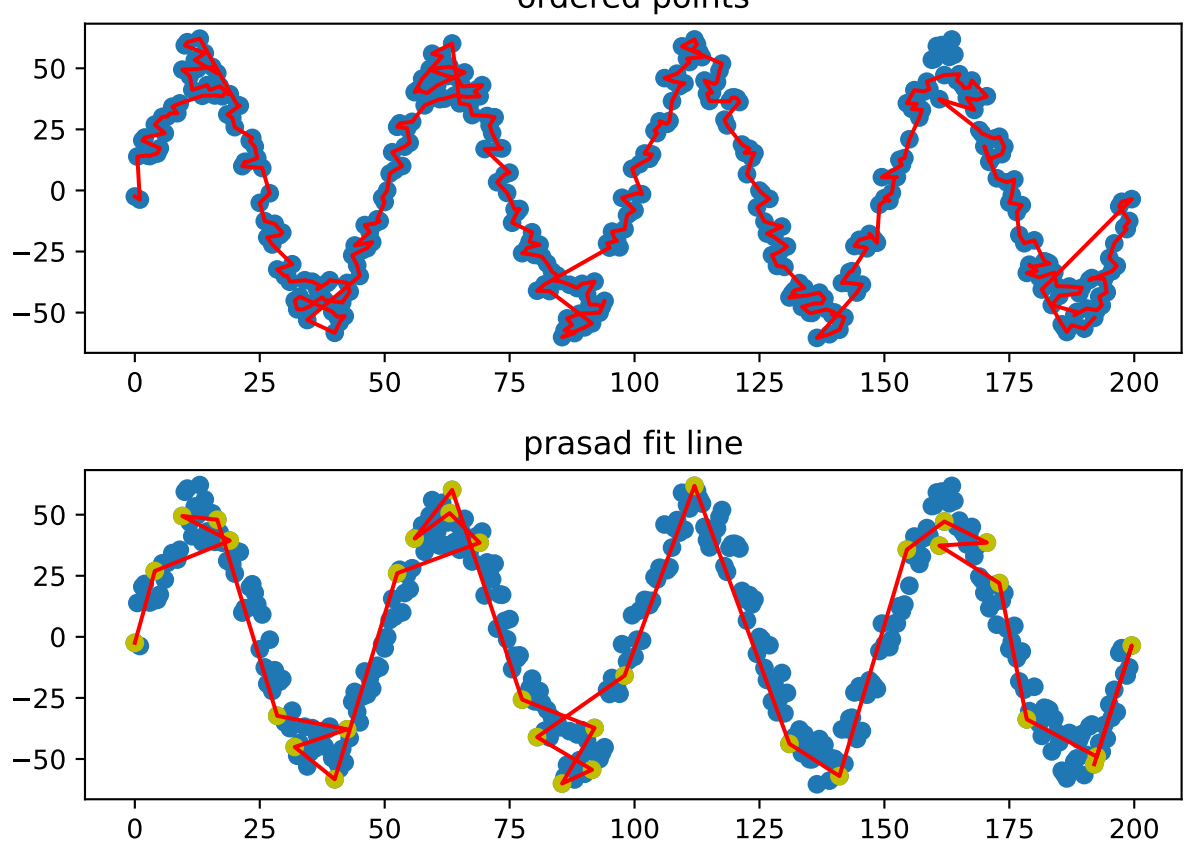

**322 Chapter 19. Transformations**

# ordered points

# **References**

[\[PQLC11\]](#page-420-0) Original MATLAB Implementation: [https://docs.google.com/open?id=](https://docs.google.com/open?id=0B10RxHxW3I92dG9SU0pNMV84alk) [0B10RxHxW3I92dG9SU0pNMV84alk](https://docs.google.com/open?id=0B10RxHxW3I92dG9SU0pNMV84alk)

# **Methods:**

[process](#page-326-0)(input) Given an n x 2 array of ordered x/y points, return

<span id="page-326-0"></span>process(*input: numpy.ndarray*) → numpy.ndarray

Given an n x 2 array of ordered x/y points, return

**Parameters input** (numpy.ndarray) – n x 2 array of ordered x/y points

**Returns** numpy.ndarray an m x 2 simplified array of line segments

# **19.3 Image**

#### **Classes:**

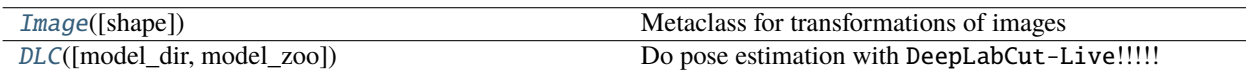

#### <span id="page-326-1"></span>class Image(*shape=None*, *\*args*, *\*\*kwargs*)

Bases: [autopilot.transform.transforms.Transform](#page-317-0)

Metaclass for transformations of images

# **Attributes:**

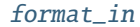

[format\\_out](#page-326-4)

[shape](#page-326-5)

<span id="page-326-3"></span>property format\_in: [dict](https://docs.python.org/3/library/stdtypes.html#dict)

<span id="page-326-4"></span>property format\_out: [dict](https://docs.python.org/3/library/stdtypes.html#dict)

<span id="page-326-5"></span>property shape: Tuple[\[int,](https://docs.python.org/3/library/functions.html#int) [int\]](https://docs.python.org/3/library/functions.html#int)

<span id="page-326-2"></span>class DLC(*model\_dir: [Optional\[](https://docs.python.org/3/library/typing.html#typing.Optional)[str\]](https://docs.python.org/3/library/stdtypes.html#str) = None*, *model\_zoo: [Optional](https://docs.python.org/3/library/typing.html#typing.Optional)[\[str\]](https://docs.python.org/3/library/stdtypes.html#str) = None*, *\*args*, *\*\*kwargs*) Bases: [autopilot.transform.image.Image](#page-326-1)

Do pose estimation with DeepLabCut-Live!!!!!

Specify a model\_dir (relative to <BASEDIR>/dlc or absolute) or a model name from the DLC model zoo.

All other args and kwargs are passed on to dlclive.DLCLive, see its documentation for details: [https://github.](https://github.com/DeepLabCut/DeepLabCut-live) [com/DeepLabCut/DeepLabCut-live](https://github.com/DeepLabCut/DeepLabCut-live)

**Variables**

- model\_type ([str,](https://docs.python.org/3/library/stdtypes.html#str) 'local' or 'zoo') whether a directory (local) or a modelzoo name (zoo) was passed
- live (dlclive.DLCLive) the DLCLive object

Must give either model\_dir or model\_zoo

#### **Parameters**

- **model\_dir** (str) directory of model, either absolute or relative to <BASEDIR>/dlc. if None, use model\_zoo
- **model\_zoo** (*str*) name of modelzoo model. if None, use model\_dir
- **\*args** passed to DLCLive and superclass
- **\*\*kwargs** passed to DLCLive and superclass

# **Methods:**

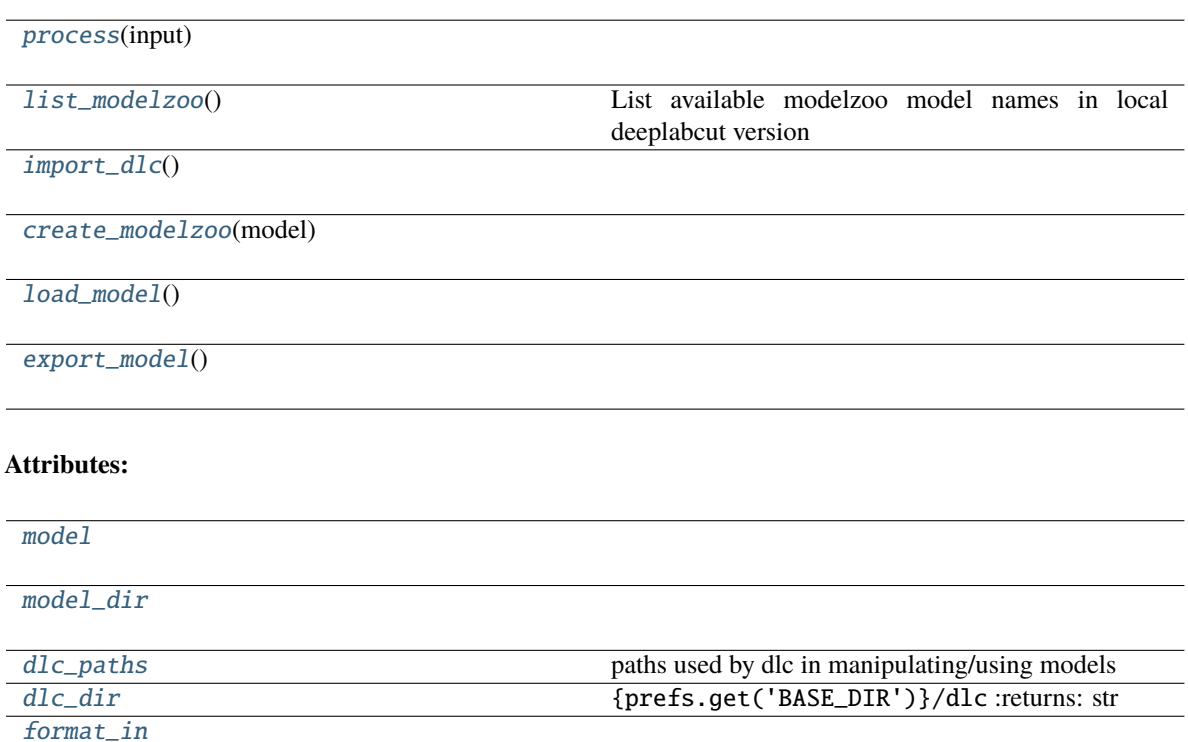

[format\\_out](#page-328-7)

<span id="page-327-0"></span> $process(input: numpy.ndarray) \rightarrow numpy.ndarray)$ 

<span id="page-327-1"></span>property model: [str](https://docs.python.org/3/library/stdtypes.html#str)

<span id="page-327-2"></span>property model\_dir: [str](https://docs.python.org/3/library/stdtypes.html#str)

#### <span id="page-327-3"></span>property dlc\_paths: [dict](https://docs.python.org/3/library/stdtypes.html#dict)

paths used by dlc in manipulating/using models

- config: <model\_dir>/config.yaml
- train\_pose\_cfg: <model\_dir>/dlc-models/iteration-<n>/<name>/train/pose\_cfg.yaml,
- export\_pose\_cfg: <model\_dir>/exported-models/<name>/pose\_cfg.yaml
- export\_dir: <model\_dir>/exported-models/<name>

**Returns** dict

# <span id="page-328-5"></span>property dlc\_dir: [str](https://docs.python.org/3/library/stdtypes.html#str)

{prefs.get('BASE\_DIR')}/dlc :returns: str

# <span id="page-328-0"></span>classmethod list\_modelzoo()

List available modelzoo model names in local deeplabcut version

**Returns** names of available modelzoo models

**Return type** [list](https://docs.python.org/3/library/stdtypes.html#list)

<span id="page-328-1"></span>import\_dlc()

<span id="page-328-2"></span>create\_modelzoo(*model*)

<span id="page-328-3"></span>load\_model()

<span id="page-328-4"></span>export\_model()

<span id="page-328-6"></span>property format\_in: [dict](https://docs.python.org/3/library/stdtypes.html#dict)

<span id="page-328-7"></span>property format\_out: [dict](https://docs.python.org/3/library/stdtypes.html#dict)

# **19.4 Logical**

#### **Classes:**

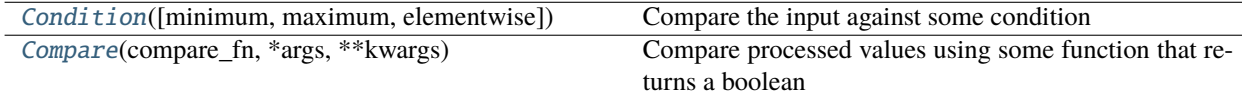

<span id="page-328-8"></span>class Condition(*minimum=None*, *maximum=None*, *elementwise=False*, *\*args*, *\*\*kwargs*)

Bases: [autopilot.transform.transforms.Transform](#page-317-0)

Compare the input against some condition

**Parameters**

- **minimum**
- **maximum**
- **elementwise** (*bool*) if False, return True only if *all* values are within range. otherwise return bool for each tested value
- **\*args**
- **\*\*kwargs**

# **Methods:**

# [process](#page-329-1)(input)

# **Attributes:**

[minimum](#page-329-2)

[maximum](#page-329-3)

[format\\_in](#page-329-4)

[format\\_out](#page-329-5)

<span id="page-329-1"></span>process(*input*)

<span id="page-329-2"></span>property minimum: [<class 'numpy.ndarray'>, <class 'float'>]

<span id="page-329-3"></span>property maximum: [<class 'numpy.ndarray'>, <class 'float'>]

<span id="page-329-4"></span>property format\_in: [dict](https://docs.python.org/3/library/stdtypes.html#dict)

<span id="page-329-5"></span>property format\_out: [dict](https://docs.python.org/3/library/stdtypes.html#dict)

<span id="page-329-0"></span>class Compare(*compare\_fn: callable*, *\*args*, *\*\*kwargs*)

Bases: [autopilot.transform.transforms.Transform](#page-317-0)

Compare processed values using some function that returns a boolean

ie. process will return compare\_fn(\*args) from process.

it is expected that input will be an iterable with len > 1

### **Parameters**

- **compare\_fn** (*callable*) Function used to compare the values given to [Compare.](#page-329-6) [process\(\)](#page-329-6)
- **\*args ()**
- **\*\*kwargs ()**

# **Methods:**

[process](#page-329-6)(input)

<span id="page-329-6"></span>process(*input*)

# **19.5 Selection**

# **Classes:**

<span id="page-329-7"></span>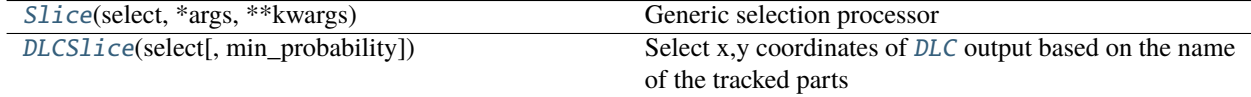

#### class Slice(*select*, *\*args*, *\*\*kwargs*)

Bases: [autopilot.transform.transforms.Transform](#page-317-0)

Generic selection processor

#### **Parameters**

- **select** (*slice, tuple[slice], int, tuple[int]*) a slice, tuple of slices, int, or tuple of ints! anything you can use inside of a pair of [square brackets].
- **\*args**
- **\*\*kwargs**

# **Attributes:**

[format\\_in](#page-330-1)

[format\\_out](#page-330-2)

# **Methods:**

[process](#page-330-3)(input)

```
format_in = \{ 'type': 'any' \}
```
<span id="page-330-2"></span> $format\_out = {'type': 'any'}$ 

#### <span id="page-330-3"></span>process(*input*)

# <span id="page-330-0"></span>class DLCSlice(*select: [Union](https://docs.python.org/3/library/typing.html#typing.Union)[\[str,](https://docs.python.org/3/library/stdtypes.html#str) [tuple,](https://docs.python.org/3/library/stdtypes.html#tuple) [list\]](https://docs.python.org/3/library/stdtypes.html#list)*, *min\_probability: [float](https://docs.python.org/3/library/functions.html#float) = 0*, *\*args*, *\*\*kwargs*) Bases: [autopilot.transform.selection.Slice](#page-329-7)

Select x,y coordinates of [DLC](#page-326-2) output based on the name of the tracked parts

note that min\_probability is undefined when a list or tuple of part names are defined: the form of the returned array is ambiguous (how to tell which part is which when some might be excluded?)

# **Parameters**

- **select** (*slice, tuple[slice], int, tuple[int]*) a slice, tuple of slices, int, or tuple of ints! anything you can use inside of a pair of [square brackets].
- **\*args**
- **\*\*kwargs**

# **Attributes:**

[format\\_in](#page-331-0)

[format\\_out](#page-331-1)

# **Methods:**

[check\\_slice](#page-331-2)(select)

[process](#page-331-3)(input)

```
format_in = { 'parent': <class 'autopilot.transform.image.DLC'>, 'type': <class
'numpy.ndarray'>}
```
<span id="page-331-1"></span> $format_out = { 'type': < class 'numpy.ndarray' > }$ 

<span id="page-331-2"></span>check\_slice(*select*)

<span id="page-331-3"></span>process(*input: numpy.ndarray*)

# **19.6 Timeseries**

Timeseries transformations, filters, etc.

# **Classes:**

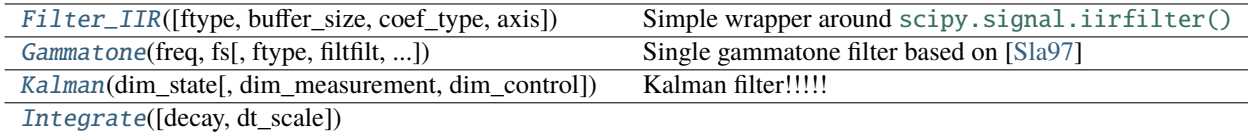

<span id="page-331-4"></span>class Filter\_IIR(*ftype='butter'*, *buffer\_size=256*, *coef\_type='sos'*, *axis=0*, *\*args*, *\*\*kwargs*)

Bases: [autopilot.transform.transforms.Transform](#page-317-0)

Simple wrapper around [scipy.signal.iirfilter\(\)](https://docs.scipy.org/doc/scipy/reference/generated/scipy.signal.iirfilter.html#scipy.signal.iirfilter)

Creates a streaming filter – takes in single values, stores them, and uses them to filter future values.

#### **Parameters**

- **ftype** (*str*) filter type, see ftype of [scipy.signal.iirfilter\(\)](https://docs.scipy.org/doc/scipy/reference/generated/scipy.signal.iirfilter.html#scipy.signal.iirfilter) for available filters
- **buffer\_size** (*int*) number of samples to store when filtering
- **coef** type (*{'ba', 'sos'}*) type of filter coefficients to use (see [scipy.signal.sosfilt\(\)](https://docs.scipy.org/doc/scipy/reference/generated/scipy.signal.sosfilt.html#scipy.signal.sosfilt) and scipy.signal.lfilt())
- **axis** (*int*) which axis to filter over? (default: 0 because when passing arrays to filter, want to filter samples over time)
- **\*\*kwargs** passed on to [scipy.signal.iirfilter\(\)](https://docs.scipy.org/doc/scipy/reference/generated/scipy.signal.iirfilter.html#scipy.signal.iirfilter) , eg.
	- **–** N filter order
	- **–** Wn array or scalar giving critical frequencies
	- **–** btype type of band: ['bandpass', 'lowpass', 'highpass', 'bandstop']

**Variables**

- coefs (np.ndarray) filter coefficients, depending on coef\_type
- buffer ([collections.deque](https://docs.python.org/3/library/collections.html#collections.deque)) buffer of stored values to filter
- $\text{coef\_type}$  ([str](https://docs.python.org/3/library/stdtypes.html#str)) type of filter coefficients to use (see [scipy.signal.sosfilt\(\)](https://docs.scipy.org/doc/scipy/reference/generated/scipy.signal.sosfilt.html#scipy.signal.sosfilt) and scipy.signal.lfilt())
- axis  $(int)$  $(int)$  $(int)$  which axis to filter over? (default: 0 because when passing arrays to filter, want to filter samples over time)
- ftype  $(str)$  $(str)$  $(str)$  filter type, see ftype of [scipy.signal.iirfilter\(\)](https://docs.scipy.org/doc/scipy/reference/generated/scipy.signal.iirfilter.html#scipy.signal.iirfilter) for available filters

# **Methods:**

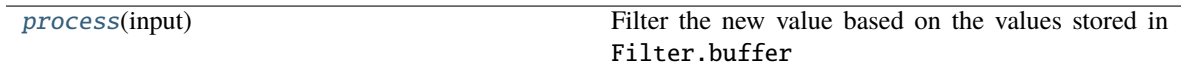

#### <span id="page-332-1"></span>process(*input: [float](https://docs.python.org/3/library/functions.html#float)*)

Filter the new value based on the values stored in Filter.buffer

**Parameters input** (*float*) – new value to filter!

**Returns** the filtered value!

**Return type** [float](https://docs.python.org/3/library/functions.html#float)

<span id="page-332-0"></span>**class Gammatone** (freq: [float](https://docs.python.org/3/library/functions.html#float), fs: [int](https://docs.python.org/3/library/functions.html#int), ftype: [str](https://docs.python.org/3/library/stdtypes.html#str) = 'iir', filtfilt: [bool](https://docs.python.org/3/library/functions.html#bool) = True, order: [Optional\[](https://docs.python.org/3/library/typing.html#typing.Optional)[int\]](https://docs.python.org/3/library/functions.html#int) = None, numtaps: *[Optional\[](https://docs.python.org/3/library/typing.html#typing.Optional)[int\]](https://docs.python.org/3/library/functions.html#int) = None*, *axis: [int](https://docs.python.org/3/library/functions.html#int) = - 1*, *\*\*kwargs*)

Bases: [autopilot.transform.transforms.Transform](#page-317-0)

Single gammatone filter based on [\[Sla97\]](#page-420-1)

Thin wrapper around scipy.signal.gammatone !! (started rewriting this and realized they had made a legible version <3 ty scipy team, additional implementations in the references)

### **Examples**

#### **References**

- [\[Sla97\]](#page-420-1)
- [Brian2hears implementation](https://github.com/brian-team/brian2hears/blob/131fd6d86c3ec460c45b42ea9c2f3b62c62d0631/brian2hears/filtering/filterbanklibrary.py#L26)
- [detly/gammatone](https://github.com/detly/gammatone)

#### **Parameters**

- **freq** (*float*) Center frequency of the filter in Hz
- **fs** (*int*) Sampling rate of the signal to process
- **ftype** (*str*) Type of filter to return from [scipy.signal.gammatone\(\)](https://docs.scipy.org/doc/scipy/reference/generated/scipy.signal.gammatone.html#scipy.signal.gammatone)
- **filtfilt** (*bool*) If True (default), use [scipy.signal.filtfilt\(\)](https://docs.scipy.org/doc/scipy/reference/generated/scipy.signal.filtfilt.html#scipy.signal.filtfilt), else use scipy. signal.lfilt()
- **order** (*int*) From scipy docs: The order of the filter. Only used when ftype='fir'. Default is 4 to model the human auditory system. Must be between 0 and 24.
- **numtaps** (*int*) From scipy docs: Length of the filter. Only used when ftype='fir'. Default is fs\*0.015 if *fs* is greater than 1000, 15 if *fs* is less than or equal to 1000.
- **axis** (*int*) Axis of input signal to apply filter over (default -1)
- **\*\*kwargs** passed to [scipy.signal.filtfilt\(\)](https://docs.scipy.org/doc/scipy/reference/generated/scipy.signal.filtfilt.html#scipy.signal.filtfilt) or scipy.signal.lfilt()

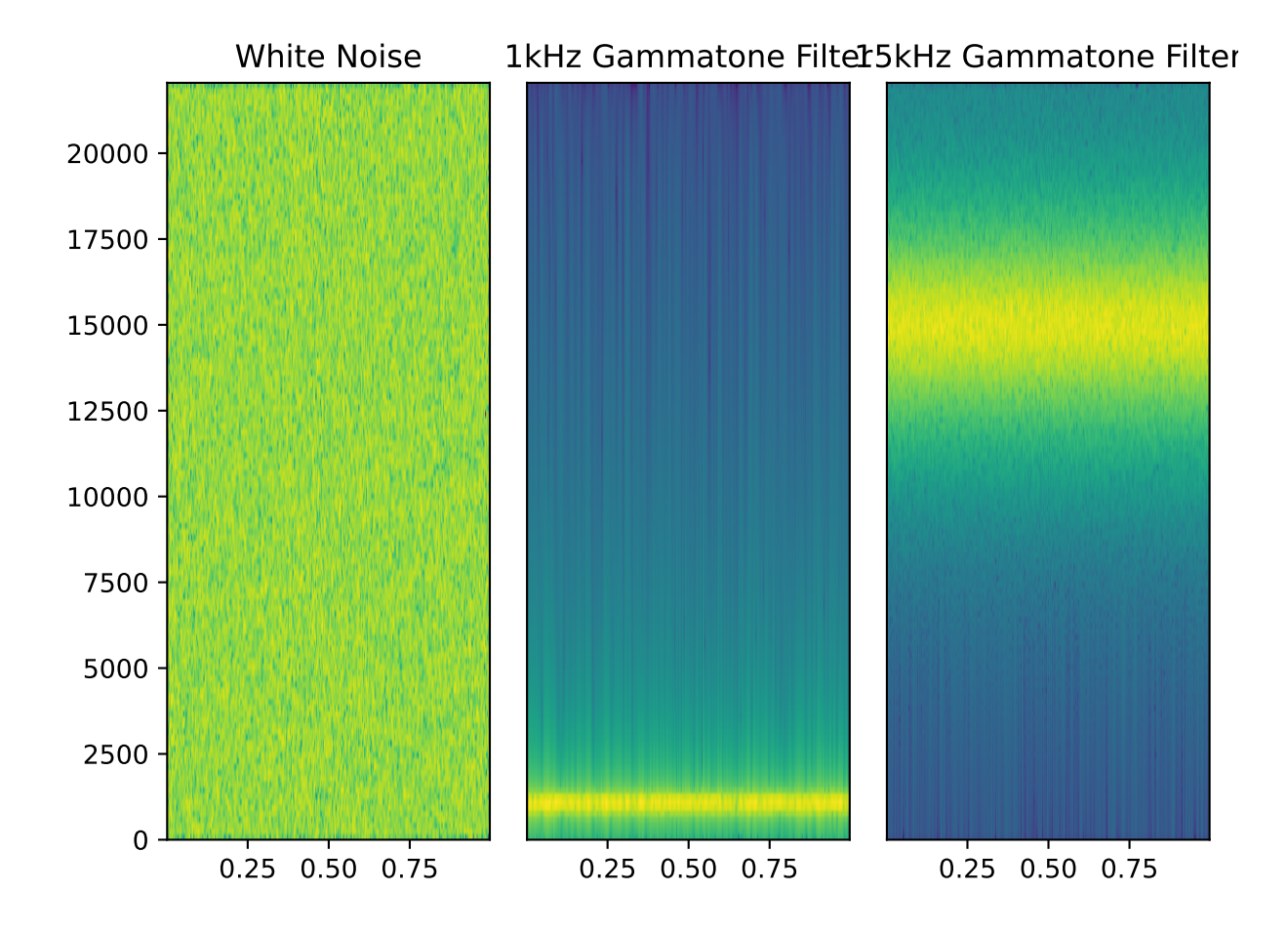

# **Methods:**

[process](#page-334-1)(input)

<span id="page-334-1"></span> $\textbf{process}(input: Union[numpv,ndarray, list]) \rightarrow \text{number}(natural)$  $\textbf{process}(input: Union[numpv,ndarray, list]) \rightarrow \text{number}(natural)$  $\textbf{process}(input: Union[numpv,ndarray, list]) \rightarrow \text{number}(natural)$  $\textbf{process}(input: Union[numpv,ndarray, list]) \rightarrow \text{number}(natural)$  $\textbf{process}(input: Union[numpv,ndarray, list]) \rightarrow \text{number}(natural)$ 

<span id="page-334-0"></span>class Kalman(*dim\_state: [int](https://docs.python.org/3/library/functions.html#int)*, *dim\_measurement: [Optional\[](https://docs.python.org/3/library/typing.html#typing.Optional)[int\]](https://docs.python.org/3/library/functions.html#int) = None*, *dim\_control: [int](https://docs.python.org/3/library/functions.html#int) = 0*, *\*args*, *\*\*kwargs*) Bases: [autopilot.transform.transforms.Transform](#page-317-0)

Kalman filter!!!!!

Adapted from [https://github.com/rlabbe/filterpy/blob/master/filterpy/kalman/kalman\\_filter.py](https://github.com/rlabbe/filterpy/blob/master/filterpy/kalman/kalman_filter.py) simplified and optimized lovingly <3

Each of the arrays is named with its canonical letter and a short description, (eg. the x\_state vector x\_state is self.x\_state

### **Parameters**

- **dim\_state** (*int*) Dimensions of the state vector
- **dim\_measurement** (*int*) Dimensions of the measurement vector
- **dim\_control** (*int*) Dimensions of the control vector

# **Variables**

- x\_state (numpy.ndarray) Current state vector
- P\_cov (numpy.ndarray) Uncertainty Covariance
- Q\_proc\_var (numpy.ndarray) Process Uncertainty
- B\_control (numpy.ndarray) Control transition matrix
- F\_state\_trans (numpy.ndarray) State transition matrix
- H\_measure (numpy.ndarray) Measurement function
- R\_measure\_var (numpy.ndarray) Measurement uncertainty
- M\_proc\_measure\_xcor (numpy.ndarray) process-measurement cross correlation
- z\_measure (numpy.ndarray) –
- K (numpy.ndarray) Kalman gain
- y (numpy.ndarray) –
- S (numpy.ndarray) System uncertainty
- SI (numpy.ndarray) Inverse system uncertainty
- x\_prior (numpy.ndarray) State prior
- P\_prior (numpy.ndarray) Uncertainty prior
- x\_post (numpy.ndarray) State posterior probability
- P\_post (numpy.ndarray) Uncertainty posterior probability

# **References**

Roger Labbe. "Kalman and Bayesian Filters in Python" - [https://github.com/rlabbe/](https://github.com/rlabbe/Kalman-and-Bayesian-Filters-in-Python) [Kalman-and-Bayesian-Filters-in-Python](https://github.com/rlabbe/Kalman-and-Bayesian-Filters-in-Python) Roger Labbe. "FilterPy" - <https://github.com/rlabbe/filterpy>

## **Methods:**

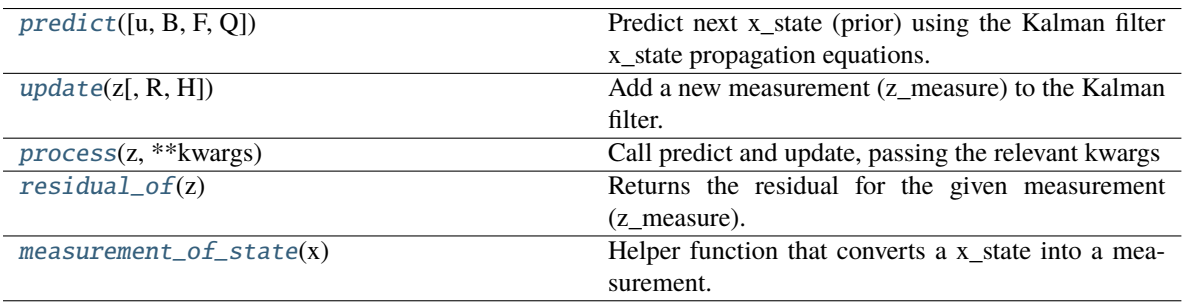

#### **Attributes:**

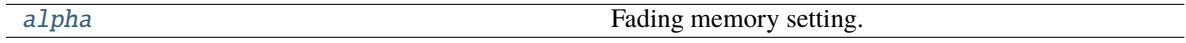

#### <span id="page-335-0"></span>predict(*u=None*, *B=None*, *F=None*, *Q=None*)

Predict next x\_state (prior) using the Kalman filter x\_state propagation equations.

Update our state and uncertainty priors, x\_prior and P\_prior

- **u** [np.array, default 0] Optional control vector.
- **B** [np.array(dim\_state, dim\_u), or None] Optional control transition matrix; a value of None will cause the filter to use *self.B\_control*.
- **F** [np.array(dim\_state, dim\_state), or None] Optional x\_state transition matrix; a value of None will cause the filter to use *self.F\_state\_trans*.
- **Q** [np.array(dim\_state, dim\_state), scalar, or None] Optional process noise matrix; a value of None will cause the filter to use *self.Q\_proc\_var*.

<span id="page-335-1"></span>update(*z: numpy.ndarray*, *R=None*, *H=None*) → numpy.ndarray

Add a new measurement (z\_measure) to the Kalman filter.

If z\_measure is None, nothing is computed. However, x\_post and P\_post are updated with the prior  $(x$ \_prior, P\_prior), and self.z\_measure is set to None.

# **Parameters**

• **z** (numpy.ndarray) – measurement for this update. z\_measure can be a scalar if dim\_measurement is 1, otherwise it must be convertible to a column vector.

If you pass in a value of H\_measure, z\_measure must be a column vector the of the correct size.

- **R** (numpy.ndarray, int, None) Optionally provide R\_measure\_var to override the measurement noise for this one call, otherwise self.R\_measure\_var will be used.
- <span id="page-335-2"></span>• **H** (numpy.ndarray, None) – Optionally provide H measure to override the measurement function for this one call, otherwise self.H\_measure will be used.

# process(*z*, *\*\*kwargs*)

Call predict and update, passing the relevant kwargs

# **Parameters**

 $\cdot$  **z**  $\theta$ 

• **\*\*kwargs ()**

**Returns** self.x\_state

**Return type** np.ndarray

# <span id="page-336-1"></span>residual\_of(*z*)

Returns the residual for the given measurement (z\_measure). Does not alter the x\_state of the filter.

### <span id="page-336-2"></span>measurement\_of\_state(*x*)

Helper function that converts a x\_state into a measurement.

**x** [np.array] kalman x\_state vector

**z\_measure** [(dim\_measurement, 1): array\_like] measurement for this update. z\_measure can be a scalar if dim\_measurement is 1, otherwise it must be convertible to a column vector.

# <span id="page-336-3"></span>property alpha

Fading memory setting. 1.0 gives the normal Kalman filter, and values slightly larger than 1.0 (such as 1.02) give a fading memory effect - previous measurements have less influence on the filter's estimates. This formulation of the Fading memory filter (there are many) is due to Dan Simon **[1]\_**.

#### <span id="page-336-0"></span>class Integrate(*decay=1*, *dt\_scale=False*, *\*args*, *\*\*kwargs*)

Bases: [autopilot.transform.transforms.Transform](#page-317-0)

### **Methods:**

[process](#page-336-4)(input)

<span id="page-336-4"></span>process(*input*)

# **19.7 Units**

For converting between things that are the same thing but have different numbers and shapes

### **Classes:**

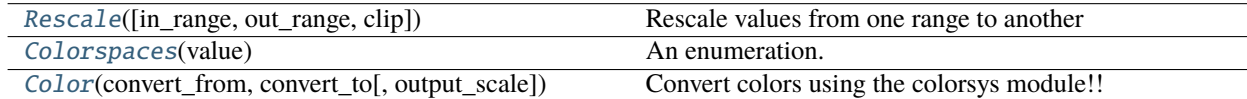

<span id="page-336-5"></span>class  $\text{Rescale}(in\_range: \text{Tuple}[\text{float}] = (0, 1), \text{out\_range}: \text{Tuple}[\text{float}] = (0, 1), \text{clip}=\text{False}, \text{*args},$  $\text{Rescale}(in\_range: \text{Tuple}[\text{float}] = (0, 1), \text{out\_range}: \text{Tuple}[\text{float}] = (0, 1), \text{clip}=\text{False}, \text{*args},$  $\text{Rescale}(in\_range: \text{Tuple}[\text{float}] = (0, 1), \text{out\_range}: \text{Tuple}[\text{float}] = (0, 1), \text{clip}=\text{False}, \text{*args},$ *\*\*kwargs*)

Bases: [autopilot.transform.transforms.Transform](#page-317-0)

Rescale values from one range to another

### **Attributes:**

[format\\_in](#page-337-2)

[format\\_out](#page-337-3)

# **Methods:**

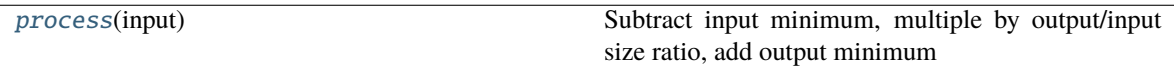

```
format_in = { 'type': ( <class 'numpy.ndarray'>, <class 'float'>, <class 'int'>,
<class 'tuple'>, <class 'list'>)}
```

```
format_out = {'type': <class 'numpy.ndarray'>}
```
### <span id="page-337-4"></span>process(*input*)

Subtract input minimum, multiple by output/input size ratio, add output minimum

# <span id="page-337-0"></span>class Colorspaces(*value*)

Bases: [enum.Enum](https://docs.python.org/3/library/enum.html#enum.Enum)

An enumeration.

# **Attributes:**

<span id="page-337-5"></span>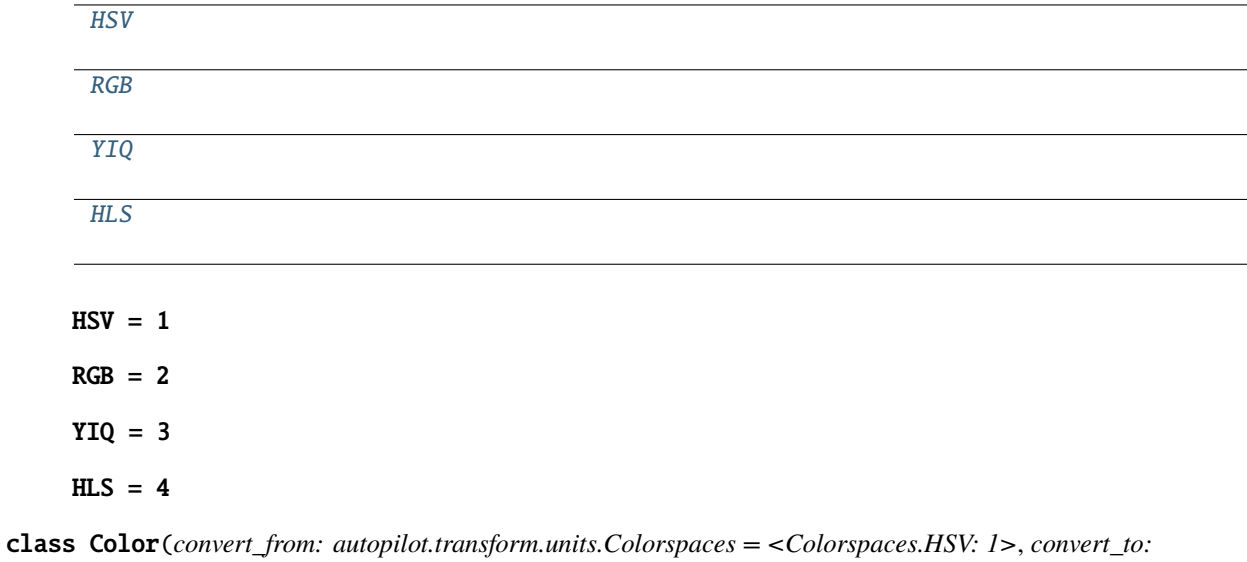

<span id="page-337-8"></span><span id="page-337-7"></span><span id="page-337-6"></span><span id="page-337-1"></span>*autopilot.transform.units.Colorspaces = <Colorspaces.RGB: 2>*, *output\_scale=255*, *\*args*, *\*\*kwargs*)

Bases: [autopilot.transform.transforms.Transform](#page-317-0)

Convert colors using the colorsys module!!

Note: All inputs must be scaled  $(0,1)$  and all outputs will be  $(0,1)$ 

#### **Attributes:**

[format\\_in](#page-338-0)

[format\\_out](#page-338-1)

**[CONVERSIONS](#page-338-2)** 

**Methods:**

[process](#page-338-3)(input, \*args)

```
format_in = {'type': <class 'tuple'}format_out = {'type': <class 'tuple'>}
```
<span id="page-338-2"></span>CONVERSIONS = { <Colorspaces.HSV: 1>: { <Colorspaces.RGB: 2>: <function hsv\_to\_rgb at 0x7f41b5c5d8b0>}, <Colorspaces.RGB: 2>: { <Colorspaces.HSV: 1>: <function rgb\_to\_hsv at 0x7f41b5c5d820>, <Colorspaces.YIQ: 3>: <function rgb\_to\_yiq at 0x7f41c6d33040>, <Colorspaces.HLS: 4>: <function rgb\_to\_hls at 0x7f41b5c5d670>}, <Colorspaces.YIQ: 3>: { <Colorspaces.RGB: 2>: <function yiq\_to\_rgb at 0x7f41b5c5d5e0>}, <Colorspaces.HLS: 4>: { <Colorspaces.RGB: 2>: <function hls\_to\_rgb at 0x7f41b5c5d700>}}

<span id="page-338-3"></span>process(*input*, *\*args*)

# **CHAPTER**

# **TWENTY**

# **UTILS**

Utility functions!

# **20.1 Common Utils**

Generic utility functions that are used in multiple places in the library that for now don't have a clear other place to be

# **Functions:**

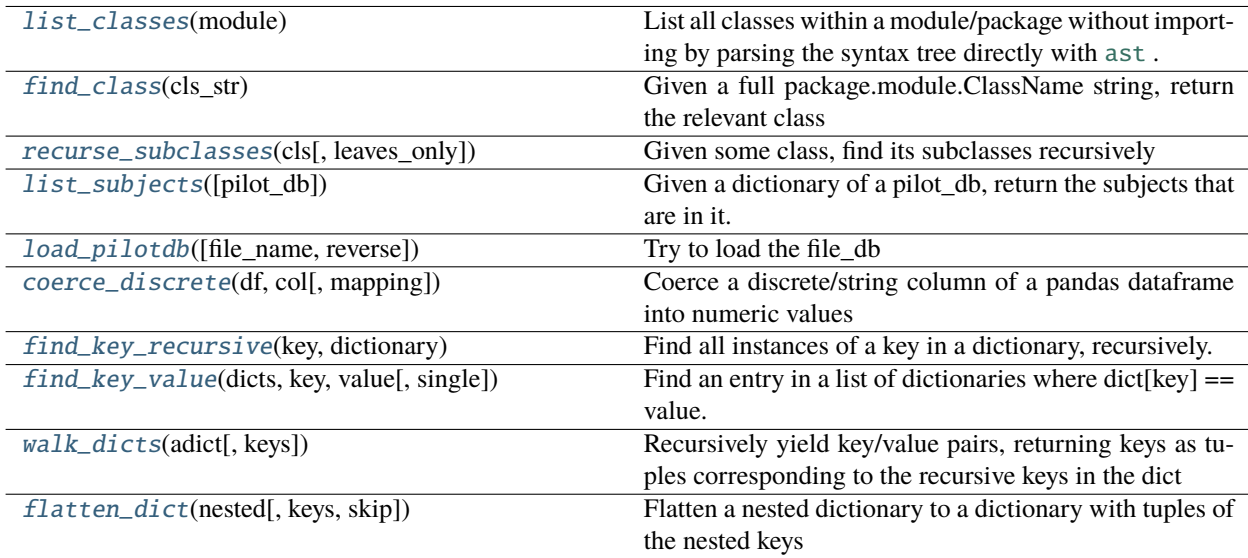

# **Classes:**

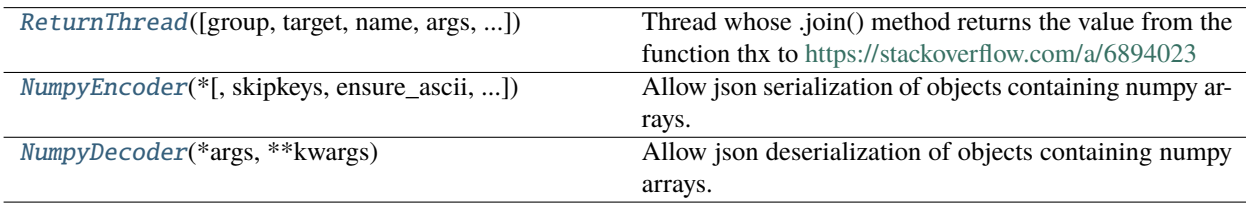

# <span id="page-340-0"></span>list\_classes(*module*) → [List](https://docs.python.org/3/library/typing.html#typing.List)[\[Tuple](https://docs.python.org/3/library/typing.html#typing.Tuple)[\[str,](https://docs.python.org/3/library/stdtypes.html#str) [str\]](https://docs.python.org/3/library/stdtypes.html#str)]

List all classes within a module/package without importing by parsing the syntax tree directly with [ast](https://docs.python.org/3/library/ast.html#module-ast) .

- **Parameters module** (*module, str*) either the imported module to be queried, or its name as a string. if passed a string, attempt to import with [importlib.import\\_module\(\)](https://docs.python.org/3/library/importlib.html#importlib.import_module)
- **Returns** list of tuples [('ClassName', 'module1.module2.ClassName')] a la [inspect.](https://docs.python.org/3/library/inspect.html#inspect.getmembers) [getmembers\(\)](https://docs.python.org/3/library/inspect.html#inspect.getmembers)

<span id="page-341-0"></span>find\_class(*cls\_str: [str](https://docs.python.org/3/library/stdtypes.html#str)*)

Given a full package.module.ClassName string, return the relevant class

**Parameters cls str** ( $str$ ) – a full package.module.ClassName string, like 'autopilot.hardware. Hardware'

**Returns** the class indicated by cls\_str

```
recurse_subclasses(cls, leaves_only=False) → list
```
Given some class, find its subclasses recursively

See: <https://stackoverflow.com/a/17246726/13113166>

**Parameters leaves\_only** (*bool*) – If True, only include classes that have no further subclasses, if False (default), return all subclasses.

**Returns** list of subclasses

<span id="page-341-2"></span>class ReturnThread(*group=None*, *target=None*, *name=None*, *args=()*, *kwargs={}*, *Verbose=None*) Bases: [threading.Thread](https://docs.python.org/3/library/threading.html#threading.Thread)

Thread whose .join() method returns the value from the function thx to <https://stackoverflow.com/a/6894023>

This constructor should always be called with keyword arguments. Arguments are:

*group* should be None; reserved for future extension when a ThreadGroup class is implemented.

*target* is the callable object to be invoked by the run() method. Defaults to None, meaning nothing is called.

*name* is the thread name. By default, a unique name is constructed of the form "Thread-N" where N is a small decimal number.

*args* is the argument tuple for the target invocation. Defaults to ().

*kwargs* is a dictionary of keyword arguments for the target invocation. Defaults to  $\{\}.$ 

If a subclass overrides the constructor, it must make sure to invoke the base class constructor (Thread.\_\_init\_\_()) before doing anything else to the thread.

# **Methods:**

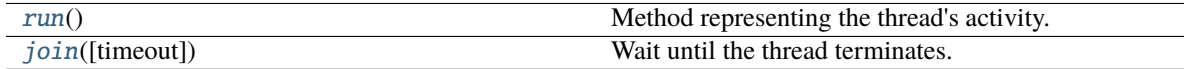

#### <span id="page-341-3"></span> $run()$

Method representing the thread's activity.

You may override this method in a subclass. The standard run() method invokes the callable object passed to the object's constructor as the target argument, if any, with sequential and keyword arguments taken from the args and kwargs arguments, respectively.

<span id="page-341-4"></span>join(*timeout=None*)

Wait until the thread terminates.

This blocks the calling thread until the thread whose join() method is called terminates – either normally or through an unhandled exception or until the optional timeout occurs.

When the timeout argument is present and not None, it should be a floating point number specifying a timeout for the operation in seconds (or fractions thereof). As join() always returns None, you must call is  $\text{alive}$ ) after join() to decide whether a timeout happened – if the thread is still alive, the join() call timed out.

When the timeout argument is not present or None, the operation will block until the thread terminates.

A thread can be join()ed many times.

join() raises a RuntimeError if an attempt is made to join the current thread as that would cause a deadlock. It is also an error to join() a thread before it has been started and attempts to do so raises the same exception.

#### <span id="page-342-0"></span>list\_subjects(*pilot\_db=None*)

Given a dictionary of a pilot\_db, return the subjects that are in it.

**Parameters pilot\_db** (*dict*) – a pilot\_db. if None tried to load pilot\_db with **:method:`.load\_pilotdb`**

**Returns** a list of currently active subjects

**Return type** subjects [\(list\)](https://docs.python.org/3/library/stdtypes.html#list)

<span id="page-342-1"></span>load\_pilotdb(*file\_name=None*, *reverse=False*)

Try to load the file\_db

## **Parameters**

- **reverse**
- **file\_name**

Returns:

<span id="page-342-2"></span>coerce\_discrete(*df*, *col*, *mapping={'L': 0, 'R': 1}*)

Coerce a discrete/string column of a pandas dataframe into numeric values

Default is to map 'L' to 0 and 'R' to 1 as in the case of Left/Right 2AFC tasks

### **Parameters**

- **df** ([pandas.DataFrame](https://pandas.pydata.org/pandas-docs/stable/reference/api/pandas.DataFrame.html#pandas.DataFrame)) dataframe with the column to transform
- **col** (*str*) name of column
- **mapping** (*dict*) mapping of strings to numbers

**Returns** transformed dataframe

**Return type** df ([pandas.DataFrame](https://pandas.pydata.org/pandas-docs/stable/reference/api/pandas.DataFrame.html#pandas.DataFrame))

# <span id="page-342-3"></span>find\_key\_recursive(*key*, *dictionary*)

Find all instances of a key in a dictionary, recursively.

# **Parameters**

- **key**
- **dictionary**

**Returns** list

<span id="page-342-4"></span>find\_key\_value(*dicts: [List\[](https://docs.python.org/3/library/typing.html#typing.List)[dict\]](https://docs.python.org/3/library/stdtypes.html#dict)*, *key: [str](https://docs.python.org/3/library/stdtypes.html#str)*, *value: [str](https://docs.python.org/3/library/stdtypes.html#str)*, *single=True*)

Find an entry in a list of dictionaries where dict $[key] = value$ .

**Parameters**

• **dicts ()**

- **key ()**
- **value ()**

• **single** (*bool*) – if True (default), raise an exception if multiple results are matched

<span id="page-343-0"></span> $walk\_dicts$ (*adict*, *keys: [Optional](https://docs.python.org/3/library/typing.html#typing.Optional)*[*List*] = *None*)  $\rightarrow$  [tuple](https://docs.python.org/3/library/stdtypes.html#tuple)

Recursively yield key/value pairs, returning keys as tuples corresponding to the recursive keys in the dict

**Parameters adict** (*dict*) – dict to walk over

**Yields** tuple of key value pairs

<span id="page-343-1"></span>**flatten\_[dict](https://docs.python.org/3/library/stdtypes.html#dict)**(*nested: dict*,  $keys=()$ ,  $skip=() \rightarrow$  dict

Flatten a nested dictionary to a dictionary with tuples of the nested keys

Similar to [walk\\_dicts\(\)](#page-343-0), excepts not a generator, and returns a flattened dictionary rather than a series of tuples.

#### **Examples**

```
nested\_dict = {'a': 1,
    'b': {
        'c': 2,
        'd': {
             'e': 3
        },
    'f': 4
    }
}
flatten_dict(nested_dict)
{
    ('a',): 1,('b', 'c'): 2,
    ('b', 'd', 'e'): 3,
    ('b' 'f'): 4
}
```
#### **Parameters**

- **nested** (*dict*) A nested dictionary
- **keys** (*tuple*) A tuple of keys used in the recursive function to create the returned key
- **skip** (*tuple[str]*) Tuple of keys to skip flattening

**Returns** A flattened dictionary

**Return type** [dict](https://docs.python.org/3/library/stdtypes.html#dict)

<span id="page-343-2"></span>class NumpyEncoder(*\**, *skipkeys=False*, *ensure\_ascii=True*, *check\_circular=True*, *allow\_nan=True*, *sort\_keys=False*, *indent=None*, *separators=None*, *default=None*)

Bases: json.encoder.JSONEncoder

Allow json serialization of objects containing numpy arrays.

Use like json.dump(obj, fp, cls=NumpyEncoder)

Deserialize with [NumpyDecoder](#page-344-0)

# **References**

- <https://stackoverflow.com/a/49677241/13113166>
- <https://github.com/mpld3/mpld3/issues/434#issuecomment-340255689>
- <https://gist.github.com/massgh/297a73f2dba017ffd28dbc34b9a40e90>

Constructor for JSONEncoder, with sensible defaults.

If skipkeys is false, then it is a TypeError to attempt encoding of keys that are not str, int, float or None. If skipkeys is True, such items are simply skipped.

If ensure ascii is true, the output is guaranteed to be str objects with all incoming non-ASCII characters escaped. If ensure\_ascii is false, the output can contain non-ASCII characters.

If check\_circular is true, then lists, dicts, and custom encoded objects will be checked for circular references during encoding to prevent an infinite recursion (which would cause an OverflowError). Otherwise, no such check takes place.

If allow\_nan is true, then NaN, Infinity, and -Infinity will be encoded as such. This behavior is not JSON specification compliant, but is consistent with most JavaScript based encoders and decoders. Otherwise, it will be a ValueError to encode such floats.

If sort\_keys is true, then the output of dictionaries will be sorted by key; this is useful for regression tests to ensure that JSON serializations can be compared on a day-to-day basis.

If indent is a non-negative integer, then JSON array elements and object members will be pretty-printed with that indent level. An indent level of 0 will only insert newlines. None is the most compact representation.

If specified, separators should be an (item\_separator, key\_separator) tuple. The default is (', ', ': ') if *indent* is None and  $(\cdot, \cdot, \cdot)$  otherwise. To get the most compact JSON representation, you should specify  $(\cdot, \cdot, \cdot)$  to eliminate whitespace.

If specified, default is a function that gets called for objects that can't otherwise be serialized. It should return a JSON encodable version of the object or raise a TypeError.

# **Methods:**

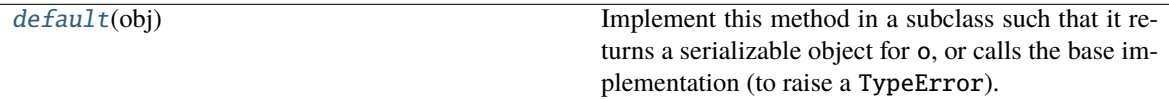

# <span id="page-344-1"></span>default(*obj*)

Implement this method in a subclass such that it returns a serializable object for o, or calls the base implementation (to raise a TypeError).

For example, to support arbitrary iterators, you could implement default like this:

```
def default(self, o):
   try:
        iterable = iter(o)except TypeError:
       pass
   else:
        return list(iterable)
    # Let the base class default method raise the TypeError
   return JSONEncoder.default(self, o)
```
## class NumpyDecoder(*\*args*, *\*\*kwargs*)

Bases: json.decoder.JSONDecoder

Allow json deserialization of objects containing numpy arrays.

Use like json.load(fp, cls=NumpyDecoder)

Serialize with [NumpyEncoder](#page-343-2)

# **References**

- <https://stackoverflow.com/a/49677241/13113166>
- <https://github.com/mpld3/mpld3/issues/434#issuecomment-340255689>
- <https://gist.github.com/massgh/297a73f2dba017ffd28dbc34b9a40e90>

object\_hook, if specified, will be called with the result of every JSON object decoded and its return value will be used in place of the given dict. This can be used to provide custom deserializations (e.g. to support JSON-RPC class hinting).

object\_pairs\_hook, if specified will be called with the result of every JSON object decoded with an ordered list of pairs. The return value of object\_pairs\_hook will be used instead of the dict. This feature can be used to implement custom decoders. If object\_hook is also defined, the object\_pairs\_hook takes priority.

parse\_float, if specified, will be called with the string of every JSON float to be decoded. By default this is equivalent to float(num\_str). This can be used to use another datatype or parser for JSON floats (e.g. decimal.Decimal).

parse\_int, if specified, will be called with the string of every JSON int to be decoded. By default this is equivalent to int(num\_str). This can be used to use another datatype or parser for JSON integers (e.g. float).

parse\_constant, if specified, will be called with one of the following strings: -Infinity, Infinity, NaN. This can be used to raise an exception if invalid JSON numbers are encountered.

If strict is false (true is the default), then control characters will be allowed inside strings. Control characters in this context are those with character codes in the 0-31 range, including '\t' (tab), '\n', '\r' and '\0'.

### **Methods:**

[object\\_hook](#page-345-0)(obj)

<span id="page-345-0"></span>object\_hook(*obj*)

# **20.2 Decorators**

Decorators for Autopilot classes

Add functionality to autopilot classes without entering into or depending on the inheritance hierarchy.

**Classes:**

<span id="page-345-1"></span>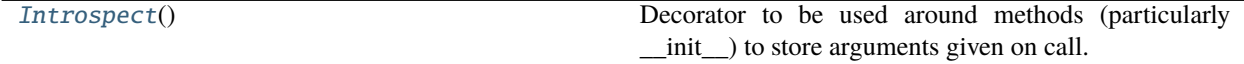

### class Introspect

Bases: [object](https://docs.python.org/3/library/functions.html#object)

Decorator to be used around methods (particularly \_\_init\_\_) to store arguments given on call.

```
Stores args and kwargs in self._introspect[wrapped_function.__name__] = {'kwarg_1': val_1,
'kwarg_2': val_2}
```
Note that this will unpack positional arguments into keyword arguments. If the topmost class is given positional arguments, they will be stored in the special field 'args': [arg1,arg2,...]

Works by wrapping the method in such a way that self is preserved, and can patch into the existing MRO.

**Note:** This class was intended for use on \_\_init\_\_ methods and has not been tested on other methods. Though they should work in theory, there may be unexpected behavior in introspecting across multiple frames, as the check is for whether we are within the calling object's calling hierarchy.

For example, given a Superclass and a Subclass (and a mock Introspect object) like this:

```
class Introspect:
   def __call__(self, func) -> typing.Callable:
        @wraps(func)
        def wrapped_fn(wrapped_self, *args, **kwargs):
            print('2. start of introspection')
            ret = func(wrapped_self, *args, **kwargs)
            print('4. end of introspection')
            return ret
        return wrapped_fn
class Superclass:
   @Introspect()
   def __init__(self, *args, **kwargs):
        self.args = argsself.kwargs = kwargs
        print(f"3. superclass function call")
class Subclass(Superclass):
   def __init__(self, *args, **kwargs):
        print('1. inheriting class, pre super call')
        super(Subclass, self).__init__(*args, **kwargs)
        print('5. inheriting class, post super call')
```
One would get the following output:

```
\gg instance = Subclass('a', 'b', 'c')
1. inheriting class, pre super call
2. start of introspection
3. superclass function call
4. end of introspection
5. inheriting class, post super call
```
To hoist the call back up into the (potentially multiple) subclass frames, we use inspect and iterate through frames, grabbing their arguments, until we reach a frame that is no longer in our calling hierarchy.

# **20.3 Hydration**

Functions to be able to make sending and recreating autopilot objects by sending compressed representations of their instantiation.

# **Examples**

>>> import autopilot >>> from pprint import pprint

```
>>> Noise = autopilot.get('sound', 'Noise')
\gg a_noise = Noise(duration=1000, amplitude=0.01, fs=44100)
```

```
>>> dehydrated_noise = dehydrate(a_noise)
>>> pprint(dehydrated_noise)
{'class': 'autopilot.stim.sound.sounds.Noise',
 'kwargs': {'amplitude': 0.01,
            'channel': None,
            'duration': 1000,
            'fs': 44100}}
```
>>> b\_noise = hydrate(dehydrated\_noise)

```
>>> a_noise
<autopilot.stim.sound.sounds.Noise object at 0x12d76f400>
>>> b_noise
<autopilot.stim.sound.sounds.Noise object at 0x12d690310>
```

```
>>> a_noise._introspect['__init__']
{'fs': 44100, 'duration': 1000, 'amplitude': 0.01, 'channel': None}
>>> b_noise._introspect['__init__']
{'fs': 44100, 'duration': 1000, 'amplitude': 0.01, 'channel': None}
```
**Functions:**

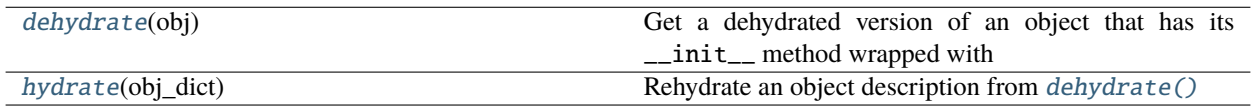

### <span id="page-347-0"></span>dehydrate(*obj*) → [dict](https://docs.python.org/3/library/stdtypes.html#dict)

```
Get a dehydrated version of an object that has its __initutils.decorators.
    Introspect for sending across the wire/easier reinstantiation and provenance.
```
**Parameters obj** – The (instantiated) object to dehydrate

#### **Returns**

a dictionary that can be used with  $hydro$ , of the form:

```
{
    'class': 'autopilot.submodule.Class',
    'kwargs': {'kwarg_1': 'value1', ... }
}
```
**Return type** [dict](https://docs.python.org/3/library/stdtypes.html#dict)

<span id="page-348-0"></span>hydrate(*obj\_dict: [dict](https://docs.python.org/3/library/stdtypes.html#dict)*)

Rehydrate an object description from [dehydrate\(\)](#page-347-0)

# **20.4 GUI Invoker**

# **Classes:**

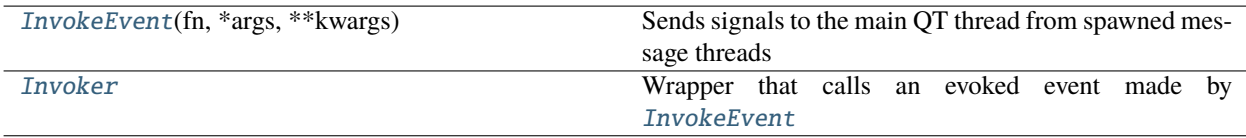

# **Functions:**

[get\\_invoker](#page-349-0)()

# <span id="page-348-1"></span>class InvokeEvent(*fn*, *\*args*, *\*\*kwargs*)

Bases: PySide2.QtCore.QEvent

Sends signals to the main QT thread from spawned message threads

See [stackoverflow](https://stackoverflow.com/a/12127115)

Accepts a function, its args and kwargs and wraps them as a QtCore.QEvent

# **Attributes:**

[EVENT\\_TYPE](#page-348-3)

# <span id="page-348-3"></span>EVENT\_TYPE = PySide2.QtCore.QEvent.Type(65533)

# <span id="page-348-2"></span>class Invoker

Bases: PySide2.QtCore.QObject

Wrapper that calls an evoked event made by [InvokeEvent](#page-348-1)

# **Methods:**

[event](#page-349-1)(event)

**Parameters event**

**Attributes:**

```
staticMetaObject
```
<span id="page-349-1"></span>event(*event*)

**Parameters event**

<span id="page-349-2"></span>staticMetaObject = <PySide2.QtCore.QMetaObject object at 0x7f418f4a8640>

<span id="page-349-0"></span>get\_invoker()

# <span id="page-349-4"></span>**20.5 loggers**

# **Functions:**

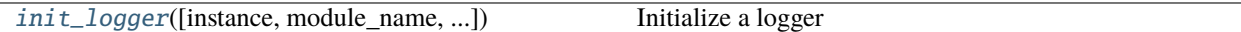

### **Exceptions:**

[ParseError](#page-350-0) Error parsing a logfile

## **Classes:**

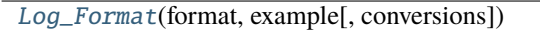

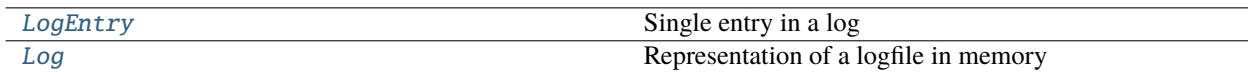

# **Data:**

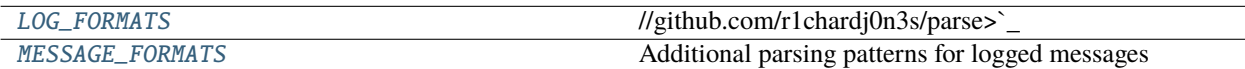

<span id="page-349-3"></span>init\_logger(*instance=None*, *module\_name=None*, *class\_name=None*, *object\_name=None*) → [logging.Logger](https://docs.python.org/3/library/logging.html#logging.Logger) Initialize a logger

Loggers are created such that. . .

- There is one logger per module (eg. all gpio objects will log to hardware.gpio)
- If the passed object has a name attribute, that name will be prefixed to its log messages in the file
- The loglevel for the file handler and the stdout is determined by prefs.get('LOGLEVEL'), and if none is provided WARNING is used by default
- logs are rotated according to prefs.get('LOGSIZE') (in bytes) and prefs.get('LOGNUM') (number of backups of prefs.get('LOGSIZE') to cycle through)

Logs are stored in prefs.get('LOGDIR'), and are formatted like:

"%(asctime)s - %(name)s - %(levelname)s : %(message)s"

Loggers can be initialized either by passing an object to the first instance argument, or by specifying any of module\_name , class\_name , or object\_name (at least one must be specified) which are combined with periods like module.class\_name.object\_name

### **Parameters**

- **instance** The object that we are creating a logger for! if None, at least one of module, class\_name, or object\_name must be passed
- **module name** (*None, str*) If no instance passed, the module name to create a logger for
- **class\_name** (*None, str*) If no instance passed, the class name to create a logger for
- **object\_name** (*None, str*) If no instance passed, the object name/id to create a logger for

**Returns** logging.logger

#### <span id="page-350-0"></span>exception ParseError

Bases: [RuntimeError](https://docs.python.org/3/library/exceptions.html#RuntimeError)

Error parsing a logfile

# <span id="page-350-1"></span>class Log\_Format(*format: [str](https://docs.python.org/3/library/stdtypes.html#str)*, *example: [str](https://docs.python.org/3/library/stdtypes.html#str)*, *conversions: Union[Dict[\[str,](https://docs.python.org/3/library/stdtypes.html#str) Callable], NoneType] = None*)

Bases: [object](https://docs.python.org/3/library/functions.html#object)

# **Attributes:**

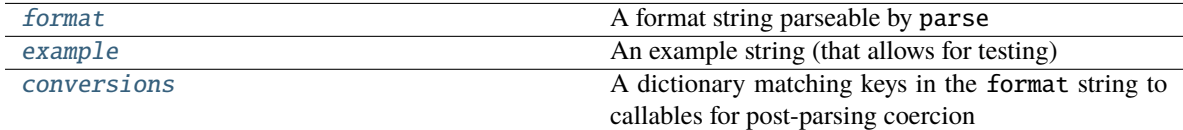

#### **Methods:**

[parse](#page-350-6)(log\_entry)

#### <span id="page-350-3"></span>format: [str](https://docs.python.org/3/library/stdtypes.html#str)

A format string parseable by parse

#### <span id="page-350-4"></span>example: [str](https://docs.python.org/3/library/stdtypes.html#str)

An example string (that allows for testing)

### <span id="page-350-5"></span>conversions: Optional[Dict[\[str,](https://docs.python.org/3/library/stdtypes.html#str) Callable]] = None

A dictionary matching keys in the format string to callables for post-parsing coercion

#### <span id="page-350-6"></span> $parse(log$ *entry: [str](https://docs.python.org/3/library/stdtypes.html#str)* $) \rightarrow$  [dict](https://docs.python.org/3/library/stdtypes.html#dict)

<span id="page-350-2"></span> $LOG_FORMATS = (Log_Format(format='{timestamp:Timestamp} - {name} - {leave} :$ {message}', example="2022-03-07 16:56:48,954 - networking.node.Net\_Node.\_T - DEBUG : RECEIVED: ID: \_testpi\_9879; TO: T; SENDER: \_testpi; KEY: DATA; FLAGS: {'NOREPEAT': True}; VALUE: {'trial\_num': 1197, 'timestamp': '2022-03-01T23:52:16.995387', 'frequency': 45255.0, 'amplitude': 0.1, 'ramp': 5.0, 'pilot': 'testpi', 'subject': '0895'}", conversions={'Timestamp': <function \_convert\_asc\_timestamp at 0x7f41afa0ea60>}), Log\_Format(format='[{timestamp:Timestamp}] {level} [{name}]: {message}', example='[2022-03-09 16:13:43,224] INFO [networking.node]: parent, module-level logger created: networking.node', conversions={'Timestamp': <function \_convert\_asc\_timestamp at 0x7f41afa0ea60>}))

//github.com/r1chardj0n3s/parse>`\_

**Type** Possible formats of logging messages (to allow change over versions) as a **`**parse string <https

```
MESSAGE_FORMATS = { 'node_msg_recv': '{action}: ID: {message_id}; TO: {to}; SENDER:
{sender}; ' 'KEY: {key}; FLAGS: {flags}; VALUE: {value}', 'node_msg_sent': '{action} -
ID: {message_id}; TO: {to}; SENDER: {sender}; ' 'KEY: {key}; FLAGS: {flags}; VALUE:
{value}'}
```
Additional parsing patterns for logged messages

• node\_msg: Logging messages from [networking.node.Net\\_Node](#page-269-0)

# <span id="page-351-0"></span>pydantic model LogEntry

Bases: [autopilot.root.Autopilot\\_Type](#page-378-0)

Single entry in a log

```
{
   "title": "LogEntry",
   "description": "Single entry in a log",
   "type": "object",
   "properties": {
      "timestamp": {
         "title": "Timestamp",
         "type": "string",
         "format": "date-time"
      },
      "name": {
         "title": "Name",
         "type": "string"
      },
      "level": {
         "title": "Level",
         "enum": [
            "DEBUG",
            "INFO",
            "WARNING",
            "ERROR"
         ],
         "type": "string"
      },
      "message": {
         "title": "Message",
         "anyOf": [
            {
               "type": "string"
            },
            {
               "type": "object"
            }
         ]
      }
  },
   "required": [
```
(continues on next page)

(continued from previous page)

```
"timestamp",
   "name",
   "level",
   "message"
]
```
**Fields**

}

- [level \(Literal\[](#page-352-1)'DEBUG', 'INFO', 'WARNING', 'ERROR'])
- [message \(Union\[str, dict\]\)](#page-352-2)
- [name \(str\)](#page-352-3)
- [timestamp \(datetime.datetime\)](#page-352-4)

<span id="page-352-4"></span>field timestamp: [datetime.datetime](https://docs.python.org/3/library/datetime.html#datetime.datetime) [Required]

```
field name: str [Required]
```
<span id="page-352-1"></span>field level: Literal['DEBUG', 'INFO', 'WARNING', 'ERROR'] [Required]

```
field message: Union[str, dict] [Required]
```
parse\_message(*format: [List\[](https://docs.python.org/3/library/typing.html#typing.List)[str\]](https://docs.python.org/3/library/stdtypes.html#str)*)

Parse the message using a format string specified as a key in the [MESSAGE\\_FORMATS](#page-351-1) dictionary (or a format string itself)

replaces the message attribute.

If parsing unsuccessful, no exception is raised because there are often messages that are not parseable in the logs!

**Parameters format** (*typing.List[str]*) – List of format strings to try!

Returns:

```
string(Optional[List[str]] = None) \rightarrowautopilot.utils.loggers.LogEntry
```
Create a LogEntry by parsing a string.

Try to parse using any of the possible .LOG\_FORMATS, raising a [ParseError](#page-350-0) if none are successful

# **Parameters**

- **entry** (*str*) single line of a logging file
- **parse** message (*Optional[str]*) Parse messages with the [MESSAGE\\_FORMATS](#page-351-1) key or format string

# **Returns** [LogEntry](#page-351-0)

**Raises** .ParseError –

#### <span id="page-352-0"></span>pydantic model Log

Bases: [autopilot.root.Autopilot\\_Type](#page-378-0)

Representation of a logfile in memory

```
{
   "title": "Log",
   "description": "Representation of a logfile in memory",
   "type": "object",
   "properties": {
      "entries": {
         "title": "Entries",
         "type": "array",
         "items": {
            "$ref": "#/definitions/LogEntry"
         }
      }
   },
   "required": [
     "entries"
   ],
   "definitions": {
      "LogEntry": {
         "title": "LogEntry",
         "description": "Single entry in a log",
         "type": "object",
         "properties": {
            "timestamp": {
               "title": "Timestamp",
               "type": "string",
               "format": "date-time"
            },
            "name": {
               "title": "Name",
               "type": "string"
            },
            "level": {
               "title": "Level",
               "enum": [
                  "DEBUG",
                  "INFO",
                  "WARNING",
                  "ERROR"
               ],
               "type": "string"
            },
            "message": {
               "title": "Message",
               "anyOf": [
                  {
                      "type": "string"
                  },
                  {
                     "type": "object"
                  }
               ]
            }
         },
```
(continues on next page)

(continued from previous page)

```
"required": [
             "timestamp",
             "name",
             "level",
             "message"
          ]
      }
   }
}
```
**Fields**

```
• entries (List[autopilot.utils.loggers.LogEntry])
```
#### <span id="page-354-0"></span>field entries: List[[autopilot.utils.loggers.LogEntry](#page-351-0)] [Required]

classmethod from\_logfile(*file: [Union](https://docs.python.org/3/library/typing.html#typing.Union)[\[pathlib.Path,](https://docs.python.org/3/library/pathlib.html#pathlib.Path) [str\]](https://docs.python.org/3/library/stdtypes.html#str)*, *include\_backups: [bool](https://docs.python.org/3/library/functions.html#bool) = True*, *parse\_messages: [Optional\[](https://docs.python.org/3/library/typing.html#typing.Optional)[List](https://docs.python.org/3/library/typing.html#typing.List)[\[str\]](https://docs.python.org/3/library/stdtypes.html#str)] = None*)

Load a logfile (and maybe its backups) from a logfile location

### **Parameters**

- **file** ([pathlib.Path](https://docs.python.org/3/library/pathlib.html#pathlib.Path), str) If string, converted to Path. If relative (and relative file is not found), then attempts to find relative to prefs.LOGDIR
- **include\_backups** (*bool*) if True (default), try and load all of the backup logfiles (that have  $.1, .2$ , etc appended)
- **parse\_messages** (*Optional[str]*) Parse messages with the [MESSAGE\\_FORMATS](#page-351-1) key or format string

**Returns** [Log](#page-352-0)

# **20.6 Log Parsers**

Utility functions to parse logging files, extracting data, separating by ID, etc.

See also [autopilot.utils.loggers](#page-349-4) and the [autopilot.utils.loggers.Log](#page-352-0) class

# **Classes:**

[Data\\_Extract](#page-354-1)(\*args, \*\*kwargs)

#### **Functions:**

[extract\\_data](#page-355-0)(logfile[, include\_backups, ...]) Extract data from networking logfiles.

<span id="page-354-1"></span>class Data\_Extract(*\*args*, *\*\*kwargs*)

Bases: [dict](https://docs.python.org/3/library/stdtypes.html#dict)

**Attributes:**

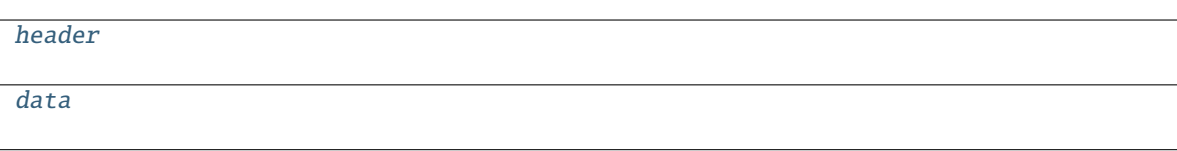

<span id="page-355-1"></span>header: [dict](https://docs.python.org/3/library/stdtypes.html#dict)

<span id="page-355-2"></span>data: [pandas.core.frame.DataFrame](https://pandas.pydata.org/pandas\unhbox \voidb@x \kern \z@ \char `\protect \discretionary {\char \defaulthyphenchar }{}{} docs/stable/reference/api/pandas.DataFrame.html#pandas.DataFrame)

<span id="page-355-0"></span>extract\_data(*logfile: [pathlib.Path](https://docs.python.org/3/library/pathlib.html#pathlib.Path)*, *include\_backups: [bool](https://docs.python.org/3/library/functions.html#bool) = True*, *output\_dir: [Optional\[](https://docs.python.org/3/library/typing.html#typing.Optional)[pathlib.Path\]](https://docs.python.org/3/library/pathlib.html#pathlib.Path) = None*) → [List\[](https://docs.python.org/3/library/typing.html#typing.List)*[autopilot.utils.log\\_parsers.Data\\_Extract](#page-354-1)*]

Extract data from networking logfiles.

**Parameters**

- **logfile** ([pathlib.Path](https://docs.python.org/3/library/pathlib.html#pathlib.Path)) Logfile to parse
- **include\_backups** (*bool*) Include log backups (default True), eg. logfile.log.1, logfile.log.2
- **output\_dir** (*Path*) If present, save output to directory as a .json file with header information from the 'START' message, and a csv file with the trial data

**Returns** List of extracted data and headers

**Return type** *[List](https://docs.python.org/3/library/typing.html#typing.List)*[*[Data\\_Extract](#page-354-1)*]

# **20.7 Plugins**

Utility functions for handling plugins, eg. importing, downloading, listing, confirming, etc.

#### **Functions:**

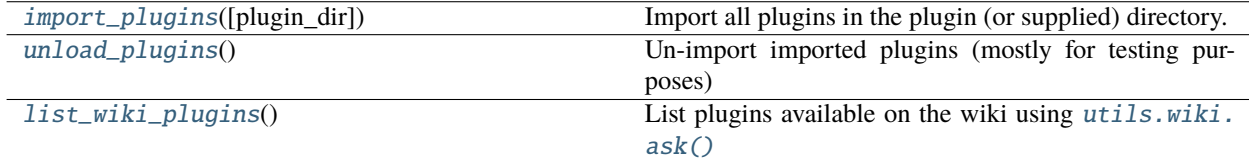

<span id="page-355-3"></span> $\mathbf{import\_plus}(p$ *lugin* $\mathbf{div}:$   $\mathit{Optional}[pathlib, Path] = \mathit{None} \rightarrow \text{dict}$  $\mathit{Optional}[pathlib, Path] = \mathit{None} \rightarrow \text{dict}$  $\mathit{Optional}[pathlib, Path] = \mathit{None} \rightarrow \text{dict}$  $\mathit{Optional}[pathlib, Path] = \mathit{None} \rightarrow \text{dict}$  $\mathit{Optional}[pathlib, Path] = \mathit{None} \rightarrow \text{dict}$ 

Import all plugins in the plugin (or supplied) directory.

There is no specific form for a plugin at the moment, so this function will recursively import all modules and packages within the directory.

Plugins can then be accessed by the  $get()$  registry functions.

Parameters plugin\_dir (None, [pathlib.Path](https://docs.python.org/3/library/pathlib.html#pathlib.Path)) – Directory to import. if None (default), use prefs.get('PLUGINDIR').

**Returns** of imported objects with form {"class\_name": class\_object}

**Return type** [dict](https://docs.python.org/3/library/stdtypes.html#dict)

#### <span id="page-355-5"></span><span id="page-355-4"></span>unload\_plugins()

Un-import imported plugins (mostly for testing purposes)

# list\_wiki\_plugins()

List plugins available on the wiki using [utils.wiki.ask\(\)](#page-362-0)

**Returns** {'plugin\_name': {'plugin\_prop':'prop\_value',... }

**Return type** [dict](https://docs.python.org/3/library/stdtypes.html#dict)

# **20.8 Registry**

Registry for programmatic access to autopilot classes and plugins

When possible, rather than importing and using an object directly, access it using the get methods in this module. This makes it possible for plugins to be integrated across the system.

### **Classes:**

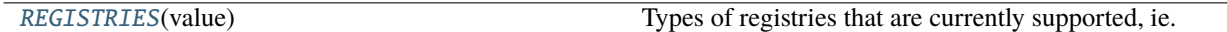

### **Functions:**

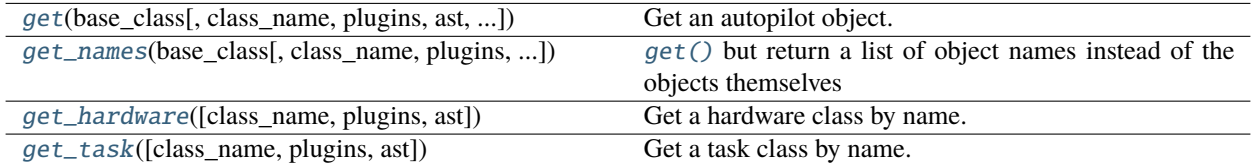

### <span id="page-356-0"></span>class REGISTRIES(*value*)

Bases: [str](https://docs.python.org/3/library/stdtypes.html#str), [enum.Enum](https://docs.python.org/3/library/enum.html#enum.Enum)

Types of registries that are currently supported, ie. the possible values of the first argument of [registry.get\(\)](#page-357-0)

Values are the names of the autopilot classes that are searched for inheriting classes, eg. HARDWARE == "autopilot.hardware.Hardware" for autopilot.Hardware

# **Attributes:**

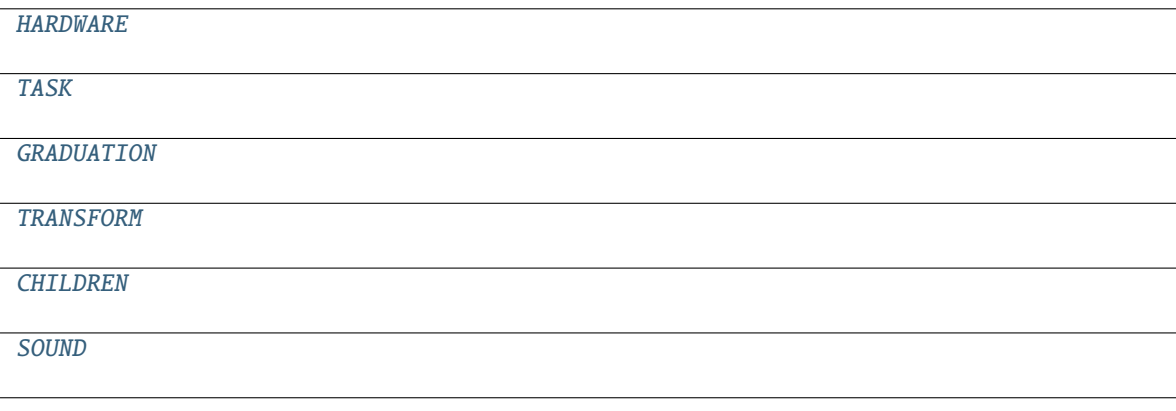

<span id="page-356-1"></span>HARDWARE = 'autopilot.hardware.Hardware'

<span id="page-356-3"></span><span id="page-356-2"></span>TASK = 'autopilot.tasks.Task'

GRADUATION = 'autopilot.tasks.graduation.Graduation'

<span id="page-357-3"></span>TRANSFORM = 'autopilot.transform.transforms.Transform'

<span id="page-357-4"></span>CHILDREN = 'autopilot.tasks.children.Child'

<span id="page-357-5"></span>SOUND = 'autopilot.stim.sound.sounds.BASE\_CLASS'

<span id="page-357-0"></span>get(*base\_class: [Union\[](https://docs.python.org/3/library/typing.html#typing.Union)*[autopilot.utils.registry.REGISTRIES](#page-356-0)*, [str,](https://docs.python.org/3/library/stdtypes.html#str) [type\]](https://docs.python.org/3/library/functions.html#type)*, *class\_name: [Optional\[](https://docs.python.org/3/library/typing.html#typing.Optional)[str\]](https://docs.python.org/3/library/stdtypes.html#str) = None*, *plugins:*  $bool = True$  $bool = True$ , *ast:*  $bool = True$ , *include\_base:*  $bool = False$ )  $\rightarrow$  [Union\[](https://docs.python.org/3/library/typing.html#typing.Union)[type,](https://docs.python.org/3/library/functions.html#type) [List\[](https://docs.python.org/3/library/typing.html#typing.List)[type\]](https://docs.python.org/3/library/functions.html#type)]

Get an autopilot object.

#### **Parameters**

- **base\_class ([REGISTRIES](#page-356-0), str, type) Class to search its subclasses for the indicated object. One of the values in the** or else one of its keys (eg. 'HARDWARE'). If given a full module.ClassName string (eg. "autopilot.tasks.Task") attempt to get the indicated object. If given an object, use that.
- **class\_name (str, None): Name of class that inherits from base\_class that is to be returned.** if None (default), return all found subclasses of base\_class
- **plugins (bool): If** True **(default), ensure contents of PLUGINDIR are loaded (with** [import\\_plugins\(\)](#page-355-3)**)** and are included in results. If False, plugins are not explicitly imported, but if any have been imported elsewhere, they will be included anyway because we can't control all the different ways to subclass in Python.
- **ast (bool): If** True **(default), if an imported object isn't found that matches** class\_name**,** parse the syntax trees of submodules of base\_class with [utils.common.](#page-340-0) [list\\_classes\(\)](#page-340-0) without importing to try and find it. If a match is found, it is imported and checked whether or not it is indeed a subclass of the base\_class. if False, do not parse ast trees (will miss any modules that aren't already imported).

include\_base (bool): If False (default), remove the base\_class before returning

**Returns** Either the requested items, or a list of all the relevant items

<span id="page-357-1"></span>get\_names(*base\_class: [Union\[](https://docs.python.org/3/library/typing.html#typing.Union)*[autopilot.utils.registry.REGISTRIES](#page-356-0)*, [str,](https://docs.python.org/3/library/stdtypes.html#str) [type\]](https://docs.python.org/3/library/functions.html#type)*, *class\_name: [Optional\[](https://docs.python.org/3/library/typing.html#typing.Optional)[str\]](https://docs.python.org/3/library/stdtypes.html#str) = None*, *plugins:*  $bool = True$  $bool = True$ , *ast:*  $bool = True$ , *full\_name:*  $bool = False$ )  $\rightarrow$  [List](https://docs.python.org/3/library/typing.html#typing.List)[\[str\]](https://docs.python.org/3/library/stdtypes.html#str)

[get\(\)](#page-357-0) but return a list of object names instead of the objects themselves

See  $get()$  for documentation of base arguments.

Note: While technically you can call this function with a class\_name, by default [class\_name] == get\_names(base\_class, class\_name), but if full\_name == False it could be used to get the fully qualified package.module name in a pretty roundabout way.

**Parameters full\_name** (*bool*) – if False (default), return just the class name. if True, return the full package.subpackage.module.Class\_Name name.

**Returns** a list of names

**Return type** List[\[str\]](https://docs.python.org/3/library/stdtypes.html#str)

<span id="page-357-2"></span>**get\_hardware**(*class\_name: [Optional](https://docs.python.org/3/library/typing.html#typing.Optional)*[\[str\]](https://docs.python.org/3/library/stdtypes.html#str) = None, *plugins: [bool](https://docs.python.org/3/library/functions.html#bool)* = True, *ast: bool* = True)  $\rightarrow$ [Union\[](https://docs.python.org/3/library/typing.html#typing.Union)[Type\[](https://docs.python.org/3/library/typing.html#typing.Type)*[Hardware](#page-223-0)*], [List](https://docs.python.org/3/library/typing.html#typing.List)[\[Type\[](https://docs.python.org/3/library/typing.html#typing.Type)*[Hardware](#page-223-0)*]]]

Get a hardware class by name.

Alias for [registry.get\(\)](#page-357-0)

#### **Parameters**

- **class\_name** (*str*) Name of hardware class to get
- **plugins** (*bool*) If True (default) ensure plugins are loaded and return from them. see [registry.get\(\)](#page-357-0) for more details about the behavior of this argument
- **ast** (*bool*) If True (default) parse the syntax tree of all modules within [hardware](#page-222-0). see [registry.get\(\)](#page-357-0) for more details about the behavior of this argument

#### **Returns** [Hardware](#page-223-0)

```
Optional[str]boolUnion[Type[Task],List[Type[Task]]]
```
Get a task class by name.

Alias for [registry.get\(\)](#page-357-0)

#### **Parameters**

- **class\_name** (*str*) Name of task class to get
- **plugins** (*bool*) If True (default) ensure plugins are loaded and return from them. see [registry.get\(\)](#page-357-0) for more details about the behavior of this argument
- **ast** (*bool*) If True (default) parse the syntax tree of all modules within [tasks](#page-298-1). see [registry.get\(\)](#page-357-0) for more details about the behavior of this argument

# **Returns** Task

# **20.9 Requires**

Stub module for specifying dependencies for Autopilot objects.

Draft for now, to be integrated in v0.5.0

### **Classes:**

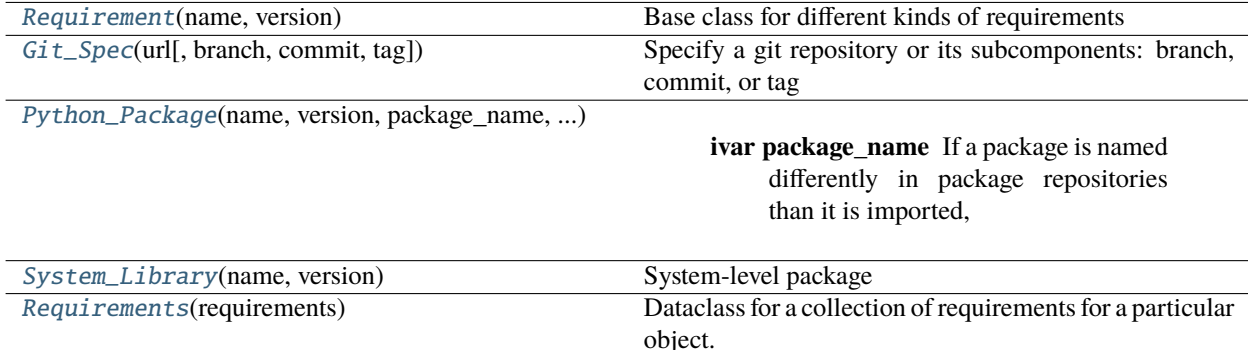

<span id="page-358-1"></span>class Requirement(*name: str*, *version: packaging.specifiers.SpecifierSet = <SpecifierSet('')>*)

Bases: [abc.ABC](https://docs.python.org/3/library/abc.html#abc.ABC)

Base class for different kinds of requirements

# **Attributes:**

<span id="page-359-5"></span><span id="page-359-4"></span><span id="page-359-3"></span><span id="page-359-2"></span>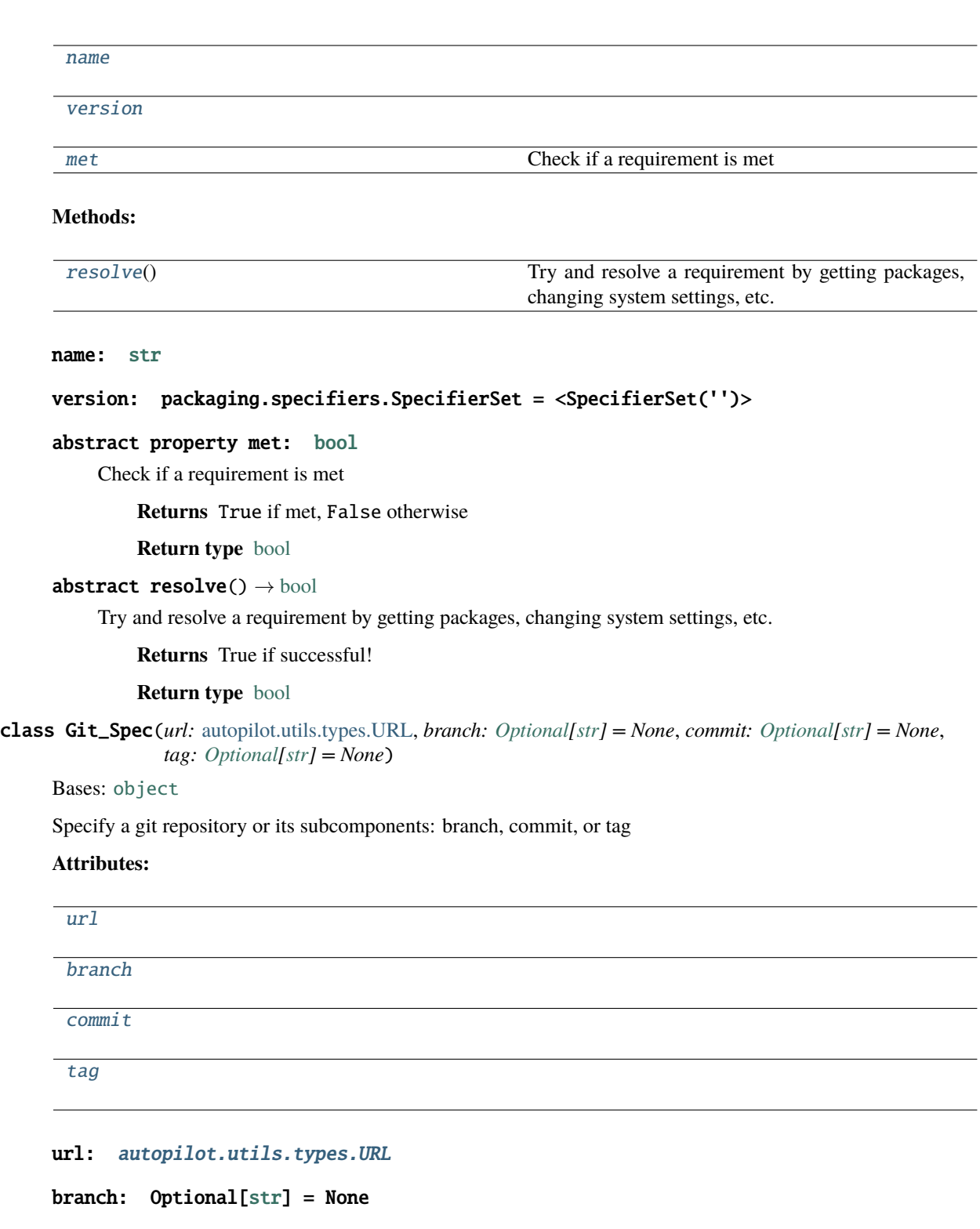

<span id="page-359-8"></span><span id="page-359-7"></span><span id="page-359-6"></span><span id="page-359-0"></span>commit: Optional[\[str\]](https://docs.python.org/3/library/stdtypes.html#str) = None

<span id="page-359-9"></span><span id="page-359-1"></span>tag: Optional[\[str\]](https://docs.python.org/3/library/stdtypes.html#str) = None
class Python\_Package(*name: str*, *version: packaging.specifiers.SpecifierSet = <SpecifierSet('')>*,

*package\_name: typing.Optional[str] = None*, *repository: autopilot.utils.types.URL = 'https://pypi.org/simple'*, *git: typing.Optional[autopilot.utils.requires.Git\_Spec] = None*)

Bases: [autopilot.utils.requires.Requirement](#page-358-0)

#### **Variables**

- package\_name  $(str) If a package is named differently in package repositories than it is$  $(str) If a package is named differently in package repositories than it is$  $(str) If a package is named differently in package repositories than it is$ imported, specify the package\_name (default is package\_name  $==$  name). The name will be used to test whether the package can be imported, and package\_name used to install from the specified repository if not
- repository  $(URL)$  $(URL)$  $(URL)$  The URL of a python package repository to use to install. Defaults to pypi
- (class (git) *.Git\_Spec*): Specify a package comes from a particular git repository, commit, or branch instead of from a package repository. If git is present, repository is ignored.

#### **Attributes:**

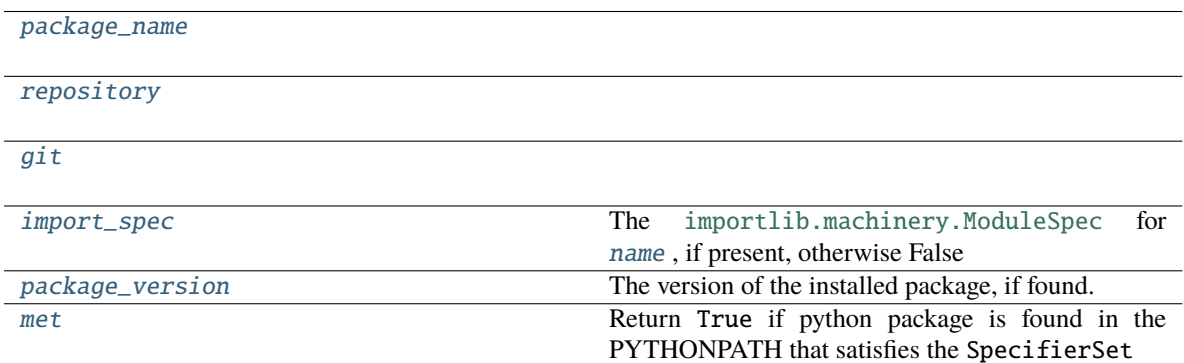

#### **Methods:**

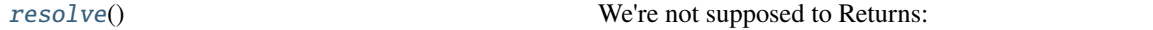

<span id="page-360-0"></span>package\_name: Optional[\[str\]](https://docs.python.org/3/library/stdtypes.html#str) = None

<span id="page-360-1"></span>repository: [autopilot.utils.types.URL](#page-362-0) = 'https://pypi.org/simple'

<span id="page-360-2"></span>git: Optional[[autopilot.utils.requires.Git\\_Spec](#page-359-0)] = None

#### <span id="page-360-3"></span>property import\_spec: Union[ModuleSpec, [bool\]](https://docs.python.org/3/library/functions.html#bool)

The [importlib.machinery.ModuleSpec](https://docs.python.org/3/library/importlib.html#importlib.machinery.ModuleSpec) for [name](#page-361-0), if present, otherwise False

**Returns** [importlib.machinery.ModuleSpec](https://docs.python.org/3/library/importlib.html#importlib.machinery.ModuleSpec) or False

#### <span id="page-360-4"></span>property package\_version: Union[\[str,](https://docs.python.org/3/library/stdtypes.html#str) [bool\]](https://docs.python.org/3/library/functions.html#bool)

The version of the installed package, if found. Uses [package\\_name](#page-360-0) (name when installing, eg. auto-pi-lot ) which can differ from the [name](#page-361-0) (eg. autopilot ) of a package (used when importing)

**Returns** 'x.x.x' or False if not found

<span id="page-360-5"></span>**Return type** [str](https://docs.python.org/3/library/stdtypes.html#str)

#### property met: [bool](https://docs.python.org/3/library/functions.html#bool)

Return True if python package is found in the PYTHONPATH that satisfies the SpecifierSet

<span id="page-361-1"></span> $resolve() \rightarrow bool$  $resolve() \rightarrow bool$ 

We're not supposed to Returns:

<span id="page-361-0"></span>name: [str](https://docs.python.org/3/library/stdtypes.html#str)

class System\_Library(*name: str*, *version: packaging.specifiers.SpecifierSet = <SpecifierSet('')>*)

Bases: [autopilot.utils.requires.Requirement](#page-358-0)

System-level package

**Warning:** not implemented

**Attributes:**

#### name: [str](https://docs.python.org/3/library/stdtypes.html#str)

class Requirements(*requirements: [List\[](https://docs.python.org/3/library/typing.html#typing.List)*[autopilot.utils.requires.Requirement](#page-358-0)*]*)

Bases: [object](https://docs.python.org/3/library/functions.html#object)

Dataclass for a collection of requirements for a particular object. Each object should have at most one Requirements object, which may have many sub-requirements

**Variables requirements** (*list* [[Requirement](#page-358-0)]) – List of requirements. (a singular requirement should have an identical API to requirements, the met and resolve methods)

### **Attributes:**

[requirements](#page-361-2)

[met](#page-361-3) Checks if the specified requirements are met

#### **Methods:**

[resolve](#page-361-4)()

[\\_\\_add\\_\\_](#page-361-5)(other) Add requirement sets together

<span id="page-361-2"></span>requirements: List[[autopilot.utils.requires.Requirement](#page-358-0)]

#### <span id="page-361-3"></span>property met: [bool](https://docs.python.org/3/library/functions.html#bool)

Checks if the specified requirements are met

**Returns** True if requirements are met, False if not

**Return type** [bool](https://docs.python.org/3/library/functions.html#bool)

<span id="page-361-5"></span><span id="page-361-4"></span> $\texttt{resolve}() \to \text{bool}$  $\texttt{resolve}() \to \text{bool}$  $\texttt{resolve}() \to \text{bool}$ 

# \_\_add\_\_(*other*)

Add requirement sets together

**Warning:** Not Implemented

**Parameters other ()**

Returns:

# **20.10 Types**

Basic types for a basic types of bbs

#### **Classes:**

[URL](#page-362-0)(content)

# <span id="page-362-0"></span>class URL(*content*)

Bases: [str](https://docs.python.org/3/library/stdtypes.html#str)

# **20.11 Wiki**

Utility functions for dealing with the wiki [\(https://wiki.auto-pi-lot.com\)](https://wiki.auto-pi-lot.com).

See the docstrings of the  $ask()$  function, as well as the guide\_wiki\_plugins section in the user guide for use.

### **Functions:**

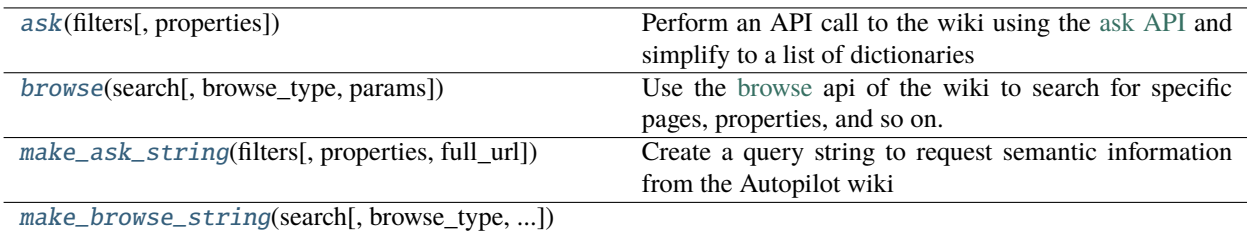

<span id="page-362-1"></span> $ask(filters: Union[List[str], str], properties: Union[Non[None, List[str], str] = None) \rightarrow List[dict]$  $ask(filters: Union[List[str], str], properties: Union[Non[None, List[str], str] = None) \rightarrow List[dict]$  $ask(filters: Union[List[str], str], properties: Union[Non[None, List[str], str] = None) \rightarrow List[dict]$  $ask(filters: Union[List[str], str], properties: Union[Non[None, List[str], str] = None) \rightarrow List[dict]$  $ask(filters: Union[List[str], str], properties: Union[Non[None, List[str], str] = None) \rightarrow List[dict]$  $ask(filters: Union[List[str], str], properties: Union[Non[None, List[str], str] = None) \rightarrow List[dict]$  $ask(filters: Union[List[str], str], properties: Union[Non[None, List[str], str] = None) \rightarrow List[dict]$  $ask(filters: Union[List[str], str], properties: Union[Non[None, List[str], str] = None) \rightarrow List[dict]$  $ask(filters: Union[List[str], str], properties: Union[Non[None, List[str], str] = None) \rightarrow List[dict]$  $ask(filters: Union[List[str], str], properties: Union[Non[None, List[str], str] = None) \rightarrow List[dict]$  $ask(filters: Union[List[str], str], properties: Union[Non[None, List[str], str] = None) \rightarrow List[dict]$  $ask(filters: Union[List[str], str], properties: Union[Non[None, List[str], str] = None) \rightarrow List[dict]$ 

Perform an API call to the wiki using the [ask API](https://www.semantic-mediawiki.org/wiki/Help:API:ask) and simplify to a list of dictionaries

#### **Parameters**

- **filters**(*list, str*) A list of strings or a single string of semantic mediawiki formatted property filters. See [make\\_ask\\_string\(\)](#page-363-0) for more information
- **properties** (*None, list, str*) Properties to return from filtered pages, See [make\\_ask\\_string\(\)](#page-363-0) for more information

<span id="page-362-2"></span>Returns:

browse(*search: [str](https://docs.python.org/3/library/stdtypes.html#str)*, *browse\_type: [str](https://docs.python.org/3/library/stdtypes.html#str) = 'page'*, *params: [Optional\[](https://docs.python.org/3/library/typing.html#typing.Optional)[dict\]](https://docs.python.org/3/library/stdtypes.html#dict) = None*)

Use the [browse](https://www.semantic-mediawiki.org/wiki/Help:API:smwbrowse) api of the wiki to search for specific pages, properties, and so on.

# **Parameters**

- **search** (*str*) the search string! \* can be used as a wildcard.
- **browse\_type** (*str*) The kind of browsing we're doing, one of:
	- **–** page
	- **–** subject
	- **–** property
	- **–** pvalue
	- **–** category
	- **–** concept
- **params** (*dict*) Additional params for the browse given as a dictionary, see [the smw docs](https://www.semantic-mediawiki.org/wiki/Help:API:smwbrowse) for usage.

**Returns** dict, list of dicts of results

<span id="page-363-0"></span>make\_ask\_string(filters: [Union](https://docs.python.org/3/library/typing.html#typing.Union)[\[List\[](https://docs.python.org/3/library/typing.html#typing.List)[str\]](https://docs.python.org/3/library/stdtypes.html#str), str], properties: [Union\[](https://docs.python.org/3/library/typing.html#typing.Union)[None,](https://docs.python.org/3/library/constants.html#None) [List\[](https://docs.python.org/3/library/typing.html#typing.List)str], str] = None, full\_url: [bool](https://docs.python.org/3/library/functions.html#bool) =  $True$ )  $\rightarrow$  [str](https://docs.python.org/3/library/stdtypes.html#str)

Create a query string to request semantic information from the Autopilot wiki

### **Parameters**

- **filters** (*list, str*) A list of strings or a single string of semantic mediawiki formatted property filters, eg "[[Category:Hardware]]" or "[[Has Contributor::sneakers-the-rat]]". Refer to the [semantic mediawiki documentation](https://www.semantic-mediawiki.org/wiki/Help:Selecting_pages) for more information on syntax
- **properties**(*None, list, str*) Properties to return from filtered pages, see the [available proper](https://wiki.auto-pi-lot.com/index.php/Special:Properties)[ties](https://wiki.auto-pi-lot.com/index.php/Special:Properties) on the wiki and the [semantic mediawiki documentation](https://www.semantic-mediawiki.org/wiki/Help:Selecting_pages) for more information on syntax. If None (default), just return the names of the pages
- **full\_url** (*bool*) If True (default), prepend f'{WIKI\_URL}api.php? action=ask&query=' to the returned string to make it [ready for an API call](https://www.semantic-mediawiki.org/wiki/Help:API:ask)

**Returns** the formatted query string

# **Return type** [str](https://docs.python.org/3/library/stdtypes.html#str)

<span id="page-363-1"></span>make\_browse\_string(*search*, *browse\_type='page'*, *params=None*, *full\_url: [bool](https://docs.python.org/3/library/functions.html#bool) = True*)

# **CHAPTER**

# **TWENTYONE**

# **SETUP**

<span id="page-364-2"></span>After initial setup, configure autopilot: create an autopilot directory and a prefs.json file

### **Functions:**

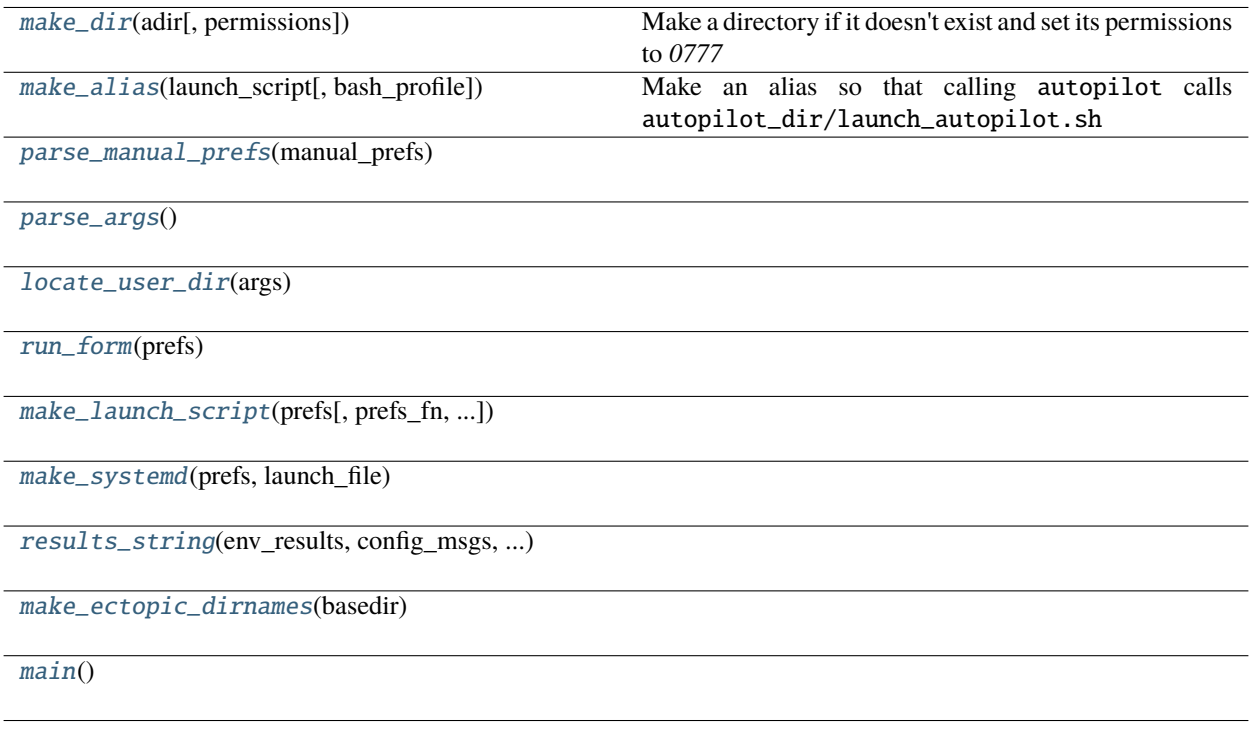

<span id="page-364-0"></span>make\_dir(*adir: [pathlib.Path](https://docs.python.org/3/library/pathlib.html#pathlib.Path)*, *permissions: [int](https://docs.python.org/3/library/functions.html#int) = 511*)

Make a directory if it doesn't exist and set its permissions to *0777*

**Parameters**

- **adir** (*str*) Path to the directory
- **permissions** (*int*) an octal integer used to set directory permissions (default 0o777)

<span id="page-364-1"></span>make\_alias(*launch\_script: [pathlib.Path](https://docs.python.org/3/library/pathlib.html#pathlib.Path)*, *bash\_profile: [Optional](https://docs.python.org/3/library/typing.html#typing.Optional)[\[str\]](https://docs.python.org/3/library/stdtypes.html#str) = None*) → [Tuple](https://docs.python.org/3/library/typing.html#typing.Tuple)[\[bool,](https://docs.python.org/3/library/functions.html#bool) [str\]](https://docs.python.org/3/library/stdtypes.html#str) Make an alias so that calling autopilot calls autopilot\_dir/launch\_autopilot.sh

#### **Parameters**

• **launch\_script** (*str*) – the path to the autopilot launch script to be aliased

• **bash profile** (*str, None*) – Optional, location of shell profile to edit. if None, use .bashrc then .bash\_profile if they exist

<span id="page-365-0"></span>parse\_manual\_prefs(*manual\_prefs: [List](https://docs.python.org/3/library/typing.html#typing.List)[\[str\]](https://docs.python.org/3/library/stdtypes.html#str)*) → [dict](https://docs.python.org/3/library/stdtypes.html#dict)

<span id="page-365-1"></span>parse\_args()

<span id="page-365-2"></span>locate\_user\_dir(*args*) → [pathlib.Path](https://docs.python.org/3/library/pathlib.html#pathlib.Path)

<span id="page-365-3"></span> $run\_form(prefs: dict) \rightarrow Tuple[dict, List[str]]$  $run\_form(prefs: dict) \rightarrow Tuple[dict, List[str]]$  $run\_form(prefs: dict) \rightarrow Tuple[dict, List[str]]$  $run\_form(prefs: dict) \rightarrow Tuple[dict, List[str]]$  $run\_form(prefs: dict) \rightarrow Tuple[dict, List[str]]$  $run\_form(prefs: dict) \rightarrow Tuple[dict, List[str]]$  $run\_form(prefs: dict) \rightarrow Tuple[dict, List[str]]$  $run\_form(prefs: dict) \rightarrow Tuple[dict, List[str]]$  $run\_form(prefs: dict) \rightarrow Tuple[dict, List[str]]$ 

<span id="page-365-4"></span>make\_launch\_script(*prefs: [dict](https://docs.python.org/3/library/stdtypes.html#dict)*, *prefs\_fn=None*, *launch\_file=None*, *permissions: [int](https://docs.python.org/3/library/functions.html#int) = 509*) → [pathlib.Path](https://docs.python.org/3/library/pathlib.html#pathlib.Path)

<span id="page-365-5"></span>make\_systemd(*prefs: [dict](https://docs.python.org/3/library/stdtypes.html#dict)*, *launch\_file: [pathlib.Path](https://docs.python.org/3/library/pathlib.html#pathlib.Path)*) → [Tuple\[](https://docs.python.org/3/library/typing.html#typing.Tuple)[bool,](https://docs.python.org/3/library/functions.html#bool) [str\]](https://docs.python.org/3/library/stdtypes.html#str)

<span id="page-365-6"></span>results\_string(*env\_results: [dict](https://docs.python.org/3/library/stdtypes.html#dict)*, *config\_msgs: [List\[](https://docs.python.org/3/library/typing.html#typing.List)[str\]](https://docs.python.org/3/library/stdtypes.html#str)*, *error\_msgs: [List](https://docs.python.org/3/library/typing.html#typing.List)[\[str\]](https://docs.python.org/3/library/stdtypes.html#str)*, *prefs\_fn: [str](https://docs.python.org/3/library/stdtypes.html#str)*, *prefs*) → [str](https://docs.python.org/3/library/stdtypes.html#str)

<span id="page-365-7"></span>make\_ectopic\_dirnames(*basedir: [pathlib.Path](https://docs.python.org/3/library/pathlib.html#pathlib.Path)*) → [dict](https://docs.python.org/3/library/stdtypes.html#dict)

<span id="page-365-8"></span>main()

# <span id="page-365-9"></span>**21.1 scripts**

Scripts used in [run\\_script](#page-368-0) and [setup\\_autopilot](#page-364-2) to install packages and configure the system environment Scripts are contained in the scripts. SCRIPTS dictionary, and each script is of the form:

```
'script_name': {
    'type': 'bool', # always bool, signals that gui elements should present it as a␣
˓→checkbox to run or not
    'text': 'human readable description of what the script does',
    'commands': [
        'list of shell commands'
   ]
}
```
The commands in each commands list are concatenated with && and run sequentially (see [run\\_script.](#page-368-1)  $call\_series()$ ). Certain commands that are expected to fail but don't impact the outcome of the rest of the script – eg. making a directory that already exists – can be made optional by using the syntax:

```
'required command',
{'command':'optional command', 'optional': True}
```
This concatenates the command with a **``**; `` which doesn't raise an error if the command fails and allows the rest of the script to proceed.

**Note:** The above syntax will be used in the future for additional parameterizations that need to be made to scripts ( though being optional is the only paramaterization avaialable now).

**Note:** An unadvertised feature of raspi-config is the ability to run commands frmo the cli – find the name of a command here: <https://github.com/RPi-Distro/raspi-config/blob/master/raspi-config> and then use it like this: sudo raspi-config nonint function\_name argument , so for example to enable the camera one just calls sudo

 $\Gamma$ 

]

raspi-config nonint do\_camera 0 (where turning the camera on, perhaps counterintuitively, is 0 which is true for all commands)

**Todo:** Probably should have these use prefs.get('S')copes as well

**Data:**

<span id="page-366-0"></span>**[SCRIPTS](#page-366-0)** 

SCRIPTS = OrderedDict([ ( 'env\_pilot', { 'commands': [ 'sudo apt-get update', 'sudo apt-get install -y ' 'build-essential cmake git python3-dev ' 'libatlas-base-dev libsamplerate0-dev ' 'libsndfile1-dev libreadline-dev ' 'libasound-dev i2c-tools ' 'libportmidi-dev liblo-dev libhdf5-dev ' 'libzmq3-dev libffi-dev'], 'text': 'install system packages necessary for ' 'autopilot Pilots? (required if they arent ' 'already)', 'type': 'bool'}), ( 'env\_terminal', { 'commands': [ 'sudo apt-get update', 'sudo apt-get install ' '-y ' 'libxcb-icccm4 ' 'libxcb-image0 ' 'libxcb-keysyms1 ' 'libxcb-randr0 ' 'libxcb-render-util0 ' 'libxcb-xinerama0 ' 'libxcb-xfixes0'], 'text': 'install system packages necessary for ' 'autopilot Terminals? (required if they arent ' 'already)', 'type': 'bool'}), ( 'performance', { 'commands': [ 'sudo systemctl disable raspi-config', "sudo sed -i '/^exit 0/i echo " '"performance" | sudo tee ' "/sys/devices/system/cpu/cpu\*/cpufreq/scaling\_governor' " '/etc/rc.local', 'sudo sh -c "echo @audio - memlock ' '256000 >> /etc/security/limits.conf"', 'sudo sh -c "echo @audio - rtprio 75 ' '>> /etc/security/limits.conf"', 'sudo sh -c "echo vm.swappiness = 10 ' '>> /etc/sysctl.conf"'], 'text': 'Do performance enhancements? (recommended, ' 'change cpu governor and give more memory to ' 'audio)', 'type': 'bool'}), ( 'change\_pw', { 'commands': ['passwd'], 'text': "If you haven't, you should change the default " 'raspberry pi password or you \_will\_ get your ' 'identity stolen. Change it now?', 'type': 'bool'}), ( 'set\_locale', { 'commands': [ 'sudo dpkg-reconfigure locales', 'sudo dpkg-reconfigure ' 'keyboard-configuration'], 'text': 'Would you like to set your locale?', 'type': 'bool'}), ( 'hifiberry', { 'commands': [ { 'command': 'sudo adduser pi i2c', 'optional': True}, 'sudo sed -i ' "'s/^dtparam=audio=on/#dtparam=audio=on/g' " '/boot/config.txt', 'sudo sed -i ' "'\$s/\$/\\ndtoverlay=hifiberry-dacplus\\ ndtoverlay=i2s-mmap\\ndtoverlay=i2c-mmap\\ndtparam=i2c1=on\\ndtparam=i2c\_arm=on/' " '/boot/config.txt', "echo -e 'pcm.!default {\\n type hw " 'card 0\\n}\\nctl.!default {\\n type ' "hw card 0\\n}' | sudo tee " '/etc/asound.conf'], 'text': 'Setup Hifiberry DAC/AMP?', 'type': 'bool'}), ( 'bluetooth', { 'commands': [ "sudo sed - i '\$s/\$/\n" "dtoverlay=pi3-disable-bt/' " '/boot/config.txt', 'sudo systemctl disable ' 'hciuart.service', 'sudo systemctl disable ' 'bluealsa.service', 'sudo systemctl disable ' 'bluetooth.service'], 'text': "Disable Bluetooth? (recommended unless you're " 'using it <3', 'type': 'bool'}), ( 'systemd', { 'text': 'Install Autopilot as a systemd service?\n' 'If you are running this command in a virtual ' 'environment it will be used to launch ' 'Autopilot', 'type': 'bool'}), ( 'alias', { 'text': 'Create an alias to launch with "autopilot" ' '(must be run from setup\_autopilot, calls ' 'make\_alias)', 'type': 'bool'}), ( 'jackd\_source', { 'commands': [ 'git clone ' 'https://github.com/jackaudio/jack2 ' '--depth 1', 'cd jack2', './waf configure --alsa=yes ' '--libdir=/usr/lib/arm-linux-gnueabihf/', './waf build -j6', 'sudo ./waf install', 'sudo ldconfig', 'sudo sh -c "echo @audio - memlock ' '256000 >> /etc/security/limits.conf"', 'sudo sh -c "echo @audio - rtprio 75 ' '>> /etc/security/limits.conf"', 'cd ..', 'rm -rf ./jack2'], 'text': 'Install jack audio from source, try this if ' 'youre having compatibility or runtime issues ' 'with jack (required if AUDIOSERVER == jack)', 'type': 'bool'}), ( 'opencv', { 'commands': [ 'sudo apt-get install -y ' 'build-essential cmake ccache unzip ' 'pkg-config libjpeg-dev libpng-dev ' 'libtiff-dev libavcodec-dev ' 'libavformat-dev libswscale-dev ' 'libv4l-dev libxvidcore-dev ' 'libx264-dev ffmpeg libgtk-3-dev ' 'libcanberra-gtk\* libatlas-base-dev ' 'gfortran python2-dev python-numpy', 'git clone ' 'https://github.com/opencv/opencv.git', 'git clone ' 'https://github.com/opencv/opencv\_contrib', 'cd opencv', 'mkdir build', 'cd build', 'cmake -D ' 'CMAKE\_BUILD\_TYPE=RELEASE ' '-D ' 'CMAKE\_INSTALL\_PREFIX=/usr/local ' '-D ' 'OPENCV\_EXTRA\_MODULES\_PATH=/home/pi/git/opencv\_contrib/modules ' '-D BUILD\_TESTS=OFF -D ' 'BUILD\_PERF\_TESTS=OFF ' '-D BUILD\_DOCS=OFF -D ' 'WITH\_TBB=ON -D ' 'CMAKE\_CXX\_FLAGS="-DTBB\_USE\_GCC\_BUILTINS=1 ' '-D\_\_TBB\_64BIT\_ATOMICS=0" ' '-D WITH\_OPENMP=ON -D ' 'WITH\_IPP=OFF -D ' 'WITH\_OPENCL=ON -D ' 'WITH\_V4L=ON -D ' 'WITH\_LIBV4L=ON -D ' 'ENABLE\_NEON=ON -D ' 'ENABLE\_VFPV3=ON -D ' 'PYTHON3\_EXECUTABLE=/usr/bin/python3 ' '-D ' 'PYTHON\_INCLUDE\_DIR=/usr/include/python3.7 ' '-D ' 'PYTHON\_INCLUDE\_DIR2=/usr/include/arm-linux-gnueabihf/python3.7 ' '-D ' 'OPENCV\_ENABLE\_NONFREE=ON ' '-D ' 'INSTALL\_PYTHON\_EXAMPLES=OFF ' '-D WITH\_CAROTENE=ON ' **364 Chapter 21. setup**'-D ' "CMAKE\_SHARED\_LINKER\_FLAGS='-latomic' " '-D BUILD\_EXAMPLES=OFF ..', 'sudo sed -i ' "'s/^CONF\_SWAPSIZE=100/CONF\_SWAPSIZE=2048/g' " '/etc/dphys-swapfile', 'sudo /etc/init.d/dphys-swapfile stop', 'sudo /etc/init.d/dphys-swapfile start', 'make -j4',

# <span id="page-368-0"></span>**21.2 run\_script**

Run scripts to setup system dependencies and autopilot plugins

```
> # to list scripts
> python3 -m autopilot.setup.run_script --list
> # to execute one script (setup hifiberry soundcard)
> python3 -m autopilot.setup.run_script hifiberry
> # to execute multiple scripts
> python3 -m autopilot.setup.run_script hifiberry jackd
```
**Functions:**

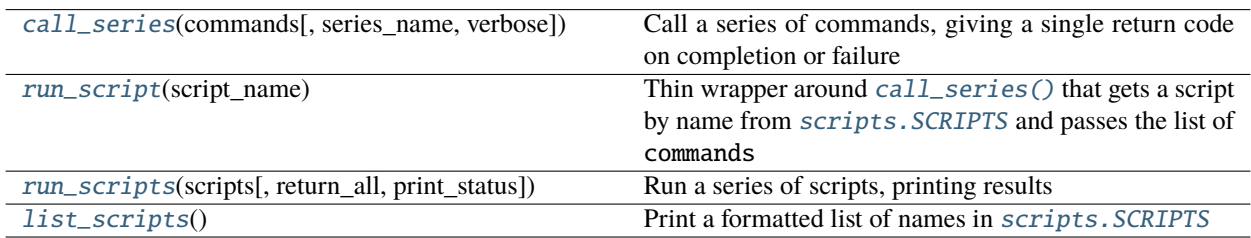

<span id="page-368-1"></span>call\_series(*commands: [List\[](https://docs.python.org/3/library/typing.html#typing.List)[Union](https://docs.python.org/3/library/typing.html#typing.Union)[\[str,](https://docs.python.org/3/library/stdtypes.html#str) [dict\]](https://docs.python.org/3/library/stdtypes.html#dict)]*, *series\_name=None*, *verbose: [bool](https://docs.python.org/3/library/functions.html#bool) = True*) → [bool](https://docs.python.org/3/library/functions.html#bool)

Call a series of commands, giving a single return code on completion or failure

See setup. scripts for syntax of command list.

#### **Parameters**

- **commands** (*list*) List of strings or dicts to call, see setup. scripts
- **series\_name** (*None, str*) If provided, print name of currently running script
- **verbose** (*bool*) If True (default), print command and status messages.

**Returns** bool - True if completed successfully

<span id="page-368-2"></span>run\_script(*script\_name*)

Thin wrapper around [call\\_series\(\)](#page-368-1) that gets a script by name from scripts. SCRIPTS and passes the list of commands

**Parameters script\_name** (*str*) – name of a script in scripts. SCRIPTS

<span id="page-368-3"></span>**run\_scripts**(*scripts: [List\[](https://docs.python.org/3/library/typing.html#typing.List)[str\]](https://docs.python.org/3/library/stdtypes.html#str)*, *return\_all: [bool](https://docs.python.org/3/library/functions.html#bool)* = False, *print\_status: bool* = True)  $\rightarrow$  [Union](https://docs.python.org/3/library/typing.html#typing.Union)[\[bool,](https://docs.python.org/3/library/functions.html#bool) [Dict\[](https://docs.python.org/3/library/typing.html#typing.Dict)[str,](https://docs.python.org/3/library/stdtypes.html#str) [bool\]](https://docs.python.org/3/library/functions.html#bool)] Run a series of scripts, printing results

#### **Parameters**

- **scripts** (*list*) list of script names
- **return\_all** (*bool*) if True, return dict of {script:success} for each called script. If False (default), return single bool if all commands were successful
- **print\_status** (*bool*) if True (default), print whether each script completed successfully or not.

**Returns** success or failure of scripts - True if all were successful, False otherwise.

# **Return type** [bool](https://docs.python.org/3/library/functions.html#bool)

# <span id="page-369-0"></span>list\_scripts()

Print a formatted list of names in scripts. SCRIPTS

# **CHAPTER**

# **TWENTYTWO**

# **PREFS**

Module to hold module-global variables as preferences.

Upon import, prefs attempts to import a prefs. json file from the default location (see  $prefix$ .  $init()$ ).

Prefs are then accessed with  $prefix.get()$  and  $prefix.set()$  functions. After initialization, if a pref if set, it is stored in the prefs.json file – prefs are semi-durable and persist across sessions.

When attempting to get a pref that is not set,  $prefix\_get()$  will first try to find a default value (set in  $_\text{PREFS}$ , and if none is found return None – accordingly no prefs should be intentionally set to None, as it signifies that the pref is not set.

Prefs are thread- and process-safe, as they are stored and served by a multiprocessing.Manager object.

prefs.json is typically generated by running [autopilot.setup.setup\\_autopilot](#page-364-2) , though you can freestyle it if you are so daring.

The **``HARDWARE``** pref is a little special. It specifies how each of the [hardware](#page-222-0) components connected to the system is configured. It is a dictionary with this general structure:

```
'HARDWARE': {
    'GROUP': {
        'ID': {
             'hardware_arg': 'val'
        }
    }
}
```
where there are user-named 'GROUPS' of hardware objects, like 'LEDS' , etc. Within a group, each object has its 'ID' (passed as the name argument to the hardware initialization method) which allows it to be identified from the other components in the group. The intention of this structure is to allow multiple categories of hardware objects to be parameterized and used separately, even though they might be the same object type. Eg. we may have three LEDs in our nosepokes, but also have an LED that serves at the arena light. If we wanted to write a command that turns off all LEDs, we would have to explicitly specify their IDs, making it difficult to re-use very common hardware command patterns within tasks. There are obvious drawbacks to this scheme – clunky, ambiguous, etc. and will be deprecated as parameterization continues to congeal across the library.

The class that each element is used with is determined by the [Task.](#page-300-1) HARDWARE dictionary. Specifically, the Task. [init\\_hardware\(\)](#page-300-1) method does something like:

```
self.hardware['GROUP']['ID'] = self.HARDWARE['GROUP']['ID'](**prefs.get('HARDWARE')[
˓→'GROUP']['ID'])
```
**Warning:** These are **not** hard coded prefs. \_DEFAULTS populates the *default* values for prefs, but local prefs are always restored from and saved to prefs.json. If you're editing this file and things aren't changing, you're in the wrong place!

This iteration of prefs with respect to work done on the [People's Ventilator Project](https://www.peoplesvent.org/en/latest/pvp.common.prefs.html)

If a pref has a string for a 'deprecation' field in prefs.\_DEFAULTS , a FutureWarning will be raised with the string given as the message

#### **Classes:**

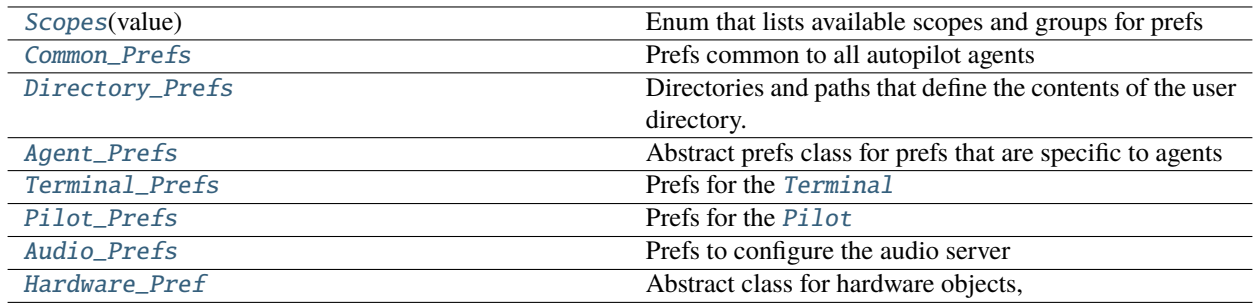

### **Functions:**

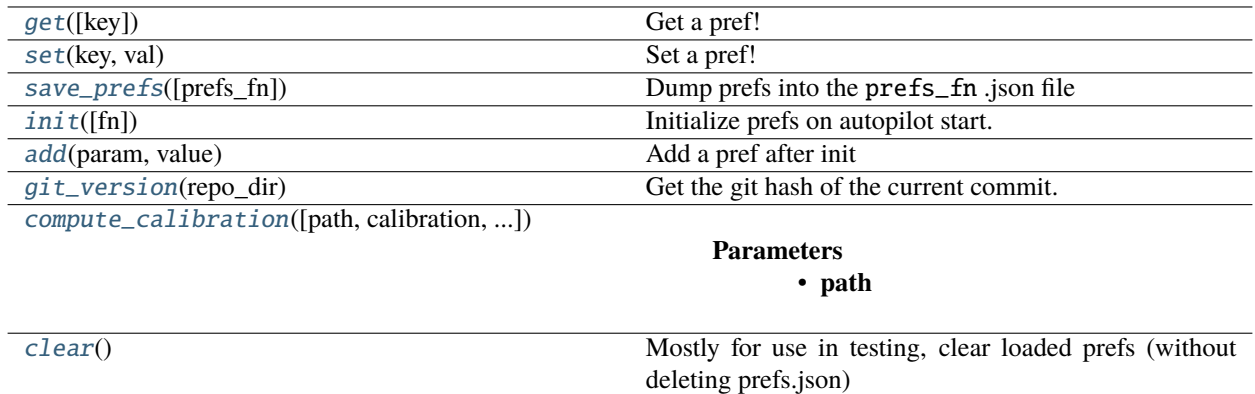

#### <span id="page-371-0"></span>class Scopes(*value*)

Bases: [enum.Enum](https://docs.python.org/3/library/enum.html#enum.Enum)

Enum that lists available scopes and groups for prefs

Scope can be an agent type, common (for everyone), or specify some subgroup of prefs that should be presented together (like directories)

 $COMMON = All Agents DIRECTORY = Prefs group for specifying directory structure TERMINAL = prefix$ for Terminal Agents Pilot = Prefs for Pilot agents LINEAGE = prefs for networking lineage (until networking becomes more elegant ;) AUDIO = Prefs for configuring the Jackd audio server

### **Attributes:**

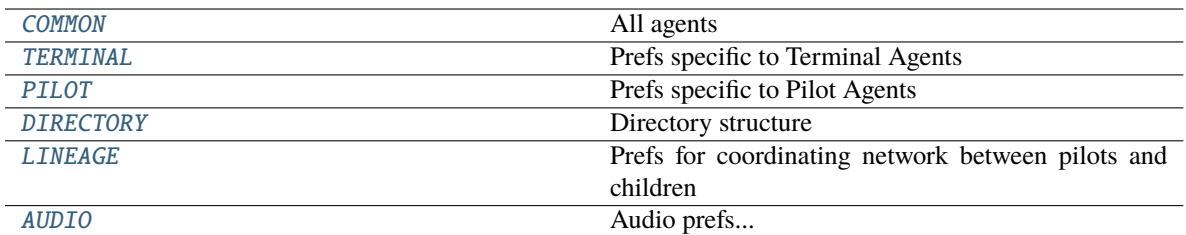

#### <span id="page-372-2"></span> $COMMON = 1$

All agents

# <span id="page-372-3"></span>TERMINAL = 2

Prefs specific to Terminal Agents

#### <span id="page-372-4"></span>PILOT = 3

Prefs specific to Pilot Agents

#### <span id="page-372-5"></span>DIRECTORY = 4

Directory structure

#### <span id="page-372-6"></span> $LINEAGE = 5$

Prefs for coordinating network between pilots and children

#### <span id="page-372-7"></span> $AUDIO = 6$

Audio prefs. . .

# <span id="page-372-0"></span>pydantic settings Common\_Prefs

Bases: [autopilot.root.Autopilot\\_Pref](#page-378-0)

Prefs common to all autopilot agents

```
{
  "title": "Common_Prefs",
  "description": "Prefs common to all autopilot agents",
  "type": "object",
  "properties": {},
  "additionalProperties": false
}
```
### **Config**

- **alias\_generator**: *function = <function no\_underscore\_all\_caps at 0x7f41b50fa670>*
- **env\_prefix**: *str = AUTOPILOT\_*

#### <span id="page-372-1"></span>pydantic settings Directory\_Prefs

Bases: [autopilot.root.Autopilot\\_Pref](#page-378-0)

Directories and paths that define the contents of the user directory.

In general, all paths should be beneath the *USER\_DIR*

```
{
   "title": "Directory_Prefs",
   "description": "Directories and paths that define the contents of the user<sub>u</sub>
˓→directory.\n\nIn general, all paths should be beneath the `USER_DIR`",
```
(continues on next page)

(continued from previous page)

```
"type": "object",
   "properties": {},
   "additionalProperties": false
}
```
#### **Config**

• **env\_prefix**: *str = AUTOPILOT\_DIRECTORY\_*

#### <span id="page-373-0"></span>pydantic settings Agent\_Prefs

Bases: [autopilot.root.Autopilot\\_Pref](#page-378-0)

Abstract prefs class for prefs that are specific to agents

```
{
   "title": "Agent_Prefs",
   "description": "Abstract prefs class for prefs that are specific to agents",
   "type": "object",
   "properties": {},
   "additionalProperties": false
}
```
#### **Config**

- **alias\_generator**: *function = <function no\_underscore\_all\_caps at 0x7f41b50fa670>*
- **env\_prefix**: *str = AUTOPILOT\_*

### <span id="page-373-1"></span>pydantic settings Terminal\_Prefs

Bases: [autopilot.prefs.Agent\\_Prefs](#page-373-0)

Prefs for the [Terminal](#page-90-0)

```
{
   "title": "Terminal_Prefs",
   "description": "Prefs for the :class:`~autopilot.agents.terminal.Terminal`",
   "type": "object",
   "properties": {},
   "additionalProperties": false
}
```
# **Config**

• **env\_prefix**: *str = AUTOPILOT\_TERMINAL\_*

#### <span id="page-373-2"></span>pydantic settings Pilot\_Prefs

Bases: [autopilot.prefs.Agent\\_Prefs](#page-373-0)

Prefs for the [Pilot](#page-85-0)

```
"title": "Pilot_Prefs",
"description": "Prefs for the :class: `~autopilot.agents.pilot.Pilot`",
"type": "object",
```
(continues on next page)

{

(continued from previous page)

```
"properties": {},
"additionalProperties": false
```
### **Config**

}

{

}

{

• **env\_prefix**: *str = AUTOPILOT\_PILOT\_*

#### <span id="page-374-2"></span>pydantic settings Audio\_Prefs

Bases: [autopilot.root.Autopilot\\_Pref](#page-378-0)

Prefs to configure the audio server

```
"title": "Audio_Prefs",
"description": "Prefs to configure the audio server",
"type": "object",
"properties": {},
"additionalProperties": false
```
# **Config**

- **alias\_generator**: *function = <function no\_underscore\_all\_caps at 0x7f41b50fa670>*
- **env\_prefix**: *str = AUTOPILOT\_*

#### <span id="page-374-3"></span>pydantic settings Hardware\_Pref

Bases: [autopilot.root.Autopilot\\_Pref](#page-378-0)

Abstract class for hardware objects,

```
"title": "Hardware_Pref",
   "description": "Abstract class for hardware objects,",
   "type": "object",
   "properties": {},
   "additionalProperties": false
}
```
# **Config**

- **alias\_generator**: *function = <function no\_underscore\_all\_caps at 0x7f41b50fa670>*
- **env\_prefix**: *str = AUTOPILOT\_*

# <span id="page-374-0"></span>get(*key: [Optional](https://docs.python.org/3/library/typing.html#typing.Optional)[\[str\]](https://docs.python.org/3/library/stdtypes.html#str) = None*)

Get a pref!

If a value for the given key can't be found, prefs will attempt to

**Parameters key** (*str, None*) – get pref of specific key, if None, return all prefs

<span id="page-374-1"></span>**Returns** value of pref (type variable!), or None if no pref of passed key

#### set(*key: [str](https://docs.python.org/3/library/stdtypes.html#str)*, *val*)

Set a pref!

**Note:** Whenever a pref is set, the prefs file is automatically updated – prefs are system-durable!!

(specifically, whenever the module-level \_INITIALIZED value is set to True, prefs are saved to file to avoid overwriting before loading)

#### **Parameters**

- **key** (*str*) Name of pref to set
- **val** Value of pref to set (prefs are not type validated against default types)

#### <span id="page-375-1"></span>save\_prefs(*prefs\_fn: [Optional](https://docs.python.org/3/library/typing.html#typing.Optional)[\[str\]](https://docs.python.org/3/library/stdtypes.html#str) = None*)

Dump prefs into the prefs\_fn .json file

#### **Parameters**

• **prefs\_fn** (*str, None*) – if provided, pathname to prefs.json otherwise resolve prefs.json according the

#### • **to the normal methods. . . .**

#### <span id="page-375-0"></span>init(*fn=None*)

Initialize prefs on autopilot start.

If passed dict of prefs or location of prefs.json, load and use that

**Otherwise** 

- Look for the autopilot wayfinder  $\sim$ /. autopilot file that tells us where the user directory is
- look in default location ~/autopilot/prefs.json

**Todo:** This function may be deprecated in the future – in its current form it serves to allow the sorta janky launch methods in the headers/footers of autopilot/agents/pilot.py and autopilot/agents/terminal.py that will eventually be transformed into a unified agent framework to make launching easier. Ideally one would be able to just import prefs without having to explicitly initialize it, but we need to formalize the full launch process before we make the full lurch to that model.

**Parameters fn** (*str, dict*) – a path to *prefs.json* or a dictionary of preferences

#### <span id="page-375-2"></span>add(*param*, *value*)

Add a pref after init

#### **Parameters**

- **param** (*str*) Allcaps parameter name
- **value** Value of the pref

#### <span id="page-375-3"></span>git\_version(*repo\_dir*)

Get the git hash of the current commit.

Stolen from [numpy's setup](https://github.com/numpy/numpy/blob/master/setup.py#L70-L92)

and linked by ryanjdillon on [SO](https://stackoverflow.com/a/40170206)

**Parameters repo\_dir** (*str*) – directory of the git repository.

**Returns** git commit hash.

**Return type** unicode

<span id="page-376-0"></span>compute\_calibration(*path=None*, *calibration=None*, *do\_return=False*)

**Parameters**

- **path**
- **calibration**
- **do\_return**

Returns:

# <span id="page-376-1"></span>clear()

Mostly for use in testing, clear loaded prefs (without deleting prefs.json)

(though you will probably overwrite prefs.json if you clear and then set another pref so don't use this except in testing probably)

# **CHAPTER**

# **TWENTYTHREE**

# **ROOT**

<span id="page-378-3"></span>Abstract Root Objects from which all other autopilot objects inherit from.

These objects are not intended to be instantiated on their own, and this module should not import from any other autopilot module

# **Functions:**

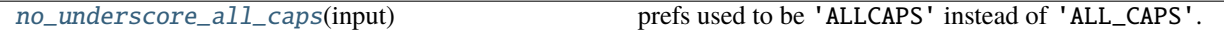

#### **Classes:**

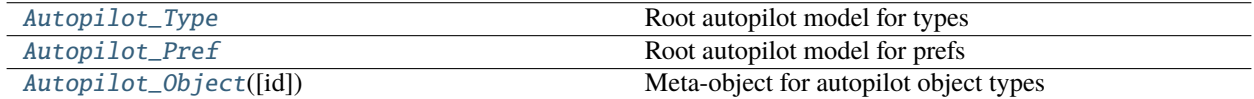

# <span id="page-378-1"></span>no\_underscore\_all\_caps(*input: [str](https://docs.python.org/3/library/stdtypes.html#str)*) → [str](https://docs.python.org/3/library/stdtypes.html#str)

prefs used to be 'ALLCAPS' instead of 'ALL\_CAPS'. In general, these should be considered degenerate, and no future prefs should be declared that depend on the presence of the underscore.

Used by [Autopilot\\_Pref](#page-378-0) to generate Aliases

**Parameters input** (*str*) – input string

**Returns** without underscores and in allcaps.

**Return type** [str](https://docs.python.org/3/library/stdtypes.html#str)

# <span id="page-378-2"></span>pydantic model Autopilot\_Type

{

}

Bases: pydantic.main.BaseModel, [abc.ABC](https://docs.python.org/3/library/abc.html#abc.ABC)

Root autopilot model for types

```
"title": "Autopilot_Type",
"description": "Root autopilot model for types",
"type": "object",
"properties": {}
```
# <span id="page-378-0"></span>pydantic settings Autopilot\_Pref

Bases: pydantic.env\_settings.BaseSettings

Root autopilot model for prefs

All settings can be declared with an environment variable prefixed with 'AUTOPILOT\_'

```
{
   "title": "Autopilot_Pref",
   "description": "Root autopilot model for prefs\n\nAll settings can be declared.
˓→with an environment variable\nprefixed with ``'AUTOPILOT_'``",
   "type": "object",
   "properties": {},
   "additionalProperties": false
}
```
# **Config**

- **alias\_generator**: *function = <function no\_underscore\_all\_caps at 0x7f41b50fa670>*
- **env\_prefix**: *str = AUTOPILOT\_*

<span id="page-379-0"></span>class Autopilot\_Object(*id: [Optional\[](https://docs.python.org/3/library/typing.html#typing.Optional)[str\]](https://docs.python.org/3/library/stdtypes.html#str) = None*)

Bases: [abc.ABC](https://docs.python.org/3/library/abc.html#abc.ABC)

Meta-object for autopilot object types

# **CHAPTER TWENTYFOUR**

# **EXTERNAL**

Autopilot uses two lightly modified versions of existing libraries that are included in the repository as submodules.

- [mlx90640-library](https://github.com/sneakers-the-rat/mlx90640-library/) driver for the [hardware.i2c.MLX90640](#page-254-0) that correctly sets the baudrate for 64fps capture
- [pigpio](https://github.com/sneakers-the-rat/pigpio) pigpio that is capable of returning full timestamps rather than system ticks in gpio callbacks.

# **CHAPTER**

# **TWENTYFIVE**

# **CHANGELOG**

For full details, see commit logs and issues at <http://github.com/auto-pi-lot/autopilot>

# **25.1 Version 0.5**

# **25.1.1 v0.5.0a0 - ~The Data Modeling Edition~**

A lot. Namely a whole rewriting of the [autopilot.data](#page-99-0) module.

This is being released as an alpha version while we finish working out a few of the kinks in the data modeling system because Jonny is finishing their dissertation and has a deadline determined by the viscera of institutional science rather than software development!

### **Upgrading From <v0.5.0**

- The subject class will attempt to update any of your existing .h5 files to the new format it should be nondestructive (making a backup of the whole file first and then making backups up any tables that it can't create a new version of that fully preserves the data from the previous version), but don't be alarmed when your subject files start updating! We advise, as we always do, making a full backup of your data directory before making this update.
- Change references in launch\_autopilot.sh scripts from autopilot.core.terminal or autopilot. core.pilot to autopilot.agents.terminal or autopilot.agents.pilot, respectively
- Update any TrialData declarations in plugin tasks to use the new [Trial\\_Data](#page-137-0) model. See Nafc.TrialData for an example. The old pytables IsDescriptor style descriptions will still work, but you will be given a warning every time.
- We advise updating pigpio to at least [3c23715](https://github.com/sneakers-the-rat/pigpio/commit/3c237159e5995ec58cd673579bdd66a8d819b269) to avoid warnings and make use of some new functionality.

#### **Package Structure**

- The autopilot.core module was removed entirely, and was split into
	- **–** autopilot.agent: which contains the [Terminal](#page-90-0) and [Pilot](#page-85-0) classes and a stub metaclass
	- **–** [autopilot.utils.loggers](#page-349-0): formerly autopilot.core.loggers
	- **–** [autopilot.gui](#page-172-0) (described in module documentation) now has all the GUI modules, split out by type rather than all in one file.
	- **–** [autopilot.data](#page-99-0) was created from autopilot.core.subject, see below.
- [autopilot.root](#page-378-3) contains root classes:
	- **–** [Autopilot\\_Type](#page-378-2) types and data models for handling and saving live data
	- **–** [Autopilot\\_Object](#page-379-0) General root metaclass, beneath which will be top-level metaclasses for each of the major class hierarchies that are currently separate.
	- **–** [Autopilot\\_Pref](#page-378-0) Stub for later converting prefs and environmental configuration parameters from their scattered state.
- autopilot.exceptions will be used for more explicit exception handling.
- Code files were given 755 permissions to allow execution (as opposed to 644)
- The unused git submodules for pigpio and an old temperature sensor were removed.

#### **Major updates**

- autopilot. data is the major change in this release! See the module-level doc page for more details
	- **–** autopilot.core.subject was moved to [autopilot.data.subject](#page-99-1) and remains the main interface to autopilot data. It was effectively rewritten to accomodate the use of data models, and many of its public methods were made private to make its use more obvious.
		- ∗ The subject structure that determines which things are located where has been made into its own class [Subject\\_Structure](#page-158-0)
		- ∗ Making new subjects is now done with the [Subject.new\(\)](#page-102-0) class method rather than from the \_\_init\_\_ method
		- ∗ The open\_hdf method has been replaced with the \_h5f private method that is a more explicit context manager allowing locking read/write access and nonlocking read access
		- ∗ The subject file now explicitly handles updates between different versions of the Subject class.
		- ∗ Subject will check if the protocol .json file has been updated from when it was assigned and automatically update to the new version, logging the change.
		- ∗ All trial data is now saved with a session\_uuid unique identifier column that is an always-unique key in case of any overlapping session IDs from reassignments, etc.
		- ∗ Many attributes were replaced by properties that return data models:
			- · [Subject.bio](#page-101-0) and [Subject.info](#page-100-0) -> [Biography](#page-131-0)
			- · [Subject.protocol](#page-101-1) -> [Protocol\\_Status](#page-156-0), which manages the current trial, session, step, etc. rather than being treated separately
	- **–** [autopilot.data.interfaces](#page-105-0) contains classes to relate abstract data models to different representations and formats
		- ∗ interfaces.datajoint allows creating datajoint schema definitions from autopilot models using the companion [datajoint-babel](https://github.com/auto-pi-lot/datajoint-babel) project
		- ∗ [interfaces.tables](#page-109-0) translates pydantic models to HDF5 files
	- **–** [autopilot.data.modeling](#page-121-0) has basic types for use in data models
	- **–** [autopilot.data.models](#page-125-0) has the models themselves
	- **–** [autopilot.data.units](#page-171-0) stub module for using explicit units instead of anonymous floats
- A new set of general model filling widgets [widgets.input](#page-201-0) and [widgets.model](#page-210-0) were created that will eventually replace much of the existing GUI which suffers from code duplication problems from minor variations between representations of parameters, etc.
- [Log](#page-352-0), [Log\\_Format](#page-350-0), [LogEntry](#page-351-0), [ParseError](#page-350-1), [MESSAGE\\_FORMATS](#page-351-1), [LOG\\_FORMATS](#page-350-2) were added to allow programmatic loading of logfiles, and utils. log\_parsers was added to allow recovery of structured data (eg. from logged trial data). Loggers now use the [rich logging handler](https://rich.readthedocs.io/en/stable/logging.html) for much more readable logs in stderr.
- [Jack\\_Sound](#page-289-0) classes now put all frames at once into the processing queue, rather than one at a time for much less variability in sound onset jitter. The [JackClient](#page-284-0) class was updated to reflect that as well by adding a play\_q\_size argument that controls the size of the deque used to store frames to play (rather than pulling each from a Queue as was done before). [JackClient](#page-284-0) also has an optional disable\_gc (False by default) parameter that allows the garbage collector to be disabled in the process for further (unquantified) jitter reduction.

# **Minor updates**

- The bandwidth test ([Bandwidth\\_Test](#page-178-0) widget and Pilot. 1\_bandwidth() listen) was updated to allow selecting compression, use of a random array, or preserialized messages
- The Terminal now closes cleanly (still with a warning of leaked semaphors) without hanging.
- External processes external.start\_pigpiod() and external.start\_jackd() first check if the process is already started
- [Digital\\_Out.set\(\)](#page-243-0) now has a result argument for faster setting that doesn't confirm the result when False
- [Message](#page-273-0) s now provide clearer support for compression in serialization, and automatically detect and handle a compressed message when deserializing. This is also carried through to the  $Net\_Node$ . send() method.
- [Station](#page-261-0). 1\_kill() was moved up to the top level Station class, rather than being something the Terminal station owns.
- The [run\\_script](#page-368-0) functions no longer uses the totally unreadable white on green ANSI code combo that I have no idea why i ever used in the first place.
- A picamera\_legacy script was added for enabling the picamera on bullseye.
- The [sounds.Gammatone](#page-296-0) sound now accepts a filter\_kwargs dictionary that is passed on to the [timeseries.](#page-332-0) [Gammatone](#page-332-0) filter.
- The [Task](#page-298-0) and [Nafc](#page-308-0) classes use the new [Trial\\_Data](#page-137-0) style data declarations.
- Two utility functions [common.walk\\_dicts\(\)](#page-343-0) and common.flatten\_dicts() were added to make handling nested dictionaries a bit easier.

•

# **Bugfixes**

- The Subject class would incorrectly overwrite data given a mismatch in system times between the Terminal and Pilot. The subject class should now ideally no longer overwrite anything ever.
- The subject class would drop trial data silently if it was not in the TrialData description. En route to making the table automatically expand to accomodate unexpected data, dropped data is now logged as an exception.
- The prefs manager handles being launched from within ipython and other processes better, but is still a bit buggy. Now it uses the check used internally in the multiprocessing module to see if a manager can be launched, and falls back to using a standard dictionary if not.
- jackd\_source script uses correct https:// rather than git:// protocol.
- A \_TASK\_LIST was added to [utils.registry](#page-356-0) to support deprecated task specifications.

### **Regressions**

• With additional checking for monotonic increases in trial\_num and checks that prevent data overwriting, individual writes of trial data are now a bit slower, which should be optimized for when we complete the transition to uniform data models throughout the library.

#### **Prefs**

- PIGPIOD bool if True, start pigpiod on pilot start
- Stubs were created for converting the prefs to using data models, but they have not been filled yet.
- A AUTOPILOT\_NO\_PREFS\_MANAGER environment variable now controls the use of a multiprocessing manager explicit. Documentation for environmental variables is forthcoming.
- A AUTOPILOT\_WARN\_DEFAULTS environment variable controls whether warnings should be printed for when a default pref value is retrieved, because that warning is a good one but can be really annoying.

### **Packaging & Dependencies**

- Autopilot is now packaged with Poetry! This allows for fully deterministic installation with the poetry.lock file and updates from the old setuptools style of dependency specification.
- The source repository has moved from https://github.com/wehr-lab/autopilot to https://github.com/auto-pilot/autopilot
- MANIFEST. in has been replaced by the include field in pyproject. toml
- autopilot.\_\_version\_\_ is now determined by importlib.metadata and specified in the pyproject.toml file rather than in the \_\_init\_\_.py file
- blosc was replaced with blosc2
- New dependencies
	- **–** global
		- ∗ pydantic (^1.9.0)
		- ∗ parse (^1.19.0)
		- ∗ rich (^11.2.0)
		- ∗ validators (^0.18.2)
	- **–** docs
		- ∗ autodoc\_pydantic (^1.7.0)
		- ∗ myst\_parser (^0.17.2)
- Version Bumps
	- **–** pyzmq 18.1.\* -> ^22.3.0
	- $-$  tornado >=5.0.0 -> ^6.1.0
	- **–** numpy >=1.16.5 -> ^1.20.0
	- $-$  scipy  $>=1.6.0 -1.7.0$
	- **–** pandas >=0.19.2 -> ^1.3.0 on python 3.7 and ^1.4.0 on >=3.8
	- $-$  tables  $\geq$  = 3.4.2 > ^3.7.0
- **–** Sphinx >=3.1.2 -> ^4.3.1
- **–** A lot more dependencies were taken from being implicit versions to explicit by the conversion to using Poetry...

# **Docs**

- *[Configuration](#page-22-0)* was moved to its own page, documenting setting up the system as well as the contents of the user directory.
- A faq page was stubbed out (but is still pretty skeletal)
- The overview was updated with some more information in the module tour
- Virtual environment usage was moved from the setup page to its own subpage linked from the FAQ.
- A make serve option was added to the docs makefile that makes use of [sphinx-autobuild](https://pypi.org/project/sphinx-autobuild/) to livereload docs while editing them.
- autopilot\_theme.css was updated to be compatible with the new version of sphinx-rtd-theme that apparently changed the way that TOC buttons were made, as well as remove incorrect references to fonts no longer packaged.
- The autodoc\_pydantic and myst\_parser extensions were added and we will be moving towards using MyST rather than hellish ReST for future narrative docs!
- Private methods and functions are now no longer rendered in the main documentation, and the library will over time use the public/private distinction more systematically to make it more understandable.
- Examples was split off into its own folder and links to wiki plugins. Blink was moved with it

# **Tests**

• We have started importing some of the pigpio mocking tools from the [People's Ventilator Project](https://peoplesvent.org) to start writing GPIO tests!

# **25.2 Version 0.4**

# **25.2.1 v0.4.4 - Timing and Sound (February 2nd, 2022)**

Several parts to this update!

- See [PR#146](https://github.com/auto-pi-lot/autopilot/pull/146) for details about improvements to jackd sound timing! In short:
- Changed the way that continuous sounds work. Rather than cycling through an array, which was easy to drop, now pass a sound object that can generate its own samples on the fly using the *hydration* module.
- More accurate timing of sound ending callbacks. Before, the event would be called immediately on buffering the sounds into the jack ports, but that was systematically too early. Instead, use jack timing methods to account for delay from blocksize and n\_periods to wait\_until a certain delay to *set()* the event. See *\_wait\_for\_end*

Other stuff:

#### **New**

- hydration module for creating and storing autopilot objects between processes and computers!
- @Introspect made and added to sound classes. Will be moved to root class. Allows storing the parameters given on instantiation.
- requires module for more explicit declarations of by-object dependencies to resolve lots of the little fragile checks throughout the package, as well as make it easier for plugins :)
- types module that will, well, have types for v0.5.0's reworked type system!
- minor added exceptions module, just stubs for now
- Made dummy sound class to just use sounds without needing a running sound server
- New transformations! The Prasad line fitting algorithm as Linefit\_Prasad and ordering points in a line from, eg. edge detection in **``**Order\_Points` `

#### **Improvements**

- Only warn once for returning a default pref value, and make its own warning class so that it can be filtered.
- Cleaning up the base sound classes and moved them to their own module because sounds was very cumbersome and hard to reason about. Now use get\_sound\_class instead of declaring within the module.
- Made optional install packages as extras\_require so now can install with pip install auto-pi-lot -E pilot rather than autodetecting based on architecture. Further improvements (moving to poetry) will be in v0.5.0

#### **Bugfixes**

- Correctly identify filenames in logging, before the last module name was treated as a suffix on the path and removed, and so only the most recent logger created would actually log to disk. Logging now works across threads and processes.
- Fall back to a non-multiprocessing-based prefs if for some reason we can't use a mp.Manager in the given context (eg. ipython) - Still need to figure out a way to not print the exception because it is thrown asynchronously.
- as much as i love it, the splash screen being absent for whatever reason shouldn't crash the program.
- Raise an exception when instantiating a picamera without having picamera installed, re: [https://github.com/](https://github.com/auto-pi-lot/autopilot/issues/142) [auto-pi-lot/autopilot/issues/142](https://github.com/auto-pi-lot/autopilot/issues/142)
- Raise ImportError when ffmpeg is not present and trying to use a videowriter class
- Use a deque rather than an infinitely growing list to store GPIO events.

### **Docs**

- Documenting the scripts module a bit better.
- Lots more docs on jack\_server

# **25.2.2 v0.4.3 (October 20th, 2021)**

# **New Features**

• [timeseries.Gammatone](#page-332-0) filter and [sounds.Gammatone](#page-296-0) filtered noise classes! Thank you scipy team for making this simple!

# **Minor Improvements**

- [579ef1a](https://github.com/auto-pi-lot/autopilot/commit/579ef1a41518f57721decd7ecfc289f2b358b356) En route to implementing universal calibrations, load and save them in a specified place for each hardware object instead of the horrific olde way which was built into prefs for some reason
- prefs attempts to make directories if they don't exist
- plenty of new debugging flags!

### **Bugfixes**

- [a775723](https://github.com/auto-pi-lot/autopilot/commit/a775723acc66e327492145066eea0e7dff59331e) Sleep before graduating tasks, lateral fix until we rework the task initiation ritual
- [360062d](https://github.com/auto-pi-lot/autopilot/commit/360062d3ad4cd30cdba1c53eebe5ff7d7698ffad) pad sounds with silence or continuous sounds if they aren't a full period length
- [6614c80](https://github.com/auto-pi-lot/autopilot/commit/6614c808ec2f3fc86e01df17b78aa976e8843b5a) Revert to old way of making chunks to make it work with both padded and unpadded sounds
- Import sounds module directly instead of referring from the package root in tests
- Terminal node pings pilots instead of an erroneous reference to a nonexistent Terminal.send method
- [47dd4c2](https://github.com/auto-pi-lot/autopilot/commit/47dd4c2345df081fb5f3ca1c1705d2f696fc62c9) Fix pinging by passing pilot id, and handle pressing start/stop button when subject not selected
- Fixed some GUI exceptions from trying to make blank lines in reassign window, improperly handling the Subject class.

# **25.2.3 v0.4.2 (August 24th)**

#### **Minor Improvements**

- [Transformer](#page-302-0) can now forward processed data and input data in addition to returning the processed data. A lateral improvement until the streaming API is finished.
- [Slice](#page-329-0) now accepts arbitrary indexing objects, rather than just slice objects. Not sure why this wasn't the case before.

#### **Bugfixes**

- Fixed a circular import problem that prevented the stim module from being imported because the placeholder metaclass was in the \_\_init\_\_.py file. Moved it to its own file.
- Fixed another instantiated but not raised value error in gpio

### **Documentation**

- Documenting flags in networking objects
- Documenting min\_size in camera stream method
- Documenting invert\_gyro in I2C\_9DOF

# **25.2.4 v0.4.1 (August 17th)**

# **Bugfixes**

- The autopilot.setup.forms.HARDWARE\_FORM would incorrectly use the class object itself rather than the class name in a few places which caused hardware names to incorrectly display and be impossible to add!
- Correctly handle module name in loggers when running interactively
- Use accelerometer calibration when computing [rotation\(\)](#page-254-1)
- Use autopilot.get() in [autopilot.transform.make\\_transform\(\)](#page-316-0)

# **Docs**

• Document the attributes in [autopilot.transform.timeseries.Kalman](#page-334-0)

# **25.2.5 v0.4.0 - Become Multifarious (August 3rd, 2021)**

This release is primarily to introduce the new plugin system, the autopilot wiki, and their integration as a way of starting the transformation of Autopilot into a tool with decentralized development and governance (as well as make using the tool a whole lot easier and more powerful).

*With humble thanks to Lucas Ott, Tillie Morris,* [Chris Rodgers,](https://github.com/cxrodgers/) [Arne Meyer](https://github.com/arnefmeyer) , [Mikkel Roald-Arbøl](https://github.com/roaldarbol) , [David Robbe](https://github.com/neurodavidus) , *and an anonymous discussion board poster for being part of this release.*

# **New Features**

- [Registries & Plugins](https://github.com/auto-pi-lot/autopilot/pull/109) Autopilot now supports users writing their code outside of the library as plugins! To support this, a registry system was implemented throughout the program. Plugin objects can be developed as objects that inherit from the Autopilot object tree – eg. implementing a GPIO object by subclassing [hardware.](#page-240-0) [gpio.GPIO](#page-240-0) , or a new task by subclassing [Task](#page-298-0) . This system is flexible enough to allow any lineage of objects to be included as a plugin – stimuli, tasks, and so on – and we will be working to expand registries to every object in Autopilot, including the ability for plugins to replace core modules to make Autopilot's flexibility verge on ludicrous. The basic syntax of the registry system is simple and doesn't require any additional logic beyond inheritance to be implemented on plugin objects – autopilot.get('object\_type', 'object\_name') is the basic method, with a few aliases for specific object types like autopilot.get\_hardware(). Also thanks to [Arne Meyer](https://github.com/arnefmeyer) for submitting an early draft of the registry system and [Mikkel Roald-Arbøl](https://github.com/roaldarbol) for raising the issue.
- At long last, the Autopilot Wiki is alive!!!! <https://wiki.auto-pi-lot.com/> The wiki is the place for communal preservation of technical knowledge about using Autopilot, like hardware designs, build guides, parameter sets, and beyond! This isn't any ordinary wiki, though, we got ourselves a *semantic wiki* which augments traditional wikis with a rich system of human and computer-readable linked attributes: a particular type of page will have some set of attributes, like a page about a 3D printed part will have an associated .stl file, but rather than having these be in plaintext they are specified in a format that is queryable, extensible, and infinitely mutable. The vision for the wiki is much grander (but not speculative! very concrete!) than just a place to take notes, but is intended

to blend the use of Autopilot as an experimental tool with body of knowledge that supports it. Autopilot can query the wiki with the wiki module like wiki.ask('[[Category:3D\_CAD]]', 'Has STL') to get links to all .stl files for all 3D parts on the wiki. The integration between the two makes using and submitting information trivial, but *also* makes *designing whole new types of community interfaces* completely trivial. As a first pass, the Wiki will be the place to index plugins, the system for submitting them, querying them, and downloading them only took a few hours and few dozen lines of code to implement. The wiki is infinitely malleable – that's the point – and I am very excited to see how people use it.

- Tests & Continuous Integration with Travis! We are on the board with having nonzero tests! The travis page is here: <https://travis-ci.com/github/auto-pi-lot/autopilot> and the coveralls page is here: [https://coveralls.io/github/](https://coveralls.io/github/auto-pi-lot/autopilot) [auto-pi-lot/autopilot](https://coveralls.io/github/auto-pi-lot/autopilot) . At the moment we have a whopping 27% coverage, but as we build out our testing suite we hope that it will become much easier for people to contribute to Autopilot and be confident that it works!
- **New Hardware Objects**
	- **–** [cameras.PiCamera](#page-229-0) A fast interface to the PiCamera, wrapping the picamera library, and using tips from its developer to juice every bit of speed i could!
	- **–** The I2C\_9DOF object was massively improved to take better advantage of its onboard DSP and expose more of its i2c commands.

# • **New Transforms**

- **–** [timeseries.Kalman](#page-334-0) adapted a Kalman filter from the wonderful filterpy package! it's in the new timeseries transform module
- **–** [geometry.IMU\\_Orientation](#page-320-0) IMU\_Orientation performs a sensor fusion algorithm with the Kalman Filter class to combine gyroscope and accelerometer measurements into a better estimate of earth-centric roll and pitch. This is used by the IMU class, but is made independent so it can be used without an Autopilot hardware object/post-facto/etc.
- **–** [timeseries.Filter\\_IIR](#page-331-0) Filter\_IIR implements scipy's IIR filter as a transform object.
- **–** [timeseries.Integrate](#page-336-0) Integrate adds successive numbers together (scaled by dt if requested). not much by itself, but when used with a kalman filter very useful :)
- **–** [geometry.Rotate](#page-321-0) use scipy to rotate a vector by some angle in x, y, and/or z
- **–** [geometry.Spheroid](#page-322-0) fit and transform 3d coordinates according to some spheroid used in the IMU's accelerometer calibration method: given some target spheroid, and some deformed spheroid (eg. a miscalibrated accelerometer might have the x, y, or z axis scaled or offset) either explicitly set or estimated from a series of point measurements, transform future input given that transformation to correct for the deformed source spheroid.

# • **New Prefs**

- **–** 'AUTOPLUGIN' Attempt to import the contents of the plugin directory,
- **–** 'PLUGIN\_DB' filename to use for the .json plugin\_db that keeps track of installed plugins',
- **–** 'PING\_INTERVAL' How many seconds should pilots wait in between pinging the Terminal?',
- **–** 'TERMINAL\_SETTINGS\_FN' filename to store QSettings file for Terminal',
- **–** 'TERMINAL\_WINSIZE\_BEHAVIOR' Strategy for resizing terminal window on opening',
- **–** 'TERMINAL\_CUSTOM\_SIZE' Custom size for window, specified as [px from left, px from top, width, height]',

# **Major Improvements**

- Stereo Sound (Thank you [Chris Rodgers!\)](https://github.com/cxrodgers/) <https://github.com/auto-pi-lot/autopilot/pull/102>
- Multihop messages & direct messaging <https://github.com/auto-pi-lot/autopilot/pull/99> it is now possible to send multihop messages through multiple Station objects, as well as easier to send messages directly between net nodes. See the examples in the network tests section of the docs.
- Multiple Children (Thank you [Chris Rodgers!\)](https://github.com/cxrodgers/) <https://github.com/auto-pi-lot/autopilot/pull/103> the CHILDID field now accepts a list, allowing a Pilot to initialize child tasks on multiple children. (this syntax and the hierarchical nature of pilots and children will be deprecated as we refactor the networking modules into a general mesh system, but this is lovely to have for now :)
- Programmatic Setup <https://github.com/auto-pi-lot/autopilot/issues/33> noninteractive setup of prefs and scripts by using autopilot.setup -f prefs.json -p PREFNAME=VALUE -s scriptname1 -s scriptname2
- Widget to stream video, en route to more widgets for direct GUI control of hardware objects connected to pilots
- Support python 3.8 and 3.9 essentially by not insisting that the spinnaker SDK be installable by all users (which at the time was only available for 3.7)

# **Minor Improvements**

- Terminal can be opened maximized, or have its size and position set explicitly, preserve between launches (Thank you [Chris Rodgers!\)](https://github.com/cxrodgers/) - <https://github.com/auto-pi-lot/autopilot/pull/70>
- Pilots will periodically ping the Terminal again, Terminal can manually ping Pilots that may have gone silent <https://github.com/auto-pi-lot/autopilot/pull/91>
- Pilots share their prefs with the Terminal in their initial handshake [https://github.com/auto-pi-lot/autopilot/](https://github.com/auto-pi-lot/autopilot/pull/91) [pull/91](https://github.com/auto-pi-lot/autopilot/pull/91)
- Reintroduce router ports for net-nodes to allow them to bind a port to receive messages [https://github.com/](https://github.com/auto-pi-lot/autopilot/pull/115/commits/35be5d634d98a7983ec3d3d6c5b94da6965a2579) [auto-pi-lot/autopilot/pull/115/commits/35be5d634d98a7983ec3d3d6c5b94da6965a2579](https://github.com/auto-pi-lot/autopilot/pull/115/commits/35be5d634d98a7983ec3d3d6c5b94da6965a2579)
- Listen methods are now optional for net nodes
- Allowed the creation of dataless tasks [https://github.com/auto-pi-lot/autopilot/pull/115/commits/](https://github.com/auto-pi-lot/autopilot/pull/115/commits/628e1fb9c8fcd15399b19b351fed87e4826bc9ab) [628e1fb9c8fcd15399b19b351fed87e4826bc9ab](https://github.com/auto-pi-lot/autopilot/pull/115/commits/628e1fb9c8fcd15399b19b351fed87e4826bc9ab)
- Allowed the creation of plotless tasks [https://github.com/auto-pi-lot/autopilot/pull/115/commits/](https://github.com/auto-pi-lot/autopilot/pull/115/commits/08d99d55a32b45f54e3853813c7c71ea230b25dc) [08d99d55a32b45f54e3853813c7c71ea230b25dc](https://github.com/auto-pi-lot/autopilot/pull/115/commits/08d99d55a32b45f54e3853813c7c71ea230b25dc)
- The I2C\_9DOF clas uses memoryviews rather than buffers for a small performance boost [https://github.com/](https://github.com/auto-pi-lot/autopilot/pull/115/commits/890f2c500df8010b50d61f64e2755cd2c7a8aeed) [auto-pi-lot/autopilot/pull/115/commits/890f2c500df8010b50d61f64e2755cd2c7a8aeed](https://github.com/auto-pi-lot/autopilot/pull/115/commits/890f2c500df8010b50d61f64e2755cd2c7a8aeed)
- Phasing out using Queue s in favor of collections.deque for applications that only need thread and not process safety because they are way faster and what we wanted in the first place anyway.
- New Scripts i2c, picamera, env\_terminal
- utils.NumpyEncoder and decoder to allow numpy arrays to be json serialized
- calibrations are now loaded by hardware objects themselves instead of the extraordinarily convoluted system in prefs – though some zombie code still remains there.
- Net nodes know their ip now, but this is a lateral improvement pending a reworking of the networking modules.
- performance script now sets swappiness = 10 to discourage the use of swapfiles see [https://www.](https://www.raspberrypi.org/forums/viewtopic.php?t=198765) [raspberrypi.org/forums/viewtopic.php?t=198765](https://www.raspberrypi.org/forums/viewtopic.php?t=198765)
- Setting a string in the deprecation field of a pref in \_DEFAULTS prints it as a warning to start actually deprecating responsibly.
- Logging in more places like Subject creation, manipulation, protocol assignation.

# **Bugfixes**

- Loggers would only work for the last object that was instantiated, which was really embarassing. fixed [https:](https://github.com/auto-pi-lot/autopilot/pull/91) [//github.com/auto-pi-lot/autopilot/pull/91](https://github.com/auto-pi-lot/autopilot/pull/91)
- Graduation criteria were calculated incorrectly when subjects were demoted in stages of a protocol [https://](https://github.com/auto-pi-lot/autopilot/pull/91) [github.com/auto-pi-lot/autopilot/pull/91](https://github.com/auto-pi-lot/autopilot/pull/91)
- fix durations in solenoid class (Thank you [Chris Rodgers!\)](https://github.com/cxrodgers/) <https://github.com/auto-pi-lot/autopilot/pull/63>
- LED\_RGB ignores zero <https://github.com/auto-pi-lot/autopilot/pull/98>
- Fix batch assignment window crashing when there are subjects that are unassigned to a task [https://github.com/](https://github.com/auto-pi-lot/autopilot/pull/115/commits/e42fc5802792822ff5a53a2379041a4a8b301e9e) [auto-pi-lot/autopilot/pull/115/commits/e42fc5802792822ff5a53a2379041a4a8b301e9e](https://github.com/auto-pi-lot/autopilot/pull/115/commits/e42fc5802792822ff5a53a2379041a4a8b301e9e)
- Catch malformed protocols in batch assignment widget [https://github.com/auto-pi-lot/autopilot/pull/115/](https://github.com/auto-pi-lot/autopilot/pull/115/commits/2cc8508a4bf3a6d49512197dc72433c60d0c656e) [commits/2cc8508a4bf3a6d49512197dc72433c60d0c656e](https://github.com/auto-pi-lot/autopilot/pull/115/commits/2cc8508a4bf3a6d49512197dc72433c60d0c656e)
- Remove broken Terminal.reset\_ui method and made control panel better at adding/removing pilots [https:](https://github.com/auto-pi-lot/autopilot/pull/91) [//github.com/auto-pi-lot/autopilot/pull/91](https://github.com/auto-pi-lot/autopilot/pull/91)
- Subject class handles unexpected state a lot better (eg. no task assigned, no step assigned, tasks with no data.) but is still an absolute travesty that needs to be refactored badly.
- The jackclient would crash with long-running continuous sounds as the thread feeding it samples eventually hiccuped. Made more robust by having jackclient store samples locally int he sound server rather than being continuously streamed from the queue.
- PySide2 references still incorrectly used QtGui rather than QtWidgets
- pigpio scripts would not be stopped and removed when a task was stopped, the [gpio.clear\\_scripts\(\)](#page-240-1) function now handles that.
- xcb was removed from PySide2 distributions, so it's now listed in the requirements for the Terminal and made available in the env\_terminal script.
- LED\_RGB didn't appropriately raise a ValueError when called with a single pin [https://github.com/auto-pi-lot/](https://github.com/auto-pi-lot/autopilot/issues/117) [autopilot/issues/117](https://github.com/auto-pi-lot/autopilot/issues/117)
- A fistful of lingering Python 2 artifacts

# **Code Structure**

- continuing to split out modules in autopilot.core networking this time
- utils is now a separate module instead of being in multiple places
- the npyscreen forms in setup\_autopilot were moved to a separate module
- setup\_autopilot was broken into functions instead of a very long and impenetrable script. still a bit of cleaning to do there.
- autopilot.setup.setup\_autopilot was always extremely awkward, so it's now been aliased as autopilot.setup

• the docs have now been split into subfolders rather than period separated names to make urls nicer – eg /dev/hardware/cameras.htm rather than /dev/hardware.cameras.html . this should break some links when switching between versions on readthedocs but other than that be nondestructive.

### **Docs**

• new *[Quickstart](#page-12-0)* documentation with lots of quick examples!

# **Regressions**

• Removed the check\_compatible method in the Transforms class. We will want to make a call at some point if we want to implement a full realtime pipelining framework or if we want to use something like luigi or joblib or etc. for now this is an admission that type and shape checking was never really implemented but it does raise some exceptions sometimes.

# **25.3 Version 0.3**

# **25.3.1 v0.3.5 (February 22, 2021)**

# **Bugfixes**

- Very minor one, fixes to the way [Terminal](#page-90-0) accesses the pilot\_db.json file to use [Terminal.pilots](#page-92-0) property that makes a new pilot\_db.json file if one doesn't exist, but otherwise loads the one that is found in prefs. get('PILOT\_DB')
- Reorganized [Terminal](#page-90-0) source to group properties together & minor additions of type hinting
- Fixed some bad fallback behavior looking for files in old hardcoded default directories, eg. in the ye olde utils. get\_pilotdb()

# **25.3.2 v0.3.4 (December 13, 2020)**

# **Improvements**

- Unify the creation of loggers!!!! See the docs ;) autopilot.core.loggers : [https://github.](https://github.com/auto-pi-lot/autopilot/pull/52/commits/d55638f985ab38044fc95ffeff5945021c2e198e) [com/auto-pi-lot/autopilot/pull/52/commits/d55638f985ab38044fc95ffeff5945021c2e198e](https://github.com/auto-pi-lot/autopilot/pull/52/commits/d55638f985ab38044fc95ffeff5945021c2e198e) [https://github.com/](https://github.com/auto-pi-lot/autopilot/issues/38) [auto-pi-lot/autopilot/issues/38](https://github.com/auto-pi-lot/autopilot/issues/38)
- Unify prefs, including sensible defaults, refactoring of scripts into a reasonable format, multiprocess-safety, and just generally a big weight off my mind. Note that this is a **breaking change** to the way prefs are accessed. Previously one would do *prefs.PREF\_NAME*, but that made it very difficult to provide default values or handle missing prefs. the new syntax is *prefs.get('PREF\_NAME')* which returns defaults with a warning and *None* if the pref is not set: [https://github.com/auto-pi-lot/autopilot/pull/52/commits/](https://github.com/auto-pi-lot/autopilot/pull/52/commits/c40a212bcaf5f184f2a6a606027fe15b1b4df59c) [c40a212bcaf5f184f2a6a606027fe15b1b4df59c](https://github.com/auto-pi-lot/autopilot/pull/52/commits/c40a212bcaf5f184f2a6a606027fe15b1b4df59c) <https://github.com/auto-pi-lot/autopilot/issues/38>
- completely clean up scripts, and together that opened the path to clean up setup as well. so all things configuration got a major promotion
- We're on the board with CI and automated testing with a positively massive 3% code coverage!!! [https://github.](https://github.com/auto-pi-lot/autopilot/pull/52/commits/743bb8fe67a69fcc556fa76e81f72f97f510dff7) [com/auto-pi-lot/autopilot/pull/52/commits/743bb8fe67a69fcc556fa76e81f72f97f510dff7](https://github.com/auto-pi-lot/autopilot/pull/52/commits/743bb8fe67a69fcc556fa76e81f72f97f510dff7)
- new scripts to eg. create autopilot alias: [https://github.com/auto-pi-lot/autopilot/pull/52/commits/](https://github.com/auto-pi-lot/autopilot/pull/52/commits/211919b05922e18a85d8ef6216973f4000fd32c5) [211919b05922e18a85d8ef6216973f4000fd32c5](https://github.com/auto-pi-lot/autopilot/pull/52/commits/211919b05922e18a85d8ef6216973f4000fd32c5)

# **Bugfixes**

- cleanup scripts on object deletion: [https://github.com/auto-pi-lot/autopilot/pull/52/commits/](https://github.com/auto-pi-lot/autopilot/pull/52/commits/e8218304bd7ef2e13d2adfc236f3e781abea5f78) [e8218304bd7ef2e13d2adfc236f3e781abea5f78](https://github.com/auto-pi-lot/autopilot/pull/52/commits/e8218304bd7ef2e13d2adfc236f3e781abea5f78) <https://github.com/auto-pi-lot/autopilot/issues/41>
- don't drop 'floats' from gui when we say we can use them...: [https://github.com/auto-pi-lot/autopilot/pull/52/](https://github.com/auto-pi-lot/autopilot/pull/52/commits/743bb8fe67a69fcc556fa76e81f72f97f510dff7) [commits/743bb8fe67a69fcc556fa76e81f72f97f510dff7](https://github.com/auto-pi-lot/autopilot/pull/52/commits/743bb8fe67a69fcc556fa76e81f72f97f510dff7)
- pigpio scripts dont like floats: [https://github.com/auto-pi-lot/autopilot/pull/52/commits/](https://github.com/auto-pi-lot/autopilot/pull/52/commits/9f939cd78a5296db3bf318115bee0213bcd1afc0) [9f939cd78a5296db3bf318115bee0213bcd1afc0](https://github.com/auto-pi-lot/autopilot/pull/52/commits/9f939cd78a5296db3bf318115bee0213bcd1afc0)

# **Docs**

[ce0ddf78b7f59f5487fec2ca7e8fb3c0ad162051](https://github.com/auto-pi-lot/autopilot/pull/52/commits/ce0ddf78b7f59f5487fec2ca7e8fb3c0ad162051)

• Clarification of supported systems: [https://github.com/auto-pi-lot/autopilot/pull/52/commits/](https://github.com/auto-pi-lot/autopilot/pull/52/commits/ce0ddf78b7f59f5487fec2ca7e8fb3c0ad162051)

- Solved an ancient sphinx riddle of how to get data objects/constants to pretty-print: [https://github.com/](https://github.com/auto-pi-lot/autopilot/pull/52/commits/ec6d5a75dada05688b6bd3c1a53b3d9e5923870f) [auto-pi-lot/autopilot/pull/52/commits/ec6d5a75dada05688b6bd3c1a53b3d9e5923870f](https://github.com/auto-pi-lot/autopilot/pull/52/commits/ec6d5a75dada05688b6bd3c1a53b3d9e5923870f)
- Clarify hardware prefs [https://github.com/auto-pi-lot/autopilot/pull/52/commits/](https://github.com/auto-pi-lot/autopilot/pull/52/commits/f3a7609995c84848004891a0f41c7847cb754aae) [f3a7609995c84848004891a0f41c7847cb754aae](https://github.com/auto-pi-lot/autopilot/pull/52/commits/f3a7609995c84848004891a0f41c7847cb754aae)
- what numbering system do we use: [https://github.com/auto-pi-lot/autopilot/pull/52/commits/](https://github.com/auto-pi-lot/autopilot/pull/52/commits/64267249d7b1ec1040b522308cd60f928f2b2ee6) [64267249d7b1ec1040b522308cd60f928f2b2ee6](https://github.com/auto-pi-lot/autopilot/pull/52/commits/64267249d7b1ec1040b522308cd60f928f2b2ee6)

# **Logging**

- catch pigpio script init exception: [https://github.com/auto-pi-lot/autopilot/pull/52/commits/](https://github.com/auto-pi-lot/autopilot/pull/52/commits/3743f8abde7bbd3ed7766bdd75aee52afedf47e2) [3743f8abde7bbd3ed7766bdd75aee52afedf47e2](https://github.com/auto-pi-lot/autopilot/pull/52/commits/3743f8abde7bbd3ed7766bdd75aee52afedf47e2)
- more of it idk <https://github.com/auto-pi-lot/autopilot/pull/52/commits/b682d088dbad0f206c3630543e96a5a00ceabe25>

# **25.3.3 v0.3.3 (October 25, 2020)**

# **Bugfixes**

- Fix layout in batch reassign gui widget from python 3 float division
- Cleaner close by catching KeyboardInterrupt in networking modules
- Fixing audioserver boot options if 'AUDIOSERVER' is set even if 'AUDIO' isn't set in prefs, should still start server. Not full fixed, need to make single plugin handler, single point of enabling/disabling optional services like audio server
- Fix conflict between polarity and pull in initializing *pulls* in pilot
- Catch tables.HDF5ExtError if local .h5 file corrupt in pilot
- For some reason 'fs' wasn't being replaced in the jackd string, reinstated.
- Fix comparison in LED\_RGB that caused '0' to turn on full becuse 'value' was being checked for its truth value (0 is false) rather than checking if value is None.
- obj.next() to next(obj)` in jackdserver

### **Improvements**

- Better internal handling of pigpiod you're now able to import and use hardware modules without needing to explicitly start pigpiod!!
- Hopefully better killing of processes on exit, though still should work into unified process manager so don't need to reimplement everything (eg. as is done with launching pigpiod and jackd)
- Environment scripts have been split out into setup/scripts.py and you can now run them with python -m autopilot.setup.run\_script (use --help to see how!)
- Informative error when setup is run with too narrow terminal: <https://github.com/auto-pi-lot/autopilot/issues/23>
- More loggers, but increased need to unify logger creation!!!

# **Cleanup**

- remove unused imports in main \_\_init\_\_.py that made cyclical imports happen more frequently than necessary
- single-sourcing version number from  $\text{\_init}\text{\_}$ .py
- more cleanup of unnecessary meta and header stuff left from early days
- more debugging flags
- filter NaturalNameWarning from pytables
- quieter cleanups for hardware objects

# **25.3.4 v0.3.2 (September 28, 2020)**

# **Bugfixes**

- <https://github.com/auto-pi-lot/autopilot/issues/19> previously, I attempted to package binaries for the lightly modified pigpio and for jackd (the apt binary used to not work), but after realizing that was the worst possible way of going about it I changed install strategies, but didn't entirely remove the vestiges of the prior attempt. The installation expected certain directories to exist (in autopilot/external) that didn't, which crashed and choked install. Still need to formalize a configuration and plugin system, but getting there.
- <https://github.com/auto-pi-lot/autopilot/issues/20> the jackd binary in the apt repos for the raspi used to not work, so i was in the habit of compiling jackd audio from source. I had build that into the install routine, but something about that now causes the JACK-Client python interface to throw segfaults. Somewhere along the line someone fixed the apt repo version of jackd so we use that now.
- previously I had only tested in a virtual environment, but now the installation routine properly handles not being in a venv.

# **Cleanup**

- remove bulky static files like fonts and css from /docs/ where they were never needed and god knows how they got there
- use a forked sphinx-sass when building docs that doesn't specify a required sphinx version (which breaks sphinx)
- removed skbuild requirements from install
- fixed pigpio install requirement in requirements pilot.txt
- included various previously missed files in MANIFEST.in
• added installation of system libraries to the pilot configuration menu

### **25.3.5 v0.3.1 (August 4, 2020)**

Practice version!!! still figuring out pypi

### **25.3.6 v0.3.0 (August 4, 2020)**

#### **Major Updates**

- **Python 3** We've finally made it to Python 3! Specifically we have brought Autopilot up to compatibility with Python 3.8 – though the Spinnaker SDK is currently only available through Python 3.7, so we have formally required 3.7 for now while we work on moving acquisition to Aravis. I will *not attempt to keep Autopilot compatible with Python 2*, but no decision has been made about compatibility with other versions of Python 3. Until then, expect that Autopilot will attempt to keep up with major version changes. The switch also let up update PySide (Qt library used for the GUI) to PySide2, which uses Qt5 and has a whole raft of other improvements.
- **Continuous Data Handling** The [Subject](#page-99-0) class and networking modules have been improved to handle continuous data (eg. streaming data, generally non-trialwise or non-event-sampled data). Continuous data can be set in a Task description either with a tables column descriptor as trial data is, but also can be set as 'infer', for which the [Subject](#page-99-0) class will wait until it receives the first data and automatically create a tables column depending on its type and shape. While previously we intended to nudge users to be explicit about declaring their data, this was necessary to allow for data that might be variable in type and shape to be included in a Task – eg. it should be possible to record video data without needing to specify the resolution or bit depth as a hardcoded parameter in a task class. I have come to like type inference, and may make it a general practice for all types of data. That would potentially allow tasks to be written without explicitly declaring the data that they produce at all, but I haven't decided if that's a good thing or not yet.
- The **GPIO engine** has been rebuilt, relying more on pigpio's function interface. This means that GPIO timing is now ~microsecond precise, important for reward delivery, LED flashing, and a number of other basic infrastructural needs. The reorganization of hardware modules resulted in general [GPIO](#page-240-0), [Digital\\_In](#page-244-0) and [Digital\\_Out](#page-242-0) metaclasses, making common operations like setting polarity, triggers, and pullup/down resistors much easier.
- Setup has been *greatly improved.* This includes proper packaging and installation with setuptools & sk-build, allowing us to finally join PyPI :) <https://pypi.org/project/auto-pi-lot/> . Setup has been unified into a single npyscreen-based set of prompts that allow the user to run scripts to install libraries or configure their environment (also see run\_script() and list\_scripts()), set [prefs](#page-370-0), configure hardware objects (based on some very fun signature introspection), setup autopilot as a systemd service, etc. Getting started with Autopilot is now three commands!:

pip install auto-pi-lot autopilot.setup.setup\_autopilot ~/autopilot/launch\_autopilot.sh

#### **Minor Updates**

- **Logging** level is now set from prefs, so where before, eg. every message through the networking modules would be logged to stdout, now only warnings and exceptions are. This gives a surprisingly large performance boost.
	- **–** Logging has also been much improved in networking modules, where rather than an awkward do\_logging flag that was used to avoid logging performance-critical events like streaming data, logging is controlled by log level throughout the system. By default, logging of most messages is set at debug level so they don't drown out important messages in the logs as they used to.
- **Networking** modules now only deserialize messages if they are the final recipient, saving lots of processing time – particularly with streamed arrays. [Message](#page-273-0) objects also only re-serialize messages if they have been changed. Message structure has been changed such that serialized messages are now of the general format:

```
[sender,
 (optional) intermediate_node_1, intermediate_node_2, ...
final_recipient,
message_contents]
```
- Configuration will continue to be a point of improvement, but a few minor updates were made:
	- **–** prefs.CONFIG will be used to signal multiple, potentially overlapping agent configurations, each of which may have their own system dependencies, external daemons, etc. Eg. a Pilot could be configured to play audio (which requires a jackd daemon to be started before Autopilot) and video (which requires Autopilot to be started in a X session). Checks of prefs.CONFIG are now in rather than == to reflect that.
	- **–** prefs.PINS was renamed prefs.HARDWARE, and now allows hardware to be configured with dictionaries rather than integers only. Initially PINS was meant to just contain pin numbering for GPIO objects, but having a single point of hardware configuration is preferable. Task. init\_hardware() now respects all parameters set in prefs.
- Throughout the code, minimal get\_this type methods have begun to be replaced with @property attributes. This is because a) I love them and think they are magical, but b) will also be building Autopilot's closedloop infrastructure around a Qt-style signal/slot architecture that wraps @property attributes so they can be .connected to one another easily.
- Previously it was possible to control presentation by *groups* of stimuli, but now it is possible to control the presentation frequency of individual stimuli.
- PySide2 has proper support for CSS Stylesheets, so the design of Autopilot's GUI has been marginally improved, a process that will continue in the ceaseless quest for aesthetic perfection.
- Several setup routines have been added to make installation of opencv, pyspin, etc. easier. I also wrote a routine to download\_box() files from a URL, which is mysteriously hard to do.
- The *[To-Do](#page-402-0)* page now reflects the full ambition of Autopilot, where before this vision was contained only in the [whitepaper](https://www.biorxiv.org/content/10.1101/807693v1) and a disorganized [plaintext](https://github.com/auto-pi-lot/autopilot/blob/master/notes/todo) file in the repo.
- The [Subject](#page-99-0) class can now export trial data to\_csv(). A very minor update, but one that is the first in a number of planned improvements to data export.
- I have also opened up a message board in google groups to make feature requests and discuss use and development, hope to see you there :)

<https://groups.google.com/forum/#!forum/autopilot-users>

#### **New Features**

- **TRANSFORMS** have been introduced!!! [Transform](#page-317-0) objects have a [process\(\)](#page-318-0) method that, well, transforms data in some way. Multiple transforms can be added together to make a transformation chain. This module is still very young and doesn't have a developed API, but will be built to to automatic type compatibility checking, coersion, parallelization, and rhythm (FIFO/FILO) control. Transforms are implemented with different modalities (image, selection, logical) that imply different types of input and output data structures, but the hierarchical structure of the modules is still quite flat.
	- **–** Autopilot is now integrated with [DeepLabCut-live!](https://github.com/DeepLabCut/DeepLabCut-live/)!!! You can now use realtime pose tracking in your experiments. See the [dlclive\\_example](https://github.com/auto-pi-lot/autopilot/blob/2to3/examples/example_transformation_dlc.ipynb)
- **HARDWARE** has been substantially refactored to give objects an appropriate inheritance structure. This substantially reduces effort duplication across hardware objects and makes a bunch of obvious capabilities available to all of them, for example all hardware objects are now network  $(int{\text{-}}networking())$  and logging (init\_logging()) capable.
	- **– Cameras**: The [cameras.Camera\\_CV](#page-232-0) class allows webcams/other simple cameras to be accessed through OpenCV, and the [cameras.Camera\\_Spinnaker](#page-234-0) class allows FLIR and other cameras to be accessed through the [Spinnaker](https://www.flir.com/products/spinnaker-sdk/) SDK. Cameras are capable of encoding videos locally (with x264), streaming frames over the network, and making acquired frames available to other objects on the same computer. The [Camera\\_Spinnaker](#page-234-0) class provides simple @property setter/getter methods for common parameters, but also makes all PySpin attributes available to the user with its  $get()$  and  $set()$  methods. The [cameras.](#page-225-0) [Camera](#page-225-0) metaclass is written so that new camera types can be added by overriding a few methods. A new [Video\\_Child](#page-302-0) can be used to run a camera on a Child agent.
	- **– 9DOF Motion Sensor**: The [i2c.I2C\\_9DOF](#page-251-0) class can use the LSM9DS1 sensor to collect accelerometer, magnetometer, and gyroscopic data to compute unambiguous position and orientation information. We will be including calibration and computation routines that make it easier to extract properties of interest – eg. computing vertical motion by combining readings from the three sensors.
	- **– Temperature Sensor**: The [i2c.MLX90640](#page-254-0) class can use the [MLX90640](https://www.melexis.com/en/product/MLX90640/Far-Infrared-Thermal-Sensor-Array) sensor to measure temperature. The sensor is 32x24px, which the class can [interpolate\(\)](#page-256-0). The class also allows frames to be integrated and averaged over time, substantially reducing noise. I modified the driver library to enable capture at the full 64fps on the Raspberry Pi.
- **NETWORKING** modules can stream continuous data better in a few ways:
	- **–** Net\_Node modules were given a [get\\_stream\(\)](#page-272-0) method that lets objects, well, stream data. Specifically, they are given a [queue.Queue](https://docs.python.org/3/library/queue.html#queue.Queue) to shovel data into, which is then picked up by a dedicated [zmq.Socket](https://pyzmq.readthedocs.io/en/latest/api/zmq.html#zmq.Socket) in its own thread, which handles batching, serialization, and load balancing. Streamed messages are batched (ie. contain multiple messages), but behave like normal message when received – they are split and contain an inner\_key that is used to call the listen with each message (see l\_stream()).
	- **–** [networking](#page-260-0) objects also now compress arrays-in-transit with the superfast [blosc](http://python-blosc.blosc.org/) compression library. This increases their throughput dramatically, as many data streams in neuroscience are relatively low-entropy (eg. the pixels in a video of a mostly-white arena are mostly unchanged frame-to-frame and are thus highly compressible). See the Message.\_serialize\_numpy() and Message.\_deserialize\_numpy() methods.
- **STIMULI** The [JackClient](#page-284-0) can now play continuous sounds rather than discrete sounds. An example can be found in the Nafc\_Gap task, which plays continuous white noise. All sounds now have a play\_continuous() method, which continually dumps samples in a cycle into a queue for the [JackClient](#page-284-0). The continuous sound will be interrupted if another sound has its [Jack\\_Sound.play\(\)](#page-291-0) method called, but the continuous sound will resume seamlessly even if number of samples in the played sound aren't a multiple of the jack buffer size. We use this for gaps in noise (using the new [Gap](#page-295-0) class), which we have confirmed are sample-accurate.
- **UI & VIZ**
- **–** A Video window has been created to display streaming video. The Terminal\_Networking. l\_continuous() method meters frames such that even if high-speed video is being acquired, frames are only sent at a rate of prefs.DRAWFPS. The Video class uses the ImageItem\_TimedUpdate object, a slight modification of [pyqtgraph.ImageItem](https://pyqtgraph.readthedocs.io/en/latest/graphicsItems/imageitem.html#pyqtgraph.ImageItem), that calls its update method according to a PySide2. QtCore.QTimer.
- **–** A plots\_menu menu has been added to the Terminal, and a GUI dialog (gui.Psychometric) has been added to create simple psychometric curves with the viz.psychometric module, which uses [altair.](https://altair-viz.github.io/) Plans for developing visualization are described in *[To-Do](#page-402-0)*.
- **–** A general gui.pop\_dialog() function simplifies displaying messages to the user using the Terminal UI. This was an initial step towards improving status/error reporting from other agents, further detailed in *[To-](#page-402-0)[Do](#page-402-0)*.

#### **Bugfixes**

- Some objects, particularly several [gui](#page-172-0) objects, had the old *mouse*/*mice* terminology updated to *subject*/*subjects*.
- [Net\\_Node](#page-269-0) objects were only implicitly destroyed by their release method which ends the threaded loop by setting the [closing](#page-271-0) event.
- Embarassingly, [Pilot](#page-85-0) objects were not prevented from running multiple tasks at a time. This led to some very confusing and hard-to-debug problems, as well as frequent conflicts over hardware access and resources. Typically what would happen is the Terminal would send a START message to begin a task, and if it wouldn't received a message receipt quickly enough would resend it, resulting in two tasks being started – but this would happen whenever two START messages were sent to a pilot. This was fixed with a simple check of Pilot.state before a task is initialized. Similar bugs were fixed in Plot objects.
- The [Subject](#page-99-0) class would sometimes fail to get and increment the trial session. This has been fixed by saving the session number as an attribute in the info node.
- The [Subject](#page-99-0) class would reset the session counter even when the same task was being reassigned (eg. if updated), now it preserves session number if the protocol name is unchanged.
- The [update\\_protocols\(\)](#page-93-0) method didn't report which subjects had their protocols updated, and so if there was some exception when setting new protocols it happened silently, making it so a user would never know their task was never updated. This was fixed with a noisier protocol update method for the Subject class and by displaying a list of subjects that were updated after the method is called.
- Correction trials were being calculated incorrectly by the *[Stim\\_Manager](#page-276-0)*, such that rather than only repeating a stimulus *if the subject got the previous trial incorrect,* the stimulus was always repeated at least once.

#### **Code Structure**

- Modified versions of external libraries have been added as git submodules in *autopilot/external*.
- Requirements files have been split out to better differentiate between different agents and use-cases. eg. requirements for Terminal agents are in requirements/requirements\_terminal.txt, requirements for build the docs are in requirements/requirements\_docs.txt, etc. This is a temporary arrangement, as a future design goal is restructuring setup routines so that they can flexibly install components as-needed (see *[To-Do](#page-402-0)*)
- autopilot.core.hardware has been refactored into its own module, [autopilot.hardware](#page-222-0), and split by device type, currently. . .
	- **–** autopilot.cameras
	- **–** autopilot.gpio devices that use the GPIO pins for standard digital I/O logic
	- **–** autopilot.i2c devices that use the GPIO pins for I2C
- **–** autopilot.usb
- The docs are hosted on readthedocs again, so the docs structure has been collapsed to a single folder without built documentation
- The autopilot user directory is now ~/autopilot rather than /usr/autopilot, which was always a mistake anyway. Autopilot creates a wayfinder  $\sim$ /.autopilot file that is used to find the user directory if it's set elsewhere

#### **External Libraries**

- External libraries can now be built and packaged along with autopilot using cmake, see CMakeLists.txt. Still uh having a little bit of trouble getting this to work, so code is in place to build and package the custom pigpio repo and jack audio but this will likely need some more work.
- pigpio <https://github.com/sneakers-the-rat/pigpio/>
	- **–** Added the ability to return absolute timestamps rather than system ticks. pigpio typically returns 1 32-bit integer of ticks since the daemon started, absolute timestamps are 64-bit, so the pigpio daemon and python interface (*pi*) were given two new methods:
		- ∗ *synchronize* gets several (default 5) sets of paired timestamps and ticks using *get\_sync\_time*. It then computes an offset for translating ticks to timestamps
		- ∗ *ticks\_to\_timestamp* converts ticks to timestamps based on the offset found with *synchronize*
		- ∗ *get\_current\_time* sends two requests to the daemon to get the seconds and microseconds of the complete timestamp and returns an isoformatted string
- mlx90640-library <https://github.com/pimoroni/mlx90640-library>
	- **–** Removed building examples by default which require additional dependencies
	- **–** When using the raspi I2C driver, the baudrate would never be set to 1MHz, which is necessary to achieve full 64fps. This was fixed to use 1MHz by default.

#### **Regressions**

- Message confirmation (holding a message to resend if confirmation isn't received) was causing a huge amount of problems and needed to be rethought. There are in general very low rates (near-zero) of messages being dropped without some larger bug causing them, so confirmation has been disabled for now.
- The same is true of heartbeat () which polled for status of connected pilots. this will be repaired and restored, as the terminal currently has a pretty bad idea of the status of what's connected to it. this will be part of a broader networking overhaul

## **25.4 Version 0.2**

### **25.4.1 v0.2.0 (October 26, 2019)**

Can't change what just started existing!

Release version of autopilot consistent with explanation in <https://www.biorxiv.org/content/10.1101/807693v1>

Development Roadmap, Minor To-dos, and all future plans :)

### **CHAPTER**

## **TWENTYSIX**

## **TO-DO**

## <span id="page-402-0"></span>**26.1 Visions**

*The long view: design, ux, and major functionality projects roughly corresponding to minor semantic versions*

### **26.1.1 Integrations**

Make autopilot work with...

### **Open Ephys Integration**

- write a C extension to the Rhythm API similar to that used by the OpenEphys [Rhythm Node.](https://github.com/open-ephys/plugin-GUI/tree/master/Plugins/RhythmNode)
- Enable existing OE configuration files to be loaded and used to configure plugin, so ephys data can be collected natively alongside behavioral data.

#### **Multiphoton & High-performance Image Integration**

- Integrate the Thorlabs multiphoton imaging SDK to allow 2p image acquisition during behavior
- Integrate the Aravis camera drivers to get away from the closed-source spinnaker SDK

#### **Bonsai Integration**

• Write source and sink modules so [Bonsai](https://bonsai-rx.org/) pipelines can be used within Autopilot for image processing, acquisition etc.

### **26.1.2 Closed-Loop Behavior & Processing Pipelines**

• design a signal/slot architecture like Qt so that hardware devices

and data streams can be connected with low latency. Ideally something like:

```
# directly connecting acceleration in x direction
# to an LED's brightness
accelerometer.acceleration.connect('x', LED.brightness)
# process some video frame and use it to control task stage logic
camera.frame.transform(
   DLC, **kwargs
).connect(
    task.subject_position
)
```
- The pipelining framework should be concurrent, but shouldn't rely on [multiprocessing.Queue](https://docs.python.org/3/library/multiprocessing.html#multiprocessing.Queue) s and the like for performance, as transferring data between processes requires it to be pickled/unpickled. Instead it should use shared memory, like multiprocessing.shared\_memory available in Python 3.8
- The pipelining framework should be evented, such that changes in the source parameter are automatically pushed through the pipeline without polling. This could be done with a decorator around the setter method for the sender,
- The pipelining framework need not be written from scratch, and could use one of Python's existing pipelining frameworks, like
	- **–** [Joblib](https://joblib.readthedocs.io/en/latest/)
	- **–** [Luigi](https://luigi.readthedocs.io/en/stable/index.html)
	- **–** [pyperator](https://github.com/baffelli/pyperator)
	- **–** [streamz](https://streamz.readthedocs.io/en/latest/core.html) (love the ux of this but doesn't seem v mature)
- **Agents**
	- **–** The Agent infrastructure is still immature—the terminal, pilot, and child agents are written as independent classes, rather than with a shared inheritance structure. The first step is to build a metaclass for autopilot agents that includes the different prefs setups they need and their runtime requirements. Many of the further improvements are discussed in the setup section
	- **–** Child agents need to be easier to spawn and configure, and child tasks lack any formalization at all.
- **Parameters**
	- **–** Autopilot has a lot of types of parameters, and at the moment they all have their own styles. This makes a number of things difficult, but primarily it makes it hard to predict which style is needed at any particular time. Instead Autopilot needs a generalized **``**Param``eter class. It should be able to represent the human readable name of that parameter, the parameter's value, the expected data type, whether that parameter is optional, and so on.
	- **–** The parameter class should also be recursive, so parameter sets are not treated distinctly from an individual parameter – eg. a task needs a set of parameters, one of which is a list of hardware. one hardware object in that list will have its own list of parameters, and so forth.
	- **–** The parameter class should operate in both directions ie. it should be able to represent *set* parameters, as well as be able to be used as a specifier of parameters that *need to be set*
- **–** The parameter class should be cascading, where parameters apply to lower 'levels' of parameterization unless specified otherwise. For example, one may want to set correction\_trials on for all stimuli in a task, but be able to turn them off for one stimulus in particular. To avoid needing to manually implement layered logic for all objects, handlers should be able to assume that a parameter will be passed from parent objects to their children.
- **–** GUI elements should be automatically populating some GUI elements are, like the protocol wizard is capable of populating a list of parameters from a task description, but it is incapable of choosing different types of stimulus managers, reading all their parameters, and so on. Instead it should be possible to descend through all levels of parameters for all objects in all GUI windows without duplicating the effort of implementing the parameterization logic every time.

#### • **Configuration & Setup**

- **–** Setup routines and configuration options are currently hard-coded into [npyscreen](https://npyscreen.readthedocs.io/) forms (see PilotSetupForm). prefs setup needs to be separated into a model-view-controller type design where the available prefs and values are made separate from their form.
- **–** Setup routines should include both the ability to install necessary resources and the ability to check if those resources have been installed so that hardware objects can be instantiated freely without setup and configuration becoming cumbersome.
- **–** Currently, Autopilot creates a crude bash script with setup\_pilot.sh to start external processes before Autopilot. This makes handling multiple environment types difficult – ie. one needs to close the program entirely, edit the startup script, and restart in order to switch from a primarily auditory to primarily visual experiment. Management of external processes should be brought into Autopilot, potentially by using <sargehttps://sarge.readthedocs.io/en/latest/index.html> or some other process management tool.
- **–** Autopilot should both install to a virtual environment by default and should have docker containers built for it. Further it should be possible to package up your environment for the purposes of experimental replication.

#### • **UI/UX**

- **–** The GUI code is now the oldest in the entire library. It needs to be generally overhauled to make use of the tools that have been developed since it was written (eg. use of networking modules rather than passing sets of variables around).
- **–** It should be much easier to read the status of, interact with, and reconfigure agents that are connected to the terminal. Currently control of Pilots is relatively opaque and limited, and often requires the user to go read the logs stored on each individual pilot to determine what is happening with it. Instead Autopilot should have an additional window that can be used to set the parameters, reconfigure, and test each individual Pilot.
- **–** There are some data -> graphical object mappings available to tasks, but Autopilot needs a fuller grammar of graphics. It should be possible to reconfigure plotting in the terminal GUI, and it should be possible to modify short-term parameters like bin widths for rolling means.
- **–** Autopilot shouldn't sprawl into a data visualization library, but it should have some basic post-experiment plotting features like plotting task performance and stages over time.
- **–** Autopilot should have a web interface for browsing data. We are undecided about building a web interface for controlling tasks, but it should be possible to download data, do basic visualization, and observe the status of the system from a web portal.

#### • **Tasks**

**–** Task design is a bit *too* open at the moment. Tasks need to feel like they have more 'guarantees' on their operation. eg. there should be a generalized callback api for triggering events. the existing [handle\\_trigger\(\)](#page-300-1) is quite limited. There should be an obvious way for users to implement saving/reporting data from their tasks.

- ∗ Relatedly, the creation of triggers is pretty awkward and not strictly threadsafe, it should be possible to identify triggers in subclasses (eg. a superclass creates some trigger, a subclass should be able to unambiguously identify it without having to parse method names, etc)
- **–** It's possible already to use a python generator to have more complex ordering of task stages, eg. instead of using an itertools.cycle one could write a generator function that yields task stages based on some parameters of the task. There should be an additional manager type, the Trial\_Manager, that implements some common stage schemes – cycles, yes, but also DAGs, timed switches, etc. This way tasks could blend some intuitive features of finite-state machines while also not being beholden by them.

#### • **Mesh Networking**

- **–** Autopilot's networking system at the moment risks either a) being bottlenecked by having to route all data through a hierarchical network tree, or b) being indicipherable and impossible to program with as individual objects and streams are capable of setting up arbitrary connections that need to potentially be manually configured. This goal is very abstract, but Autopilot should have a mesh-networking protocol.
- **–** It should be possible for any object to communicate with any other object in the network without name collisions
- **–** It should be possible to stream data efficiently both point-to-point but also from one producer to many consumers.
- **–** It should be possible for networking connections to be recovered automatically in the case a node temporarily becomes unavailable.
- **–** Accordingly, Autopilot should adapt [Zyre](https://github.com/zeromq/zyre) for general communications, and improve its file transfer capabilities so that it resembles something like bittorrent.

• **Data**

- **–** Autopilot's data format shouldn't be yet another standard incompatible with all the others that exist. Autopilot should at least implement data translators for, if not adopt outright the Neurodata Without Borders standard.
- **–** For distributed data acquisition, it makes sense to use a distributed database, so we should consider switching data collection infrastructure from .hdf5 files to a database system like PostgreSQL.
- **Hardware Library**
	- **–** Populate <https://auto-pi-lot.com/hardware> with hardware designs, CAD files, BOMs, and assembly instructions
	- **–** Make a 'thingiverse for experimental hardware' that allows users to browse hardware based on application, materials, etc.

# **26.2 Improvements**

*The shorter view: smaller, specific tweaks to improve functionality of existing features roughly corresponding to patches in semantic versioning.*

• **Logging**

- **–** ensure that all events worth logging are logged across all objects.
- **–** ensure that the structure of logfiles is intuitive one logfile per object type (networking, hardware rather than one per each hardware device)
- **–** logging of experimental conditions is incomplete only the git hash of the pilot is stored, but the git hash of *all* relevant agents should be stored, and logging should be expanded to include params and system configuration (like pip freeze)
- **–** logs should also be made both human and machine readable use prettyprint for python objects, and standardize fields present in logger messages.
- **–** File and Console log handlers should be split so that users can configure what they want to *see* vs. what they want *stored* separately (See [https://docs.python.org/3/howto/logging-cookbook.html#](https://docs.python.org/3/howto/logging-cookbook.html#multiple-handlers-and-formatters) [multiple-handlers-and-formatters\)](https://docs.python.org/3/howto/logging-cookbook.html#multiple-handlers-and-formatters)

#### • **UI/UX**

- **–** Batch subject creation.
- **–** Double-clicking a subject should open a window to edit and view task parameters.
- **–** Drag-and-drop subjects between pilots.
- **–** Plot parameters should be editable window roll size, etc.
- **–** Make a messaging routine where a pilot can display some message on the terminal. this should be used to alert the user about any errors in task operation rather than having to inspect the logs on the pilot.
- **–** The Subject\_List remains selectable/editable once a subject has started running, making it unclear which subject is running. It should become fixed once a subject is running, or otherwise unambiguously indicate which subject is running.
- **–** Plot elements should have tooltips that give their value eg. when hovering over a rolling mean, a tooltip should display the current value of the rolling mean as well as other configuration params like how many trials it is being computed over.
- **–** Elements in the GUI should be smarter about resizing, particularly the main window should be able to use a scroll bar once the number of subjects forces them off the screen.
- **Hardware**
	- **–** Sound calibration implement a calibration algorithm that allows speakers to be flattened
	- **–** Implement OpenCL for image processing, specifically decoding on acquisition with OpenCV, with VC4CL. See
		- ∗ <https://github.com/doe300/VC4CL/issues/29>
		- ∗ <https://github.com/thortex/rpi3-opencv/>
		- ∗ <https://github.com/thortex/rpi3-vc4cl/>
	- **–** Have hardware objects sense if they are configured on instantiation eg. when an audio device is configured, check if the system has been configured as well as the hifiberry is in setup/presetup\_pilot.sh
- **Synchronization**
	- **–** Autopilot needs a unified system to generate timestamps and synchronize events across pilots. Currently we rely on implicit NTP-based synchronization across Pilots, which has ~ms jitter when configured optimally, but is ultimately not ideal for precise alignment of data streams, eg. ephys sampled at 30kHz. pigpio should be extended such that a Pilot can generate a clock signal that its children synchronize to. With the recent addition of timestamp generation within pigpio, that would be one parsimonious way of
	- **–** In order to synchronize audio events with behavioral events, the [JackClient](#page-284-0) needs to add a call to jack\_last\_frame\_time in order to get an accurate time of when sound stimuli start and stop (See [https://jackaudio.org/api/group\\_\\_TimeFunctions.html\)](https://jackaudio.org/api/group__TimeFunctions.html)
	- **–** Time synchronization between Terminal and Pilot agents is less important, but having them synchronized as much as possible is good. The Terminal should be set up to be an NTP server that Pilots follow.
- **Networking**
- **–** Multihop messages (eg. send to C through A and B) are clumsy. This may be irrelevant if Autopilot's network infrastructure is converted a true meshnet, but in the meantime networking modules should be better at tracking and using trees of connected nodes.
- **–** The system of zmq routers and dealers is somewhat cumbersome, and the new radio/dish pattern in zmq might be better suited. Previously, we had chosen not to use pub/sub as the publisher is relatively inefficient – it sends every message to every recipient, who filter messages based on their id, but the radio/dish method may be more efficient.
- **–** Network modules should use a thread pool for handling messages, as spawning a new thread for each message is needlessly costly

#### • **Data**

- **–** Data specification needs to be formalized further currently data for a task is described with tables specifiers, TrialData and ContinuousData, but there are always additional fields – particularly from stimuli. The [Subject](#page-99-0) class should be able to create columns and tables for
	- ∗ Task data as specified in the task description
	- ∗ Stimulus data as specified by a stimulus manager that initializes them. eg. the stimulus manager initializes all stimuli for a task, and then is able to yield a description of all columns needed for all initialized stimuli. So, for a task that uses
- **Tests** Currently Autopilot has *no unit tests* (shocked ghasps, monocles falling into brandy glasses). We need to implement an automated test suite and continuous integration system in order to make community development of Autopilot manageable.

#### • **Configuration**

- **–** Rather than require all tasks be developed within the directory structure of Autopilot, Tasks and hardware objects should be able to be added to the system in a way that mimcs [tensor2tensor'](https://github.com/tensorflow/tensor2tensor)s [registry](https://github.com/tensorflow/tensor2tensor/blob/master/tensor2tensor/utils/registry.py) For example, users could specify a list of user directories in prefs, and user-created Hardware/Tasks could be decorated with a @registry.register\_task.
	- ∗ This would additionally solve the awkward tasks.TASK\_LIST method of making tasks available by name that is used now by having a more formal task registry.
- **Cleanliness & Beauty**
	- **–** Intra-autopilot imports are a bit messy. They should be streamlined so that importing one class from one module doesn't spiral out of control and import literally everything in the package.
	- **–** Replace getter- and setter-type methods throughout with @properties when it would improve the object, eg. in the [JackClient](#page-284-0), the storage/retrieval of all the global module variables could be made much neater with @property methods.
	- **–** Like the [Hardware](#page-223-0) class, top-level metaclasses should be moved to the \_\_init\_\_ file for the module to avoid awkward imports and extra files like [autopilot.tasks.task.Task](#page-298-0)
	- **–** Use [enum.Enum](https://docs.python.org/3/library/enum.html#enum.Enum) s all over! eg. things like [autopilot.hardware.gpio.TRIGGER\\_MAP](#page-239-0) etc.

#### • **Concurrency**

- **–** Autopilot could be a lot smarter about the way it manages threads and processes! It should have a centralized registry of threads and processes to keep track on their status
- **–** Networking modules and other thread-creating modules should probably create thread pools to avoid the overhead of constantly spawning them
- **Decorators** specific improvements to make autopilot objects magic!
	- **–** [hardware.gpio](#page-238-0) try/catch release decorator so don't have to check for attribute error in every subclass!

## **26.3 Bugs**

*Known bugs that have eluded us thus far*

- The Pilot\_Button doesn't always reflect the availability/unavailability of connected pilots. The button model as well as the general heartbeating/status indication routines need to be made robust.
- The pilot\_db. json and Subject\_List doesn't check for duplicate subjects across Pilots. That shouldn't be a problem generally, but if a subject is switched between Pilots that may not be reflected in the generated metadata. Pilot ID needs to be more intimately linked to the [Subject](#page-99-0).
- If Autopilot needs to be quit harshly, some pigpio-based hardware objects don't quit nicely, and the pigpiod service can remain stuck on. Resource release needs to be made more robust
- Network connectivity can be lost if the network hardware is disturbed (in our case the router gets kicked from the network it is connected to) and is only reliably recovered by restarting the system. Network connections should be able to recover disturbance.
- The use of *off* and *on* is inconsistent between *[Digital\\_Out](#page-242-0)* and *[PWM](#page-246-0)* since the PWM cleans values (inverts logic, expands range),
- There is ambiguity in setting PWM ranges: using  $PWM.set()$  with 0-1 uses the whole range off to on, but numbers from 0-PWM. range can be used as well – 0-1 is the preferred behavior, but should using 0-range still be supported as well?

# **26.4 Completed**

*good god we did it*

- *[v0.3.5 \(February 22, 2021\)](#page-393-0)* Integrate DeepLabCut
- *[v0.3.5 \(February 22, 2021\)](#page-393-0)* Unify installation
- *[v0.3.5 \(February 22, 2021\)](#page-393-0)* Upgrade to Python 3
- *[v0.3.5 \(February 22, 2021\)](#page-393-0)* Upgrade to PySide 2 & Qt5
- *[v0.3.5 \(February 22, 2021\)](#page-393-0)* Generate full timestamps from pigpio rather than ticks
- *[v0.3.5 \(February 22, 2021\)](#page-393-0)* Continuous data handling
- *[v0.3.5 \(February 22, 2021\)](#page-393-0)* GPIO uses pigpio functions rather than python timing
- *[v0.3.5 \(February 22, 2021\)](#page-393-0)* networking modules compress arrays before transfer
- *[v0.3.5 \(February 22, 2021\)](#page-393-0)* Images can be acquired from cameras

## **26.5 Lowest Priority**

*Improvements that are very unimportant or strictly for unproductive joy*

• **Classic Mode - in honor of an ancient piece of software that Autopilot may have descended from,** add a hidden key that when pressed causes the entire terminal screen to flicker whenever any subject in any pilot gets a trial incorrect.

### **CHAPTER**

# **TWENTYSEVEN**

# **REFERENCES**

### **CHAPTER**

## **TWENTYEIGHT**

## **TESTS**

### <span id="page-412-3"></span>**28.1 Networking**

Networking Tests.

#### **Assumptions**

• In docstring examples, listens callbacks are often omitted for clarity

#### **Functions:**

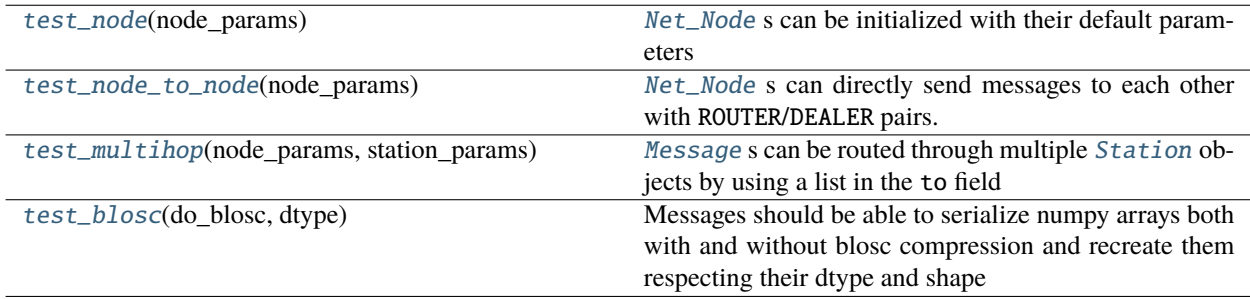

#### <span id="page-412-0"></span>test\_node(*node\_params*)

[Net\\_Node](#page-269-0) s can be initialized with their default parameters

#### <span id="page-412-1"></span>test\_node\_to\_node(*node\_params*)

[Net\\_Node](#page-269-0) s can directly send messages to each other with ROUTER/DEALER pairs.

```
\gg node_1 = Net_Node(id='a', router_port=5000)
>>> node_2 = Net_Node(id='b', upstream='a', port=5000)
>>> node_2.send('a', 'KEY', 'VALUE')
>>> node_2.send('b', 'KEY', 'VALUE')
```
#### <span id="page-412-2"></span>test\_multihop(*node\_params*, *station\_params*)

[Message](#page-273-0) s can be routed through multiple [Station](#page-261-0) objects by using a list in the to field

```
# send message:
# node_1 \rightarrow station_1 \rightarrow station_2 \rightarrow station_3 \rightarrow node_3>>> station_1 = Station(id='station_1', listen_port=6000,
         pusher=True, push_port=6001, push_id='station_2')
>>> station_2 = Station(id='station_2', listen_port=6001,
         pusher=True, push_port=6002, push_id='station_3',)
```
(continues on next page)

(continued from previous page)

```
>>> station_3 = Station(id='station_3', listen_port=6002)
\gg \gg node_1 = Net\_Node(id='node_1',upstream='station_1', port=6000)
\gg \gg node_3 = Net_Node(id='node_3',
        upstream='station_3', port=6002)
>>> node_1.send(key='KEY', value='VALUE',
        to=['station_1', 'station_2', 'station_3', 'node_3'])
```
#### <span id="page-413-0"></span>test\_blosc(*do\_blosc*, *dtype*)

Messages should be able to serialize numpy arrays both with and without blosc compression and recreate them respecting their dtype and shape

## <span id="page-413-4"></span>**28.2 Plugins**

#### **Functions:**

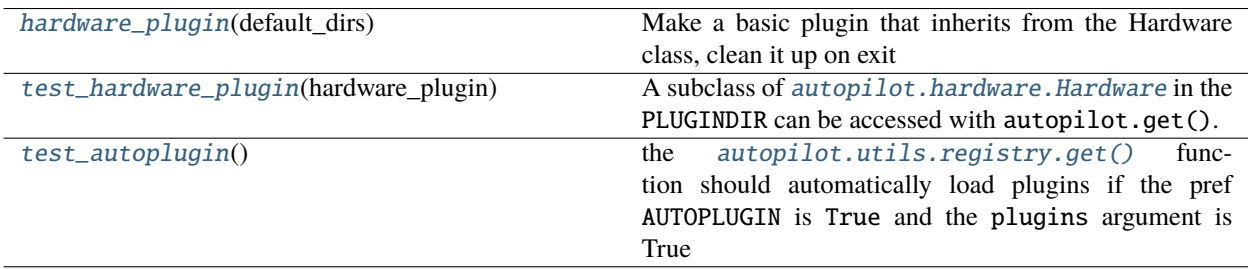

#### <span id="page-413-1"></span>hardware\_plugin(*default\_dirs*) → [Tuple](https://docs.python.org/3/library/typing.html#typing.Tuple)[\[pathlib.Path,](https://docs.python.org/3/library/pathlib.html#pathlib.Path) [str\]](https://docs.python.org/3/library/stdtypes.html#str)

Make a basic plugin that inherits from the Hardware class, clean it up on exit

**Returns** path to created plugin file

**Return type** Path

#### <span id="page-413-2"></span>test\_hardware\_plugin(*hardware\_plugin*)

A subclass of [autopilot.hardware.Hardware](#page-223-0) in the PLUGINDIR can be accessed with autopilot.get().

For example, for the following class declared in some .py file in the plugin dir:

```
from autopilot.hardware import Hardware
class Test_Hardware_Plugin(Hardware):
    def __init__(self, *args, **kwargs):
        super(Test_Hardware_Plugin, self).__init__(*args, **kwargs)
    def release(self):
        pass
```
one would be able to access it throughout autopilot with:

```
autopilot.get('hardware', 'Test_Hardware_Plugin')
# or
autopilot.get_hardware('Test_Hardware_Plugin')
```
#### <span id="page-414-8"></span>test\_autoplugin()

the [autopilot.utils.registry.get\(\)](#page-357-0) function should automatically load plugins if the pref AUTOPLUGIN is True and the plugins argument is True

## <span id="page-414-6"></span>**28.3 Prefs**

#### **Functions:**

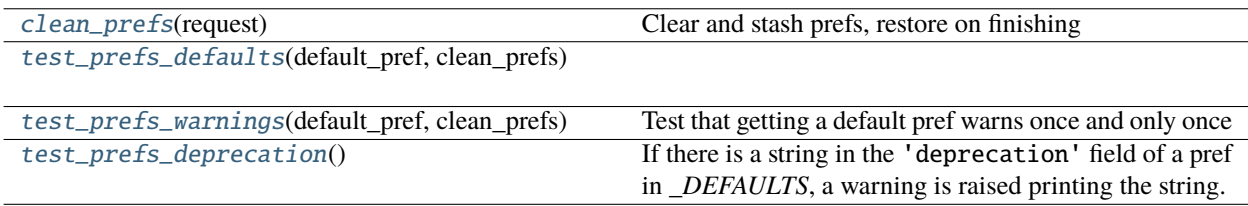

#### <span id="page-414-0"></span>clean\_prefs(*request*)

Clear and stash prefs, restore on finishing

#### <span id="page-414-1"></span>test\_prefs\_defaults(*default\_pref*, *clean\_prefs*)

#### <span id="page-414-2"></span>test\_prefs\_warnings(*default\_pref*, *clean\_prefs*)

Test that getting a default pref warns once and only once

#### <span id="page-414-3"></span>test\_prefs\_deprecation()

If there is a string in the 'deprecation' field of a pref in *\_DEFAULTS*, a warning is raised printing the string.

## <span id="page-414-7"></span>**28.4 Registry**

#### **Functions:**

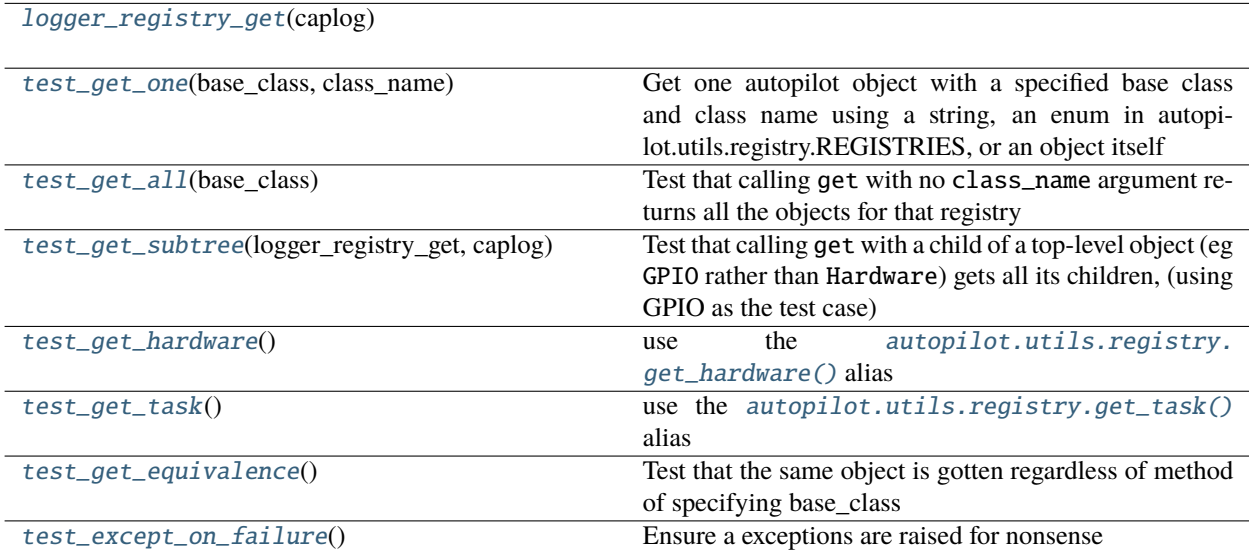

#### <span id="page-414-5"></span><span id="page-414-4"></span>logger\_registry\_get(*caplog*)

#### test\_get\_one(*base\_class*, *class\_name*)

Get one autopilot object with a specified base class and class name using a string, an enum in autopilot.utils.registry.REGISTRIES, or an object itself

#### <span id="page-415-0"></span>test\_get\_all(*base\_class*)

Test that calling get with no class\_name argument returns all the objects for that registry

#### <span id="page-415-1"></span>test\_get\_subtree(*logger\_registry\_get*, *caplog*)

Test that calling get with a child of a top-level object (eg GPIO rather than Hardware) gets all its children, (using GPIO as the test case)

#### <span id="page-415-2"></span>test\_get\_hardware()

use the [autopilot.utils.registry.get\\_hardware\(\)](#page-357-1) alias

mostly a formality to keep it working since the underlying function is tested elsewhere

#### <span id="page-415-3"></span>test\_get\_task()

use the [autopilot.utils.registry.get\\_task\(\)](#page-358-0) alias

mostly a formality to keep it working since the underlying function is tested elsewhere

#### <span id="page-415-4"></span>test\_get\_equivalence()

Test that the same object is gotten regardless of method of specifying base\_class

#### <span id="page-415-5"></span>test\_except\_on\_failure()

Ensure a exceptions are raised for nonsense

## <span id="page-415-8"></span>**28.5 Setup**

#### **Functions:**

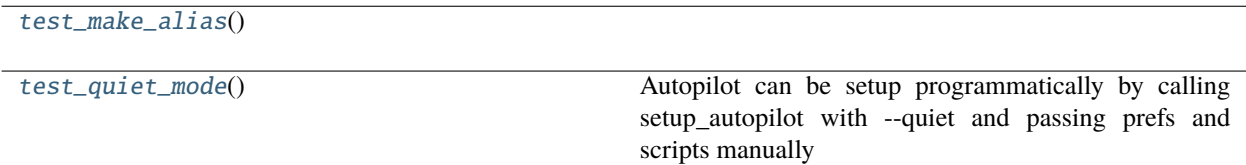

#### <span id="page-415-6"></span>test\_make\_alias()

#### <span id="page-415-7"></span>test\_quiet\_mode()

Autopilot can be setup programmatically by calling setup\_autopilot with –quiet and passing prefs and scripts manually

### <span id="page-415-9"></span>**28.6 Sounds**

Tests for generating sound stimuli.

This script runs tests that generate different sound stimuli and verifies that they are initialized correctly.

Currently these only work if AUDIOSERVER is 'jack'. 'pyo' is not tested. 'docs' doesn't actually generate waveforms.

This doesn't require (or test) a running jackd or even a JackClient. Instead, these tests short-circuit those dependencies by manually setting FS and BLOCKSIZE in autopilot.stim.sound.jackclient.

A TODO is to test the JackClient itself.

Currently only the sound Noise is tested.

These tests cover multiple durations and amplitudes of mono and multi-channel Noise, including some edges cases like very short durations or zero amplitude.

The rest of this docstring addresses the workaround used to short-circuit jackd and JackClient.

Here is the sequence of events that leads to FS and BLOCKSIZE. \* If an autopilot.agents.pilot.Pilot is initialized: \*\* autopilot.agents.pilot.Pilot.\_\_init\_\_ checks prefs.AUDIOSERVER,

and calls autopilot.agents.pilot.Pilot.init\_audio.

**\*\* autopilot.agents.pilot.Pilot.init\_audio calls** autopilot.external.\_\_init\_\_.start\_jackd.

- **\*\* autopilot.external.\_\_init\_\_.start\_jackd takes the JACKDSTRING pref** and replaces the token '-rfs' in it with the FS pref. The jackd process is launched and stored in autopilot.external.JACKD\_PROCESS. That process may fail or not, we continue anyway.
- **\*\* Next, autopilot.agents.pilot.Pilot.init\_audio instantiates an** autopilot.stim.sound.jackclient.JackClient()
- **\*\* autopilot.stim.sound.jackclient.JackClient.\_\_init\_\_** initalizes a jack.Client
- **\*\* autopilot.stim.sound.jackclient.JackClient.fs** is set to jack.Client.samplerate. Note that this is either the requested sample rate, or some default value from jack (not Autopilot) if the client did not actually succeed in booting.
- **\*\* autopilot.stim.sound.jackclient.FS (a global variable) is set to** autopilot.stim.sound.jackclient.JackClient.fs
	- Later, a sound (e.g., Noise) is initialized.

\*\* autopilot.stim.sound.sounds.Noise. init calls super(). init , \*\* which is autopilot.stim.sound.sounds.Jack\_Sound.\_\_init\_\_ \*\* autopilot.stim.sound.sounds.Jack\_Sound.\_\_init\_\_

sets *self.fs* to jackclient.FS

**\*\* autopilot.stim.sound.sounds.Noise.\_\_init\_\_ calls** autopilot.stim.sound.sounds.Noise.init\_sound

**\*\* autopilot.stim.sound.sounds.Noise.init\_sound calls** autopilot.stim.sound.sounds.Jack\_Sound.get\_nsamples

**\*\* autopilot.stim.sound.sounds.Jack\_Sound.get\_nsamples** inspects *self.fs*

To remove the dependence on jackd2 and JackClient, the entire first block of code can be circumvented by setting these: autopilot.stim.sound.jackclient.FS autopilot.stim.sound.jackclient.BLOCKSIZE

#### **Functions:**

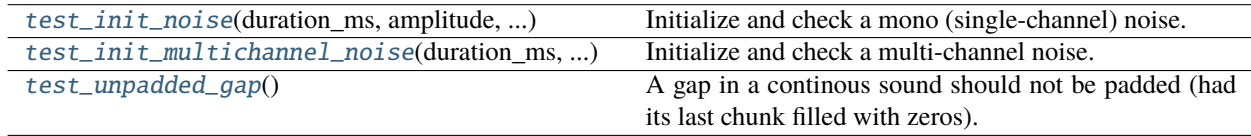

<span id="page-416-0"></span>test\_init\_noise(*duration\_ms*, *amplitude*, *check\_duration\_samples*, *check\_n\_chunks\_expected*)

Initialize and check a mono (single-channel) noise.

A mono *Noise* is initialized with specified duration and amplitude. The following things are checked: \* The attributes should be correctly set \* The *table* should be the right dtype and the right duration,

given the sampling rate

- The chunks should be correct, given the block size. The last chunk should be zero-padded.
- The waveform should not exceed amplitude anywhere
- As long as the waveform is sufficiently long, it should exceed 90% of the amplitude somewhere
- Concatenating the chunks should generate a result equal to the table, albeit zero-padded to a multiple of the block size.
- Specifying channel as None should give identical results to leaving it unspecified.

duration\_ms : passed as *duration* amplitude : passed as *amplitude* check\_duration\_samples : int or None

If not None, the length of the sounds *table* should be this

**check\_n\_chunks\_expected** [int or None] If not None, the length of the sounds *chunks* should be this

<span id="page-417-0"></span>test\_init\_multichannel\_noise(*duration\_ms*, *amplitude*, *channel*, *check\_duration\_samples*, *check\_n\_chunks\_expected*)

Initialize and check a multi-channel noise.

A multi-channel *Noise* is initialized with specified duration, amplitude, and channel. The following things are checked: \* The attributes should be correctly set \* The *table* should be the right dtype and the right duration,

given the sampling rate

- The chunks should be correct, given the block size. The last chunk should be zero-padded.
- The column *channel* should contain non-zero data and all other columns should contain zero data.
- The waveform should not exceed amplitude anywhere
- As long as the waveform is sufficiently long, it should exceed 90% of the amplitude somewhere
- Concatenating the chunks should generate a result equal to the

duration\_ms : passed to *Noise* as *duration* amplitude : passed to *Noise* as *amplitude* channel : passed to *Noise* as *channel* check\_duration\_samples : int or None

If not None, the length of the sounds *table* should be this

**check\_n\_chunks\_expected** [int or None] If not None, the length of the sounds *chunks* should be this

#### <span id="page-417-1"></span>test\_unpadded\_gap()

A gap in a continous sound should not be padded (had its last chunk filled with zeros).

# **28.7 Terminal**

## **28.8 Transforms**

### <span id="page-417-2"></span>**28.9 Utils**

### **CHAPTER**

# **TWENTYNINE**

# **INDICES AND TABLES**

- genindex
- modindex
- search

## **BIBLIOGRAPHY**

- [ABCO15] Fatemeh Abyarjoo, Armando Barreto, Jonathan Cofino, and Francisco R. Ortega. Implementing a Sensor Fusion Algorithm for 3D Orientation Detection with Inertial/Magnetic Sensors. In Tarek Sobh and Khaled Elleithy, editors, *Innovations and Advances in Computing, Informatics, Systems Sciences, Networking and Engineering*, Lecture Notes in Electrical Engineering, 305–310. Cham, 2015. Springer International Publishing. [doi:10.1007/978-3-319-06773-5\\_41.](https://doi.org/10.1007/978-3-319-06773-5_41)
- [KLS+20] Gary A Kane, Gonçalo Lopes, Jonny L Saunders, Alexander Mathis, and Mackenzie W Mathis. Real-time, low-latency closed-loop feedback using markerless posture tracking. *eLife*, 9:e61909, December 2020. [doi:10.7554/eLife.61909.](https://doi.org/10.7554/eLife.61909)
- [PPT+18] Photis Patonis, Petros Patias, Ilias N. Tziavos, Dimitrios Rossikopoulos, and Konstantinos G. Margaritis. A Fusion Method for Combining Low-Cost IMU/Magnetometer Outputs for Use in Applications on Mobile Devices. *Sensors (Basel, Switzerland)*, August 2018. [doi:10.3390/s18082616.](https://doi.org/10.3390/s18082616)
- [PQLC11] Dilip K. Prasad, Chai Quek, Maylor K.H Leung, and Siu-Yeung Cho. A parameter independent line fitting method. In *The First Asian Conference on Pattern Recognition*, 441–445. November 2011. [doi:10.1109/ACPR.2011.6166585.](https://doi.org/10.1109/ACPR.2011.6166585)
- [Sla97] M. Slaney. An Efficient Implementation of the Patterson-Holdsworth Auditory Filter Bank. *undefined*, 1997.

### **PYTHON MODULE INDEX**

#### a

autopilot.agents, [81](#page-84-0) autopilot.agents.base, [81](#page-84-1) autopilot.agents.pilot, [82](#page-85-1) autopilot.agents.terminal, [87](#page-90-0) autopilot.data, [96](#page-99-1) autopilot.data.interfaces, [102](#page-105-0) autopilot.data.interfaces.base, [102](#page-105-1) autopilot.data.interfaces.nwb, [111](#page-114-0) autopilot.data.interfaces.tables, [106](#page-109-0) autopilot.data.modeling, [118](#page-121-0) autopilot.data.modeling.base, [118](#page-121-1) autopilot.data.models, [122](#page-125-0) autopilot.data.models.biography, [123](#page-126-0) autopilot.data.models.protocol, [134](#page-137-0) autopilot.data.models.researcher, [144](#page-147-0) autopilot.data.models.subject, [145](#page-148-0) autopilot.data.subject, [96](#page-99-2) autopilot.data.units, [168](#page-171-0) autopilot.gui, [169](#page-172-0) autopilot.gui.dialog, [217](#page-220-0) autopilot.gui.menus, [169](#page-172-1) autopilot.gui.menus.file, [169](#page-172-2) autopilot.gui.menus.plots, [172](#page-175-0) autopilot.gui.menus.plugins, [173](#page-176-0) autopilot.gui.menus.swarm, [174](#page-177-0) autopilot.gui.menus.tests, [175](#page-178-0) autopilot.gui.menus.tools, [177](#page-180-0) autopilot.gui.plots, [180](#page-183-0) autopilot.gui.plots.geom, [184](#page-187-0) autopilot.gui.plots.info, [195](#page-198-0) autopilot.gui.plots.plot, [180](#page-183-1) autopilot.gui.plots.video, [196](#page-199-0) autopilot.gui.widgets, [198](#page-201-0) autopilot.gui.widgets.input, [198](#page-201-1) autopilot.gui.widgets.list, [216](#page-219-0) autopilot.gui.widgets.model, [207](#page-210-0) autopilot.gui.widgets.subject, [210](#page-213-0) autopilot.gui.widgets.terminal, [212](#page-215-0) autopilot.hardware, [219](#page-222-0) autopilot.hardware.cameras, [222](#page-225-1) autopilot.hardware.gpio, [235](#page-238-0)

autopilot.hardware.i2c, [248](#page-251-1) autopilot.hardware.usb, [253](#page-256-1) autopilot.networking, [257](#page-260-0) autopilot.networking.message, [270](#page-273-1) autopilot.networking.node, [266](#page-269-1) autopilot.networking.station, [258](#page-261-1) autopilot.prefs, [367](#page-370-0) autopilot.root, [375](#page-378-0) autopilot.setup, [361](#page-364-0) autopilot.setup.run\_script, [365](#page-368-0) autopilot.setup.scripts, [362](#page-365-0) autopilot.setup.setup\_autopilot, [361](#page-364-0) autopilot.stim, [273](#page-276-1) autopilot.stim.managers, [273](#page-276-2) autopilot.stim.sound, [280](#page-283-0) autopilot.stim.sound.base, [284](#page-287-0) autopilot.stim.sound.jackclient, [280](#page-283-1) autopilot.stim.sound.pyoserver, [284](#page-287-1) autopilot.stim.sound.sounds, [289](#page-292-0) autopilot.tasks, [295](#page-298-1) autopilot.tasks.children, [298](#page-301-0) autopilot.tasks.free\_water, [301](#page-304-0) autopilot.tasks.graduation, [303](#page-306-0) autopilot.tasks.nafc, [305](#page-308-0) autopilot.tasks.task, [295](#page-298-2) autopilot.transform, [313](#page-316-0) autopilot.transform.coercion, [316](#page-319-0) autopilot.transform.geometry, [316](#page-319-1) autopilot.transform.image, [323](#page-326-0) autopilot.transform.logical, [325](#page-328-0) autopilot.transform.selection, [326](#page-329-0) autopilot.transform.timeseries, [328](#page-331-0) autopilot.transform.transforms, [314](#page-317-1) autopilot.transform.units, [333](#page-336-0) autopilot.utils, [337](#page-340-0) autopilot.utils.common, [337](#page-340-1) autopilot.utils.decorators, [342](#page-345-0) autopilot.utils.hydration, [344](#page-347-0) autopilot.utils.invoker, [345](#page-348-0) autopilot.utils.log\_parsers, [351](#page-354-0) autopilot.utils.loggers, [346](#page-349-0) autopilot.utils.plugins, [352](#page-355-0)

```
autopilot.utils.registry, 353
autopilot.utils.requires, 355
autopilot.utils.types, 359
autopilot.utils.wiki, 359
```
### t

```
tests.test_networking, 409
tests.test_plugins, 410
tests.test_prefs, 411
tests.test_registry, 411
tests.test_setup, 412
tests.test_sound, 412
tests.test_utils, 414
```
## **INDEX**

## Symbols

\_\_add\_\_() (*Requirements method*), [358](#page-361-0) \_\_add\_\_() (*Transform method*), [316](#page-319-2) \_\_contains\_\_() (*Message method*), [272](#page-275-0) \_\_delitem\_\_() (*Message method*), [272](#page-275-0) \_\_getitem\_\_() (*Message method*), [271](#page-274-0) \_\_setitem\_\_() (*Message method*), [271](#page-274-0)

## A

accel\_range (*I2C\_9DOF property*), [250](#page-253-0) acceleration (*I2C\_9DOF property*), [250](#page-253-0) ACCELRANGE\_16G (*I2C\_9DOF attribute*), [249](#page-252-0) ACCELRANGE\_2G (*I2C\_9DOF attribute*), [249](#page-252-0) ACCELRANGE\_4G (*I2C\_9DOF attribute*), [249](#page-252-0) ACCELRANGE\_8G (*I2C\_9DOF attribute*), [250](#page-253-0) Accuracy (*class in autopilot.tasks.graduation*), [303](#page-306-1) acquisition\_mode (*Camera\_Spinnaker property*), [233](#page-236-0) add() (*in module autopilot.prefs*), [372](#page-375-0) add\_model() (*ListModelWidget method*), [206,](#page-209-0) [209](#page-212-0) add\_pilot() (*Control\_Panel method*), [213](#page-216-0) add\_step() (*Protocol\_Wizard method*), [171](#page-174-0) age (*Biography property*), [133](#page-136-0) Agent (*class in autopilot.agents.base*), [81](#page-84-2) ALLOWED\_FPS (*MLX90640 attribute*), [253](#page-256-2) alpha (*Kalman property*), [333](#page-336-1) Angle (*class in autopilot.transform.geometry*), [317](#page-320-0) args (*Input attribute*), [199](#page-202-0) args (*Interface\_Map attribute*), [103](#page-106-0) ask() (*in module autopilot.utils.wiki*), [359](#page-362-2) assign\_cb() (*Digital\_In method*), [242](#page-245-0) assign\_cb() (*Hardware method*), [221](#page-224-1) assign\_cb() (*Wheel method*), [255](#page-258-0) assign\_protocol() (*Subject method*), [100](#page-103-0) assigned (*Protocol\_Status attribute*), [155](#page-158-0) ATTR\_TYPE\_NAMES (*Camera\_Spinnaker attribute*), [232](#page-235-0) ATTR\_TYPES (*Camera\_Spinnaker attribute*), [232](#page-235-0) attrs (*H5F\_Node attribute*), [107](#page-110-0) AUDIO (*Scopes attribute*), [369](#page-372-0) autopilot.agents module, [81](#page-84-2) autopilot.agents.base module, [81](#page-84-2)

autopilot.agents.pilot module, [82](#page-85-2) autopilot.agents.terminal module, [87](#page-90-1) autopilot.data module, [96](#page-99-3) autopilot.data.interfaces module, [102](#page-105-2) autopilot.data.interfaces.base module, [102](#page-105-2) autopilot.data.interfaces.nwb module, [111](#page-114-1) autopilot.data.interfaces.tables module, [106](#page-109-1) autopilot.data.modeling module, [118](#page-121-2) autopilot.data.modeling.base module, [118](#page-121-2) autopilot.data.models module, [122](#page-125-1) autopilot.data.models.biography module, [123](#page-126-1) autopilot.data.models.protocol module, [134](#page-137-1) autopilot.data.models.researcher module, [144](#page-147-1) autopilot.data.models.subject module, [145](#page-148-1) autopilot.data.subject module, [96](#page-99-3) autopilot.data.units module, [168](#page-171-1) autopilot.gui module, [169](#page-172-3) autopilot.gui.dialog module, [217](#page-220-1) autopilot.gui.menus module, [169](#page-172-3) autopilot.gui.menus.file module, [169](#page-172-3) autopilot.gui.menus.plots module, [172](#page-175-1)

autopilot.gui.menus.plugins module, [173](#page-176-1) autopilot.gui.menus.swarm module, [174](#page-177-1) autopilot.gui.menus.tests module, [175](#page-178-1) autopilot.gui.menus.tools module, [177](#page-180-1) autopilot.gui.plots module, [180](#page-183-2) autopilot.gui.plots.geom module, [184](#page-187-1) autopilot.gui.plots.info module, [195](#page-198-1) autopilot.gui.plots.plot module, [180](#page-183-2) autopilot.gui.plots.video module, [196](#page-199-1) autopilot.gui.widgets module, [198](#page-201-2) autopilot.gui.widgets.input module, [198](#page-201-2) autopilot.gui.widgets.list module, [216](#page-219-1) autopilot.gui.widgets.model module, [204,](#page-207-0) [207](#page-210-1) autopilot.gui.widgets.subject module, [210](#page-213-1) autopilot.gui.widgets.terminal module, [212](#page-215-1) autopilot.hardware module, [219](#page-222-1) autopilot.hardware.cameras module, [222](#page-225-2) autopilot.hardware.gpio module, [235](#page-238-1) autopilot.hardware.i2c module, [248](#page-251-2) autopilot.hardware.usb module, [253](#page-256-2) autopilot.networking module, [257](#page-260-1) autopilot.networking.message module, [270](#page-273-2) autopilot.networking.node module, [266](#page-269-2) autopilot.networking.station module, [258](#page-261-2) autopilot.prefs module, [367](#page-370-1) autopilot.root module, [375](#page-378-1) autopilot.setup module, [361](#page-364-1)

autopilot.setup.run\_script module, [365](#page-368-1) autopilot.setup.scripts module, [362](#page-365-1) autopilot.setup.setup\_autopilot module, [361](#page-364-1) autopilot.stim module, [273](#page-276-3) autopilot.stim.managers module, [273](#page-276-3) autopilot.stim.sound module, [280](#page-283-2) autopilot.stim.sound.base module, [284](#page-287-2) autopilot.stim.sound.jackclient module, [280](#page-283-2) autopilot.stim.sound.pyoserver module, [284](#page-287-2) autopilot.stim.sound.sounds module, [289](#page-292-1) autopilot.tasks module, [295](#page-298-3) autopilot.tasks.children module, [298](#page-301-1) autopilot.tasks.free\_water module, [301](#page-304-1) autopilot.tasks.graduation module, [303](#page-306-1) autopilot.tasks.nafc module, [305](#page-308-1) autopilot.tasks.task module, [295](#page-298-3) autopilot.transform module, [313](#page-316-1) autopilot.transform.coercion module, [316](#page-319-2) autopilot.transform.geometry module, [316](#page-319-2) autopilot.transform.image module, [323](#page-326-1) autopilot.transform.logical module, [325](#page-328-1) autopilot.transform.selection module, [326](#page-329-1) autopilot.transform.timeseries module, [328](#page-331-1) autopilot.transform.transforms module, [314](#page-317-2) autopilot.transform.units module, [333](#page-336-1) autopilot.utils module, [337](#page-340-2) autopilot.utils.common module, [337](#page-340-2)

autopilot.utils.decorators module, [342](#page-345-1) autopilot.utils.hydration module, [344](#page-347-1) autopilot.utils.invoker module, [345](#page-348-1) autopilot.utils.log\_parsers module, [351](#page-354-1) autopilot.utils.loggers module, [346](#page-349-1) autopilot.utils.plugins module, [352](#page-355-1) autopilot.utils.registry module, [353](#page-356-1) autopilot.utils.requires module, [355](#page-358-2) autopilot.utils.types module, [359](#page-362-2) autopilot.utils.wiki module, [359](#page-362-2) Autopilot\_Object (*class in autopilot.root*), [376](#page-379-0)

# B

backend (*Camera\_CV property*), [230](#page-233-0) bailed (*Nafc.TrialData attribute*), [310](#page-313-0) Bandwidth\_Test (*class in autopilot.gui.menus.tests*), [175](#page-178-1) BASE\_TYPES (*in module autopilot.data.modeling.base*), [122](#page-125-1) baselines (*Biography attribute*), [133](#page-136-0) BCM\_TO\_BOARD (*in module autopilot.hardware*), [220](#page-223-1) Bias\_Correction (*class in autopilot.stim.managers*), [278](#page-281-0) bin (*Camera\_Spinnaker property*), [232](#page-235-0) bio (*Subject property*), [98](#page-101-0) biography (*NWB\_Interface attribute*), [117](#page-120-0) blank\_LEDs() (*Pilot method*), [86](#page-89-0) BLOCKSIZE (*in module autopilot.stim.sound.jackclient*), [280](#page-283-2) BOARD\_TO\_BCM (*in module autopilot.hardware*), [219](#page-222-1) bool (*Interface\_Mapset attribute*), [104](#page-107-0) BoolInput (*class in autopilot.gui.widgets.input*), [200](#page-203-0) boot\_server() (*JackClient method*), [283](#page-286-0) box (*Enclosure attribute*), [124](#page-127-0) branch (*Git\_Spec attribute*), [356](#page-359-0) breeding (*Biography attribute*), [133](#page-136-0) browse() (*in module autopilot.utils.wiki*), [359](#page-362-2) buffer() (*Gap method*), [293](#page-296-0) buffer() (*Jack\_Sound method*), [288](#page-291-1) buffer\_continuous() (*Jack\_Sound method*), [288](#page-291-1) building (*Enclosure attribute*), [124](#page-127-0) buttons (*Stream\_Video attribute*), [175](#page-178-1) bytes (*Interface\_Mapset attribute*), [105](#page-108-0)

## C

calc\_move() (*Wheel method*), [255](#page-258-0) calibrate() (*I2C\_9DOF method*), [251](#page-254-1) calibrate\_port() (*Pilot method*), [85](#page-88-0) calibrate\_ports() (*Terminal method*), [91](#page-94-0) Calibrate\_Water (*class in autopilot.gui.menus.tools*), [177](#page-180-1) calibration (*Hardware property*), [221](#page-224-1) calibration\_curve() (*Pilot method*), [86](#page-89-0) call\_series() (*in module autopilot.setup.run\_script*), [365](#page-368-1) cam (*Camera property*), [225](#page-228-0) cam\_info (*Stream\_Video attribute*), [175](#page-178-1) Camera (*class in autopilot.hardware.cameras*), [222](#page-225-2) Camera\_CV (*class in autopilot.hardware.cameras*), [229](#page-232-1) camera\_selected() (*Stream\_Video method*), [175](#page-178-1) Camera\_Spinnaker (*class in autopilot.hardware.cameras*), [231](#page-234-1) capture() (*Camera method*), [224](#page-227-0) capture\_deinit() (*Camera method*), [226](#page-229-0) capture\_deinit() (*Camera\_Spinnaker method*), [232](#page-235-0) capture\_deinit() (*PiCamera method*), [228](#page-231-0) capture\_init() (*Camera method*), [226](#page-229-0) capture\_init() (*Camera\_Spinnaker method*), [232](#page-235-0) capture\_init() (*MLX90640 method*), [253](#page-256-2) capture\_init() (*PiCamera method*), [228](#page-231-0) check\_all() (*Psychometric method*), [173](#page-176-1) check\_compatible() (*Transform method*), [315](#page-318-1) check\_depends() (*Protocol\_Wizard method*), [172](#page-175-1) check\_slice() (*DLCSlice method*), [328](#page-331-1) check\_thresh() (*Wheel method*), [255](#page-258-0) Child (*class in autopilot.tasks.children*), [298](#page-301-1) children (*Group attribute*), [122](#page-125-1) children (*H5F\_Group attribute*), [108](#page-111-0) CHILDREN (*REGISTRIES attribute*), [354](#page-357-2) choices (*LiteralInput attribute*), [203](#page-206-0) chunk() (*Gap method*), [293](#page-296-0) chunk() (*Jack\_Sound method*), [287](#page-290-0) clean\_prefs() (*in module tests.test\_prefs*), [411](#page-414-8) clear() (*in module autopilot.prefs*), [373](#page-376-0) clear\_cb() (*Digital\_In method*), [243](#page-246-1) clear\_params() (*Protocol\_Wizard method*), [171](#page-174-0) clear\_scripts() (*in module autopilot.hardware.gpio*), [237](#page-240-1) closeEvent() (*Stream\_Video method*), [175](#page-178-1) closeEvent() (*Terminal method*), [91](#page-94-0) closing (*Net\_Node attribute*), [268](#page-271-1) coerce\_discrete() (*in module autopilot.utils.common*), [339](#page-342-0) Color (*class in autopilot.transform.units*), [334](#page-337-0) Colorspaces (*class in autopilot.transform.units*), [334](#page-337-0) COLS (*Accuracy attribute*), [304](#page-307-0) COLS (*Graduation attribute*), [303](#page-306-1) columns (*Free\_Water.TrialData attribute*), [302](#page-305-0)

columns (*Task.TrialData attribute*), [297](#page-300-2) comboboxes (*Stream\_Video attribute*), [174](#page-177-1) commit (*Git\_Spec attribute*), [356](#page-359-0) COMMON (*Scopes attribute*), [369](#page-372-0) Compare (*class in autopilot.transform.logical*), [326](#page-329-1) compute\_calibration() (*in module autopilot.prefs*), [373](#page-376-0) compute\_correction() (*Stim\_Manager method*), [276](#page-279-0) Condition (*class in autopilot.transform.logical*), [325](#page-328-1) context (*Net\_Node attribute*), [268](#page-271-1) CONTINUOUS (*in module autopilot.stim.sound.jackclient*), [281](#page-284-1) continuous\_data (*Step\_Data attribute*), [141](#page-144-0) continuous\_group (*Step\_Group attribute*), [137](#page-140-0) CONTINUOUS\_LOOP (*in module autopilot.stim.sound.jackclient*), [281](#page-284-1) CONTINUOUS\_QUEUE (*in module autopilot.stim.sound.jackclient*), [281](#page-284-1) Control\_Panel (*class in autopilot.gui.widgets.terminal*), [212](#page-215-1) conversion (*Interface\_Map attribute*), [103](#page-106-0) CONVERSIONS (*Color attribute*), [335](#page-338-0) conversions (*Log\_Format attribute*), [347](#page-350-0) correct (*Nafc.TrialData attribute*), [310](#page-313-0) correction (*Nafc.TrialData attribute*), [310](#page-313-0) create\_modelzoo() (*DLC method*), [325](#page-328-1) create\_subject() (*Control\_Panel method*), [213](#page-216-0) create\_subject() (*Pilot\_Panel method*), [215](#page-218-0) current\_camera (*Stream\_Video property*), [175](#page-178-1) current\_pilot (*Stream\_Video property*), [175](#page-178-1) current\_trial (*Protocol\_Status attribute*), [155](#page-158-0) current\_trial (*Subject property*), [98](#page-101-0)

# D

data (*Data\_Extract attribute*), [352](#page-355-1) DATA (*Free\_Water attribute*), [302](#page-305-0) data (*Subject\_Schema attribute*), [168](#page-171-1) Data\_Extract (*class in autopilot.utils.log\_parsers*), [351](#page-354-1) date (*Weights attribute*), [149](#page-152-0) datetime (*Interface\_Mapset attribute*), [105](#page-108-0) DatetimeInput (*class in autopilot.gui.widgets.input*), [202](#page-205-0) DC\_timestamp (*Nafc.TrialData attribute*), [310](#page-313-0) default (*LiteralInput attribute*), [203](#page-206-0) default() (*NumpyEncoder method*), [341](#page-344-0) dehydrate() (*in module autopilot.utils.hydration*), [344](#page-347-1) delete\_all\_scripts() (*Digital\_Out method*), [241](#page-244-1) delete\_script() (*Digital\_Out method*), [241](#page-244-1) description (*Biography attribute*), [133](#page-136-0) description (*H5F\_Table attribute*), [109](#page-112-0) description\_to\_model() (*in module autopilot.data.interfaces.tables*), [111](#page-114-1) device\_info (*Camera\_Spinnaker property*), [234](#page-237-2) dict() (*ListModelWidget method*), [206,](#page-209-0) [209](#page-212-0)

dict() (*ModelWidget method*), [205,](#page-208-0) [208](#page-211-0) DictInput (*class in autopilot.gui.widgets.input*), [203](#page-206-0) Digital\_In (*class in autopilot.hardware.gpio*), [241](#page-244-1) Digital\_Out (*class in autopilot.hardware.gpio*), [239](#page-242-1) DIRECTORY (*Scopes attribute*), [369](#page-372-0) discrim() (*Nafc method*), [310](#page-313-0) Distance (*class in autopilot.transform.geometry*), [316](#page-319-2) DLC (*class in autopilot.transform.image*), [323](#page-326-1) dlc\_dir (*DLC property*), [325](#page-328-1) dlc\_paths (*DLC property*), [324](#page-327-0) DLCSlice (*class in autopilot.transform.selection*), [327](#page-330-0) do\_bias() (*Stim\_Manager method*), [275](#page-278-0) do\_correction() (*Stim\_Manager method*), [275](#page-278-0) dob (*Biography attribute*), [133](#page-136-0) download\_plugin() (*Plugins method*), [174](#page-177-1) Drag\_List (*class in autopilot.gui.widgets.list*), [216](#page-219-1) dragEnterEvent() (*Drag\_List method*), [217](#page-220-1) dragMoveEvent() (*Drag\_List method*), [217](#page-220-1) dropEvent() (*Drag\_List method*), [217](#page-220-1) dropEvent() (*Subject\_List method*), [214](#page-217-0) dur\_from\_vol() (*Solenoid method*), [247](#page-250-0) duration (*Solenoid property*), [247](#page-250-0) DURATION\_MIN (*Solenoid attribute*), [247](#page-250-0)

# E

ENABLED (*in module autopilot.hardware.gpio*), [237](#page-240-1) enclosure (*Biography attribute*), [133](#page-136-0) end() (*Free\_Water method*), [303](#page-306-1) end() (*Jack\_Sound method*), [289](#page-292-1) end() (*Stim\_Manager method*), [276](#page-279-0) end() (*Task method*), [298](#page-301-1) end() (*Wheel\_Child method*), [299](#page-302-1) entries (*Log attribute*), [351](#page-354-1) equals (*Interface\_Map attribute*), [103](#page-106-0) event() (*Invoker method*), [346](#page-349-1) EVENT\_TYPE (*InvokeEvent attribute*), [345](#page-348-1) example (*Log\_Format attribute*), [347](#page-350-0) expand() (*Message method*), [271](#page-274-0) expectedrows (*H5F\_Table attribute*), [109](#page-112-0) export\_model() (*DLC method*), [325](#page-328-1) exposure (*Camera\_Spinnaker property*), [233](#page-236-0) extract\_data() (*in module autopilot.utils.log\_parsers*), [352](#page-355-1)

# F

FIFO (*TransformRhythm attribute*), [314](#page-317-2) File (*class in autopilot.stim.sound.sounds*), [291](#page-294-0) file\_block (*Pilot attribute*), [84](#page-87-0) fileDropped (*Drag\_List attribute*), [217](#page-220-1) FILO (*TransformRhythm attribute*), [314](#page-317-2) Filter\_IIR (*class in autopilot.transform.timeseries*), [328](#page-331-1) filters (*H5F\_Node attribute*), [107](#page-110-0)

find\_class() (*in module autopilot.utils.common*), [338](#page-341-0)

find\_key\_recursive() (*in module autopilot.utils.common*), [339](#page-342-0) find\_key\_value() (*in module autopilot.utils.common*), [339](#page-342-0) fit() (*Spheroid method*), [320](#page-323-0) flash() (*LED\_RGB method*), [246](#page-249-0) flash\_leds() (*Nafc method*), [311](#page-314-0) flash\_leds() (*Task method*), [298](#page-301-1) flatten\_dict() (*in module autopilot.utils.common*), [340](#page-343-0) float (*Interface\_Mapset attribute*), [104](#page-107-0) FloatInput (*class in autopilot.gui.widgets.input*), [201](#page-204-0) format (*Log\_Format attribute*), [347](#page-350-0) format\_in (*Angle attribute*), [317](#page-320-0) format\_in (*Color attribute*), [335](#page-338-0) format\_in (*Condition property*), [326](#page-329-1) format\_in (*Distance attribute*), [317](#page-320-0) format\_in (*DLC property*), [325](#page-328-1) format\_in (*DLCSlice attribute*), [328](#page-331-1) format\_in (*Image property*), [323](#page-326-1) format\_in (*Rescale attribute*), [334](#page-337-0) format\_in (*Slice attribute*), [327](#page-330-0) format\_in (*Transform property*), [315](#page-318-1) format\_out (*Angle attribute*), [317](#page-320-0) format\_out (*Color attribute*), [335](#page-338-0) format\_out (*Condition property*), [326](#page-329-1) format\_out (*Distance attribute*), [317](#page-320-0) format\_out (*DLC property*), [325](#page-328-1) format\_out (*DLCSlice attribute*), [328](#page-331-1) format\_out (*Image property*), [323](#page-326-1) format\_out (*Rescale attribute*), [334](#page-337-0) format\_out (*Slice attribute*), [327](#page-330-0) format\_out (*Transform property*), [315](#page-318-1) forward() (*Transformer method*), [300](#page-303-0) fps (*Camera\_CV property*), [230](#page-233-0) fps (*Camera\_Spinnaker property*), [233](#page-236-0) fps (*MLX90640 property*), [253](#page-256-2) fps (*PiCamera property*), [228](#page-231-0) frame\_trigger (*Camera\_Spinnaker property*), [233](#page-236-0) Free\_Water (*class in autopilot.tasks.free\_water*), [301](#page-304-1) Free\_Water.TrialData (*class in autopilot.tasks.free\_water*), [302](#page-305-0) from\_logfile() (*Log class method*), [351](#page-354-1) from\_pytables\_description() (*Table class method*), [119](#page-122-0) from\_string() (*LogEntry class method*), [349](#page-352-0) from\_type() (*Input class method*), [199](#page-202-0) FS (*in module autopilot.stim.sound.jackclient*), [280](#page-283-2)

### G

Gammatone (*class in autopilot.stim.sound.sounds*), [293](#page-296-0) Gammatone (*class in autopilot.transform.timeseries*), [329](#page-332-0) Gap (*class in autopilot.stim.sound.sounds*), [292](#page-295-1) generate() (*Spheroid method*), [320](#page-323-0)

genes (*Genotype attribute*), [127](#page-130-0) genotype (*Biography attribute*), [133](#page-136-0) get() (*Camera\_Spinnaker method*), [234](#page-237-2) get() (*in module autopilot.prefs*), [371](#page-374-0) get() (*in module autopilot.utils.registry*), [354](#page-357-2) get() (*Interface\_Mapset method*), [105](#page-108-0) get\_hardware() (*in module autopilot.utils.registry*), [354](#page-357-2) get\_invoker() (*in module autopilot.utils.invoker*), [346](#page-349-1) get\_ip() (*Pilot method*), [84](#page-87-0) get\_ip() (*Station method*), [261](#page-264-0) get\_name() (*Hardware method*), [221](#page-224-1) get\_names() (*in module autopilot.utils.registry*), [354](#page-357-2) get\_nsamples() (*Jack\_Sound method*), [288](#page-291-1) get\_nsamples() (*Sound method*), [285](#page-288-0) get\_sound\_class() (*in module autopilot.stim.sound.base*), [289](#page-292-1) get\_stream() (*Net\_Node method*), [269](#page-272-1) get\_task() (*in module autopilot.utils.registry*), [355](#page-358-2) get\_timestamp() (*Message method*), [272](#page-275-0) get\_trial\_data() (*Subject method*), [100](#page-103-0) get\_weight() (*Subject method*), [101](#page-104-0) git (*Python\_Package attribute*), [357](#page-360-0) Git\_Spec (*class in autopilot.utils.requires*), [356](#page-359-0) git\_version() (*in module autopilot.prefs*), [372](#page-375-0) GPIO (*class in autopilot.hardware.gpio*), [237](#page-240-1) Graduation (*class in autopilot.tasks.graduation*), [303](#page-306-1) GRADUATION (*REGISTRIES attribute*), [353](#page-356-1) group (*Interface\_Mapset attribute*), [105](#page-108-0) group (*Trial\_Data attribute*), [135](#page-138-0) gui\_event() (*in module autopilot.gui.plots.plot*), [181](#page-184-0) gyro (*I2C\_9DOF property*), [251](#page-254-1) gyro\_filter (*I2C\_9DOF property*), [250](#page-253-0) GYRO\_HPF\_CUTOFF (*I2C\_9DOF attribute*), [250](#page-253-0) gyro\_polarity (*I2C\_9DOF property*), [250](#page-253-0) gyro\_scale (*I2C\_9DOF property*), [250](#page-253-0) GYROSCALE\_2000DPS (*I2C\_9DOF attribute*), [250](#page-253-0) GYROSCALE\_245DPS (*I2C\_9DOF attribute*), [250](#page-253-0) GYROSCALE\_500DPS (*I2C\_9DOF attribute*), [250](#page-253-0)

## H

handle\_listen() (*Net\_Node method*), [268](#page-271-1) handle\_listen() (*Station method*), [261](#page-264-0) handle\_trigger() (*Task method*), [297](#page-300-2) handshake() (*Pilot method*), [84](#page-87-0) Hardware (*class in autopilot.hardware*), [220](#page-223-1) HARDWARE (*Free\_Water attribute*), [302](#page-305-0) HARDWARE (*Nafc attribute*), [310](#page-313-0) HARDWARE (*REGISTRIES attribute*), [353](#page-356-1) HARDWARE (*Task attribute*), [297](#page-300-2) HARDWARE (*Wheel\_Child attribute*), [299](#page-302-1) hardware\_plugin() (*in module tests.test\_plugins*), [410](#page-413-5) hash (*Hashes attribute*), [148](#page-151-0) hashes (*History\_Group attribute*), [153](#page-156-0)

hashes (*Subject property*), [98](#page-101-0) header (*Data\_Extract attribute*), [352](#page-355-1) heartbeat() (*Terminal method*), [89](#page-92-1) history (*History\_Group attribute*), [153](#page-156-0) history (*Subject property*), [98](#page-101-0) history (*Subject\_Schema attribute*), [168](#page-171-1) HLine (*class in autopilot.gui.plots.geom*), [194](#page-197-0) HLS (*Colorspaces attribute*), [334](#page-337-0) HSV (*Colorspaces attribute*), [334](#page-337-0) hydrate() (*in module autopilot.utils.hydration*), [345](#page-348-1)

## I

I2C\_9DOF (*class in autopilot.hardware.i2c*), [248](#page-251-2) id (*Biography attribute*), [133](#page-136-0) id (*Hashes attribute*), [148](#page-151-0) id (*Net\_Node attribute*), [268](#page-271-1) Image (*class in autopilot.transform.image*), [323](#page-326-1) ImageItem\_TimedUpdate (*class in autopilot.gui.plots.video*), [197](#page-200-0) import\_dlc() (*DLC method*), [325](#page-328-1) import\_plugins() (*in module autopilot.utils.plugins*), [352](#page-355-1) import\_spec (*Python\_Package property*), [357](#page-360-0) IMU\_Orientation (*class in autopilot.transform.geometry*), [317](#page-320-0) info (*Subject property*), [97](#page-100-0) info (*Subject\_Schema attribute*), [168](#page-171-1) init() (*in module autopilot.prefs*), [372](#page-375-0) init\_audio() (*Pilot method*), [86](#page-89-0) init\_cam() (*Camera method*), [226](#page-229-0) init\_cam() (*Camera\_CV method*), [230](#page-233-0) init\_cam() (*Camera\_Spinnaker method*), [232](#page-235-0) init\_cam() (*MLX90640 method*), [253](#page-256-2) init\_cam() (*PiCamera method*), [228](#page-231-0) init\_gui() (*Video method*), [196](#page-199-1) init\_hardware() (*Task method*), [297](#page-300-2) init\_logger() (*in module autopilot.utils.loggers*), [346](#page-349-1) init\_manager() (*in module autopilot.stim.managers*), [273](#page-276-3) init\_networking() (*Hardware method*), [221](#page-224-1) init\_networking() (*Net\_Node method*), [268](#page-271-1) init\_pigpio() (*GPIO method*), [238](#page-241-0) init\_pigpio() (*Pilot method*), [86](#page-89-0) init\_plots() (*Plot method*), [183](#page-186-0) init\_plots() (*Plot\_Widget method*), [181](#page-184-0) init\_sound() (*File method*), [292](#page-295-1) init\_sound() (*Gap method*), [292](#page-295-1) init\_sound() (*Jack\_Sound method*), [287](#page-290-0) init\_sound() (*Noise method*), [291](#page-294-0) init\_sound() (*Tone method*), [290](#page-293-0) init\_sounds() (*Stim\_Manager method*), [275](#page-278-0) init\_sounds\_grouped() (*Proportional method*), [277](#page-280-0) init\_sounds\_individual() (*Proportional method*), [278](#page-281-0)

init\_ui() (*Bandwidth\_Test method*), [176](#page-179-0) init\_ui() (*Calibrate\_Water method*), [178](#page-181-0) init\_ui() (*Control\_Panel method*), [213](#page-216-0) init\_ui() (*Pilot\_Panel method*), [215](#page-218-0) init\_ui() (*Pilot\_Ports method*), [180](#page-183-2) init\_ui() (*Plugins method*), [173](#page-176-1) init\_ui() (*Psychometric method*), [172](#page-175-1) init\_ui() (*Reassign method*), [178](#page-181-0) init\_ui() (*Stream\_Video method*), [175](#page-178-1) init\_ui() (*Weights method*), [179](#page-182-0) initUI() (*Terminal method*), [88](#page-91-0) input (*Camera attribute*), [224](#page-227-0) Input (*class in autopilot.gui.widgets.input*), [199](#page-202-0) input (*Digital\_In attribute*), [242](#page-245-0) input (*Hardware attribute*), [221](#page-224-1) input (*Wheel attribute*), [255](#page-258-0) inputs (*ModelWidget attribute*), [205,](#page-208-0) [208](#page-211-0) int (*Interface\_Mapset attribute*), [104](#page-107-0) int\_to\_float() (*in module autopilot.stim.sound.sounds*), [293](#page-296-0) Integrate (*class in autopilot.transform.timeseries*), [333](#page-336-1) integrate\_frames (*MLX90640 property*), [253](#page-256-2) interpolate (*MLX90640 property*), [253](#page-256-2) interpolate\_frame() (*MLX90640 method*), [253](#page-256-2) IntInput (*class in autopilot.gui.widgets.input*), [201](#page-204-0) Introspect (*class in autopilot.utils.decorators*), [342](#page-345-1) INVERSE\_PULL\_MAP (*in module autopilot.hardware.gpio*), [236](#page-239-1) INVERSE\_TRIGGER\_MAP (*in module autopilot.hardware.gpio*), [236](#page-239-1) InvokeEvent (*class in autopilot.utils.invoker*), [345](#page-348-1) Invoker (*class in autopilot.utils.invoker*), [345](#page-348-1) ip (*Net\_Node property*), [270](#page-273-2) is\_trigger (*Digital\_In attribute*), [242](#page-245-0) is\_trigger (*Hardware attribute*), [221](#page-224-1) iter\_continuous() (*Jack\_Sound method*), [288](#page-291-1) iter\_continuous() (*Noise method*), [291](#page-294-0)

## J

Jack\_Sound (*class in autopilot.stim.sound.base*), [286](#page-289-0) JackClient (*class in autopilot.stim.sound.jackclient*), [281](#page-284-1) join() (*ReturnThread method*), [338](#page-341-0)

# K

Kalman (*class in autopilot.transform.timeseries*), [331](#page-334-0) kwargs (*Input attribute*), [199](#page-202-0) kwargs (*Interface\_Map attribute*), [103](#page-106-0)

## L

l\_bandwidth() (*Pilot method*), [85](#page-88-0) l\_cal\_port() (*Pilot method*), [85](#page-88-0) l\_cal\_result() (*Pilot method*), [85](#page-88-0) l\_change() (*Pilot\_Station method*), [265](#page-268-0)

list\_options() (*Camera\_Spinnaker method*), [234](#page-237-2)

list\_plugins() (*Plugins method*), [174](#page-177-1)

l\_change() (*Terminal\_Station method*), [263](#page-266-0) l\_child() (*Pilot\_Station method*), [265](#page-268-0) l\_clear() (*Wheel method*), [255](#page-258-0) l\_cohere() (*Pilot\_Station method*), [264](#page-267-0) l\_confirm() (*Net\_Node method*), [269](#page-272-1) l\_confirm() (*Station method*), [261](#page-264-0) l\_continuous() (*Pilot\_Station method*), [265](#page-268-0) l\_continuous() (*Terminal\_Station method*), [263](#page-266-0) l\_data() (*Plot method*), [183](#page-186-0) l\_data() (*Terminal method*), [89](#page-92-1) l\_data() (*Terminal\_Station method*), [263](#page-266-0) l\_file() (*Pilot\_Station method*), [265](#page-268-0) l\_file() (*Terminal\_Station method*), [263](#page-266-0) l\_forward() (*Pilot\_Station method*), [265](#page-268-0) l\_frame() (*Stream\_Video method*), [175](#page-178-1) l\_handshake() (*Terminal method*), [90](#page-93-1) l\_handshake() (*Terminal\_Station method*), [263](#page-266-0) l\_init() (*Terminal\_Station method*), [262](#page-265-0) l\_kill() (*Station method*), [261](#page-264-0) l\_measure() (*Wheel method*), [255](#page-258-0) l\_noop() (*Pilot\_Station method*), [264](#page-267-0) l\_param() (*Pilot method*), [85](#page-88-0) l\_param() (*Plot method*), [184](#page-187-1) l\_ping() (*Pilot\_Station method*), [265](#page-268-0) l\_ping() (*Terminal method*), [90](#page-93-1) l\_ping() (*Terminal\_Station method*), [262](#page-265-0) l\_process() (*Transformer method*), [300](#page-303-0) l\_progress() (*Pilot\_Ports method*), [180](#page-183-2) l\_start() (*Camera method*), [225](#page-228-0) l\_start() (*Pilot method*), [84](#page-87-0) l\_start() (*Pilot\_Station method*), [265](#page-268-0) l\_start() (*Plot method*), [183](#page-186-0) l\_state() (*Pilot\_Station method*), [264](#page-267-0) l\_state() (*Plot method*), [184](#page-187-1) l\_state() (*Terminal method*), [90](#page-93-1) l\_state() (*Terminal\_Station method*), [263](#page-266-0) l\_stop() (*Camera method*), [225](#page-228-0) l\_stop() (*Pilot method*), [85](#page-88-0) l\_stop() (*Pilot\_Station method*), [265](#page-268-0) l\_stop() (*Plot method*), [183](#page-186-0) l\_stop() (*Wheel method*), [255](#page-258-0) l\_stopall() (*Terminal\_Station method*), [263](#page-266-0) l\_stream() (*Net\_Node method*), [269](#page-272-1) l\_stream() (*Station method*), [261](#page-264-0) l\_stream\_video() (*Pilot method*), [85](#page-88-0) LED\_RGB (*class in autopilot.hardware.gpio*), [244](#page-247-2) level (*LogEntry attribute*), [349](#page-352-0) Line (*class in autopilot.gui.plots.geom*), [185](#page-188-0) LINEAGE (*Scopes attribute*), [369](#page-372-0) Linefit\_Prasad (*class in autopilot.transform.geometry*), [322](#page-325-0) list\_classes() (*in module autopilot.utils.common*), [337](#page-340-2) list\_modelzoo() (*DLC class method*), [325](#page-328-1)

list\_scripts() (*in module autopilot.setup.run\_script*), [366](#page-369-0) list\_spinnaker\_cameras() (*in module autopilot.hardware.cameras*), [235](#page-238-1) list\_subjects() (*in module autopilot.utils.common*), [339](#page-342-0) list\_wiki\_plugins() (*in module autopilot.utils.plugins*), [352](#page-355-1) listens (*Net\_Node attribute*), [268](#page-271-1) ListInput (*class in autopilot.gui.widgets.input*), [202](#page-205-0) ListModelWidget (*class in autopilot.gui.widgets.model*), [205,](#page-208-0) [208](#page-211-0) LiteralInput (*class in autopilot.gui.widgets.input*), [203](#page-206-0) litter (*Breeding attribute*), [125](#page-128-0) load\_model() (*DLC method*), [325](#page-328-1) load\_pilotdb() (*in module autopilot.utils.common*), [339](#page-342-0) locate\_user\_dir() (*in module autopilot.setup.setup\_autopilot*), [362](#page-365-1) Log\_Format (*class in autopilot.utils.loggers*), [347](#page-350-0) LOG\_FORMATS (*in module autopilot.utils.loggers*), [347](#page-350-0) logger (*Digital\_In attribute*), [243](#page-246-1) logger (*Digital\_Out attribute*), [241](#page-244-1) logger (*Hardware attribute*), [221](#page-224-1) logger (*I2C\_9DOF attribute*), [251](#page-254-1) logger (*LED\_RGB attribute*), [246](#page-249-0) logger (*MLX90640 attribute*), [253](#page-256-2) logger (*Pilot attribute*), [84](#page-87-0) logger (*PWM attribute*), [244](#page-247-2) logger (*Scale attribute*), [256](#page-259-0) logger (*Solenoid attribute*), [247](#page-250-0) logger (*Wheel attribute*), [256](#page-259-0) logger\_registry\_get() (*in module tests.test\_registry*), [411](#page-414-8) loop (*Net\_Node attribute*), [268](#page-271-1) loop (*Pilot\_Station attribute*), [265](#page-268-0) loop (*Station attribute*), [260](#page-263-0) loop (*Terminal\_Station attribute*), [262](#page-265-0)

### M

mag\_gain (*I2C\_9DOF property*), [250](#page-253-0) MAGGAIN\_12GAUSS (*I2C\_9DOF attribute*), [250](#page-253-0) MAGGAIN\_16GAUSS (*I2C\_9DOF attribute*), [250](#page-253-0) MAGGAIN\_4GAUSS (*I2C\_9DOF attribute*), [250](#page-253-0) MAGGAIN\_8GAUSS (*I2C\_9DOF attribute*), [250](#page-253-0) magnetic (*I2C\_9DOF property*), [251](#page-254-1) main() (*in module autopilot.setup.setup\_autopilot*), [362](#page-365-1) make() (*H5F\_Group method*), [108](#page-111-0) make() (*H5F\_Node method*), [107](#page-110-0) make() (*H5F\_Table method*), [109](#page-112-0) make() (*Input method*), [200](#page-203-0)

loop\_thread (*Net\_Node attribute*), [268](#page-271-1)

make() (*Interface method*), [106](#page-109-1) make() (*LiteralInput method*), [204](#page-207-0) make() (*NWB\_Interface method*), [117](#page-120-0) make() (*Subject\_Structure method*), [156](#page-159-0) make() (*Tables\_Interface method*), [110](#page-113-0) make\_alias() (*in module autopilot.setup.setup\_autopilot*), [361](#page-364-1) make\_ask\_string() (*in module autopilot.utils.wiki*), [360](#page-363-0) make\_biography() (*in module autopilot.data.interfaces.nwb*), [112](#page-115-0) make\_browse\_string() (*in module autopilot.utils.wiki*), [360](#page-363-0) make\_dir() (*in module autopilot.setup.setup\_autopilot*), [361](#page-364-1) make\_ectopic\_dirnames() (*in module autopilot.setup.setup\_autopilot*), [362](#page-365-1) make\_launch\_script() (*in module autopilot.setup.setup\_autopilot*), [362](#page-365-1) make\_punishment() (*Stim\_Manager method*), [276](#page-279-0) make\_systemd() (*in module autopilot.setup.setup\_autopilot*), [362](#page-365-1) make\_transform() (*in module autopilot.transform*), [313](#page-316-1) manage\_plugins() (*Terminal method*), [91](#page-94-0) map (*Interface attribute*), [105](#page-108-0) map (*Tables\_Interface attribute*), [110](#page-113-0) mass (*Baselines attribute*), [128](#page-131-0) maximum (*Condition property*), [326](#page-329-1) measurement\_of\_state() (*Kalman method*), [333](#page-336-1) Message (*class in autopilot.networking.message*), [270](#page-273-2) message (*LogEntry attribute*), [349](#page-352-0) MESSAGE\_FORMATS (*in module autopilot.utils.loggers*), [348](#page-351-0) met (*Python\_Package property*), [357](#page-360-0) met (*Requirement property*), [356](#page-359-0) met (*Requirements property*), [358](#page-361-0) method\_calls (*DatetimeInput attribute*), [202](#page-205-0) method\_calls (*Input attribute*), [199](#page-202-0) minimum (*Condition property*), [326](#page-329-1) minimum\_mass (*Baselines property*), [128](#page-131-0) minimum\_pct (*Baselines attribute*), [128](#page-131-0) MLX90640 (*class in autopilot.hardware.i2c*), [251](#page-254-1) model (*DLC property*), [324](#page-327-0) MODEL (*Scale attribute*), [256](#page-259-0) model\_dir (*DLC property*), [324](#page-327-0) Model\_Filler\_Dialogue (*class in autopilot.gui.widgets.model*), [207,](#page-210-1) [210](#page-213-1) model\_to\_description() (*in module autopilot.data.interfaces.tables*), [111](#page-114-1) model\_widgets (*ListModelWidget attribute*), [206,](#page-209-0) [209](#page-212-0) ModelWidget (*class in autopilot.gui.widgets.model*), [204,](#page-207-0) [207](#page-210-1) MODES (*Wheel attribute*), [255](#page-258-0) module

autopilot.agents, [81](#page-84-2) autopilot.agents.base, [81](#page-84-2) autopilot.agents.pilot, [82](#page-85-2) autopilot.agents.terminal, [87](#page-90-1) autopilot.data, [96](#page-99-3) autopilot.data.interfaces, [102](#page-105-2) autopilot.data.interfaces.base, [102](#page-105-2) autopilot.data.interfaces.nwb, [111](#page-114-1) autopilot.data.interfaces.tables, [106](#page-109-1) autopilot.data.modeling, [118](#page-121-2) autopilot.data.modeling.base, [118](#page-121-2) autopilot.data.models, [122](#page-125-1) autopilot.data.models.biography, [123](#page-126-1) autopilot.data.models.protocol, [134](#page-137-1) autopilot.data.models.researcher, [144](#page-147-1) autopilot.data.models.subject, [145](#page-148-1) autopilot.data.subject, [96](#page-99-3) autopilot.data.units, [168](#page-171-1) autopilot.gui, [169](#page-172-3) autopilot.gui.dialog, [217](#page-220-1) autopilot.gui.menus, [169](#page-172-3) autopilot.gui.menus.file, [169](#page-172-3) autopilot.gui.menus.plots, [172](#page-175-1) autopilot.gui.menus.plugins, [173](#page-176-1) autopilot.gui.menus.swarm, [174](#page-177-1) autopilot.gui.menus.tests, [175](#page-178-1) autopilot.gui.menus.tools, [177](#page-180-1) autopilot.gui.plots, [180](#page-183-2) autopilot.gui.plots.geom, [184](#page-187-1) autopilot.gui.plots.info, [195](#page-198-1) autopilot.gui.plots.plot, [180](#page-183-2) autopilot.gui.plots.video, [196](#page-199-1) autopilot.gui.widgets, [198](#page-201-2) autopilot.gui.widgets.input, [198](#page-201-2) autopilot.gui.widgets.list, [216](#page-219-1) autopilot.gui.widgets.model, [204,](#page-207-0) [207](#page-210-1) autopilot.gui.widgets.subject, [210](#page-213-1) autopilot.gui.widgets.terminal, [212](#page-215-1) autopilot.hardware, [219](#page-222-1) autopilot.hardware.cameras, [222](#page-225-2) autopilot.hardware.gpio, [235](#page-238-1) autopilot.hardware.i2c, [248](#page-251-2) autopilot.hardware.usb, [253](#page-256-2) autopilot.networking, [257](#page-260-1) autopilot.networking.message, [270](#page-273-2) autopilot.networking.node, [266](#page-269-2) autopilot.networking.station, [258](#page-261-2) autopilot.prefs, [367](#page-370-1) autopilot.root, [375](#page-378-1) autopilot.setup, [361](#page-364-1) autopilot.setup.run\_script, [365](#page-368-1) autopilot.setup.scripts, [362](#page-365-1) autopilot.setup.setup\_autopilot, [361](#page-364-1) autopilot.stim, [273](#page-276-3)
```
autopilot.stim.managers, 273
   autopilot.stim.sound, 280
   autopilot.stim.sound.base, 284
   autopilot.stim.sound.jackclient, 280
   autopilot.stim.sound.pyoserver, 284
   autopilot.stim.sound.sounds, 289
   autopilot.tasks, 295
   autopilot.tasks.children, 298
   autopilot.tasks.free_water, 301
   autopilot.tasks.graduation, 303
   305
   autopilot.tasks.task, 295
   autopilot.transform, 313
   autopilot.transform.coercion, 316
   autopilot.transform.geometry, 316
   autopilot.transform.image, 323
   autopilot.transform.logical, 325
   autopilot.transform.selection, 326
   autopilot.transform.timeseries, 328
   314
   autopilot.transform.units, 333
   autopilot.utils, 337
   autopilot.utils.common, 337
   autopilot.utils.decorators, 342
   autopilot.utils.hydration, 344
   autopilot.utils.invoker, 345
   autopilot.utils.log_parsers, 351
   autopilot.utils.loggers, 346
   autopilot.utils.plugins, 352
   autopilot.utils.registry, 353
   autopilot.utils.requires, 355
   autopilot.utils.types, 359
   autopilot.utils.wiki, 359
   tests.test_networking, 409
   tests.test_plugins, 410
   tests.test_prefs, 411
   tests.test_registry, 411
   tests.test_setup, 412
   tests.test_sound, 412
   tests.test_utils, 414
MOVE_DTYPE (Wheel attribute), 255
```
## N

Nafc (*class in autopilot.tasks.nafc*), [305](#page-308-0) name (*Gene attribute*), [126](#page-129-0) name (*H5F\_Node property*), [107](#page-110-0) name (*History attribute*), [146](#page-149-0) name (*LogEntry attribute*), [349](#page-352-0) name (*Python\_Package attribute*), [358](#page-361-0) name (*Requirement attribute*), [356](#page-359-0) name (*Researcher attribute*), [145](#page-148-0) name (*System\_Library attribute*), [358](#page-361-0) Net\_Node (*class in autopilot.networking.node*), [266](#page-269-0) networking (*Pilot attribute*), [84](#page-87-0)

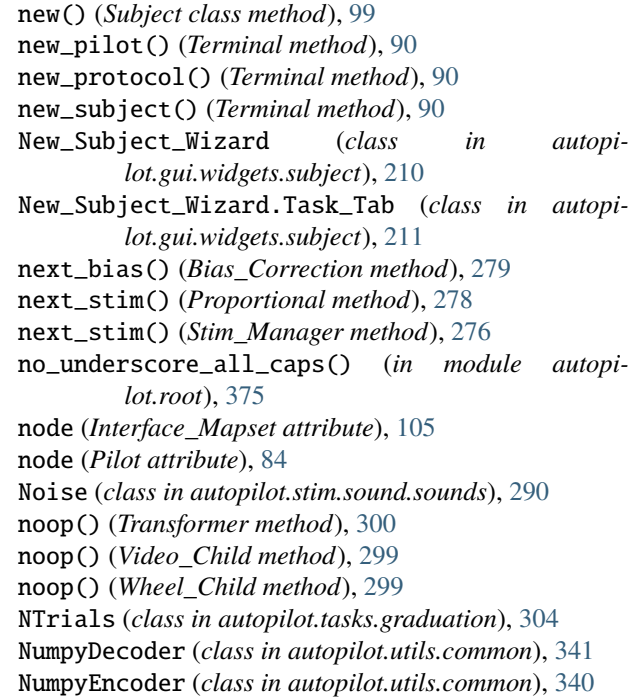

# $\Omega$

object\_hook() (*NumpyDecoder method*), [342](#page-345-0) open() (*Solenoid method*), [247](#page-250-0) open\_file() (*Pilot method*), [86](#page-89-0) OPENCV\_LAST\_INIT\_TIME (*in module autopilot.hardware.cameras*), [222](#page-225-0) Order\_Points (*class in autopilot.transform.geometry*), [320](#page-323-0) output (*Digital\_Out attribute*), [240](#page-243-0) output (*Hardware attribute*), [221](#page-224-0) output (*LED\_RGB attribute*), [245](#page-248-0) output (*PWM attribute*), [244](#page-247-0) output (*Solenoid attribute*), [247](#page-250-0) output\_filename (*Camera property*), [226](#page-229-0)

#### P

package\_name (*Python\_Package attribute*), [357](#page-360-0) package\_version (*Python\_Package property*), [357](#page-360-0) PARAMS (*Accuracy attribute*), [304](#page-307-0) PARAMS (*File attribute*), [292](#page-295-0) PARAMS (*Free\_Water attribute*), [302](#page-305-0) PARAMS (*Gammatone attribute*), [293](#page-296-0) PARAMS (*Gap attribute*), [292](#page-295-0) PARAMS (*Graduation attribute*), [303](#page-306-0) PARAMS (*Jack\_Sound attribute*), [287](#page-290-0) PARAMS (*Nafc attribute*), [307](#page-310-0) PARAMS (*Noise attribute*), [291](#page-294-0) PARAMS (*NTrials attribute*), [305](#page-308-0) PARAMS (*Sound attribute*), [285](#page-288-0) PARAMS (*Task attribute*), [297](#page-300-0) PARAMS (*Tone attribute*), [290](#page-293-0)

PARAMS (*Video\_Child attribute*), [299](#page-302-0) PARAMS (*Wheel\_Child attribute*), [299](#page-302-0) parent (*H5F\_Node property*), [107](#page-110-0) parent (*Transform property*), [315](#page-318-0) parents (*Breeding attribute*), [125](#page-128-0) parse() (*Log\_Format method*), [347](#page-350-0) parse\_args() (*in module autopilot.setup.setup\_autopilot*), [362](#page-365-0) parse\_manual\_prefs() (*in module autopilot.setup.setup\_autopilot*), [362](#page-365-0) parse\_message() (*LogEntry method*), [349](#page-352-0) ParseError, [347](#page-350-0) past\_protocols (*History\_Group attribute*), [153](#page-156-0) past\_protocols (*Subject\_Schema attribute*), [168](#page-171-0) path (*H5F\_Node attribute*), [107](#page-110-0) path (*Step\_Group attribute*), [137](#page-140-0) permissiveness (*FloatInput attribute*), [201](#page-204-0) permissiveness (*Input attribute*), [199](#page-202-0) permissiveness (*IntInput attribute*), [201](#page-204-0) permissiveness (*StrInput attribute*), [202](#page-205-0) PiCamera (*class in autopilot.hardware.cameras*), [226](#page-229-0) PiCamera.PiCamera\_Writer (*class in autopilot.hardware.cameras*), [228](#page-231-0) pig (*Digital\_In attribute*), [243](#page-246-0) pig (*Digital\_Out attribute*), [241](#page-244-0) pig (*LED\_RGB attribute*), [246](#page-249-0) pig (*PWM attribute*), [244](#page-247-0) pig (*Solenoid attribute*), [247](#page-250-0) pigs\_function (*Digital\_Out attribute*), [240](#page-243-0) pigs\_function (*PWM attribute*), [244](#page-247-0) Pilot (*class in autopilot.agents.pilot*), [82](#page-85-0) pilot (*Protocol\_Status attribute*), [155](#page-158-0) PILOT (*Scopes attribute*), [369](#page-372-0) Pilot\_Button (*class in autopilot.gui.widgets.terminal*), [215](#page-218-0) Pilot\_Panel (*class in autopilot.gui.widgets.terminal*), [214](#page-217-0) Pilot\_Ports (*class in autopilot.gui.menus.tools*), [179](#page-182-0) Pilot\_Station (*class in autopilot.networking.station*), [264](#page-267-0) pilots (*Terminal property*), [89](#page-92-0) pin (*GPIO property*), [238](#page-241-0) pin (*Hardware attribute*), [221](#page-224-0) pin (*LED\_RGB property*), [246](#page-249-0) pin\_bcm (*LED\_RGB property*), [246](#page-249-0) ping\_pilot() (*Terminal method*), [89](#page-92-0) PLAY (*in module autopilot.stim.sound.jackclient*), [281](#page-284-0) play() (*Gap method*), [293](#page-296-0) play() (*Jack\_Sound method*), [288](#page-291-0) play() (*Pyo\_Sound method*), [285](#page-288-0) play\_continuous() (*Jack\_Sound method*), [288](#page-291-0) play\_punishment() (*Stim\_Manager method*), [276](#page-279-0) play\_started (*JackClient attribute*), [283](#page-286-0) Plot (*class in autopilot.gui.plots.plot*), [181](#page-184-0)

PLOT (*Free\_Water attribute*), [302](#page-305-0) PLOT (*Nafc attribute*), [307](#page-310-0) PLOT (*Task attribute*), [297](#page-300-0) PLOT\_LIST (*in module autopilot.gui.plots.geom*), [194](#page-197-0) plot\_params (*Psychometric property*), [173](#page-176-0) plot\_psychometric() (*Terminal method*), [91](#page-94-0) plot\_timer (*Terminal\_Station attribute*), [262](#page-265-0) Plot\_Widget (*class in autopilot.gui.plots.plot*), [181](#page-184-0) Plugins (*class in autopilot.gui.menus.plugins*), [173](#page-176-0) Point (*class in autopilot.gui.plots.geom*), [184](#page-187-0) polarity (*GPIO property*), [238](#page-241-0) polarity (*PWM property*), [244](#page-247-0) pop\_dialog() (*in module autopilot.gui.dialog*), [217](#page-220-0) populate\_cameras() (*Stream\_Video method*), [175](#page-178-0) populate\_list() (*Subject\_List method*), [214](#page-217-0) populate\_params() (*Protocol\_Wizard method*), [171](#page-174-0) populate\_steps() (*Psychometric method*), [172](#page-175-0) populate\_steps() (*Reassign method*), [178](#page-181-0) populate\_variables() (*Psychometric method*), [173](#page-176-0) port (*Net\_Node attribute*), [268](#page-271-0) predict() (*Kalman method*), [332](#page-335-0) prepare\_message() (*Net\_Node method*), [269](#page-272-0) prepare\_message() (*Station method*), [260](#page-263-0) prepare\_run() (*Subject method*), [100](#page-103-0) process() (*Angle method*), [317](#page-320-0) process() (*Color method*), [335](#page-338-0) process() (*Compare method*), [326](#page-329-0) process() (*Condition method*), [326](#page-329-0) process() (*Distance method*), [317](#page-320-0) process() (*DLC method*), [324](#page-327-0) process() (*DLCSlice method*), [328](#page-331-0) process() (*Filter\_IIR method*), [329](#page-332-0) process() (*Gammatone method*), [331](#page-334-0) process() (*IMU\_Orientation method*), [318](#page-321-0) process() (*Integrate method*), [333](#page-336-0) process() (*JackClient method*), [283](#page-286-0) process() (*Kalman method*), [332](#page-335-0) process() (*Linefit\_Prasad method*), [323](#page-326-0) process() (*Order\_Points method*), [322](#page-325-0) process() (*Rescale method*), [334](#page-337-0) process() (*Rotate method*), [318](#page-321-0) process() (*Slice method*), [327](#page-330-0) process() (*Spheroid method*), [320](#page-323-0) process() (*Transform method*), [315](#page-318-0) process\_test() (*Bandwidth\_Test method*), [176](#page-179-0) Proportional (*class in autopilot.stim.managers*), [276](#page-279-0) protocol (*Protocol\_Group attribute*), [139](#page-142-0) protocol (*Protocol\_Status attribute*), [155](#page-158-0) protocol (*Subject property*), [98](#page-101-0) protocol (*Subject\_Schema attribute*), [168](#page-171-0) protocol\_changed() (*New\_Subject\_Wizard.Task\_Tab method*), [211](#page-214-0) protocol\_name (*Protocol\_Group attribute*), [139](#page-142-0) protocol\_name (*Protocol\_Status attribute*), [155](#page-158-0)

protocol\_name (*Subject property*), [98](#page-101-0) Protocol\_Wizard (*class in autopilot.gui.menus.file*), [169](#page-172-0) protocols (*Terminal property*), [89](#page-92-0) Psychometric (*class in autopilot.gui.menus.plots*), [172](#page-175-0) pull (*GPIO property*), [238](#page-241-0) pull (*LED\_RGB property*), [246](#page-249-0) PULL\_MAP (*in module autopilot.hardware.gpio*), [236](#page-239-0) pulse() (*Digital\_Out method*), [240](#page-243-0) pulse() (*LED\_RGB method*), [246](#page-249-0) punish() (*Nafc method*), [311](#page-314-0) push() (*Station method*), [260](#page-263-0) pusher (*Pilot\_Station attribute*), [264](#page-267-0) pusher (*Station attribute*), [260](#page-263-0) pusher (*Terminal\_Station attribute*), [262](#page-265-0) PWM (*class in autopilot.hardware.gpio*), [243](#page-246-0) pyo\_server() (*in module autopilot.stim.sound.pyoserver*), [284](#page-287-0) Pyo\_Sound (*class in autopilot.stim.sound.base*), [285](#page-288-0) Python\_Package (*class in autopilot.utils.requires*), [356](#page-359-0) python\_type (*BoolInput attribute*), [200](#page-203-0) python\_type (*DatetimeInput attribute*), [202](#page-205-0) python\_type (*DictInput attribute*), [203](#page-206-0) python\_type (*FloatInput attribute*), [201](#page-204-0) python\_type (*Input attribute*), [199](#page-202-0) python\_type (*IntInput attribute*), [201](#page-204-0) python\_type (*ListInput attribute*), [203](#page-206-0) python\_type (*LiteralInput attribute*), [203](#page-206-0) python\_type (*StrInput attribute*), [202](#page-205-0)

# Q

Q\_LOCK (*in module autopilot.stim.sound.jackclient*), [281](#page-284-0) quantize\_duration() (*Jack\_Sound method*), [288](#page-291-0) QUEUE (*in module autopilot.stim.sound.jackclient*), [281](#page-284-0) queue() (*Camera method*), [225](#page-228-0) quit() (*JackClient method*), [283](#page-286-0) quitting (*Pilot attribute*), [84](#page-87-0)

## R

range (*Input attribute*), [199](#page-202-0) range (*LED\_RGB property*), [245](#page-248-0) range (*PWM property*), [244](#page-247-0) readable\_attributes (*Camera\_Spinnaker property*), [234](#page-237-0) Reassign (*class in autopilot.gui.menus.tools*), [178](#page-181-0) reassign\_protocols() (*Terminal method*), [90](#page-93-0) record\_event() (*Digital\_In method*), [243](#page-246-0) recurse\_subclasses() (*in module autopilot.utils.common*), [338](#page-341-0) register\_msg() (*Bandwidth\_Test method*), [177](#page-180-0) REGISTRIES (*class in autopilot.utils.registry*), [353](#page-356-0) reinforcement() (*Nafc method*), [310](#page-313-0) release() (*Camera method*), [226](#page-229-0) release() (*Camera\_CV method*), [230](#page-233-0)

release() (*Camera\_Spinnaker method*), [234](#page-237-0) release() (*Digital\_In method*), [243](#page-246-0) release() (*Digital\_Out method*), [241](#page-244-0) release() (*GPIO method*), [239](#page-242-0) release() (*Hardware method*), [221](#page-224-0) release() (*LED\_RGB method*), [246](#page-249-0) release() (*MLX90640 method*), [253](#page-256-0) release() (*Net\_Node method*), [270](#page-273-0) release() (*PiCamera method*), [228](#page-231-0) release() (*PWM method*), [244](#page-247-0) release() (*Station method*), [261](#page-264-0) release() (*Video method*), [197](#page-200-0) release() (*Wheel method*), [255](#page-258-0) remove\_model() (*ListModelWidget method*), [206,](#page-209-0) [210](#page-213-0) remove\_step() (*Protocol\_Wizard method*), [171](#page-174-0) remove\_subject() (*Pilot\_Panel method*), [215](#page-218-0) rename\_step() (*Protocol\_Wizard method*), [171](#page-174-0) reorder\_steps() (*Protocol\_Wizard method*), [171](#page-174-0) repeat() (*Net\_Node method*), [269](#page-272-0) repeat() (*Station method*), [261](#page-264-0) repeat\_interval (*Net\_Node attribute*), [267](#page-270-0) repeat\_interval (*Station attribute*), [259](#page-262-0) repository (*Python\_Package attribute*), [357](#page-360-0) request() (*Nafc method*), [310](#page-313-0) Requirement (*class in autopilot.utils.requires*), [355](#page-358-0) Requirements (*class in autopilot.utils.requires*), [358](#page-361-0) requirements (*Requirements attribute*), [358](#page-361-0) Rescale (*class in autopilot.transform.units*), [333](#page-336-0) reset() (*Transform method*), [315](#page-318-0) reset\_ui() (*Terminal method*), [89](#page-92-0) residual\_of() (*Kalman method*), [333](#page-336-0) resolution (*PiCamera property*), [228](#page-231-0) resolve() (*Python\_Package method*), [358](#page-361-0) resolve() (*Requirement method*), [356](#page-359-0) resolve() (*Requirements method*), [358](#page-361-0) resolve\_type() (*in module autopilot.data.interfaces.base*), [106](#page-109-0) respond() (*Nafc method*), [311](#page-314-0) response (*Nafc.TrialData attribute*), [310](#page-313-0) response() (*Free\_Water method*), [302](#page-305-0) results\_string() (*in module autopilot.setup.setup\_autopilot*), [362](#page-365-0) ReturnThread (*class in autopilot.utils.common*), [338](#page-341-0) RGB (*Colorspaces attribute*), [334](#page-337-0) rhythm (*Transform property*), [315](#page-318-0) Roll\_Mean (*class in autopilot.gui.plots.geom*), [191](#page-194-0) room (*Enclosure attribute*), [124](#page-127-0) Rotate (*class in autopilot.transform.geometry*), [318](#page-321-0) rotation (*I2C\_9DOF property*), [251](#page-254-0) rotation (*PiCamera property*), [228](#page-231-0) router (*Net\_Node attribute*), [268](#page-271-0) RQ\_timestamp (*Nafc.TrialData attribute*), [310](#page-313-0) run() (*JackClient method*), [283](#page-286-0) run() (*ReturnThread method*), [338](#page-341-0)

run() (*Station method*), [260](#page-263-0) run() (*Video\_Writer method*), [235](#page-238-0) run\_form() (*in module autopilot.setup.setup\_autopilot*), [362](#page-365-0) run\_script() (*in module autopilot.setup.run\_script*), [365](#page-368-0) run\_scripts() (*in module autopilot.setup.run\_script*), [365](#page-368-0) run\_task() (*Pilot method*), [86](#page-89-0) running (*Pilot attribute*), [84](#page-87-0) RW\_MODES (*Camera\_Spinnaker attribute*), [232](#page-235-0)

## S

save() (*Bandwidth\_Test method*), [177](#page-180-0) save\_data() (*Subject method*), [100](#page-103-0) save\_prefs() (*in module autopilot.prefs*), [372](#page-375-0) Scale (*class in autopilot.hardware.usb*), [256](#page-259-0) schema\_ (*Interface attribute*), [106](#page-109-0) schema\_ (*Tables\_Interface attribute*), [110](#page-113-0) Scopes (*class in autopilot.prefs*), [368](#page-371-0) SCRIPTS (*in module autopilot.setup.scripts*), [363](#page-366-0) Segment (*class in autopilot.gui.plots.geom*), [188](#page-191-0) select\_plugin() (*Plugins method*), [174](#page-177-0) select\_plugin\_type() (*Plugins method*), [174](#page-177-0) send() (*Net\_Node method*), [268](#page-271-0) send() (*Station method*), [260](#page-263-0) send\_test() (*Bandwidth\_Test method*), [176](#page-179-0) senders (*Net\_Node attribute*), [268](#page-271-0) sensor\_mode (*PiCamera property*), [228](#page-231-0) sent\_plot (*Terminal\_Station attribute*), [262](#page-265-0) serialize() (*Message method*), [272](#page-275-0) serialize\_array() (*in module autopilot.networking*), [257](#page-260-0) series() (*Digital\_Out method*), [240](#page-243-0) SERVER (*in module autopilot.stim.sound.jackclient*), [280](#page-283-0) server (*Pilot attribute*), [84](#page-87-0) server\_type (*Jack\_Sound attribute*), [287](#page-290-0) server\_type (*Sound attribute*), [285](#page-288-0) session (*Protocol\_Status attribute*), [155](#page-158-0) session (*Subject property*), [98](#page-101-0) session (*Trial\_Data attribute*), [135](#page-138-0) session (*Weights attribute*), [149](#page-152-0) session\_uuid (*Subject property*), [98](#page-101-0) session\_uuid (*Trial\_Data attribute*), [135](#page-138-0) set() (*Camera\_Spinnaker method*), [234](#page-237-0) set() (*Digital\_Out method*), [240](#page-243-0) set() (*in module autopilot.prefs*), [371](#page-374-0) set() (*LED\_RGB method*), [245](#page-248-0) set() (*PWM method*), [244](#page-247-0) set\_graduation() (*Protocol\_Wizard method*), [171](#page-174-0) set\_leds() (*Task method*), [298](#page-301-0) set\_param() (*Protocol\_Wizard method*), [171](#page-174-0) set\_protocol() (*Reassign method*), [178](#page-181-0) set\_reward() (*Task method*), [297](#page-300-0)

set\_sounds() (*Protocol\_Wizard method*), [171](#page-174-0) set\_state() (*Pilot\_Button method*), [216](#page-219-0) set\_step() (*Reassign method*), [178](#page-181-0) set\_trigger() (*Jack\_Sound method*), [287](#page-290-0) set\_trigger() (*Pyo\_Sound method*), [286](#page-289-0) set\_triggers() (*Proportional method*), [278](#page-281-0) set\_triggers() (*Stim\_Manager method*), [275](#page-278-0) set\_weight() (*Subject method*), [101](#page-104-0) set\_weight() (*Weights method*), [179](#page-182-0) setImage() (*ImageItem\_TimedUpdate method*), [197](#page-200-0) setValue() (*BoolInput method*), [200](#page-203-0) setValue() (*DatetimeInput method*), [202](#page-205-0) setValue() (*DictInput method*), [203](#page-206-0) setValue() (*FloatInput method*), [201](#page-204-0) setValue() (*Input method*), [200](#page-203-0) setValue() (*IntInput method*), [201](#page-204-0) setValue() (*ListInput method*), [203](#page-206-0) setValue() (*ListModelWidget method*), [207,](#page-210-0) [210](#page-213-0) setValue() (*LiteralInput method*), [204](#page-207-0) setValue() (*ModelWidget method*), [205,](#page-208-0) [208](#page-211-0) setValue() (*StrInput method*), [202](#page-205-0) sex (*Biography attribute*), [133](#page-136-0) SEX (*in module autopilot.data.models.biography*), [123](#page-126-0) Shaded (*class in autopilot.gui.plots.geom*), [191](#page-194-0) shape (*Camera\_CV property*), [230](#page-233-0) shape (*Image property*), [323](#page-326-0) SHAPE\_SENSOR (*MLX90640 attribute*), [253](#page-256-0) simple\_time() (*History class method*), [147](#page-150-0) simple\_time() (*Weights class method*), [149](#page-152-0) Slice (*class in autopilot.transform.selection*), [326](#page-329-0) Solenoid (*class in autopilot.hardware.gpio*), [246](#page-249-0) Sound (*class in autopilot.stim.sound.base*), [284](#page-287-0) SOUND (*REGISTRIES attribute*), [354](#page-357-0) species (*Biography attribute*), [133](#page-136-0) Spheroid (*class in autopilot.transform.geometry*), [319](#page-322-0) stage\_block (*Pilot attribute*), [84](#page-87-0) STAGE\_NAMES (*Free\_Water attribute*), [302](#page-305-0) STAGE\_NAMES (*Nafc attribute*), [307](#page-310-0) STAGE\_NAMES (*Task attribute*), [297](#page-300-0) STAGE\_NAMES (*Wheel\_Child attribute*), [299](#page-302-0) start (*Weights attribute*), [149](#page-152-0) start() (*Bandwidth\_Test method*), [176](#page-179-0) start() (*Video\_Child method*), [299](#page-302-0) start() (*Wheel method*), [255](#page-258-0) start\_calibration() (*Pilot\_Ports method*), [180](#page-183-0) start\_date (*Biography attribute*), [133](#page-136-0) start\_plot\_timer() (*Terminal\_Station method*), [262](#page-265-0) start\_timer() (*Timer method*), [195](#page-198-0) state (*GPIO property*), [238](#page-241-0) staticMetaObject (*Bandwidth\_Test attribute*), [177](#page-180-0) staticMetaObject (*Calibrate\_Water attribute*), [178](#page-181-0) staticMetaObject (*Control\_Panel attribute*), [213](#page-216-0) staticMetaObject (*Drag\_List attribute*), [217](#page-220-0) staticMetaObject (*HLine attribute*), [194](#page-197-0)

staticMetaObject (ImageItem TimedUpdate *tribute*), [198](#page-201-0) staticMetaObject (*Invoker attribute*), [346](#page-349-0) staticMetaObject (*Line attribute*), [188](#page-191-0) staticMetaObject (*ListModelWidget attribute*), [207,](#page-210-0) [210](#page-213-0) staticMetaObject (*Model\_Filler\_Dialogue attribute*), [207,](#page-210-0) [210](#page-213-0) staticMetaObject (*ModelWidget attribute*), [205,](#page-208-0) [208](#page-211-0) staticMetaObject (*New\_Subject\_Wizard attribute*), [211](#page-214-0) staticMetaObject (*New\_Subject\_Wizard.Task\_Tab attribute*), [211](#page-214-0) staticMetaObject (*Pilot\_Button attribute*), [216](#page-219-0) staticMetaObject (*Pilot\_Panel attribute*), [215](#page-218-0) staticMetaObject (*Pilot\_Ports attribute*), [180](#page-183-0) staticMetaObject (*Plot attribute*), [184](#page-187-0) staticMetaObject (*Plot\_Widget attribute*), [181](#page-184-0) staticMetaObject (*Plugins attribute*), [174](#page-177-0) staticMetaObject (*Point attribute*), [185](#page-188-0) staticMetaObject (*Protocol\_Wizard attribute*), [172](#page-175-0) staticMetaObject (*Psychometric attribute*), [173](#page-176-0) staticMetaObject (*Reassign attribute*), [178](#page-181-0) staticMetaObject (*Roll\_Mean attribute*), [191](#page-194-0) staticMetaObject (*Segment attribute*), [191](#page-194-0) staticMetaObject (*Shaded attribute*), [194](#page-197-0) staticMetaObject (*Stream\_Video attribute*), [175](#page-178-0) staticMetaObject (*Subject\_List attribute*), [214](#page-217-0) staticMetaObject (*Terminal attribute*), [91](#page-94-0) staticMetaObject (*Timer attribute*), [195](#page-198-0) staticMetaObject (*Video attribute*), [197](#page-200-0) staticMetaObject (*Weights attribute*), [179](#page-182-0) Station (*class in autopilot.networking.station*), [258](#page-261-0) step (*Protocol\_Status attribute*), [155](#page-158-0) step (*Step\_Group attribute*), [137](#page-140-0) step (*Subject property*), [98](#page-101-0) step\_changed() (*New\_Subject\_Wizard.Task\_Tab method*), [211](#page-214-0) step\_name (*Step\_Group attribute*), [137](#page-140-0) steps (*Protocol\_Data attribute*), [144](#page-147-0) steps (*Protocol\_Group attribute*), [139](#page-142-0) stim\_end() (*Nafc method*), [311](#page-314-0) Stim\_Manager (*class in autopilot.stim.managers*), [273](#page-276-0) stim\_start() (*Nafc method*), [311](#page-314-0) STOP (*in module autopilot.stim.sound.jackclient*), [281](#page-284-0) stop (*Weights attribute*), [149](#page-152-0) stop() (*Camera method*), [226](#page-229-0) stop() (*Video\_Child method*), [299](#page-302-0) stop\_continuous() (*Jack\_Sound method*), [289](#page-292-0) stop\_run() (*Subject method*), [100](#page-103-0) stop\_script() (*Digital\_Out method*), [241](#page-244-0) stop\_timer() (*Timer method*), [195](#page-198-0) store\_groups() (*Proportional method*), [278](#page-281-0) store\_series() (*Digital\_Out method*), [240](#page-243-0)

str (*Interface\_Mapset attribute*), [104](#page-107-0) strain (*Genotype attribute*), [127](#page-130-0) stream() (*Camera method*), [225](#page-228-0) Stream\_Video (*class in autopilot.gui.menus.swarm*), [174](#page-177-0) stream\_video() (*Terminal method*), [91](#page-94-0) STRING\_PARAMS (*in module autopilot.stim.sound.sounds*), [293](#page-296-0) StrInput (*class in autopilot.gui.widgets.input*), [202](#page-205-0) Subject (*class in autopilot.data.subject*), [96](#page-99-0) Subject\_List (*class in autopilot.gui.widgets.terminal*), [213](#page-216-0) subject\_list (*Terminal property*), [89](#page-92-0) subject\_protocols (*Terminal property*), [89](#page-92-0) subject\_weights() (*Terminal method*), [90](#page-93-0)

System\_Library (*class in autopilot.utils.requires*), [358](#page-361-0)

#### T

table (*File attribute*), [292](#page-295-0) table (*Gammatone attribute*), [293](#page-296-0) table (*Gap attribute*), [292](#page-295-0) table (*Noise attribute*), [291](#page-294-0) table (*Sound attribute*), [285](#page-288-0) table (*Tone attribute*), [290](#page-293-0) table\_wrap() (*Pyo\_Sound method*), [285](#page-288-0) tabs (*Protocol\_Group attribute*), [139](#page-142-0) tag (*Git\_Spec attribute*), [356](#page-359-0) tags (*Biography attribute*), [133](#page-136-0) target (*Nafc.TrialData attribute*), [309](#page-312-0) Task (*class in autopilot.tasks.task*), [295](#page-298-0) task (*Pilot attribute*), [84](#page-87-0) TASK (*REGISTRIES attribute*), [353](#page-356-0) task (*Step\_Data attribute*), [141](#page-144-0) task (*Subject property*), [98](#page-101-0) Task.TrialData (*class in autopilot.tasks.task*), [297](#page-300-0) temperature (*I2C\_9DOF property*), [251](#page-254-0) Terminal (*class in autopilot.agents.terminal*), [87](#page-90-0) TERMINAL (*Scopes attribute*), [369](#page-372-0) Terminal\_Station (*class in autopilot.networking.station*), [261](#page-264-0) test\_autoplugin() (*in module tests.test\_plugins*), [410](#page-413-0) test\_bandwidth() (*Terminal method*), [91](#page-94-0) test\_blosc() (*in module tests.test\_networking*), [410](#page-413-0) test\_except\_on\_failure() (*in module tests.test\_registry*), [412](#page-415-0) test\_get\_all() (*in module tests.test\_registry*), [412](#page-415-0) test\_get\_equivalence() (*in module tests.test\_registry*), [412](#page-415-0) test\_get\_hardware() (*in module tests.test\_registry*), [412](#page-415-0) test\_get\_one() (*in module tests.test\_registry*), [411](#page-414-0) test\_get\_subtree() (*in module tests.test\_registry*), [412](#page-415-0) test\_get\_task() (*in module tests.test\_registry*), [412](#page-415-0)

test\_hardware\_plugin() (*in tests.test\_plugins*), [410](#page-413-0) test\_init\_multichannel\_noise() (*in module tests.test\_sound*), [414](#page-417-0) test\_init\_noise() (*in module tests.test\_sound*), [413](#page-416-0) test\_make\_alias() (*in module tests.test\_setup*), [412](#page-415-0) test\_multihop() (*in module tests.test\_networking*), [409](#page-412-0) test\_node() (*in module tests.test\_networking*), [409](#page-412-0) test\_node\_to\_node() (*in module tests.test\_networking*), [409](#page-412-0) test\_prefs\_defaults() (*in module tests.test\_prefs*), [411](#page-414-0) test\_prefs\_deprecation() (*in module tests.test\_prefs*), [411](#page-414-0) test\_prefs\_warnings() (*in module tests.test\_prefs*), [411](#page-414-0) test\_quiet\_mode() (*in module tests.test\_setup*), [412](#page-415-0) test\_unpadded\_gap() (*in module tests.test\_sound*), [414](#page-417-0) tests.test\_networking module, [409](#page-412-0) tests.test\_plugins module, [410](#page-413-0) tests.test\_prefs module, [411](#page-414-0) tests.test\_registry module, [411](#page-414-0) tests.test\_setup module, [412](#page-415-0) tests.test\_sound module, [412](#page-415-0) tests.test\_utils module, [414](#page-417-0) threaded\_loop() (*Net\_Node method*), [268](#page-271-0) thresh\_trig() (*Wheel method*), [255](#page-258-0) THRESH\_TYPES (*Wheel attribute*), [255](#page-258-0) thresholded\_linear() (*Bias\_Correction method*), [279](#page-282-0) time (*Hashes attribute*), [148](#page-151-0) time (*History attribute*), [146](#page-149-0) Timer (*class in autopilot.gui.plots.info*), [195](#page-198-0) timestamp (*LogEntry attribute*), [349](#page-352-0) title (*H5F\_Node attribute*), [107](#page-110-0) to\_df() (*Table method*), [120](#page-123-0) to\_pytables\_description() (*Table class method*), [119](#page-122-0) toggle() (*Digital\_Out method*), [240](#page-243-0) toggle() (*LED\_RGB method*), [246](#page-249-0) toggle\_start() (*Pilot\_Button method*), [216](#page-219-0) toggle\_start() (*Stream\_Video method*), [175](#page-178-0) toggle\_start() (*Terminal method*), [89](#page-92-0) Tone (*class in autopilot.stim.sound.sounds*), [290](#page-293-0) Transform (*class in autopilot.transform.transforms*), [314](#page-317-0)

TRANSFORM (*REGISTRIES attribute*), [354](#page-357-0) Transformer (*class in autopilot.tasks.children*), [299](#page-302-0) TransformRhythm (*class in autopilot.transform.transforms*), [314](#page-317-0) trial\_data (*Step\_Data attribute*), [141](#page-144-0) trial\_data (*Step\_Group attribute*), [137](#page-140-0) trial\_data\_table (*Step\_Data attribute*), [141](#page-144-0) trial\_num (*Trial\_Data attribute*), [135](#page-138-0) trigger (*GPIO property*), [238](#page-241-0) trigger (*Wheel attribute*), [255](#page-258-0) TRIGGER\_MAP (*in module autopilot.hardware.gpio*), [236](#page-239-0) turn() (*Digital\_Out method*), [240](#page-243-0) type (*Camera attribute*), [224](#page-227-0) type (*Digital\_In attribute*), [242](#page-245-0) type (*Digital\_Out attribute*), [240](#page-243-0) type (*File attribute*), [292](#page-295-0) type (*Gammatone attribute*), [293](#page-296-0) type (*Gap attribute*), [292](#page-295-0) type (*Hardware attribute*), [221](#page-224-0) type (*History attribute*), [146](#page-149-0) type (*Jack\_Sound attribute*), [287](#page-290-0) type (*LED\_RGB attribute*), [245](#page-248-0) type (*MLX90640 attribute*), [252](#page-255-0) type (*Noise attribute*), [291](#page-294-0) type (*PWM attribute*), [244](#page-247-0) type (*Solenoid attribute*), [247](#page-250-0) type (*Sound attribute*), [285](#page-288-0) type (*Tone attribute*), [290](#page-293-0) type (*Wheel attribute*), [255](#page-258-0)

#### U

unload\_plugins() (*in module autopilot.utils.plugins*), [352](#page-355-0) update() (*Accuracy method*), [304](#page-307-0) update() (*Bias\_Correction method*), [279](#page-282-0) update() (*Graduation method*), [303](#page-306-0) update() (*Kalman method*), [332](#page-335-0) update() (*Line method*), [188](#page-191-0) update() (*NTrials method*), [305](#page-308-0) update() (*Point method*), [185](#page-188-0) update() (*Roll\_Mean method*), [191](#page-194-0) update() (*Segment method*), [191](#page-194-0) update() (*Shaded method*), [194](#page-197-0) update() (*Stim\_Manager method*), [276](#page-279-0) update\_db() (*Control\_Panel method*), [213](#page-216-0) update\_frame() (*Video method*), [196](#page-199-0) update\_history() (*Subject method*), [99](#page-102-0) update\_img() (*ImageItem\_TimedUpdate method*), [198](#page-201-0) update\_pbar() (*Bandwidth\_Test method*), [177](#page-180-0) update\_protocols() (*Terminal method*), [90](#page-93-0) update\_state() (*Pilot method*), [84](#page-87-0) update\_step\_box() (*New\_Subject\_Wizard.Task\_Tab method*), [211](#page-214-0) update\_time() (*Timer method*), [195](#page-198-0)

update\_volumes() (*Pilot\_Ports method*), [180](#page-183-0) update\_weights() (*Subject method*), [101](#page-104-0) upstream (*Net\_Node attribute*), [268](#page-271-0) URL (*class in autopilot.utils.types*), [359](#page-362-0) url (*Git\_Spec attribute*), [356](#page-359-0)

### V

v4l\_info (*Camera\_CV property*), [230](#page-233-0) validate() (*Message method*), [272](#page-275-0) validate() (*ModelWidget method*), [205,](#page-208-0) [208](#page-211-0) validate\_list() (*Bandwidth\_Test method*), [177](#page-180-0) validator (*FloatInput attribute*), [201](#page-204-0) validator (*Input attribute*), [199](#page-202-0) validator (*IntInput attribute*), [201](#page-204-0) value (*History attribute*), [146](#page-149-0) value() (*BoolInput method*), [200](#page-203-0) value() (*DatetimeInput method*), [202](#page-205-0) value() (*DictInput method*), [203](#page-206-0) value() (*FloatInput method*), [201](#page-204-0) value() (*Input method*), [200](#page-203-0) value() (*IntInput method*), [201](#page-204-0) value() (*ListInput method*), [203](#page-206-0) value() (*ListModelWidget method*), [206,](#page-209-0) [209](#page-212-0) value() (*LiteralInput method*), [204](#page-207-0) value() (*ModelWidget method*), [205,](#page-208-0) [208](#page-211-0) value() (*StrInput method*), [202](#page-205-0) version (*Hashes attribute*), [148](#page-151-0) version (*Requirement attribute*), [356](#page-359-0) Video (*class in autopilot.gui.plots.video*), [196](#page-199-0) Video\_Child (*class in autopilot.tasks.children*), [299](#page-302-0) Video\_Writer (*class in autopilot.hardware.cameras*), [234](#page-237-0)

#### W

wait\_trigger() (*Jack\_Sound method*), [287](#page-290-0) walk\_dicts() (*in module autopilot.utils.common*), [340](#page-343-0) water() (*Free\_Water method*), [302](#page-305-0) Weights (*class in autopilot.gui.menus.tools*), [178](#page-181-0) weights (*History\_Group attribute*), [153](#page-156-0) weights (*Subject property*), [98](#page-101-0) Wheel (*class in autopilot.hardware.usb*), [253](#page-256-0) Wheel\_Child (*class in autopilot.tasks.children*), [298](#page-301-0) widget (*BoolInput attribute*), [200](#page-203-0) widget (*DatetimeInput attribute*), [202](#page-205-0) widget (*DictInput attribute*), [203](#page-206-0) widget (*FloatInput attribute*), [201](#page-204-0) widget (*Input attribute*), [199](#page-202-0) widget (*IntInput attribute*), [201](#page-204-0) widget (*ListInput attribute*), [203](#page-206-0) widget (*LiteralInput attribute*), [203](#page-206-0) widget (*StrInput attribute*), [202](#page-205-0) writable\_attributes (*Camera\_Spinnaker property*), [234](#page-237-0) write() (*Camera method*), [225](#page-228-0)

write() (*Camera\_Spinnaker method*), [232](#page-235-0) write() (*PiCamera.PiCamera\_Writer method*), [229](#page-232-0) write\_to\_outports() (*JackClient method*), [283](#page-286-0) write\_video() (*Stream\_Video method*), [175](#page-178-0) writer (*Stream\_Video attribute*), [174](#page-177-0)

# Y

YIQ (*Colorspaces attribute*), [334](#page-337-0)

# Z

zygosity (*Gene attribute*), [126](#page-129-0)